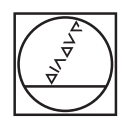

# **HEIDENHAIN**

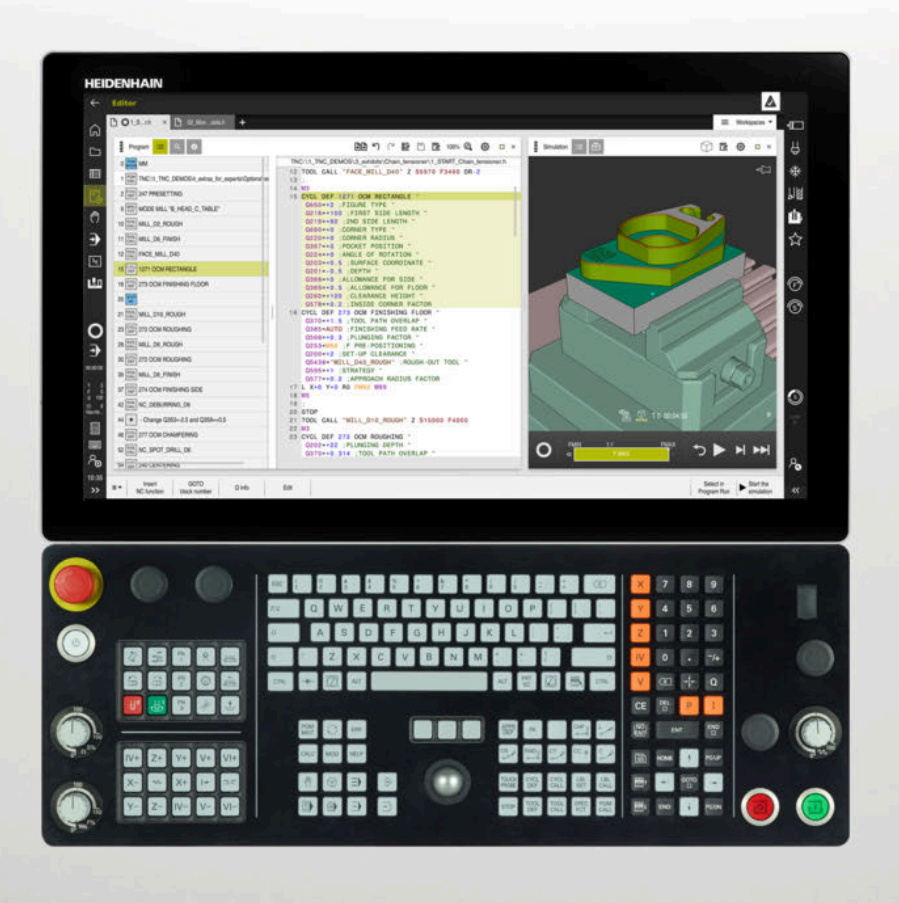

# **TNC7**

Brugerhåndbog Målecyklus for emner og værktøjer

**NC-Software 81762x-17**

**Dansk (da) 10/2022**

**Índholdsfortegnelse**

# **Índholdsfortegnelse**

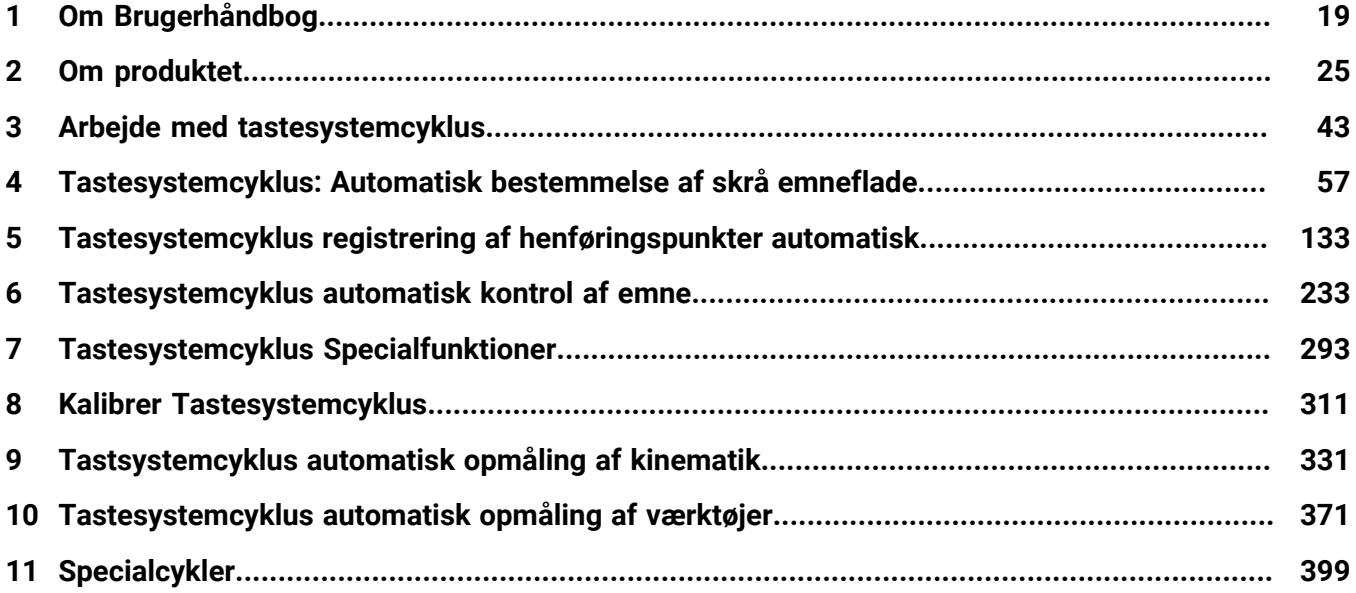

**Índholdsfortegnelse**

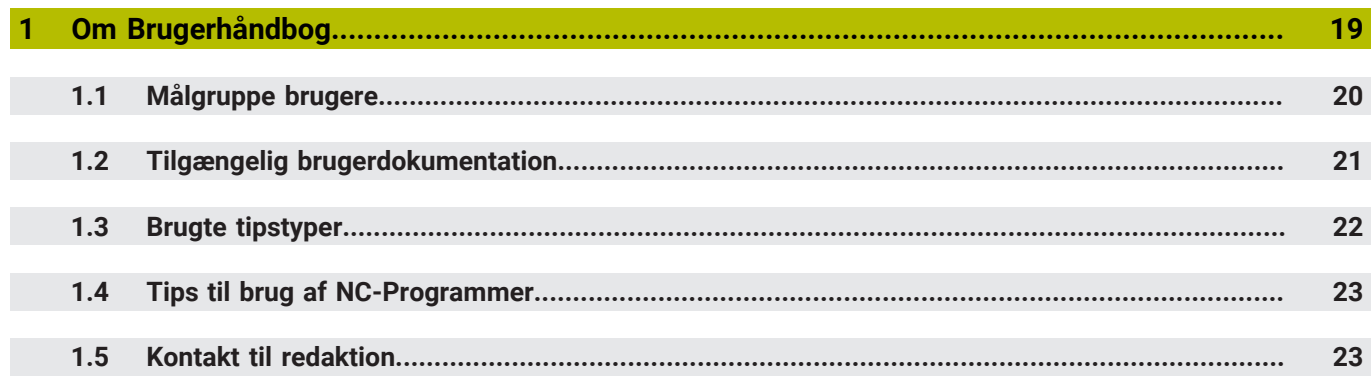

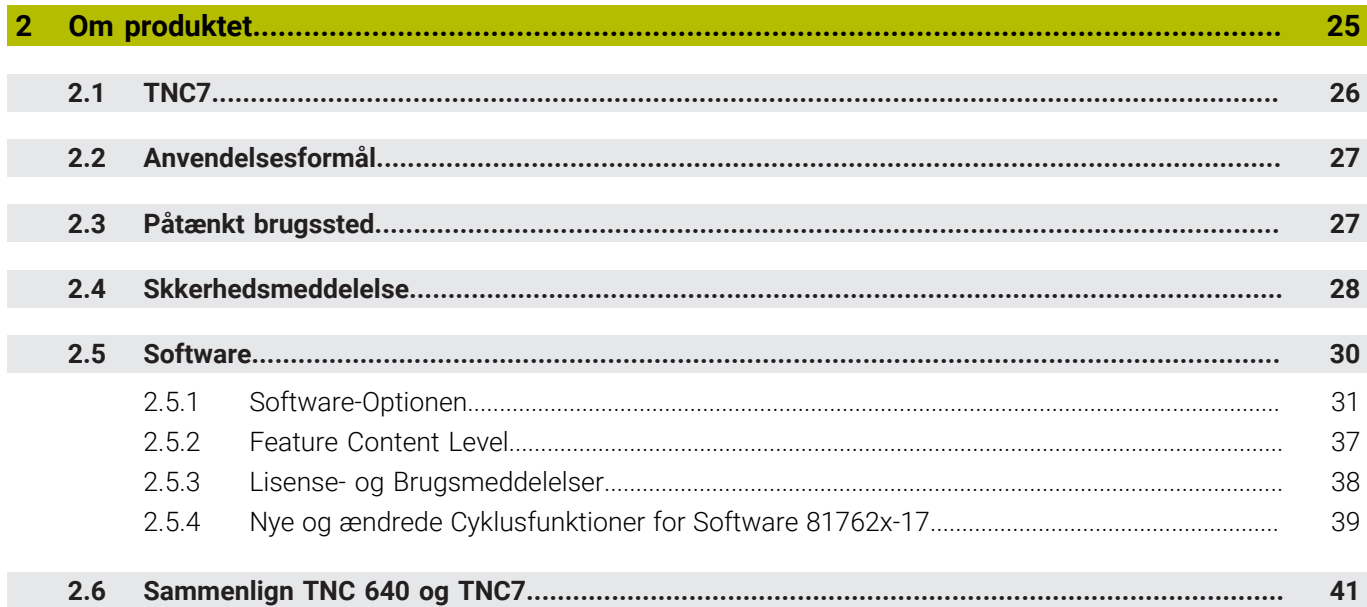

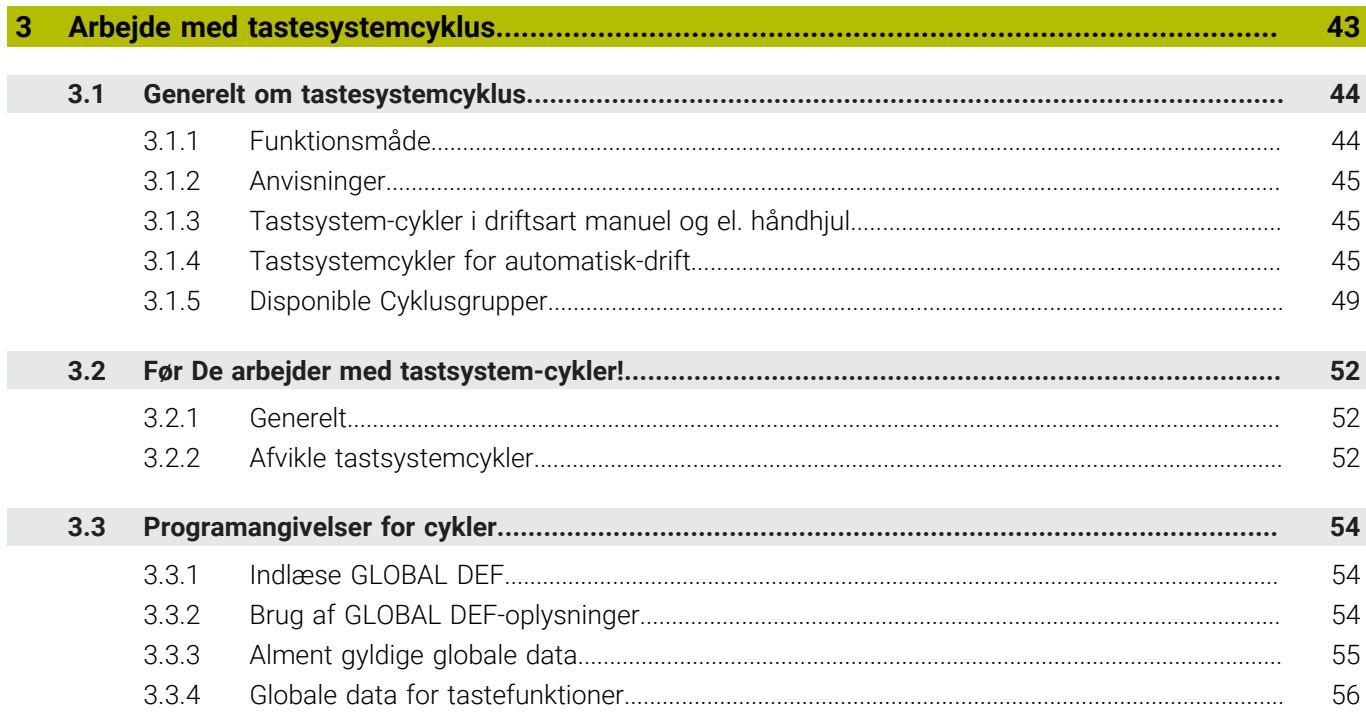

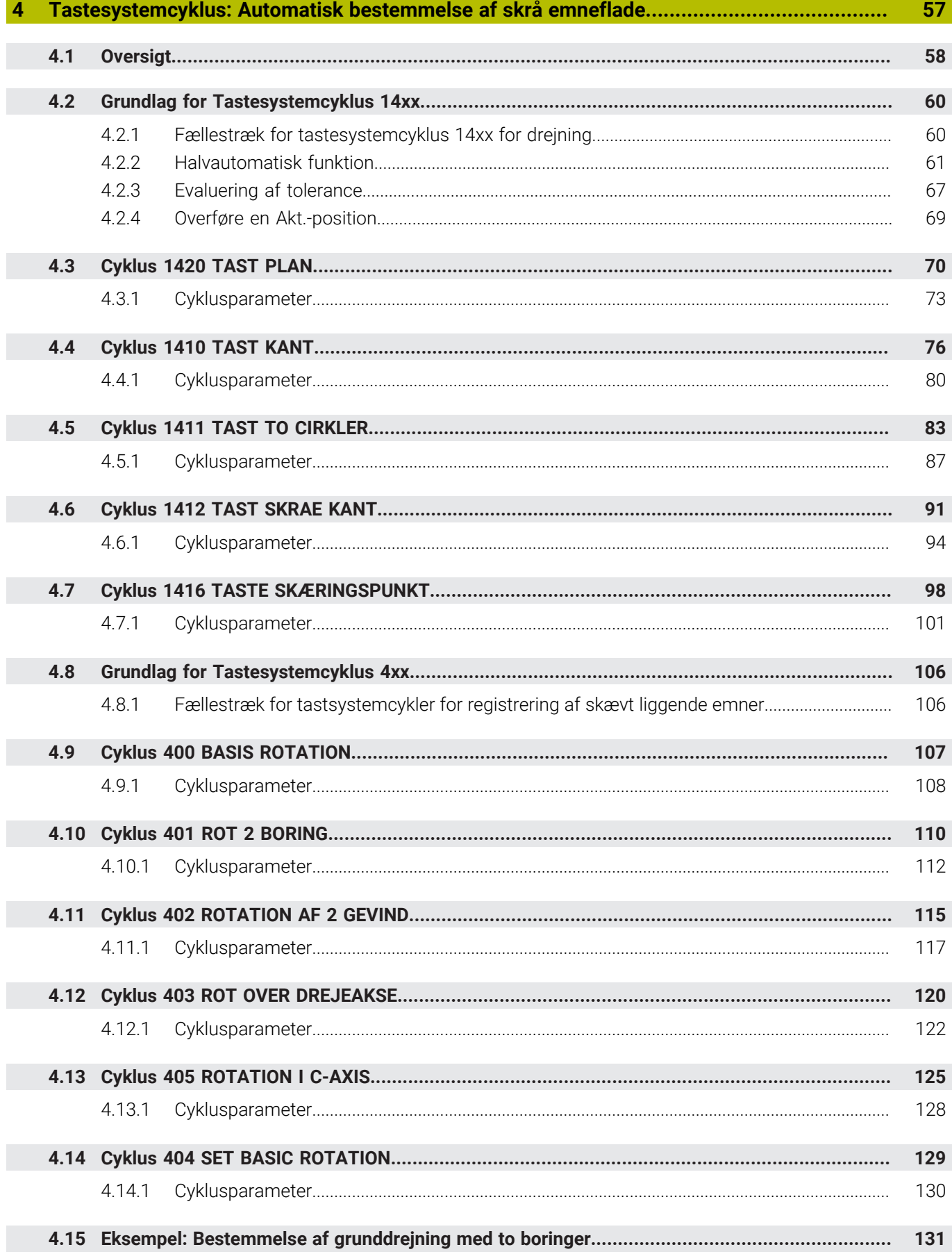

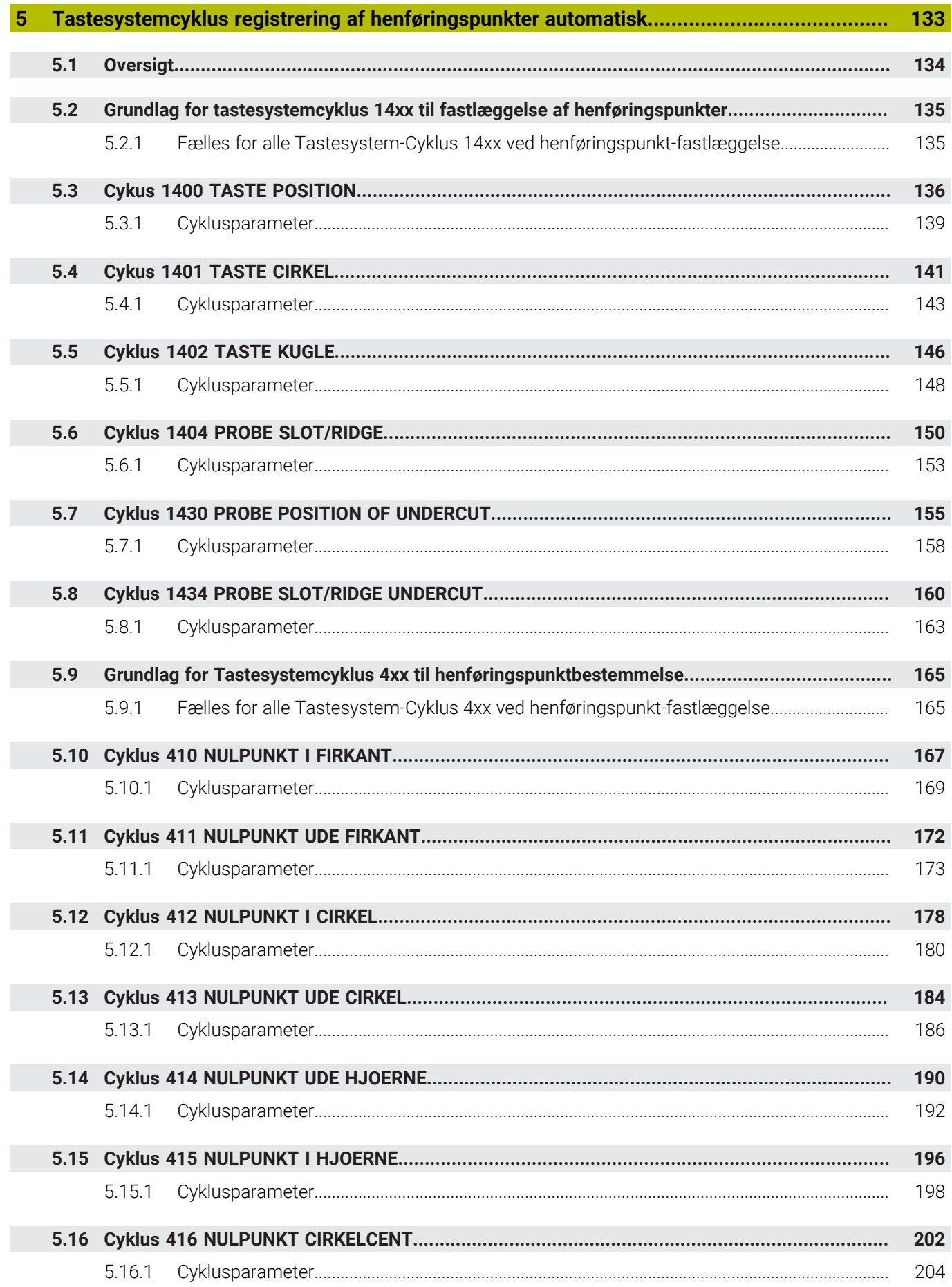

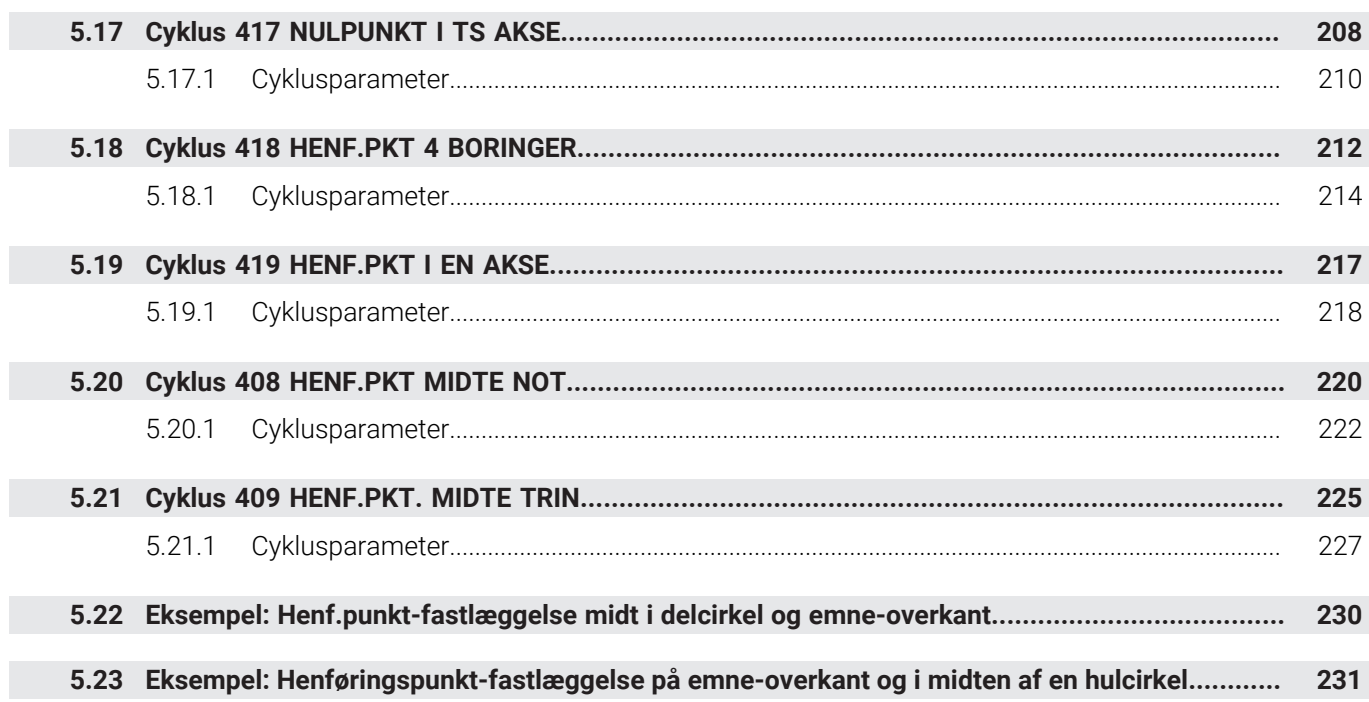

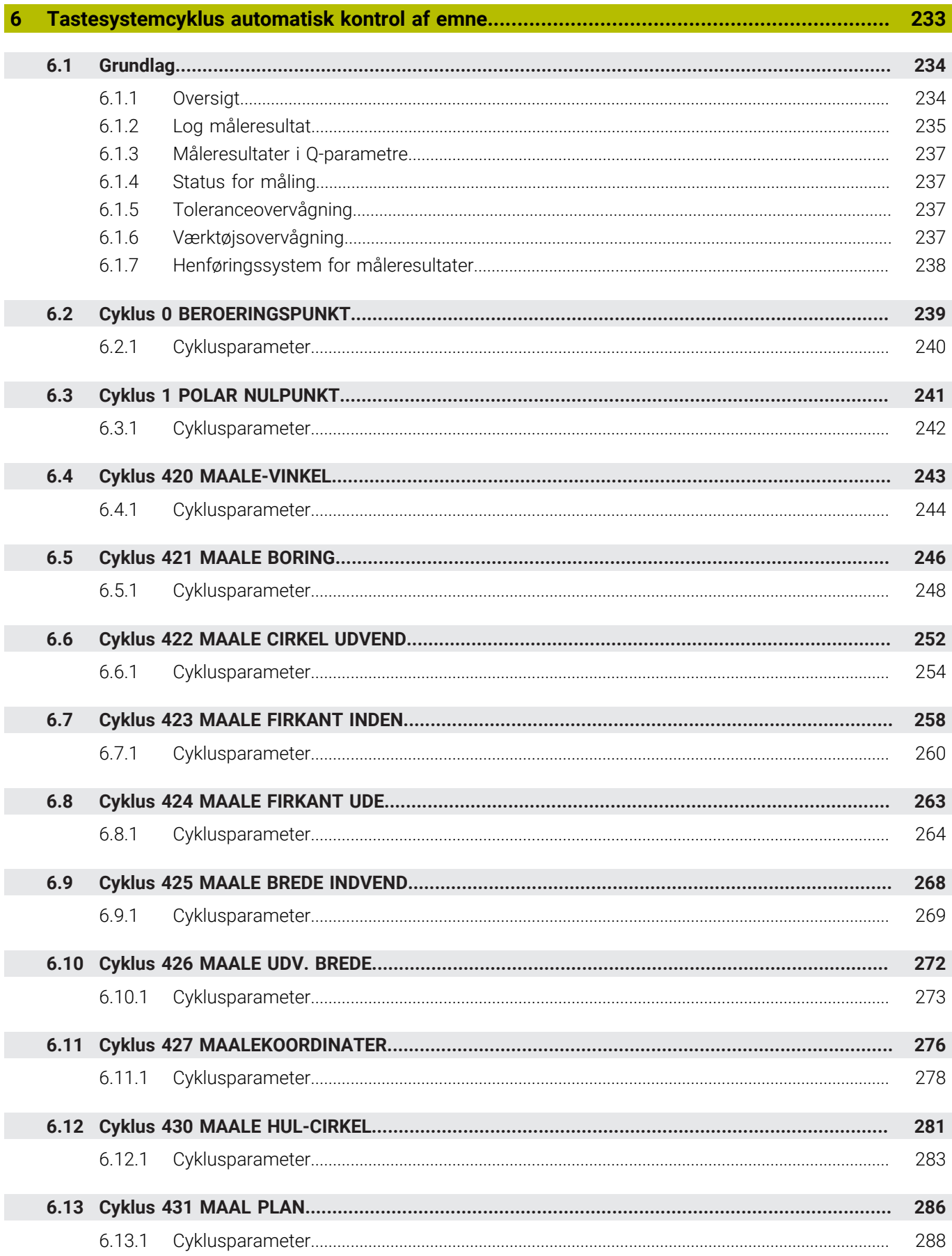

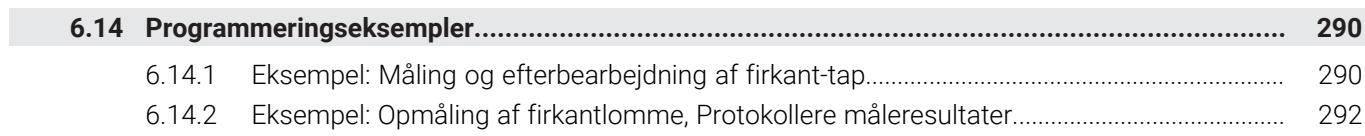

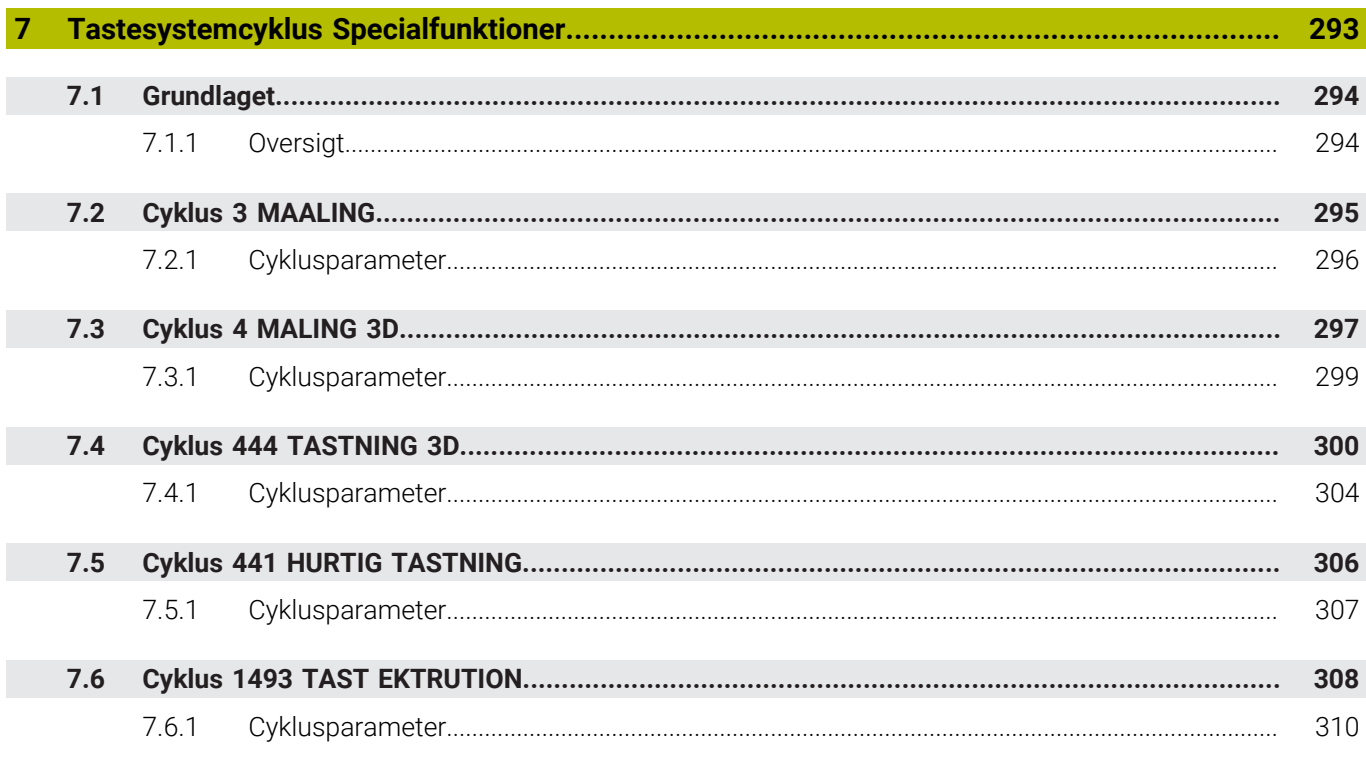

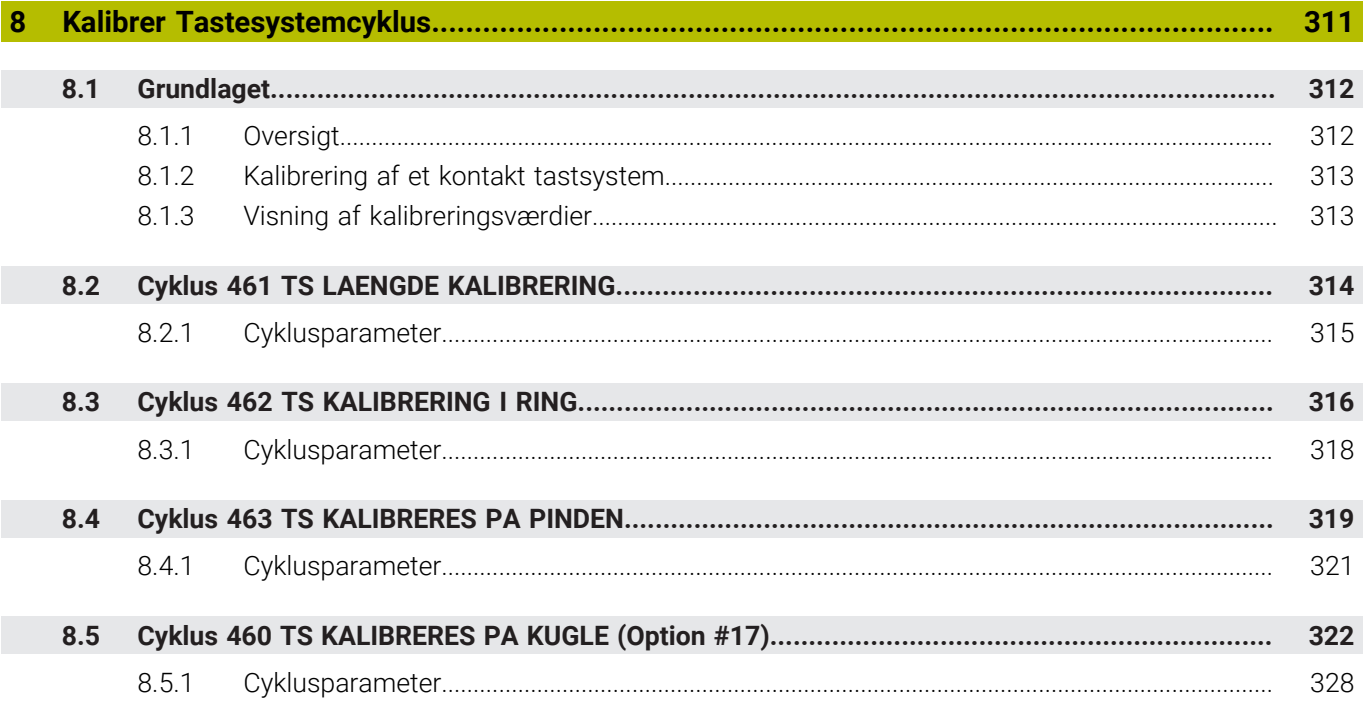

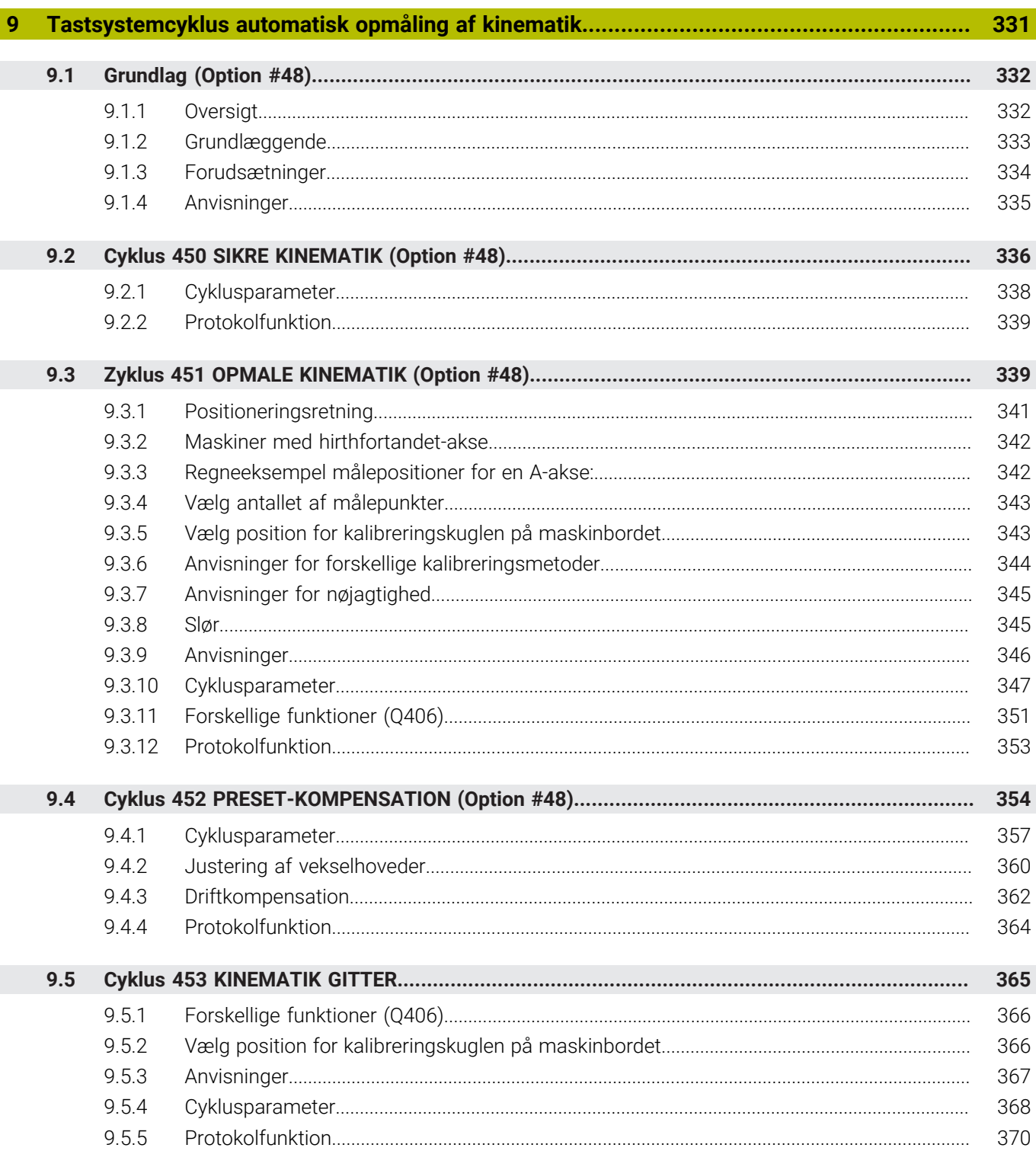

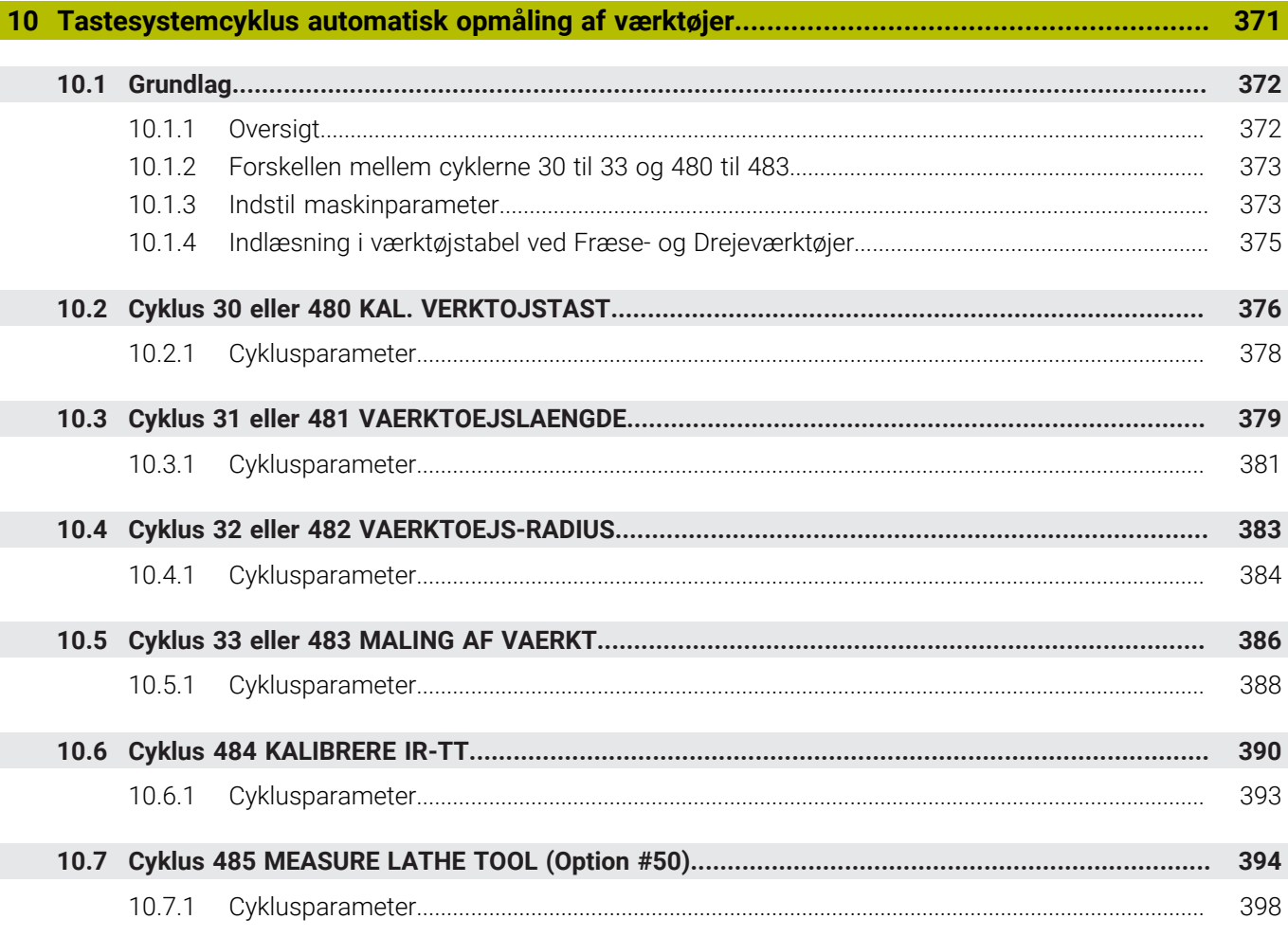

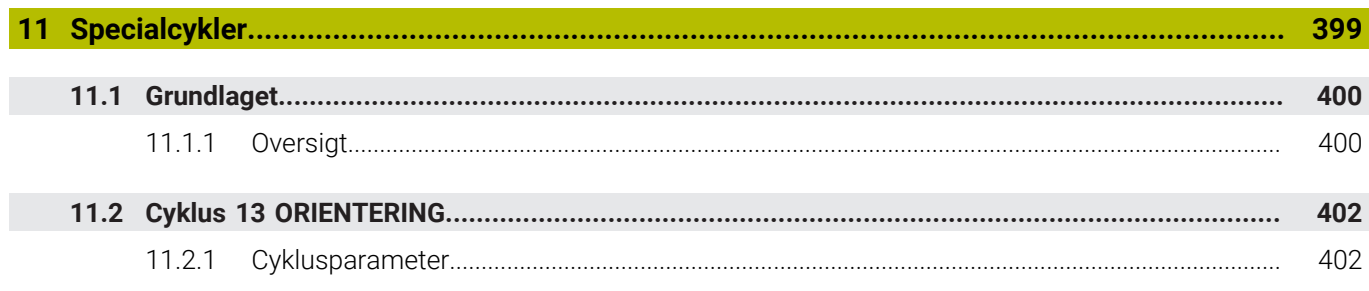

<span id="page-18-0"></span>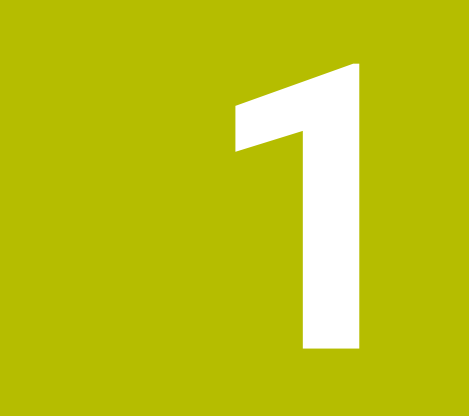

# **Om Brugerhåndbog**

# <span id="page-19-0"></span>**1.1 Målgruppe brugere**

Alle brugere af den registeransvarlige, der udfører mindst én af følgende hovedopgaver, anses for at være brugere:

■ Maskinbruger

 $\mathbf{f}$ 

- Indrette værktøjer
- Opret emner
- Bearbejd emner
- Fjern mulige fejl under programkørsel
- Opret og test NC-Programmer
	- Opret NC-Programmer på styringen eller eksternt ved hjælp af et CAM-system
	- Test NC-Programmer vha. simulering
	- Fjern mulige fejl under programtest

På grund af dybden af information stiller brugerhåndbogen følgende kvalifikationskrav til brugeren:

- Teknisk grundforståelse, f.eks. tekniske tegninger og rumlig forestillingsevne
- Grundlæggende viden inden for bearbejdning, f.eks. betydningen af materialespecifike teknologiværdier
- Sikkerhedsinstruktion, f.eks. mulig fare og hvordan man undgår dem
- Instruktion på maskinen, f.eks. akseopretning og maskinkonfiguration

HEIDENHAIN tilbyder yderligere målgrupper separate informationsprodukter:

- Brochurer og leveringsoversigt til potentielle købere
- Servicehåndbøger for servicetekniker
- Tekniske håndbøger for maskinproducenter

Derudover tilbyder HEIDENHAIN brugere og karriereskiftere en bred vifte af kurser inden for NC-Programmierung.

**[HEIDENHAIN-Schulungsportal](https://www.klartext-portal.de/de_DE/schulung/)**

På grund af målgruppen indeholder denne brugervejledning kun information om betjening og brug af styringen. Informationsprodukterne til andre målgrupper indeholder information om yderligere produktlivsfaser.

# <span id="page-20-0"></span>**1.2 Tilgængelig brugerdokumentation**

### **Brugerhåndbog**

Uanset emne eller transportmedium, henviser HEIDENHAIN til dette informationsprodukt som brugerhåndbog. Kendte navne med samme betydning er f.eks. Brugervejledning, Betjeningsvejledning og Driftvejledning.

Brugerhåndbogen for styringen er tilgængelig i følgende varianter:

- Som en trykt udgave opdelt i følgende moduler:
	- Brugerhåndbog **Opsætning og afvikling** indeholder alt indhold til opsætning af maskinen og til afvikling af NC-Programmer. ID: 1358774-xx
	- Brugerhåndbog **Programmering of test** indeholder alt indhold til fremstilling og test af NC-Programmer. Ikke indeholdende er Tastesystem- og Bearbejningcyklus.

ID oür Klartextprogrammering: 1358773-xx

- Brugehåndbog **Bearbejdningscyklus** indeholder funktioner for Bearbejdningscyklus.
	- ID: 1358775-xx
- Brugerhåndbog **Målecyklus for emner og værktøjer** indeholder funktioner for Tastesystemzyklus. ID: 1358777-xx
- Opdelt som PDF-filer i henhold til de trykte versioner eller som en brugervejledning **komplet udgave** alle moduler inkluderet ID: 1369999-xx

**[TNCguide](https://content.heidenhain.de/doku/tnc_guide/html/de/)**

Som HTML-fil til brug som integreret produkthjælp **TNCguide** direkte på styringen **[TNCguide](https://content.heidenhain.de/doku/tnc_guide/html/de/)**

Brugervejledningen hjælper dig med sikker og korrekt brug af styringen. **Yderligere informationer:** ["Anvendelsesformål", Side 27](#page-26-0)

### **Andre informationsprodukter til brugere**

Yderligere informationsprodukter er tilgængelige for Dem som bruger:

- **Oversigt over nye og ændrede Software-Funktioner** informerer om de nye funktioner i individuelle softwareversioner. **[TNCguide](https://content.heidenhain.de/doku/tnc_guide/html/de/)**
- **HEIDENHAIN-Datablade** informere Dem om produkter og services fra HEIDENHAIN, f.eks. styrings Software-Optioner. **[HEIDENHAIN-Prospekte](https://www.heidenhain.de/de_DE/dokumentation/prospekte/)**
- Databank **NC-Solutions** tilbyder løsninger på ofte opståede problemer. **[HEIDENHAIN-NC-Solutions](https://www.klartext-portal.de/de_DE/tipps/nc-solutions/)**

## <span id="page-21-0"></span>**1.3 Brugte tipstyper**

### **Sikkerhedsinformation**

Bemærk alle sikkerhedsinformationer i denne dokumentation og maskinproducentens dokumenattion.

Sikkerhedsinformationer advarer om fare i omgang med Software og udstyr og giver information til at undgå det. De er klassificeret efter farens alvorlighed og er opdelt i følgende grupper:

### **FARE**

**Fare** informerer om fare for personer. Hvis De ikke følger vejledningen for information af fare, så føre faren **sikker til død eller svær legemsbeskadigelser**

# **AADVARSEL**

**Advarsel** informerer om fare for personer. Hvis De ikke følger vejledningen for information af fare, så føre faren **forventelig til død eller svær legemsbeskadigelser**

# **PAS PÅ**

**Forsigtig** informerer om fare for personer. Hvis De ikke følger vejledningen for information af fare, så føre faren **forventelig til lettere legemsbeskadigelser**

# *ANVISNING*

**Information** informerer om fare for objekter eller data. Hvis De ikke følger vejledningen for information af fare, så føre faren **forventelig til en skade**

### **Informationsrækkefølge indenfor sikkerhedsinformationer**

Alle sikkerhedsinformationer indeholder følgende afsnit:

- Signalordet viser sværhedsgraden af faren
- Type og årsag til fare
- Konsekvenser, hvis faren ignoreres, f.eks. "Ved efterfølgende bearbeidning opstår kollisionsfare"
- Escape foranstaltninger for at afværge faren

#### **Informationstips**

Bemærk informationstips i denne vejledning for en fejlfri og effektiv brug af Softwaren.

I denne vejledning finder De følgende informationstips:

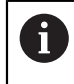

Informationssymbolet står for et **Tip**. Et Tip giver yderlige eller tilføjende væsentlige informationer.

6

Dette symbol beder Dem følge maskinproducentens sikkerhedsanvisninger. Symbolet peger også på maskine-afhængige funktioner. Mulige fare for brugeren og maskinen er beskrevet i maskinhåndbogen.

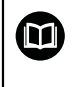

Bogsymbolet repræsenterer en **krydsreference**. En krydshenvisning fører til ekstern dokumentation, f.eks.

dokumentationen fra din maskinfabrikant eller en tredjepart.

### <span id="page-22-0"></span>**1.4 Tips til brug af NC-Programmer**

Brugerhåndbogen indeholder NC-Programmer løsningsforslag. Før De anvender NC-Programmer eller enkelte NC-blokke på en maskine, skal de tilpasses.

De tilpasser følgende indhold for:

- Værktøjer
- Snitværdier
- Tilspænding
- Sikker højde eller sikker position
- Maskinspecifike Positioner, f.eks. med **M91**
- Sti for programkald

Nogle NC-Programmer er afhængig af maskinkinematikken. Tilpas disse NC-Programmer før den første testkørsel til din maskinkinematik.

Test NC-Programmer derudover ved at bruge simuleringen før den egentlige programkørsel.

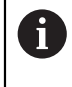

Vha. en programtest fastlægger De, om NC-Programmer med den tilgængelige Software-Optionen, kan anvendes den aktive maskinkinematik og den aktuelle maskinkonfiguration.

# <span id="page-22-1"></span>**1.5 Kontakt til redaktion**

#### **Ændringer ønsket eller har sætternissen været på spil?**

Vi anstrenger os hele tiden for at forbedre vores dokumentation for Dem. De vil hjælpe os ved venligst at sende Deres ændrings ønsker på følgende E-mail-adresse:

**[tnc-userdoc@heidenhain.de](mailto:tnc-userdoc@heidenhain.de)**

<span id="page-24-0"></span>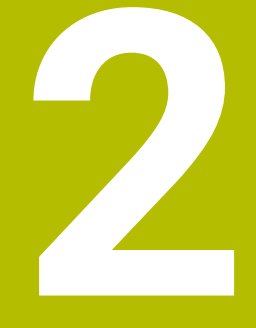

# **Om produktet**

# <span id="page-25-0"></span>**2.1 TNC7**

Hver HEIDENHAIN-styring understøtter Dem med dialogstyret programmering og detaljeret simulering. Med TNC7 kan De også programmere på en formularbaseret eller grafisk måde og dermed opnå det ønskede resultat hurtigt og pålideligt.

Software-optioner og valgfri hardwareudvidelser muliggør en fleksibel udvidelse af rækken af funktioner og brugervenlighed.

En udvidelse af rækken af funktioner tillader f.eks. yderlig fræse- og bore-, dreje- og slibeoperationer.

**Yderlig Information:** Brugerhåndbog programmering og test

Brugervenligheden øges f.eks. ved at bruge Tastesystemer, Håndhjul eller en 3Dmus.

**Yderlig Information:** Brugerhåndbog Opsætning og afvikling

### **r efinitioner**

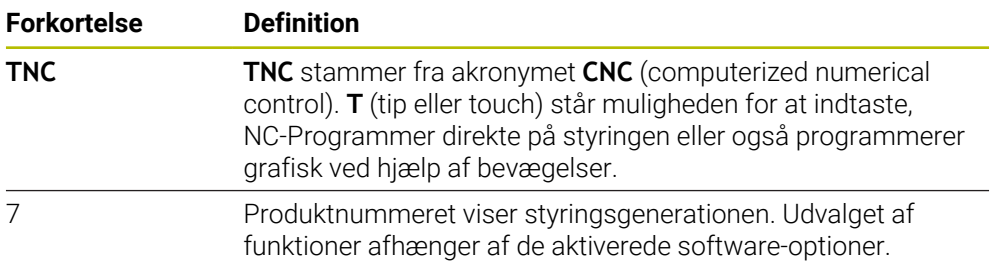

### <span id="page-26-0"></span>**2.2 Anvendelsesformål**

Oplysningerne vedrørende anvendelsesformål understøtter Dem som bruger i at håndtere et produkt sikkert, f.eks. en værktøjsmaskine.

Styringen er en maskinkomponent og ikke en fuldstændig maskine. Denne brugerhåndbog beskriver anvendelsen af styringen. Inden maskinen tages i brug inklusive styringen, skal De bruge maskinproducentens dokumentation til at finde ud af de sikkerhedsrelevante aspekter, det nødvendige sikkerhedsudstyr og kravene til kvalificeret personale.

HEIDENHAIN forhandler styringer til brug på fræse- og drejemaskiner såvel som bearbejdningscentre med indtil 24 akser. Hvis De som bruger støder på en anden konstellation, skal du kontakte operatøren med det samme.

HEIDENHAIN yder et yderligere bidrag til at øge din sikkerhed og beskytte dine produkter ved f.eks. kundefeedback tages i betragtning. Dette resulterer f.eks. i funktionelle justeringer af betjeningselementer og sikkerhedsinstruktioner i informationsprodukterne.

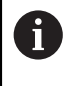

 $\mathbf{i}$ 

Bidrag aktivt til at øge sikkerheden ved at rapportere manglende eller tvetydige oplysninger.

**Yderligere informationer:** ["Kontakt til redaktion", Side 23](#page-22-1)

# <span id="page-26-1"></span>**2.3 Påtænkt brugssted**

Efter normen DIN EN 50370-1 for elektromagnetisk kompatibilitet (EMC) er styringen godkendt til brug i industrielle miljøer.

#### **r efinitioner**

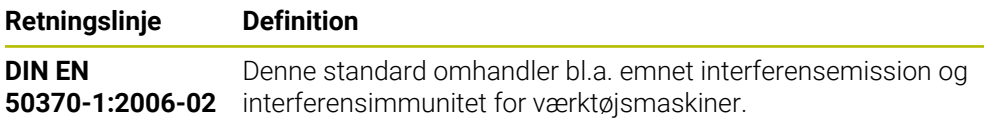

# <span id="page-27-0"></span>**2.4 Skkerhedsmeddelelse**

Bemærk alle sikkerhedsinformationer i denne dokumentation og maskinproducentens dokumenattion.

De følgende sikkerhedsanvisninger vedrører udelukkende styringen som en individuel komponent og ikke det specifikke samlede produkt, dvs. en værktøjsmaskine.

> Vær opmærksom på maskinhåndbogen! Inden maskinen tages i brug inklusive styringen, skal De bruge maskinproducentens dokumentation til at finde ud af de sikkerhedsrelevante aspekter, det nødvendige sikkerhedsudstyr og kravene til kvalificeret personale.

Den følgende oversigt indeholder kun de generelt gældende sikkerhedsanvisninger. I de følgende kapitler skal de yderligere, delvist konfigurationsafhængige sikkerhedsanvisninger overholdes.

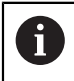

**(o)** 

For at sikre den størst mulige sikkerhed gentages alle sikkerhedsanvisninger på relevante punkter i kapitlerne.

# **FARE**

### **Pas på, fare for brugeren!**

Med ikke sikret tilslutningsstik, defekte kabler og forkert brug opstår der altid elektriske fare. Med indkoblings af maskinen starter faren!

- Udstyr skal udelukkende tilsluttes eller fjernes af autoriseret servise-personale
- ▶ Tænd udelukkende maskiner med tilsluttet håndhiul eller sikret stik

# **FARE**

### **Pas på, fare for brugeren!**

Af maskiner og maskinkomponenter er der altid en mekanisk fare. Elektriske, magnetiske eller elektromagnetiske felter specielt farligt for personer med pacemaker og implantater. Med indkoblings af maskinen starter faren!

- Følg og vær opmærksom på maskinhåndbogen
- Følg og vær opmærksom på sikkerhedsinformationer og sikkerhedssymboler
- ▶ Anvend sikkerhedsudstyr

# **AADVARSEL**

### **Pas på, fare for brugeren!**

Skadesoftware (virus, Trojener mallware og orme) kan ændre datablokke og Software. Manipulerede datablokke såvel som Software kan fører til en uforudset forhold for maskinen.

- Kontroller ekstern hukommelsesmedier før brug for skadesoftware
- Start interne Web-Browser udelukkende i Sandbox

### *ANVISNING*

#### **Pas på kollisionsfare!**

Styringen gennemfører ikke automatisk kollisionskontrol mellem værktøj og emne. Ved forkert forpositionering eller ikke tilstrækkelig afstand mellem komponenter består der under referencekørsel af akserne kollisionsfare!

- Bemærk billedeskærminformation
- Kør efter behov til en sikker position før akserne køres i reference
- Pas på mulige kollisioner

# *ANVISNING*

#### **Pas på kollisionsfare!**

Styringen bruger værktøjslængden defineret i værktøjstabellen til at korrigere værktøjslængden. Forkerte værktøjslængder forårsager også forkert værktøjslængdekorrektion. Ved værktøjer med længden **0** og efter et **TOOL CALL 0** gennemfører styringen ingen korrektur af værktøjslængden og ingen kollisionstjek. Under efterfølgende værktøjspositionering kan der opstå kollisionsfare!

- Definer altid værktøjer med faktiske værktøjslængde (ikke kun differencen)
- **TOOL CALL 0** anvendes udelukkende til at tømme spindlen.

### *ANVISNING*

#### **Pas på kollisionsfare!**

På ældre styringer fremstillede NC-programmer kan det bevirke afvigende aksebevægelser eller fejlmeldinger på den aktuelle styring! Under bearbejdning kan der opstå kollisionsfare!

- Kontroller NC-program eller programafsnit med hjælp af grafisk simulation
- Test forsigtigt NC-program eller programafsnit i driftsart **PROGRAMLØB ENKELBLOK**

### *ANVISNING*

### **Pas på, tab af data mulig!**

Hvis De ikke fjerner tilsluttede USB-enheder korrekt under en dataoverførsel, kan data blive beskadiget eller slettet!

- Anvend kun USB-Interface til at overfører og sikre programmer, ikke for bearbejdning og afvikling af programmer.
- Fjern USB-enhed ved hjælp af Softkey efter en dataoverførsel

# *ANVISNING*

### **Pas på, tab af data mulig!**

Styringen skal slukkes, for at fuldfører igenværende processer og sikre data. Omgående udkobling af styringen med betjening af hovedafbryderen kan i alle styringstilstande føre til datatab!

- $\blacktriangleright$  Sluk altid styringen
- Benyt udelukkende hovedafbryderen after billedeskærmsmelding

**2**

## *ANVISNING*

### **Pas på kollisionsfare!**

Hvis De i programafvikling vælger vha. **GOTO**-Funktion en NC-blok og efterfølgende afvikler NC-Programmet, ignorerer styringen alle forud programmerede NC-Funktioner, f.eks. Transformationer. Dermed opstår under efterfølgende kørselsbevægelse kollisionsfarer!

- **GOTO** anvendes kun ved programmering og test af NC-Programmer
- Ved afvikling af NC-Programmer anvend udelukkende **Blokfølge**

# <span id="page-29-0"></span>**2.5 Software**

Denne brugervejledning beskriver funktionerne til opsætning af maskinen og til programmering og udførelse af NC-Programmen, som styringen tilbyder med alle funktioner.

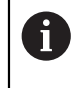

A

Det faktiske funktionsomfang afhænger bl.a. de frigivne softwareoptioner.

**Yderligere informationer:** ["Software-Optionen", Side 31](#page-30-0)

Tabellen viser NC-softwarenumrene beskrevet i denne brugervejledning.

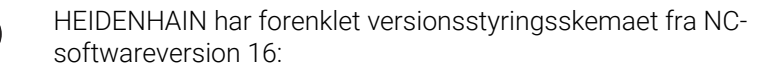

- Udgivelsesperioden bestemmer Versionsnummer.
- Alle styringstyper i en udgivelsesperiode deler samme versionsnummer.
- Versionsnummer for Programmeringspladsen tilsvare Versionsnummer af NC-Software.

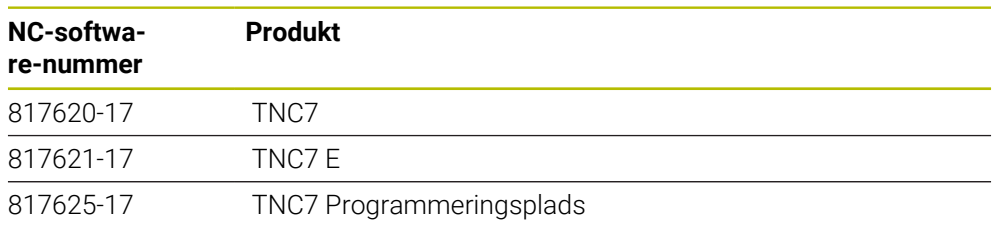

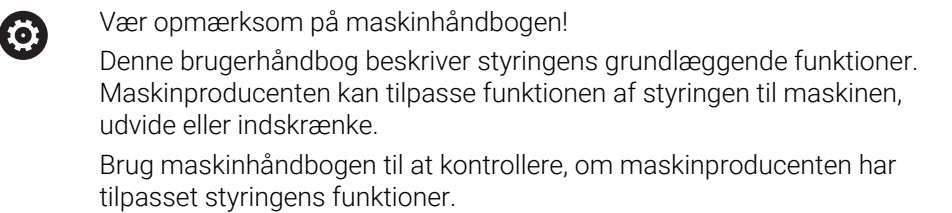

### **Definition**

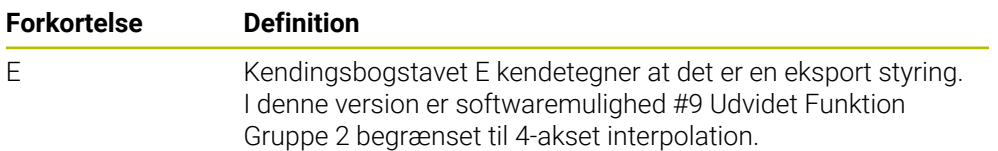

### <span id="page-30-0"></span>**2.5.1 Software-Optionen**

Software-Optionen bestemmer funktionsomfanget af styringen. De valgfrie funktioner er maskin- eller brugerspecifikke. Software-optioner giver Dem muligheden, for at tilpasse styringen til Deres individuelle behov.

De kan se, hvilke software-optioner der er aktiveret på Deres maskine.

**Yderlig Information:** Brugerhåndbog Opsætning og afvikling

#### **Oversigt og definitioner**

**TNC7** har forskellige softwaremuligheder, som maskinfabrikanten kan aktivere separat eller på et senere tidspunkt. Følgende oversigt indeholder kun softwaremuligheder, der er relevante for Dem som bruger.

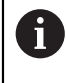

Optionsnumrene i brugerhåndbogen angiver, at en funktion ikke er inkluderet i standardrækken af funktioner. Den tekniske manual giver information om yderligere software-optioner, der er relevante for maskinproducenten.

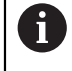

Bemærk, at visse softwaremuligheder også kræver hardwareopgraderinger. **Yderlig Information:** Brugerhåndbog Opsætning og afvikling

<span id="page-30-1"></span>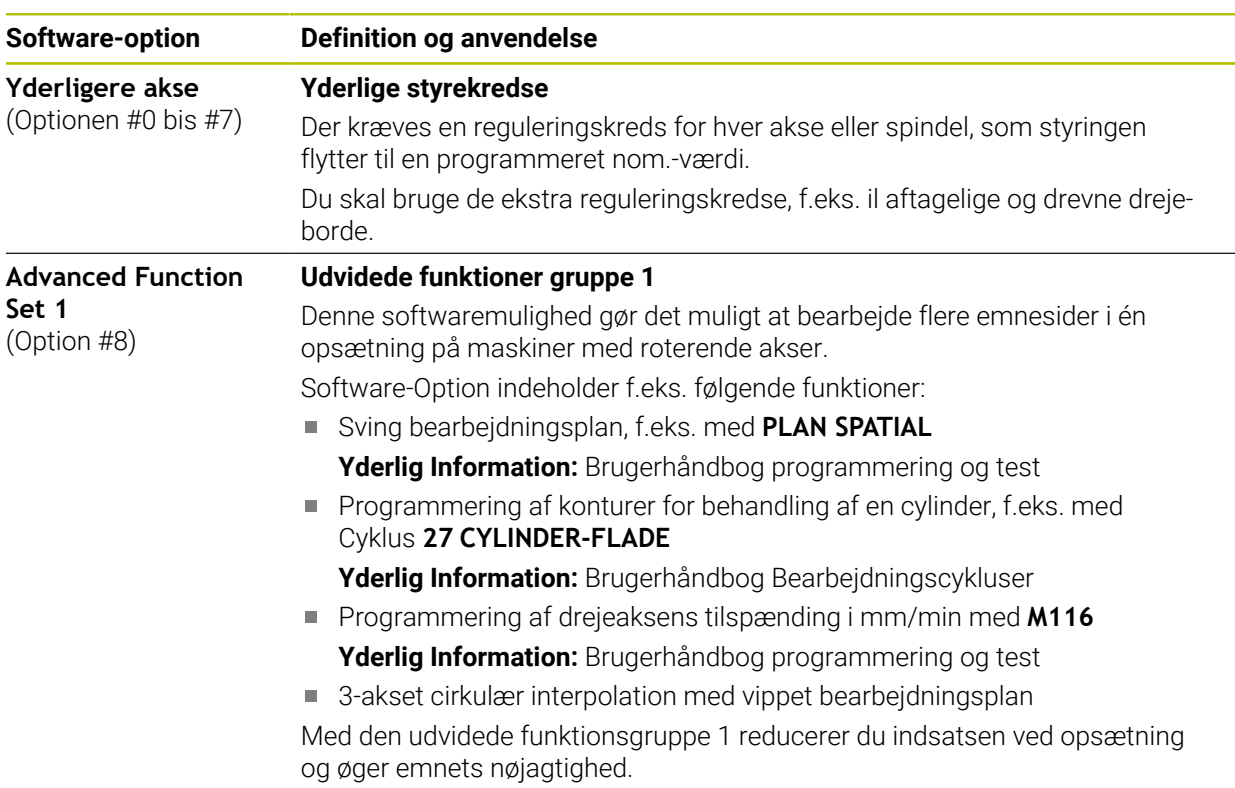

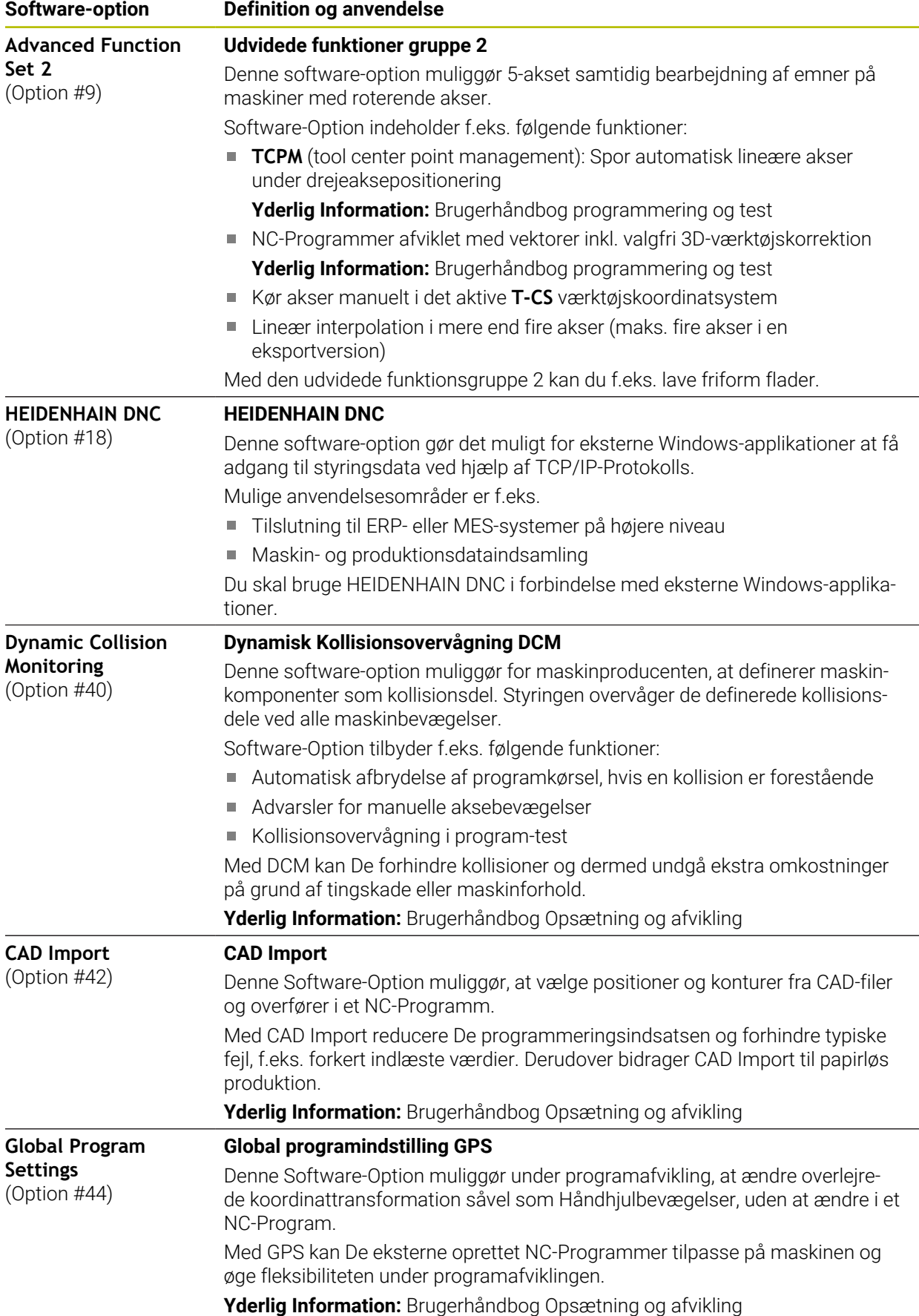

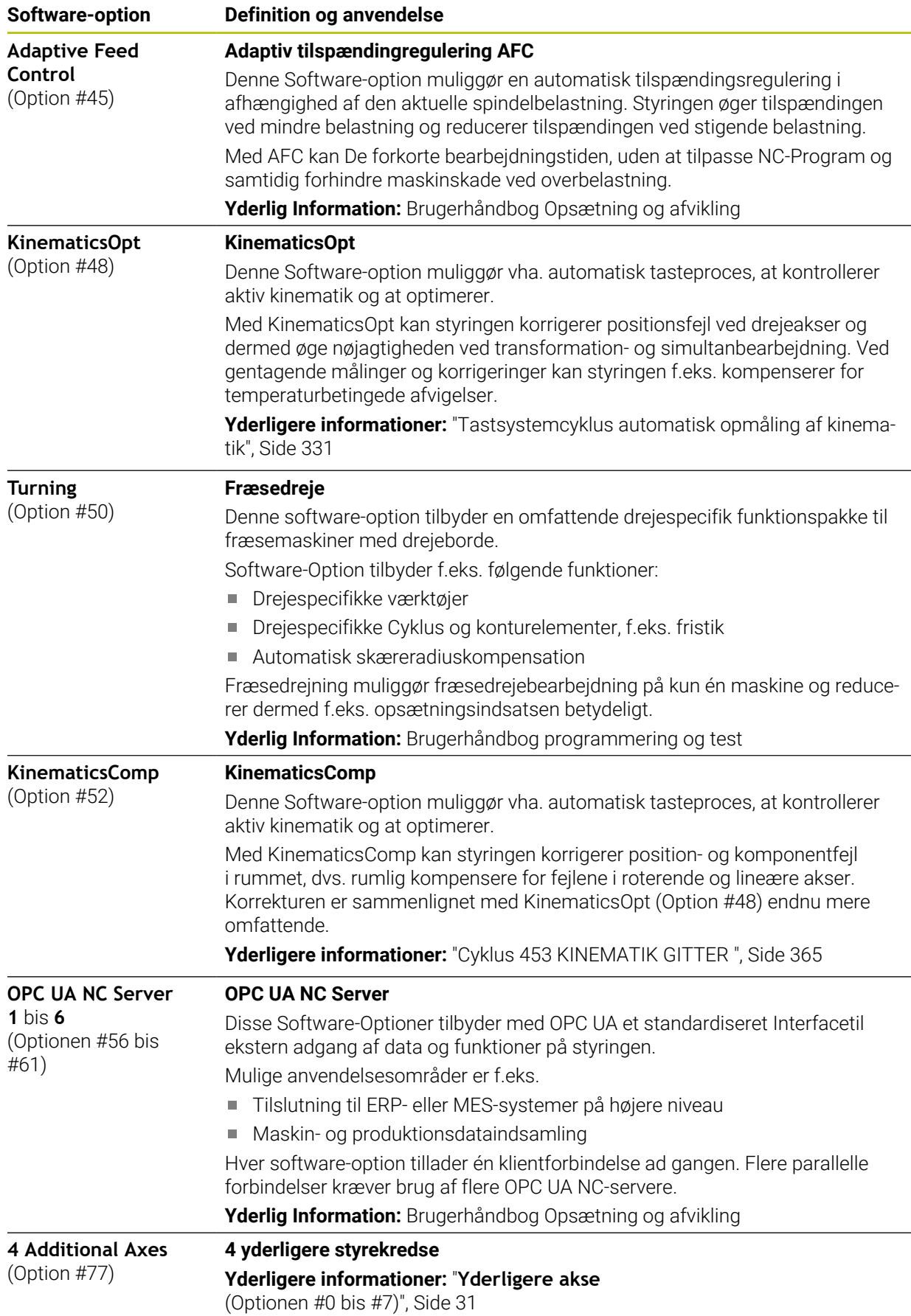

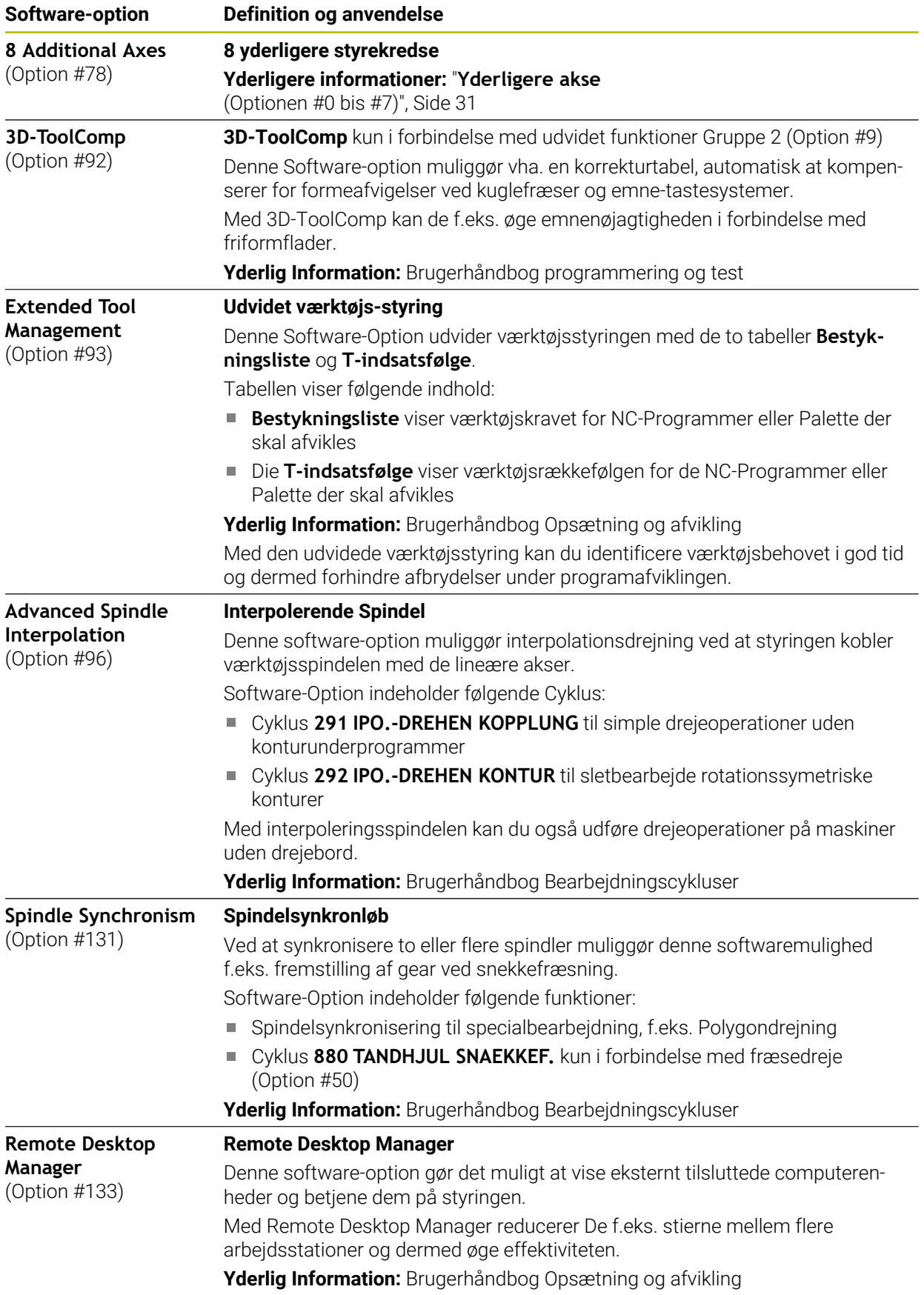

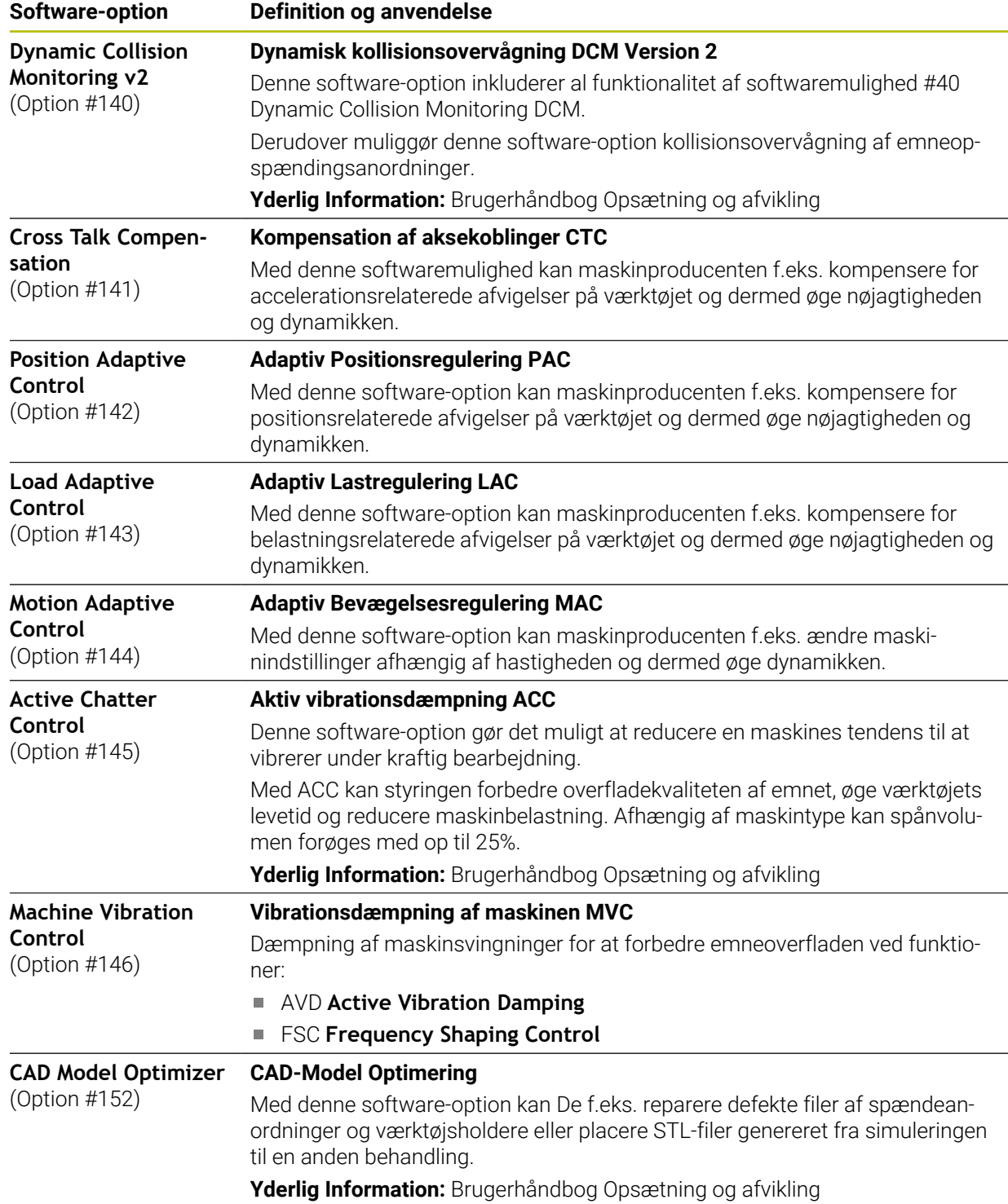

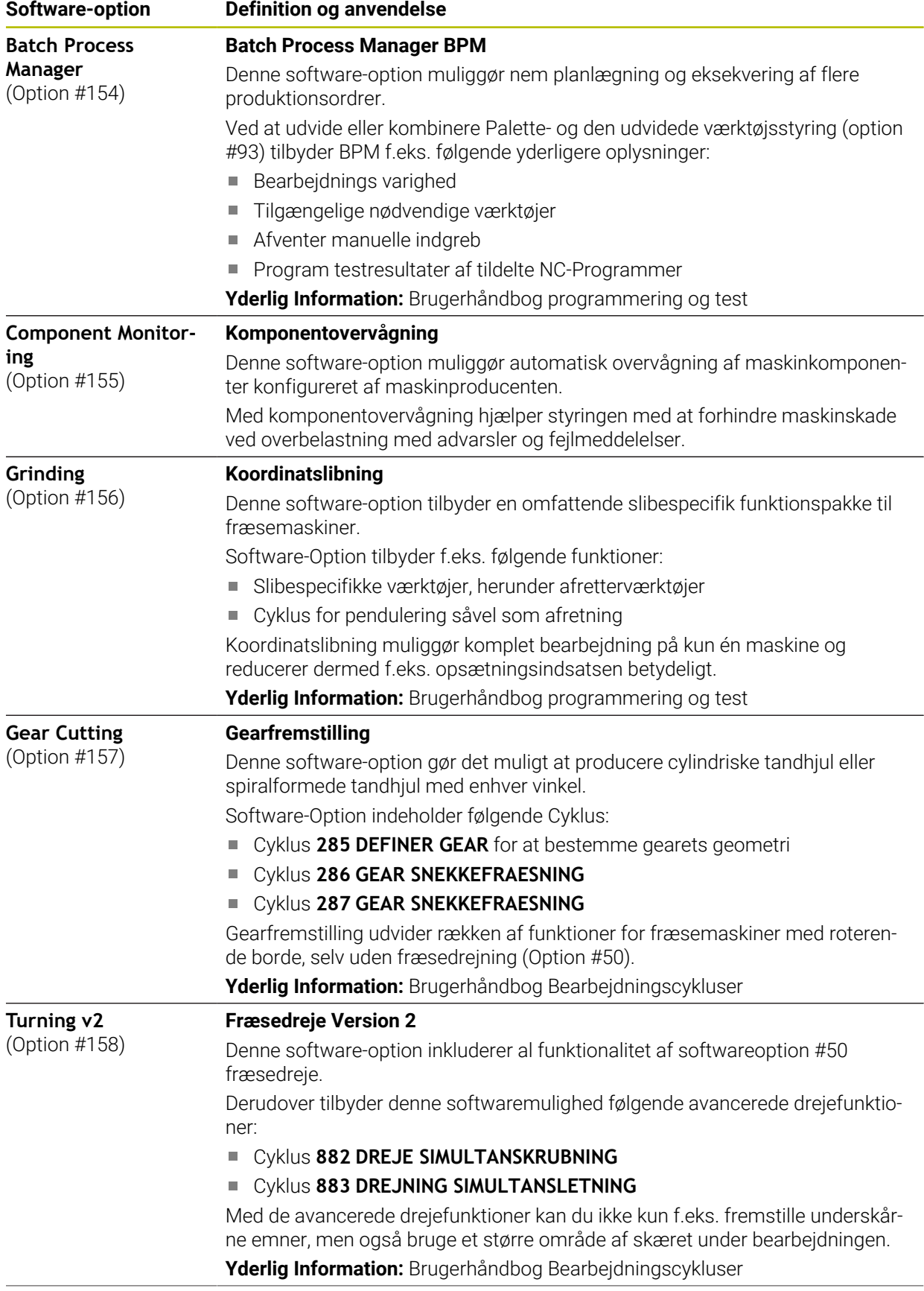
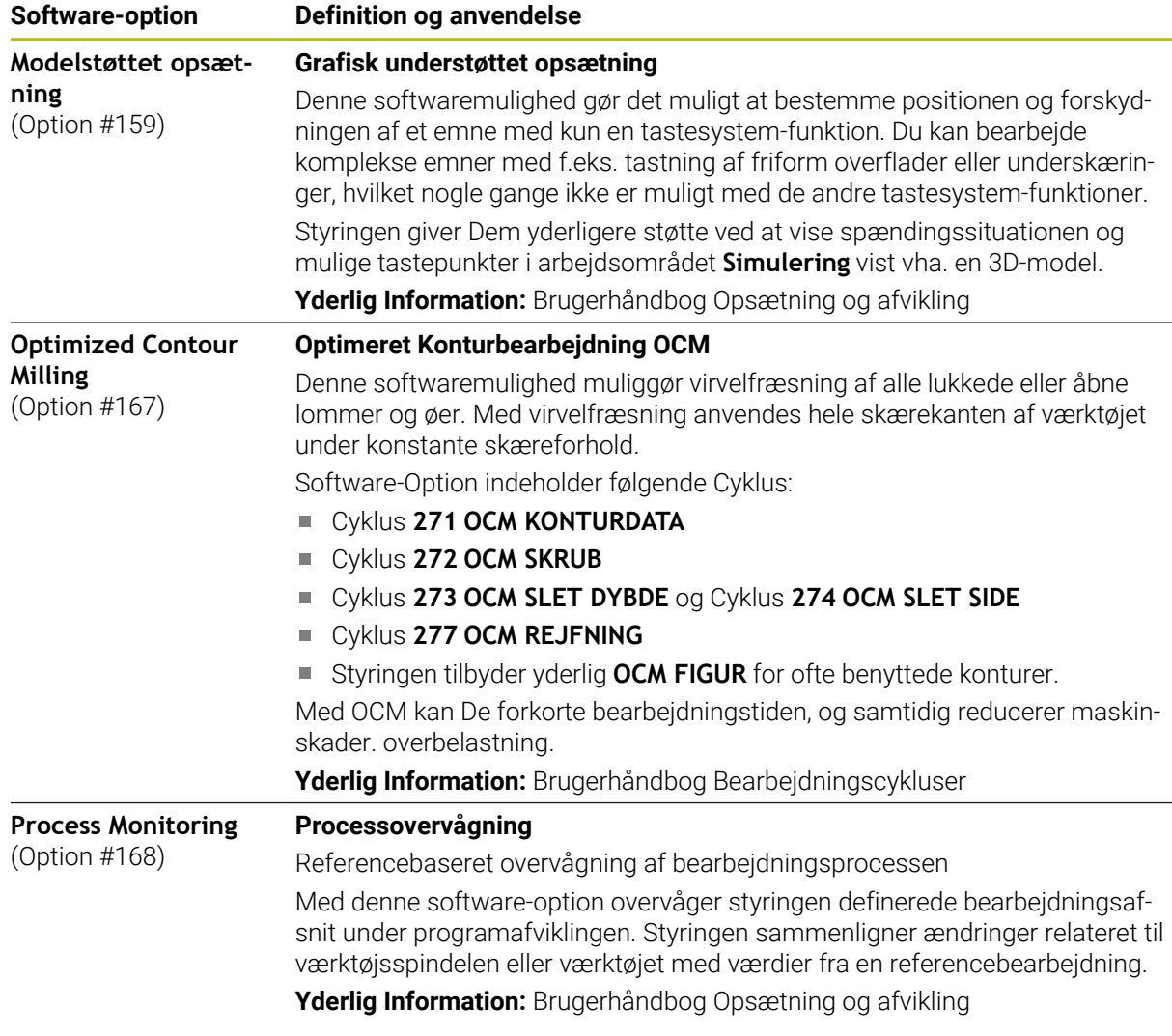

# **2.5.2 Feature Content Level**

A

Nye funktioner eller funktionsudvidelser af styrings-softwaren kan enten beskyttes af softwaremuligheder eller ved at bruge Feature Content Levels.

Hvis du køber en ny styring, vil du modtage den højeste version af softwaren, der er mulig med den installerede software-version **FCL**. En efterfølgende softwareopdatering, f.eks. under en serviceanmodning, øger ikke automatisk **FCL**niveauet.

Ingen funktioner er i øjeblikket beskyttet via Feature Content Levels. Hvis funktioner skal beskyttes i fremtiden, finder du mærkningen i brugerhåndbogen **FCL n**. Hvor **n** viser det nødvendige antal af **FCL**niveauet.

# **2.5.3 Lisense- og Brugsmeddelelser**

### **Open-Source-Software**

Styrings-softwaren indeholder open source-software, hvis brug er underlagt udtrykkelige licensbetingelser. Disse brugsbetingelser har forrang.

Du kan få adgang til licensbetingelserne på styringen som følger:

- Vælg driftsart **Start**
	- Vælg anvendelse **Settings**
	- Vælg fane **Operativsystem**
	- Dobbelttryk eller klik **Über HeROS**
- $\circledcirc$

⋒

Styringen åbner vinduet **HEROS Licence Viewer**.

### **OPC UA**

Styresoftwaren indeholder binære biblioteker, for hvilke de mellem HEIDENHAIN og Softing Industrial Automation GmbH aftalte brugsbetingelser yderligere og med prioritet gælder.

Vha. OPC UA NC Server (Optionen #56 - #61) såvel HEIDENHAIN DNC (Option #18) kan styringens adfærd påvirkes. Før disse grænseflader kan bruges produktivt, skal der udføres systemtest for at udelukke forekomsten af funktionsfejl eller ydelsesfald i styringen. Producenten af softwareproduktet, der bruger disse kommunikationsgrænseflader, er ansvarlig for at udføre disse tests.

**Yderlig Information:** Brugerhåndbog Opsætning og afvikling

# **2.5.4 Nye og ændrede Cyklusfunktioner for Software 81762x-17**

#### **Oversigt over nye og ændrede Software-Funktioner** 而

Yderligere oplysninger om de tidligere softwareversioner beskrives i den yderligere dokumentation **Ovetrsigt nye og ændrede Software-Funktioner** . Når De skal bruge denne dokumentation, skal De kontakte HEIDENHAIN.

ID: 1373081-xx

### **Nye Cyklusfunktioner 81762x-17**

### Cyklus **1416 TASTE SKÆRINGSPUNKT** (ISO: **G1416**)

Med denne Cyklus bestemmer De et skæringspunkt mellem to kanter. Cyklen kræver i alt fire tastepunkter, to positioner på hver kant. De kan anvende Cyklus i tre objektplaner **XY**, **XZ** og **YZ**.

**Yderligere informationer:** ["Cyklus 1416 TASTE SKÆRINGSPUNKT", Side 98](#page-97-0)

Cyklus **1404 PROBE SLOT/RIDGE** (ISO: **G1404**)

Med denne Cyklus fastlægger De midtpunkt og bredde af en Not eller en Tap. Styringen taster med to modsat liggende berøringspunkter. Du kan også definere en rotation for Not eller Kam.

**Yderligere informationer:** ["Cyklus 1404 PROBE SLOT/RIDGE ", Side 150](#page-149-0)

### Cyklus **1430 PROBE POSITION OF UNDERCUT** (ISO: **G1430**)

Med denne Cyklus bestemmer De en enkelt position med en L-formet stylus. På grund af Stylusform kan styringen taste underskæringer.

**Yderligere informationer:** ["Cyklus 1430 PROBE POSITION OF UNDERCUT ",](#page-154-0) [Side 155](#page-154-0)

### Cyklus **1434 PROBE SLOT/RIDGE UNDERCUT** (ISO: **G1434**)

Med denne cyklus bestemmer De midten og bredden af en Not eller en KAM med en L-formet stylus. På grund af Stylusform kan styringen taste underskæringer. Styringen taster med to modsat liggende berøringspunkter.

**Yderligere informationer:** ["Cyklus 1434 PROBE SLOT/RIDGE UNDERCUT ",](#page-159-0) [Side 160](#page-159-0)

### **Ændrede Cyklusfunktioner 81762x-17**

- De kan redigerer og afvikle Cyklus **19 BEARBEJDNINGSFLADE** (ISO: **G80**, Option m. #8), men ikke indsætte det igen i et NC-Programm.
- Cyklus **277 OCM REJFNING** (ISO: **G277**, Option #167) overvåger konturskader på bunden ved værktøjsspidsen. Denne værktøjsspids er resultatet af radius **R**, radius ved værktøjsspids **R\_TIP** og spidsvinkel **T-ANGLE**.
- Cyklus **292 IPO.-DREHEN KONTUR** (ISO: **G292**, Option #96) blev Parameter **Q592 TYPE OF DIMENSION** udvidet. I denne parameter definerer De, om konturen er programmeret med radiusmål eller diametermål.
- Følgende Cyklus tilgådeser hjælpefunktionen **M109** og **M110**:
	- Cyklus **22 UDFRAESNING** (ISO: G122)
	- Cyklus **23 SLETSPAAN DYBDE** (ISO: G123)
	- Cyklus **24 SLETSPAAN SIDE** (ISO: G124)
	- Cyklus **25 DELKONTUR-RAEKKE** (ISO: G125)
	- Cyklus **275 KONTURNOT HVIRVELFRI** (ISO: G275)
	- Cyklus **276 KONTUR-KAEDE 3D** (ISO: G276)
	- Cyklus **274 OCM SLET SIDE** (ISO: G274, Option #167)
	- Cyklus **277 OCM REJFNING** (ISO: G277, Option #167)
	- Cyklus **1025 SLIBE KONTUR** (ISO: G1025, Option #156)

**Yderlig Information:** Brugerhåndbog Bearbejdningscykluser

■ Protokollen for Cyklus 451 OPMALE KINEMATIK (ISO: G451, Option #48) viser ved aktiv Software-Option #52 KinematicsComp de aktive Kompensationer af vinkelpositionsfejl (**locErrA**/**locErrB**/**locErrC**).

Yderligere informationer: ["Zyklus 451 OPMALE KINEMATIK \(Option #48\)",](#page-338-0) [Side 339](#page-338-0)

■ Protokollen for Cyklen 451 OPMALE KINEMATIK (ISO: G451) und 452 PRESET-**KOMPENSATION** (ISO: **G452**, Option #48) indeholder Diagrammer med de målte og optimerede fejl af de enkelte målepositioner.

**Yderligere informationer:** ["Zyklus 451 OPMALE KINEMATIK \(Option #48\)",](#page-338-0) [Side 339](#page-338-0)

Yderligere informationer: ["Cyklus 452 PRESET-KOMPENSATION \(Option #48\)",](#page-353-0) [Side 354](#page-353-0)

- I Cyklus 453 KINEMATIK GITTER (ISO: G453, Option #48) kan de anvende funktion **Q406=0** også uden Software-Option #52 KinematicsComp. Yderligere informationer: ["Cyklus 453 KINEMATIK GITTER ", Side 365](#page-364-0)
- Cyklus **460 TS KALIBRERES PA KUGLE** (ISO: **G460**) bestemmer radius, hhv. længden, midtforskydningen og Spindelvinkel af en L-formet Stylus. **Yderligere informationer:** ["Cyklus 460 TS KALIBRERES PA KUGLE \(Option #17\)",](#page-321-0) [Side 322](#page-321-0)
- Cyklen **444 TASTNING 3D** (ISO: **G444**) und **14xx** understøtte tastning med en Lformet stylus.

**Yderligere informationer:** ["Arbejder med en L-formet stylus", Side 45](#page-44-0)

# **2.6 Sammenlign TNC 640 og TNC7**

Følgende tabeller indeholder de vigtigste forskelle mellem TNC 640 og TNC7.

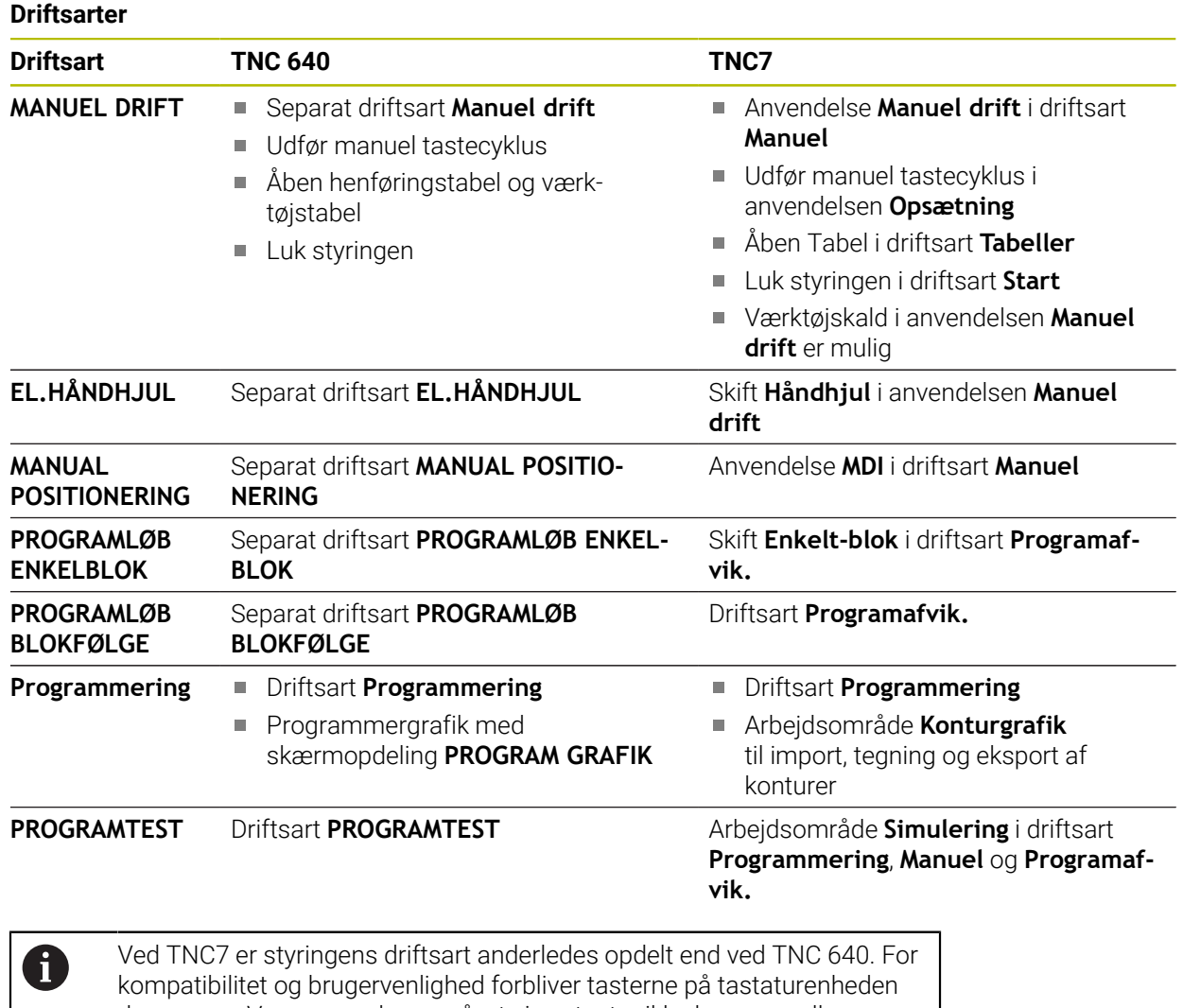

de samme. Vær opmærksom på, at visse taster ikke længere udløser en driftstilstandsændring, men f.eks. aktivere en kontakt. **Yderlig Information:** Brugerhåndbog programmering og test

**Yderlig Information:** Brugerhåndbog Opsætning og afvikling

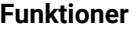

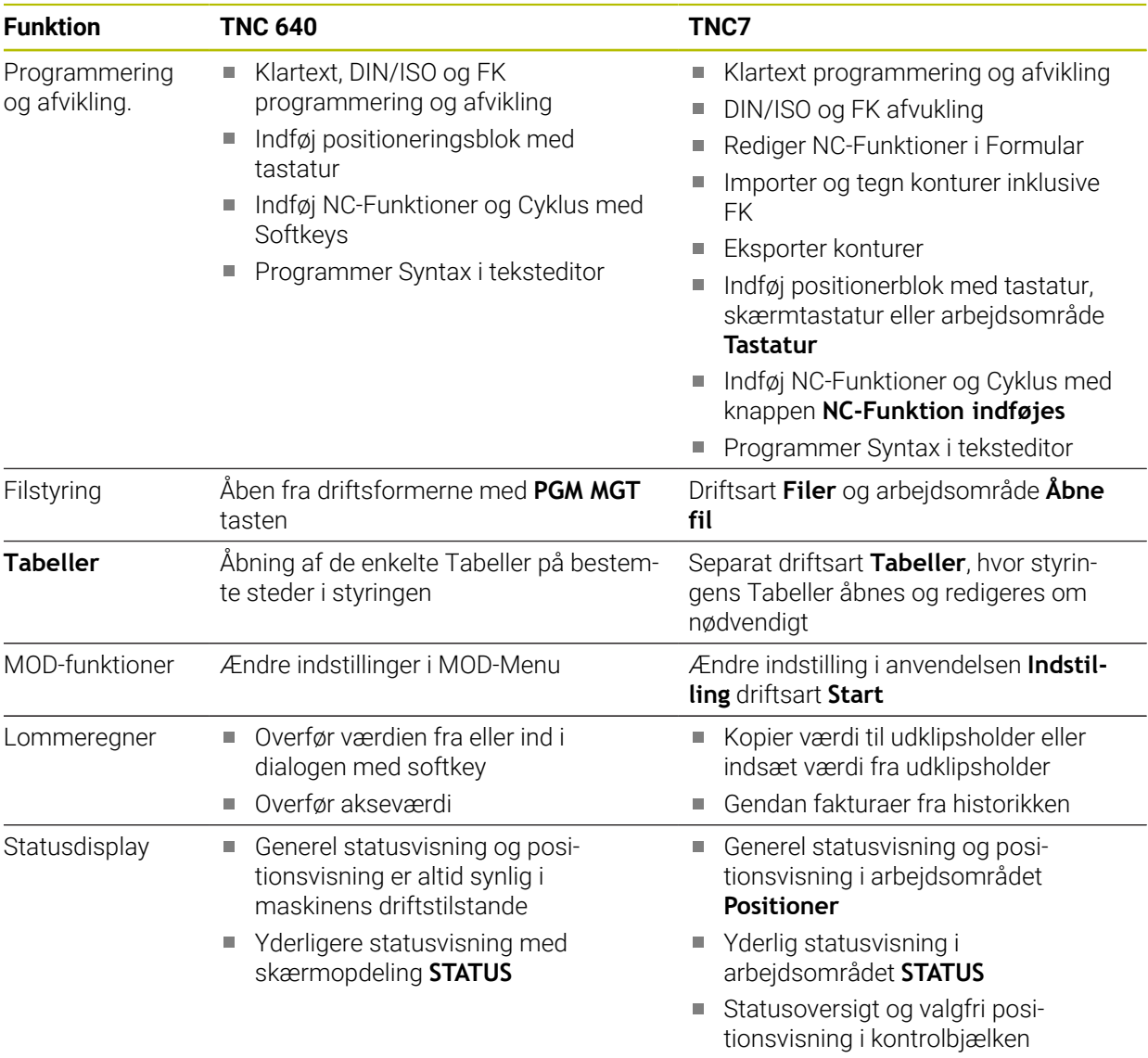

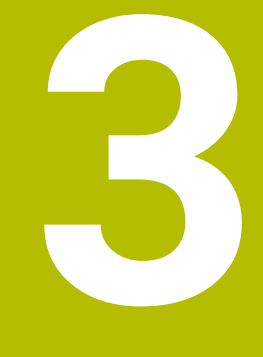

# **Arbejde med tastesystemcyklus**

# **3.1 Generelt om tastesystemcyklus**

### **3.1.1 Funktionsmåde**

 $\bullet$ 

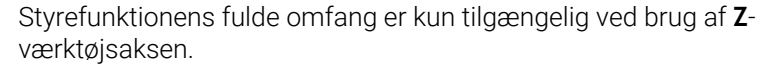

Værktøjsakserne **X** og **Y** kan bruges med begrænsninger og forberedes og konfigureres af maskinproducenten.

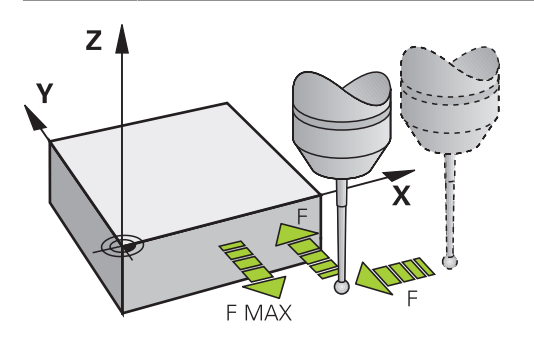

De kan bruge tastesystemfunktionerne til at indstille referencepunkter på emnet, tage mål på emnet og bestemme og kompensere for emneforskydninger.

Når styringen afvikler en Tastesystem-cyklus, kører 3D-tastesystemet akseparallelt hen til emnet (også ved aktiv grunddrejning og ved transformeret bearbejdningsplan). Maskinproducenten fastlægger taste-tilspændingen i en maskin-parameter.

**Yderligere informationer:** ["Før De arbejder med tastsystem-cykler!", Side 52](#page-51-0)

Når taststiften berører emnet,

- sender 3D-tastesystemet et signal til styringen: Koordinaterne til den tastede position bliver gemt
- standser 3D-tastesystemet
- kører i ilgang tilbage til startpositionen for tastforløbet

Bliver tastestiften ikke udbøjet indenfor en fastlagt afstand, afgiver styringen en hertil svarende fejlmelding (afstanden: **DIST** fra tastesystem-tabellen).

#### **Anvendt tema**

- **Manuel tastesystemcyklus**
- Henføringstabel
- **Nulpunkttabeller**
- Henføringssystem
- Forudtildelte variabler

**Yderlig Information:** Brugerhåndbog Opsætning og afvikling

### **Forudsætninger**

Kalibreret emne-tastesystem

**Yderligere informationer:** ["Kalibrer Tastesystemcyklus", Side 311](#page-310-0) Når De bruger HEIDENHAIN-Tastesystem, er Software-Option #17 Tastesystemfunktioner automatisk frigivet.

### <span id="page-44-0"></span>**Arbejder med en L-formet stylus**

Tastecyklus **444** og **14xx** understøtter derudover den simple Stylus **SIMPLE** også den L-fromede stylus **L-TYPE**. De skal kalibrere den L-formede stylus, før De bruger den.

HEIDENHAIN anbefaler at kalibrere stylus med følgende Cyklusser:

- Radiuskalibrering: [Cyklus 460 TS KALIBRERES PA KUGLE \(Option #17\)](#page-321-0)
- Længdekalibrering: [Cyklus 461 TS LAENGDE KALIBRERING](#page-313-0)

Du skal tillade orientering med **TRACK ON** i tastesystem-tabellen. Under tasteprocessen orienterer styringen den L-formede stylus i den relevante tasteretning. Hvis tasteretningen svarer til værktøjsaksen, orienterer styringen tastesystemet til kalibreringsvinklen.

- Styringen viser ikke stylus-udlæggeren i simuleringen.
	- **DCM** (Option #40) overvåger ikke den L-formede stylus.
		- For at opnå maksimal nøjagtighed skal tilspændingshastighederne for kalibrering og tastning være identiske.

**Yderlig Information:** Brugerhåndbog Opsætning og afvikling

### **3.1.2 Anvisninger**

 $\mathbf{f}$ 

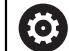

Styringen skal af maskinfabrikanten være forberedt for brug af 3Dtastesystemer.

Mens Tastesystemfunktioner udføres, deaktiverer styringen **Globale programindstillinger** midlertidig.

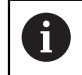

HEIDENHAIN garanterer kun tastesystemets funktion i forbindelse med HEIDENHAIN tastesystemer.

### **3.1.3 Tastsystem-cykler i driftsart manuel og el. håndhjul**

Styringen stiller anvendelsen af **Opsætning** under driftsart **Manuel** Tastesystemcyklus tilrådighed, med hvilken De:

- Fastlægger henføringspunkter
- Tast vinkel
- Tast Position
- Kalibrerer tastsystemet
- Måling af værktøjet

**Yderlig Information:** Brugerhåndbog Opsætning og afvikling

# **3.1.4 Tastsystemcykler for automatisk-drift**

Ud over de manuelle Tastesystemcyklusser giver styringen et stort antal Cyklusser til en lang række mulige anvendelser i automatisk tilstand:

- Fastlæg automatisk emneskråflade
- Fastlæg automatisk henføringspunkt
- Automatisk kontrol af emne
- **Specialfunktioner**
- Kalibrere tastsystem
- Automatisk opmåling af kinematik
- Automatisk opmåling af værktøjer

### **Definer tastesystemcyklus**

Anvendelse af Tastesystem-Cyklus med numre fra **400** ligesom nyere bearbejdningscykler, Q-parameter som overføringsparameter. Parametre med samme funktion, som styringen behøver i forskellige Cyklus, har altid det samme nummer: f.eks. **Q260** er altid sikker højde, **Q261** altid målehøjde osv.

De har flere muligheder for at definerer tastesystemcyklus: De programmerer tastesystemets Cyklus i **Programmering**

#### **Indføjes med NC-Funktion:**

NC-Funktion<br>indføjes

Vælg **NC-Funktion indføjes**

- Styringen åbner vinduet **NC-Funktion indføjes**.
- Vælg ønskede Cyklus
- Styringen åbner en dialog og spørger efter alle indlæseværdier.

#### **Indføj med tasten TOUCH PROBE :**

TOUCH<br>PROBE

- Vælg tasten **TOUCH PROBE**
- Styringen åbner vinduet **NC-Funktion indføjes**.
- Vælg ønskede Cyklus
- > Styringen åbner en dialog og spørger efter alle indlæseværdier.

### **Navigering i Cyklus**

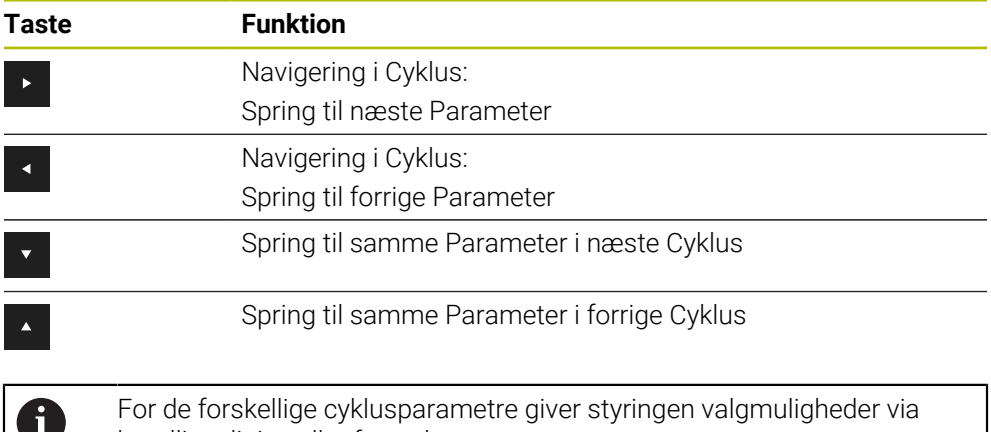

handlingslinjen eller formularen.

### **Formular Cyklusindgivelse**

Styringen stiller for forskellige funktioner og Cyklus en **FORMULAR** tilgængelig. Denne **FORMULAR** tilbyder mulighed for at indtaste forskellige syntakselementer eller cyklusparametre baseret på formularer.

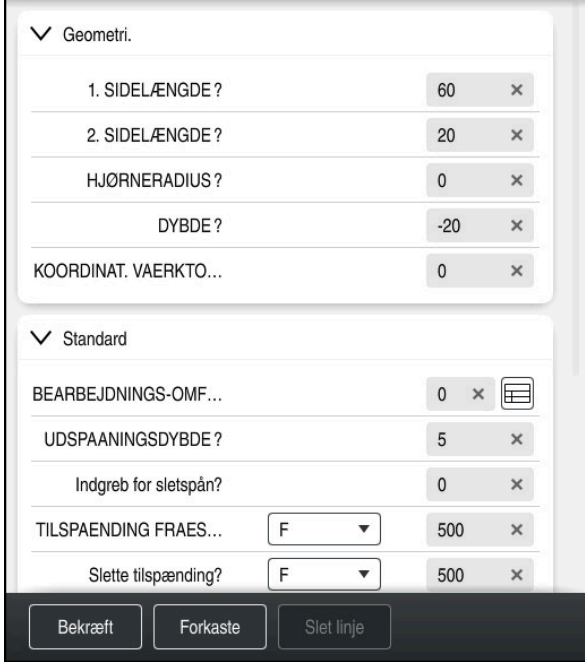

Styringen grupperer Cyklusparameter i **FORMULAR** efter deres funktioner f.eks. Geometri, Standard, udvidet sikkerhed. For de forskellige Cyklusparametre giver styringen valgmuligheder via f.eks. tænd. Styringen viser den aktuelt redigerede cyklusparameter i farver.

Når De har defineret alle de nødvendige cyklusparametre, kan De bekræfte indtastningerne og afslutte cyklussen.

Åben Formular:

- Åben driftsart **Programmering**
- Åben arbejdsområde **Program**

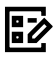

 $\mathbf{i}$ 

Vælg **FORMULAR** over titellinjen

Hvis en indlæsning er ugyldig, viser styringen et tipikon foran syntakselementet. Hvis du vælger tipikonet, viser kontrolelementet information om fejlen.

**Yderlig Information:** Brugerhåndbog Opsætning og afvikling

### **Hjælpebilleder**

Når De redigerer en Cyklus, viser styringen et hjælpebillede for de aktuelle Qparametre. Størrelsen på hjælpebilledet afhænger af størrelsen af arbejdsområdet **Program**.

Styringen viser hjælpebilledet i højre kant af arbejdsområdet, på den nederste eller øverste kant. Placeringen af hjælpebilledet er i den anden halvdel end markøren.

Hvis De trykker eller klikker på hjælpebilledet, viser kontrolelementet hjælpebilledet i maksimal størrelse.

Hvis arbejdsområdet **Help** er aktiv, viser styringen hjælpebillede det i stedet for i arbejdsområdet **Program**.

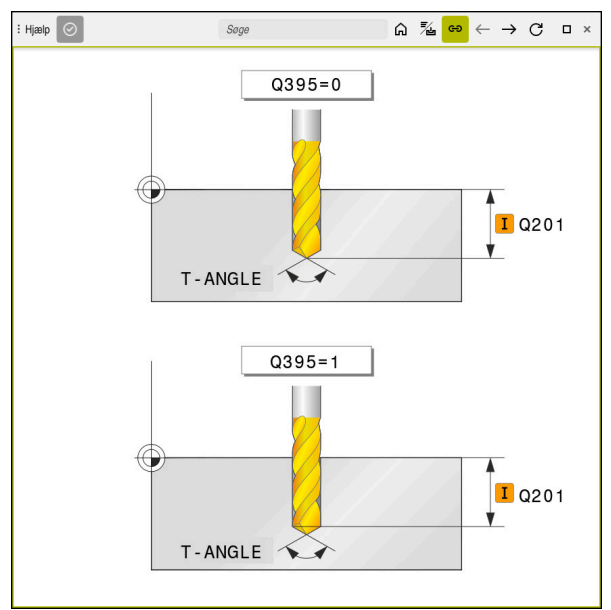

Arbejdsområde **Help** med et hjælpebillede for en Cyklusparameter

### **3.1.5 Disponible Cyklusgrupper**

### **Bearbejdningscykler**

#### **Cyklusgruppe Yderligere informationer Boring/Gevind** ■ Boring, Reifning **Uddreining** ■ Sænkning, Centrering **Yderlig Information:** Brugerhåndbog Bearbejdningscykluser Gevindboring eller -fræsning **Lommer/Tappe/Noter Lommefræsning** ■ Tapfræsning ■ Notfræsning **Planfræsning Yderlig Information:** Brugerhåndbog Bearbejdningscykluser **Koordinatentransformationen** ■ Spejling **Drejning** ■ Formindske / Forstørre **Yderlig Information:** Brugerhåndbog Bearbejdningscykluser **SL-cykler** ■ SL-cykler (underkonturliste), med hvilke der bearbejdes konturer, der kan bestå af flere underkonturer **Yderlig Information:** Brugerhåndbog Bearbejdningscykluser Cylinderjakkebearbejdning ■ OCM-cykler (Optimized Contour Milling), hvormed komplekse konturer kan sammensættes fra delkonturer **Punktmønster Hulcirkel Hulflade** DataMatrix-Code **Yderlig Information:** Brugerhåndbog Bearbejdningscykluser **Drejecykler** Afspåningscyklus på langs og plan Stikdrejecyklus radial og aksial ■ Stikcyklus radial og aksial **Yderlig Information:** Brugerhåndbog Bearbejdningscykluser

- Gevinddrejecyklus
- Simultandrejecyklus
- Specialcykler

### **Specialcykler**

- **Dvæletid**
- **Programkald**
- **Tolerance**
- Spindelorientering
- Gravering
- Gearcuklus
- **Interpolationsdrej.**

### **Slibecuklus**

- **Pendulering**
- Afrette
- Korrekturcyklus

### **Cyklusgruppe Yderligere informationer**

**Yderlig Information:** Brugerhåndbog Bearbejdningscykluser

**Yderlig Information:** Brugerhåndbog Bearbejdningscykluser

### **Målecykler**

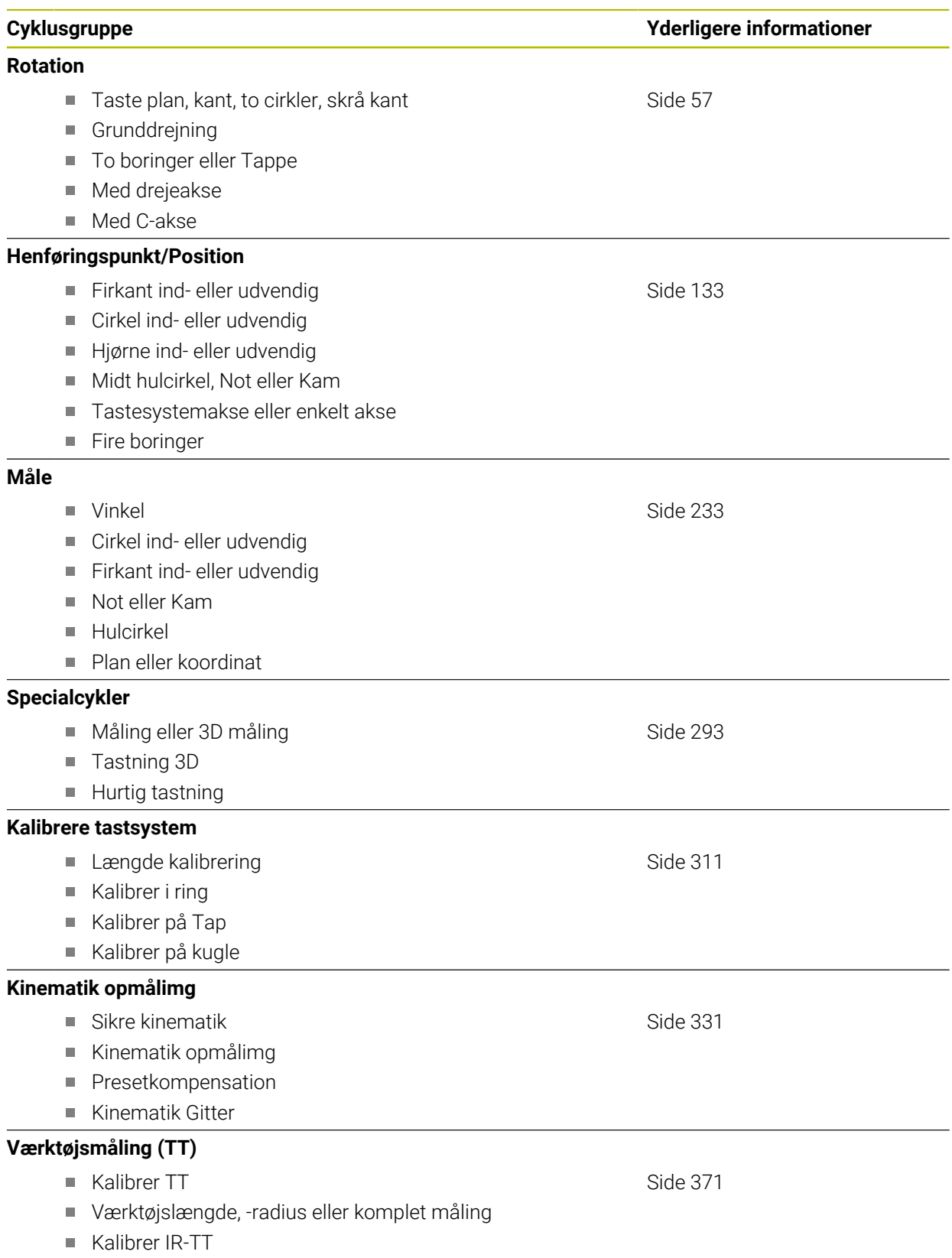

# <span id="page-51-0"></span>**3.2 Før De arbejder med tastsystem-cykler!**

# **3.2.1 Generelt**

I Tastesystem-tabellen angiver du sikkerhedsafstanden, hvor langt væk styringen er til at forpositionere tastesystemet fra det definerede taste-punkt – eller tastepunktet beregnet af Cyklus. Jo mindre denne værdi indlæses, desto nøjagtigere skal De definere tastepositionen. I mange Tastesystem-Cyklus kan du også definere en sikkerhedsafstand, der virker ud over den fra Tastesystem-tabellen.

I Tastesystem-tabellen definere De følgende:

- Type af værktøj
- TS-midterforskydning
- Spindelvinkel ved kalibrering
- Tasttilspænding
- **III** Ilgang i Taste-Cyklus
- Maksimale målevej
- Sikkerhedsafstand.
- Tilspænding forpositionering
- Orientering af tastesystem
- Seriennummer
- Reaktion ved kollision

**Yderlig Information:** Brugerhåndbog Opsætning og afvikling

# <span id="page-51-1"></span>**3.2.2 Afvikle tastsystemcykler**

Alle tastsystemcykler er DEF-aktive. Styringen afvikler automatisk en Cyklus, såsnart en Cyklusdefinition i programafvikling er læst.

### **Positionierlogik**

Tastesystemcyklus med Nummer **400** til **499** eller **1400** til **1499** positionerer Tastesystem efter en Positionierlogik:

- Er de aktuelle koordinater til tastestift-sydpolen mindre end koordinaterne til sikker højde (defineret i Cyklus), så trækker styringen tastesystemet først tilbage i tastesystemaksen til sikker højde og positionerer herefter i bearbejdningsplanet til første tastepunkt
- Er de aktuelle koordinater til tastestift-sydpolen større end koordinaterne til sikker højde, positionerer styringen tastesystemet først i bearbejdningsplanet til det første tastepunkt og derefter i tastesystemaksen direkte til sikkerhedshøjde

### **Anvisninger**

# *ANVISNING*

### **Pas på kollisionsfare!**

Ved udførsel af Tastesystemcyklus **400** til **499** må ingen Cyklus til koordinatomregning være aktiv. Pas på kollisionsfare!

- Følgende Cyklus må ikke aktiveres inden Tastesystemcyklus: Cyklus **7 NULPUNKT**, Cklus **8 SPEJLING**, Cklus **10 DREJNING**, Cklus **11 DIM.-FAKTOR** og Cyklus **26 MAALFAKTOR**.
- Nulstil koordinatomregning først

# *ANVISNING*

#### **Pas på kollisionsfare!**

Ved kald ef Tastesystemcyklus **444** og **14xx** bør Koordinattransformationer ikke være aktiv, f.eks. Cyklus **8 SPEJLING**, **11DIM.-FAKTOR**, **26 MAALFAKTOR**, **TRANS MIRROR**. Der er kollisionsfare.

- Nulstil koordinatomregning før Cyklus kald
- Bemærk, at måleenhed i måleprotokol og returparameter er afhængig af hovedprogrammet.
- Tastesystemcyklus 40x til 43x nulstiller ved Cyklusstart den aktive grunddrejning.
- Styringen opfatter en basistransformation som en grunddrejning og en Offset som borddrejning.
- Du kan kun overtage hældningen som borddrejning, hvis der er en borddrejningsakse på maskinen, og dens orientering er vinkelret på emnets koordinatsystem **W-CS**.

### **Tips i forbindelse med Maskinparameter**

■ Alt efter indstilling af option maskinparameter **chkTiltingAxes** (Nr. 204600) bliver der ved tastning kontrolleret, om stillingen af drejeaksen stemmer overens med svingvinkel (3D-Rot). Er dette ikke tilfældet, afgiver styringen en fejlmelding.

# **3.3 Programangivelser for cykler**

# **3.3.1 Indlæse GLOBAL DEF**

NC-Funktion indføjes

- Vælg **NC-Funktion indføjes**
	- Styringen åbner vinduet **NC-Funktion indføjes**.
- Vælg **GLOBAL DEF**
- Vælg ønskede **GLOBAL DEF** Funktion f.eks. **100 GENERELT**
- Indgiv krævede definition

# **3.3.2 Brug af GLOBAL DEF-oplysninger**

Når De ved program-start har indlæst de relevante **GLOBAL DEF** -funktioner, så kan De ved definitionen af en vilkårlig Cyklus referere til disse globalt gyldige værdier. Gå frem som følger:

NC-Funktion indføjes

- Vælg **NC-Funktion indføjes**
- Styringen åbner vinduet **NC-Funktion indføjes**.
- Vælg og definer **GLOBAL DEF**
- Vælg igen **NC-Funktion indføjes**
- Vælg ønsket Cyklus f.eks. **200 BORING**
- > Hvis cyklussen har globale cyklusparametre, viser styringen valgmuligheden **PREDEF** i handlingslinjen eller i formularen som en valgmenu.

PREDEF

- Vælg **PREDEF**
- Styringen indlæser ordet **PREDEF** i Cyklusdefinition. Hermed har De gennemført en forbindelse til den relevante **GLOBAL DEF**-parameter, som De har defineret ved program-starten.

# *ANVISNING*

### **Pas på kollisionsfare!**

Når De efterfølgende ændre programindstilling med **GLOBAL DEF** , så virker denne ændring på det samlede bearbejdningsprogram. Dermed kan bearbejdningsafviklingen ændres væsentligt. Pas på kollisionsfare!

- Anvend**GLOBAL DEF** bevist. Før afvikling Simulation
- I Cyklus med fast indlagte værdier, så forandre **GLOBAL DEF** værdierne sig  $\blacktriangleright$ ikke

# **3.3.3 Alment gyldige globale data**

Parameter gælder for alle bearbejdningscyklus **2xx** såvel for Cyklus **880, 1017**, **1018**, **1021**, **1022**, **1025** og Tastesystemcyklus **451**, **452**, **453**

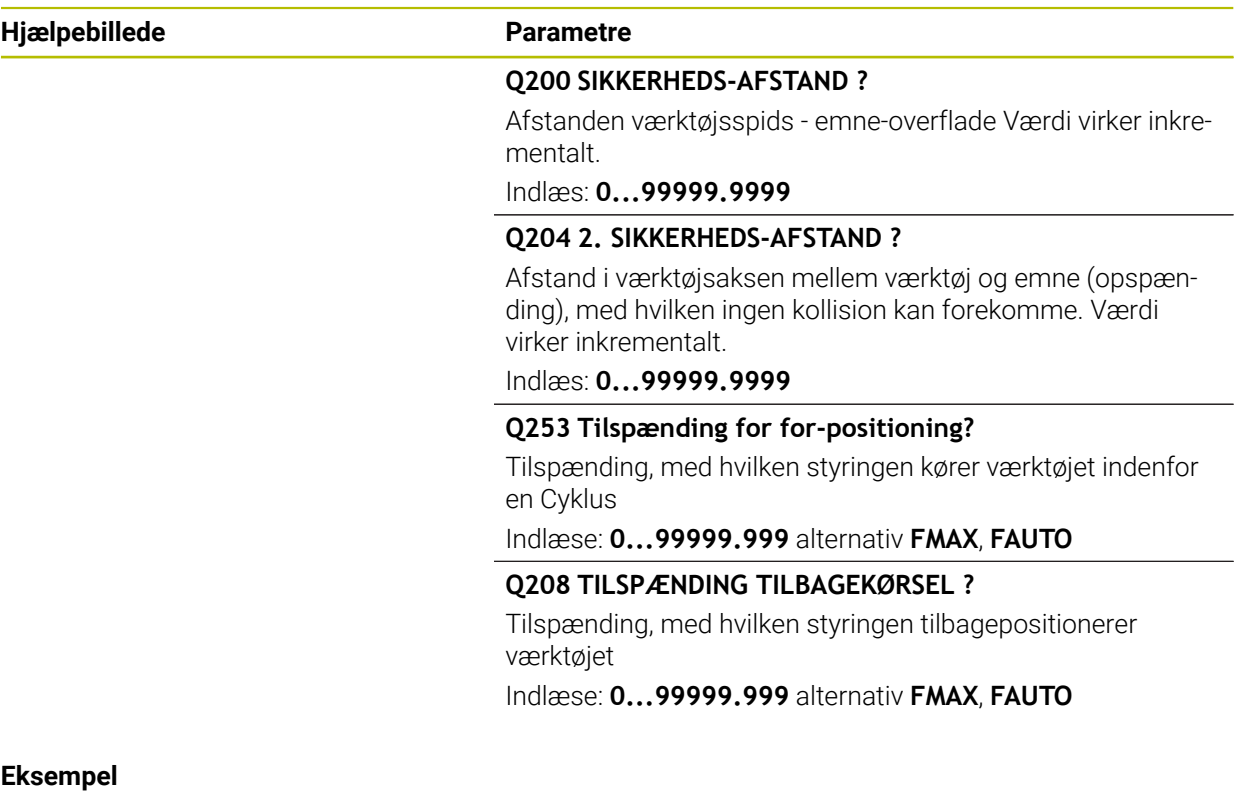

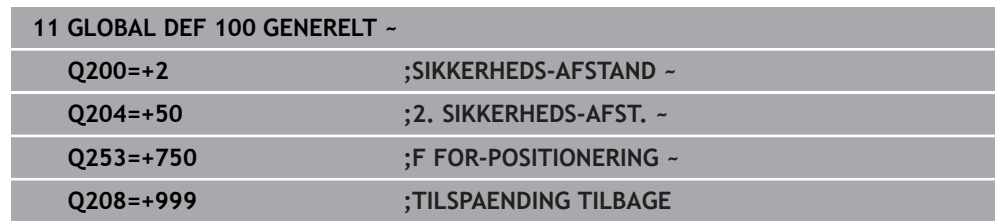

### **3.3.4 Globale data for tastefunktioner**

Parameter gælder for alle Tastesystemcyklus **4xx** og **14xx** såvel for Cyklus **271**, **286**, **287**, **880**, **1021**, **1022**, **1025**, **1271**, **1272**, **1273**, **1278**

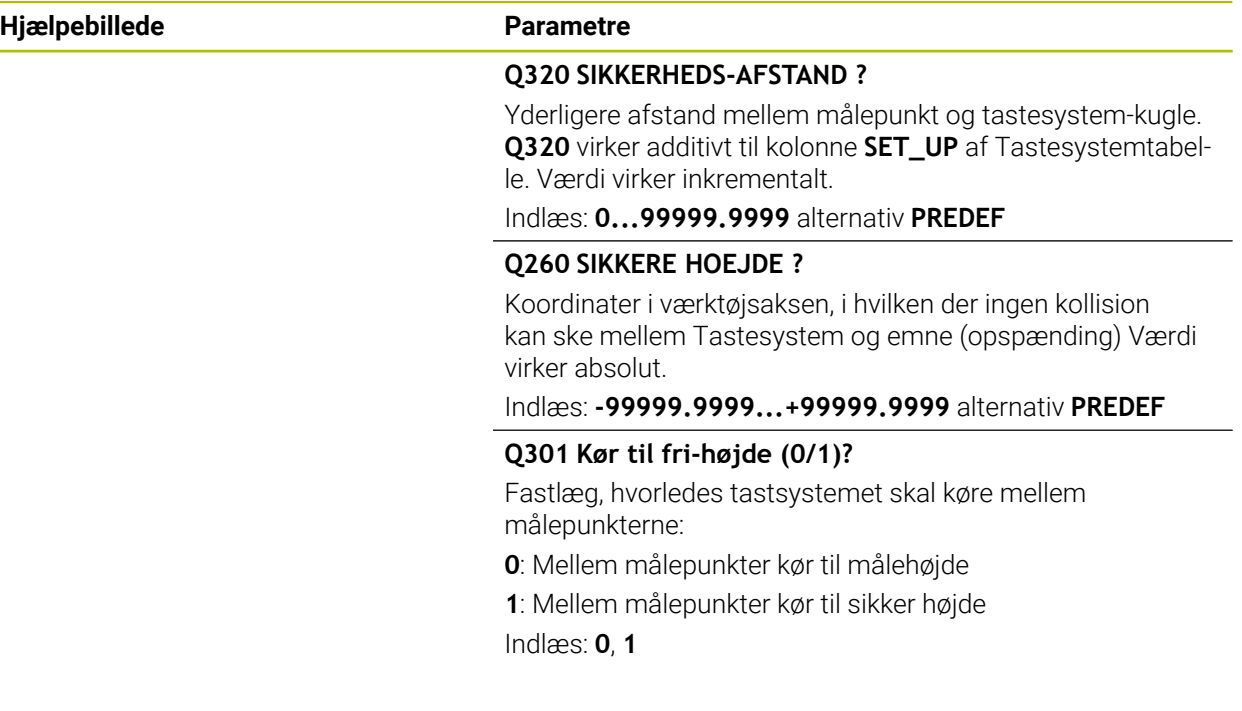

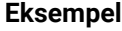

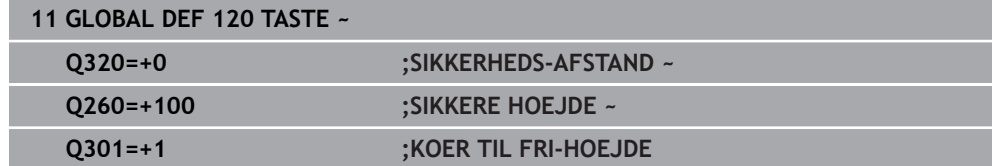

**Tastesystemcyklus: Automatisk bestemmelse af skrå emneflade**

<span id="page-56-0"></span>**4**

# **4.1 Oversigt**

0

Styringen skal af maskinfabrikanten være forberedt for brug af 3Dtastesystemer. HEIDENHAIN garanterer kun tastesystemets funktion i forbindelse med HEIDENHAIN tastesystemer.

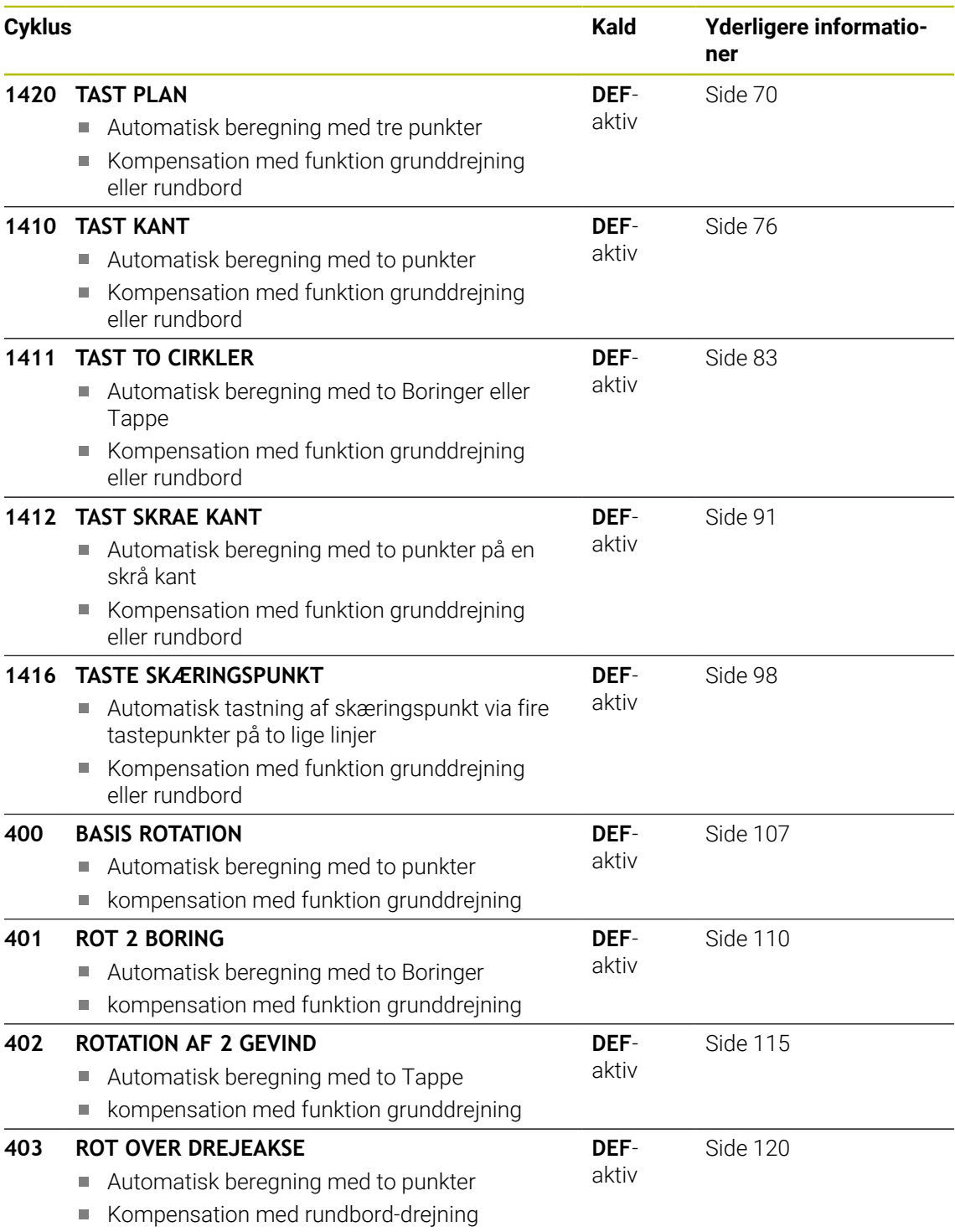

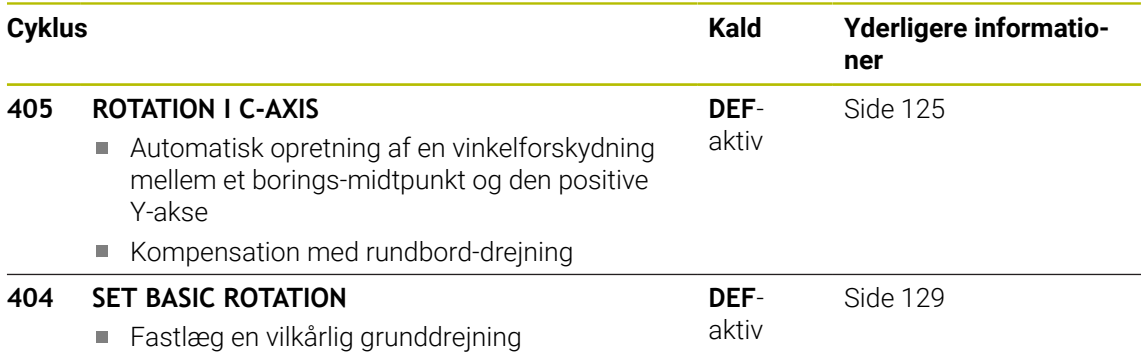

# **4.2 Grundlag for Tastesystemcyklus 14xx**

# **4.2.1 Fællestræk for tastesystemcyklus 14xx for drejning**

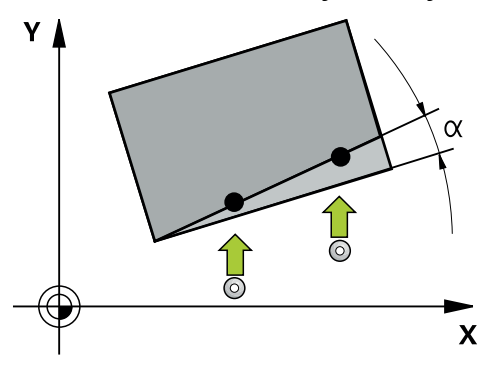

Cyklus kan bestemme rotation og inkluderer følgende:

- Bemærk aktive maskinkinematik
- Halvautomatisk tastning
- Overvågning af tolerancer
- Tilgodese en 3D-kalibrering

Ħ

Samtidig bestemmelse af drejning og position

Programmerings- og brugerinformationer:

- Tastepositionerne henfører sig til programmerede Nom. koodinater i I-CS.
- Tag målpositionerne på din tegning.
- Før cyklus-definitionen skal De have programmeret et værktøjs-kald for definition af tastesystem-aksen.
- tastecyklus 14xx understøtter stylusform **SIMPLE** og **L-TYPE**.
- For at opnå de bedste resultater med hensyn til nøjagtighed med en L-TYPE, er det tilrådeligt at udføre tastning og kalibrering med samme hastighed. Bemærk positionen af tildspænding Override, hvis den er effektiv ved tastning.

### **Forklaringer til begreber**

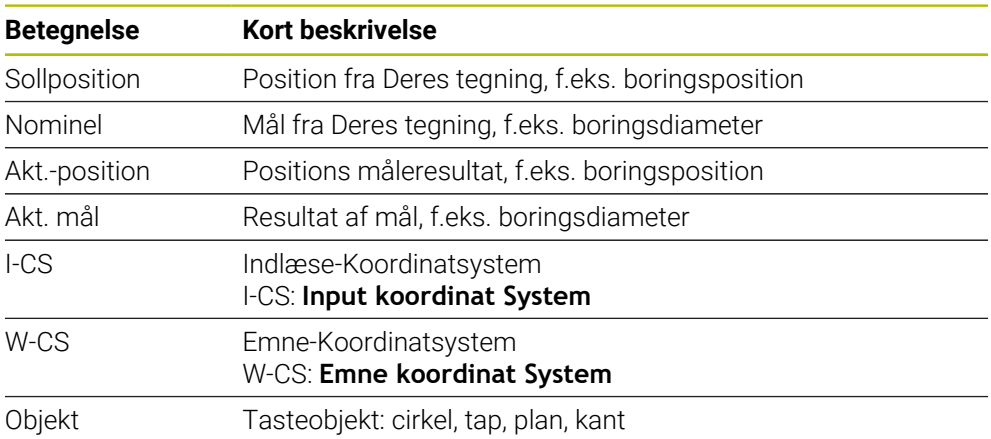

#### **Evaluering - henføringspunkt:**

- Forskydningen kan beskrives i basistransformation af henføringspunkttabel, når ved konsistente bearbejningsplan, eller ved positionsobjekt med aktiv TCPM bliver tastet.
- Drejning kan beskrives i basistransformation af henføringspunkttabel som grunddrejning eller også som akse offset af første rundbordsakse betragtet fra emnet.

Brugsanvisninger:

- Ved tastning med bliver eksisterende 3D-Kalibrerdata tilgodeset. Når disse kalibreringsdata ikke er tilstede, kan der opstå afvigelser.
- Når De skal anvende ikke kun til drejning, men også en målt position, så skal De taste såvidt mulig taste fladen vinkelret. Jo større vinkelfejl og jo større tastekugleradius, jo større er positionsfejlen. Ved større vinkelafvigelser i udgangspositionen kan her opstå tilsvarende afvigelser i position.

### **Protokol:**

A

 $\mathbf i$ 

De opnåede resultater er gemt i **TCHPRAUTO.html** såvel som i den for Cyklus beregnede Q-Parametern .

De målte afvigelse viser differencen mellem den målte akt. værdi til tolerancemidte. Hvis ingen tolerance er angivet, henfører det sig til nom. mål.

I hovedet af Protokol vise måleenheden af hovedprogrammet.

# <span id="page-60-0"></span>**4.2.2 Halvautomatisk funktion**

Når tastepositionen henføres til det aktuelle nulpunkt ikke er kendt, kan Cyklus udføres i halvautomatisk funktion. Her kan du bestemme startpositionen ved manuel forpositionering før udførelse af tasteprocessen.

Hertil skal De indstille forand den ønskede målposition et **"?"** . De kan gøre dette ved at bruge valgmuligheden **Navn** i aktionslisten. Afhængigt af objektet skal du definere de nom.-positioner, der bestemmer retningen for din tasteproces, se "Eksempler".

> Alt efter objekt skal De definerer Nom. position, som bestemmer retningen af tasteprocessen. Eksempler:

- [se "Tilpas med to boringer", Side 63](#page-62-0)
- [se "Opret via en kant", Side 64](#page-63-0)
- [se "Opret via et plan", Side 65](#page-64-0)

### **Cyklusafvikling**

Gå frem som følger:

- 口
- ► Udfør cyklus
- > Styringen afbryder NC-program.
- > Dialogvindue vises.
- Positionér tastesystemet med akseretningstasten til det ønskede tastepunkt

eller

- Positionér tastesystemet med elektroniske håndhjul til det ønskede tastepunkt
- ▶ Ændre evt. tasteretningen i vinduet
- Vælg tasten **NC start**
- > Styringen lukker vinduet og udfører tasteprocessen.
- Når **MODUS SIKKER HOJDE Q1125** = **1** eller **2**, åbner styringen i fane **FN 16** arbejdsområdet **STATUS** en melding. Denne meddelelse er for at advare Dem om, at det ikke er muligt at trække tilbage til sikker højdetilstand.
- Kør værktøj til en sikker position
- Vælg tasten **NC start**
- Cyklus hhv. Programmet fortsættes. De skal muligvis gentage hele processen for yderligere tastepunkter.

# *ANVISNING*

### **Pas på kollisionsfare!**

Styringen ignorerer ved udførsel af halvautomatisk funktion, den programmerede værdi 1 eller 2 for tilbagetrækning til sikker højde. Alt efter den position værktøjet befinder sig, kan der opstå kollisionsfare.

- I halvautomatisk funktion skal efter hver tastning køres manuelt til sikker højde.
- A

Programmerings- og brugerinformationer:

- Tag Nom. positionerne fra Deres tegning.
- Halvautomatisk funktion bliver kun udført i maskin-driftsart, ikke i simulation.
- Når De ved et tastepunkt ikke definerer i alle retninger en Nom. position, afgiver styringen en fejlmelding.
- Har De ikke er defineret et Nom. position i en retning, følger der efter tastning af objektet et Akt.-Nom. overførsel. Dette betyder, at de målte akt. positioner efterfølgende bliver overført som Nom. positioner. Følgelig er der for disse positioner ingen afvigelse og derfor ingen positionskorrektur.

 $|\mathbf{U}|$ 

 $\boxed{\Box}$ 

### **Eksempler**

**Vigtig**: Indgiv **Nom. position** fra Deres tegning! I de tre eksempler anvendes Nom. position fra Deres tegning!

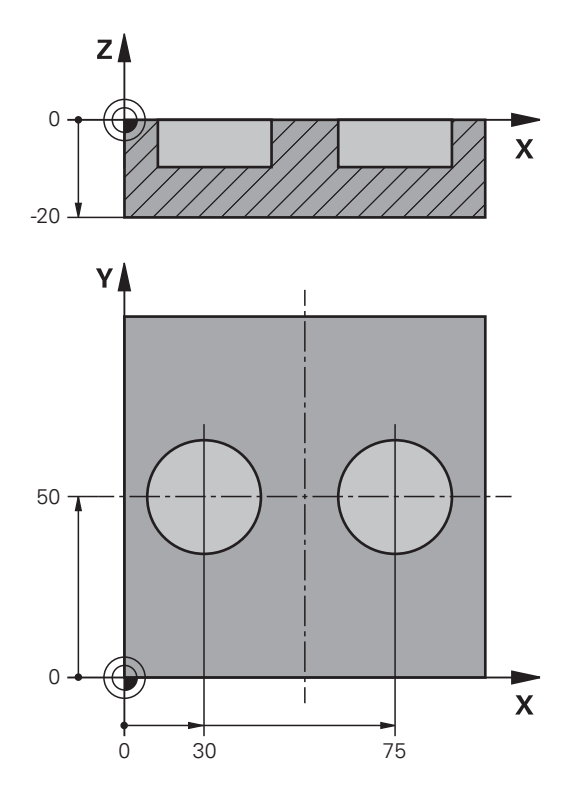

### <span id="page-62-0"></span>**Tilpas med to boringer**

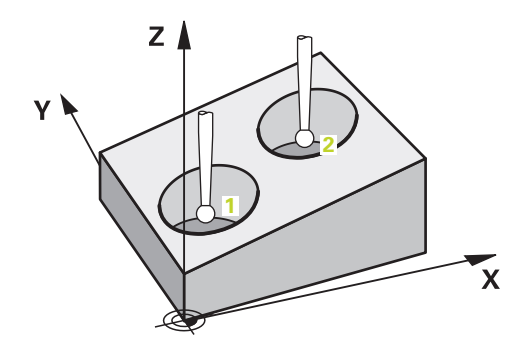

I dette eksempel justerer De to boringer. Tastningen fortages i X-aksen (hovedakse) og Y-akse (underakse). Du skal derfor definere målpositionen ud fra tegningen for disse akser! Nom. position af Z-akse (værktøjsakse) er ikke nødvendigt, da De ikke optager mål i denne retning.

- **QS1100** = Målposition 1 hovedakse tilgængelig, men emneposition ukendt
- **QS1101** = Målposition 1 sideakse tilgængelig, men emneposition ukendt
- **QS1102** = Målposition 1 værktøjsakse ukendt
- **QS1103** = Målposition 2 hovedakse tilgængelig, men emneposition ukendt
- **QS1104** = Målposition 2 sideakse tilgængelig, men emneposition ukendt
- **QS1105** = Målposition 2 værktøjsakse ukendt

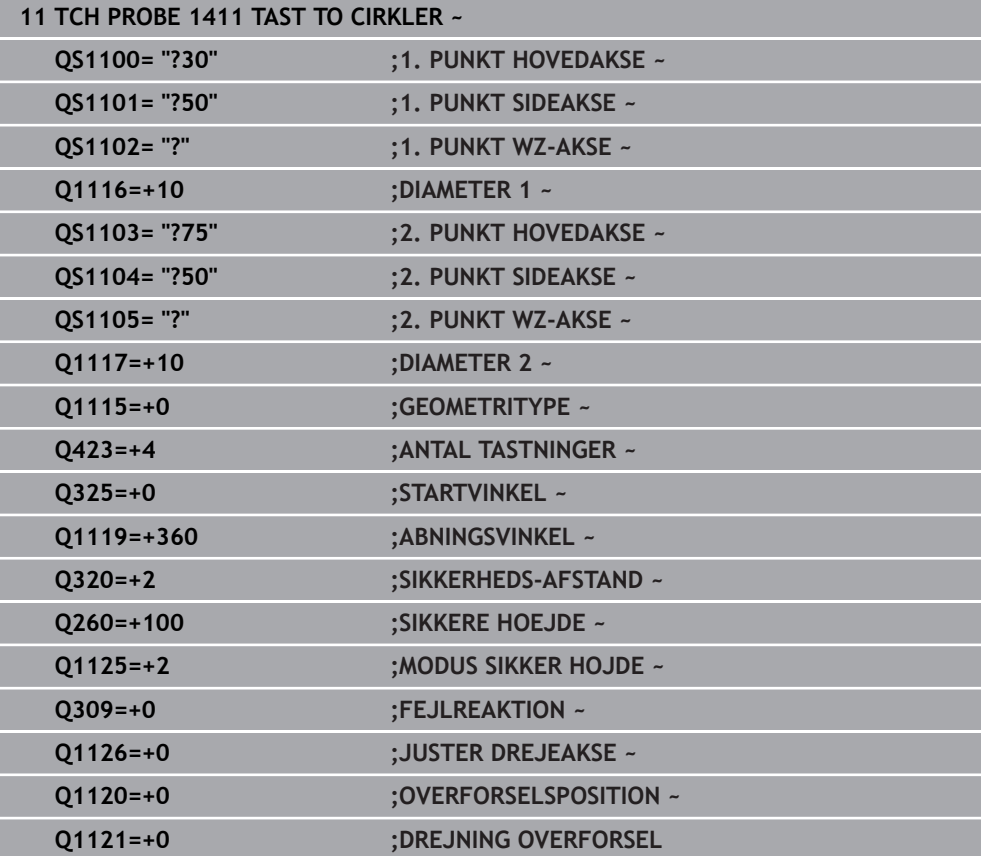

### <span id="page-63-0"></span>**Opret via en kant**

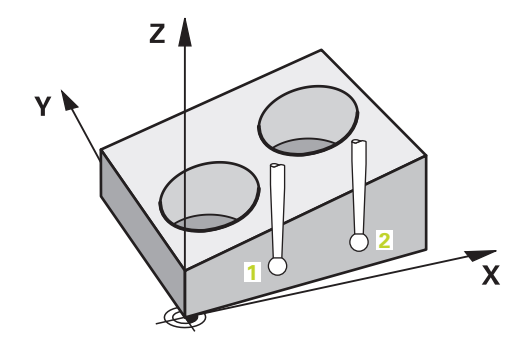

I dette eksempel justerer De en kant. Tastningen fortages i Y-akse (sideakse). Du skal derfor definere målpositionen ud fra tegningen for denne akse! Nom. position af X-akse (hovedakse) og Z-akse (værktøjsakse) er ikke nødvendigt, da De ikke optager mål i denne retning.

- **QS1100** = Målposition 1 hovedakse ukendt
- **QS1101** = Målposition 1 sideakse tilgængelig, men emneposition ukendt
- **QS1102** = Målposition 1 værktøjsakse ukendt
- **QS1103** = Målposition 2 hovedakse ukendt
- **QS1104** = Målposition 2 sideakse tilgængelig, men emneposition ukendt
- **QS1105** = Målposition 2 værktøjsakse ukendt

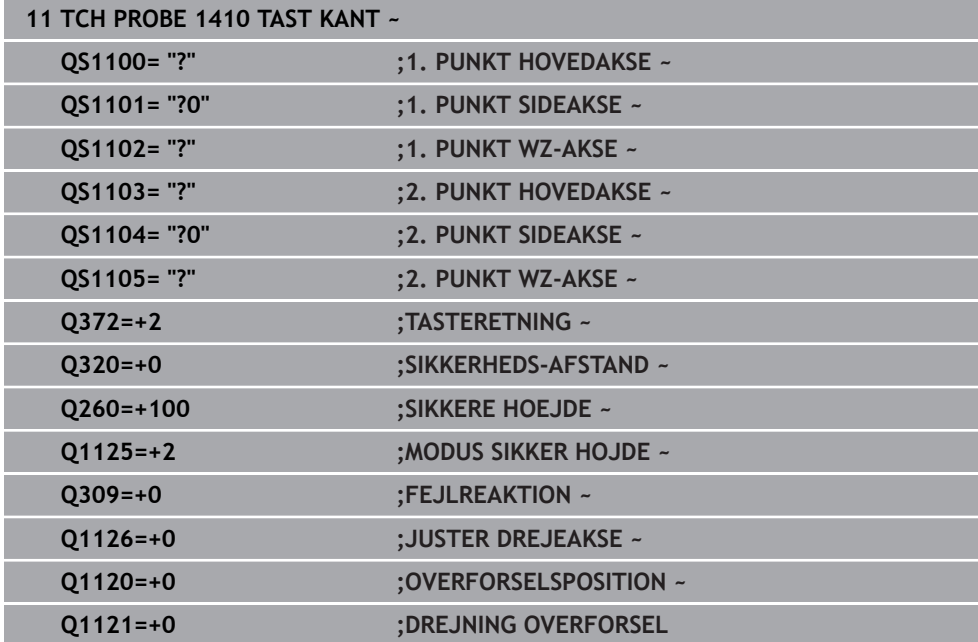

<span id="page-64-0"></span>**Opret via et plan**

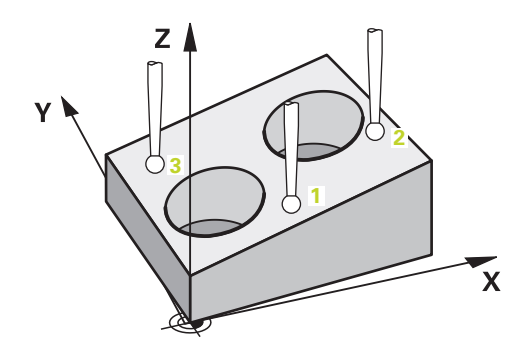

I dette eksempel justerer De et plan. Her skal De ubetinget definerer alle tre målpositioner! Den for vinkelberegning er det vigtigt, at tastepositioner for alle tre akser tilgodeses.

- **QS1100** = Målposition 1 hovedakse tilgængelig, men emneposition ukendt
- **QS1101** = Målposition 1 sideakse tilgængelig, men emneposition ukendt
- **QS1102** = Målposition 1 værktøjsakse tilgængelig, men emneposition ukendt
- **QS1103** = Målposition 2 hovedakse tilgængelig, men emneposition ukendt
- **QS1104** = Målposition 2 sideakse tilgængelig, men emneposition ukendt
- **QS1105** = Målposition 2 værktøjsakse tilgængelig, men emneposition ukendt
- **QS1106** = Målposition 3 hovedakse tilgængelig, men emneposition ukendt
- **QS1107** = Målposition 3 sideakse tilgængelig, men emneposition ukendt
- **QS1108** = Målposition 3 værktøjsakse tilgængelig, men emneposition ukendt

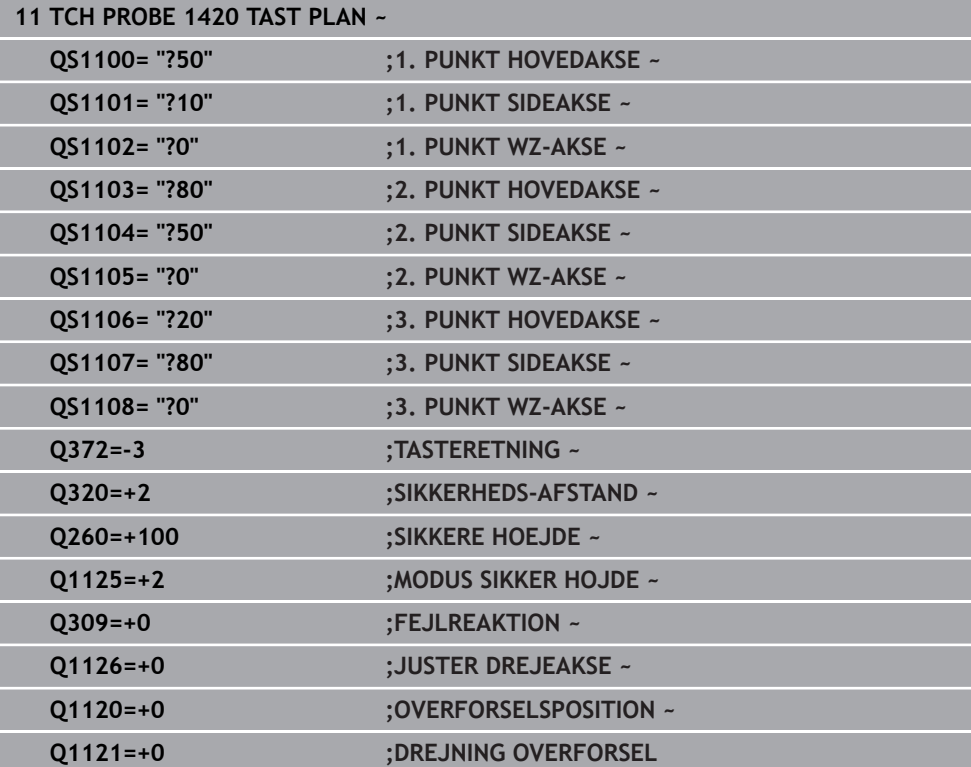

### <span id="page-66-0"></span>**4.2.3 Evaluering af tolerance**

Du kan også bruge Cyklus 14xx til at kontrollere toleranceområder. Derved kan position og dimension af et objekt kontrolleres.

Følgende indlæsning med tolerance er mulig:

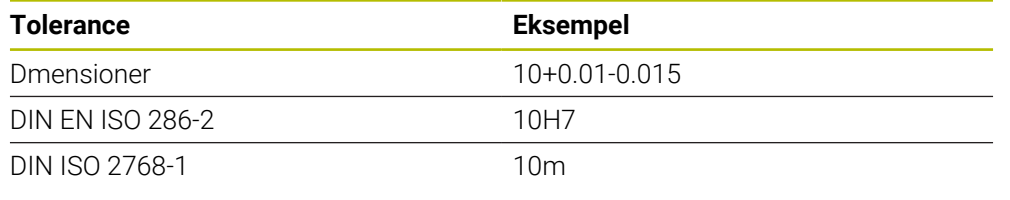

A

Bemærk store og små bogstaver ved angivelse af tolerance.

Hvis De programmerer en indlæsning med tolerance, overvåger styringen toleranceområdet. Styringen skriver status Good, Rework eller Scrap i returparameteren **Q183**. Hvis der er programmeret en referencepunktskorrektion, korrigerer styringen det aktive referencepunkt efter tasteprocessen

Følgende Cyklusparameter tillader indlæsning med tolerance:

- **Q1100 1. PUNKT HOVEDAKSE**
- **Q1101 1. PUNKT SIDEAKSE**
- **Q1102 1. PUNKT WZ-AKSE**
- **Q1103 2. PUNKT HOVEDAKSE**
- **Q1104 2. PUNKT SIDEAKSE**
- **Q1105 2. PUNKT WZ-AKSE**
- **Q1106 3. PUNKT HOVEDAKSE**
- **Q1107 3. PUNKT SIDEAKSE**
- **Q1108 3. PUNKT WZ-AKSE**
- **Q1116 DIAMETER 1**
- **Q1117 Diameter 2**

### **De går frem som følger ved programmering:**

- Sart Cyklusdefinition
- Aktiver indstillingen Navn i aktionslisten
- **Programmer målposition/dimension inklusive tolerance**
- I Cyklus er f.eks. **QS1116="+8-2-1"** gemt.

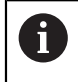

Hvis De programmerer en forkert tolerance, afslutter styringen afviklingen med en fejlmeddelelse.

### **Cyklusafvikling**

Hvis den faktiske position er uden for tolerance, er styringens forhold som følger:

- **Q309=0**: Styringen afbryder ikke.
- **Q309=1**: Styringen afbryder programmet med en besked om afvisninger og omarbejde.
- **Q309=2**: Styringen afbryder programmet med en besked om afvisning.

### **Hvis Q309 = 1 eller 2, går De frem som følger:**

- Der åbnes et vindue. Styringen viser alle mål og faktiske dimensioner af objektet.
- Afbryd NC-Program med knappen **AFBRYD** eller
- Fortsæt NC-Program med **NC start**

Bemærk, at Tastesystemcuklus returnerer de afvigelser, der er relateret til tolerancecentret i **Q98x** og **Q99x**. Hvis **Q1120** og **Q1121** er defineret, tilsvare værdierne til de mængder, der er brugt til korrektionen. Hvis der ikke er programmeret en automatisk evaluering, gemmer styringen værdi i henført til tolerancemidten i tilhørende Q-parameter og De kan videreforarbejde værdien.

### **Eksempel**

 $\Box$ 

 $\mathbf{i}$ 

- QS1116 = Diameter 1 med angivelse af tolerance
- QS1117 = Diameter 2 med angivelse af tolerance

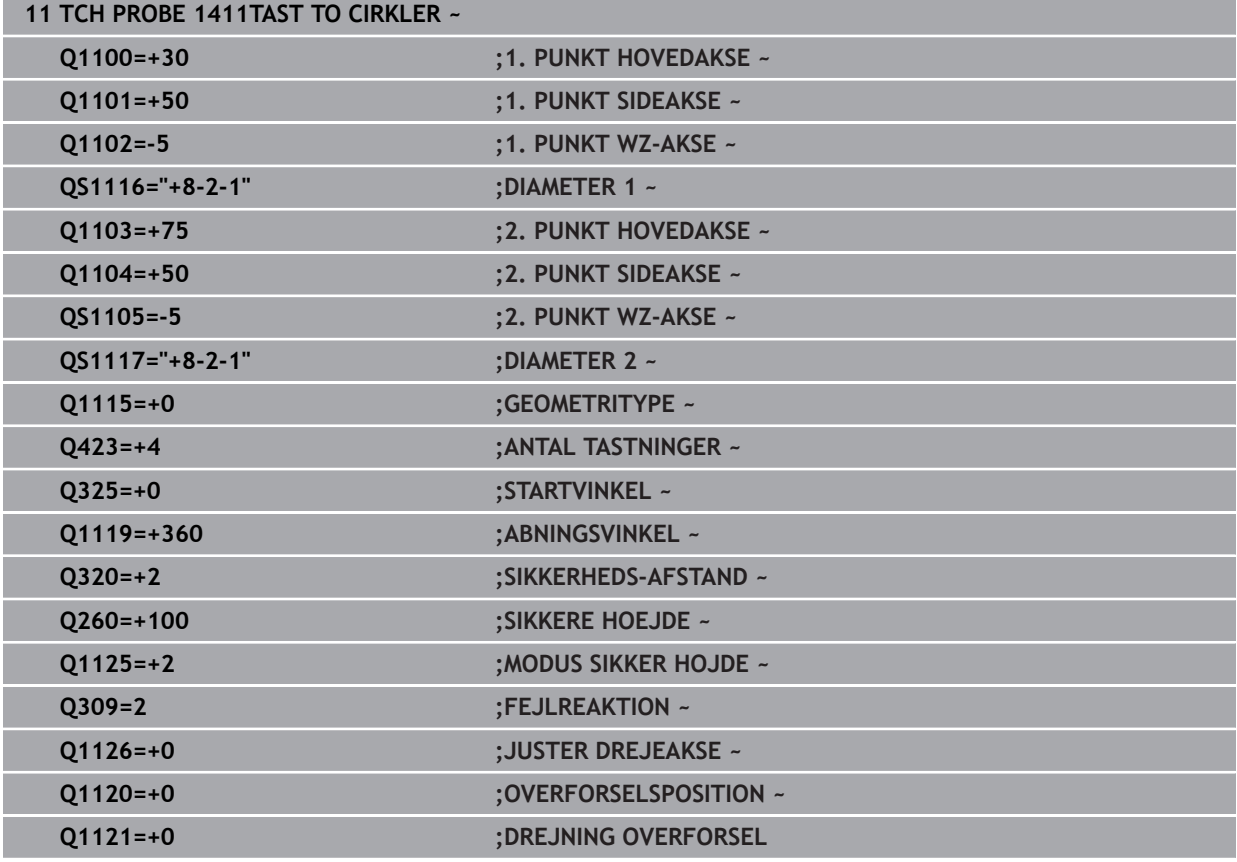

### <span id="page-68-0"></span>**4.2.4 Overføre en Akt.-position**

De kan forud bestemme den faktiske position og definerer tastesystemcyklus som akt.-position. Objektet bliver overført såvel målposition som også akt. position. Cyklus beregner fra differencen den nødvendige korrektur og anvender toleranceovervågning.

### **De går frem som følger ved programmering:**

- ▶ Cyklus definition
- Aktiver indstillingen Navn i aktionslisten
- $\blacktriangleright$  Programmer målposition/dimension inklusive tolerance
- **"@"** programmering
- **Programmer målposition**
- I Cyklus er f.eks. **QS1100="10+0.02@10.0123"** gemt.

f

Programmerings- og brugerinformationer:

- Når De anvender @, bliver der ikke tastet. Styringen beregner kun akt.og nom.-positionen.
- De skal definerer for alle tre akser (hoved-, side- og værktøjsakse) akt.-positionen. Hvis De kun definerer akt.-position for én akse, giver styringen en fejlmeddelelse.
- Akt.-positionen kan også defineres med **Q1900-Q1999**.

### **Eksempel**

Med denne mulighed kan De f.eks.:

- Bestemme cirkelmønster fra forskellige objekter
- Oprette gear med gearmidte og position ef en tand

Målposition bliver her defineret med toleranceovervågning og akt.-position.

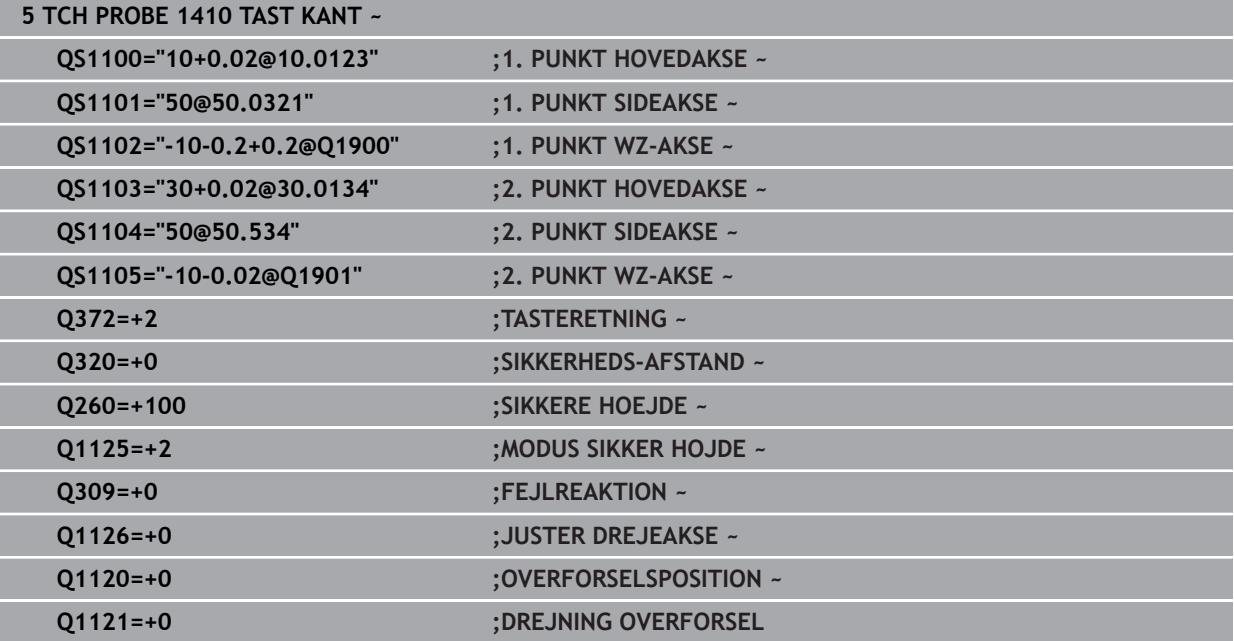

# <span id="page-69-0"></span>**4.3 Cyklus 1420 TAST PLAN**

### **ISO-Programmering G1420**

### **Anvendelse**

Tastesystem-cyklus **1420** fastlægger vinklen af et plan ved måling af tre punkter og lægger værdierne i Q-parametre.

Når De før denne Cyklus programmerer Cyklus **1493 TAST EKTRUTION**, kan De gentage tastepunkterne i én retning over en defineret længde.

Yderligere informationer: "Cyklus 1493 TAST EKTRUTION", Side 308

Cyklussen tilbyder også følgende muligheder:

Hvis koordinaterne for tastepunkterne er ukendte, kan De køre cyklussen i halvautomatisk tilstand.

**Yderligere informationer:** ["Halvautomatisk funktion", Side 61](#page-60-0)

Cyklus kan valgfrit overvåge for tolerancer. Derved kan en position og dimension af et objekt overvåges.

Yderligere informationer: ["Evaluering af tolerance", Side 67](#page-66-0)

Hivis De har bestemt den nøjagtige position på forhånd, kan De definere værdien i cyklussen som den faktiske position.

**Yderligere informationer:** ["Overføre en Akt.-position", Side 69](#page-68-0)

### **Cyklusafvikling**

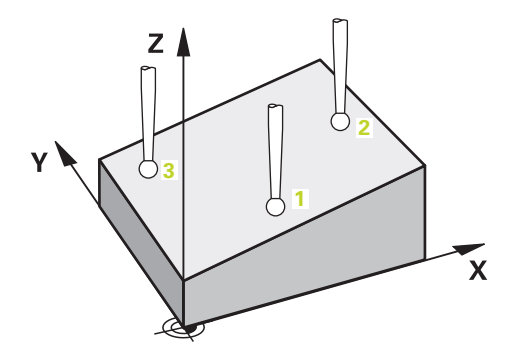

1 Styringen positionerer tastesystemet med ilgang **FMAX\_PROBE** (fra tastesystemtabellen), og med positioneringslogik til programmeret tastepunkt **1**.

[Yderligere informationer:](#page-51-1) "Positionierlogik", Side 52

- 2 Styringen positionerer tastesystemet i ilgang **FMAX\_PROBE** til sikkerhedsafstand. Dette er resultatet af summen **Q320**, **SET\_UP** og Tastekugleradius. Sikkerhedsafstanden tages i betragtning ved tastning i hver tastesretning.
- 3 Herefter kører tastesystemet til den indlæste målehøjde **Q1102** og gennemfører det første tast-forløb med taste-tilspænding **F**, fra Tastesystemtabellen.
- 4 Hvis De programmerer **MODUS SIKKER HOJDE Q1125**, positionerer styringen tastesystemet med **FMAX\_PROBE** tilbage til sikker højde **Q260**.
- 5 Derefter i bearbejdningsplanet til tastepunkt **2** og måler der Akt.-værdien for det andet planpunkt
- 6 Derefter kører tastesystemet tilbage til sikker højde (afhængig af **Q1125**), derefter i bearbejdningsplan til tastepunkt **3** og måler der akt.-værdi af det tredje planpunkt
- 7 Til slut positionerer styringen tastesystemet tilbage i sikker højde (afhængig af **Q1125**) og gemmer den fastsatte værdier i følgende Q-parametre:

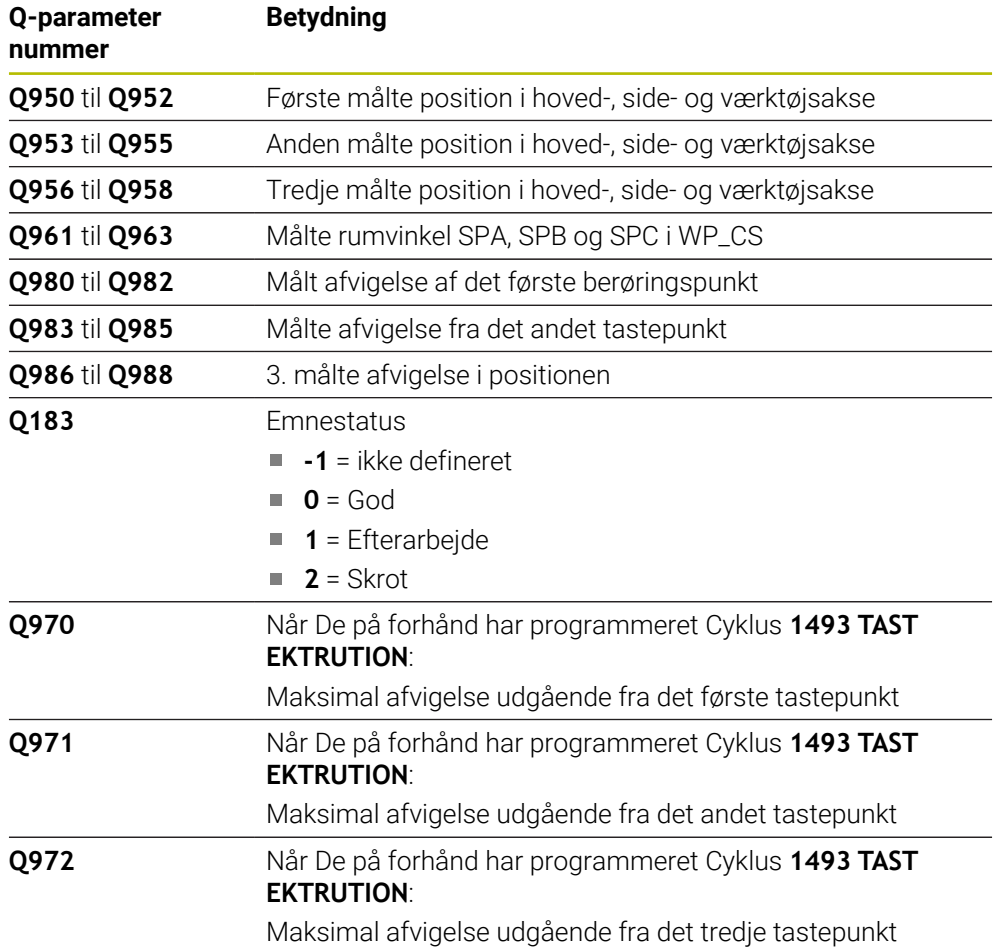

# **Anvisninger**

# *ANVISNING*

### **Pas på kollisionsfare!**

Hvis De ikke kører til en sikker højde mellem objekterne eller berøringspunkterne, er der risiko for kollision.

Mellem hvert objekt eller hvert tastepunkt kør til sikker højde Programmerer **Q1125 MODUS SIKKER HOJDE** ulig **-1**.

# *ANVISNING*

### **Pas på kollisionsfare!**

Ved kald ef Tastesystemcyklus **444** og **14xx** bør Koordinattransformationer ikke være aktiv, f.eks. Cyklus **8 SPEJLING**, **11DIM.-FAKTOR**, **26 MAALFAKTOR**, **TRANS MIRROR**. Der er kollisionsfare.

- Nulstil koordinatomregning før Cyklus kald
- Denne Cyklus kan De udelukkende udfører i bearbejdningsfunktion **FUNCTION MODE MILL**.
- De tre tastepunkter bør ikke ligge på en lige linje, så styringen kan beregne vinkelværdierne.
- Med definition af Nom.-position bestemmer De rumvinklen. Cyklus den målte rumvinkel i Parametern **Q961** til **Q963**. For overførsel i 3D-Grunddrejning anvender styringen forskellen mellem målte runvinkel og nom.-rumvinkel.

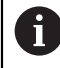

■ HEIDENHAIN anbefaler ved disse cyklus ikke at anvende aksevinkel!

### **Juster drejeakse:**

- Opretning med drejeakse kan kun gøres, når to drejeakser er tilgængelige i kinematikken.
- For at oprette en drejeakse (**Q1126** ulig 0), skal drejningen overføres (**Q1121** ulig 0). Ellers afgiver styringen en fejlmelding.
#### **4.3.1 Cyklusparameter**

# **Hjælpebillede Parametre** Q1106 **X Z** Q1100 Q1103 **3 1 2** Q1101  $\frac{1}{20}$   $\frac{1}{20}$   $\frac{1}{21105}$  Q1102 **Y Z** Q1104 Q1107 **3**  $\frac{1}{2}$

### **Q1100 1. Nominelposition hovedakse?** Absolut Nom.-position for første tastepunkt i hovedaksen for bearbejdningsplanet Indlæs: **-99999.9999...+99999.9999** alternativ **?, -, +** eller **@ ?**: Halvautomatisk Modus, [se Side 61](#page-60-0)  $\blacksquare$ **-, +**: Evaluering af tolerancen, [se Side 67](#page-66-0) Î. **@**: Overførsel af en Akt.-Position, [se Side 69](#page-68-0) **Q1101 1. Nominelposition sideakse?** Absolut Nom.-position af første tastepunkt i sideaksen for bearbejdningsplanet. Indlæse: **-99999.9999...+9999.9999** alternativ valgfri indlæsning, se **Q1100 Q1102 1. Nominelposition sideakse?** Absolut Nom.-position af første tastepunkt i værktøjsaksen Indlæse: **-99999.9999...+9999.9999** alternativ valgfri indlæsning, se **Q1100 Q1103 2. Nominelposition hovedakse?**

Absolut Nom.-position af andet tastepunkt i hovedaksen for bearbejdningsplanet.

Indlæse: **-99999.9999...+9999.9999** alternativ valgfri indlæsning, se **Q1100**

#### **Q1104 2. Nominelposition sideakse?**

Absolut Nom.-position af andet tastepunkt i sideaksen for bearbejdningsplanet.

Indlæse: **-99999.9999...+9999.9999** alternativ valgfri indlæsning, se **Q1100**

#### **Q1105 2. Nominelposition værktøjsakse?**

Absolut Nom.-position af andet tastepunkt i værktøjsaksen for bearbejdningsplanet.

Indlæse: **-99999.9999...+9999.9999** alternativ valgfri indlæsning, se **Q1100**

#### **Q1106 3. Nominelposition hovedakse?**

Ansolut Nom.-position af tredje tastepunkt i hovedaksen for bearbejdningsplanet.

Indlæse: **-99999.9999...+9999.9999** alternativ valgfri indlæsning, se **Q1100**

#### **Hjælpebillede Parametre**

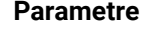

#### **Q1107 3. Nominelposition sideakse?**

Absolut Nom.-position af tredje tastepunkt i sideaksen for bearbejdningsplanet.

Indlæse: **-99999.9999...+9999.9999** alternativ valgfri indlæsning, se **Q1100**

#### **Q1108 3. Nominelposition sideakse?**

Ansolut Nom.-position af tredje tastepunkt i værktøjsaksen for bearbejdningsplanet.

Indlæse: **-99999.9999...+9999.9999** alternativ valgfri indlæsning, se **Q1100**

#### **Q372 Tasteretning (-3..+3)?**

Aksen, i hvilken tastningen skal foregå. Med tegnet definerer De, om styringen bevæger sig i positiv eller negativ retning.

#### Indlæs: **-3**, **-2**, **-1**, **+1**, **+2**, **+3**

#### **Q320 SIKKERHEDS-AFSTAND ?**

Yderligere afstand mellem målepunkt og tastesystem-kugle. **Q320** virker additivt til kolonne **SET\_UP** af Tastesystemtabelle. Værdi virker inkrementalt.

#### Indlæs: **0...99999.9999** alternativ **PREDEF**

#### **Q260 SIKKERE HOEJDE ?**

Koordinater i værktøjsaksen, i hvilken der ingen kollision kan ske mellem Tastesystem og emne (opspænding) Værdi virker absolut.

#### Indlæs: **-99999.9999...+99999.9999** alternativ **PREDEF**

Positionerforhold mellem tastepositioner:

**-1**: Kør ikke til sikker højde.

**0**: Kør til sikker højde før og efter Cyklus. Forpositionering finder sted med **FMAX\_PROBE**.

**1**: Kør til sikker højde før og efter hvert objekt. Forpositionering finder sted med **FMAX\_PROBE**.

**2**: Kør til sikker højde før og efter hvert tastepunkt Forpositionering finder sted med **FMAX\_PROBE**.

Indlæs: **-1**, **0**, **+1**, **+2**

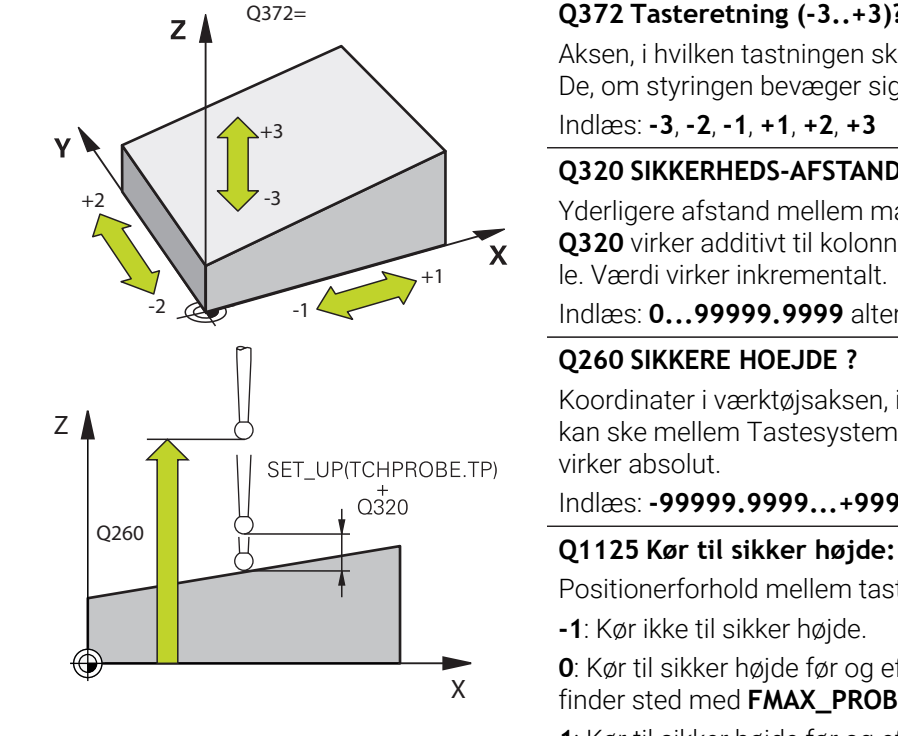

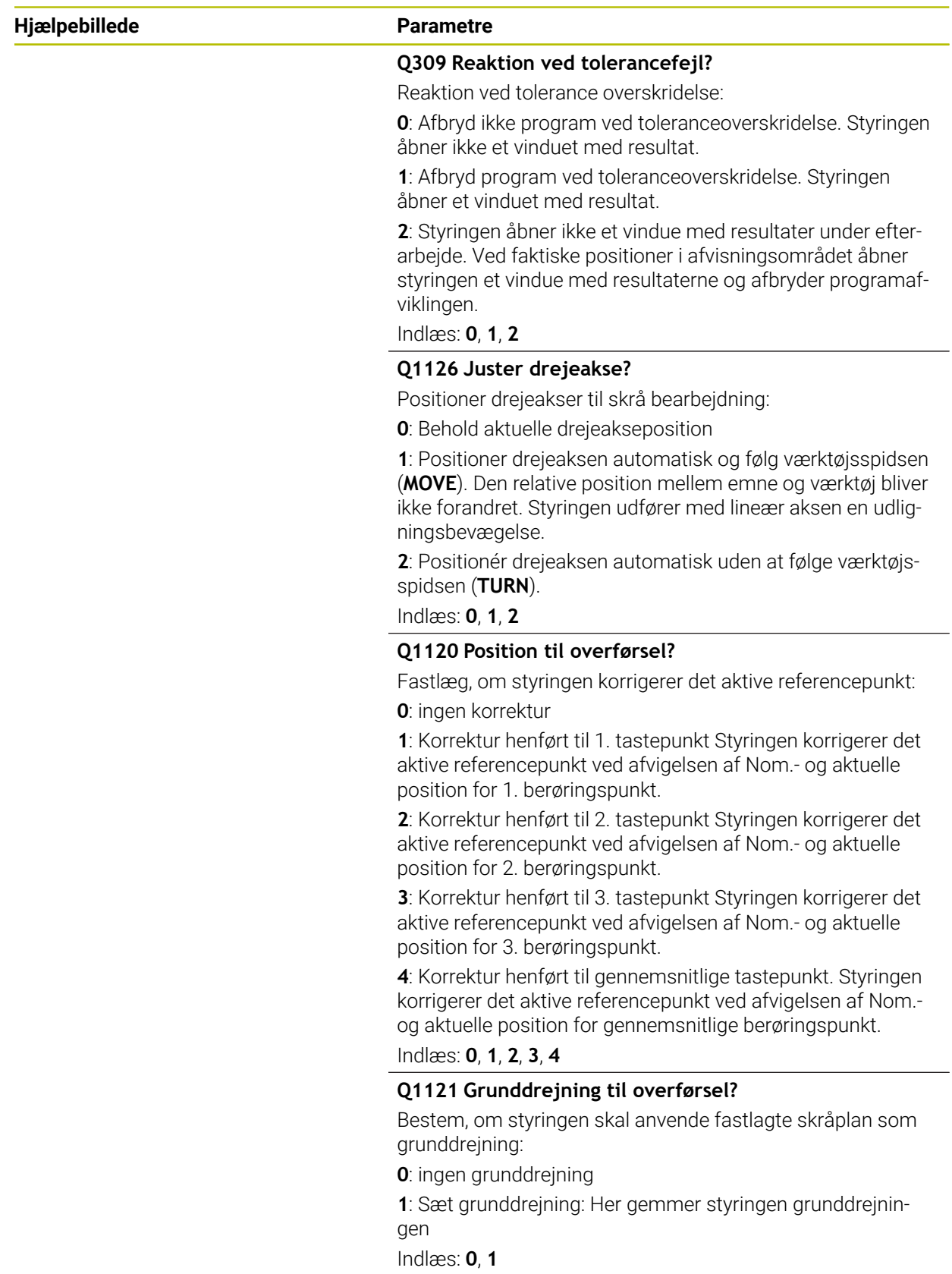

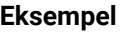

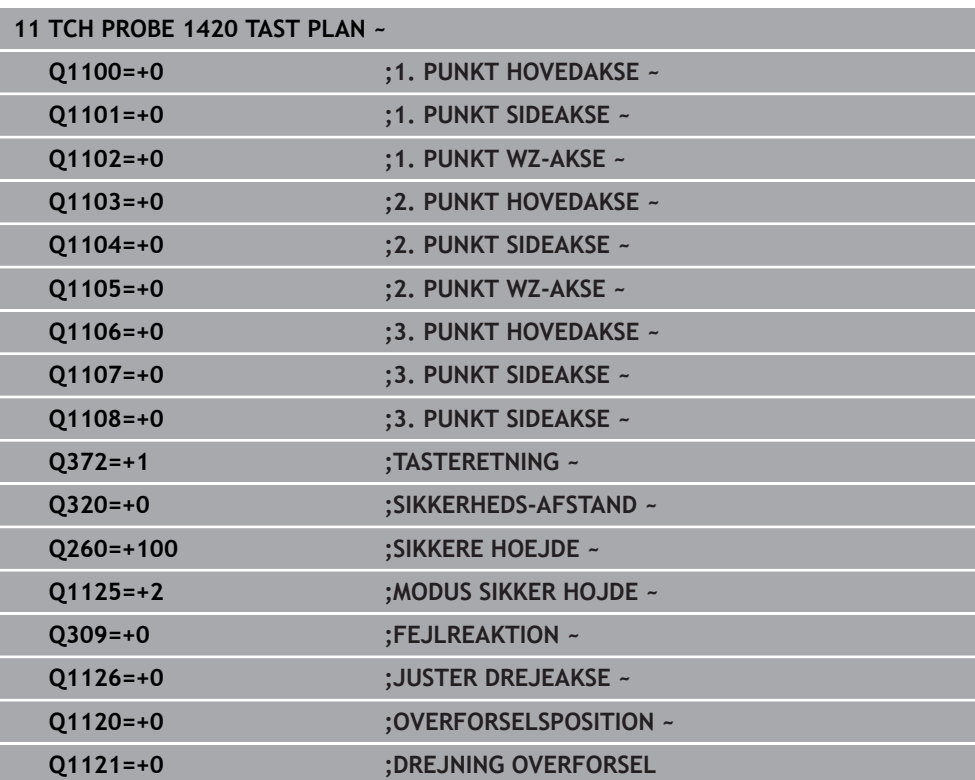

# **4.4 Cyklus 1410 TAST KANT**

#### **ISO-Programmering G1410**

### **Anvendelse**

Med Tastesystemcyklus **1410** bestemmer De en emne-skråflade vha. to positioner på en kant. Cyklus bestemmer drejningen fra forskellen mellem målte vinkel og nom.-vinkel.

Når De før denne Cyklus programmerer Cyklus **1493 TAST EKTRUTION**, kan De gentage tastepunkterne i én retning over en defineret længde.

**Yderligere informationer:** ["Cyklus 1493 TAST EKTRUTION ", Side 308](#page-307-0)

Cyklussen tilbyder også følgende muligheder:

Hvis koordinaterne for tastepunkterne er ukendte, kan De køre cyklussen i halvautomatisk tilstand.

**Yderligere informationer:** ["Halvautomatisk funktion", Side 61](#page-60-0)

Cyklus kan valgfrit overvåge for tolerancer. Derved kan en position og dimension af et objekt overvåges.

Yderligere informationer: ["Evaluering af tolerance", Side 67](#page-66-0)

Hyis De har bestemt den nøjagtige position på forhånd, kan De definere værdien i cyklussen som den faktiske position.

**Yderligere informationer:** ["Overføre en Akt.-position", Side 69](#page-68-0)

#### **Cyklusafvikling**

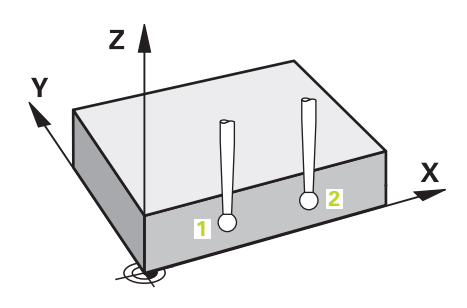

1 Styringen positionerer tastesystemet med ilgang **FMAX\_PROBE** (fra tastesystemtabellen), og med positioneringslogik til programmeret tastepunkt **1**.

**[Yderligere informationer:](#page-51-0)** "Positionierlogik", Side 52

- 2 Styringen positionerer tastesystemet i ilgang **FMAX\_PROBE** til sikkerhedsafstand. Dette er resultatet af summen **Q320**, **SET\_UP** og Tastekugleradius. Sikkerhedsafstanden tages i betragtning ved tastning i hver tastesretning.
- 3 Herefter kører tastesystemet til den indlæste målehøjde **Q1102** og gennemfører det første tast-forløb med taste-tilspænding **F**, fra Tastesystemtabellen.
- 4 Styringen forskyder herved tastesystemet med sikkerheds-afstanden mod tasteretning
- 5 Hvis De programmerer **MODUS SIKKER HOJDE Q1125**, positionerer styringen tastesystemet med **FMAX\_PROBE** tilbage til sikker højde **Q260**.
- 6 Herefter kører tastesystemet til næste tastepunkt **2** og gennemfører det andet taste-forløb.
- 7 Til slut positionerer styringen tastesystemet tilbage i sikker højde (afhængig af **Q1125**) og gemmer den fastsatte værdier i følgende Q-parametre:

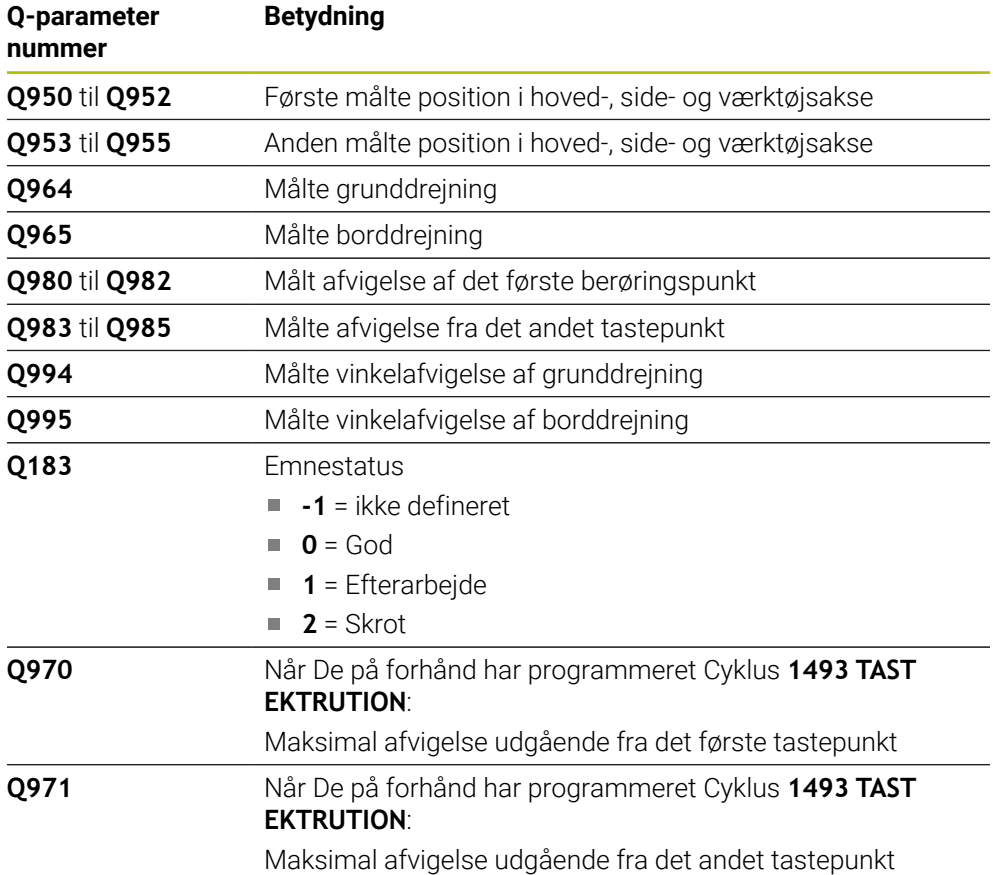

#### **Anvisninger**

# *ANVISNING*

#### **Pas på kollisionsfare!**

Hvis De ikke kører til en sikker højde mellem objekterne eller berøringspunkterne, er der risiko for kollision.

Mellem hvert objekt eller hvert tastepunkt kør til sikker højde Programmerer **Q1125 MODUS SIKKER HOJDE** ulig **-1**.

# *ANVISNING*

#### **Pas på kollisionsfare!**

Ved kald ef Tastesystemcyklus **444** og **14xx** bør Koordinattransformationer ikke være aktiv, f.eks. Cyklus **8 SPEJLING**, **11DIM.-FAKTOR**, **26 MAALFAKTOR**, **TRANS MIRROR**. Der er kollisionsfare.

- Nulstil koordinatomregning før Cyklus kald
- Denne Cyklus kan De udelukkende udfører i bearbejdningsfunktion **FUNCTION MODE MILL**.

#### **Tips i forbindelse med drejeakser:**

- Når De bestemmer grunddrejningen i et drejet bearbejdningsplan, skal De være opmærksom på følgende:
	- Når de aktuelle koordinater på drejeaksen, og den definerede transformationsvinkel (3D-ROT Menü) stemmer overens, er bearbejdningsplanet konsistent. Styringen beregner grunddrejning generelt i indlæse-koordinatsystem **I-CS**.
	- Når de aktuelle koordinater på drejeaksen, og den definerede transformationsvinkel (3D-ROT Menü) ikke stemmer overens, er bearbejdningsplanet inkonsistent. Styringen beregner grunddrejning i emne-koordinatsystem **W-CS** i afhængighed værktøjsaksen.
- Med valgfri Maskinparameter **chkTiltingAxes** (Nr. 204601) definerer maskinproducenten om styringen kontrollerer overensstemmelse af drejesituationen. Hvis der ikke er defineret nogen kontrol, antager styringen altid et ensartet behandlingsniveau. Beregningen af grunddrejningen forekommer derefter i **I-CS**.

#### **Juster drejeakse:**

- Styringen kan kun justerer drejeaksen, når den målte rotation kan korrigeres med en rundbordsakse. Denne akse skal være den første drejeakse udgående fra emnet.
- For at oprette en drejeakse (**Q1126** ulig 0), skal drejningen overføres (**Q1121** ulig 0). Ellers afgiver styringen en fejlmelding.

# **4.4.1 Cyklusparameter**

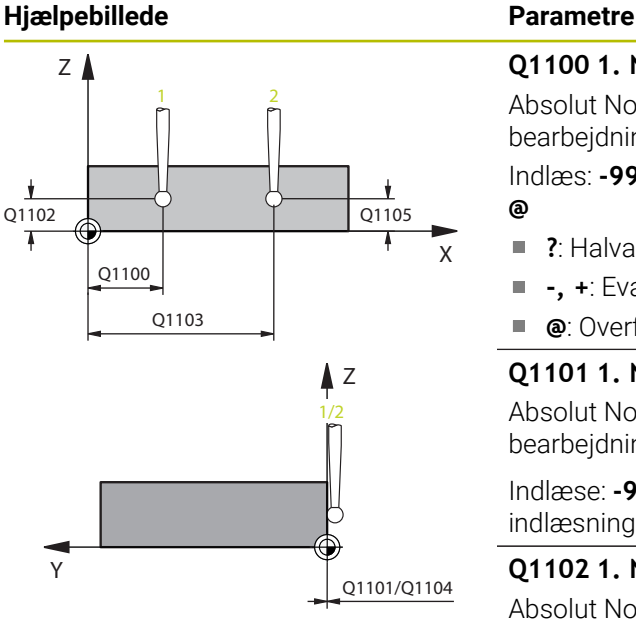

# $Z$   $\triangle$ +3  $+2$   $-3$  $\boldsymbol{\mathsf{X}}$  $+1$  $-2$   $\frac{1}{2}$   $-1$

 $Q372=$ 

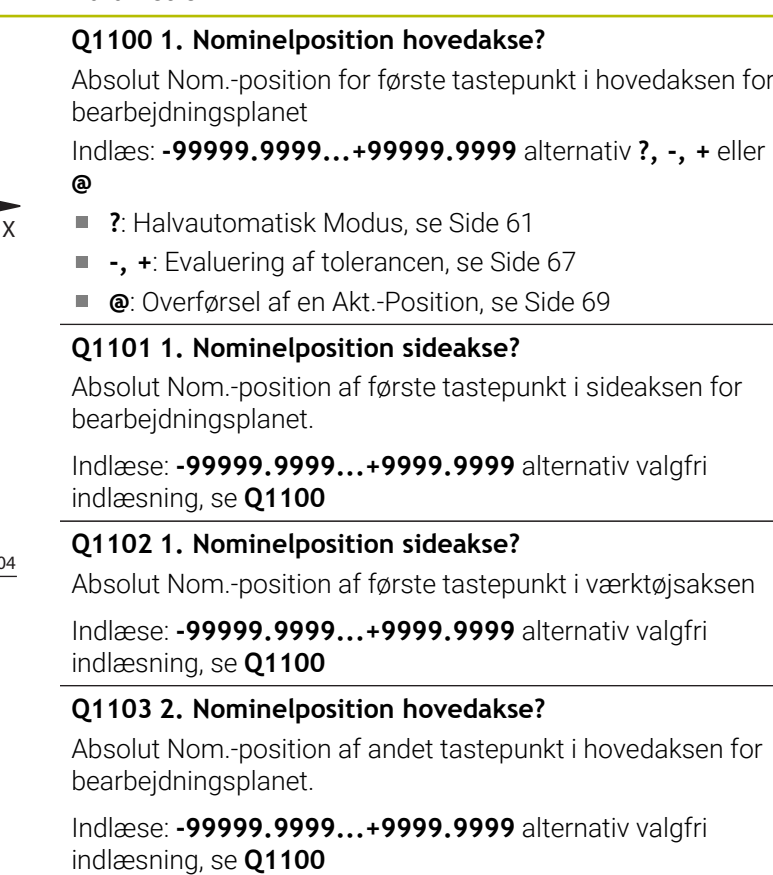

#### **Q1104 2. Nominelposition sideakse?**

Absolut Nom.-position af andet tastepunkt i sideaksen for bearbejdningsplanet.

Indlæse: **-99999.9999...+9999.9999** alternativ valgfri indlæsning, se **Q1100**

#### **Q1105 2. Nominelposition værktøjsakse?**

Absolut Nom.-position af andet tastepunkt i værktøjsaksen for bearbejdningsplanet.

Indlæse: **-99999.9999...+9999.9999** alternativ valgfri indlæsning, se **Q1100**

#### **Q372 Tasteretning (-3..+3)?**

Aksen, i hvilken tastningen skal foregå. Med tegnet definerer De, om styringen bevæger sig i positiv eller negativ retning.

Indlæs: **-3**, **-2**, **-1**, **+1**, **+2**, **+3**

### **Hjælpebillede Parametre**

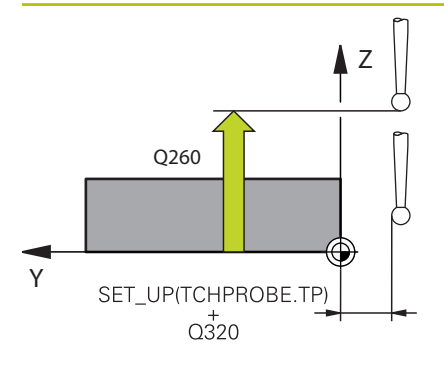

#### **Q320 SIKKERHEDS-AFSTAND ?**

Yderligere afstand mellem målepunkt og tastesystem-kugle. **Q320** virker additivt til kolonne **SET\_UP** af Tastesystemtabelle. Værdi virker inkrementalt.

#### Indlæs: **0...99999.9999** alternativ **PREDEF**

#### **Q260 SIKKERE HOEJDE ?**

Koordinater i værktøjsaksen, i hvilken der ingen kollision kan ske mellem Tastesystem og emne (opspænding) Værdi virker absolut.

#### Indlæs: **-99999.9999...+99999.9999** alternativ **PREDEF**

#### **Q1125 Kør til sikker højde:**

Positionerforhold mellem tastepositioner:

**-1**: Kør ikke til sikker højde.

**0**: Kør til sikker højde før og efter Cyklus. Forpositionering finder sted med **FMAX\_PROBE**.

**1**: Kør til sikker højde før og efter hvert objekt. Forpositionering finder sted med **FMAX\_PROBE**.

**2**: Kør til sikker højde før og efter hvert tastepunkt Forpositionering finder sted med **FMAX\_PROBE**.

#### Indlæs: **-1**, **0**, **+1**, **+2**

#### **Q309 Reaktion ved tolerancefejl?**

Reaktion ved tolerance overskridelse:

**0**: Afbryd ikke program ved toleranceoverskridelse. Styringen åbner ikke et vinduet med resultat.

**1**: Afbryd program ved toleranceoverskridelse. Styringen åbner et vinduet med resultat.

**2**: Styringen åbner ikke et vindue med resultater under efterarbejde. Ved faktiske positioner i afvisningsområdet åbner styringen et vindue med resultaterne og afbryder programafviklingen.

Indlæs: **0**, **1**, **2**

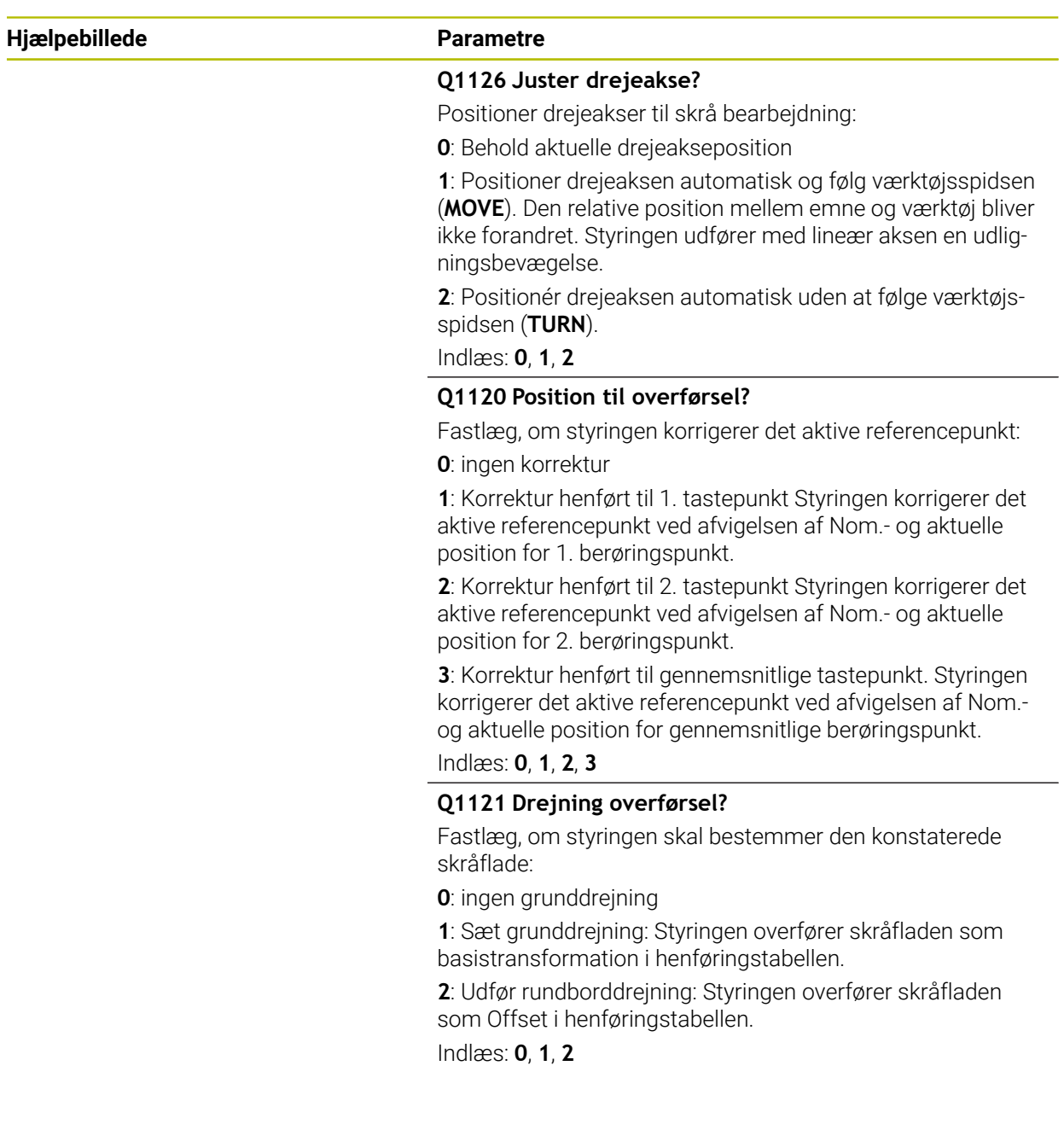

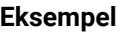

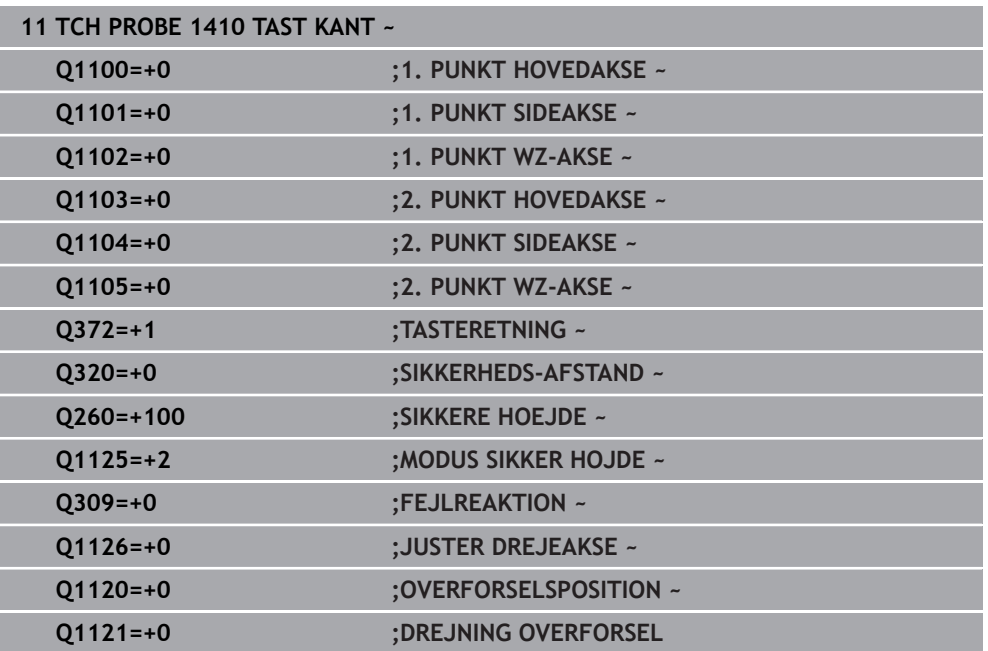

# **4.5 Cyklus 1411 TAST TO CIRKLER**

**ISO-Programmering G1411**

#### **Anvendelse**

Tastesystem-cyklus **1411** bestemmer midtpunktet af to boringer eller Tapper og beregner ud fra begge midtpunkter en lige linje. Cyklus bestemmer drejningen i bearbejdningsplanet fra forskellen mellem målte vinkel og Nom.-vinkel. Når De før denne Cyklus programmerer Cyklus **1493 TAST EKTRUTION**, kan De gentage tastepunkterne i én retning over en defineret længde.

Yderligere informationer: "Cyklus 1493 TAST EKTRUTION", Side 308

Cyklussen tilbyder også følgende muligheder:

■ Hvis koordinaterne for tastepunkterne er ukendte, kan De køre cyklussen i halvautomatisk tilstand.

**Yderligere informationer:** ["Halvautomatisk funktion", Side 61](#page-60-0)

Cyklus kan valgfrit overvåge for tolerancer. Derved kan en position og dimension af et objekt overvåges.

Yderligere informationer: ["Evaluering af tolerance", Side 67](#page-66-0)

Hvis De har bestemt den nøjagtige position på forhånd, kan De definere værdien i cyklussen som den faktiske position.

**Yderligere informationer:** ["Overføre en Akt.-position", Side 69](#page-68-0)

#### **Cyklusafvikling**

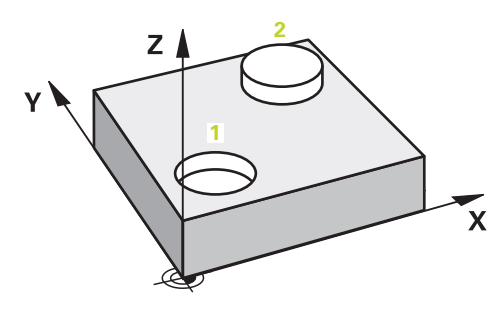

1 Styringen positionerer tastesystemet med ilgang **FMAX\_PROBE** (fra tastesystemtabellen), og med positioneringslogik til programmeret midtpunkt **1**.

[Yderligere informationer:](#page-51-0) "Positionierlogik", Side 52

- 2 Styringen positionerer tastesystemet i ilgang **FMAX\_PROBE** til sikkerhedsafstand. Dette er resultatet af summen **Q320**, **SET\_UP** og Tastekugleradius. Sikkerhedsafstanden tages i betragtning ved tastning i hver tastesretning.
- 3 Herefter kører tastesystemet til den indlæste tastetilspænding **F**, fra tastesytemtabellen, til indgivet målehøjde **Q1102** og registrerer ved tastning (afhængig af antal af tastninger **Q423**) det første Borings- hhv. Tapmidtpunkt
- 4 Hvis De programmerer **MODUS SIKKER HOJDE Q1125**, positionerer styringen tastesystemet med **FMAX\_PROBE** tilbage til sikker højde **Q260**.
- 5 Herefter positionerer tastesystemet til indgivet midtpunkt for den anden Boring eller anden Tap **2**
- 6 Styringen kører tastesystemet til den indlæste målehøjde **Q1105** og registrerer ved tastning (afhængig af antal af tastninger **Q423**) det anden Borings- hhv. **Tapmidtpunkt**
- 7 Til slut positionerer styringen tastesystemet tilbage i sikker højde (afhængig af **Q1125**) og gemmer den fastsatte værdier i følgende Q-parametre:

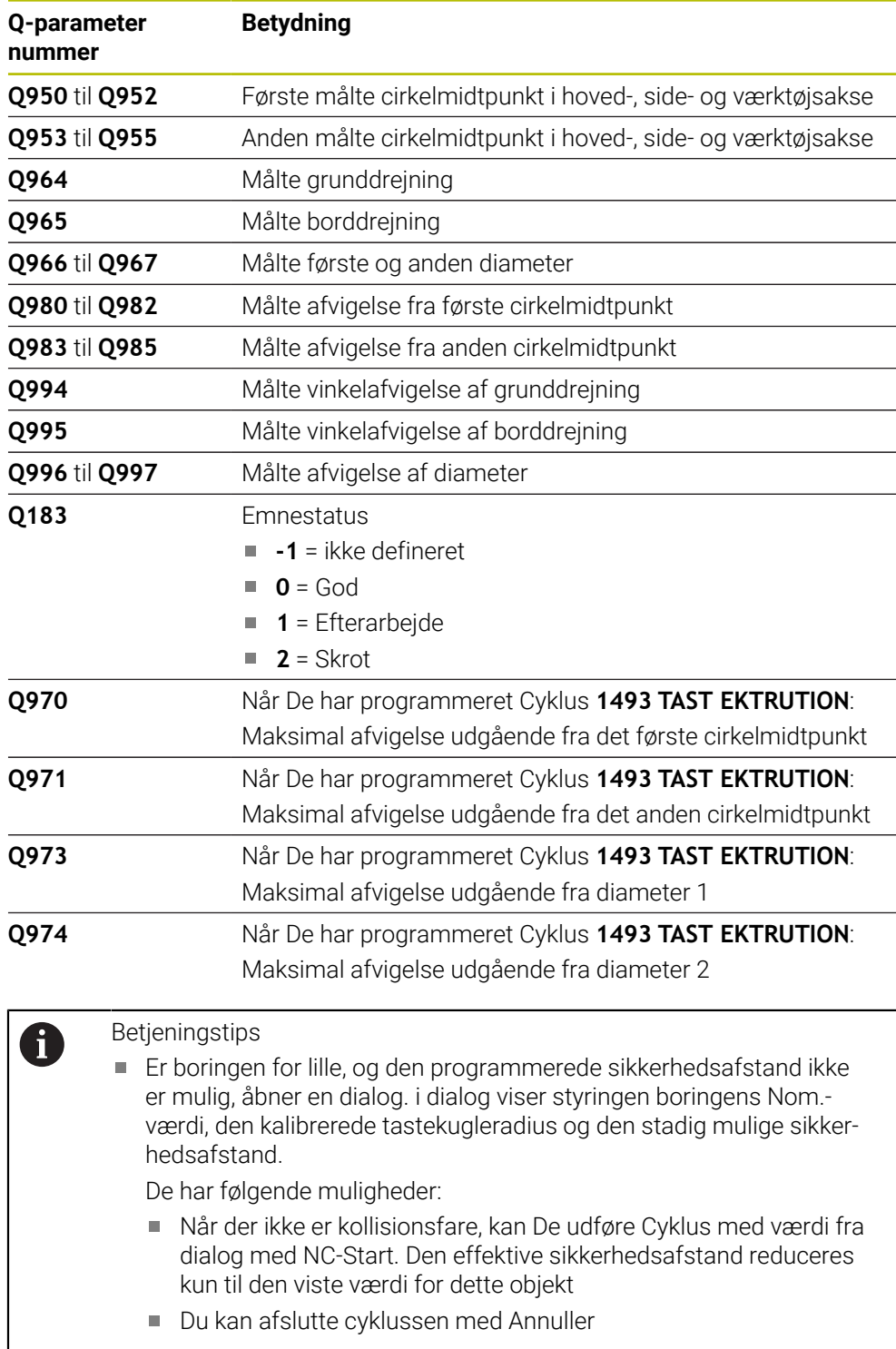

### **Anvisninger**

# *ANVISNING*

#### **Pas på kollisionsfare!**

Hvis De ikke kører til en sikker højde mellem objekterne eller berøringspunkterne, er der risiko for kollision.

Mellem hvert objekt eller hvert tastepunkt kør til sikker højde Programmerer **Q1125 MODUS SIKKER HOJDE** ulig **-1**.

# *ANVISNING*

#### **Pas på kollisionsfare!**

Ved kald ef Tastesystemcyklus **444** og **14xx** bør Koordinattransformationer ikke være aktiv, f.eks. Cyklus **8 SPEJLING**, **11DIM.-FAKTOR**, **26 MAALFAKTOR**, **TRANS MIRROR**. Der er kollisionsfare.

- Nulstil koordinatomregning før Cyklus kald
- Denne Cyklus kan De udelukkende udfører i bearbejdningsfunktion **FUNCTION MODE MILL**.

#### **Tips i forbindelse med drejeakser:**

- Når De bestemmer grunddrejningen i et drejet bearbejdningsplan, skal De være opmærksom på følgende:
	- Når de aktuelle koordinater på drejeaksen, og den definerede transformationsvinkel (3D-ROT Menü) stemmer overens, er bearbejdningsplanet konsistent. Styringen beregner grunddrejning generelt i indlæse-koordinatsystem **I-CS**.
	- Når de aktuelle koordinater på drejeaksen, og den definerede transformationsvinkel (3D-ROT Menü) ikke stemmer overens, er bearbejdningsplanet inkonsistent. Styringen beregner grunddrejning i emne-koordinatsystem **W-CS** i afhængighed værktøjsaksen.
- Med valgfri Maskinparameter **chkTiltingAxes** (Nr. 204601) definerer maskinproducenten om styringen kontrollerer overensstemmelse af drejesituationen. Hvis der ikke er defineret nogen kontrol, antager styringen altid et ensartet behandlingsniveau. Beregningen af grunddrejningen forekommer derefter i **I-CS**.

#### **Juster drejeakse:**

- Styringen kan kun justerer drejeaksen, når den målte rotation kan korrigeres med en rundbordsakse. Denne akse skal være den første drejeakse udgående fra emnet.
- For at oprette en drejeakse (**Q1126** ulig 0), skal drejningen overføres (Q1121 ulig 0). Ellers afgiver styringen en fejlmelding.

#### **4.5.1 Cyklusparameter**

# **Hjælpebillede Parametre** Q1100 **X Z** Q1103 **1 2**  $Q1102$  $\frac{1}{01105}$

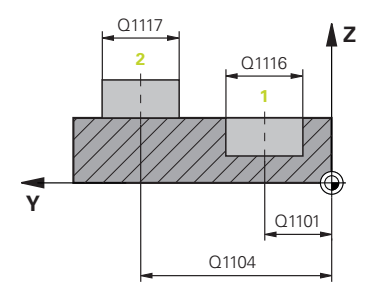

#### **Q1100 1. Nominelposition hovedakse?**

Absolut Nom.-position for første tastepunkt i hovedaksen for bearbejdningsplanet

Indlæs: **-99999.9999...+99999.9999** alternativ **?, -, +** eller **@**

- **?**: Halvautomatisk Modus, [se Side 61](#page-60-0)
- **-, +**: Evaluering af tolerancen, [se Side 67](#page-66-0) Î.
- **@**: Overførsel af en Akt.-Position, [se Side 69](#page-68-0)

#### **Q1101 1. Nominelposition sideakse?**

Absolut Nom.-position af første tastepunkt i sideaksen for bearbejdningsplanet.

Indlæse: **-99999.9999...+9999.9999** alternativ valgfri indlæsning, se **Q1100**

#### **Q1102 1. Nominelposition sideakse?**

Absolut Nom.-position af første tastepunkt i værktøjsaksen

Indlæse: **-99999.9999...+9999.9999** alternativ valgfri indlæsning, se **Q1100**

#### **Q1116 Diameter 1. position?**

Diameter for første Boring hhv. første Tap.

Indlæse: **0...9999.9999** alternativ valgfri indlæsning:

■ "...-...+...": Evaluering af tolerance, [se Side 67](#page-66-0)

#### **Q1103 2. Nominelposition hovedakse?**

Absolut Nom.-position af andet tastepunkt i hovedaksen for bearbejdningsplanet.

Indlæse: **-99999.9999...+9999.9999** alternativ valgfri indlæsning, se **Q1100**

#### **Q1104 2. Nominelposition sideakse?**

Absolut Nom.-position af andet tastepunkt i sideaksen for bearbejdningsplanet.

Indlæse: **-99999.9999...+9999.9999** alternativ valgfri indlæsning, se **Q1100**

#### **Q1105 2. Nominelposition værktøjsakse?**

Absolut Nom.-position af andet tastepunkt i værktøjsaksen for bearbejdningsplanet.

Indlæse: **-99999.9999...+9999.9999** alternativ valgfri indlæsning, se **Q1100**

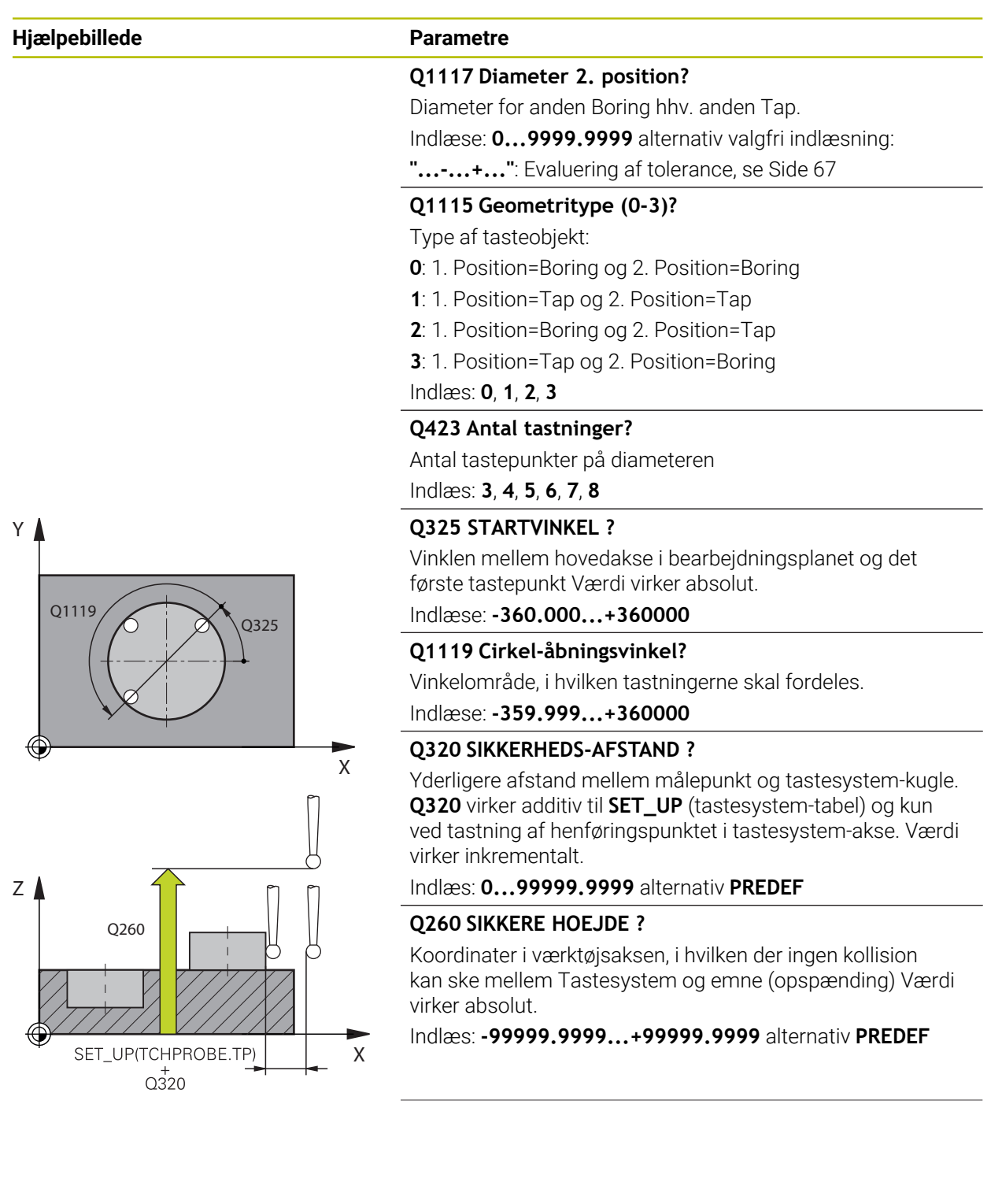

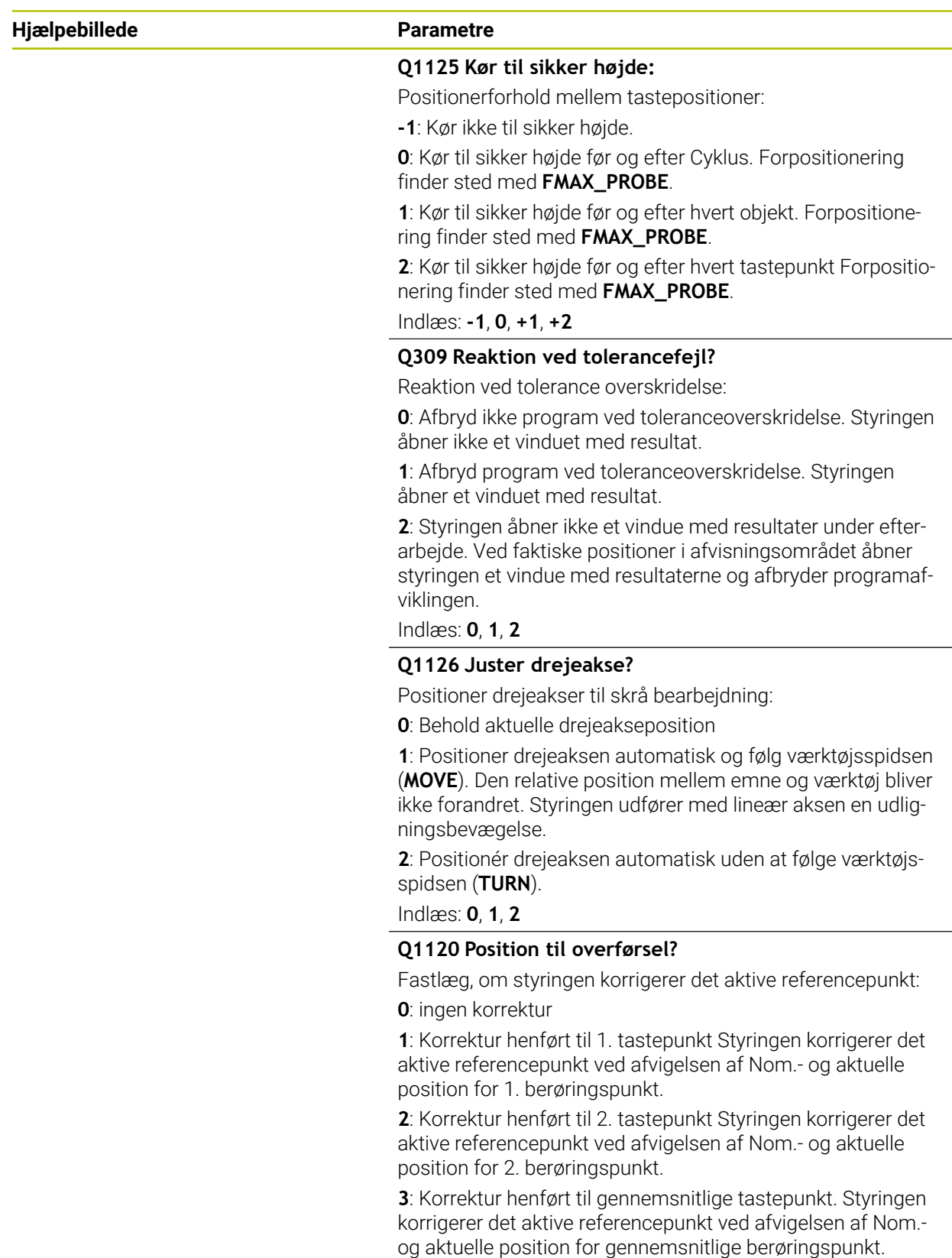

Indlæs: **0**, **1**, **2**, **3**

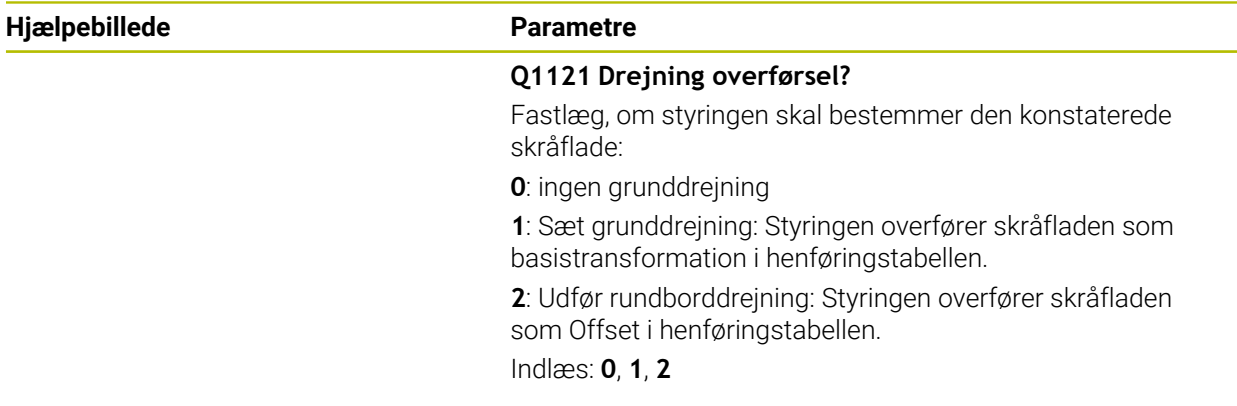

#### **Eksempel**

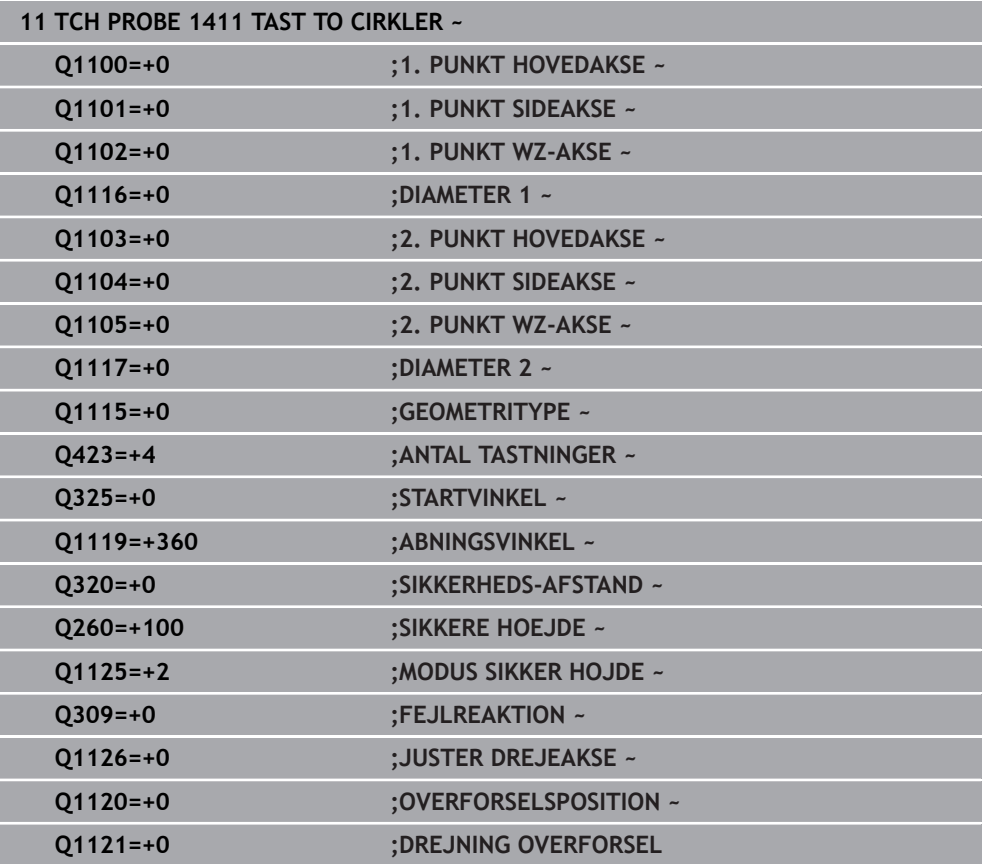

# **4.6 Cyklus 1412 TAST SKRAE KANT**

#### **ISO-Programmering G1412**

#### **Anvendelse**

Med Tastesystemcyklus **1412** bestemmer De en emne-skråflade vha. to positioner på en skrå kant. Cyklus bestemmer drejningen fra forskellen mellem målte vinkel og nom.-vinkel.

Når De før denne Cyklus programmerer Cyklus **1493 TAST EKTRUTION**, kan De gentage tastepunkterne i én retning over en defineret længde.

**Yderligere informationer:** ["Cyklus 1493 TAST EKTRUTION ", Side 308](#page-307-0)

Cyklussen tilbyder også følgende muligheder:

■ Hvis koordinaterne for tastepunkterne er ukendte, kan De køre cyklussen i halvautomatisk tilstand.

**Yderligere informationer:** ["Halvautomatisk funktion", Side 61](#page-60-0)

Hyis De har bestemt den nøjagtige position på forhånd, kan De definere værdien i cyklussen som den faktiske position.

**Yderligere informationer:** ["Overføre en Akt.-position", Side 69](#page-68-0)

#### **Cyklusafvikling**

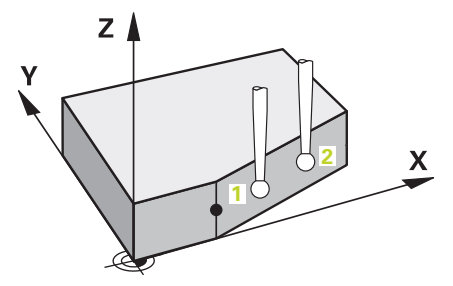

1 Styringen positionerer tastesystemet med ilgang **FMAX\_PROBE** (fra tastesystemtabellen), og med positioneringslogik til tastepunkt **1**.

[Yderligere informationer:](#page-51-0) "Positionierlogik", Side 52

- 2 Styringen positionerer tastesystemet i ilgang **FMAX\_PROBE** til sikkerhedsafstand. Dette er resultatet af summen **Q320**, **SET\_UP** og Tastekugleradius. Sikkerhedsafstanden tages i betragtning ved tastning i hver tastesretning.
- 3 Herefter kører styringen tastesystemet til den indlæste målehøjde **Q1102** og gennemfører det første tasteproces med taste-tilspænding **F**, fra Tastesystemtabellen.
- 4 Styringen forskyder herved tastesystemet med sikkerheds-afstanden mod tasteretning
- 5 Hvis De programmerer **MODUS SIKKER HOJDE Q1125**, positionerer styringen tastesystemet med **FMAX\_PROBE** tilbage til sikker højde **Q260**.
- 6 Herefter kører tastesystemet til tastepunkt **2** og gennemfører det andet tasteforløb.
- 7 Til slut positionerer styringen tastesystemet tilbage i sikker højde (afhængig af **Q1125**) og gemmer den fastsatte værdier i følgende Q-parametre:

**4**

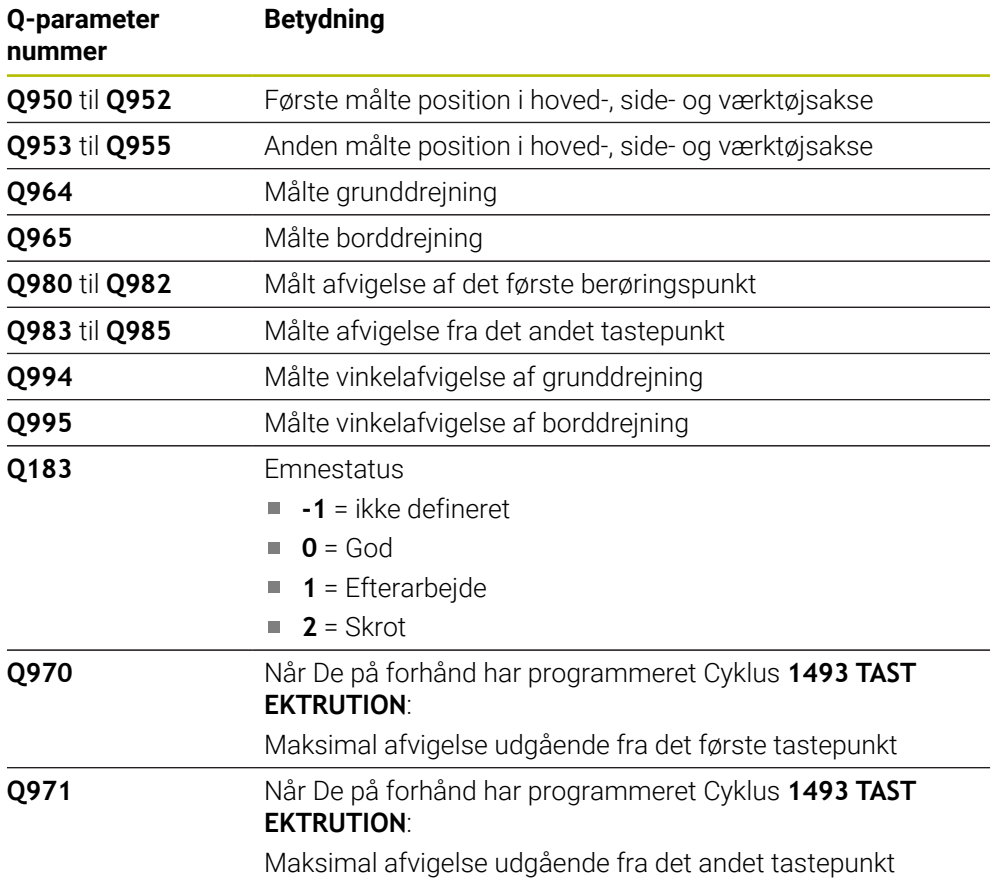

#### **Anvisninger**

# *ANVISNING*

#### **Pas på kollisionsfare!**

Hvis De ikke kører til en sikker højde mellem objekterne eller berøringspunkterne, er der risiko for kollision.

Mellem hvert objekt eller hvert tastepunkt kør til sikker højde Programmerer **Q1125 MODUS SIKKER HOJDE** ulig **-1**.

### *ANVISNING*

#### **Pas på kollisionsfare!**

Ved kald ef Tastesystemcyklus **444** og **14xx** bør Koordinattransformationer ikke være aktiv, f.eks. Cyklus **8 SPEJLING**, **11DIM.-FAKTOR**, **26 MAALFAKTOR**, **TRANS MIRROR**. Der er kollisionsfare.

- Nulstil koordinatomregning før Cyklus kald
- Denne Cyklus kan De udelukkende udfører i bearbejdningsfunktion **FUNCTION MODE MILL**.
- Når De i **Q1100, Q1101** eller **Q1102** programmerer en tolerance, henfører de sig til den programmedere nom. position og ikke på tastepunkter langs skråplanet. Brug parameteren til at programmere en tolerance for overfladenormalen langs den skrå kant **TOLERANCE QS400**.

#### **Tips i forbindelse med drejeakser:**

- Når De bestemmer grunddrejningen i et drejet bearbejdningsplan, skal De være opmærksom på følgende:
	- Når de aktuelle koordinater på drejeaksen, og den definerede transformationsvinkel (3D-ROT Menü) stemmer overens, er bearbejdningsplanet konsistent. Styringen beregner grunddrejning generelt i indlæse-koordinatsystem **I-CS**.
	- Når de aktuelle koordinater på drejeaksen, og den definerede transformationsvinkel (3D-ROT Menü) ikke stemmer overens, er bearbejdningsplanet inkonsistent. Styringen beregner grunddrejning i emne-koordinatsystem **W-CS** i afhængighed værktøjsaksen.
- Med valgfri Maskinparameter **chkTiltingAxes** (Nr. 204601) definerer maskinproducenten om styringen kontrollerer overensstemmelse af drejesituationen. Hvis der ikke er defineret nogen kontrol, antager styringen altid et ensartet behandlingsniveau. Beregningen af grunddrejningen forekommer derefter i **I-CS**.

#### **Juster drejeakse:**

- Styringen kan kun justerer drejeaksen, når den målte rotation kan korrigeres med en rundbordsakse. Denne akse skal være den første drejeakse udgående fra emnet.
- For at oprette en drejeakse (**Q1126** ulig 0), skal drejningen overføres (**Q1121** ulig 0). Ellers afgiver styringen en fejlmelding.

# **4.6.1 Cyklusparameter**

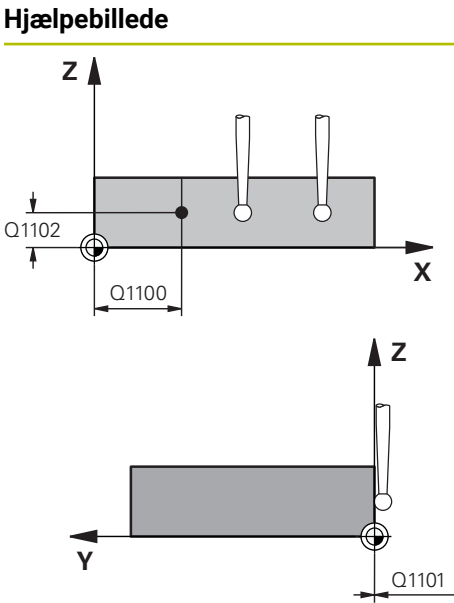

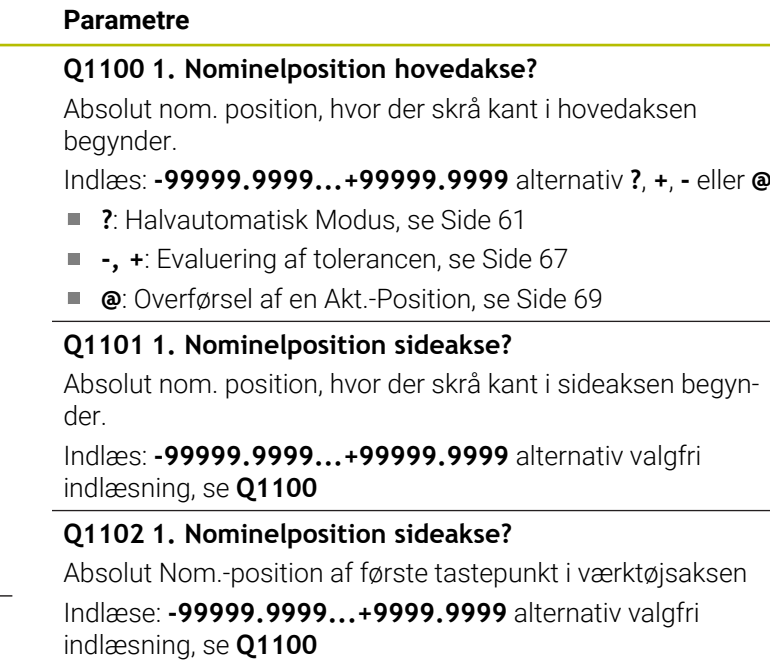

#### **QS400 Toleranceangivelse?**

Toleranceområde, som Cyklus overvåger. Tolerancen definerer den tilladte afvigelse af fladenormalen langs skrå kant. Styringen bestemmer afvigelsen vha. Nominel koordinat og den faktiske aktuel koordinat af emne.

Eksempler:

- **QS400 ="0.4-0.1"**: Øvre dimension = Nom. koordinat +0.4, nedre dimension = Nom. koordinat -0.1. For Cyklus er der følgende tolerance grænser: "Nom.-koordinat +0.4" til "Nom.-koordinat -0.1".
- **QS400 =" "**: Ingen overvågning af tolerance.
- **QS400 ="0"**: Ingen overvågning af tolerance.
- **QS400 ="0.1+0.1"** : Ingen overvågning af tolerance.

Indlæs: Max. **255** tegn

# **Hjælpebillede Parametre**

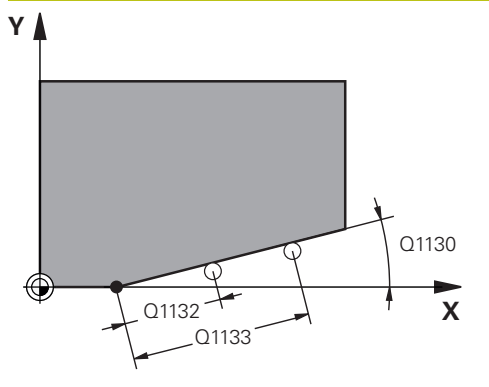

# **Z** Q260 **Y** SET UP(TCHPROBE.TP)

 $0,320$ 

#### **Q1130 Nom. vinkel for 1. linje?**

Nom. vinkel for 1. linje?

## Indlæs: **-180...+180**

#### **Q1131 Tasteretning for 1. linje**

Tasteretning for første kant:

**+1**: Drejer tasteretningen med +90° til Nom.-vinkel **Q1130** og taster i rette vinkler til den Nom.-kant.

**-1**: Drejer tasteretningen med -90° til Nom.-vinkel **Q1130** og taster i rette vinkler til den Nom.-kant.

#### Indlæs: **-1**, **+1**

#### **Q1132 Første afstand på 1. linje**

Vinklen mellem start af skråkant og det første tastepunkt Værdi virker inkrementalt.

Indlæse: **-999.999...+999999**

#### **Q1133 Anden afstand på 1. linje**

Vinklen mellem start af skråkant og det anden tastepunkt Værdi virker inkrementalt.

Indlæse: **-999.999...+999999**

#### **Q1139 Plan for objekt (1-3)?**

Planet, i hvilken styringen opfatter Nom. vinkel **Q1130** og tasteretning **Q1131**.

- **1**: YZ-plan
- **2**: ZX-plan
- **3**: XY-plan

Indlæs: **1**, **2**, **3**

#### **Q320 SIKKERHEDS-AFSTAND ?**

Yderligere afstand mellem målepunkt og tastesystem-kugle. **Q320** virker additivt til kolonne **SET\_UP** af Tastesystemtabelle. Værdi virker inkrementalt.

Indlæs: **0...99999.9999** alternativ **PREDEF**

#### **Q260 SIKKERE HOEJDE ?**

Koordinater i værktøjsaksen, i hvilken der ingen kollision kan ske mellem Tastesystem og emne (opspænding) Værdi virker absolut.

#### Indlæs: **-99999.9999...+99999.9999** alternativ **PREDEF**

#### **Q1125 Kør til sikker højde:**

Positionerforhold mellem tastepositioner:

**-1**: Kør ikke til sikker højde.

**0**: Kør til sikker højde før og efter Cyklus. Forpositionering finder sted med **FMAX\_PROBE**.

**1**: Kør til sikker højde før og efter hvert objekt. Forpositionering finder sted med **FMAX\_PROBE**.

**2**: Kør til sikker højde før og efter hvert tastepunkt Forpositionering finder sted med **FMAX\_PROBE**.

Indlæs: **-1**, **0**, **+1**, **+2**

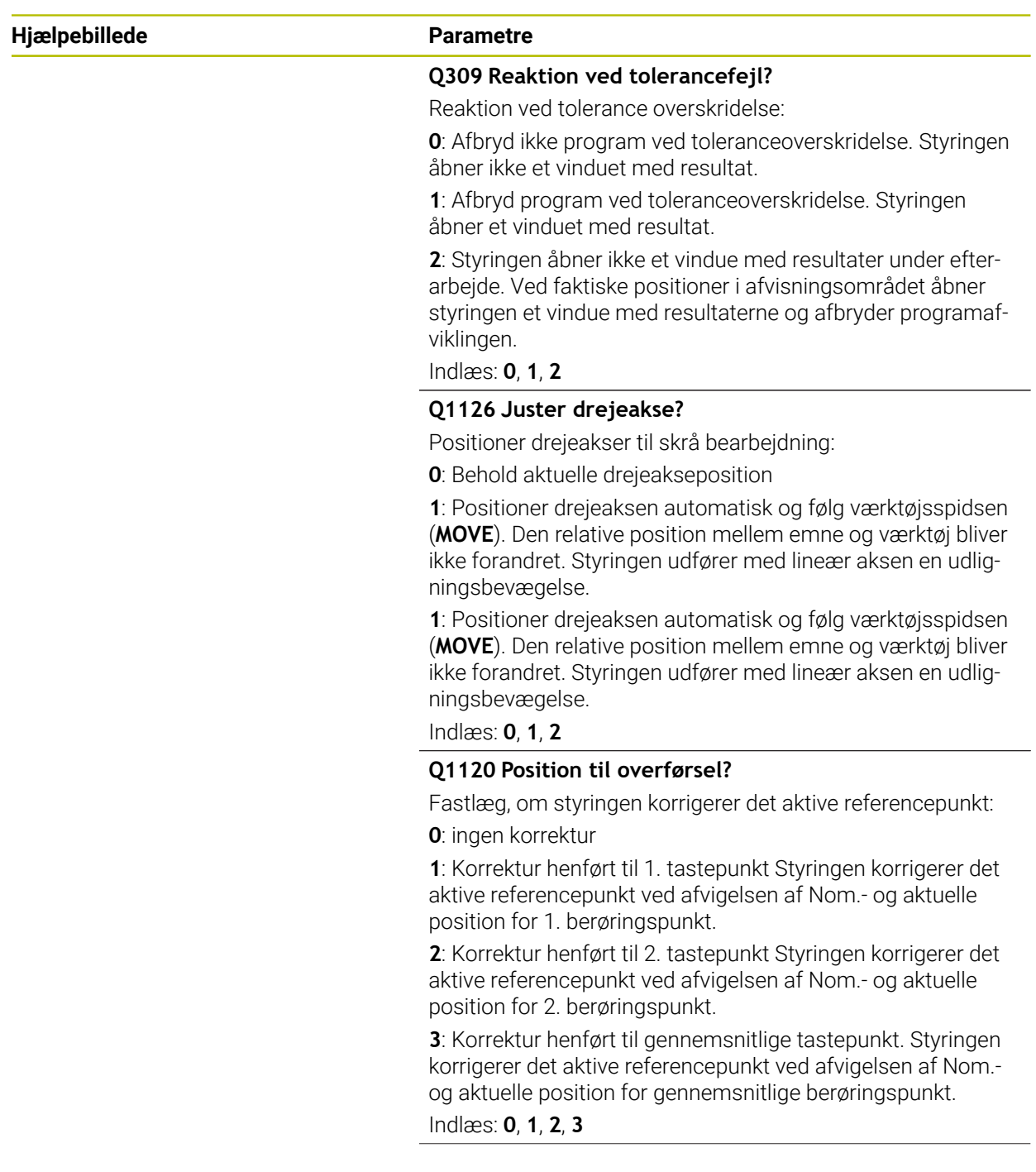

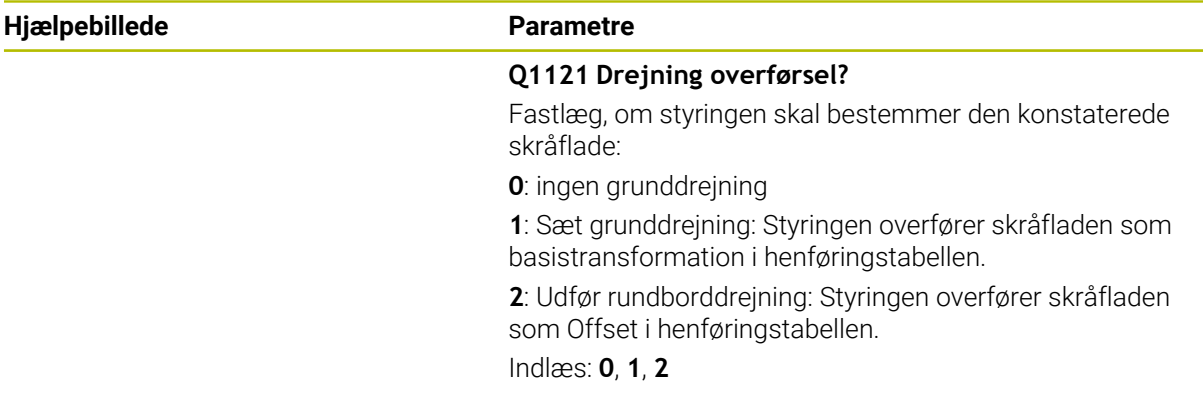

# **Eksempel**

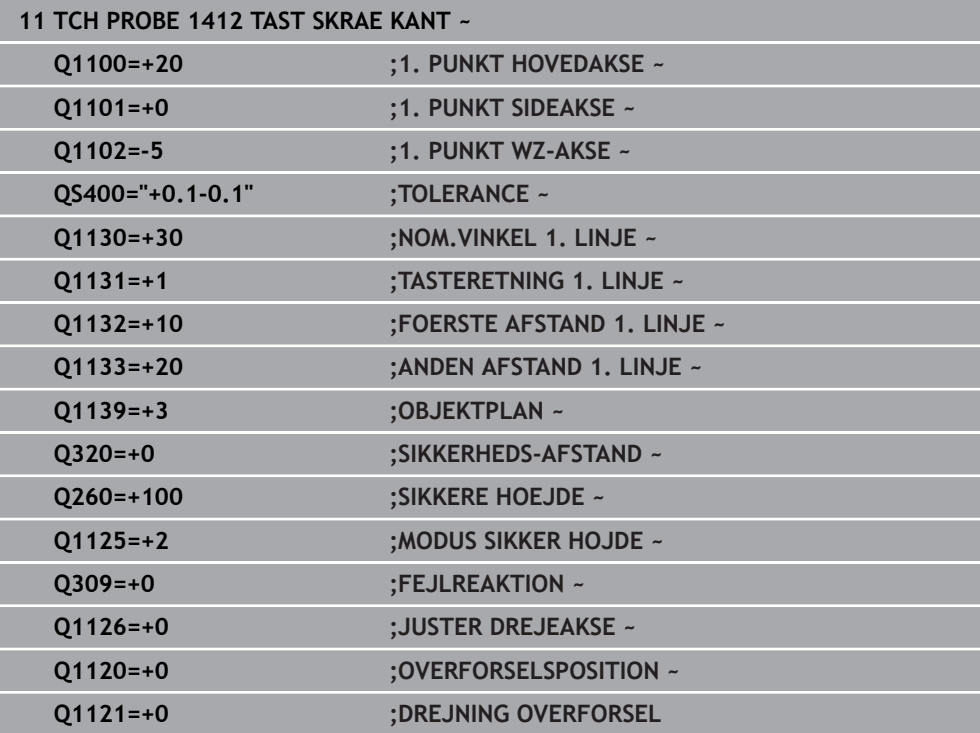

 $\overline{\phantom{0}}$ 

# **4.7 Cyklus 1416 TASTE SKÆRINGSPUNKT**

#### **ISO-Programmering G1416**

### **Anvendelse**

Med tastesystemcyklus **1416** bestemmer De skæringspunktets anden kant. De kan anvende Cyklus i alle tre bearbejdningsplaner XY, XZ og YZ. Cyklen kræver i alt fire tastepunkter, to positioner på hver kant. Rækkefølgen af kanter kan De vælge valgfrit.

Når De før denne Cyklus programmerer Cyklus **1493 TAST EKTRUTION**, kan De gentage tastepunkterne i én retning over en defineret længde.

**Yderligere informationer:** ["Cyklus 1493 TAST EKTRUTION ", Side 308](#page-307-0)

Cyklussen tilbyder også følgende muligheder:

Hvis koordinaterne for tastepunkterne er ukendte, kan De køre cyklussen i halvautomatisk tilstand.

**Yderligere informationer:** ["Halvautomatisk funktion", Side 61](#page-60-0)

Hivis De har bestemt den nøjagtige position på forhånd, kan De definere værdien i cyklussen som den faktiske position.

**Yderligere informationer:** ["Overføre en Akt.-position", Side 69](#page-68-0)

#### **Cyklusafvikling**

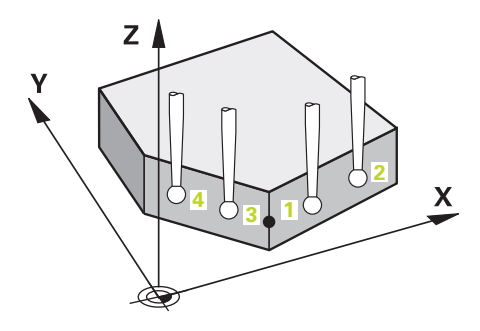

- 1 Styringen positionerer tastesystemet med ilgang **FMAX\_PROBE** (fra tastesystemtabellen), og med positioneringslogik til programmeret tastepunkt **1**. [Yderligere informationer:](#page-51-0) "Positionierlogik", Side 52
- 2 Styringen positionerer tastesystemet i ilgang **FMAX\_PROBE** til sikkerhedsafstand. Dette er resultatet af summen **Q320**, **SET\_UP** og Tastekugleradius. Sikkerhedsafstanden tages i betragtning ved tastning i hver tastesretning.
- 3 Herefter kører styringen tastesystemet til den indlæste målehøjde **Q1102** og gennemfører det første tasteproces med taste-tilspænding **F**, fra Tastesystemtabellen.
- 4 Hvis De programmerer **MODUS SIKKER HOJDE Q1125**, positionerer styringen tastesystemet med **FMAX\_PROBE** tilbage til sikker højde **Q260**.
- 5 Styringen positionerer tastesystemet til næste tastepunkt.
- 6 Styringen kører tastesystemet til den indlæste målehøjde **Q1102** og registrerer det næste tastepunkt.
- 7 Styringen gentager snit 4 til 6 til alle tastepunkter er registreret.
- 8 Styringen gemmer den fastlagte position i efterfølgende Q-parameter. Hvis **Q1120 OVERFORSELSPOSITION** er defineret med værdien **1**, skriver styringen den registrerede position i aktive linje i henføringspunkttabel.

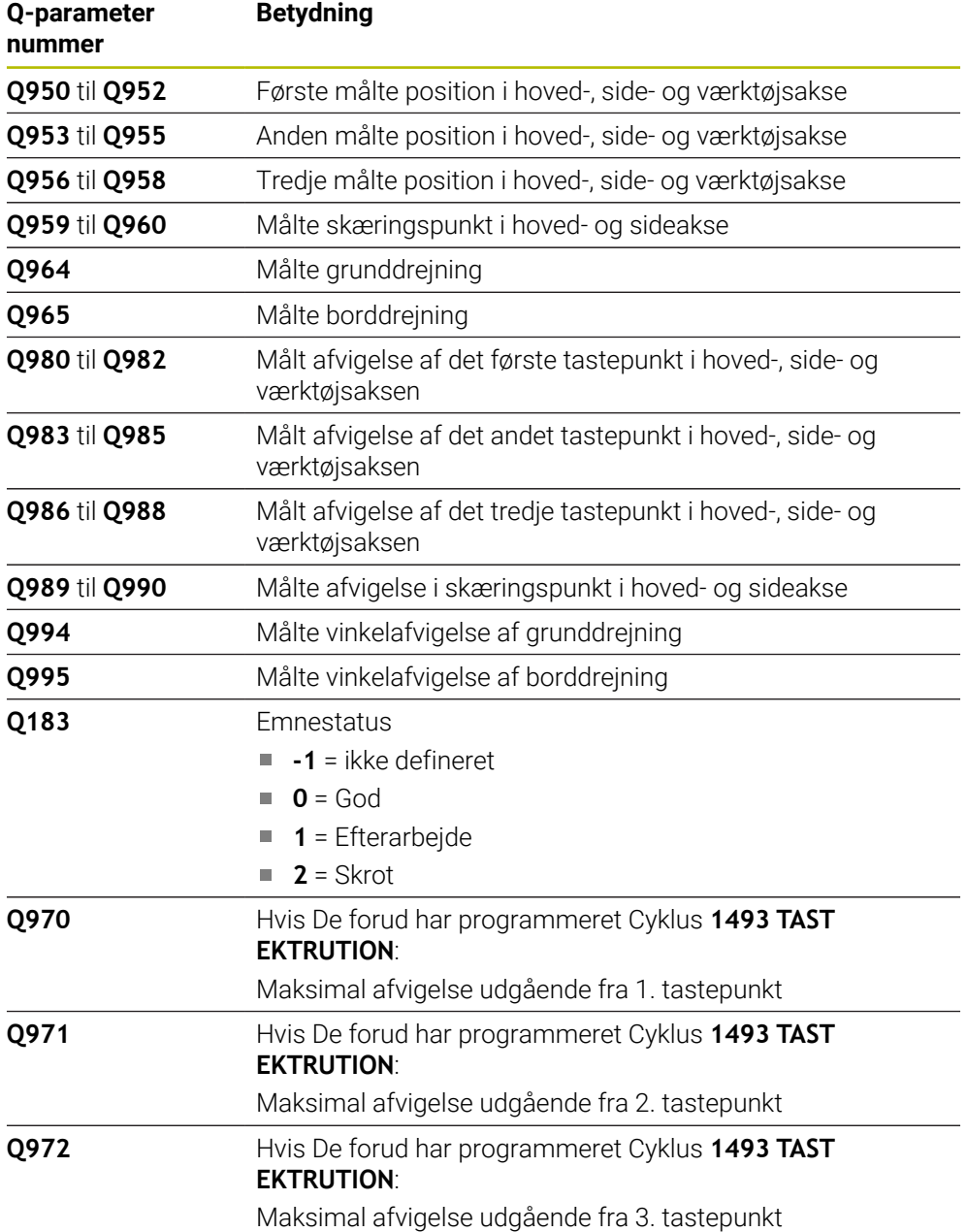

### **Anvisninger**

# *ANVISNING*

#### **Pas på kollisionsfare!**

Hvis De ikke kører til en sikker højde mellem objekterne eller berøringspunkterne, er der risiko for kollision.

Mellem hvert objekt eller hvert tastepunkt kør til sikker højde Programmerer **Q1125 MODUS SIKKER HOJDE** ulig **-1**.

# *ANVISNING*

#### **Pas på kollisionsfare!**

Ved kald ef Tastesystemcyklus **444** og **14xx** bør Koordinattransformationer ikke være aktiv, f.eks. Cyklus **8 SPEJLING**, **11DIM.-FAKTOR**, **26 MAALFAKTOR**, **TRANS MIRROR**. Der er kollisionsfare.

- Nulstil koordinatomregning før Cyklus kald
- Denne Cyklus kan De udelukkende udfører i bearbejdningsfunktion **FUNCTION MODE MILL**.

#### **Tips i forbindelse med drejeakser:**

- Når De bestemmer grunddrejningen i et drejet bearbejdningsplan, skal De være opmærksom på følgende:
	- Når de aktuelle koordinater på drejeaksen, og den definerede transformationsvinkel (3D-ROT Menü) stemmer overens, er bearbejdningsplanet konsistent. Styringen beregner grunddrejning generelt i indlæse-koordinatsystem **I-CS**.
	- Når de aktuelle koordinater på drejeaksen, og den definerede transformationsvinkel (3D-ROT Menü) ikke stemmer overens, er bearbejdningsplanet inkonsistent. Styringen beregner grunddrejning i emne-koordinatsystem **W-CS** i afhængighed værktøjsaksen.
- Med valgfri Maskinparameter **chkTiltingAxes** (Nr. 204601) definerer maskinproducenten om styringen kontrollerer overensstemmelse af drejesituationen. Hvis der ikke er defineret nogen kontrol, antager styringen altid et ensartet behandlingsniveau. Beregningen af grunddrejningen forekommer derefter i **I-CS**.

#### **Juster drejeakse:**

- Styringen kan kun justerer drejeaksen, når den målte rotation kan korrigeres med en rundbordsakse. Denne akse skal være den første drejeakse udgående fra emnet.
- For at oprette en drejeakse (**Q1126** ulig 0), skal drejningen overføres (Q1121 ulig 0). Ellers afgiver styringen en fejlmelding.

#### **4.7.1 Cyklusparameter**

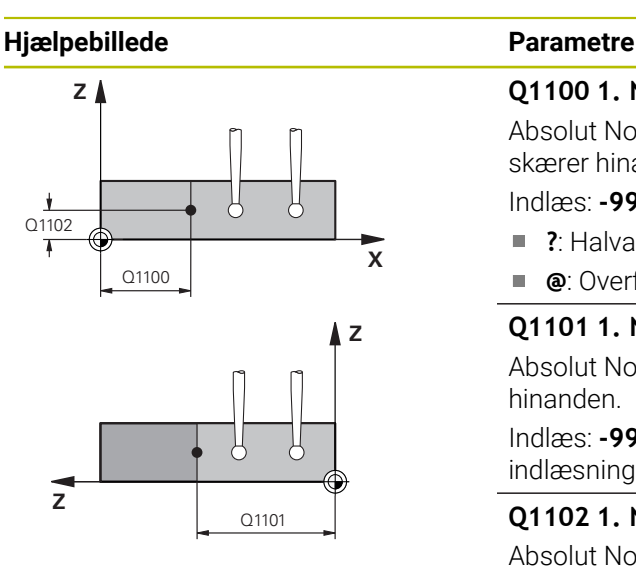

#### **Q1100 1. Nominelposition hovedakse?**

Absolut Nom.-position i hovedaksen, hvor de to kanter skærer hinanden.

Indlæs: **-99999.9999...+99999.9999** alternativ **?** eller **@**

- **?**: Halvautomatisk Modus, [se Side 61](#page-60-0)
- $\blacksquare$ **@**: Overførsel af en Akt.-Position, [se Side 69](#page-68-0)

#### **Q1101 1. Nominelposition sideakse?**

Absolut Nom.-position i sideaksen, hvor de to kanter skærer hinanden.

Indlæs: **-99999.9999...+99999.9999** alternativ valgfri indlæsning, se **Q1100**

#### **Q1102 1. Nominelposition sideakse?**

Absolut Nom.-position af tastepunkt i værktøjsaksen Indlæse: **-99999.9999...+9999.9999** valgfri indlæsning, se **Q1100**

#### **QS400 Toleranceangivelse?**

Toleranceområde, som Cyklus overvåger. Tolerancen definerer den tilladte afvigelse af fladenormalen langs første kant. Styringen bestemmer afvigelsen vha. Nominel koordinat og den faktiske aktuel koordinat af emne.

Eksempler:

- **QS400 ="0.4-0.1"**: Øvre dimension = Nom. koordinat +0.4, nedre dimension = Nom. koordinat -0.1. For Cyklus er der følgende tolerance grænser: "Nom.-koordinat +0.4" til "Nom.-koordinat -0.1".
- **QS400 =" "**: Ingen overvågning af tolerance.
- **QS400 ="0"**: Ingen overvågning af tolerance.
- **QS400 ="0.1+0.1"** : Ingen overvågning af tolerance.

Indlæs: Max. **255** tegn

#### **Hjælpebillede Parametre**

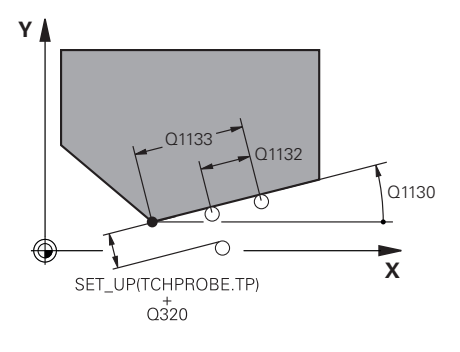

# **X Y** Q1136 Q1137 .<br>C1134

#### **Q1130 Nom. vinkel for 1. linje?**

Nom. vinkel for 1. linje? Indlæs: **-180...+180**

# **Q1131 Tasteretning for 1. linje**

Tasteretning for første kant:

**+1**: Drejer tasteretningen med +90° til Nom.-vinkel **Q1130** og taster i rette vinkler til den Nom.-kant.

**-1**: Drejer tasteretningen med -90° til Nom.-vinkel **Q1130** og taster i rette vinkler til den Nom.-kant.

#### Indlæs: **-1**, **+1**

### **Q1132 Første afstand på 1. linje**

Afstand mellem skæringspunkt og det første tastepunkt på den første kant. Værdi virker inkrementalt.

Indlæse: **-999.999...+999999**

#### **Q1132 Anden afstand på 1. linje**

Afstand mellem skæringspunkt og det andet tastepunkt på den første kant. Værdi virker inkrementalt.

Indlæse: **-999.999...+999999**

#### **QS401 Toleranceangivelse 2?**

Toleranceområde, som Cyklus overvåger. Tolerancen definerer den tilladte afvigelse af fladenormalen langs anden kant. Styringen bestemmer afvigelsen vha. Nominel koordinat og den faktiske aktuel koordinat af emne.

Indlæs: Max. **255** tegn

#### **Q1134 Nom. vinkel for 2. linje?**

Nom. vinkel for anden retlinje

Indlæs: **-180...+180**

#### **Q1135 Tasteretning for 2. linje**

Tasteretning for anden kant:

**+1**: Drejer tasteretningen med +90° til Nom.-vinkel **Q1134** og taster i rette vinkler til den Nom.-kant.

**-1**: Drejer tasteretningen med -90° til Nom.-vinkel **Q1134** og taster i rette vinkler til den Nom.-kant.

Indlæs: **-1**, **+1**

#### **Q1136 Første afstand på 2. linje**

Afstand mellem skæringspunkt og det første tastepunkt på den anden kant. Værdi virker inkrementalt.

Indlæse: **-999.999...+999999**

#### **Q1137 Anden afstand på 2. linje**

Afstand mellem skæringspunkt og det andet tastepunkt på den anden kant. Værdi virker inkrementalt.

Indlæse: **-999.999...+999999**

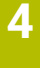

#### **Hjælpebillede Parametre**  $Q1139 = 1$ **Q1139 Plan for objekt (1-3)?**  $Z$ Plan, i hvilken styringen opfatter nom.-vinkel **Q1130** og **Q1134** såvel tasteretning **Q1131** og **Q1135**. **1**: YZ-plan **2**: ZX-plan  $\boldsymbol{\mathsf{X}}$ **3**: XY-plan Indlæs: **1**, **2**, **3 Q320 SIKKERHEDS-AFSTAND ?** Yderligere afstand mellem målepunkt og tastesystem-kugle. **Q320** virker additivt til kolonne **SET\_UP** af Tastesystemtabelle. Værdi virker inkrementalt.  $Q1139 = 2$ Z Indlæs: **0...99999.9999** alternativ **PREDEF Q260 SIKKERE HOEJDE ?** Koordinater i værktøjsaksen, i hvilken der ingen kollision kan ske mellem Tastesystem og emne (opspænding) Værdi virker absolut.  $\boldsymbol{\mathsf{x}}$ Indlæs: **-99999.9999...+99999.9999** alternativ **PREDEF Q1125 Kør til sikker højde:** Positionerforhold mellem tastepositioner: **-1**: Kør ikke til sikker højde.  $Q1139 = 3$  $Z \mid$ **0**: Kør til sikker højde før og efter Cyklus. Forpositionering finder sted med **FMAX\_PROBE**. **1**: Kør til sikker højde før og efter hvert objekt. Forpositionering finder sted med **FMAX\_PROBE**. **2**: Kør til sikker højde før og efter hvert tastepunkt Forpositio- $\boldsymbol{\mathsf{x}}$ nering finder sted med **FMAX\_PROBE**.

# Indlæs: **-1**, **0**, **+1**, **+2**

#### **Q309 Reaktion ved tolerancefejl?**

Reaktion ved tolerance overskridelse:

**0**: Afbryd ikke program ved toleranceoverskridelse. Styringen åbner ikke et vinduet med resultat.

**1**: Afbryd program ved toleranceoverskridelse. Styringen åbner et vinduet med resultat.

**2**: Styringen åbner ikke et vindue med resultater under efterarbejde. Ved faktiske positioner i afvisningsområdet åbner styringen et vindue med resultaterne og afbryder programafviklingen.

Indlæs: **0**, **1**, **2**

**4 Tastesystemcyklus: Automatisk bestemmelse af skrå emneflade | Cyklus 1416 TASTE SKÆRINGSPUNKT**

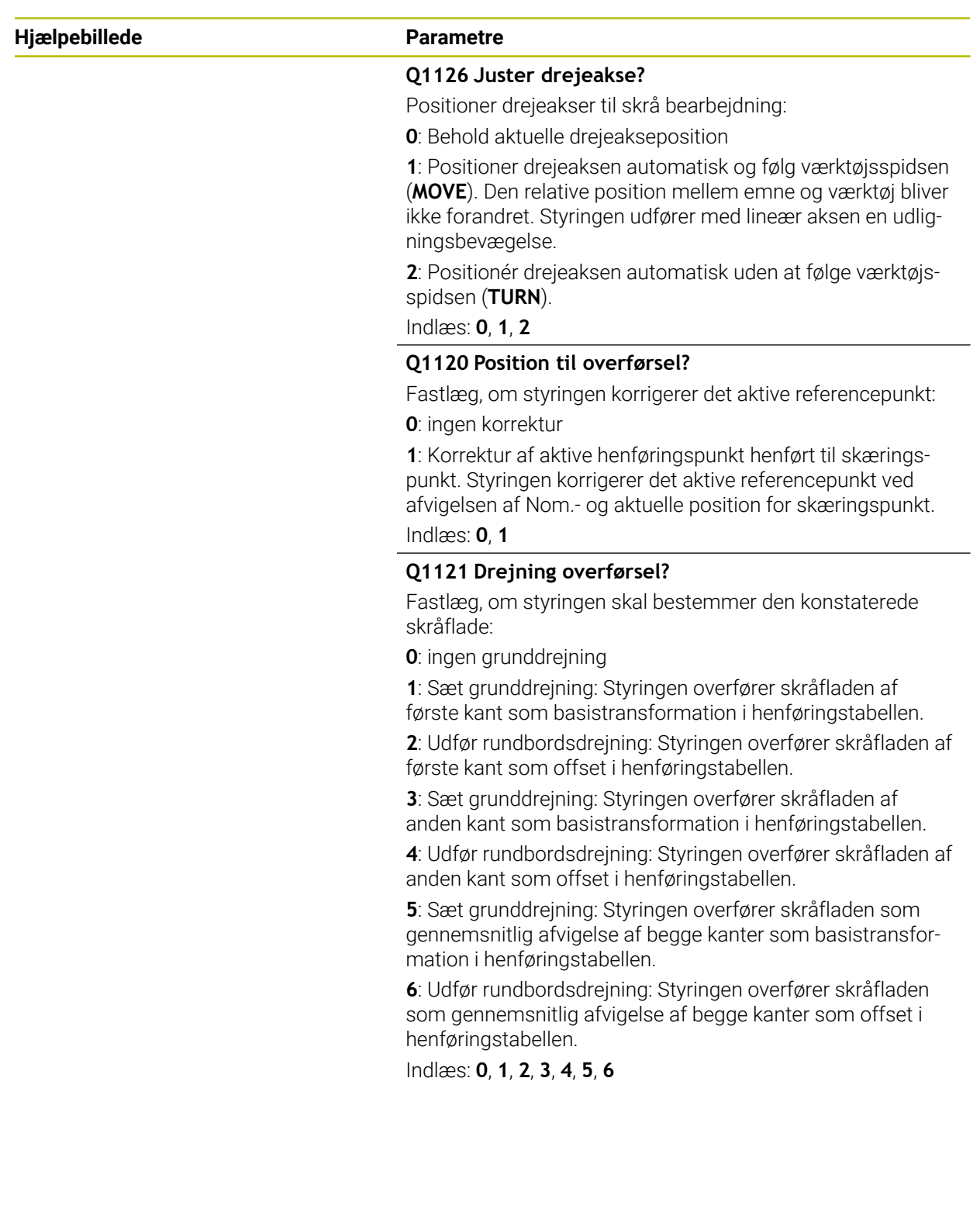

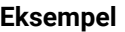

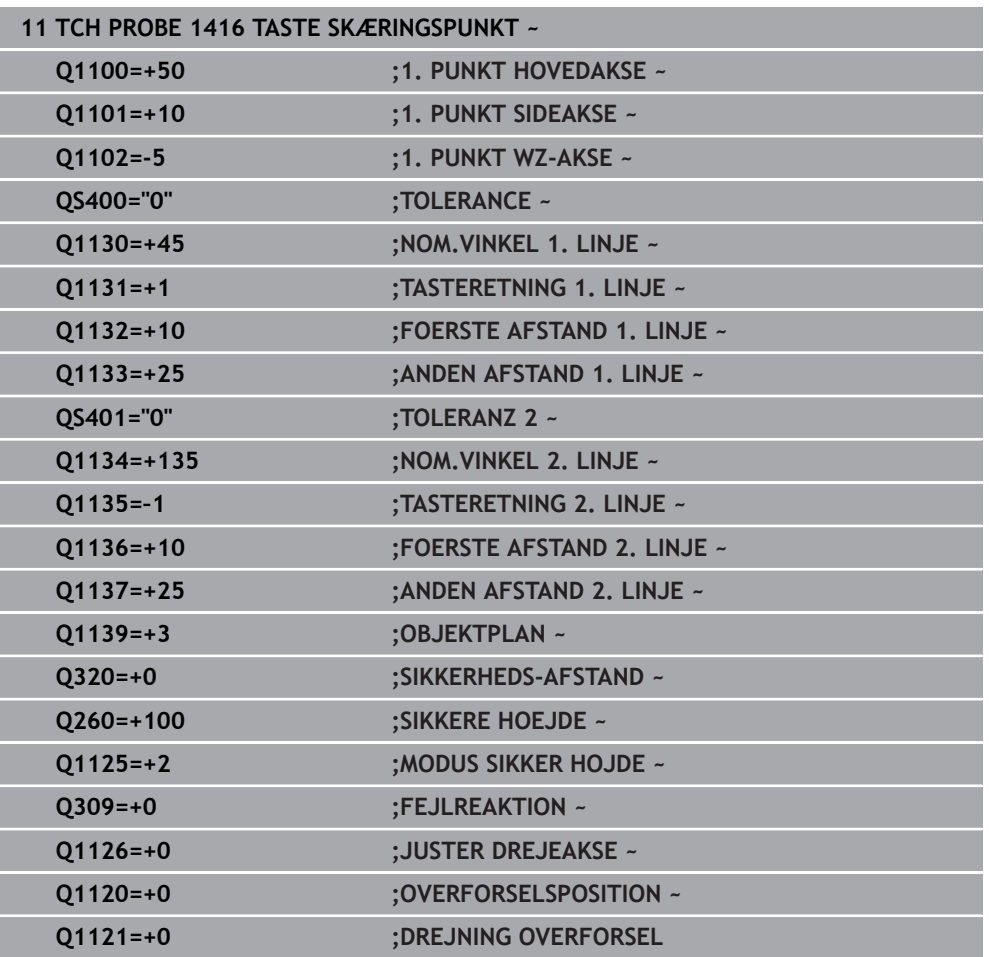

# **4.8 Grundlag for Tastesystemcyklus 4xx**

**4.8.1 Fællestræk for tastsystemcykler for registrering af skævt liggende emner**

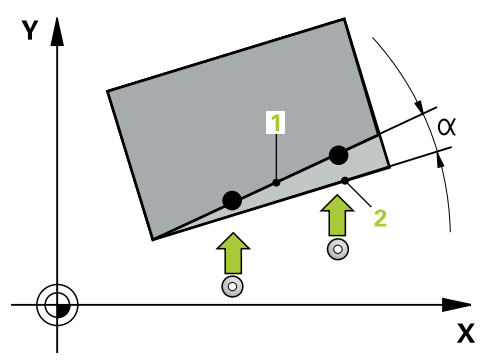

Ved Cyklus **400**, **401** og **402** kan De med Parameter **Q307 Forindstilling Grunddrejning** fastlægge, om resultatet af målingen skal korrigeres med en kendt vinkel α (se billedet). Herved kan De måle grunddrejningen på en vilkårlig retlinje **1** på emnet og fremstille henføringen til den egentlige 0°-retning **2** .

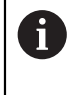

Cyklus fungerer ikke med 3D-Rot! Benyt i dette tilfælde Cyklus **14xx**. Yderligere informationer: ["Grundlag for Tastesystemcyklus 14xx",](#page-59-0) [Side 60](#page-59-0)

# **4.9 Cyklus 400 BASIS ROTATION**

#### **ISO-Programmering G400**

#### **Anvendelse**

Tastesystem-cyklus **400** bestemmer ved måling af to punkter, som skal ligge på en retlinje, en emne-skråflade. Med funktionen grunddrejning kompenserer styringen den målte værdi.

#### **Cyklusafvikling**

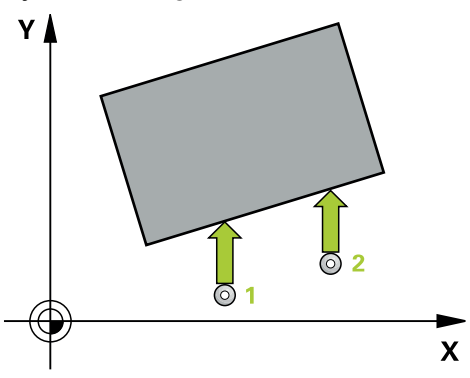

1 Styringen positionerer tastesystemet med ilgang (værdi fra kolonne **FMAX**) og med positionerlogik til programmerede tastepunkt **1**. Styringen forskyder derved tastesystem med sikkerhedsafstand mod den fastlagte kørselsretning

[Yderligere informationer:](#page-51-0) "Positionierlogik", Side 52

- 2 Herefter kører tastesystemet til den indlæste målehøjde og gennemfører det første tast-forløb med tast-tilspænding (kolonne **F**)
- 3 Herefter kører tastesystemet til næste tastepunkt **2** og gennemfører det andet taste-forløb
- 4 Styringen positionerer tastesystemet tilbage til sikkerheds højde og gennemfører den fastsatte grunddrejning

#### **Anvisninger**

### *ANVISNING*

#### **Pas på kollisionsfare!**

Ved udførsel af Tastesystemcyklus **400** til **499** må ingen Cyklus til koordinatomregning være aktiv. Pas på kollisionsfare!

- Følgende Cyklus må ikke aktiveres inden Tastesystemcyklus: Cyklus **7 NULPUNKT**, Cklus **8 SPEJLING**, Cklus **10 DREJNING**, Cklus **11 DIM.-FAKTOR** og Cyklus **26 MAALFAKTOR**.
- Nulstil koordinatomregning først
- Denne Cyklus kan De udelukkende udfører i bearbejdningsfunktion **FUNCTION MODE MILL**.
- Styringen nulstiller en aktiv grunddrejning ved Cyklusstart.

#### **Tips til programmering**

Før cyklus-definitionen skal De have programmeret et værktøjs-kald for definition af Tastesystem-aksen.

# **4.9.1 Cyklusparameter**

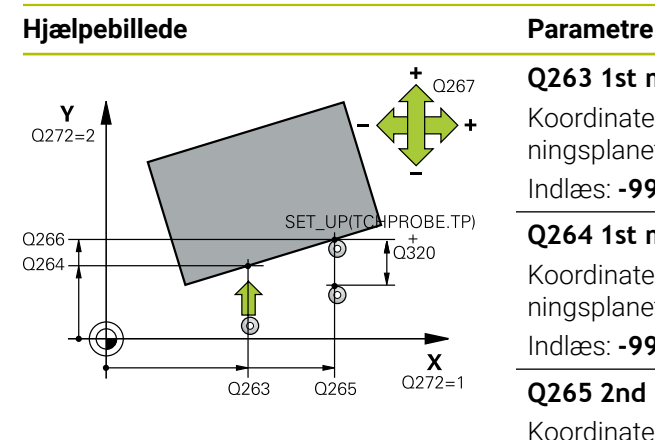

# $Z<sub>l</sub>$ .<br>Q260  $\overline{)}$ Q261  $\overline{\mathsf{x}}$

#### **Q263 1st måle-punkt i 1st akse?**

Koordinater til første tastepunkt i hovedaksen for bearbejdningsplanet Værdi virker absolut.

Indlæs: **-99999.9999...+99999.9999**

#### **Q264 1st målepunkt i 2nd akse?**

Koordinater til første tastepunkt i sideaksen for bearbejdningsplanet Værdi virker absolut.

Indlæs: **-99999.9999...+99999.9999**

#### **Q265 2nd måle-punkt i 1st akse?**

Koordinater til andet tastepunkt i hovedaksen for bearbejdningsplanet Værdi virker absolut.

#### Indlæs: **-99999.9999...+99999.9999**

#### **Q266 2nd måle-punkt i 2nd akse?**

Koordinater til andet tastepunkt i sideaksen for bearbejdningsplanet Værdi virker absolut.

#### Indlæs: **-99999.9999...+99999.9999**

#### **Q272 Måleakse (1=1st / 2=2nd)?**

Aksen i bearbejdningsplanet, i hvilken målingen skal foregå:

- **1**: Hovedakse = måleakse
- **2**: Sideakse = måleakse

#### Indlæs: **1**, **2**

#### **Q267 Kørsel retning 1 (+1=+ / -1=-)?**

Retningen, i hvilken tastsystemet skal køre til emnet:

- **-1**: : Kørselsretning negativ
- **+1**: Kørselsretning positiv

Indlæs: **-1**, **+1**

#### **Q261 Målehøjde i probe akse?**

Koordinater til kuglecentrum i tastesystem-aksen, på hvilke målingen skal ske Værdi virker absolut.

#### Indlæs: **-99999.9999...+99999.9999**

#### **Q320 SIKKERHEDS-AFSTAND ?**

Yderligere afstand mellem målepunkt og tastesystem-kugle. **Q320** virker additivt til kolonne **SET\_UP** af Tastesystemtabelle. Værdi virker inkrementalt.

#### Indlæs: **0...99999.9999** alternativ **PREDEF**

#### **Q260 SIKKERE HOEJDE ?**

Koordinater i værktøjsaksen, i hvilken der ingen kollision kan ske mellem Tastesystem og emne (opspænding) Værdi virker absolut.

Indlæs: **-99999.9999...+99999.9999** alternativ **PREDEF**

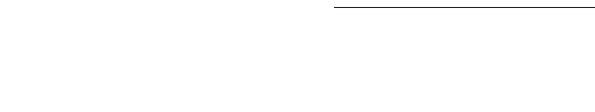
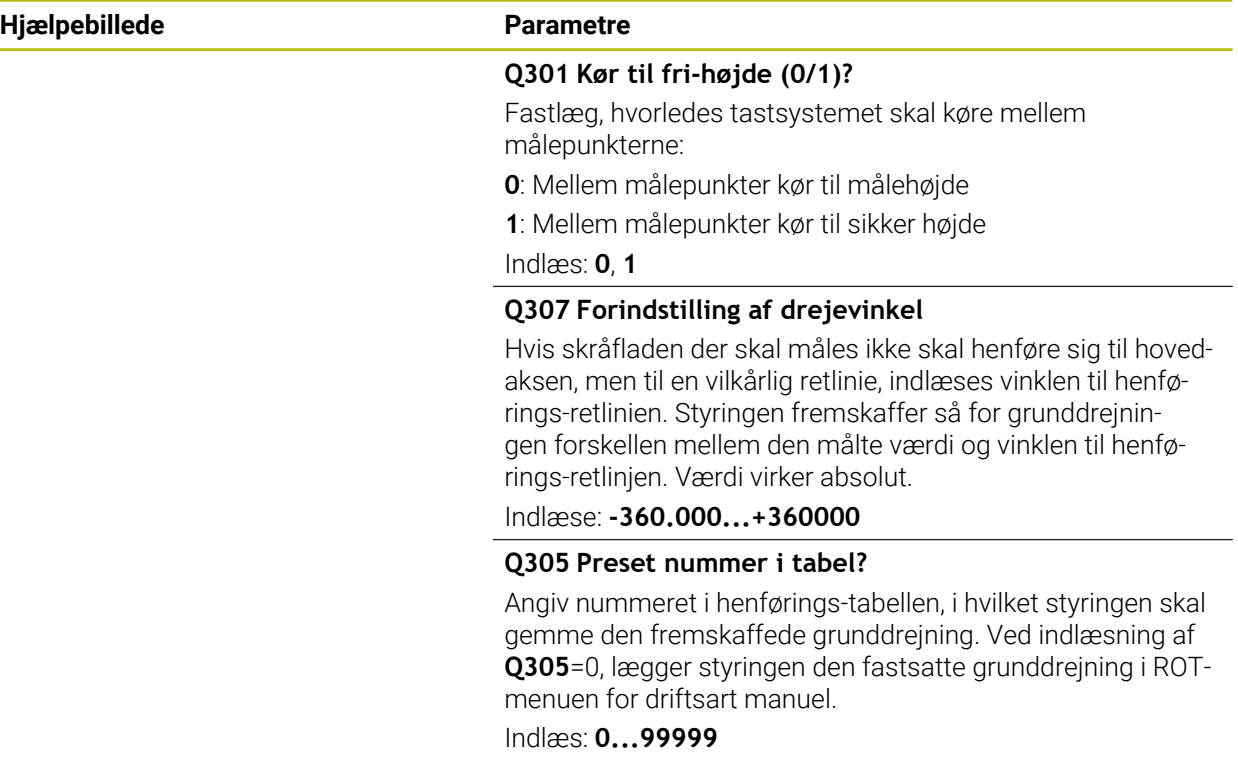

## **Eksempel**

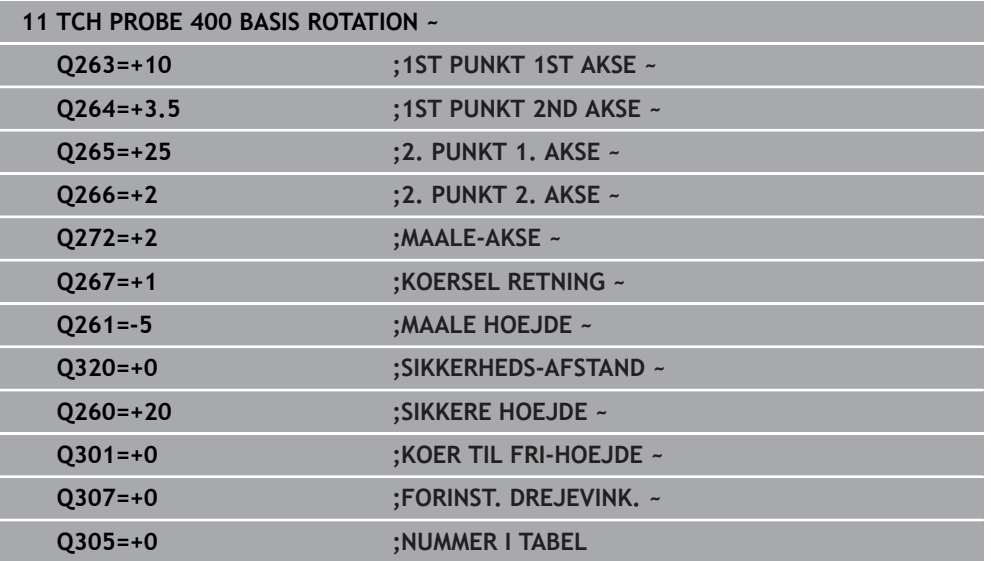

## **4.10 Cyklus 401 ROT 2 BORING**

#### **ISO-Programmering G401**

### **Anvendelse**

Tastesystem-cyklus **401** registrerer midtpunktet af to boringer. Derefter beregner styringen vinklen mellem bearbejdningsplanet for hovedakse og retlinjen der forbinder boringsmidtpunkterne. Med funktionen grunddrejning kompenserer styringen den beregnede værdi. Alternativt kan De også kompensere den fremskaffede skråflade med en drejning af rundbordet.

#### **Cyklusafvikling**

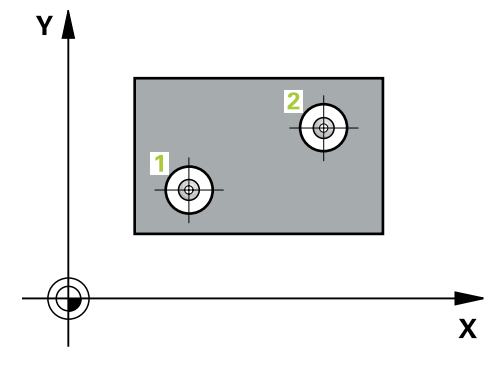

1 Styringen positionerer tastesystemet med ilgang (værdien fra kolonne **FMAX**) og med positioneringslogik til det indlæste midtpunkt for første boring **1**.

**[Yderligere informationer:](#page-51-0)** "Positionierlogik", Side 52

- 2 Herefter kører tastesystemet til den indlæste målehøjde og registrerer med fire tastninger det første borings-midtpunkt
- 3 Herefter kører tastsystemet tilbage til sikker højde og positionerer til det indlæste midtpunkt for den anden boring **2**
- 4 Styringen kører tastesystemet til den indlæste målehøjde og registrerer med fire tastninger det andet borings-midtpunkt
- 5 Til slut kører styringen tastesystemet tilbage til sikker højde og gennemfører den fastsatte grunddrejning

## *ANVISNING*

#### **Pas på kollisionsfare!**

Ved udførsel af Tastesystemcyklus **400** til **499** må ingen Cyklus til koordinatomregning være aktiv. Pas på kollisionsfare!

- Følgende Cyklus må ikke aktiveres inden Tastesystemcyklus: Cyklus **7 NULPUNKT**, Cklus **8 SPEJLING**, Cklus **10 DREJNING**, Cklus **11 DIM.-FAKTOR** og Cyklus **26 MAALFAKTOR**.
- Nulstil koordinatomregning først
- Denne Cyklus kan De udelukkende udfører i bearbejdningsfunktion **FUNCTION MODE MILL**.
- Styringen nulstiller en aktiv grunddrejning ved Cyklusstart.
- Når De vil kompensere skråfladen med en rundbordsdrejning, så anvender styringen automatisk følgende drejeakser:
	- C med værktøjs-akse Z
	- B med værktøjsakse-akse Y
	- A med værktøjs-akse X

#### **Tips til programmering**

Før cyklus-definitionen skal De have programmeret et værktøjs-kald for definition af Tastesystem-aksen.

## **4.10.1 Cyklusparameter**

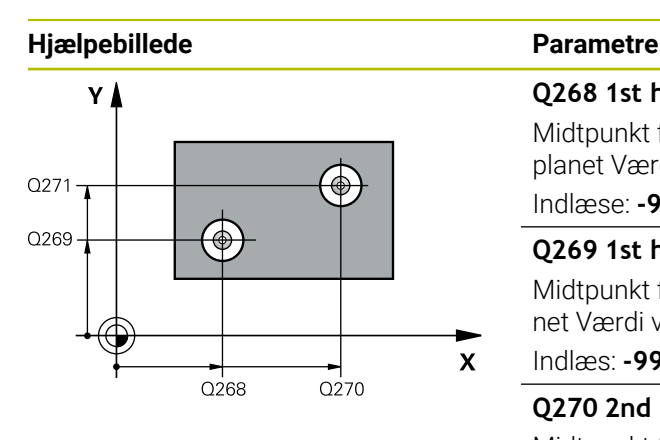

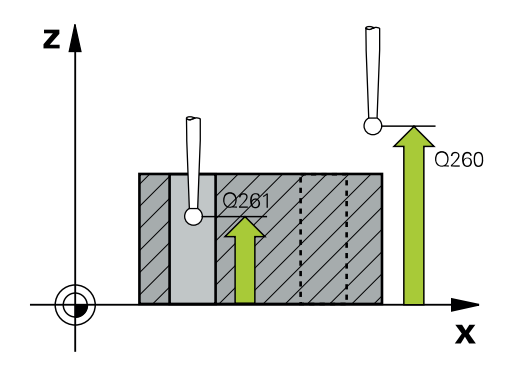

#### **Q268 1st hul: center i 1st akse?**

Midtpunkt for første boring i hovedaksen for bearbejdningsplanet Værdi virker absolut.

Indlæse: **-99999.9999...+9999.9999**

#### **Q269 1st hul: center i 2nd akse?**

Midtpunkt for første boring i sideaksen for bearbejdningsplanet Værdi virker absolut.

Indlæs: **-99999.9999...+99999.9999**

#### **Q270 2nd hul: center i 1st akse?**

Midtpunkt for anden boring i hovedaksen for bearbejdningsplanet Værdi virker absolut.

#### Indlæs: **-99999.9999...+99999.9999**

#### **Q271 2nd hul: center i 2nd akse?**

Midtpunkt for anden boring i sideaksen for bearbejdningsplanet Værdi virker absolut.

#### Indlæs: **-99999.9999...+99999.9999**

#### **Q261 Målehøjde i probe akse?**

Koordinater til kuglecentrum i tastesystem-aksen, på hvilke målingen skal ske Værdi virker absolut.

#### Indlæs: **-99999.9999...+99999.9999**

#### **Q260 SIKKERE HOEJDE ?**

Koordinater i værktøjsaksen, i hvilken der ingen kollision kan ske mellem Tastesystem og emne (opspænding) Værdi virker absolut.

#### Indlæs: **-99999.9999...+99999.9999** alternativ **PREDEF**

#### **Q307 Forindstilling af drejevinkel**

Hvis skråfladen der skal måles ikke skal henføre sig til hovedaksen, men til en vilkårlig retlinie, indlæses vinklen til henførings-retlinien. Styringen fremskaffer så for grunddrejningen forskellen mellem den målte værdi og vinklen til henførings-retlinjen. Værdi virker absolut.

Indlæse: **-360.000...+360000**

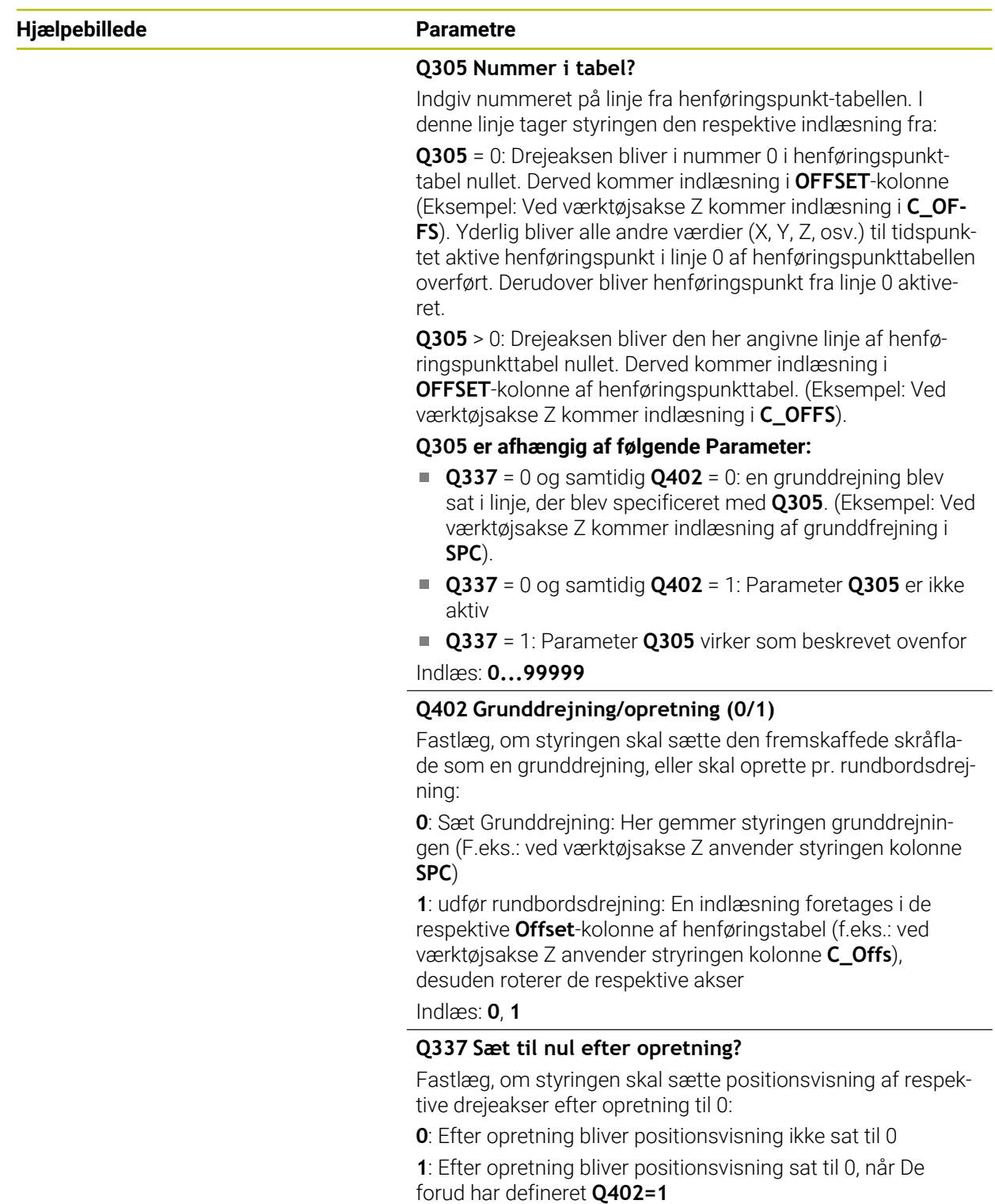

Indlæs: **0**, **1**

### **Eksempel**

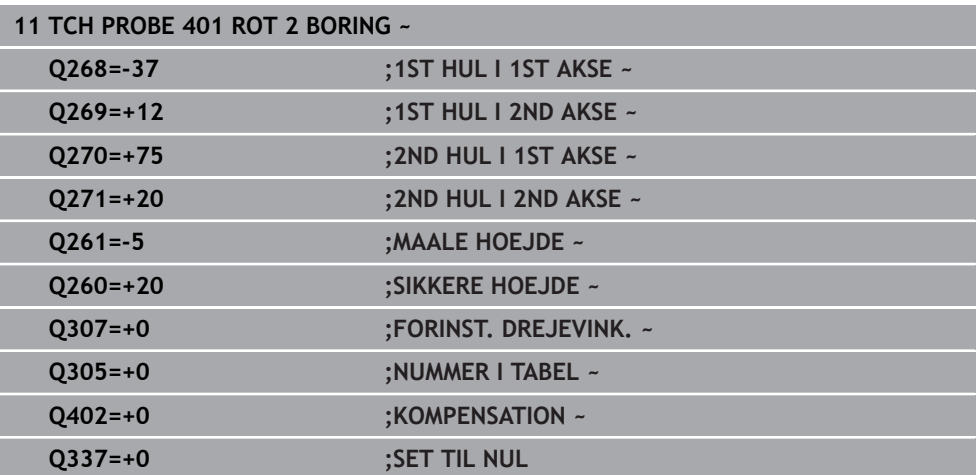

## **4.11 Cyklus 402 ROTATION AF 2 GEVIND**

#### **ISO-Programmering G402**

#### **Anvendelse**

Tastesystem-cyklus **402** registrerer midtpunktet for to tappe. Derefter beregner styringen vinklen mellem bearbejdningsplanet for hovedakse og retlinjen der forbinder boringsmidtpunkterne. Med funktionen grunddrejning kompenserer styringen den beregnede værdi. Alternativt kan De også kompensere den fremskaffede skråflade med en drejning af rundbordet.

#### **Cyklusafvikling**

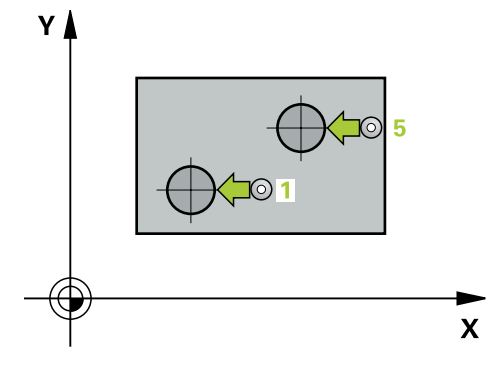

1 Styringen positionerer tastesystemet med ilgang (værdien fra kolonne FMAX) og med positioneringslogi på tastepunktet **1** af den første Tap.

**[Yderligere informationer:](#page-51-0)** "Positionierlogik", Side 52

- 2 Herefter kører tastesystemet til den indlæste **målehøjde 1** og registrerer med fire tastninger det første tap-midtpunkt Mellem de hver gang med 90° forskudte tastepunkter kører tastesystemet på en cirkelbue.
- 3 Herefter kører tastesystemet tilbage til sikker højde og positionerer til tastepunktet **5** for den anden Tap.
- 4 Styringen kører tastesystemet til den indlæste **Målehøjde 2** og registrerer med fire tastninger det andet Tap-midtpunkt
- 5 Til slut kører styringen tastesystemet tilbage til sikker højde og gennemfører den fastsatte grunddrejning

## *ANVISNING*

#### **Pas på kollisionsfare!**

Ved udførsel af Tastesystemcyklus **400** til **499** må ingen Cyklus til koordinatomregning være aktiv. Pas på kollisionsfare!

- Følgende Cyklus må ikke aktiveres inden Tastesystemcyklus: Cyklus **7 NULPUNKT**, Cklus **8 SPEJLING**, Cklus **10 DREJNING**, Cklus **11 DIM.-FAKTOR** og Cyklus **26 MAALFAKTOR**.
- Nulstil koordinatomregning først
- Denne Cyklus kan De udelukkende udfører i bearbejdningsfunktion **FUNCTION MODE MILL**.
- Styringen nulstiller en aktiv grunddrejning ved Cyklusstart.
- Når De vil kompensere skråfladen med en rundbordsdrejning, så anvender styringen automatisk følgende drejeakser:
	- C med værktøjs-akse Z
	- B med værktøjsakse-akse Y
	- A med værktøjs-akse X

### **Tips til programmering**

Før cyklus-definitionen skal De have programmeret et værktøjs-kald for definition af Tastesystem-aksen.

#### **4.11.1 Cyklusparameter**

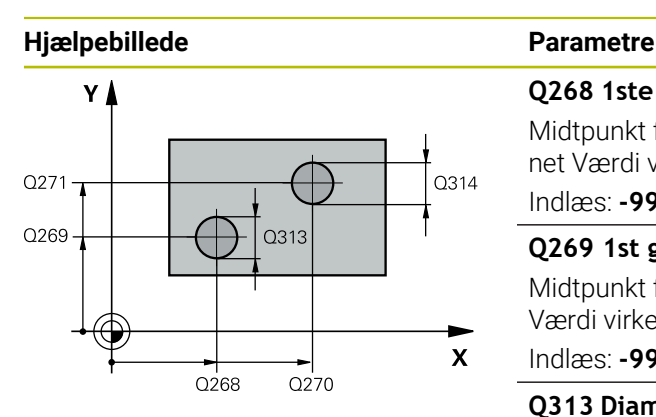

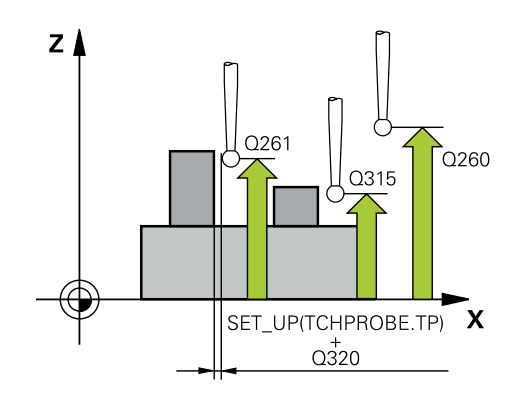

#### **Q268 1ste gevind: center i 1st akse?**

Midtpunkt for første tap i hovedaksen for bearbejdningsplanet Værdi virker absolut.

#### Indlæs: **-99999.9999...+99999.9999**

#### **Q269 1st gevind: center i 2nd akse?**

Midtpunkt for første tap i sideaksen for bearbejdningsplanet Værdi virker absolut.

Indlæs: **-99999.9999...+99999.9999**

#### **Q313 Diameter af gevind 1?**

Cirka diameter for 1. tap. Indlæs helst for stor værdi Indlæs: **0...99999.9999**

#### **Q261 Målehøjde gevind 1 i TS akse?**

Koordinater til kuglecentrum (=berøringspunkt) i tastesystem-aksen, på hvilke målingen for tappen 1 skal ske. Værdi virker absolut.

#### Indlæs: **-99999.9999...+99999.9999**

#### **Q270 2nd gevind: center i 1st akse?**

Midtpunkt for anden tap i hovedaksen for bearbejdningsplanet Værdi virker absolut.

#### Indlæs: **-99999.9999...+99999.9999**

#### **Q271 2nd gevind: center i 2nd akse?**

Midtpunkt for anden tap i sideaksen for bearbejdningsplanet Værdi virker absolut.

#### Indlæs: **-99999.9999...+99999.9999**

#### **Q314 Diameter af gevind 2?**

Cirka diameter for 2. tap. Indlæs helst for stor værdi Indlæs: **0...99999.9999**

#### **Q315 Måle-højde gevind 2 i TS akse?**

Koordinater til kuglecentrum (=berøringspunkt) i tastesystem-aksen, på hvilke målingen for tappen 2 skal ske. Værdi virker absolut.

#### Indlæs: **-99999.9999...+99999.9999**

#### **Q320 SIKKERHEDS-AFSTAND ?**

Yderligere afstand mellem målepunkt og tastesystem-kugle. **Q320** virker additivt til kolonne **SET\_UP** af Tastesystemtabelle. Værdi virker inkrementalt.

Indlæs: **0...99999.9999** alternativ **PREDEF**

#### **Q260 SIKKERE HOEJDE ?**

Koordinater i værktøjsaksen, i hvilken der ingen kollision kan ske mellem Tastesystem og emne (opspænding) Værdi virker absolut.

Indlæs: **-99999.9999...+99999.9999** alternativ **PREDEF**

**4 Tastesystemcyklus: Automatisk bestemmelse af skrå emneflade | Cyklus 402 ROTATION AF 2 GEVIND**

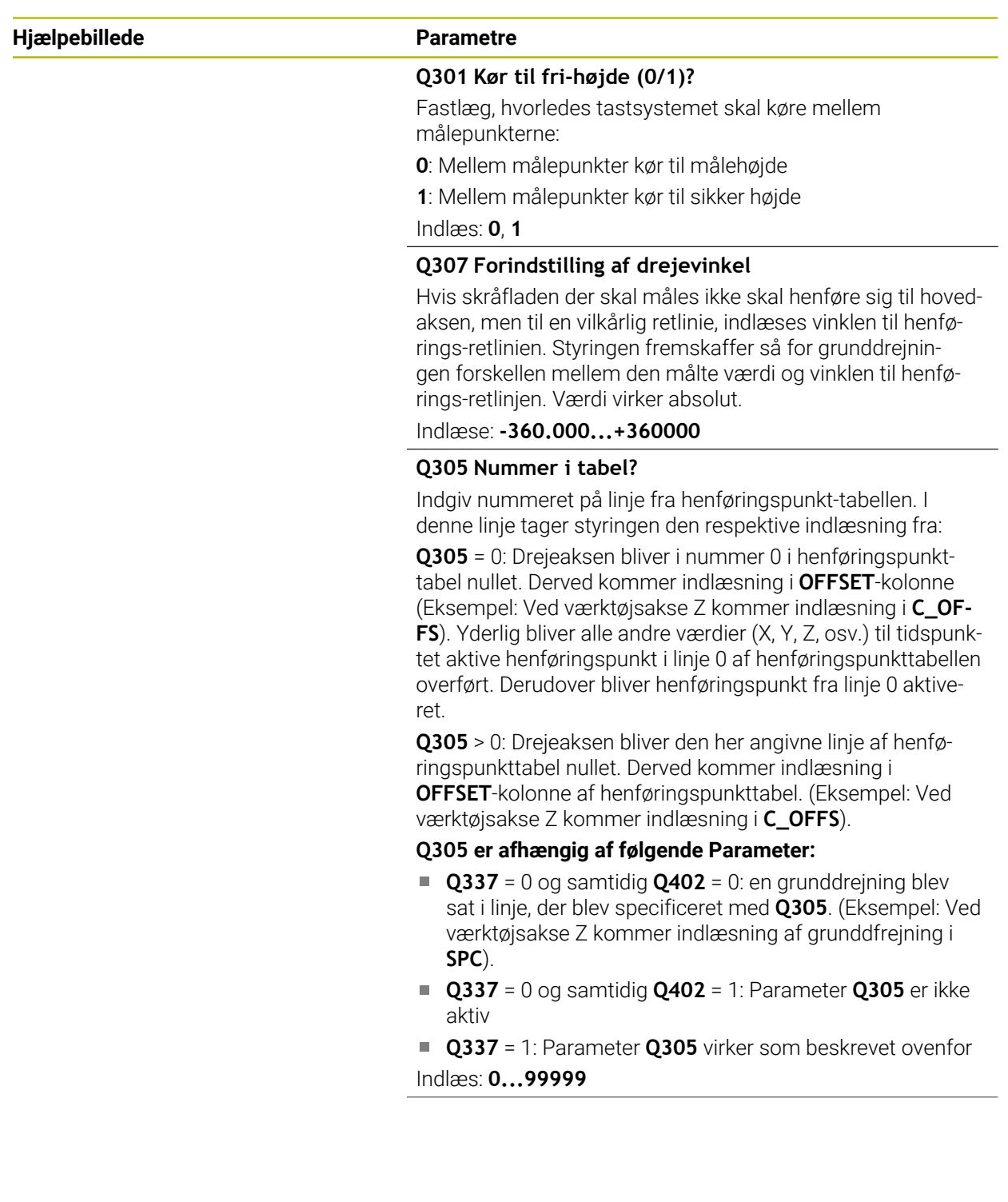

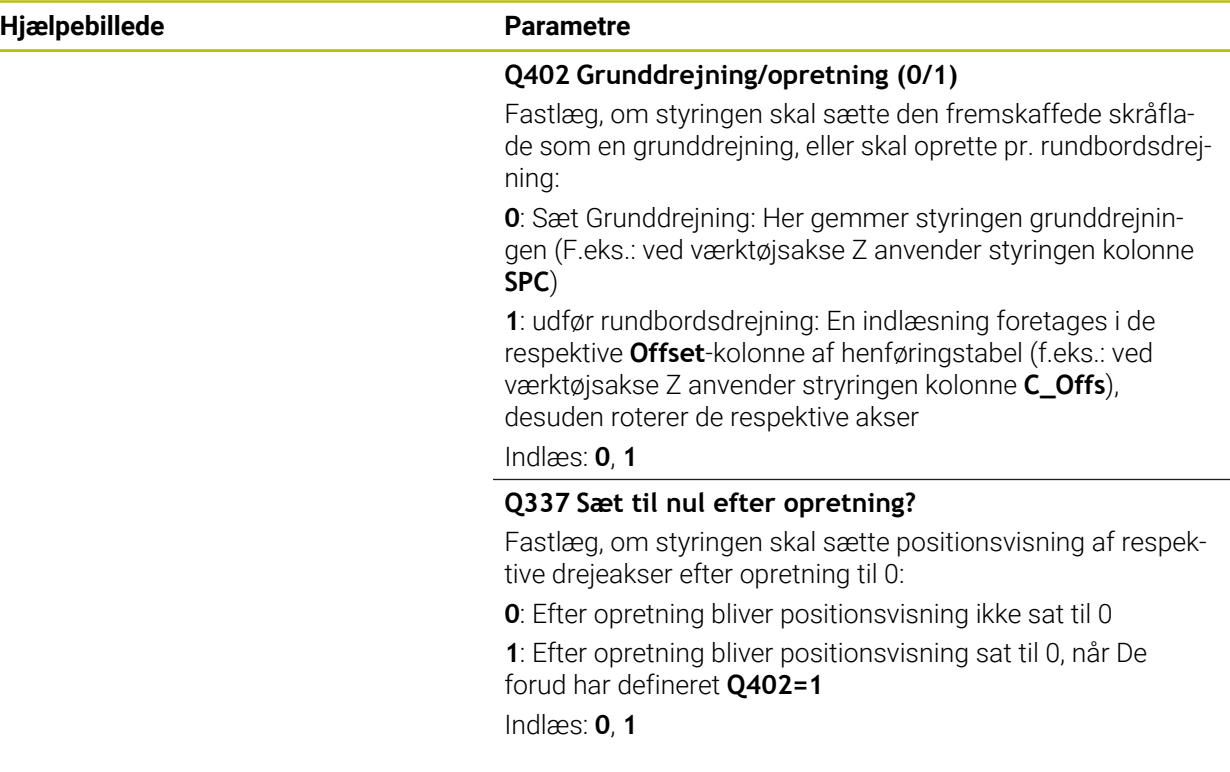

## **Eksempel**

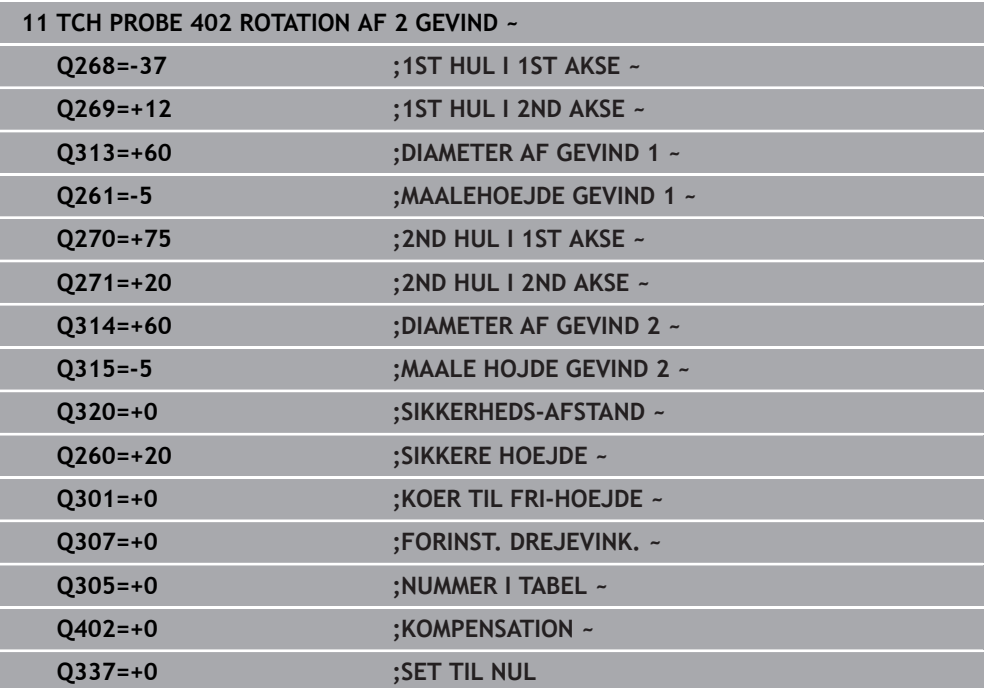

## **4.12 Cyklus 403 ROT OVER DREJEAKSE**

#### **ISO-Programmering G403**

#### **Anvendelse**

Tastesystem-cyklus **403** bestemmer ved måling af to punkter, som skal ligge på en retlinje, en emne-skråflade. Den fastlagte skrå emne-flade kompenserer styringen for ved drejning af A-, B- eller C-aksen. Emnet kan derfor opspændes vilkårligt på rundbordet.

#### **Cyklusafvikling**

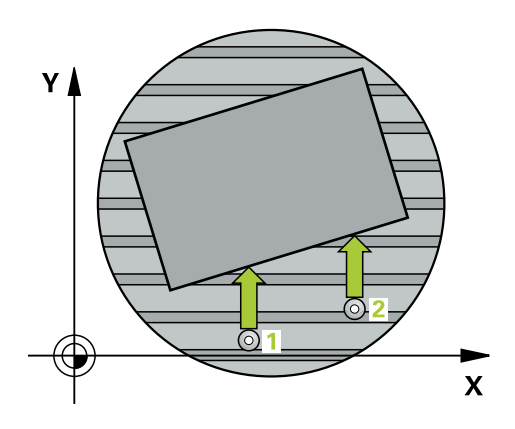

1 Styringen positionerer tastesystemet med ilgang (værdi fra kolonne **FMAX**) og med positionerlogik til programmerede tastepunkt **1**. Styringen forskyder derved tastesystem med sikkerhedsafstand mod den fastlagte kørselsretning

[Yderligere informationer:](#page-51-0) "Positionierlogik", Side 52

- 2 Herefter kører tastesystemet til den indlæste målehøjde og gennemfører det første tast-forløb med tast-tilspænding (kolonne **F**)
- 3 Herefter kører tastesystemet til næste tastepunkt **2** og gennemfører det andet taste-forløb
- 4 Styringen positionerer tastesystemet tilbage til sikker højde og drejer den i Cyklus definerede drejeakse med den registrerede værdi. Eventuelt kan De angive, om styringen skal fastlægge drejevinklen i Henførings-Tabellen eller i Nulpunkt-Tabellen til 0.

## *ANVISNING*

#### **Pas på kollisionsfare!**

Når styringen automatisk positionerer drejeaksen, kan det komme til kollision.

- Pas på mulige kollisioner mellem evt. på bordet opbygget elementer og værktøjet
- Vælg en sikker højde så at der ikke kan opstå kollision.

## *ANVISNING*

#### **Pas på kollisionsfare!**

Når De i parameter **Q312** Akse f. kompenserende bevægelse? indgiver værdien 0, bestemmer Cyklus den justerede drejeakse automatisk (anbefalet indstilling) Dermed bliver, afhængig af rækkefølgen af tastepunkter, en vinkel bestemt. De overførte vinkel vises fra første til anden tastepunkt. Når De i parameter **Q312**, vælger A-, B- eller C-akse som udligningsakse, overfører Cyklus vinklen uafhængig af rækkefølgen af tastepunkter. Den beregnede vinkel ligger området -90 til +90°. Pas på kollisionsfare!

Kontroller efter justering positionen af drejeaksen

## *ANVISNING*

#### **Pas på kollisionsfare!**

Ved udførsel af Tastesystemcyklus **400** til **499** må ingen Cyklus til koordinatomregning være aktiv. Pas på kollisionsfare!

- Følgende Cyklus må ikke aktiveres inden Tastesystemcyklus: Cyklus **7 NULPUNKT**, Cklus **8 SPEJLING**, Cklus **10 DREJNING**, Cklus **11 DIM.-FAKTOR** og Cyklus **26 MAALFAKTOR**.
- Nulstil koordinatomregning først
- Denne Cyklus kan De udelukkende udfører i bearbejdningsfunktion **FUNCTION MODE MILL**.
- Styringen nulstiller en aktiv grunddrejning ved Cyklusstart

## **4.12.1 Cyklusparameter**

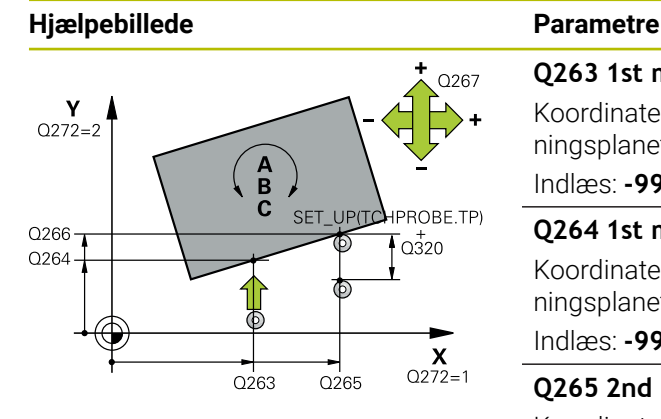

# $Z<sub>l</sub>$  $\overline{Q}$ 260  $\overline{Q}$ 261  $\mathbf{x}$

#### **Q263 1st måle-punkt i 1st akse?**

Koordinater til første tastepunkt i hovedaksen for bearbejdningsplanet Værdi virker absolut.

#### Indlæs: **-99999.9999...+99999.9999**

#### **Q264 1st målepunkt i 2nd akse?**

Koordinater til første tastepunkt i sideaksen for bearbejdningsplanet Værdi virker absolut.

#### Indlæs: **-99999.9999...+99999.9999**

#### **Q265 2nd måle-punkt i 1st akse?**

Koordinater til andet tastepunkt i hovedaksen for bearbejdningsplanet Værdi virker absolut.

#### Indlæs: **-99999.9999...+99999.9999**

#### **Q266 2nd måle-punkt i 2nd akse?**

Koordinater til andet tastepunkt i sideaksen for bearbejdningsplanet Værdi virker absolut.

#### Indlæs: **-99999.9999...+99999.9999**

#### **Q272 Måle-akse (1/2/3, 1=ref. akse)?**

Aksen, i hvilken målingen skal foregå:

- **1**: Hovedakse = måleakse
- **2**: Sideakse = måleakse
- **3**: Tastesystemakse = måleakse

#### Indlæs: **1**, **2**, **3**

#### **Q267 Kørsel retning 1 (+1=+ / -1=-)?**

Retningen, i hvilken tastsystemet skal køre til emnet:

- **-1**: : Kørselsretning negativ
- **+1**: Kørselsretning positiv

#### Indlæs: **-1**, **+1**

#### **Q261 Målehøjde i probe akse?**

Koordinater til kuglecentrum i tastesystem-aksen, på hvilke målingen skal ske Værdi virker absolut.

#### Indlæs: **-99999.9999...+99999.9999**

#### **Q320 SIKKERHEDS-AFSTAND ?**

Yderligere afstand mellem målepunkt og tastesystem-kugle. **Q320** virker additivt til kolonne **SET\_UP** af Tastesystemtabelle. Værdi virker inkrementalt.

Indlæs: **0...99999.9999** alternativ **PREDEF**

#### **Q260 SIKKERE HOEJDE ?**

Koordinater i værktøjsaksen, i hvilken der ingen kollision kan ske mellem Tastesystem og emne (opspænding) Værdi virker absolut.

Indlæs: **-99999.9999...+99999.9999** alternativ **PREDEF**

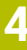

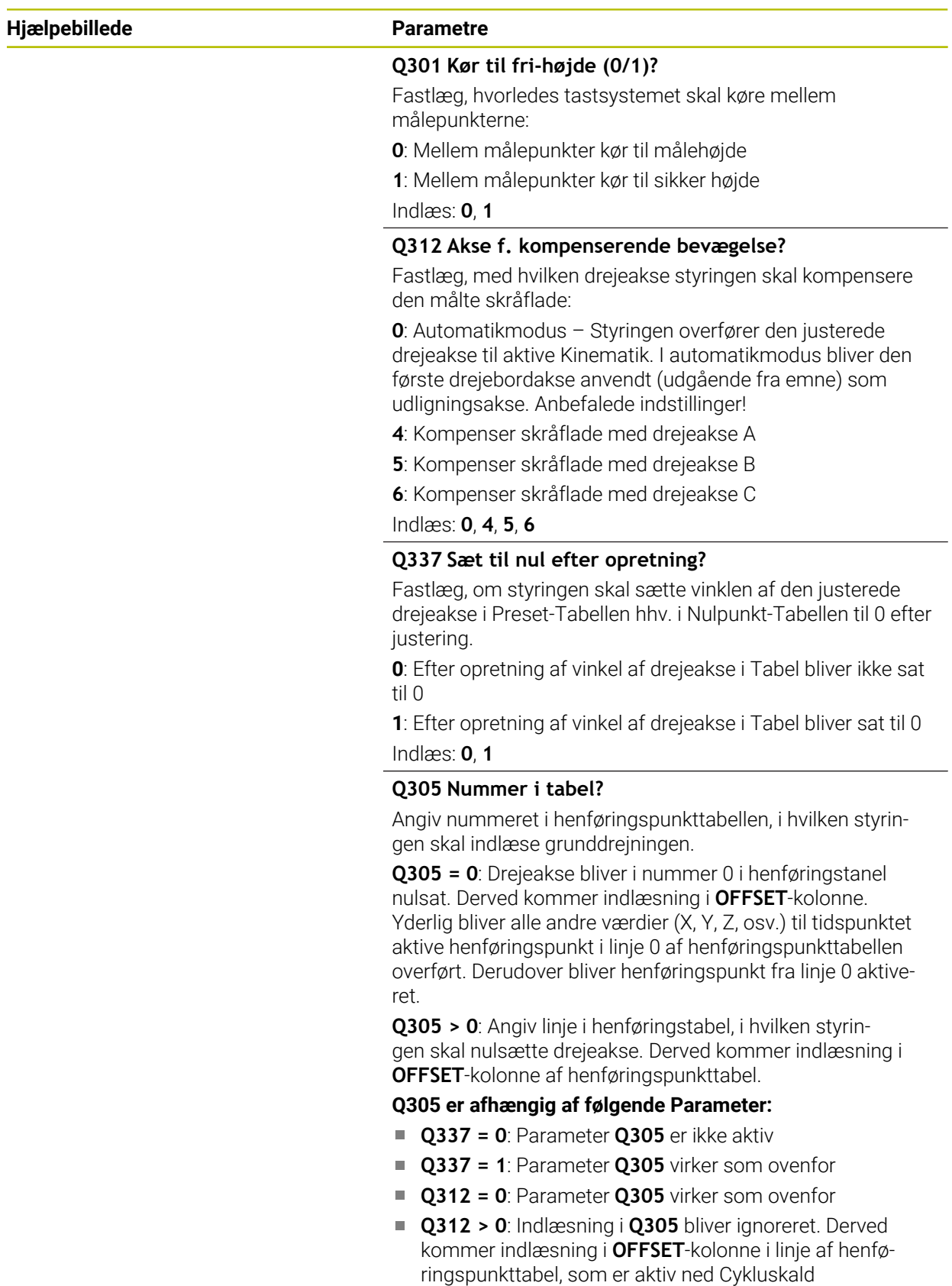

Indlæs: **0...99999**

**4 Tastesystemcyklus: Automatisk bestemmelse af skrå emneflade | Cyklus 403 ROT OVER DREJEAKSE**

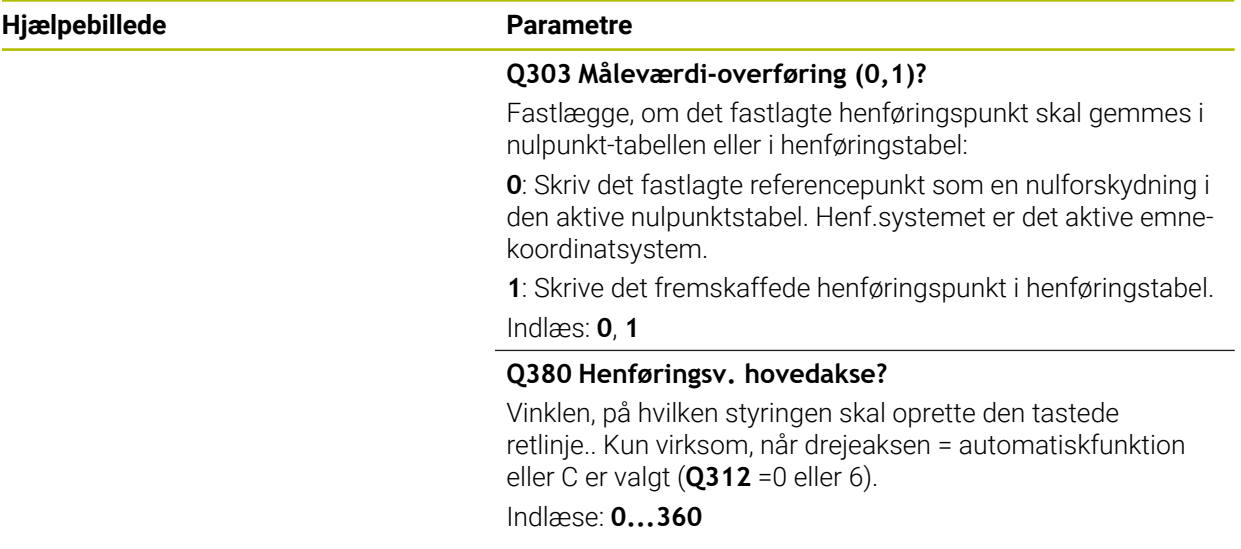

#### **Eksempel**

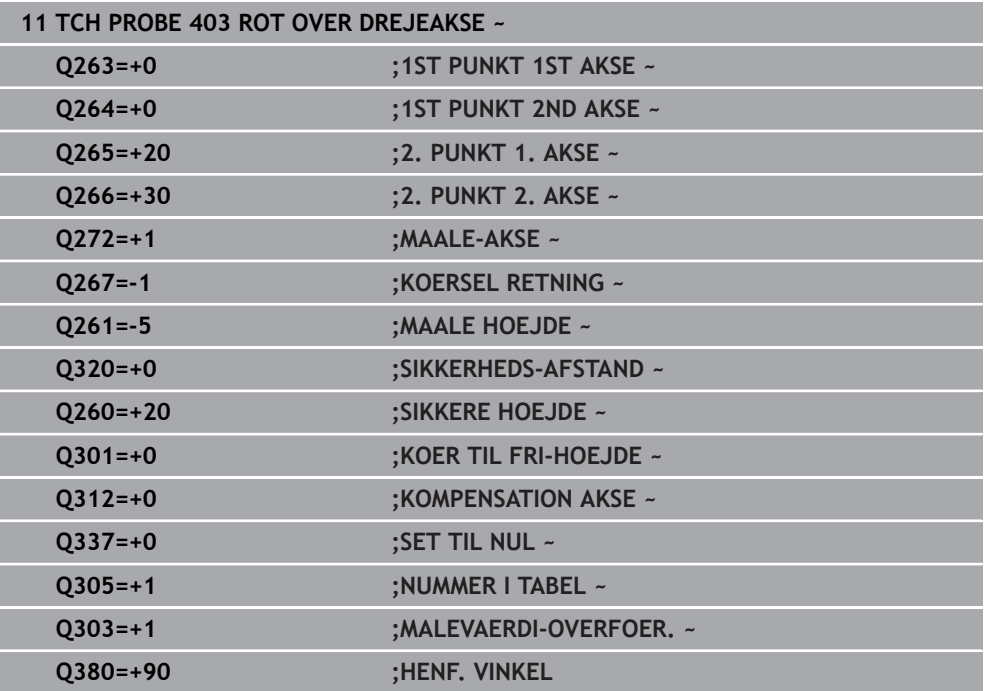

## **4.13 Cyklus 405 ROTATION I C-AXIS**

**ISO-Programmering G405**

#### **Anvendelse**

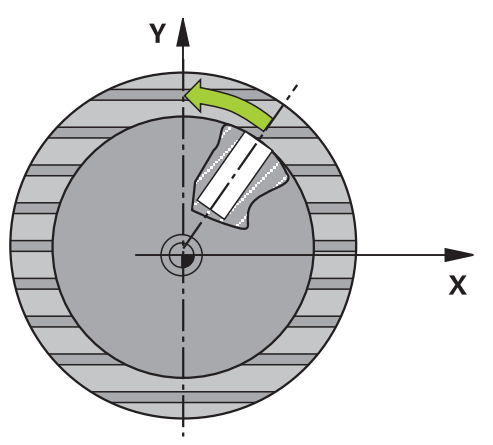

Med tastesystem-cyklus **405** bestemmer De,

- vinkelforskydningen mellem den positive Y-akse for det aktive koordinatsystem og midterlinien for en boring
- vinkelforskydningen mellem Nom.-position og Akt.-position for et boringsmidtpunkt

Den fremskaffede vinkelforskydning kompenserer styringen ved drejning af Caksen. Emnet kan derfor være opspændt vilkårligt på rundbordet, Y-koordinaten for boringen skal dog være positiv. Når De måler vinkelforskydningen af boringen med tastesystemakse Y (horisontal placering af boringen), kan det være nødvendigt, at udføre cyklus flere gange, da der med målestrategien kan opstå en unøjagtighed på ca.1% af skråfladen.

## **Cyklusafvikling**

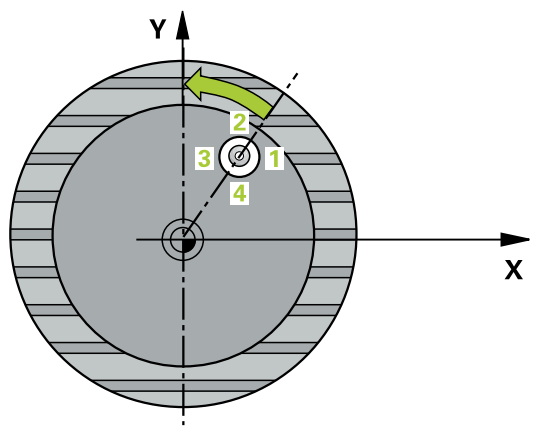

1 Styringen positionerer tastesystemet med ilgang (værdi fra kolonne **FMAX**) og med positionerlogik til tastepunkt **1**. Styringen beregner tastepunkterne ud fra informationerne i Cyklus og sikkerhedsafstanden fra kolonnen **SET\_UP** i Tastsystemtabel.

[Yderligere informationer:](#page-51-0) "Positionierlogik", Side 52

- 2 Herefter kører tastesystemet til den indlæste målehøjde og gennemfører det første tast-forløb med taste-tilspænding (kolonne **F**). Styringen bestemmer tasteretningen automatisk afhængig af den programmerede startvinkel.
- 3 Herefter kører tastesystemet cirkulært, enten i målehøjden eller i sikker højde, til næste tastepunkt **2** og gennemfører der det andet taste-forløb
- 4 Styringen positionerer tastesystemet til tastepunktet **3** og derefter til tastepunkt **4** og gennemfører der det tredie hhv. fjerde taste-forløb og positionerer tastesystemet på den fastlagte boringsmidte.
- 5 Afslutningsvis positionerer styringen tastesystemet tilbage til sikker højde og opretter emnet ved drejning af rundbordet.. Styringen drejer herved rundbordet således, at borings-midtpunktet efter kompenseringen - såvel med lodret som også med vandret tastesystemakse - i retning af den positive Y-akse, eller ligger på Nom.-positionen for borings-midtpunktet. Den målte vinkelforskydning er også tilgængelig i parameter **Q150**.

## *ANVISNING*

#### **Pas på kollisionsfare!**

Hvis lommens mål og sikkerheds-afstanden ikke tillader en forpositionering i nærheden af tastepunktet, taster styringen altid gående ud fra lommens midte. Mellem de fire målepunkter kører tastsystemet så ikke til sikker højde. Pas på kollisionsfare!

- Indenfor Lomme/boring skal der ikke mere stå materiale
- For at undgå en kollision mellem tastsystem og emne, indlæser De Solldiameteren for lommen (boring) hellere for **lille**.

## *ANVISNING*

#### **Pas på kollisionsfare!**

Ved udførsel af Tastesystemcyklus **400** til **499** må ingen Cyklus til koordinatomregning være aktiv. Pas på kollisionsfare!

- Følgende Cyklus må ikke aktiveres inden Tastesystemcyklus: Cyklus **7 NULPUNKT**, Cklus **8 SPEJLING**, Cklus **10 DREJNING**, Cklus **11 DIM.-FAKTOR** og Cyklus **26 MAALFAKTOR**.
- Nulstil koordinatomregning først
- Denne Cyklus kan De udelukkende udfører i bearbejdningsfunktion **FUNCTION MODE MILL**.
- Styringen nulstiller en aktiv grunddrejning ved Cyklusstart.

#### **Anvisninger for programmering**

Jo mindre De programmerer vinkelskridtet, desto mere unøjagtigt beregner styringen cirkelmidtpunktet. Mindste indlæseværdi: 5°.

## **4.13.1 Cyklusparameter**

#### **Hjælpebillede Parametre**

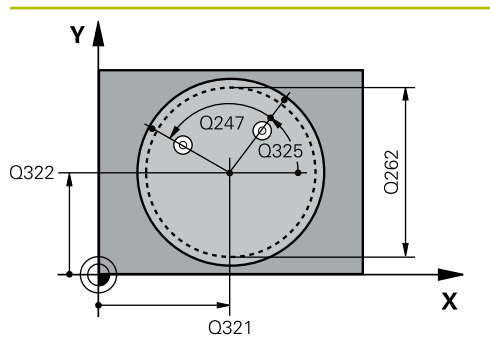

#### **Q321 MIDTE 1. AKSE ?**

Midten af boringen i hovedaksen for bearbejdningsplanet Værdi virker absolut.

#### Indlæs: **-99999.9999...+99999.9999**

#### **Q322 MIDTE 2. AKSE ?**

Midten af boringen i sideaksen for bearbejdningsplanet. Hvis De programmerer **Q322** = 0, så opretter styringen boringsmidtpunktet på den positive Y-akse, hvis De programmerer **Q322** ulig 0, så opretter styringen borings-midtpunktet på Nom.-positionen (vinklen, der fremkommer fra boringsmidten) Værdi virker absolut.

#### Indlæs: **-99999.9999...+99999.9999**

#### **Q262 Nominal diameter?**

Cirka diameteren for den runde lomme (boring). Indlæs helst værdien for lille

#### Indlæs: **0...99999.9999**

#### **Q325 STARTVINKEL ?**

Vinklen mellem hovedakse i bearbejdningsplanet og det første tastepunkt Værdi virker absolut. Indlæse: **-360.000...+360000**

#### **Q247 VINKELSKRIDT ?**

Vinklen mellem to målepunkter, fortegnet for vinkelskridtet fastlægger drejeretningen (- = medurs), med hvilken tastesystemet kører til næste målepunkt. Hvis De vil opmåle en cirkelbue, så programmerer De et vinkelskridt mindre end 90°. Værdi virker inkrementalt.

Indlæse: **-120...+120**

#### **Q261 Målehøjde i probe akse?**

Koordinater til kuglecentrum i tastesystem-aksen, på hvilke målingen skal ske Værdi virker absolut.

Indlæs: **-99999.9999...+99999.9999**

#### **Q320 SIKKERHEDS-AFSTAND ?**

Yderligere afstand mellem målepunkt og tastesystem-kugle. **Q320** virker additivt til kolonne **SET\_UP** af Tastesystemtabelle. Værdi virker inkrementalt.

Indlæs: **0...99999.9999** alternativ **PREDEF**

#### **Q260 SIKKERE HOEJDE ?**

Koordinater i værktøjsaksen, i hvilken der ingen kollision kan ske mellem Tastesystem og emne (opspænding) Værdi virker absolut.

Indlæs: **-99999.9999...+99999.9999** alternativ **PREDEF**

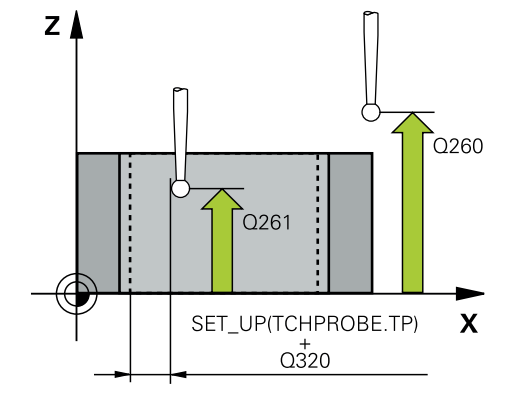

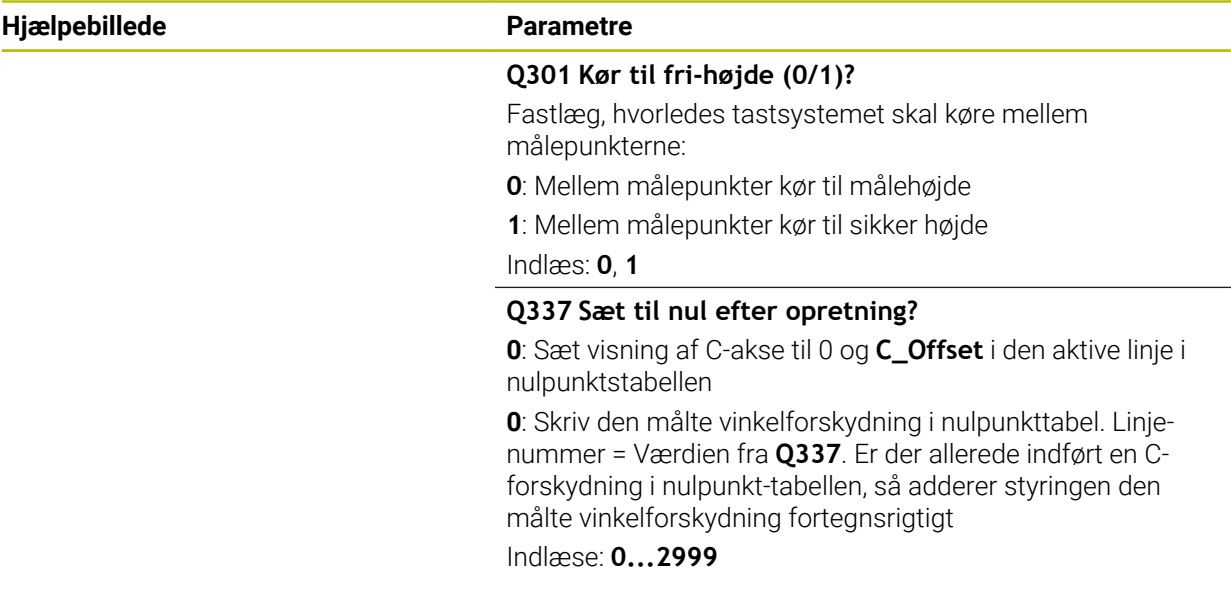

#### **Eksempel**

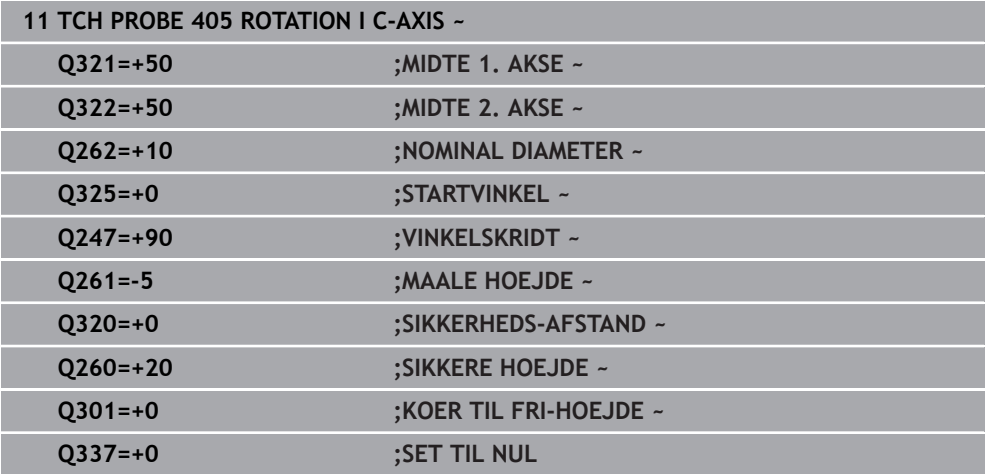

## **4.14 Cyklus 404 SET BASIC ROTATION**

#### **ISO-Programmering G404**

### **Anvendelse**

Med tastesystem-cyklus **404** kan De under programafviklingen automatisk fastlægge en vilkårlig grunddrejning eller gemme i henføringspunkt-tabel. De kan også anvende Cyklus **404** når De vil nulstille en aktiv grunddrejning.

## *ANVISNING*

#### **Pas på kollisionsfare!**

Ved udførsel af Tastesystemcyklus **400** til **499** må ingen Cyklus til koordinatomregning være aktiv. Pas på kollisionsfare!

- Følgende Cyklus må ikke aktiveres inden Tastesystemcyklus: Cyklus **7 NULPUNKT**, Cklus **8 SPEJLING**, Cklus **10 DREJNING**, Cklus **11 DIM.-FAKTOR** og Cyklus **26 MAALFAKTOR**.
- Nulstil koordinatomregning først
- Denne Cyklus kan De udelukkende udfører i bearbejdningsfunktion **FUNCTION MODE MILL**.

### **4.14.1 Cyklusparameter**

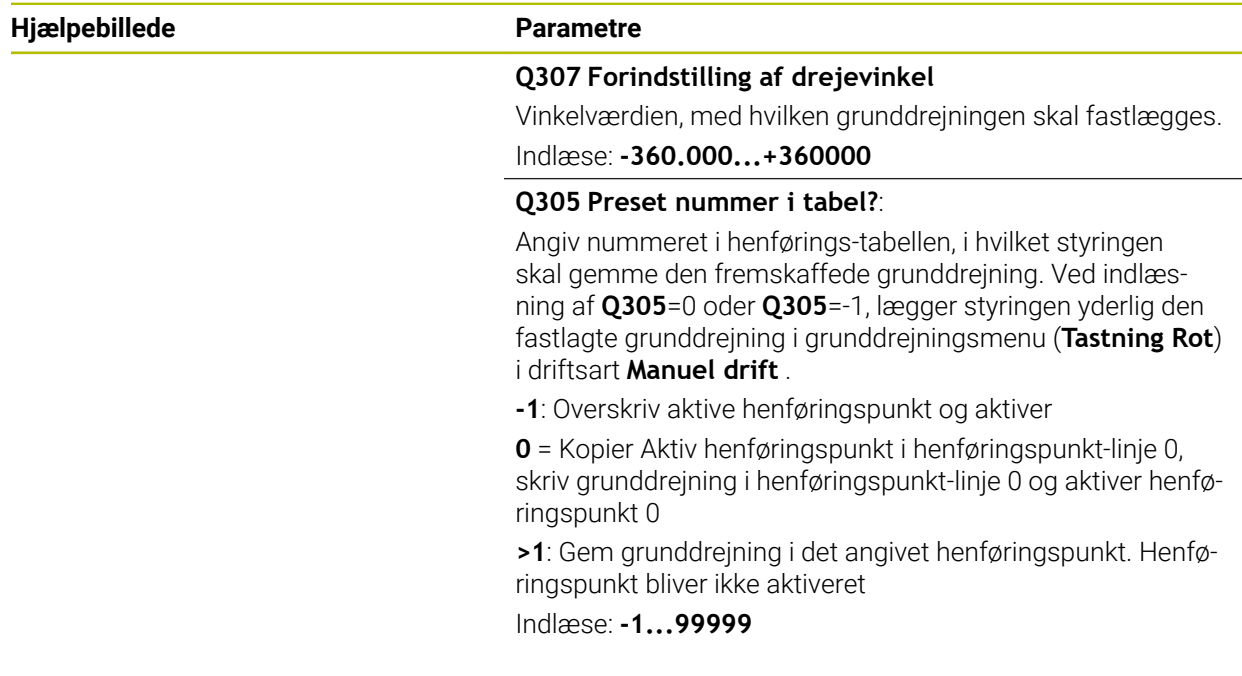

#### **Eksempel**

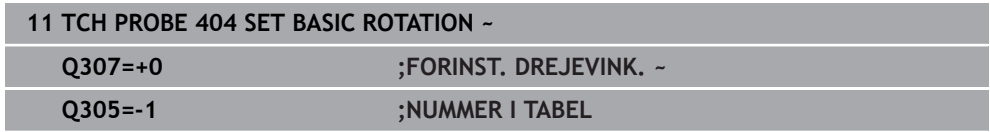

## **4.15 Eksempel: Bestemmelse af grunddrejning med to boringer**

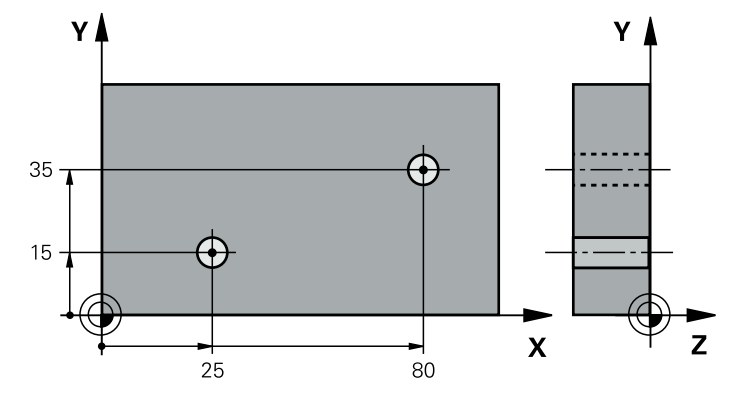

- **Q268** = Midtpunkt af 1. Boring: X-Koordinat
- **Q268** = Midtpunkt af 1. Boring: Y-Koordinat
- **Q268** = Midtpunkt af 2. Boring: X-Koordinat
- **Q268** = Midtpunkt af 2. Boring: Y-Koordinat
- **Q261** = Koordinater i Tastesystemakse, hvorpå målingen er foretaget
- **Q307** = Vinkel af henføringslinje
- **Q402** = Kompenser skråflade ved rundbordsdrejning
- **Q337** = Nulsæt visning efter opretning

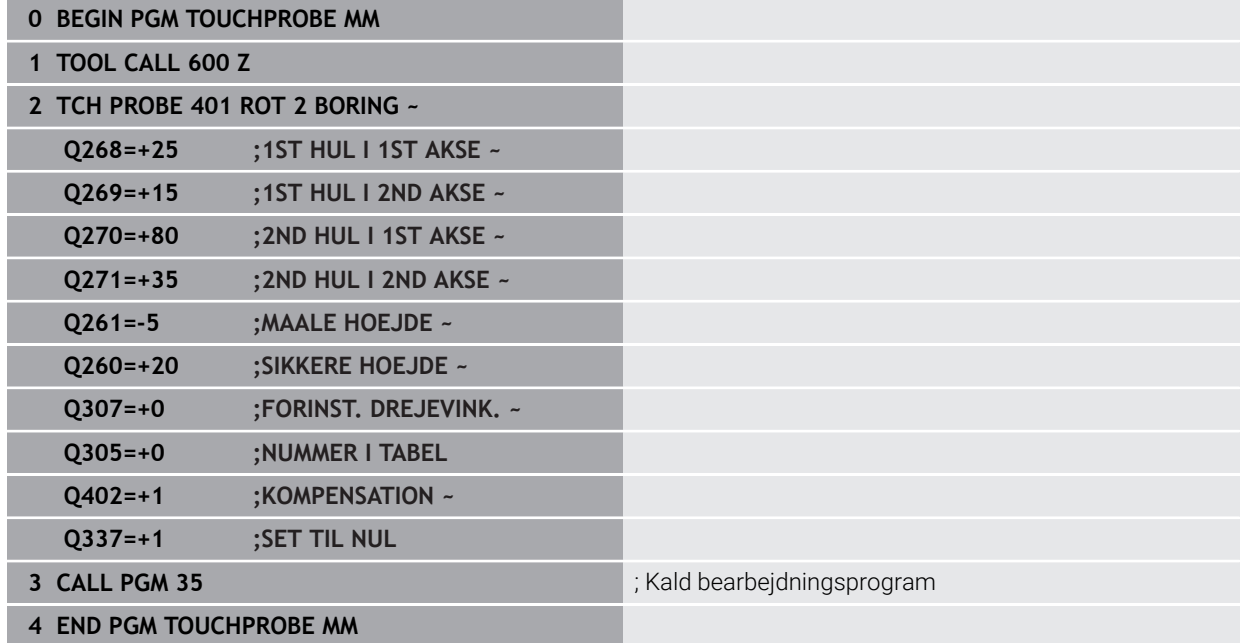

**Tastesystemcyklus registrering af henføringspunkter automatisk**

**5**

## **5.1 Oversigt**

0

Styringen stiller Cyklus tilgængelig, hvormed du automatisk kan bestemme henføringspunkter.

> Styringen skal af maskinfabrikanten være forberedt for brug af 3Dtastesystemer. HEIDENHAIN garanterer kun tastesystemets funktion i forbindelse med HEIDENHAIN tastesystemer.

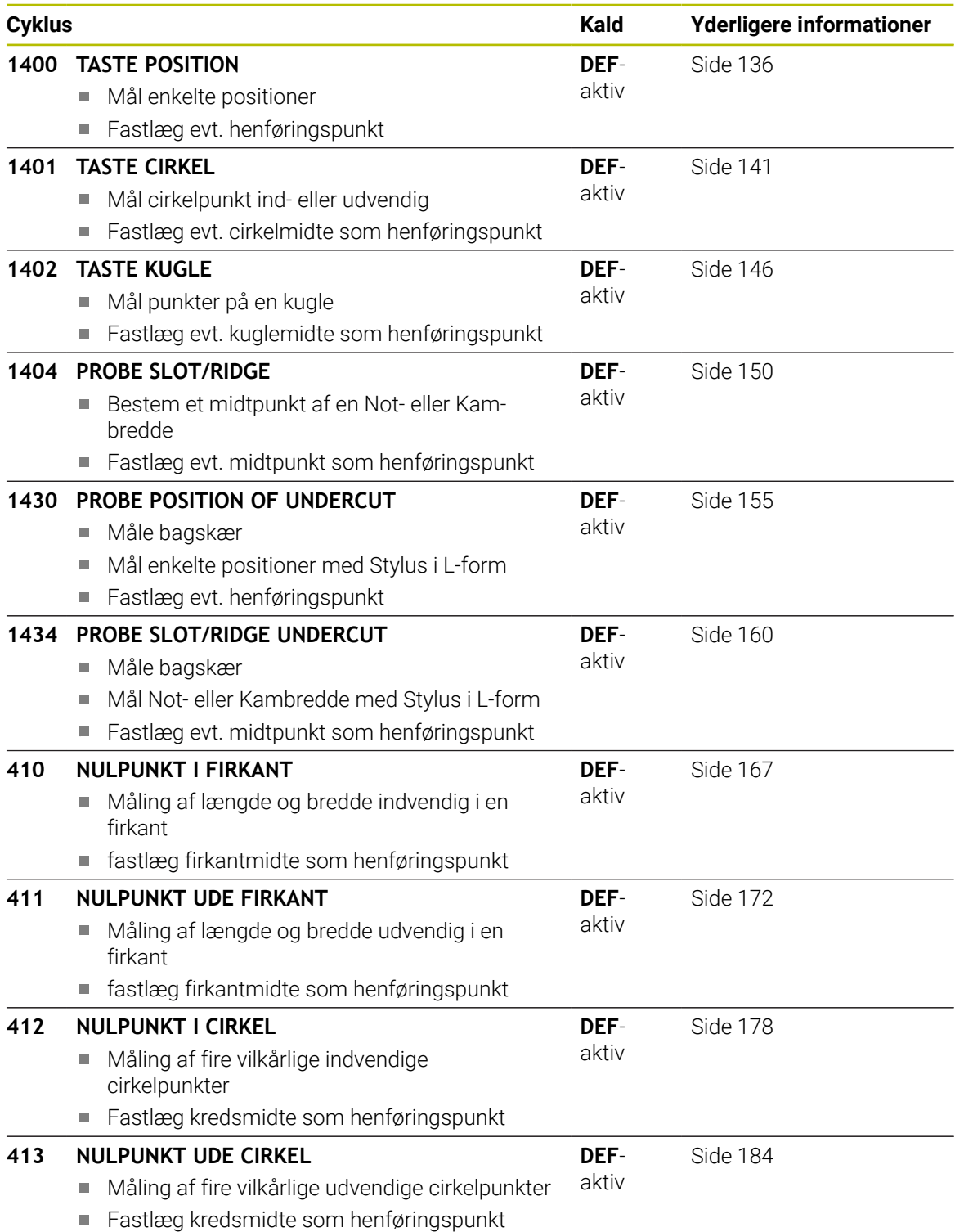

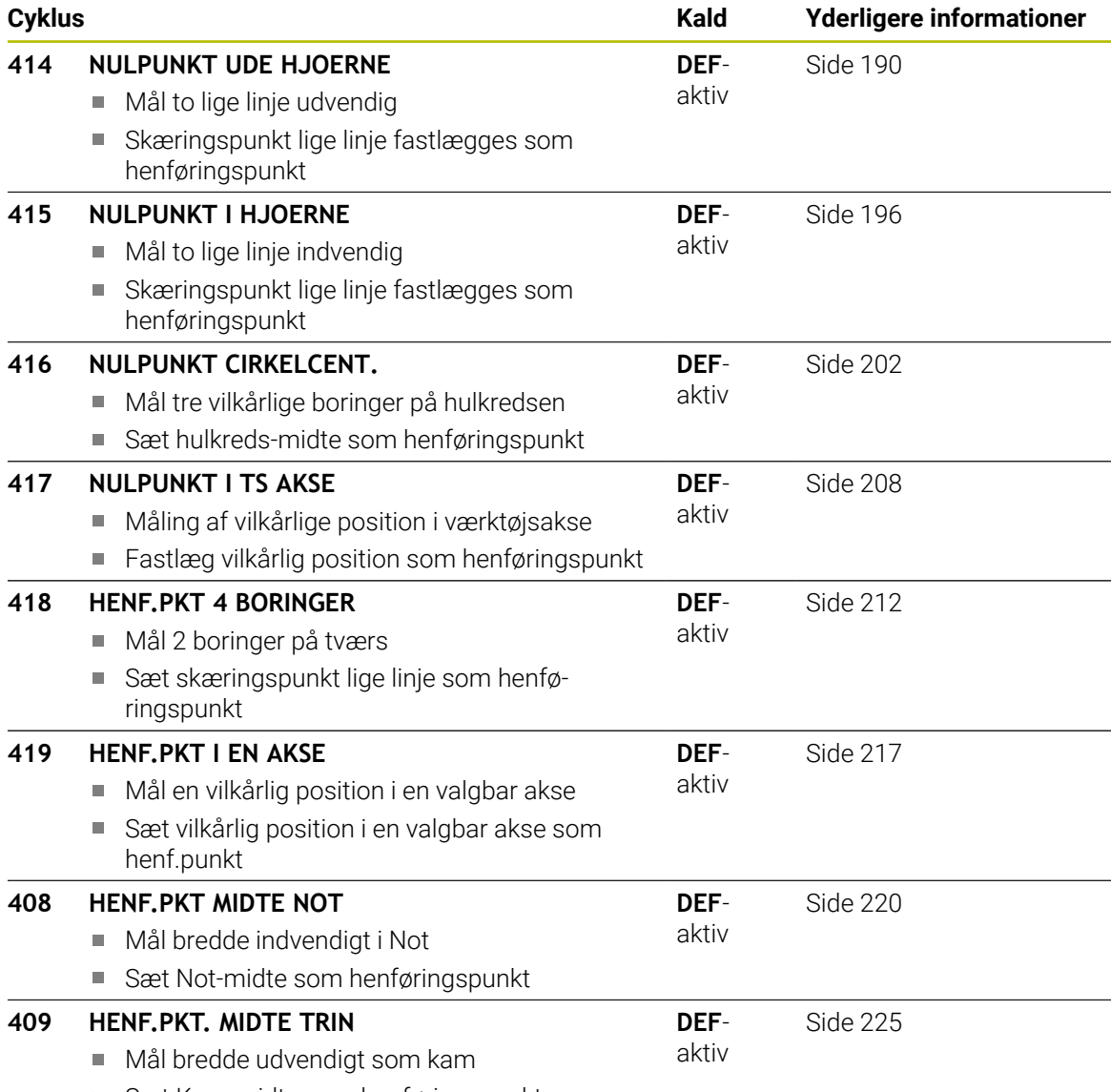

■ Sæt Kam-midte som henføringspunkt

## <span id="page-134-0"></span>**5.2 Grundlag for tastesystemcyklus 14xx til fastlæggelse af henføringspunkter**

## **5.2.1 Fælles for alle Tastesystem-Cyklus 14xx ved henføringspunktfastlæggelse**

#### **Henf. punkt og værktøjsakse**

Styringen sætter henføringspunktet i bearbejdningsplanet i afhængighed af tastesystemaksen, som De har defineret i Deres måleprogram.

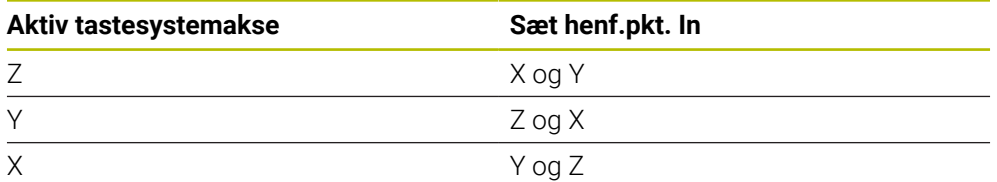

#### **Måleresultater i Q-parametre**

Måleresultatet for den respektive taste-cyklus gemmer styringen i de globalt virksomme Q-parameter **Q9xx**. Parameter kan De genanvende i Deres NC-Program. Bemærk tabellen over resultatparametre, der er angivet i hver cyklusbeskrivelse.

#### **Programmerings- og brugerinformationer:**

- Tastepositionerne henfører sig til programmerede Nom. koodinater i I-CS.
- Tag målpositionerne på din tegning.
- Før cyklus-definitionen skal De have programmeret et værktøjs-kald for definition af tastesystem-aksen.
- tastecyklus 14xx understøtter stylusform **SIMPLE** og **L-TYPE**.
- For at opnå de bedste resultater med hensyn til nøjagtighed med en L-TYPE, er det tilrådeligt at udføre tastning og kalibrering med samme hastighed. Bemærk positionen af tildspænding Override, hvis den er effektiv ved tastning.

## <span id="page-135-0"></span>**5.3 Cykus 1400 TASTE POSITION**

#### **ISO-Programmering G1400**

### **Anvendelse**

Ħ

Tastesystem-cyklus **1400** måler en vilkårlig position i en valgbar akse. De kan overfører resultatet i den aktive linje i henføringstabellen.

Når De før denne Cyklus programmerer Cyklus **1493 TAST EKTRUTION**, kan De gentage tastepunkterne i én retning over en defineret længde.

Yderligere informationer: "Cyklus 1493 TAST EKTRUTION", Side 308

### **Cyklusafvikling**

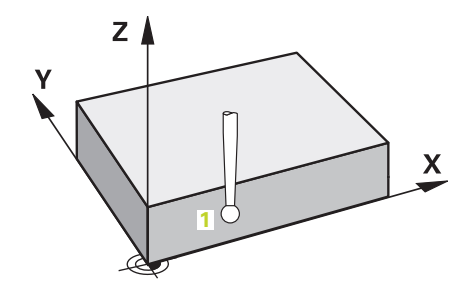

1 Styringen positionerer tastesystemet med ilgang **FMAX\_PROBE** (fra Tastesystemtabel) og med Positionerlogik til programmerede tastepunkt **1**. Styringen tilgodeser ved forpositionering sikkerhedsafstanden **Q320**.

**[Yderligere informationer:](#page-51-0)** "Positionierlogik", Side 52

- 2 Herefter kører styringen tastesystemet til den indlæste målehøjde **Q1102** og gennemfører det første tasteproces med taste-tilspænding **F**, fra Tastesystemtabellen.
- 3 Hvis De programmerer **MODUS SIKKER HOJDE Q1125**, positionerer styringen tastesystemet med **FMAX\_PROBE** tilbage til sikker højde **Q260**.
- 4 Styringen gemmer den fastlagte position i efterfølgende Q-parameter. Hvis **Q1120 OVERFORSELSPOSITION** er defineret med værdien **1**, skriver styringen den registrerede position i aktive linje i henføringspunkttabel.

**Yderligere informationer:** ["Grundlag for tastesystemcyklus 14xx til fastlæggelse](#page-134-0) [af henføringspunkter", Side 135](#page-134-0)

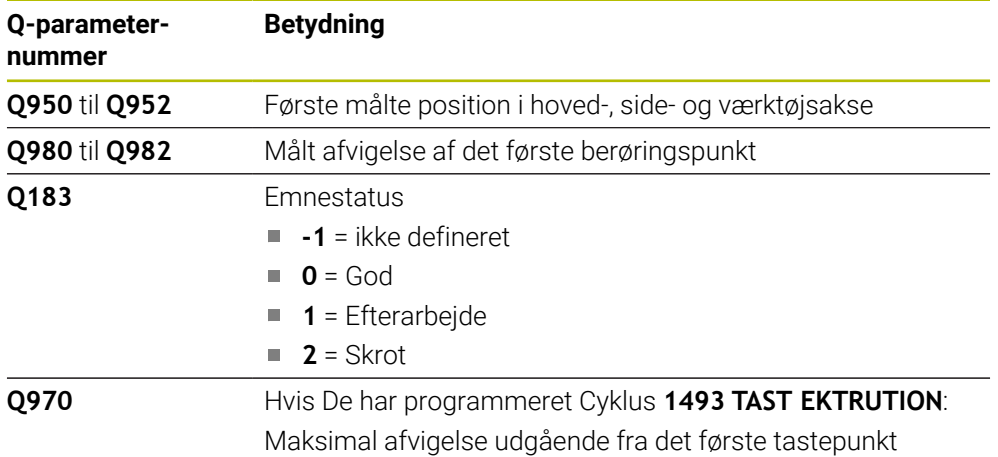

## *ANVISNING*

#### **Pas på kollisionsfare!**

Ved kald ef Tastesystemcyklus **444** og **14xx** bør Koordinattransformationer ikke være aktiv, f.eks. Cyklus **8 SPEJLING**, **11DIM.-FAKTOR**, **26 MAALFAKTOR**, **TRANS MIRROR**. Der er kollisionsfare.

- Nulstil koordinatomregning før Cyklus kald
- Denne Cyklus kan De udelukkende udfører i bearbejdningsfunktion **FUNCTION MODE MILL**.

### **5.3.1 Cyklusparameter**

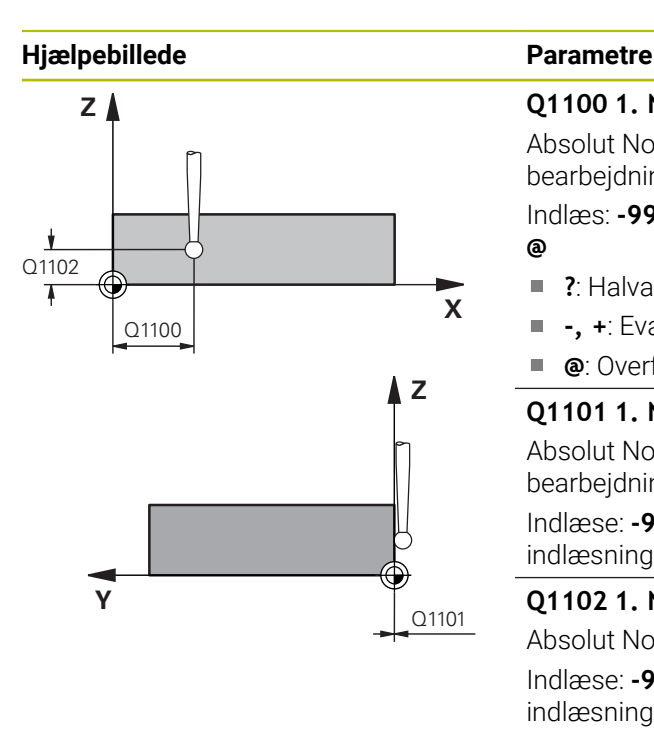

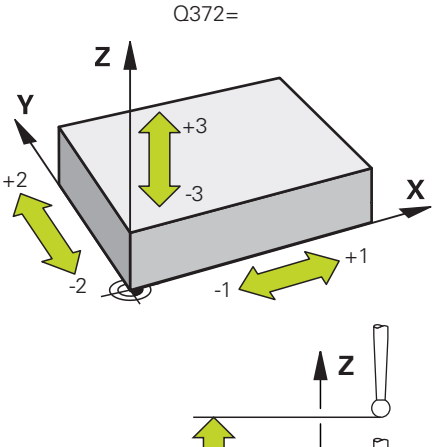

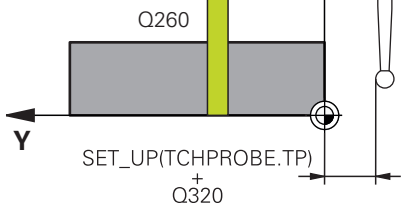

# **Q1100 1. Nominelposition hovedakse?**

Absolut Nom.-position for første tastepunkt i hovedaksen for bearbejdningsplanet

Indlæs: **-99999.9999...+99999.9999** alternativ **?, -, +** eller **@**

- **?**: Halvautomatisk Modus, [se Side 61](#page-60-0)
- Ē. **-, +**: Evaluering af tolerancen, [se Side 67](#page-66-0)
- **@**: Overførsel af en Akt.-Position, [se Side 69](#page-68-0)

#### **Q1101 1. Nominelposition sideakse?**

Absolut Nom.-position af første tastepunkt i sideaksen for bearbejdningsplanet.

Indlæse: **-99999.9999...+9999.9999** alternativ valgfri indlæsning, se **Q1100**

#### **Q1102 1. Nominelposition sideakse?**

Absolut Nom.-position af første tastepunkt i værktøjsaksen Indlæse: **-99999.9999...+9999.9999** alternativ valgfri indlæsning, se **Q1100**

#### **Q372 Tasteretning (-3..+3)?**

Aksen, i hvilken tastningen skal foregå. Med tegnet definerer De, om styringen bevæger sig i positiv eller negativ retning.

Indlæs: **-3**, **-2**, **-1**, **+1**, **+2**, **+3**

#### **Q320 SIKKERHEDS-AFSTAND ?**

Yderligere afstand mellem målepunkt og tastesystem-kugle. **Q320** virker additivt til kolonne **SET\_UP** af Tastesystemtabelle. Værdi virker inkrementalt.

Indlæs: **0...99999.9999** alternativ **PREDEF**

#### **Q260 SIKKERE HOEJDE ?**

Koordinater i værktøjsaksen, i hvilken der ingen kollision kan ske mellem Tastesystem og emne (opspænding) Værdi virker absolut.

Indlæs: **-99999.9999...+99999.9999** alternativ **PREDEF**

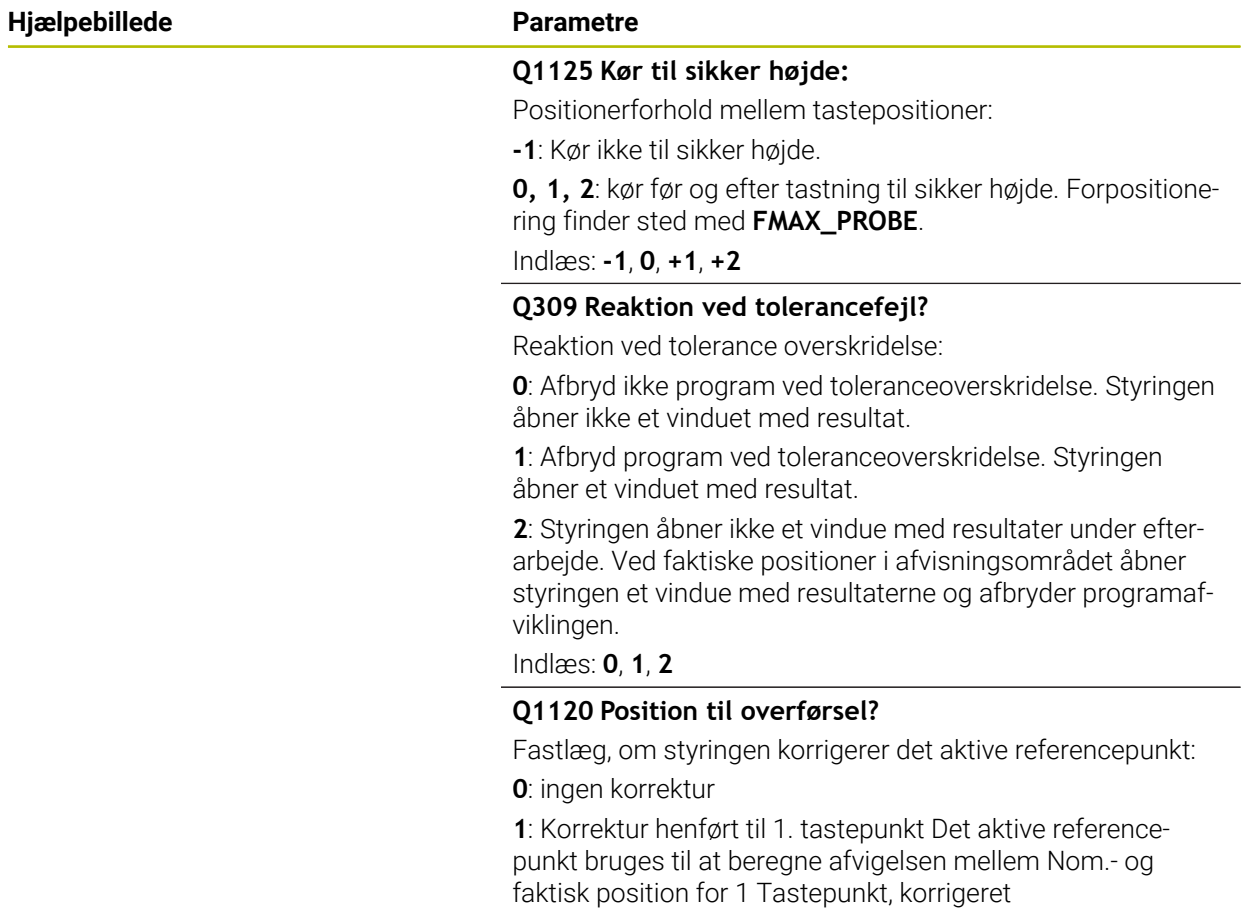

Indlæs: **0**, **1**

#### **Eksempel**

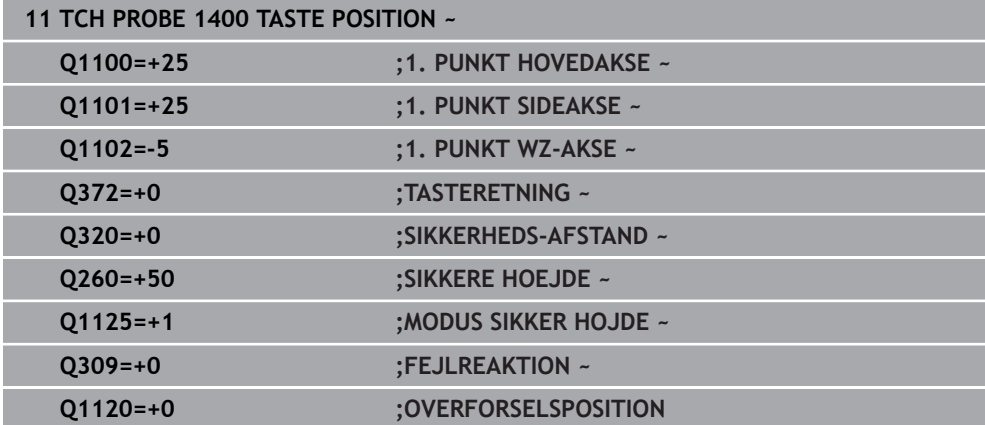

## <span id="page-140-0"></span>**5.4 Cykus 1401 TASTE CIRKEL**

#### **ISO-Programmering G1401**

#### **Anvendelse**

Tastesystem-cyklus **1401** fastlægger midtpunktet af en cirkulær lomme eller en cirkulær Tap. De kan overfører resultatet i den aktive linje i henføringstabellen.

Når De før denne Cyklus programmerer Cyklus **1493 TAST EKTRUTION**, kan De gentage tastepunkterne i én retning over en defineret længde.

Yderligere informationer: "Cyklus 1493 TAST EKTRUTION", Side 308

#### **Cyklusafvikling**

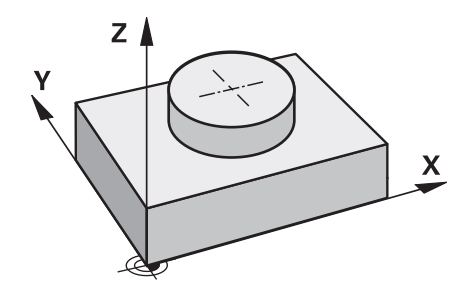

1 Styringen positionerer tastesystemet med ilgang **FMAX\_PROBE** (fra Tastesystemtabel) og med Positionerlogik til programmerede tastepunkt **1**. Styringen tilgodeser ved forpositionering sikkerhedsafstanden **Q320**.

[Yderligere informationer:](#page-51-0) "Positionierlogik", Side 52

- 2 Herefter kører styringen tastesystemet til den indlæste målehøjde **Q1102** og gennemfører det første tasteproces med taste-tilspænding **F**, fra Tastesystemtabellen.
- 3 Hvis De programmerer **MODUS SIKKER HOJDE Q1125**, positionerer styringen tastesystemet med **FMAX\_PROBE** tilbage til sikker højde **Q260**.
- 4 Styringen positionerer tastesystemet til næste tastepunkt.
- 5 Styringen kører tastesystemet til den indlæste målehøjde **Q1102** og registrerer det næste tastepunkt.
- 6 Alt efter definition af **Q423 ANTAL TASTNINGER** gentages skridtet 3 til 5.
- 7 Styringen positionerer tastesystemer tilbage til sikker højde **Q260**.
- 8 Styringen gemmer den fastlagte position i efterfølgende Q-parameter. Hvis **Q1120 OVERFORSELSPOSITION** er defineret med værdien **1**, skriver styringen den registrerede position i aktive linje i henføringspunkttabel.

**Yderligere informationer:** ["Grundlag for tastesystemcyklus 14xx til fastlæggelse](#page-134-0) [af henføringspunkter", Side 135](#page-134-0)

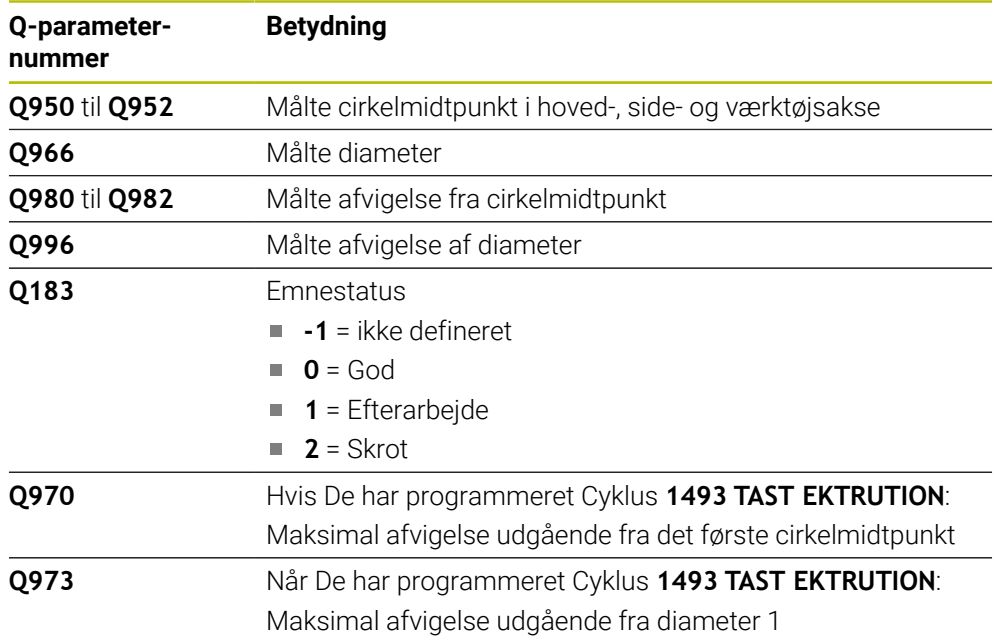

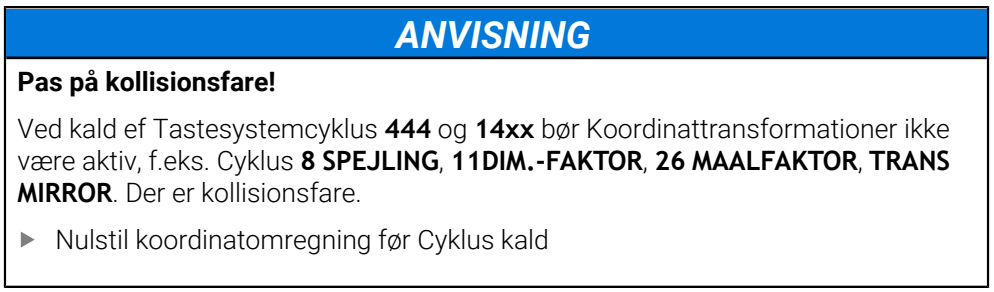

Denne Cyklus kan De udelukkende udfører i bearbejdningsfunktion **FUNCTION MODE MILL**.

### **5.4.1 Cyklusparameter**

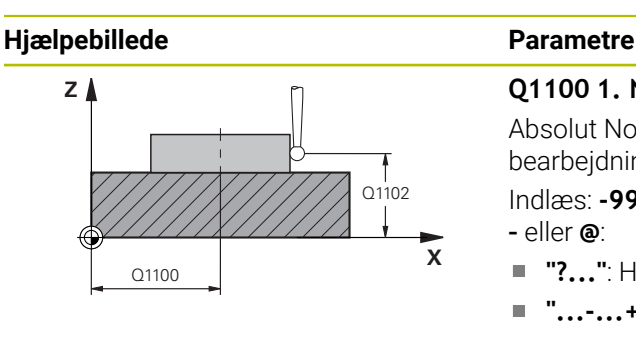

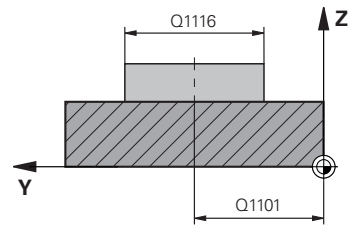

#### **Q1100 1. Nominelposition hovedakse?**

Absolut Nom.-position af midtpunkt i hovedaksen for bearbejdningsplanet.

Indlæs: **-99999.9999...+99999.9999** alternativ indlæs **?**, **+**, **–** eller **@**:

- **"?..."**: Halvautomatisk Modus, [se Side 61](#page-60-0)
- **"...-...+..."**: Evaluering af tolerance, [se Side 67](#page-66-0)
- "...@...": Overførsel af akt.-Position, [se Side 69](#page-68-0)

#### **Q1101 1. Nominelposition sideakse?**

Absolut Nom.-position af midtpunkt i sideaksen for bearbejdningsplanet.

Indlæse: **-99999.9999...+9999.9999** valgfri indlæsning, se **Q1100**

#### **Q1102 1. Nominelposition sideakse?**

Absolut Nom.-position af første tastepunkt i værktøjsaksen Indlæse: **-99999.9999...+9999.9999** alternativ valgfri indlæsning, se **Q1100**

#### **Q1116 Diameter 1. position?**

Diameter for første Boring hhv. første Tap.

Indlæse: **0...9999.9999** alternativ valgfri indlæsning:

**"...-...+..."**: Evaluering af tolerance, [se Side 67](#page-66-0)

#### **Q1115 Geometri type (0/1)?**

Type af tasteobjekt:

**0**: Boring

**1**: Tap

Indlæs: **0**, **1**

#### **Q423 Antal tastninger?**

Antal tastepunkter på diameteren

Indlæs: **3**, **4**, **5**, **6**, **7**, **8**

#### **Q325 STARTVINKEL ?**

Vinklen mellem hovedakse i bearbejdningsplanet og det første tastepunkt Værdi virker absolut.

Indlæse: **-360.000...+360000**

## **Q1119 Cirkel-åbningsvinkel?**

Vinkelområde, i hvilken tastningerne skal fordeles. Indlæse: **-359.999...+360000**

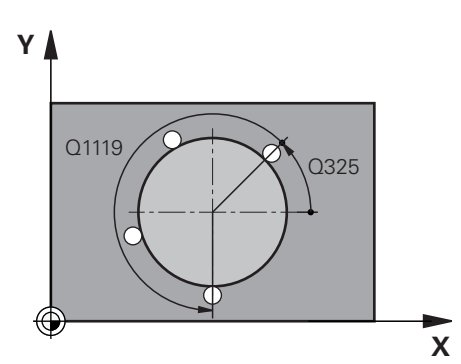

#### **Hjælpebillede Parametre**

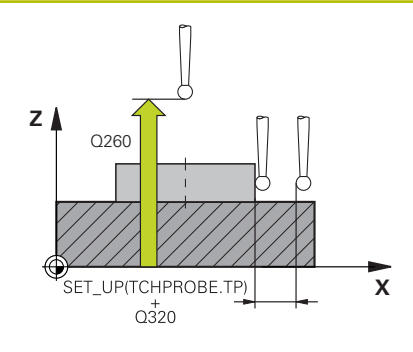

#### **Q320 SIKKERHEDS-AFSTAND ?**

Yderligere afstand mellem målepunkt og tastesystem-kugle. **Q320** virker additivt til kolonne **SET\_UP** af Tastesystemtabelle. Værdi virker inkrementalt.

#### Indlæs: **0...99999.9999** alternativ **PREDEF**

#### **Q260 SIKKERE HOEJDE ?**

Koordinater i værktøjsaksen, i hvilken der ingen kollision kan ske mellem Tastesystem og emne (opspænding) Værdi virker absolut.

#### Indlæs: **-99999.9999...+99999.9999** alternativ **PREDEF**

#### **Q1125 Kør til sikker højde:**

Positionerforhold mellem tastepositioner

**-1**: Kør ikke til sikker højde.

**0**, **1**: Kør til sikker højde før og efter Cyklus. Forpositionering finder sted med **FMAX\_PROBE**.

**2**: Kør til sikker højde før og efter hvert tastepunkt Forpositionering finder sted med **FMAX\_PROBE**.

#### Indlæs: **-1**, **0**, **+1**, **+2**

#### **Q309 Reaktion ved tolerancefejl?**

Reaktion ved tolerance overskridelse:

**0**: Afbryd ikke program ved toleranceoverskridelse. Styringen åbner ikke et vinduet med resultat.

**1**: Afbryd program ved toleranceoverskridelse. Styringen åbner et vinduet med resultat.

**2**: Styringen åbner ikke et vindue med resultater under efterarbejde. Ved faktiske positioner i afvisningsområdet åbner styringen et vindue med resultaterne og afbryder programafviklingen.

#### Indlæs: **0**, **1**, **2**

#### **Q1120 Position til overførsel?**

Fastlæg, om styringen korrigerer det aktive referencepunkt:

**0**: ingen korrektur

**1**: Korrektur henført til 1. tastepunkt Det aktive referencepunkt bruges til at beregne afvigelsen mellem Nom.- og faktisk position for 1 Tastepunkt, korrigeret

Indlæs: **0**, **1**
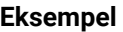

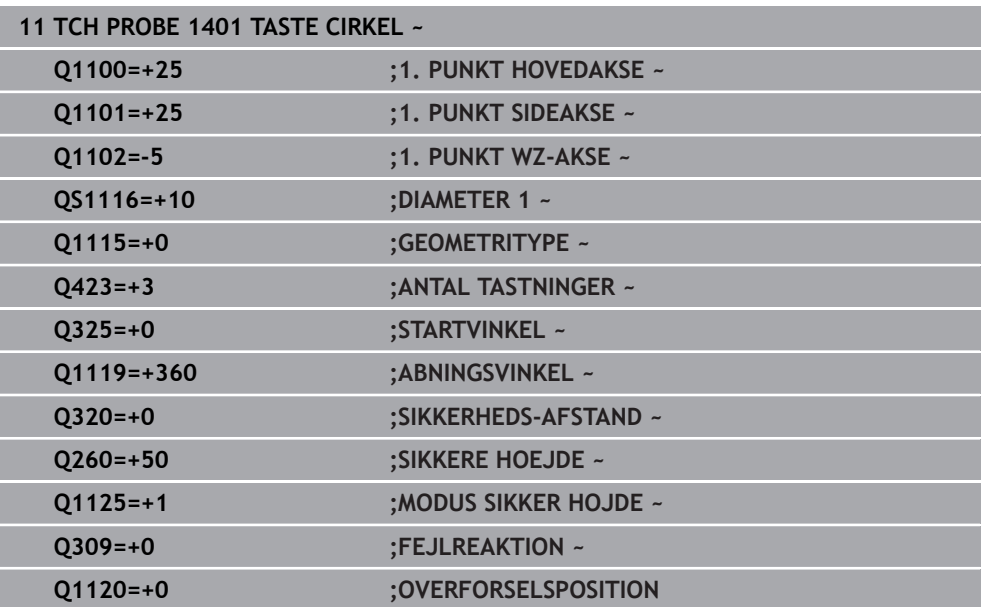

# **5.5 Cyklus 1402 TASTE KUGLE**

#### **ISO-Programmering G1402**

### **Anvendelse**

Tastesystem-cyklus **1402** fastlægger midtpunktet af en kugle. De kan overfører resultatet i den aktive linje i henføringstabellen.

#### **Cyklusafvikling**

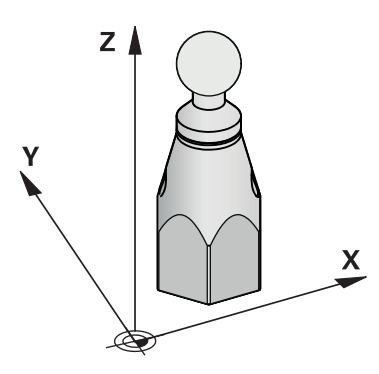

1 Styringen positionerer tastesystemet med ilgang **FMAX\_PROBE** (fra Tastesystemtabel) og med Positionerlogik til programmerede tastepunkt **1**. Styringen tilgodeser ved forpositionering sikkerhedsafstanden **Q320**.

[Yderligere informationer:](#page-51-0) "Positionierlogik", Side 52

- 2 Herefter positioneres tastesystemet til den indlæste målehøjde **Q1102** og gennemfører det første tasteproces med taste-tilspænding **F**, fra Tastesystemtabellen.
- 3 Hvis De programmerer **MODUS SIKKER HOJDE Q1125**, positionerer styringen tastesystemet med **FMAX\_PROBE** tilbage til sikker højde **Q260**.
- 4 Styringen positionerer tastesystemet til næste tastepunkt.
- 5 Styringen kører tastesystemet til den indlæste målehøjde **Q1102** og registrerer det næste tastepunkt.
- 6 Alt efter definition af **Q423** antal tastninger gentages skridtet 3 til 5.
- 7 Styringen positionerer tastesystemet i værktøjsaksen med sikkerheds-afstanden over kuglen.
- 8 Tastesystemet køre til midten af kuglen og udfører yderlige tastepunkter.
- 9 Tastesystemer kører tilbage til sikker højde **Q260**.
- 10 Styringen gemmer den fastlagte position i efterfølgende Q-parameter. Hvis **Q1120 OVERFORSELSPOSITION** er defineret med værdien **1**, skriver styringen den registrerede position i aktive linje i henføringspunkttabel.

**Yderligere informationer:** ["Grundlag for tastesystemcyklus 14xx til fastlæggelse](#page-134-0) [af henføringspunkter", Side 135](#page-134-0)

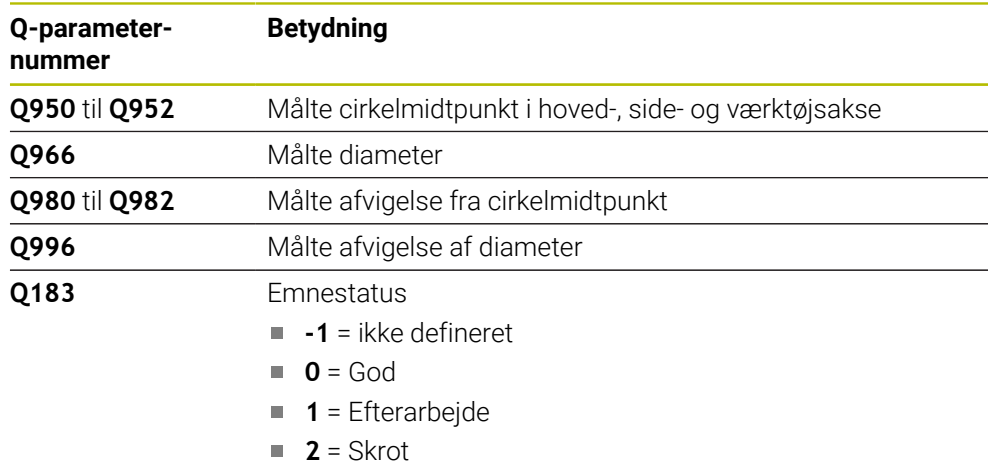

# *ANVISNING*

#### **Pas på kollisionsfare!**

Ved kald ef Tastesystemcyklus **444** og **14xx** bør Koordinattransformationer ikke være aktiv, f.eks. Cyklus **8 SPEJLING**, **11DIM.-FAKTOR**, **26 MAALFAKTOR**, **TRANS MIRROR**. Der er kollisionsfare.

Nulstil koordinatomregning før Cyklus kald

- Denne Cyklus kan De udelukkende udfører i bearbejdningsfunktion **FUNCTION MODE MILL**.
- Hvis De før har defineret **1493 TAST EKTRUTION**, ignorerer styringen dette ved udførsel af Cyklus **1402 TASTE KUGLE**.

# **5.5.1 Cyklusparameter**

# **Hjælpebillede Parametre X Z** Q1100 O<sub>1102</sub>

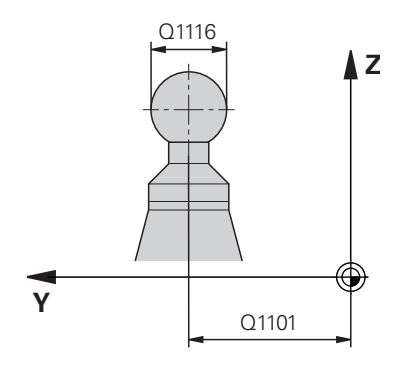

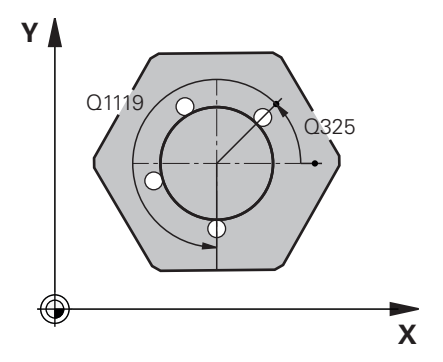

#### **Q1100 1. Nominelposition hovedakse?**

Absolut Nom.-position af midtpunkt i hovedaksen for bearbejdningsplanet.

Indlæs: **-99999.9999...+99999.9999** alternativ indlæs **?**, **+**, **–** eller **@**:

- **"?..."**: Halvautomatisk Modus, [se Side 61](#page-60-0)
- **"...-...+..."**: Evaluering af tolerance, [se Side 67](#page-66-0)
- "...@...": Overførsel af akt.-Position, [se Side 69](#page-68-0)

#### **Q1101 1. Nominelposition sideakse?**

Absolut Nom.-position af midtpunkt i sideaksen for bearbejdningsplanet.

Indlæse: **-99999.9999...+9999.9999** valgfri indlæsning, se **Q1100**

#### **Q1102 1. Nominelposition sideakse?**

Absolut Nom.-position af første tastepunkt i værktøjsaksen Indlæse: **-99999.9999...+9999.9999** alternativ valgfri indlæsning, se **Q1100**

#### **Q1116 Diameter 1. position?**

Diameter af kugle

Indlæse: **0...9999.9999** alternativ valgfri indlæsning, se **Q1100**

■ "...-...+...": Evaluering af tolerance, [se Side 67](#page-66-0)

#### **Q423 Antal tastninger?**

Antal tastepunkter på diameteren

Indlæs: **3**, **4**, **5**, **6**, **7**, **8**

#### **Q325 STARTVINKEL ?**

Vinklen mellem hovedakse i bearbejdningsplanet og det første tastepunkt Værdi virker absolut.

Indlæse: **-360.000...+360000**

#### **Q1119 Cirkel-åbningsvinkel?**

Vinkelområde, i hvilken tastningerne skal fordeles.

Indlæse: **-359.999...+360000**

#### **Q320 SIKKERHEDS-AFSTAND ?**

Yderligere afstand mellem målepunkt og tastesystem-kugle. **Q320** virker additivt til kolonne **SET\_UP** af Tastesystemtabelle. Værdi virker inkrementalt.

Indlæs: **0...99999.9999** alternativ **PREDEF**

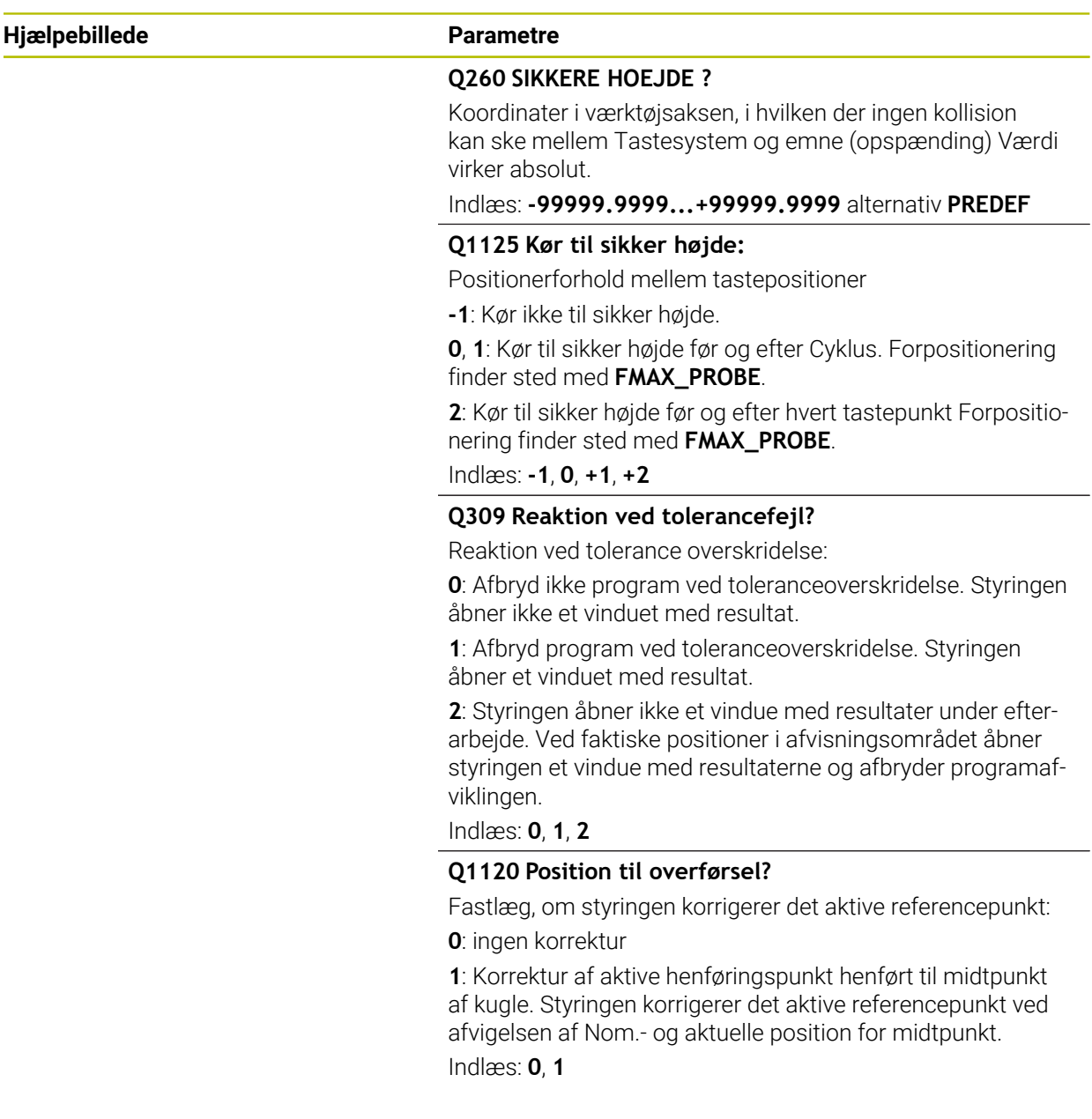

#### **Eksempel**

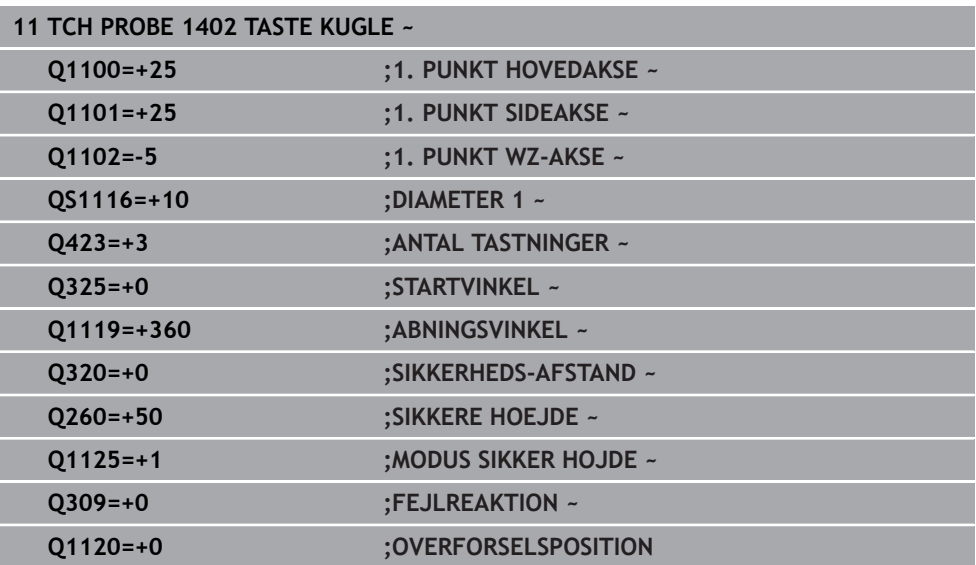

# <span id="page-149-0"></span>**5.6 Cyklus 1404 PROBE SLOT/RIDGE**

**ISO-Programmering**

**G1404**

#### **Anvendelse**

Tastesystemcyklus **1404** bestemmer bredden og midten af en Not og en Kam. Styringen taster med to modsat liggende berøringspunkter. Styringen taster vinkelret til drejepositionen af tatseemnet, også når emnet er drejet. De kan overfører resultatet i den aktive linje i henføringstabellen.

Når De før denne Cyklus programmerer Cyklus **1493 TAST EKTRUTION**, kan De gentage tastepunkterne i én retning over en defineret længde.

Yderligere informationer: "Cyklus 1493 TAST EKTRUTION", Side 308

#### **Cyklusafvikling**

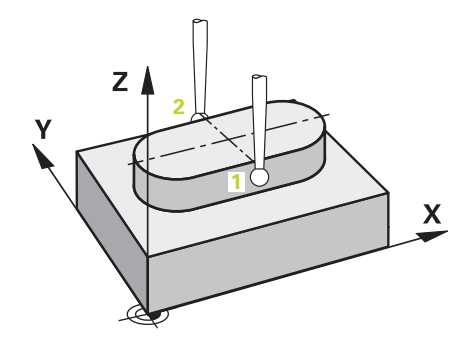

1 Styringen positionerer tastesystemet med ilgang **FMAX\_PROBE** (fra Tastesystemtabel) og med Positionerlogik til programmerede tastepunkt **1**. Styringen tilgodeser ved forpositionering sikkerhedsafstanden **Q320**.

**[Yderligere informationer:](#page-51-0)** "Positionierlogik", Side 52

- 2 Herefter kører styringen tastesystemet til den indlæste målehøjde **Q1102** og gennemfører det første tasteproces med taste-tilspænding **F**, fra Tastesystemtabellen.
- 3 Afhængig ag valgte Geometri type i Parameter **Q1115** kører styringen som følger: Not **Q1115=0**:
	- Hvis De programmerer **MODUS SIKKER HOJDE Q1125** med værdien **0**, **1** eller **2**, positionerer styringen tastesystemet med **FMAX\_PROBE** tilbage til **Q260 SIKKERE HOEJDE**.

Kam **Q1115=1**:

- Uafhængig af **Q1125** positionerer styringen tastesystemet med **FMAX\_PROBE** efter hvert tastepunkt tilbage til **Q260 SIKKERE HOEJDE**.
- 4 Tastesystemet kører til det næste tastepunkt **2** og gennemfører den anden tasteproces med tastehastigheden **F**.
- 5 Styringen gemmer den fastlagte position i efterfølgende Q-parameter. Hvis **Q1120 OVERFORSELSPOSITION** er defineret med værdien **1**, skriver styringen den registrerede position i aktive linje i henføringspunkttabel.

**Yderligere informationer:** ["Grundlag for tastesystemcyklus 14xx til fastlæggelse](#page-134-0) [af henføringspunkter", Side 135](#page-134-0)

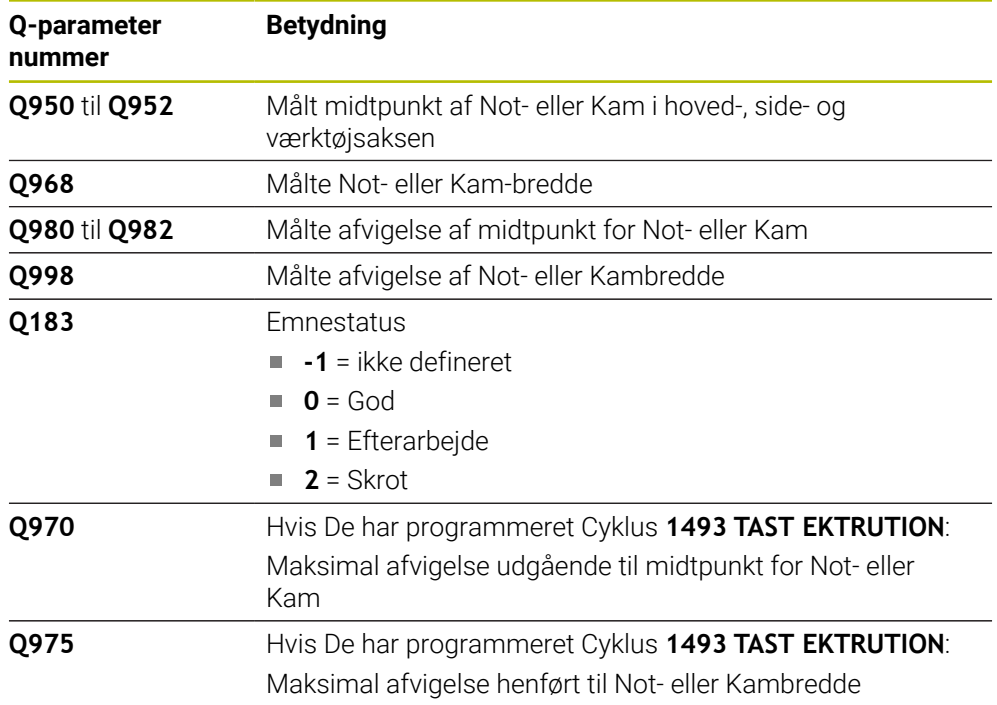

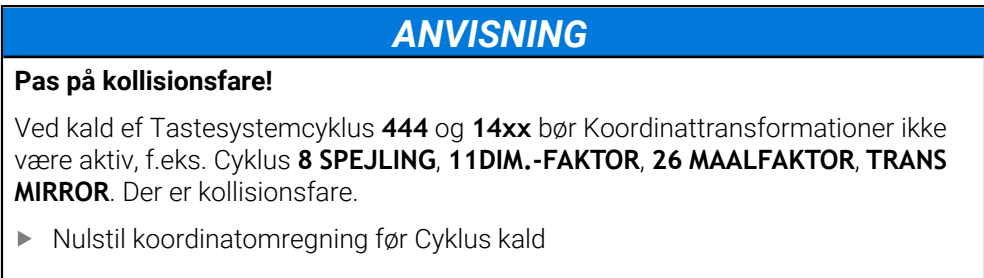

Denne Cyklus kan De udelukkende udfører i bearbejdningsfunktion **FUNCTION MODE MILL**.

### **5.6.1 Cyklusparameter**

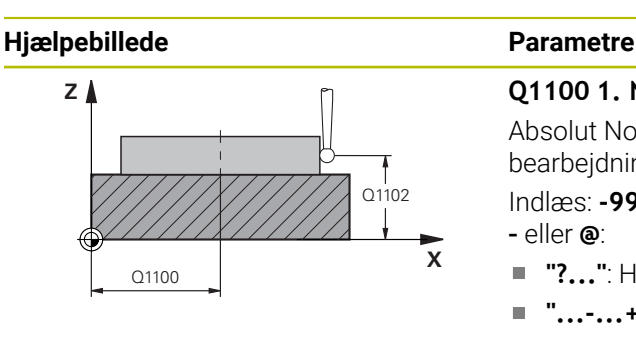

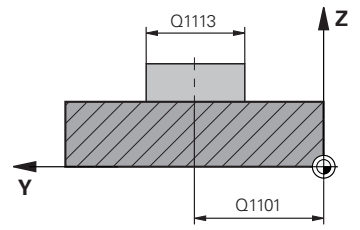

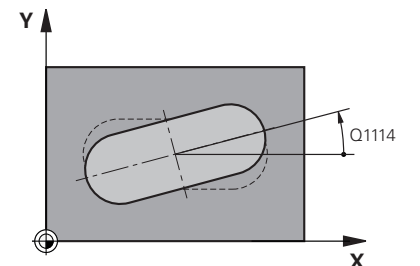

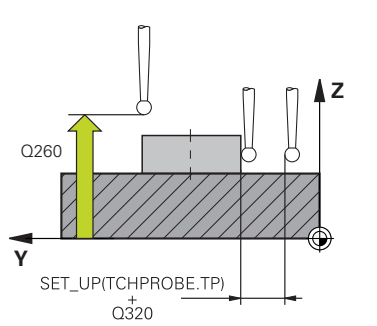

#### **Q1100 1. Nominelposition hovedakse?**

Absolut Nom.-position af midtpunkt i hovedaksen for bearbejdningsplanet.

Indlæs: **-99999.9999...+99999.9999** alternativ indlæs **?**, **+**, **–** eller **@**:

- **"?..."**: Halvautomatisk Modus, [se Side 61](#page-60-0)
- **"...-...+..."**: Evaluering af tolerance, [se Side 67](#page-66-0)
- **"...@..."**: Overførsel af akt.-Position, [se Side 69](#page-68-0)

#### **Q1101 1. Nominelposition sideakse?**

Absolut Nom.-position af midtpunkt i sideaksen for bearbejdningsplanet.

Indlæse: **-99999.9999...+9999.9999** valgfri indlæsning, se **Q1100**

#### **Q1102 1. Nominelposition sideakse?**

Absolut Nom.-position af tastepunkt i værktøjsaksen

Indlæse: **-99999.9999...+9999.9999** valgfri indlæsning, se **Q1100**

#### **Q1113 Width of slot/ridge?**

Bredde af Not eller Kam, parallelt med sideaksen i bearbejdningsplanet Værdi virker inkrementalt.

#### Indlæse: **0...9999.9999** alternativ **–** eller **+**:

■ "...-...+...": Evaluering af tolerance, [se Side 67](#page-66-0)

# **Q1115 Geometri type (0/1)?**

Type af tasteobjekt:

**0**: Not

**1**: Kam

Indlæs: **0**, **1**

#### **Q1114 DREJNINGSVINKEL ?**

Vinklen, med hvilken Not eller Kam bliver drejet. Drejecentrum ligger i **Q1100** og **Q1101**. Værdi virker absolut.

#### Indlæse: **0...359999**

#### **Q320 SIKKERHEDS-AFSTAND ?**

Yderligere afstand mellem målepunkt og tastesystem-kugle. **Q320** virker additivt til kolonne **SET\_UP** af Tastesystemtabelle. Værdi virker inkrementalt.

#### Indlæs: **0...99999.9999** alternativ **PREDEF**

#### **Q260 SIKKERE HOEJDE ?**

Koordinater i værktøjsaksen, i hvilken der ingen kollision kan ske mellem Tastesystem og emne (opspænding) Værdi virker absolut.

#### Indlæs: **-99999.9999...+99999.9999** alternativ **PREDEF**

#### **Q1125 Kør til sikker højde:**

Positionerforhold mellem tastepositioner ved en Not:

**-1**: Kør ikke til sikker højde.

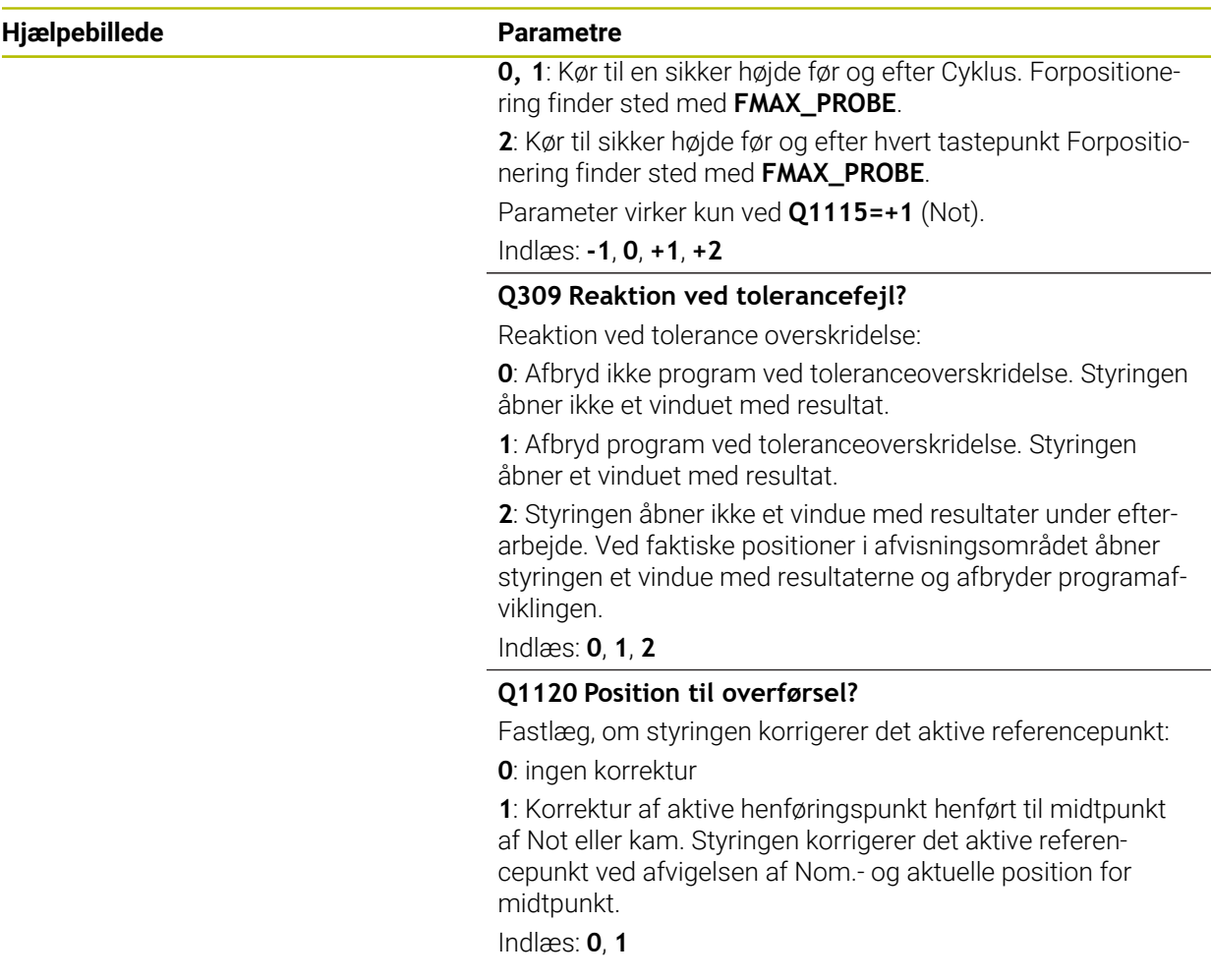

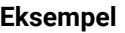

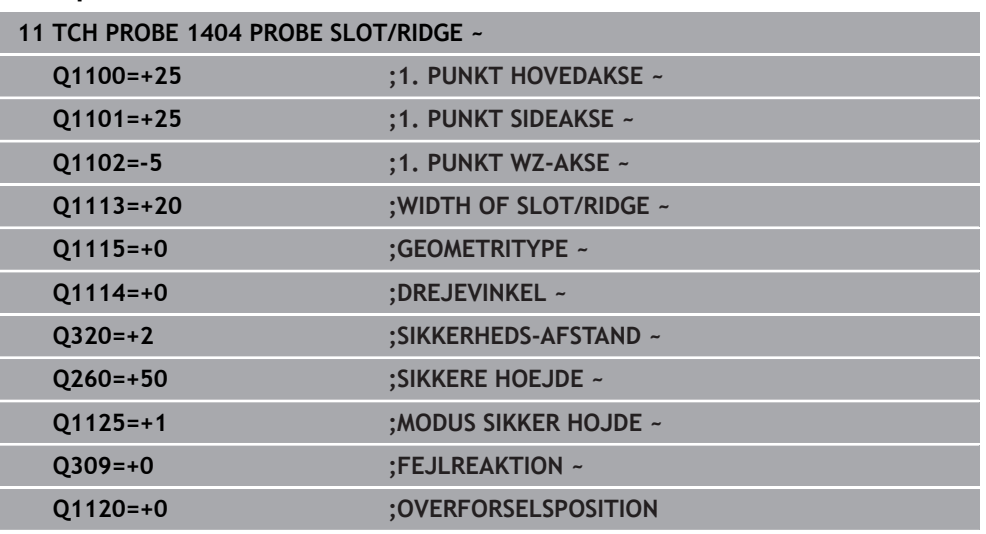

# **5.7 Cyklus 1430 PROBE POSITION OF UNDERCUT**

**ISO-Programmering**

**G1430**

### **Anvendelse**

Tastesystemcyklus **1430** muliggør tastning af en position med en L-formet stylus. På grund af Stylusform kan styringen taste underskæringer. Resultatet af probeprocessen kan De acceptere i den aktive linje i referencepunkttabellen.

Tastesystemet justerer sig selv i hoved- og sideaksen i henhold til kalibreringsvinklen. Tastesystemet justerer sig selv i værktøjsaksen i henhold til den programmerede spindelvinkel og kalibreringsvinklen.

Når De før denne Cyklus programmerer Cyklus **1493 TAST EKTRUTION**, kan De gentage tastepunkterne i én retning over en defineret længde.

Yderligere informationer: "Cyklus 1493 TAST EKTRUTION", Side 308

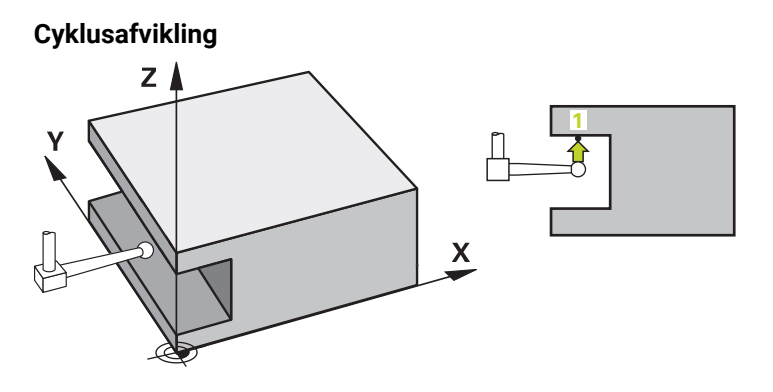

- 1 Styringen positionerer tastesystemet med ilgang **FMAX\_PROBE** (fra tastesystemtabellen), og med positioneringslogik til programmeret tastepunkt **1**. Forposition i bearbejdningsplanet afhængigt af tasteretningen:
	- **Q372=+/-1**: Forpositionen i hovedaksen er **Q1118 RADIAL APPROACH PATH** væk fra Nom.-positionen **Q1100**. Den radiale kørselslængde virker i modsat retning af tasteretningen.
	- **Q372=+/-2**: Forpositionen i sideaksen er **Q1118 RADIAL APPROACH PATH** væk fra Nom.-positionen **Q1100**. Den radiale kørselslængde virker i modsat retning af tasteretningen.
	- **Q372=+/-3**: Forpositionen i hoved- og sideaksen er afhængig af retningen i hvilken stylus er orienteret i. Forpositionen ligger med **Q1118 RADIAL APPROACH PATH** væk fra Nom.-positionen. Den radiale kørselslængde virker modsatte til spindelvinklen **Q336**.

[Yderligere informationer:](#page-51-0) "Positionierlogik", Side 52

- 2 Herefter kører styringen tastesystemet til den indlæste målehøjde **Q1102** og gennemfører det første tasteproces med taste-tilspænding **F**, fra Tastesystemtabellen. Tastehastigheden skal være identisk med kalibreringshastigheden.
- 3 Styringen trækker tastesystemet tilbage med **FMAX\_PROBE** med **Q1118 RADIAL APPROACH PATH** i bearbejdningsplanet.
- 4 Hvis de programmerer **MODUS SIKKER HOJDE Q1125** med **0**, **1** eller **2**, positionerer styringen tastesystemet med **FMAX\_PROBE** tilbage til sikker højde **Q260**.
- 5 Styringen gemmer den fastlagte position i efterfølgende Q-parameter. Hvis **Q1120 OVERFORSELSPOSITION** er defineret med værdien **1**, skriver styringen den registrerede position i aktive linje i henføringspunkttabel.

**Yderligere informationer:** ["Grundlag for tastesystemcyklus 14xx til fastlæggelse](#page-134-0) [af henføringspunkter", Side 135](#page-134-0)

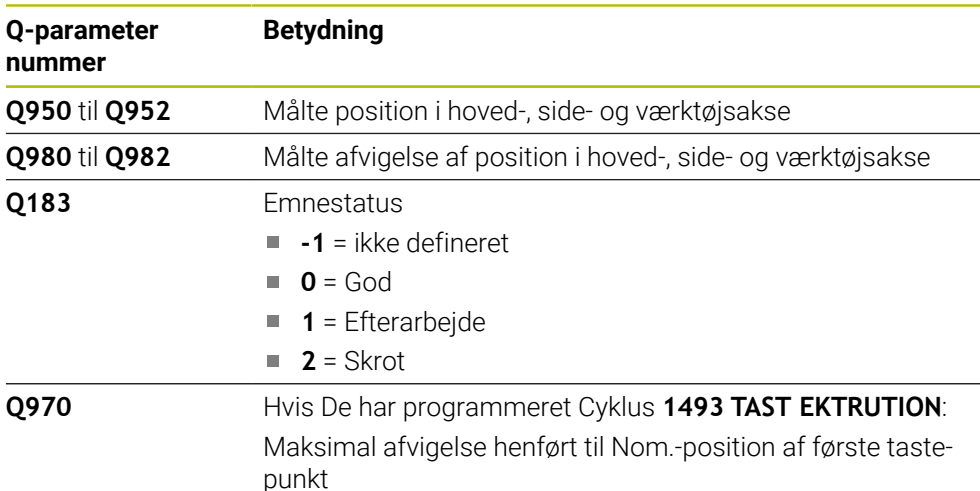

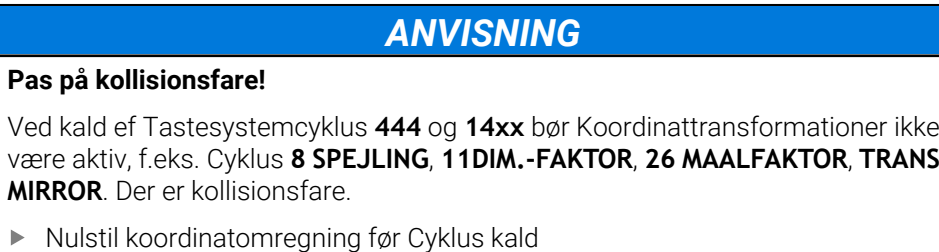

- Denne Cyklus kan De udelukkende udfører i bearbejdningsfunktion **FUNCTION MODE MILL**.
- Denne Cyklus er bestemt for L-formet Stylus. For simple Stylus anbefaler HEIDENHAIN Cyklus **1400 TASTE POSITION**.

**Yderligere informationer:** ["Cykus 1400 TASTE POSITION ", Side 136](#page-135-0)

**5**

# **5.7.1 Cyklusparameter**

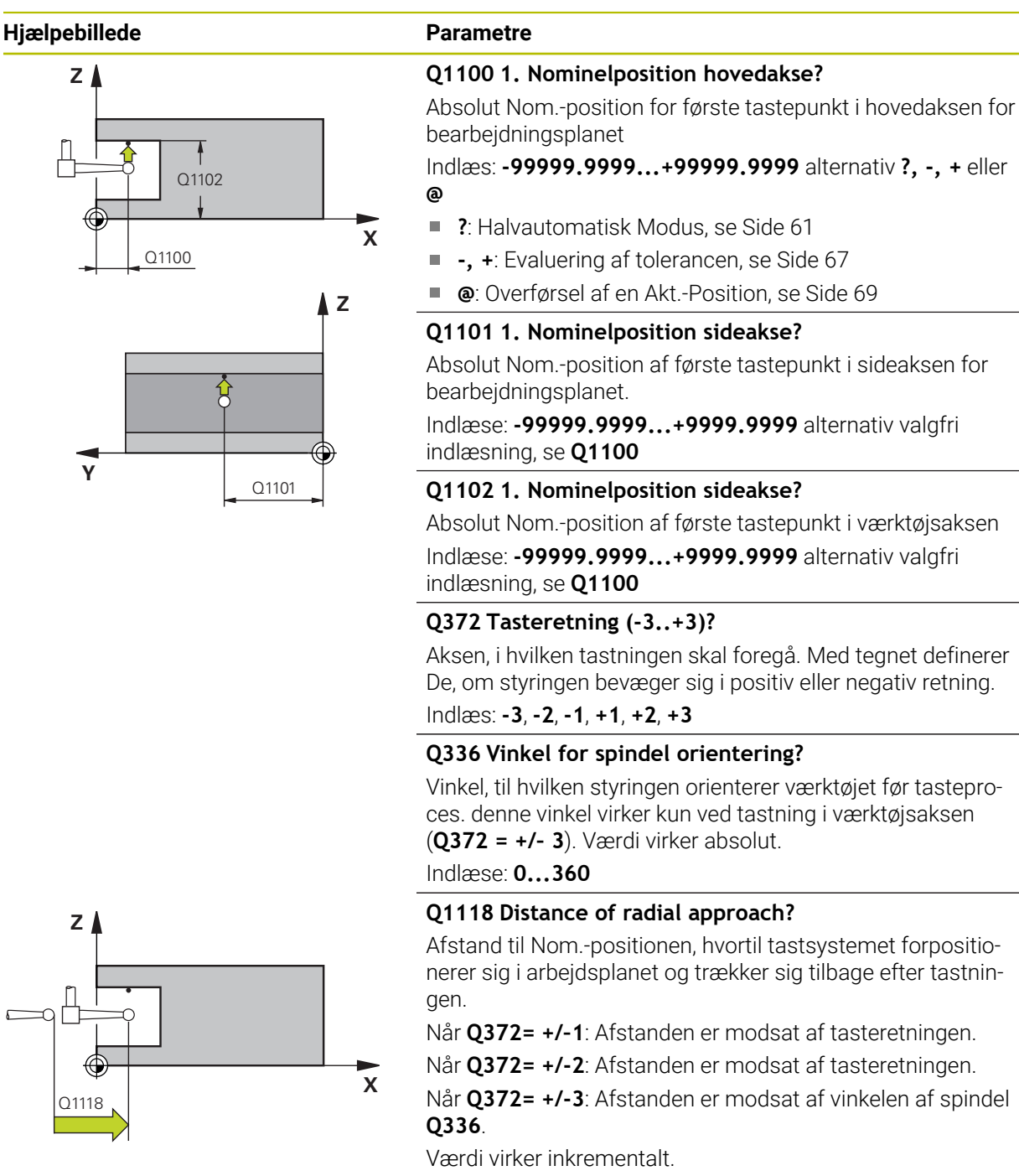

Indlæse: **0...9999.9999**

### **Hjælpebillede Parametre**

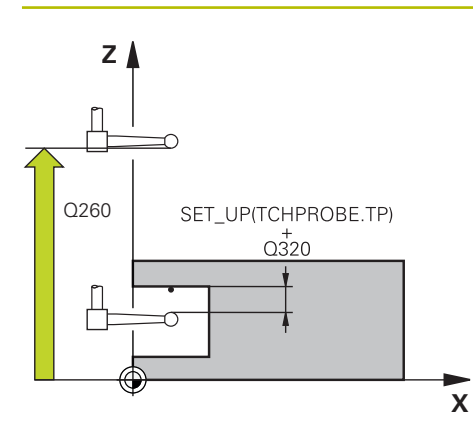

#### **Q320 SIKKERHEDS-AFSTAND ?**

Yderligere afstand mellem målepunkt og tastesystem-kugle. **Q320** virker additivt til kolonne **SET\_UP** af Tastesystemtabelle. Værdi virker inkrementalt.

Indlæs: **0...99999.9999** alternativ **PREDEF**

#### **Q260 SIKKERE HOEJDE ?**

Koordinater i værktøjsaksen, i hvilken der ingen kollision kan ske mellem Tastesystem og emne (opspænding) Værdi virker absolut.

Indlæs: **-99999.9999...+99999.9999** alternativ **PREDEF**

#### **Q1125 Kør til sikker højde:**

Positionerforhold mellem tastepositioner:

**-1**: Kør ikke til sikker højde.

**0, 1, 2**: kør før og efter tastning til sikker højde. Forpositionering finder sted med **FMAX\_PROBE**.

Indlæs: **-1**, **0**, **+1**, **+2**

#### **Q309 Reaktion ved tolerancefejl?**

Reaktion ved tolerance overskridelse:

**0**: Afbryd ikke program ved toleranceoverskridelse. Styringen åbner ikke et vinduet med resultat.

**1**: Afbryd program ved toleranceoverskridelse. Styringen åbner et vinduet med resultat.

**2**: Styringen åbner ikke et vindue med resultater under efterarbejde. Ved faktiske positioner i afvisningsområdet åbner styringen et vindue med resultaterne og afbryder programafviklingen.

#### Indlæs: **0**, **1**, **2**

#### **Q1120 Position til overførsel?**

Fastlæg, om styringen korrigerer det aktive referencepunkt:

**0**: ingen korrektur

**1**: Korrektur henført til 1. tastepunkt Det aktive referencepunkt bruges til at beregne afvigelsen mellem Nom.- og faktisk position for 1 Tastepunkt, korrigeret

Indlæs: **0**, **1**

#### **Eksempel**

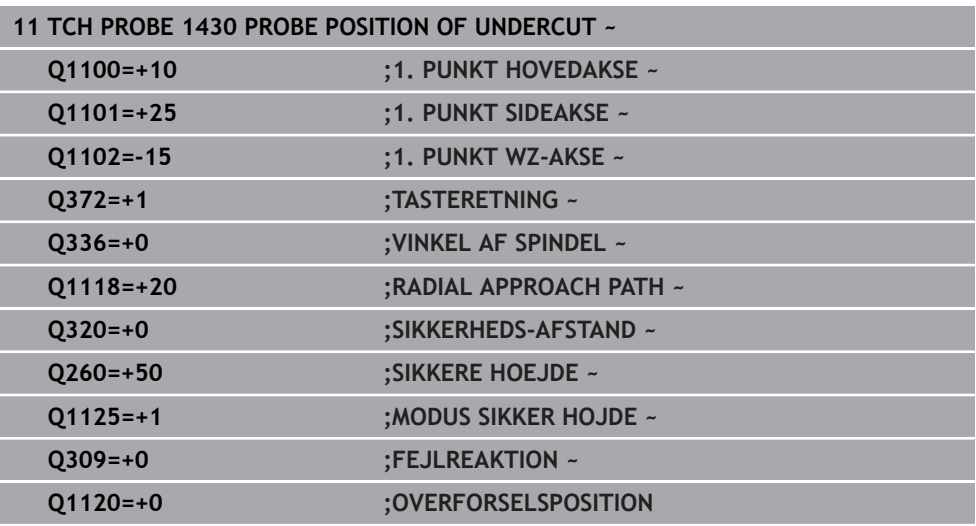

# **5.8 Cyklus 1434 PROBE SLOT/RIDGE UNDERCUT**

**ISO-Programmering G1434**

# **Anvendelse**

Tastesystemcyklus **1434** bestemmer bredden og midten af en Not og en Kam ved hjælp af en L-formet Stylus. På grund af Stylusform kan styringen taste underskæringer. Styringen taster med to modsat liggende berøringspunkter. De kan overfører resultatet i den aktive linje i henføringstabellen.

Styringen orienterer tastesystemet på kalibreringsvinklen fra tastesystemtabellen.

Når De før denne Cyklus programmerer Cyklus **1493 TAST EKTRUTION**, kan De gentage tastepunkterne i én retning over en defineret længde.

Yderligere informationer: "Cyklus 1493 TAST EKTRUTION", Side 308

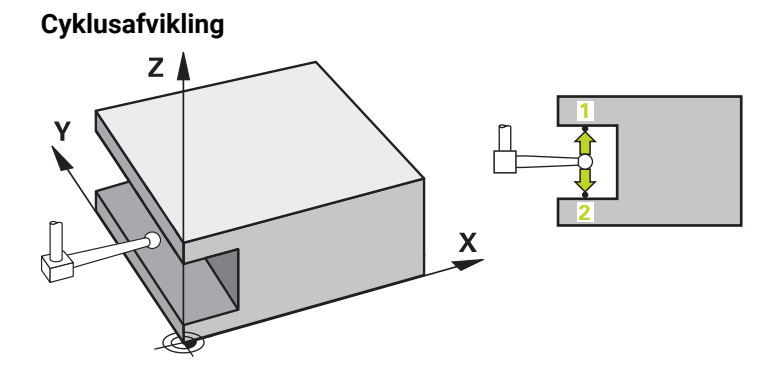

1 Styringen positionerer tastesystemet med ilgang **FMAX\_PROBE** (fra tastesystemtabellen), og med positioneringslogik til forposition.

Forposition i bearbejdningsplanet afhængigt af emneplanet:

- **Q1139=+1**: Forpositionen i hovedaksen ligger **Q1118 RADIAL APPROACH PATH** væk fra Nom.-position i **Q1100**. Retning af den radiale kørselslængde **Q1118** er afhængig af fortegnet. Forposition af sideakse tilsvare Nom. position.
- **Q1139=+2**: Forpositionen i sideaksen ligger **Q1118 RADIAL APPROACH PATH** væk fra Nom.-position i **Q1100**. Retning af den radiale kørselslængde **Q1118** er afhængig af fortegnet. Forposition af hovedakse tilsvare Nom.-position.

**[Yderligere informationer:](#page-51-0)** "Positionierlogik", Side 52

- 2 Herefter kører styringen tastesystemet til den indlæste målehøjde **Q1102** og gennemfører det første tasteproces **1** med taste-tilspænding **F**, fra Tastesystemtabellen. Tastehastigheden skal være identisk med kalibreringshastigheden.
- 3 Styringen trækker tastesystemet tilbage med **FMAX\_PROBE** med **Q1118 RADIAL APPROACH PATH** i bearbejdningsplanet.
- 4 Styringen positionerer tastesystemet på næste tastepunkt **2** og gennemfører anden tasteporces med tastehastigheden **F**.
- 5 Styringen trækker tastesystemet tilbage med **FMAX\_PROBE** med **Q1118 RADIAL APPROACH PATH** i bearbejdningsplanet.
- 6 Hvis De programmerer **MODUS SIKKER HOJDE Q1125** med værdien **0** eller **1**, positionerer styringen tastesystemet med **FMAX\_PROBE** tilbage til sikker højde **Q260**.
- 7 Styringen gemmer den fastlagte position i efterfølgende Q-parameter. Hvis **Q1120 OVERFORSELSPOSITION** er defineret med værdien **1**, skriver styringen den registrerede position i aktive linje i henføringspunkttabel.

**Yderligere informationer:** ["Grundlag for tastesystemcyklus 14xx til fastlæggelse](#page-134-0) [af henføringspunkter", Side 135](#page-134-0)

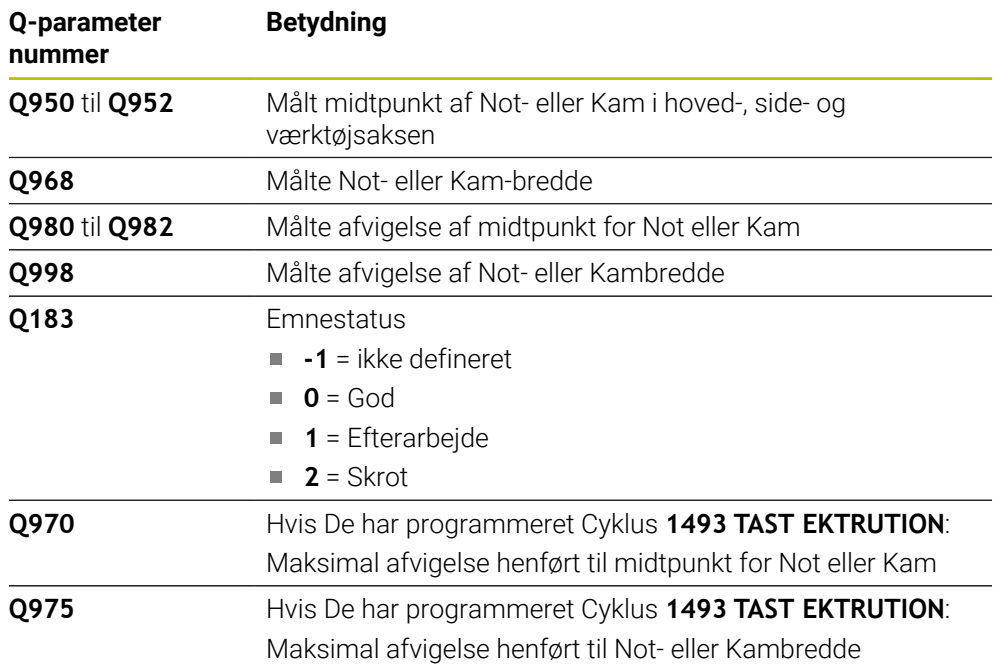

 $\blacktriangleright$ 

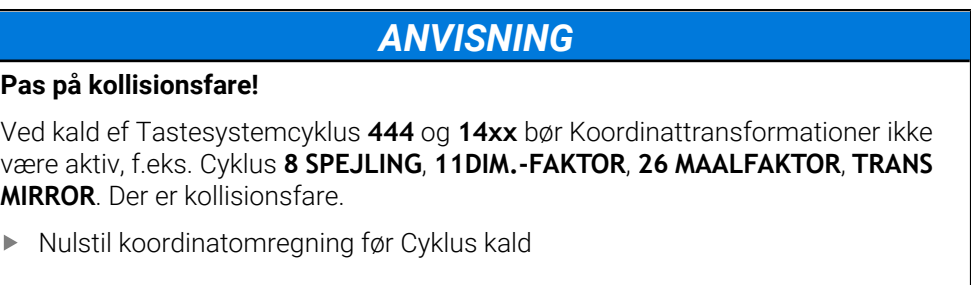

- Denne Cyklus kan De udelukkende udfører i bearbejdningsfunktion **FUNCTION MODE MILL**.
- Hvis De har programmeret radial kørselslængde **Q1118=-0**, har fortegnet ingen virkning. Forholdet er som ved +0.
- Denne Cyklus er bestemt for L-formet Stylus. For simple Stylus anbefaler HEIDENHAIN Cyklus **1404 PROBE SLOT/RIDGE**. **Yderligere informationer:** ["Cyklus 1404 PROBE SLOT/RIDGE ", Side 150](#page-149-0)

### **5.8.1 Cyklusparameter**

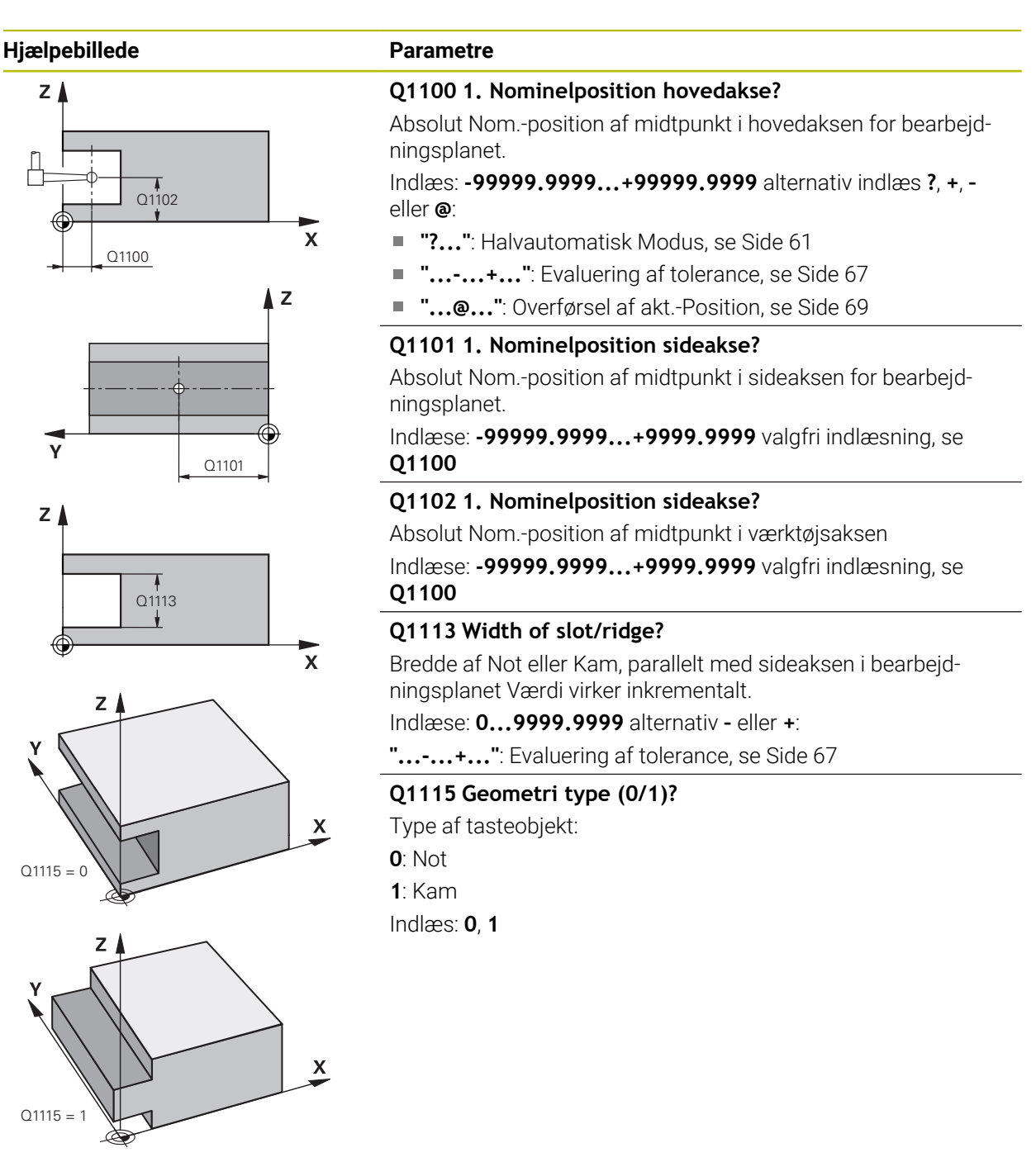

#### **Hjælpebillede Parametre**

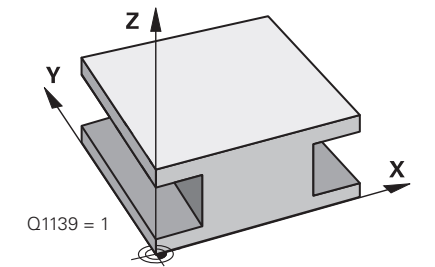

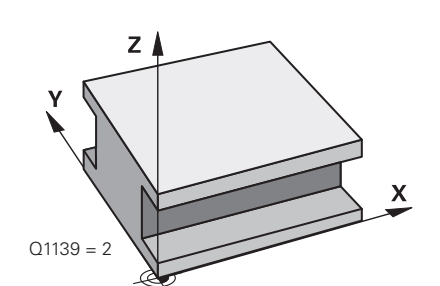

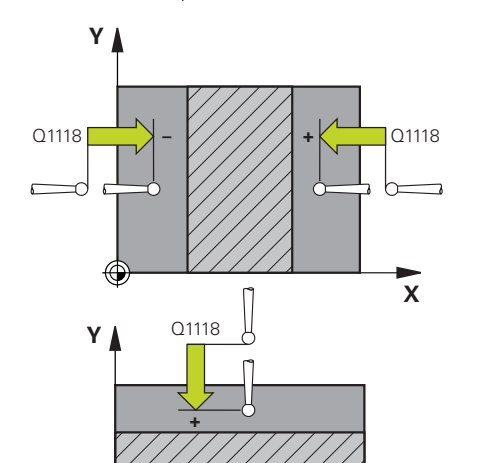

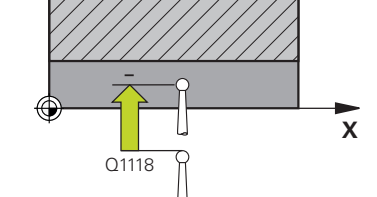

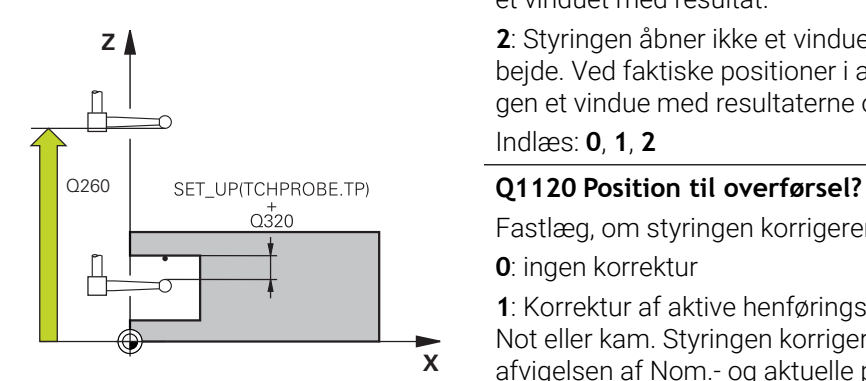

#### **Q1139 Object plane (1-2)?**

Planet, hvor styringen fortolker tasteretningen.

- **1**: YZ-plan
- **2**: ZX-plan

Indlæs: **1**, **2**

#### **Q1118 Distance of radial approach?**

Afstand til Nom.-positionen, hvortil tastsystemet forpositionerer sig i arbejdsplanet og trækker sig tilbage efter tastningen. retningen af **Q1118** tilsvare tasteretningen og er modsat i fortegn. Værdi virker inkrementalt.

#### Indlæse: **-99999.9999...+9999.9999**

#### **Q320 SIKKERHEDS-AFSTAND ?**

Yderligere afstand mellem målepunkt og tastesystem-kugle. **Q320** virker additivt til kolonne **SET\_UP** af Tastesystemtabelle. Værdi virker inkrementalt.

#### Indlæs: **0...99999.9999** alternativ **PREDEF**

#### **Q260 SIKKERE HOEJDE ?**

Koordinater i værktøjsaksen, i hvilken der ingen kollision kan ske mellem Tastesystem og emne (opspænding) Værdi virker absolut.

#### Indlæs: **-99999.9999...+99999.9999** alternativ **PREDEF**

#### **Q1125 Kør til sikker højde:**

Positioneringsforhold før og efter Cyklus:

**-1**: Kør ikke til sikker højde.

**0, 1**: Kør til en sikker højde før og efter Cyklus. Forpositionering finder sted med **FMAX\_PROBE**.

#### Indlæs: **–1**, **0**, **+1**

#### **Q309 Reaktion ved tolerancefejl?**

Reaktion ved tolerance overskridelse:

**0**: Afbryd ikke program ved toleranceoverskridelse. Styringen åbner ikke et vinduet med resultat.

**1**: Afbryd program ved toleranceoverskridelse. Styringen åbner et vinduet med resultat.

**2**: Styringen åbner ikke et vindue med resultater under efterarbejde. Ved faktiske positioner i afvisningsområdet åbner styringen et vindue med resultaterne og afbryder programafviklingen.

#### Indlæs: **0**, **1**, **2**

Fastlæg, om styringen korrigerer det aktive referencepunkt:

**0**: ingen korrektur

**1**: Korrektur af aktive henføringspunkt henført til midtpunkt af Not eller kam. Styringen korrigerer det aktive referencepunkt ved afvigelsen af Nom.- og aktuelle position for midtpunkt.

Indlæs: **0**, **1**

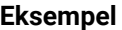

6

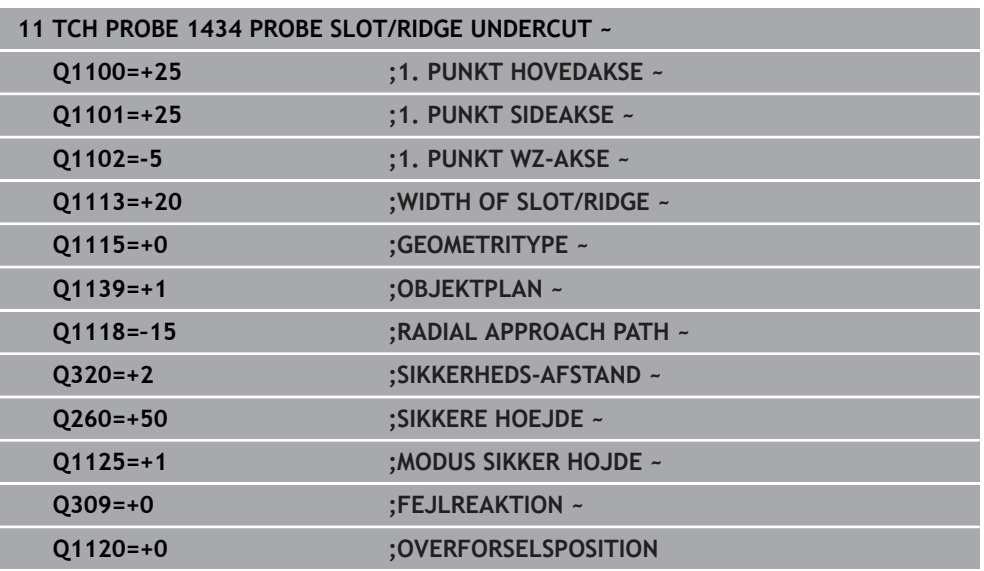

# <span id="page-164-0"></span>**5.9 Grundlag for Tastesystemcyklus 4xx til henføringspunktbestemmelse**

# <span id="page-164-1"></span>**5.9.1 Fælles for alle Tastesystem-Cyklus 4xx ved henføringspunktfastlæggelse**

Alt efter indstilling af options Maskinparameter **CfgPresetSettings** (Nr. 204600) bliver der ved tastning kontrolleret, om stillingen af drejeaksen stemmer overens med svingvinkel **3D ROT** . Er dette ikke tilfældet, afgiver styringen en fejlmelding.

Styringen stiller Cyklus til rådighed, med hvilke De automatisk kan bestemme henføringspunkter og kan forarbejde som følger:

- Sæt den fremskaffede værdi direkte som displayværdi
- Skriv fastlagte værdier i henføringspunkt-tabellen
- Skrive fastlagte værdier i en nulpunkt-tabel

#### **Henføringspunkt og tastesystem-akse**

Styringen sætter henføringspunktet i bearbejdningsplanet i afhængighed af tastesystemaksen, som De har defineret i Deres måleprogram.

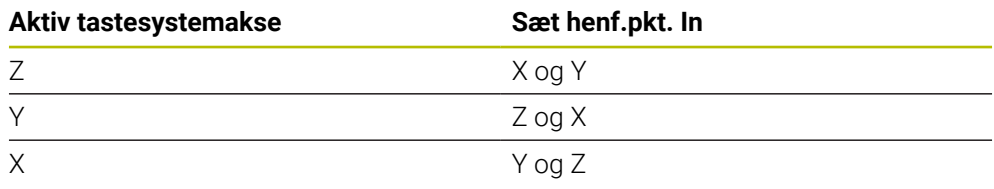

**5**

#### <span id="page-165-0"></span>**Gemme beregnet henføringspunkt**

Ved alle Cykler for henf.punkt-fastlæggelse kan De med indlæseparameter **Q303** og **Q305** fastlægge, hvorledes styringen skal gemme det beregnede henføringspunkt:

- **Q305 = 0, Q303 = 1:** Det aktive henføringspunkt bliver i linje 0 kopieret og aktiverer linje 0, mens enkle transformationer slettes
- **Q305 ulig 0, Q303 = 0:** Resultatet bliver skrevet i Nulpunktstabel linje **Q305**, **Nulpunkt med TRANS DATUM i NC-Program aktiveres Yderlig Information:** Brugerhåndbog programmering og test
- **Q305 ulig 0, Q303 = 1:**  Resultatet skrives i henføringspunkttabel linje **Q305**, **Henføringspunkt skal aktiveres med Cyklus 247 i NC-Program**
- **Q305 ulig 0, Q303 = -1**

 $\mathbf i$ 

Denne kombination kan kun opstå, når De

- NC-Programmer med Cyklus 410 til 418 indlæses, som blev lavet på en TNC 4xx
- NC-Programmer med Cyklus **410** til **418** indlæses, som blev lavet på en ældre Software version af iTNC 530
- med Cyklus-definitionen ikke bevidst har defineret måleværdi-overdragelsen med parameter **Q303**

I sådanne tilfælde afgiver styringen en fejlmelding, da den komplette handling i forbindelse med REF-henførte nulpunkt-tabeller har ændret sig og De med parameter **Q303** skal fastlægge en defineret måleværdioverdragelse.

#### **Måleresultater i Q-parametre**

Måleresultatet for den respektive taste-cyklus gemmer styringen i de globalt virksomme Q-parametre **Q150** bis **Q160** . Denne parameter kan De genanvende i Deres NC-Program . Bemærk tabellen over resultatparametre, der er angivet i hver cyklusbeskrivelse.

# **5.10 Cyklus 410 NULPUNKT I FIRKANT**

#### **ISO-Programmering G410**

#### **Anvendelse**

Tastesystem-cyklus **410** bestemmer midtpunktet i en firkantlomme og fastlægger dette midtpunkt som henføringspunkt. Valgfrit kan styringen også skrive midtpunktet i en nulpunkt- eller henføringstabel-tabel.

#### **Cyklusafvikling**

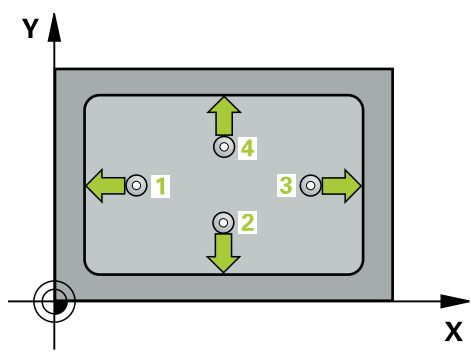

1 Styringen positionerer tastesystemet med ilgang (værdi fra kolonne **FMAX**) og med positionerlogik til tastepunkt **1**. Styringen beregner tastepunkterne ud fra informationerne i Cyklus og sikkerhedsafstanden fra kolonnen **SET\_UP** i Tastesystemtabel.

**[Yderligere informationer:](#page-51-0)** "Positionierlogik", Side 52

- 2 Herefter kører tastesystemet til den indlæste målehøjde og gennemfører det første tast-forløb med tast-tilspænding (kolonne **F**)
- 3 Herefter kører tastesystemet enten akseparallelt i målehøjden eller i sikker højde, til næste tastepunkt **2** og gennemfører der det andet tast-forløb
- 4 Styringen positionerer tastesystemet til tastepunktet **3** og derefter til tastepunkt **4** og gennemfører der det tredie hhv. fjerde taste-forløb
- 5 Styringen positionerer tastesystemer tilbage til sikker højde
- 6 Afhængig af Cyklusparameter **Q303** og **Q305** behandler styringen det fastlagte henføringspunkt, [se "Grundlag for Tastesystemcyklus 4xx til henføringspunktbe](#page-164-0)[stemmelse", Side 165](#page-164-0)
- 7 Herefter gemmer Styringen den fastlagte akt.-position i efterfølgende Qparameter.
- 8 Hvis ønsket, bestemmer styringen herefter i et separat taste-forløb endda henf.punktet i tastesystem-aksen

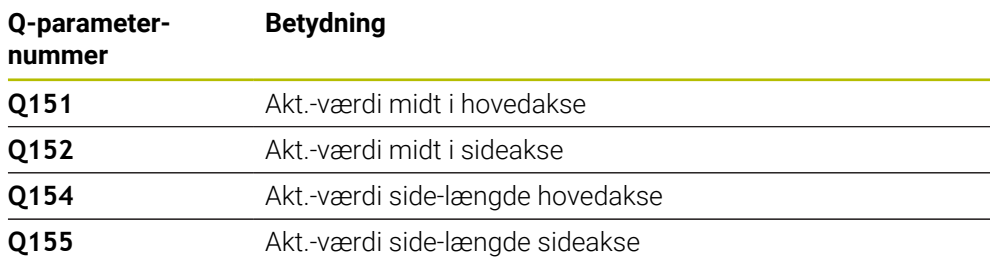

# *ANVISNING*

#### **Pas på kollisionsfare!**

Ved udførsel af Tastesystemcyklus **400** til **499** må ingen Cyklus til koordinatomregning være aktiv. Pas på kollisionsfare!

- Følgende Cyklus må ikke aktiveres inden Tastesystemcyklus: Cyklus **7 NULPUNKT**, Cklus **8 SPEJLING**, Cklus **10 DREJNING**, Cklus **11 DIM.-FAKTOR** og Cyklus **26 MAALFAKTOR**.
- Nulstil koordinatomregning først

# *ANVISNING*

#### **Pas på kollisionsfare!**

Hvis lommens mål og sikkerheds-afstanden ikke tillader en forpositionering i nærheden af tastepunktet, taster styringen altid gående ud fra lommens midte. Mellem de fire målepunkter kører tastsystemet så ikke til sikker højde. Pas på kollisionsfare!

- For at undgå en kollision mellem tastsystem og emne, indlæser De den 1. og 2. side-længde af lommen helst for **lille**.
- Før cyklus-definitionen skal De have programmeret et værktøjs-kald for definition af Tastesystem-aksen.
- Denne Cyklus kan De udelukkende udfører i bearbejdningsfunktion **FUNCTION MODE MILL**.
- Styringen nulstiller en aktiv grunddrejning ved Cyklusstart.

# **5.10.1 Cyklusparameter**

#### **Hjælpebillede Parametre**

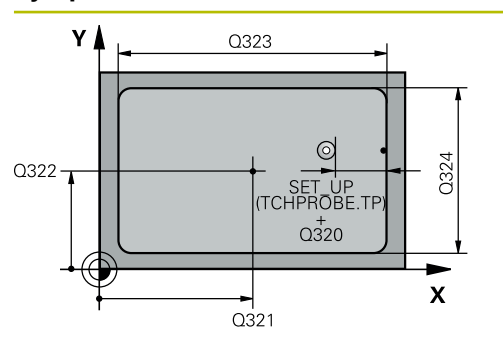

# $Z$  $\overline{Q}$ 260  $\overline{O}$ 261  $\mathbf{x}$

#### **Q321 MIDTE 1. AKSE ?**

Midten af lommen i hovedaksen i bearbejdningsplanet Værdi virker absolut.

Indlæs: **-99999.9999...+99999.9999**

#### **Q322 MIDTE 2. AKSE ?**

Midten af lommen i sideaksen i bearbejdningsplanet Værdi virker absolut.

Indlæs: **-99999.9999...+99999.9999**

#### **Q323 1. SIDELÆNGDE ?**

Længden af lommen, parallelt med hovedaksen i bearbejdningsplanet Værdi virker inkrementalt.

#### Indlæs: **0...99999.9999**

#### **Q324 2. SIDELÆNGDE ?**

Længden af lommen, parallelt med sideaksen i bearbejdningsplanet Værdi virker inkrementalt.

# Indlæs: **0...99999.9999**

### **Q261 Målehøjde i probe akse?**

Koordinater til kuglecentrum i tastesystem-aksen, på hvilke målingen skal ske Værdi virker absolut.

#### Indlæs: **-99999.9999...+99999.9999**

#### **Q320 SIKKERHEDS-AFSTAND ?**

Yderligere afstand mellem målepunkt og tastesystem-kugle. **Q320** virker additivt til kolonne **SET\_UP** af Tastesystemtabelle. Værdi virker inkrementalt.

#### Indlæs: **0...99999.9999** alternativ **PREDEF**

#### **Q260 SIKKERE HOEJDE ?**

Koordinater i værktøjsaksen, i hvilken der ingen kollision kan ske mellem Tastesystem og emne (opspænding) Værdi virker absolut.

#### Indlæs: **-99999.9999...+99999.9999** alternativ **PREDEF**

#### **Q301 Kør til fri-højde (0/1)?**

Fastlæg, hvorledes tastsystemet skal køre mellem målepunkterne:

- **0**: Mellem målepunkter kør til målehøjde
- **1**: Mellem målepunkter kør til sikker højde

Indlæs: **0**, **1**

**5 Tastesystemcyklus registrering af henføringspunkter automatisk | Cyklus 410 NULPUNKT I FIRKANT**

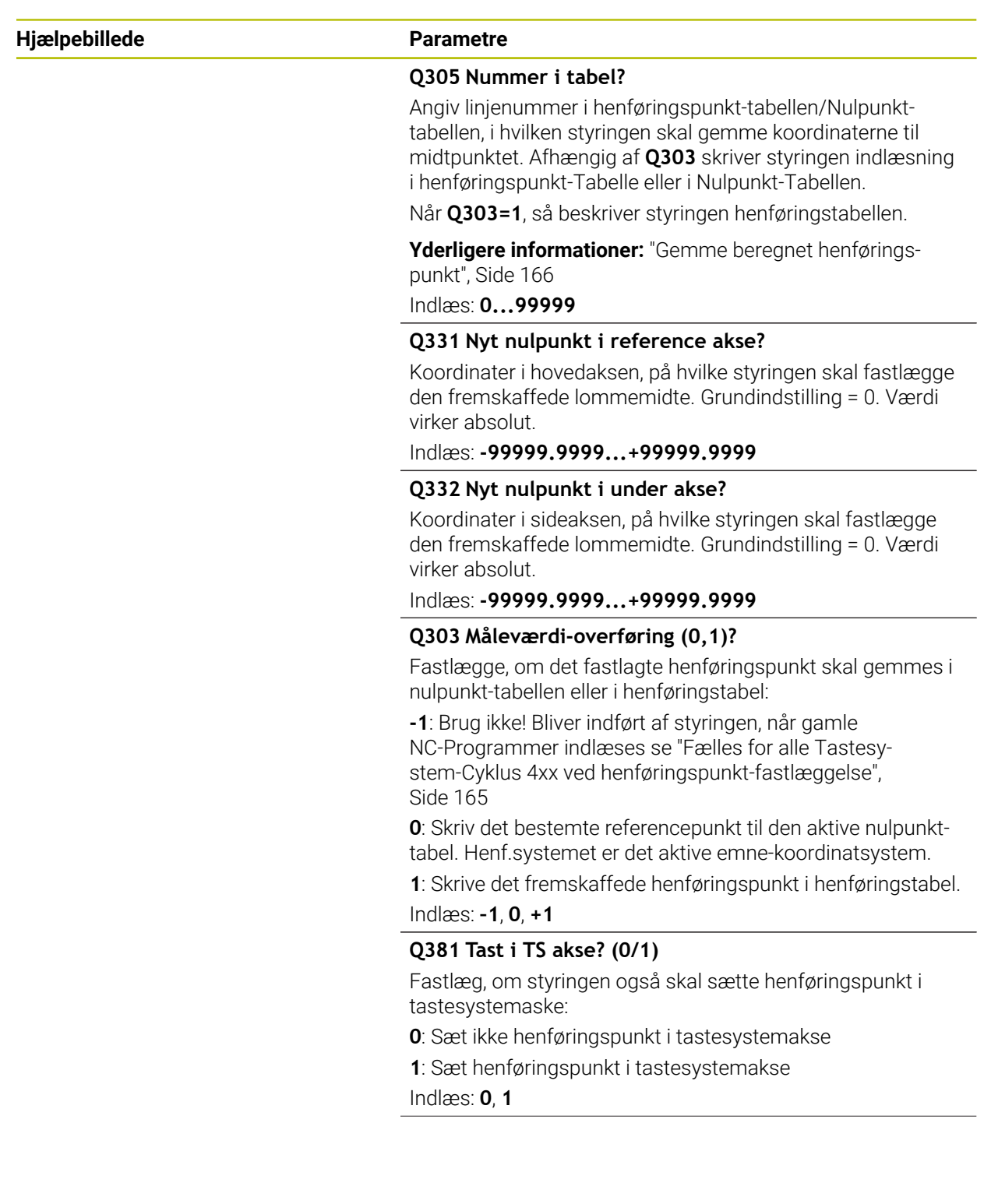

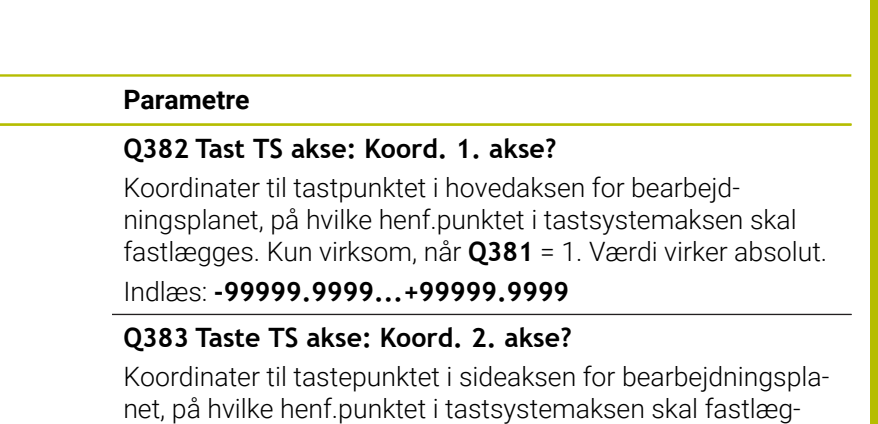

ges. Kun virksom, når **Q381** = 1. Værdi virker absolut.

Indlæs: **-99999.9999...+99999.9999**

#### **Q384 Taste TS akse: Koord. 3. akse?**

Koordinater til tastepunktet i tastesystem-aksen, på hvilke henføringspunktet i tastesystemaksen skal fastlægges. Kun virksom, når **Q381** = 1. Værdi virker absolut.

Indlæs: **-99999.9999...+99999.9999**

#### **Q333 Nyt nulpunkt i TS akse?**

Koordinater i tastesystem-aksen, på hvilke styringen skal fastlægge henføringspunktet. Grundindstilling = 0. Værdi virker absolut.

Indlæs: **-99999.9999...+99999.9999**

#### **Eksempel**

**Hjælpebillede Parametre**

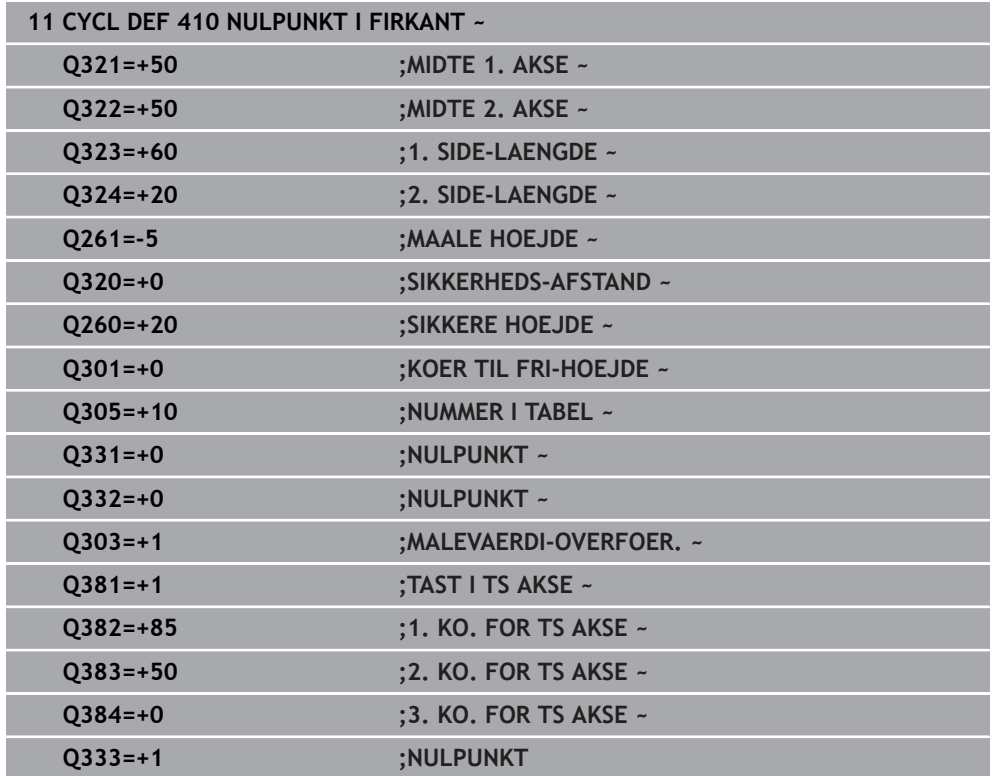

# **5.11 Cyklus 411 NULPUNKT UDE FIRKANT**

#### **ISO-Programmering G411**

### **Anvendelse**

Tastesystem-cyklus **411** bestemmer midtpunktet af en firkant-tap og fastlægger dette midtpunkt som henføringspunkt. Valgfrit kan styringen også skrive midtpunktet i en nulpunkt- eller henføringstabel-tabel.

#### **Cyklusafvikling**

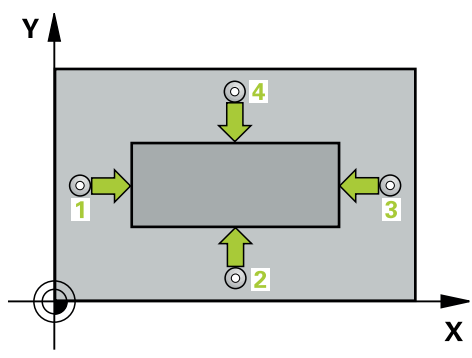

1 Styringen positionerer tastesystemet med ilgang (værdi fra kolonne **FMAX**) og med positionerlogik til tastepunkt **1**. Styringen beregner tastepunkterne ud fra informationerne i Cyklus og sikkerhedsafstanden fra kolonnen **SET\_UP** i Tastesystemtabel.

**[Yderligere informationer:](#page-51-0)** "Positionierlogik", Side 52

- 2 Herefter kører tastesystemet til den indlæste målehøjde og gennemfører det første tast-forløb med tast-tilspænding (kolonne **F**)
- 3 Herefter kører tastesystemet enten akseparallelt i målehøjden eller i sikker højde, til næste tastepunkt **2** og gennemfører der det andet tast-forløb
- 4 Styringen positionerer tastesystemet til tastepunktet **3** og derefter til tastepunkt **4** og gennemfører der det tredie hhv. fjerde taste-forløb
- 5 Styringen positionerer tastesystemer tilbage til sikker højde
- 6 Afhængig af Cyklusparameter **Q303** og **Q305** behandler styringen det fastlagte henføringspunkt, [se "Grundlag for Tastesystemcyklus 4xx til henføringspunktbe](#page-164-0)[stemmelse", Side 165](#page-164-0)
- 7 Herefter gemmer Styringen den fastlagte akt.-position i efterfølgende Qparameter.
- 8 Hvis ønsket, bestemmer styringen herefter i et separat taste-forløb endda henf.punktet i tastesystem-aksen

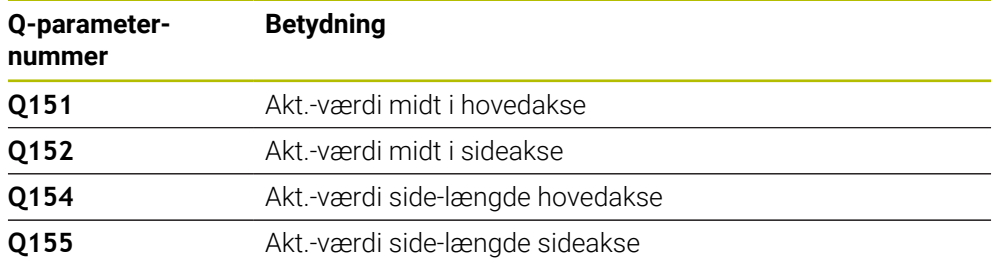

# *ANVISNING*

#### **Pas på kollisionsfare!**

Ved udførsel af Tastesystemcyklus **400** til **499** må ingen Cyklus til koordinatomregning være aktiv. Pas på kollisionsfare!

- Følgende Cyklus må ikke aktiveres inden Tastesystemcyklus: Cyklus **7 NULPUNKT**, Cklus **8 SPEJLING**, Cklus **10 DREJNING**, Cklus **11 DIM.-FAKTOR** og Cyklus **26 MAALFAKTOR**.
- Nulstil koordinatomregning først

# *ANVISNING*

#### **Pas på kollisionsfare!**

For at undgå en kollision mellem tastsystem og emne, indlæser De den 1. og 2. Indlæs hellere Sidelængden af Tappen for **stor**.

- Før cyklus-definitionen skal De have programmeret et værktøjs-kald for definition af Tastesystem-aksen.
- Denne Cyklus kan De udelukkende udfører i bearbejdningsfunktion **FUNCTION MODE MILL**.
- Styringen nulstiller en aktiv grunddrejning ved Cyklusstart.

#### **5.11.1 Cyklusparameter**

#### **Hjælpebillede Parametre**

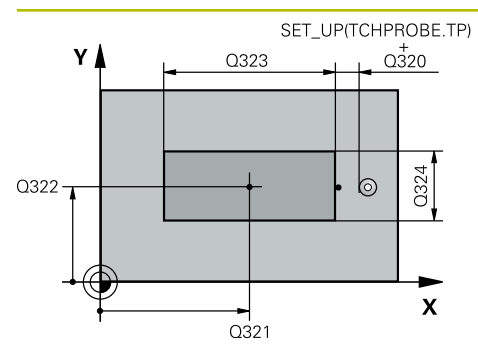

#### **Q321 MIDTE 1. AKSE ?**

Midten af Tappen i hovedaksen i bearbejdningsplanet Værdi virker absolut.

Indlæse: **-99999.9999...+9999.9999**

### **Q322 MIDTE 2. AKSE ?**

Midten af tappen i sideaksen i bearbejdningsplanet Værdi virker absolut.

#### Indlæs: **-99999.9999...+99999.9999**

#### **Q323 1. SIDELÆNGDE ?**

Længde af Tappen, parallelt med hovedaksen i bearbejdningsplanet Værdi virker inkrementalt.

Indlæs: **0...99999.9999**

#### **Q324 2. SIDELÆNGDE ?**

Længde af Tappen, parallelt med sideaksen i bearbejdningsplanet Værdi virker inkrementalt.

Indlæs: **0...99999.9999**

#### **Hjælpebillede Parametre**

 $Z$ 

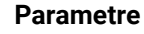

 $\overline{Q}$ 260

 $\boldsymbol{\mathsf{X}}$ 

 $Q261$ 

#### **Q261 Målehøjde i probe akse?**

Koordinater til kuglecentrum i tastesystem-aksen, på hvilke målingen skal ske Værdi virker absolut.

Indlæs: **-99999.9999...+99999.9999**

#### **Q320 SIKKERHEDS-AFSTAND ?**

Yderligere afstand mellem målepunkt og tastesystem-kugle. **Q320** virker additivt til kolonne **SET\_UP** af Tastesystemtabelle. Værdi virker inkrementalt.

#### Indlæs: **0...99999.9999** alternativ **PREDEF**

#### **Q260 SIKKERE HOEJDE ?**

Koordinater i værktøjsaksen, i hvilken der ingen kollision kan ske mellem Tastesystem og emne (opspænding) Værdi virker absolut.

#### Indlæs: **-99999.9999...+99999.9999** alternativ **PREDEF**

#### **Q301 Kør til fri-højde (0/1)?**

Fastlæg, hvorledes tastsystemet skal køre mellem målepunkterne:

**0**: Mellem målepunkter kør til målehøjde

**1**: Mellem målepunkter kør til sikker højde

Indlæs: **0**, **1**

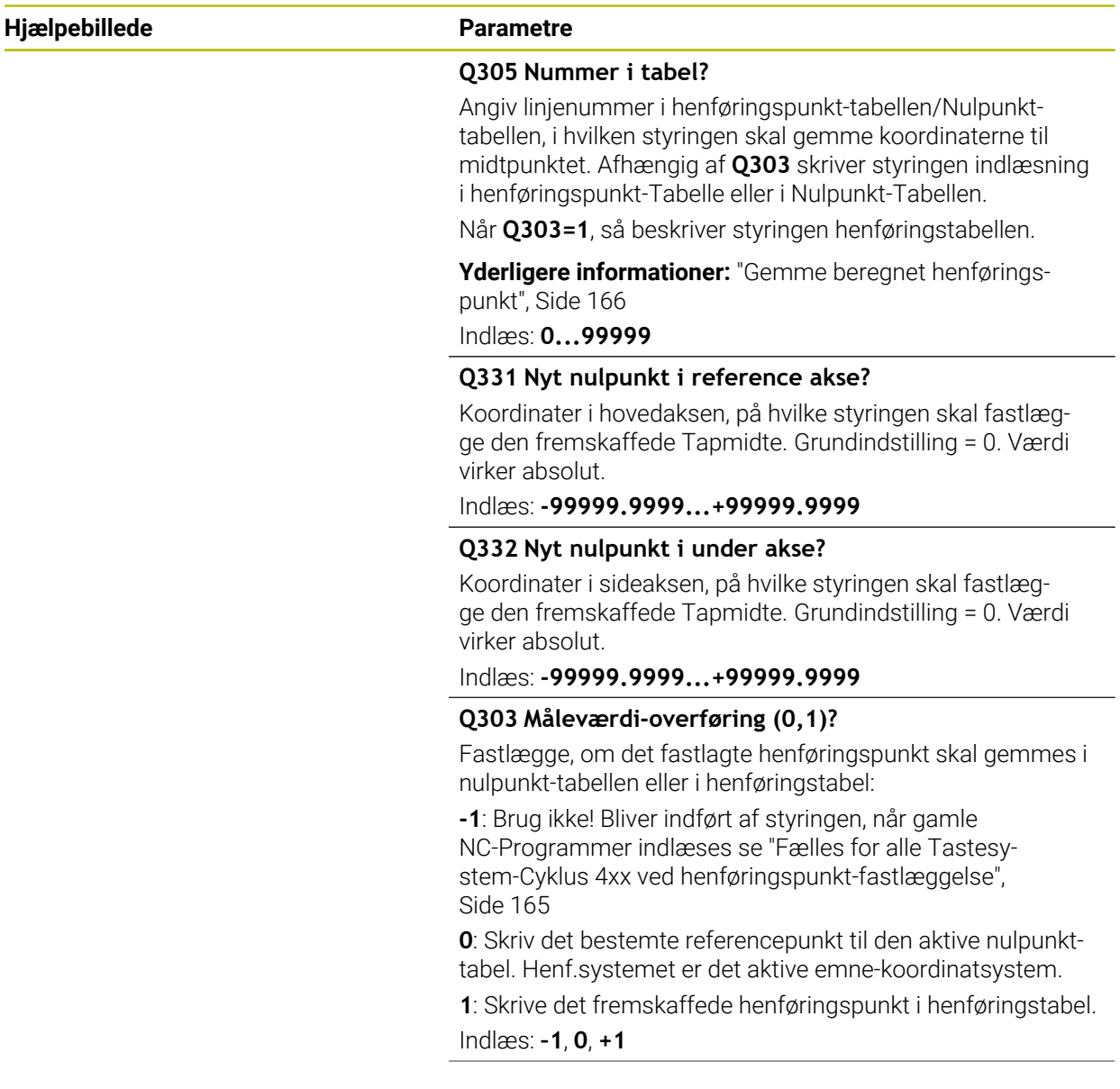

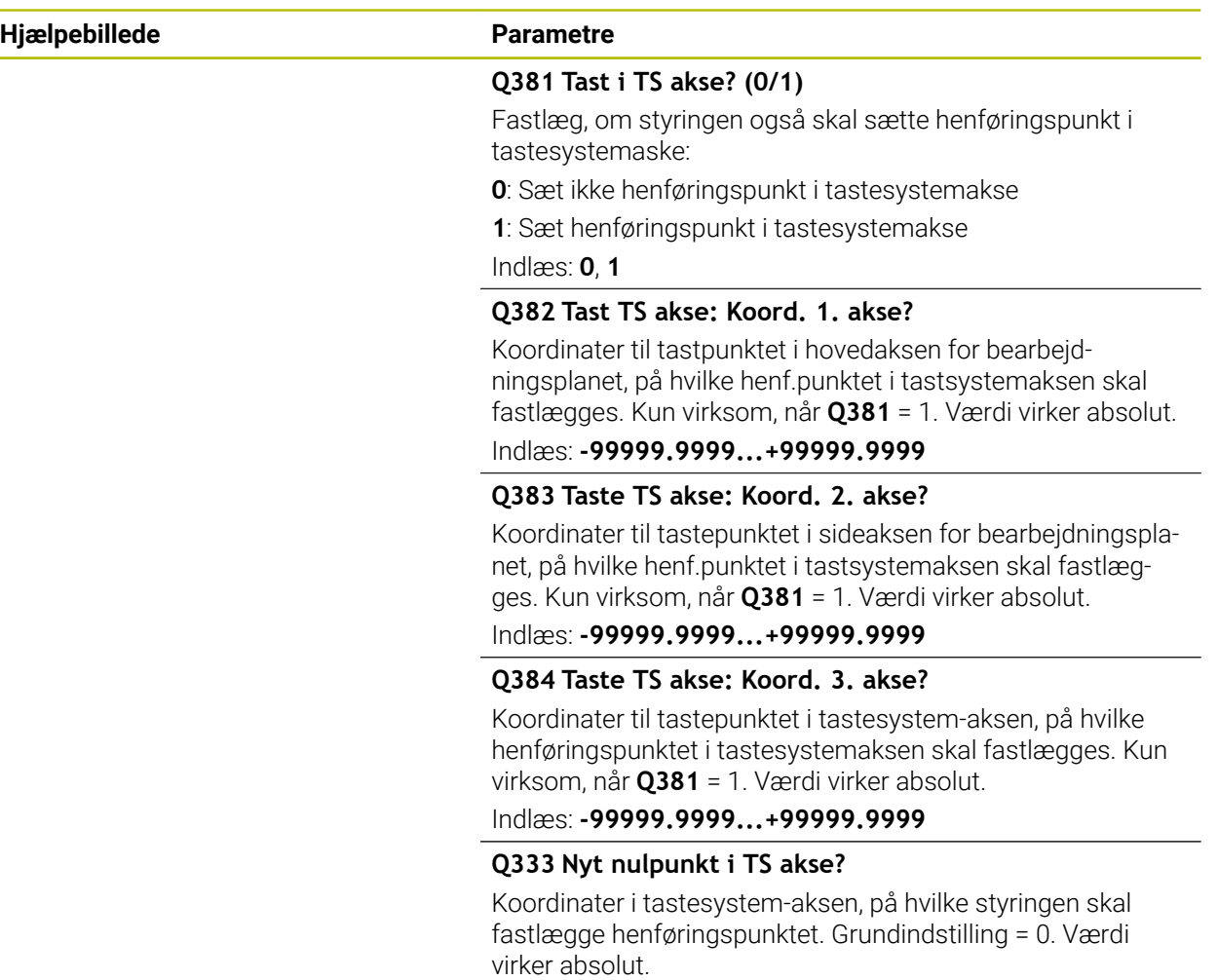

Indlæs: **-99999.9999...+99999.9999**

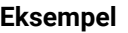

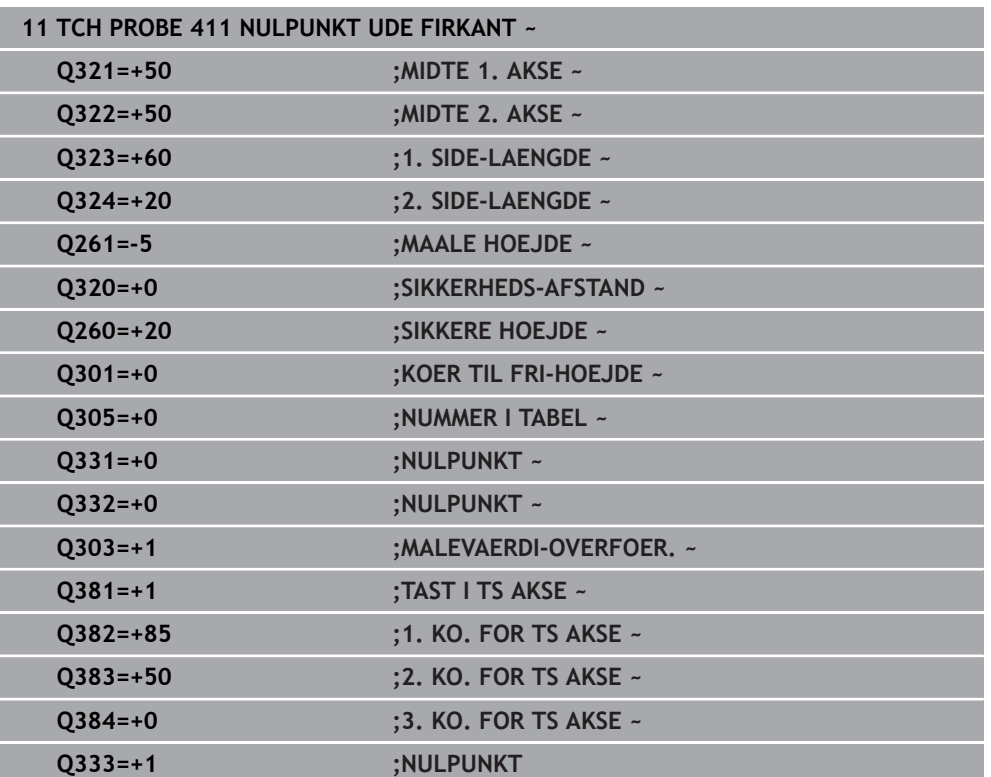

# **5.12 Cyklus 412 NULPUNKT I CIRKEL**

#### **ISO-Programmering G412**

### **Anvendelse**

Tastesystem-cyklus **412** bestemmer centrum for en cirkulær-lomme (boring) og fastlægger dette midtpunkt som henf.-pkt. Valgfrit kan styringen også skrive midtpunktet i en nulpunkt- eller henføringstabel-tabel.

#### **Cyklusafvikling**

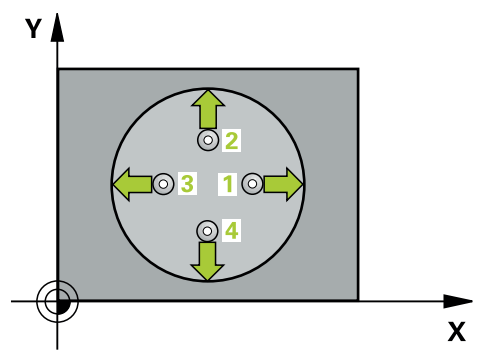

1 Styringen positionerer tastesystemet med ilgang (værdi fra kolonne **FMAX**) og med positionerlogik til tastepunkt **1**. Styringen beregner tastepunkterne ud fra informationerne i Cyklus og sikkerhedsafstanden fra kolonnen **SET\_UP** i Tastesystemtabel.

**[Yderligere informationer:](#page-51-0)** "Positionierlogik", Side 52

- 2 Herefter kører tastesystemet til den indlæste målehøjde og gennemfører det første tast-forløb med taste-tilspænding (kolonne **F**). Styringen bestemmer tasteretningen automatisk afhængig af den programmerede startvinkel
- 3 Herefter kører tastesystemet cirkulært, enten i målehøjden eller i sikker højde, til næste tastepunkt **2** og gennemfører der det andet taste-forløb
- 4 Styringen positionerer tastesystemet til tastepunktet **3** og derefter til tastepunkt **4** og gennemfører der det tredie hhv. fjerde taste-forløb
- 5 Styringen positionerer tastesystemer tilbage til sikker højde
- 6 Afhængig af Cyklusparameter **Q303** og **Q305** behandler styringen det fastlagte henføringspunkt, [se "Grundlag for Tastesystemcyklus 4xx til henføringspunktbe](#page-164-0)[stemmelse", Side 165](#page-164-0)
- 7 Herefter gemmer Styringen den fastlagte akt.-position i efterfølgende Qparameter.
- 8 Hvis ønsket, bestemmer styringen herefter i et separat taste-forløb endda henf.punktet i tastesystem-aksen

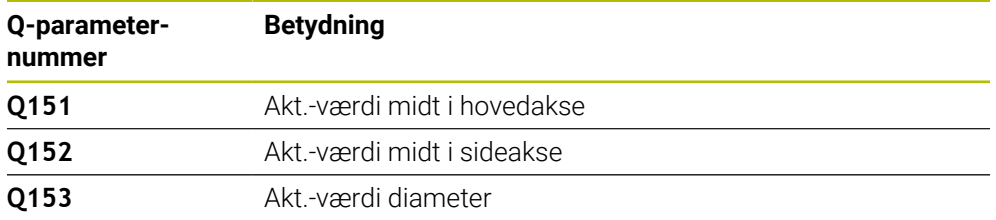

# *ANVISNING*

#### **Pas på kollisionsfare!**

Ved udførsel af Tastesystemcyklus **400** til **499** må ingen Cyklus til koordinatomregning være aktiv. Pas på kollisionsfare!

- Følgende Cyklus må ikke aktiveres inden Tastesystemcyklus: Cyklus **7 NULPUNKT**, Cklus **8 SPEJLING**, Cklus **10 DREJNING**, Cklus **11 DIM.-FAKTOR** og Cyklus **26 MAALFAKTOR**.
- Nulstil koordinatomregning først

# *ANVISNING*

#### **Pas på kollisionsfare!**

Hvis lommens mål og sikkerheds-afstanden ikke tillader en forpositionering i nærheden af tastepunktet, taster styringen altid gående ud fra lommens midte. Mellem de fire målepunkter kører tastsystemet så ikke til sikker højde. Pas på kollisionsfare!

- Indenfor Lomme/boring skal der ikke mere stå materiale
- For at undgå en kollision mellem tastsystem og emne, indlæser De Solldiameteren for lommen (boring) hellere for **lille**.
- Denne Cyklus kan De udelukkende udfører i bearbejdningsfunktion **FUNCTION MODE MILL**.
- Styringen nulstiller en aktiv grunddrejning ved Cyklusstart.

#### **Anvisninger for programmering**

■ Jo mindre De programmerer vinkelskridtet **Q247**, desto mere unøjagtigt beregner styringen henføringspunktet. Mindste indlæseværdi: 5°.

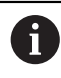

Programmer et vinkelskridt mindre end 90°.

# **5.12.1 Cyklusparameter**

#### **Hjælpebillede Parametre**

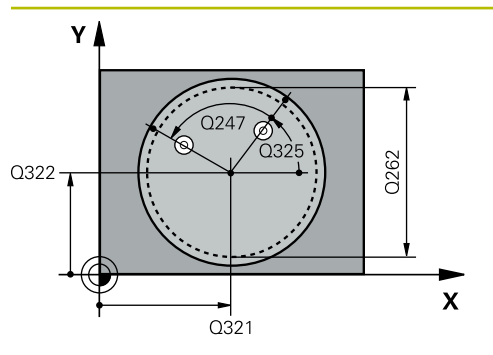

#### **Q321 MIDTE 1. AKSE ?**

Midten af lommen i hovedaksen i bearbejdningsplanet Værdi virker absolut.

#### Indlæs: **-99999.9999...+99999.9999**

#### **Q322 MIDTE 2. AKSE ?**

Midten af lommen i sideaksen i bearbejdningsplanet Hvis De programmerer **Q322** = 0, så opretter styringen boringsmidtpunktet på den positive Y-akse, hvis De programmerer **Q322** forskelligt fra 0, så opretter styringen boringsmidtpunktet på Nom.-position Værdi virker absolut.

#### Indlæs: **-99999.9999...+99999.9999**

#### **Q262 Nominal diameter?**

Cirka diameteren for den runde lomme (boring). Indlæs helst værdien for lille

Indlæs: **0...99999.9999**

#### **Q325 STARTVINKEL ?**

Vinklen mellem hovedakse i bearbejdningsplanet og det første tastepunkt Værdi virker absolut.

Indlæse: **-360.000...+360000**

#### **Q247 VINKELSKRIDT ?**

Vinklen mellem to målepunkter, fortegnet for vinkelskridtet fastlægger drejeretningen (- = medurs), med hvilken tastesystemet kører til næste målepunkt. Hvis De vil opmåle en cirkelbue, så programmerer De et vinkelskridt mindre end 90°. Værdi virker inkrementalt.

#### Indlæse: **-120...+120**

#### **Q261 Målehøjde i probe akse?**

Koordinater til kuglecentrum i tastesystem-aksen, på hvilke målingen skal ske Værdi virker absolut.

Indlæs: **-99999.9999...+99999.9999**

#### **Q320 SIKKERHEDS-AFSTAND ?**

Yderligere afstand mellem målepunkt og tastesystem-kugle. **Q320** virker additivt til kolonne **SET\_UP** af Tastesystemtabelle. Værdi virker inkrementalt.

Indlæs: **0...99999.9999** alternativ **PREDEF**

# **Q260 SIKKERE HOEJDE ?**

Koordinater i værktøjsaksen, i hvilken der ingen kollision kan ske mellem Tastesystem og emne (opspænding) Værdi virker absolut.

Indlæs: **-99999.9999...+99999.9999** alternativ **PREDEF**

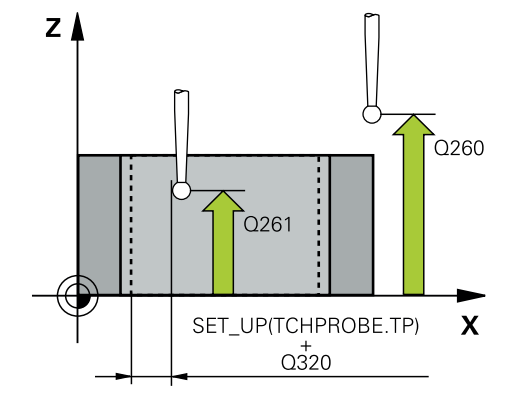
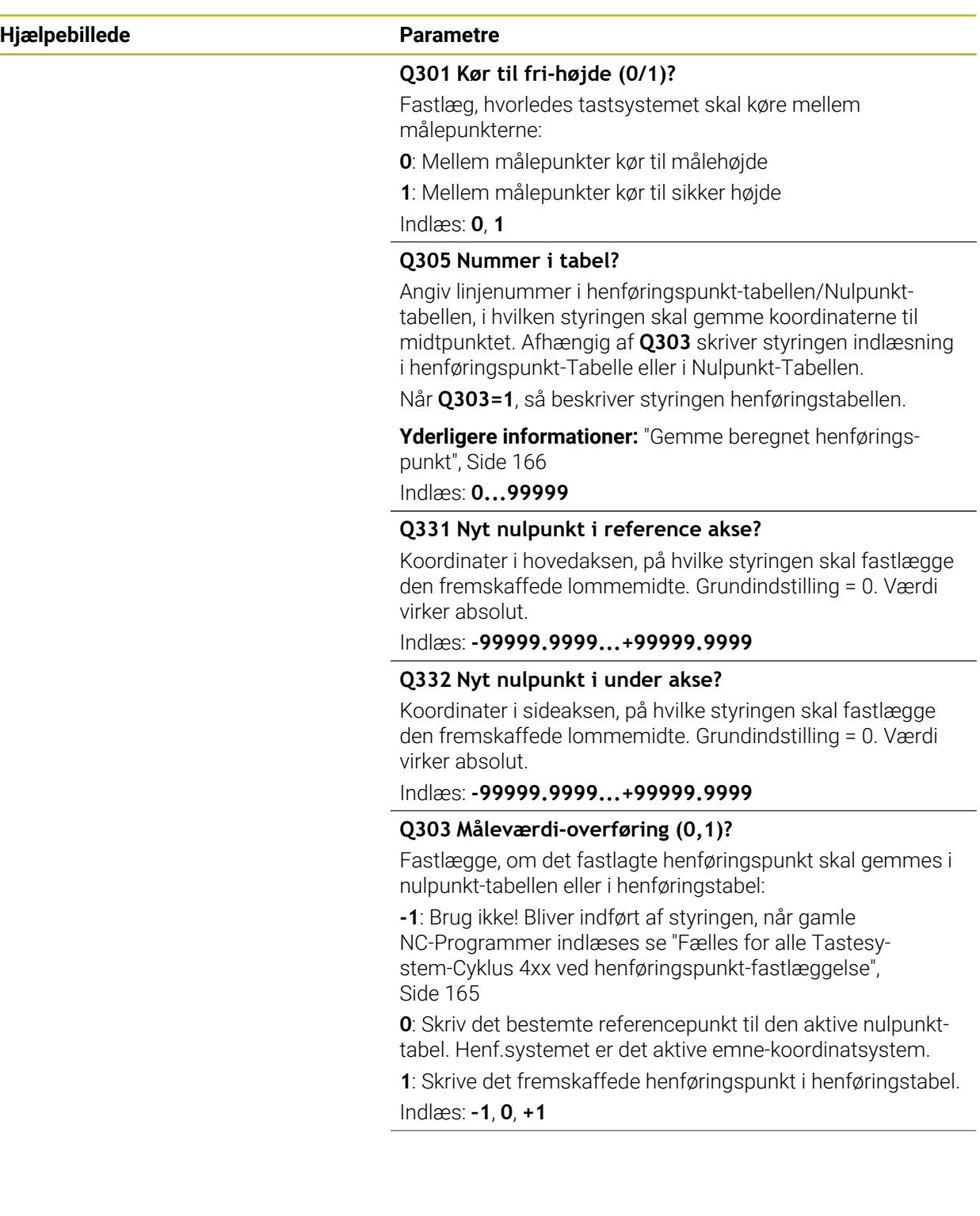

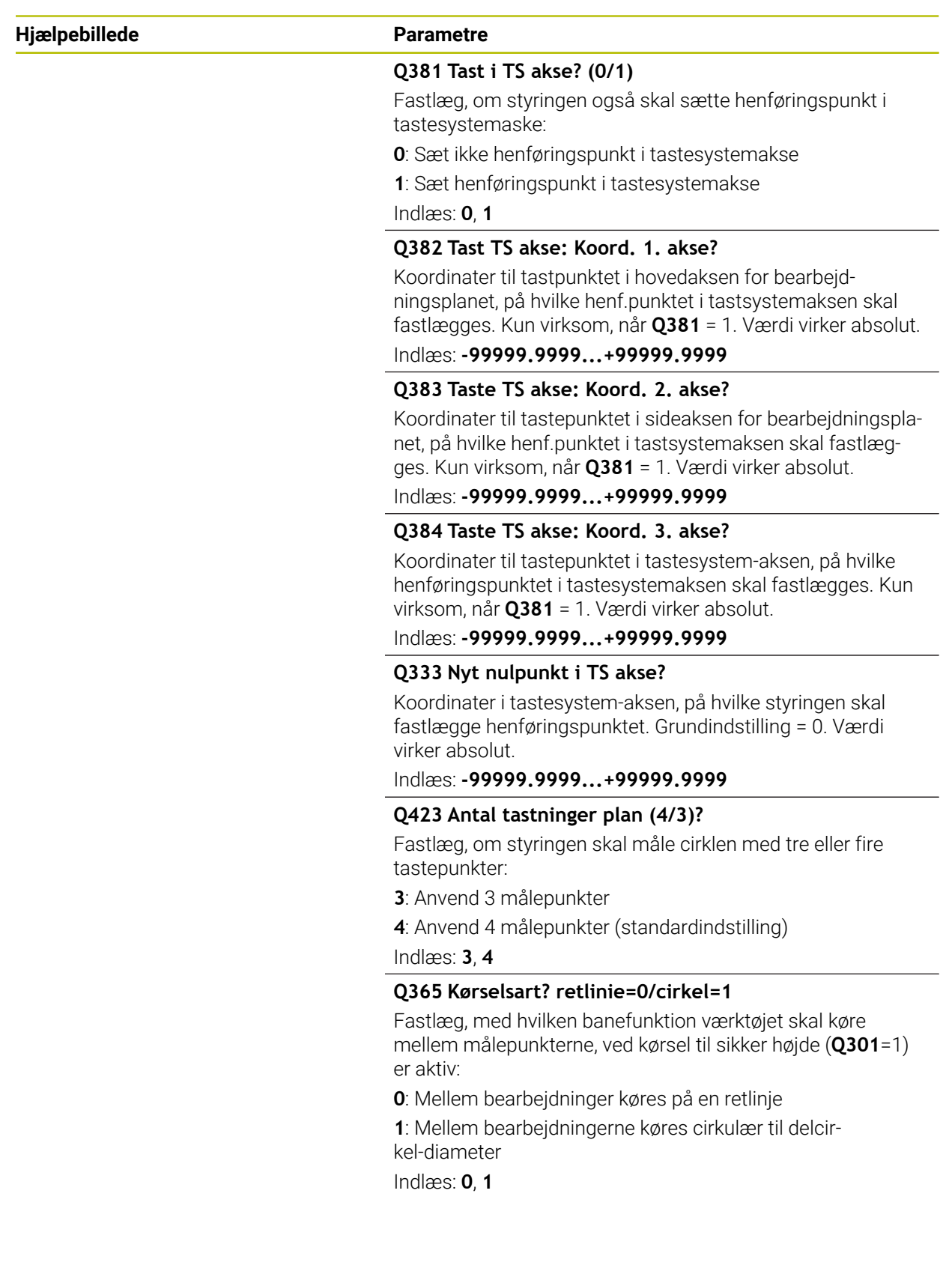

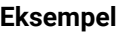

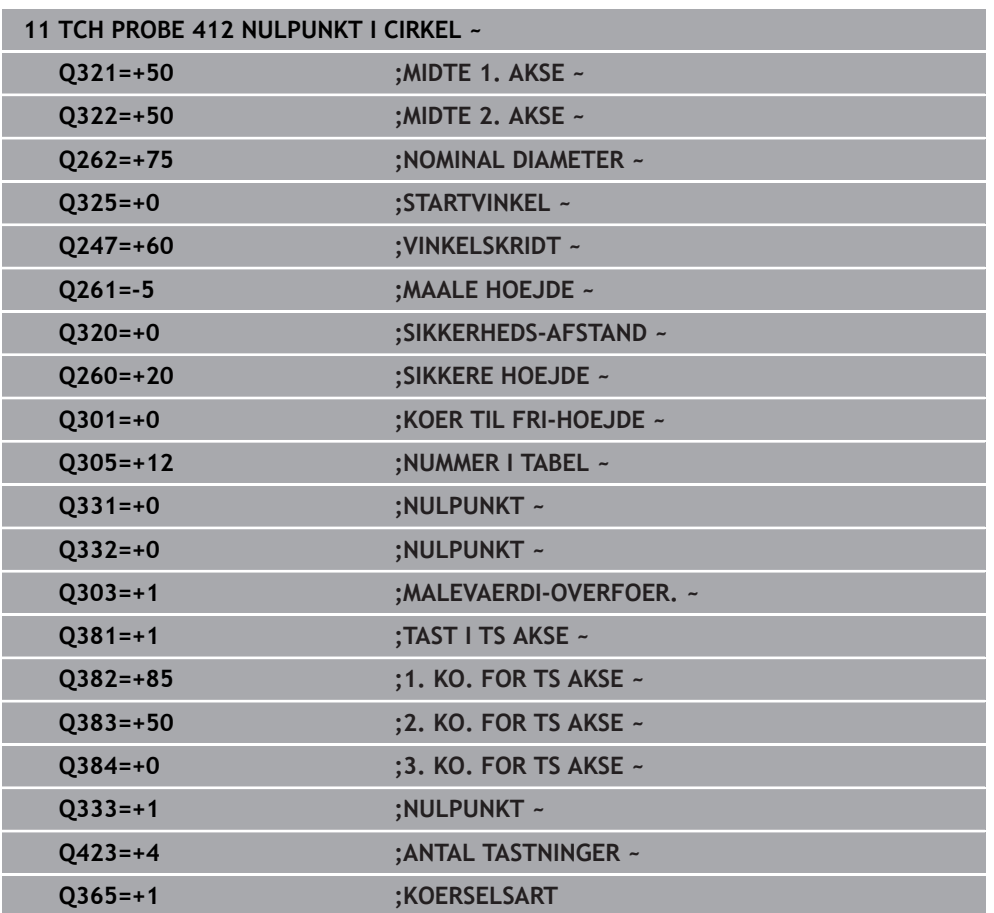

# **5.13 Cyklus 413 NULPUNKT UDE CIRKEL**

#### **ISO-Programmering G413**

### **Anvendelse**

Tastesystem-cyklus **413** bestemmer midtpunktet for en Cirkeltap og lægger dette midtpunkt som henføringspunkt. Valgfrit kan styringen også skrive midtpunktet i en nulpunkt- eller henføringstabel-tabel.

#### **Cyklusafvikling**

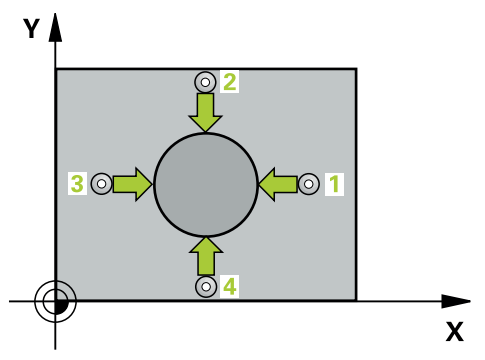

1 Styringen positionerer tastesystemet med ilgang (værdi fra kolonne **FMAX**) og med positionerlogik til tastepunkt **1**. Styringen beregner tastepunkterne ud fra informationerne i Cyklus og sikkerhedsafstanden fra kolonnen **SET\_UP** i Tastesystemtabel.

**[Yderligere informationer:](#page-51-0)** "Positionierlogik", Side 52

- 2 Herefter kører tastesystemet til den indlæste målehøjde og gennemfører det første tast-forløb med taste-tilspænding (kolonne **F**). Styringen bestemmer tasteretningen automatisk afhængig af den programmerede startvinkel
- 3 Herefter kører tastesystemet cirkulært, enten i målehøjden eller i sikker højde, til næste tastepunkt **2** og gennemfører der det andet taste-forløb
- 4 Styringen positionerer tastesystemet til tastepunktet **3** og derefter til tastepunkt **4** og gennemfører der det tredie hhv. fjerde taste-forløb
- 5 Styringen positionerer tastesystemer tilbage til sikker højde
- 6 Afhængig af Cyklusparameter **Q303** og **Q305** behandler styringen det fastlagte henføringspunkt, [se "Grundlag for Tastesystemcyklus 4xx til henføringspunktbe](#page-164-1)[stemmelse", Side 165](#page-164-1)
- 7 Herefter gemmer Styringen den fastlagte akt.-position i efterfølgende Qparameter.
- 8 Hvis ønsket, bestemmer styringen herefter i et separat taste-forløb endda henf.punktet i tastesystem-aksen

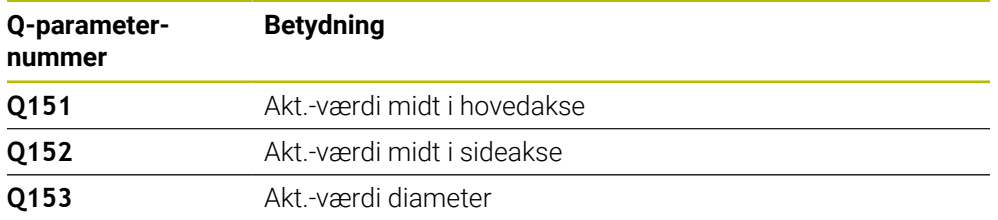

# *ANVISNING*

#### **Pas på kollisionsfare!**

Ved udførsel af Tastesystemcyklus **400** til **499** må ingen Cyklus til koordinatomregning være aktiv. Pas på kollisionsfare!

- Følgende Cyklus må ikke aktiveres inden Tastesystemcyklus: Cyklus **7 NULPUNKT**, Cklus **8 SPEJLING**, Cklus **10 DREJNING**, Cklus **11 DIM.-FAKTOR** og Cyklus **26 MAALFAKTOR**.
- Nulstil koordinatomregning først

# *ANVISNING*

#### **Pas på kollisionsfare!**

For at undgå en kollision mellem tastesystem og emne, indlæser De Nom. diameteren for tappen hellere for **stor** .

- Før cyklus-definitionen skal De have programmeret et værktøjs-kald for definition af Tastesystem-aksen.
- Styringen nulstiller en aktiv grunddrejning ved Cyklusstart.
- Denne Cyklus kan De udelukkende udfører i bearbejdningsfunktion **FUNCTION MODE MILL**.
- Jo mindre De programmerer vinkelskridtet **Q247** , desto mere unøjagtigt beregner styringen henføringspunktet. Mindste indlæseværdi: 5°.

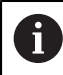

Programmer et vinkelskridt mindre end 90°.

# **5.13.1 Cyklusparameter**

#### **Hjælpebillede Parametre**

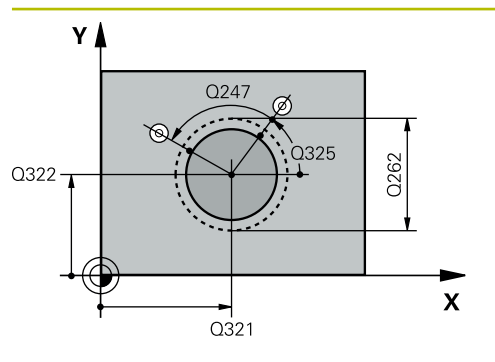

#### **Q321 MIDTE 1. AKSE ?**

Midten af Tappen i hovedaksen i bearbejdningsplanet Værdi virker absolut.

Indlæse: **-99999.9999...+9999.9999**

### **Q322 MIDTE 2. AKSE ?**

Midten af tappen i sideaksen i bearbejdningsplanet Hvis De programmerer **Q322** = 0, så opretter styringen boringsmidtpunktet på den positive Y-akse, hvis De programmerer **Q322** forskelligt fra 0, så opretter styringen boringsmidtpunktet på Nom.-position Værdi virker absolut.

#### Indlæs: **-99999.9999...+99999.9999**

#### **Q262 Nominal diameter?**

Cirka diameter af tappen. Indlæs helst for stor værdi Indlæs: **0...99999.9999**

# **Q325 STARTVINKEL ?**

Vinklen mellem hovedakse i bearbejdningsplanet og det første tastepunkt Værdi virker absolut.

Indlæse: **-360.000...+360000**

### **Q247 VINKELSKRIDT ?**

Vinklen mellem to målepunkter, fortegnet for vinkelskridtet fastlægger drejeretningen (- = medurs), med hvilken tastesystemet kører til næste målepunkt. Hvis De vil opmåle en cirkelbue, så programmerer De et vinkelskridt mindre end 90°. Værdi virker inkrementalt.

#### Indlæse: **-120...+120**

### **Q261 Målehøjde i probe akse?**

Koordinater til kuglecentrum i tastesystem-aksen, på hvilke målingen skal ske Værdi virker absolut.

### Indlæs: **-99999.9999...+99999.9999**

#### **Q320 SIKKERHEDS-AFSTAND ?**

Yderligere afstand mellem målepunkt og tastesystem-kugle. **Q320** virker additivt til kolonne **SET\_UP** af Tastesystemtabelle. Værdi virker inkrementalt.

#### Indlæs: **0...99999.9999** alternativ **PREDEF**

#### **Q260 SIKKERE HOEJDE ?**

Koordinater i værktøjsaksen, i hvilken der ingen kollision kan ske mellem Tastesystem og emne (opspænding) Værdi virker absolut.

Indlæs: **-99999.9999...+99999.9999** alternativ **PREDEF**

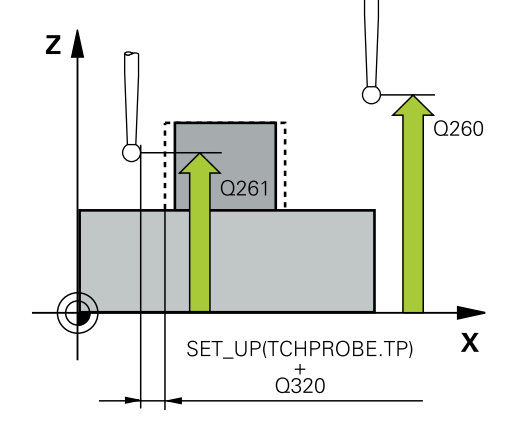

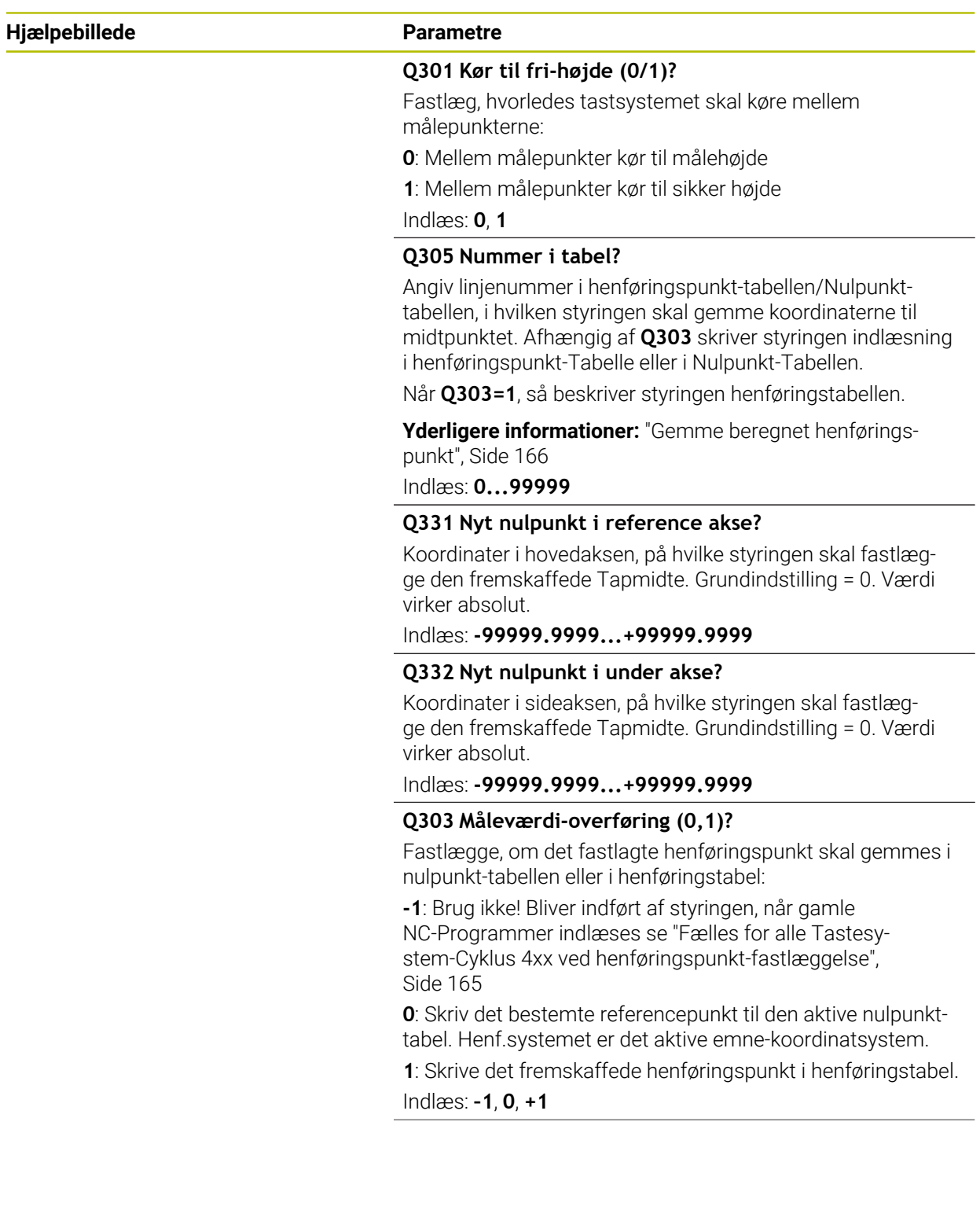

**5 Tastesystemcyklus registrering af henføringspunkter automatisk | Cyklus 413 NULPUNKT UDE CIRKEL**

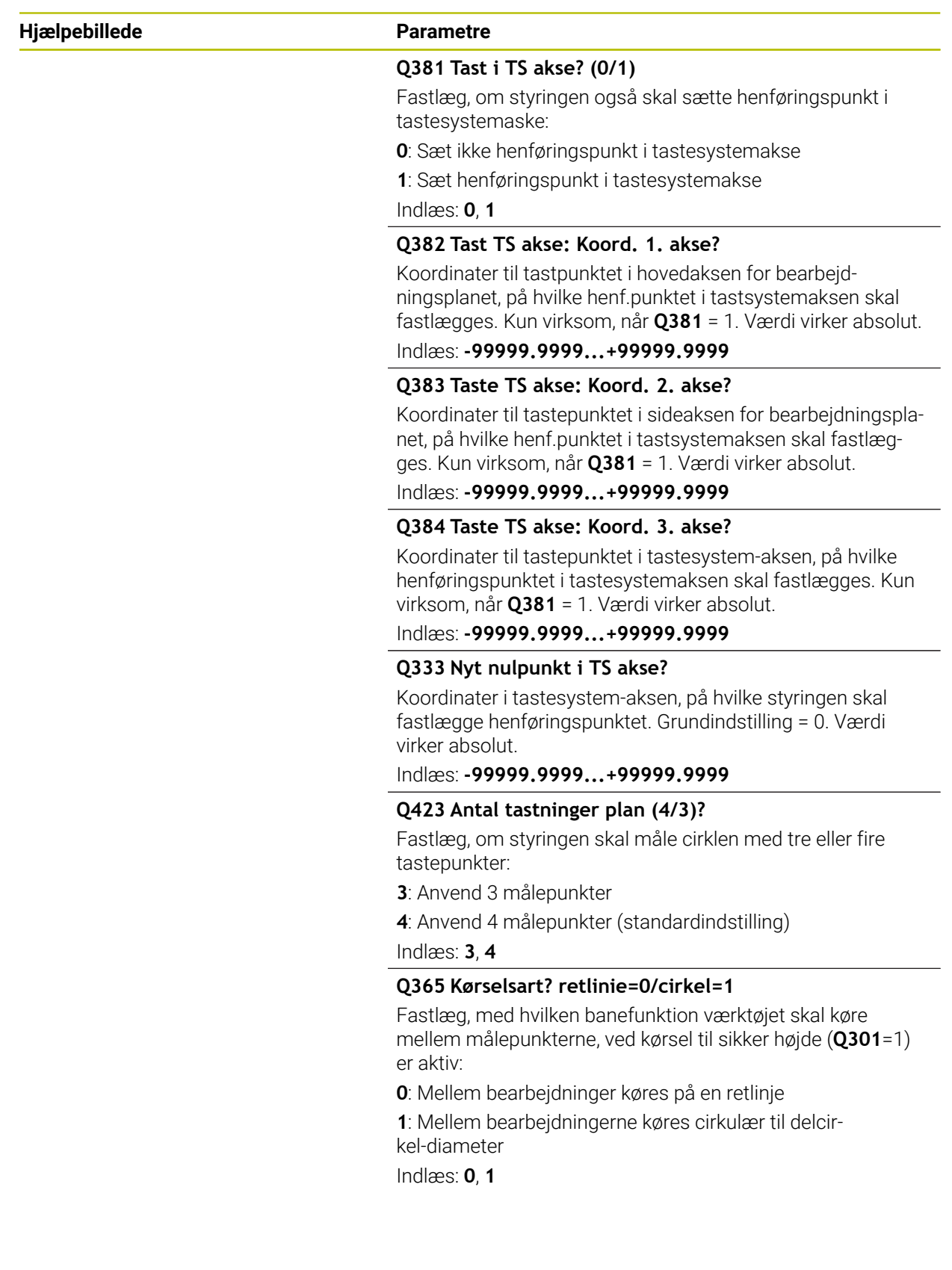

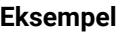

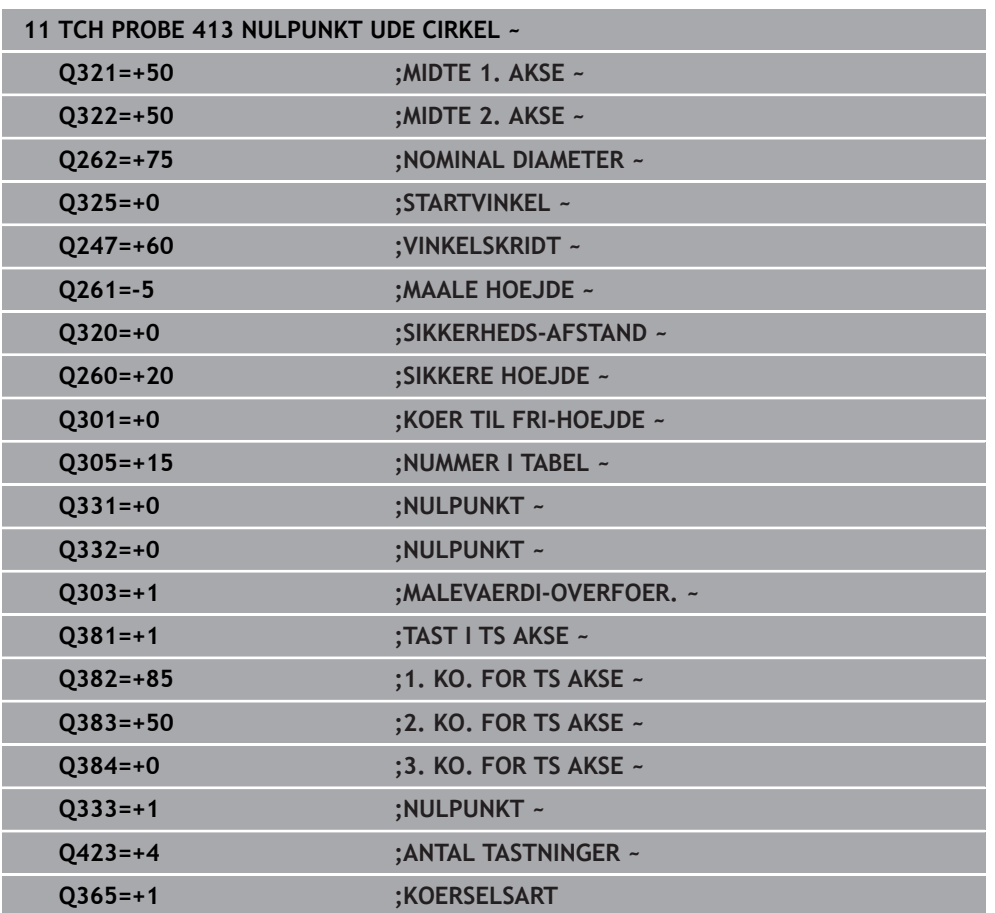

# **5.14 Cyklus 414 NULPUNKT UDE HJOERNE**

#### **ISO-Programmering G414**

### **Anvendelse**

Tastesystem-cyklus **414** bestemmer skæringspunktet af to retlinjer og fastlægger dette skæringspunkt som henføringspunkt. Valgfrit kan styringen også skrive midtpunktet i en nulpunkt- eller henføringstabel-tabel.

#### **Cyklusafvikling**

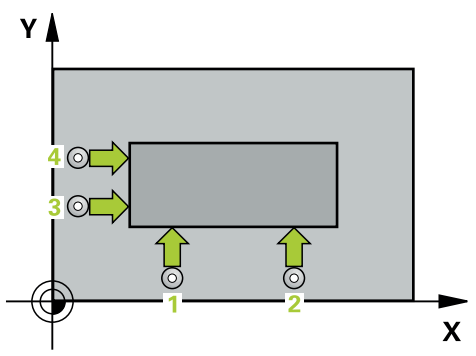

1 Styringen positionerer tastesystemet med ilgang (værdi fra kolonne **FMAX**) og med positioneringslogik til første tastepunkt **1** (se billedet). Styringen forskyder herved tastesystemet med sikkerheds-afstanden mod den fastlagte kørselsretning

**[Yderligere informationer:](#page-51-0)** "Positionierlogik", Side 52

- 2 Herefter kører tastesystemet til den indlæste målehøjde og gennemfører det første tast-forløb med taste-tilspænding (kolonne **F**). Styringen bestemmer tasteretningen automatisk i afhængighed af det programmerede 3. målepunkt
- 3 Herefter kører tastesystemet til næste tastpunkt **2** og gennemfører det andet taste-forløb
- 4 Styringen positionerer tastesystemet til tastepunktet **3** og derefter til tastepunkt **4** og gennemfører der det tredie hhv. fjerde taste-forløb
- 5 Styringen positionerer tastesystemer tilbage til sikker højde
- 6 Afhængig af Cyklusparameter **Q303** og **Q305** behandler styringen det fastlagte henføringspunkt, [se "Grundlag for Tastesystemcyklus 4xx til henføringspunktbe](#page-164-1)[stemmelse", Side 165](#page-164-1)
- 7 Herefter gemmer Styringen de fastlagte hjørnekoordinater i efterfølgende Qparameter.
- 8 Hvis ønsket, bestemmer styringen herefter i et separat taste-forløb endda henf.punktet i tastesystem-aksen

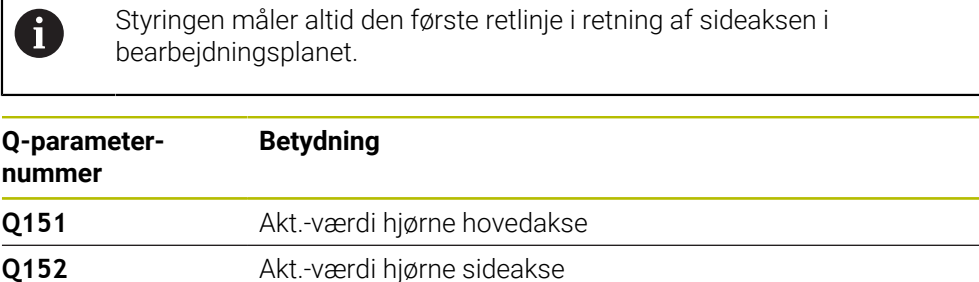

**5**

# **Definition af hjørne**

Med position af målepunkterne **1** og **3** fastlægger De hjørnet, på hvilke styringen lægger henf.punktet (se efterfølgende billede og tabel).

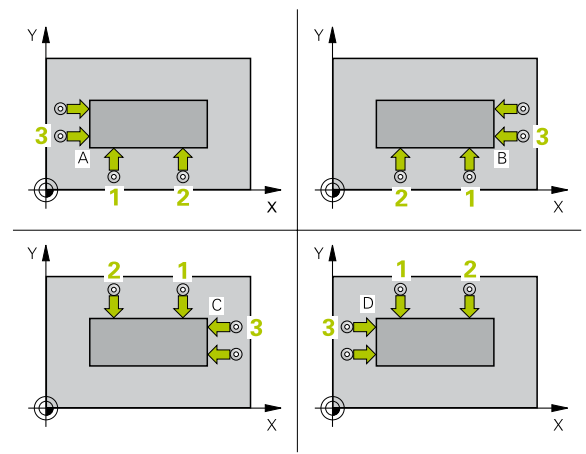

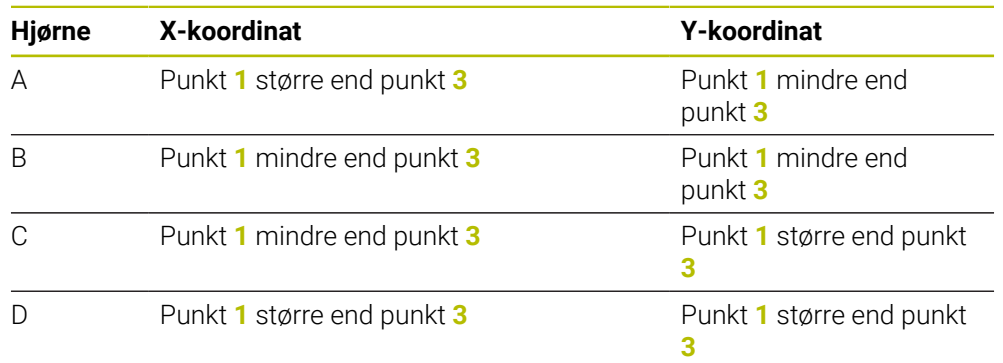

# **Anvisninger**

# *ANVISNING*

# **Pas på kollisionsfare!**

Ved udførsel af Tastesystemcyklus **400** til **499** må ingen Cyklus til koordinatomregning være aktiv. Pas på kollisionsfare!

- Følgende Cyklus må ikke aktiveres inden Tastesystemcyklus: Cyklus **7 NULPUNKT**, Cklus **8 SPEJLING**, Cklus **10 DREJNING**, Cklus **11 DIM.-FAKTOR** og Cyklus **26 MAALFAKTOR**.
- Nulstil koordinatomregning først
- Denne Cyklus kan De udelukkende udfører i bearbejdningsfunktion **FUNCTION MODE MILL**.
- Styringen nulstiller en aktiv grunddrejning ved Cyklusstart.

# **Tips til programmering**

# **5.14.1 Cyklusparameter**

#### **Hjælpebillede Parametre**

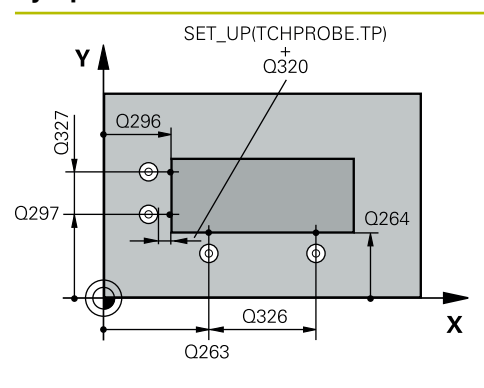

#### **Q263 1st måle-punkt i 1st akse?**

Koordinater til første tastepunkt i hovedaksen for bearbejdningsplanet Værdi virker absolut.

Indlæs: **-99999.9999...+99999.9999**

#### **Q264 1st målepunkt i 2nd akse?**

Koordinater til første tastepunkt i sideaksen for bearbejdningsplanet Værdi virker absolut.

#### Indlæs: **-99999.9999...+99999.9999**

#### **Q326 AFSTAND 1. AKSE ?**

Afstand mellem første og andet målepunkt i hovedaksen for bearbejdningsplanet Værdi virker inkrementalt.

#### Indlæs: **0...99999.9999**

#### **Q296 3rd målepunkt i 1st akse?**

Koordinater til det tredie tastepunkt i hovedaksen for bearbejdningsplanet Værdi virker absolut.

Indlæs: **-99999.9999...+99999.9999**

#### **Q297 3rd målepunkt i 2nd akse?**

Koordinater til det tredie tastepunkt i sideaksen for bearbejdningsplanet Værdi virker absolut.

#### Indlæs: **-99999.9999...+99999.9999**

#### **Q327 AFSTAND 2. AKSE ?**

Afstand mellem tredie og fjerde målepunkt i sideaksen for bearbejdningsplanet Værdi virker inkrementalt.

### Indlæs: **0...99999.9999**

#### **Q261 Målehøjde i probe akse?**

Koordinater til kuglecentrum i tastesystem-aksen, på hvilke målingen skal ske Værdi virker absolut.

Indlæs: **-99999.9999...+99999.9999**

#### **Q320 SIKKERHEDS-AFSTAND ?**

Yderligere afstand mellem målepunkt og tastesystem-kugle. **Q320** virker additivt til kolonne **SET\_UP** af Tastesystemtabelle. Værdi virker inkrementalt.

Indlæs: **0...99999.9999** alternativ **PREDEF**

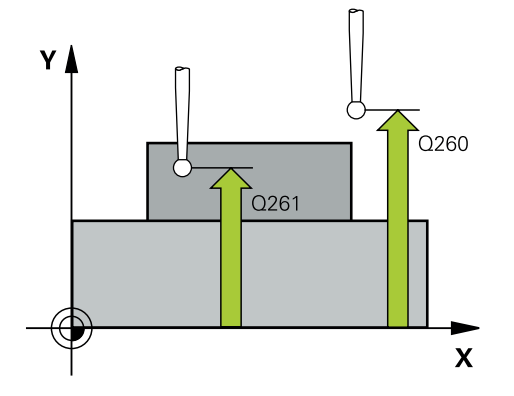

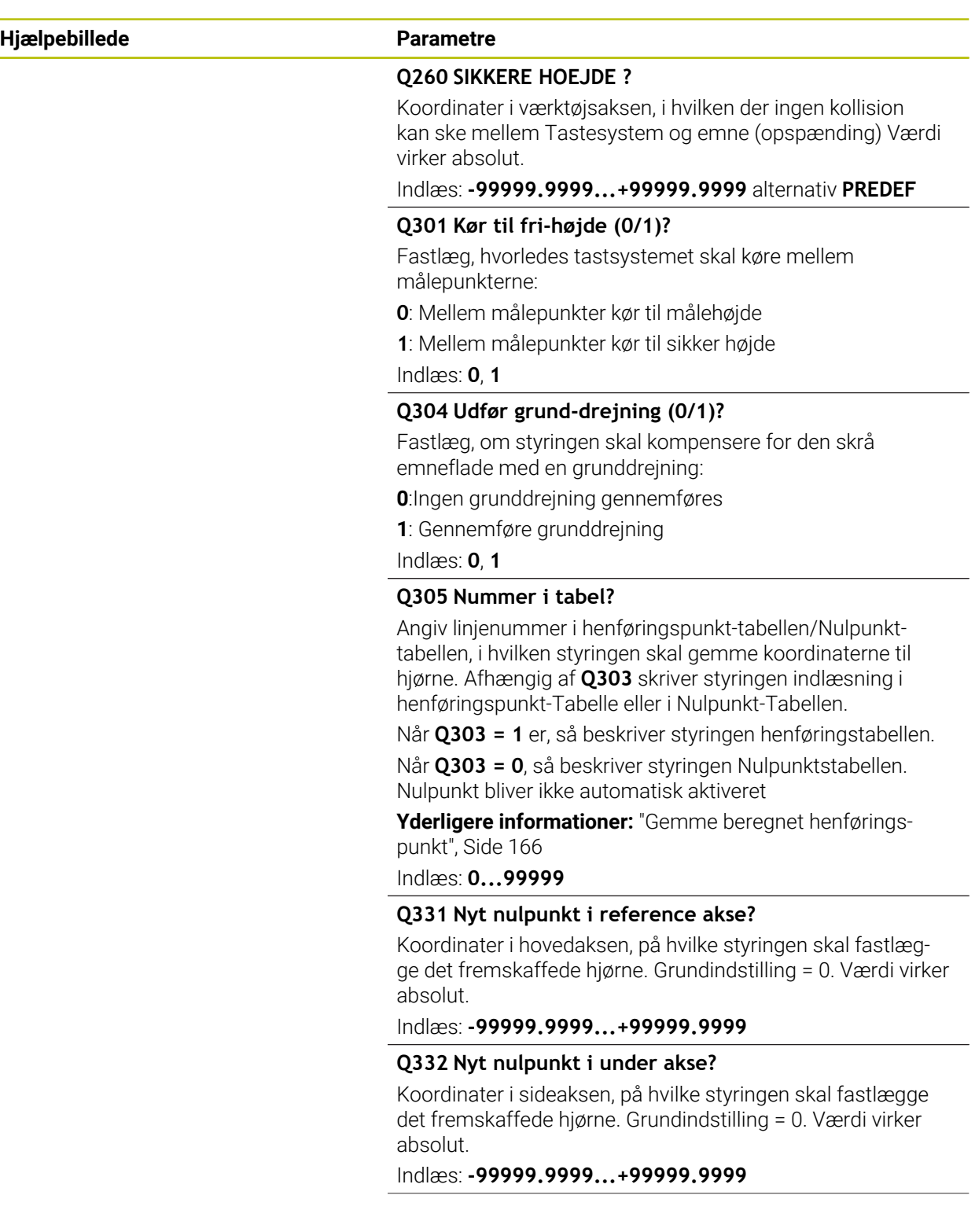

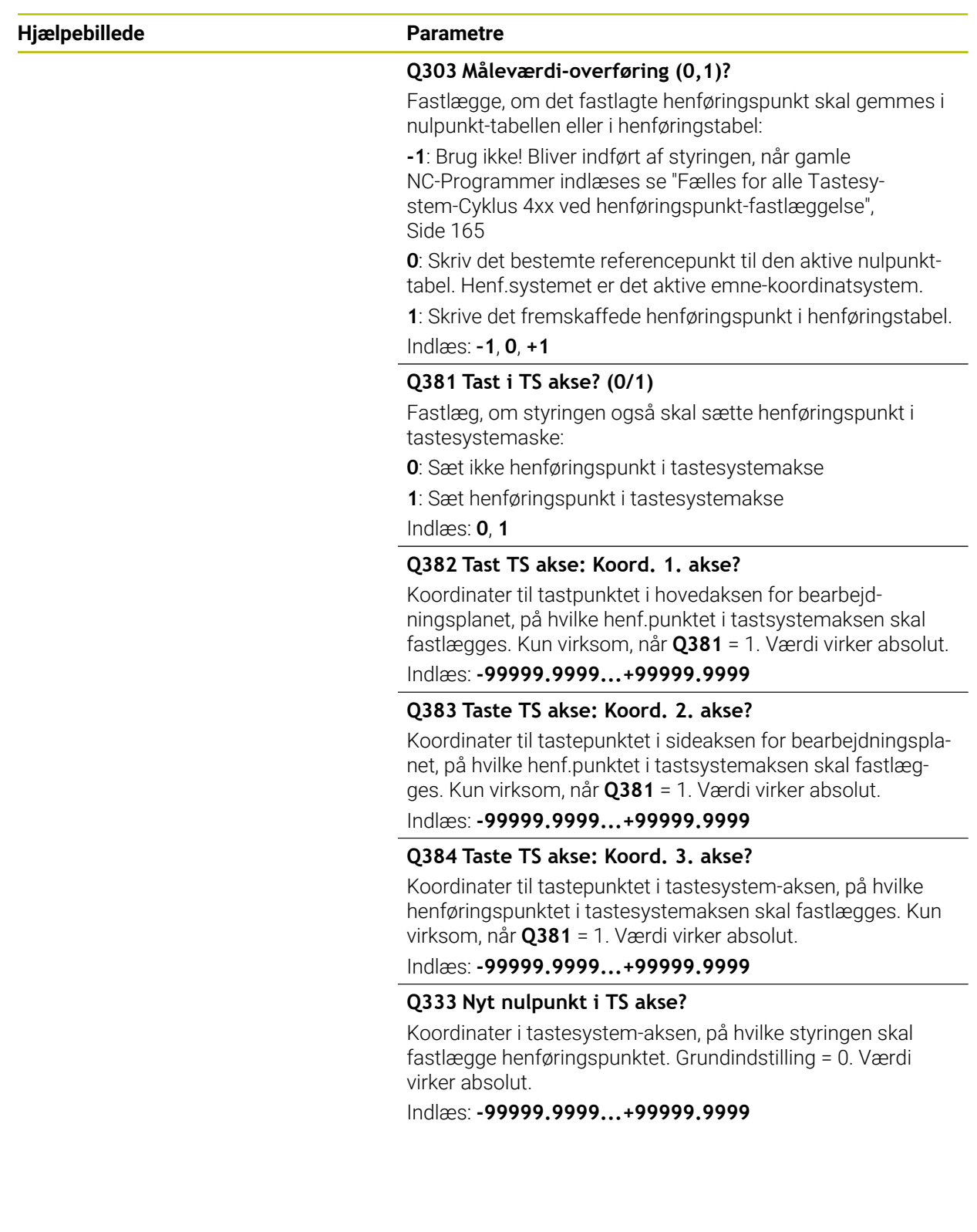

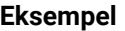

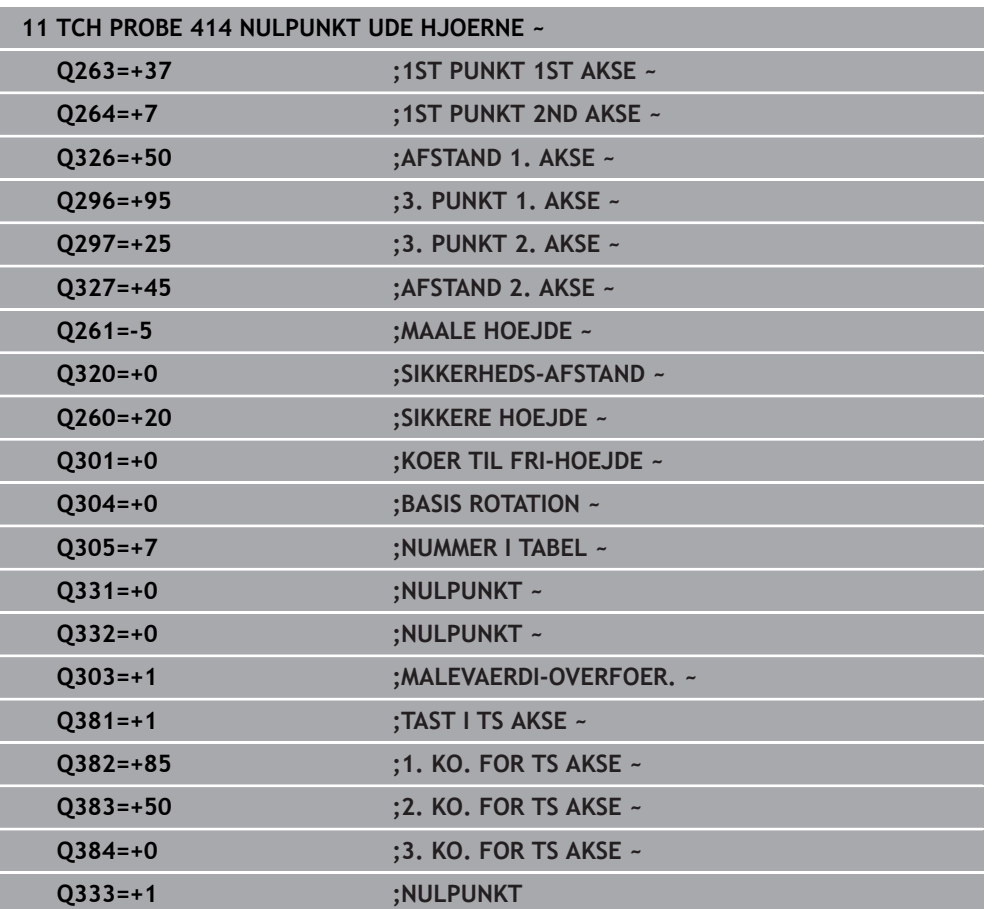

# **5.15 Cyklus 415 NULPUNKT I HJOERNE**

#### **ISO-Programmering G415**

### **Anvendelse**

Tastesystem-cyklus **415** bestemmer skæringspunktet af to retlinjer og fastlægger dette skæringspunkt som henføringspunkt. Valgfrit kan styringen også skrive midtpunktet i en nulpunkt- eller henføringstabel-tabel.

### **Cyklusafvikling**

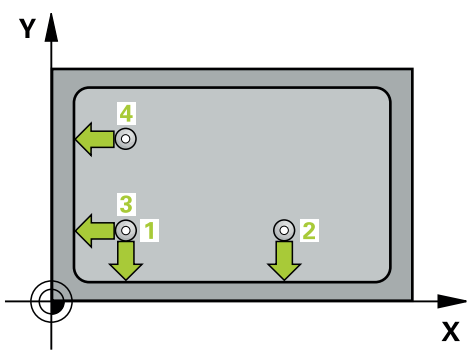

1 Styringen positionerer tastesystemet med ilgang (værdi fra kolonne **FMAX**) og med positioneringslogik til første tastepunkt **1** (se billedet). Styringen forskyder herved tastesystemet i hoved- og sideakse med sikkerheds-afstanden **Q320** + **SET\_UP** + tastekugleradius (mod den fastlagte kørselsretning)

**[Yderligere informationer:](#page-51-0)** "Positionierlogik", Side 52

- 2 Herefter kører tastesystemet til den indlæste målehøjde og gennemfører det første tast-forløb med taste-tilspænding (kolonne **F**). Tast-retningen giver sig ud fra hjørnenummeret
- 3 Derefter kører tastesystemet til næste tastepunkt **2**, Styringen forskyder herved tastesystemet i hoved- og sideakse med sikkerheds-afstanden **Q320** + **SET\_UP** + tastekugleradius og gennemfører anden tasteproces
- 4 Styringen positionerer tastesystemet til tastepunktet **3** (positionerlogik som ved 1. tastepunkt) og udfører denne
- 5 Derefter kører tastesystemet til tastepunkt **4**. Styringen forskyder herved tastesystemet i hovedakse med sikkerheds-afstanden **Q320** + **SET\_UP** + Tastkugelradius oh gennemfører den fjerde tastning
- 6 Styringen positionerer tastesystemer tilbage til sikker højde
- 7 Afhængig af Cyklusparameter **Q303** og **Q305** behandler styringen det fastlagte henføringspunkt, [se "Grundlag for Tastesystemcyklus 4xx til henføringspunktbe](#page-164-1)[stemmelse", Side 165](#page-164-1)
- 8 Herefter gemmer Styringen de fastlagte hjørnekoordinater i efterfølgende Qparameter.
- 9 Hvis ønsket, bestemmer styringen herefter i et separat taste-forløb endda henf.punktet i tastesystem-aksen

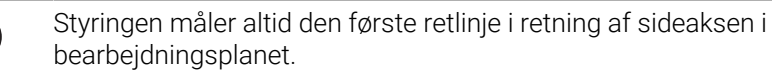

i.

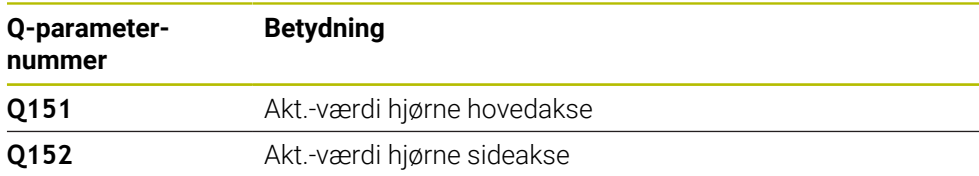

# *ANVISNING*

#### **Pas på kollisionsfare!**

Ved udførsel af Tastesystemcyklus **400** til **499** må ingen Cyklus til koordinatomregning være aktiv. Pas på kollisionsfare!

- Følgende Cyklus må ikke aktiveres inden Tastesystemcyklus: Cyklus **7 NULPUNKT**, Cklus **8 SPEJLING**, Cklus **10 DREJNING**, Cklus **11 DIM.-FAKTOR** og Cyklus **26 MAALFAKTOR**.
- Nulstil koordinatomregning først
- Denne Cyklus kan De udelukkende udfører i bearbejdningsfunktion **FUNCTION MODE MILL**.
- Styringen nulstiller en aktiv grunddrejning ved Cyklusstart.

#### **Tips til programmering**

# **5.15.1 Cyklusparameter**

#### **Hjælpebillede Parametre**

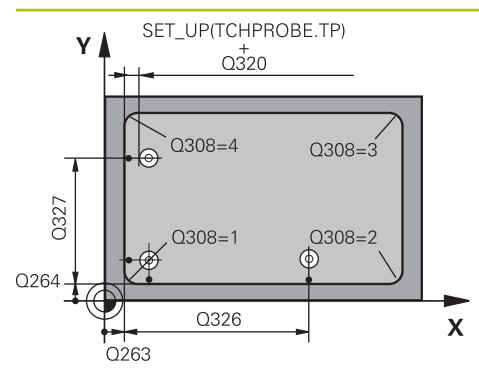

# $z<sub>l</sub>$  $\overline{Q}$ 260  $\overline{Q}$ 261  $\mathbf{x}$

#### **Q263 1st måle-punkt i 1st akse?**

Koordinater til hjørne i hovedaksen i bearbejdningsplanet Værdi virker absolut.

#### Indlæs: **-99999.9999...+99999.9999**

#### **Q264 1st målepunkt i 2nd akse?**

Koordinater til hjørne i sideaksen i bearbejdningsplanet Værdi virker absolut.

#### Indlæs: **-99999.9999...+99999.9999**

#### **Q326 AFSTAND 1. AKSE ?**

Afstand mellem hjørne og andet målepunkt i hovedaksen for bearbejdningsplanet Værdi virker inkrementalt.

#### Indlæs: **0...99999.9999**

#### **Q327 AFSTAND 2. AKSE ?**

Afstand mellem hjørne og fjerde målepunkt i sideaksen for bearbejdningsplanet Værdi virker inkrementalt. Indlæs: **0...99999.9999**

# **Q308 Hjørne? (1/2/3/4)**

Nummeret på hjørnet, hvor styringen skal fastlægge henføringspunktet.

### Indlæs: **1**, **2**, **3**, **4**

### **Q261 Målehøjde i probe akse?**

Koordinater til kuglecentrum i tastesystem-aksen, på hvilke målingen skal ske Værdi virker absolut.

#### Indlæs: **-99999.9999...+99999.9999**

#### **Q320 SIKKERHEDS-AFSTAND ?**

Yderligere afstand mellem målepunkt og tastesystem-kugle. **Q320** virker additivt til kolonne **SET\_UP** af Tastesystemtabelle. Værdi virker inkrementalt.

#### Indlæs: **0...99999.9999** alternativ **PREDEF**

#### **Q260 SIKKERE HOEJDE ?**

Koordinater i værktøjsaksen, i hvilken der ingen kollision kan ske mellem Tastesystem og emne (opspænding) Værdi virker absolut.

### Indlæs: **-99999.9999...+99999.9999** alternativ **PREDEF**

### **Q301 Kør til fri-højde (0/1)?**

Fastlæg, hvorledes tastsystemet skal køre mellem målepunkterne:

- **0**: Mellem målepunkter kør til målehøjde
- **1**: Mellem målepunkter kør til sikker højde

#### Indlæs: **0**, **1**

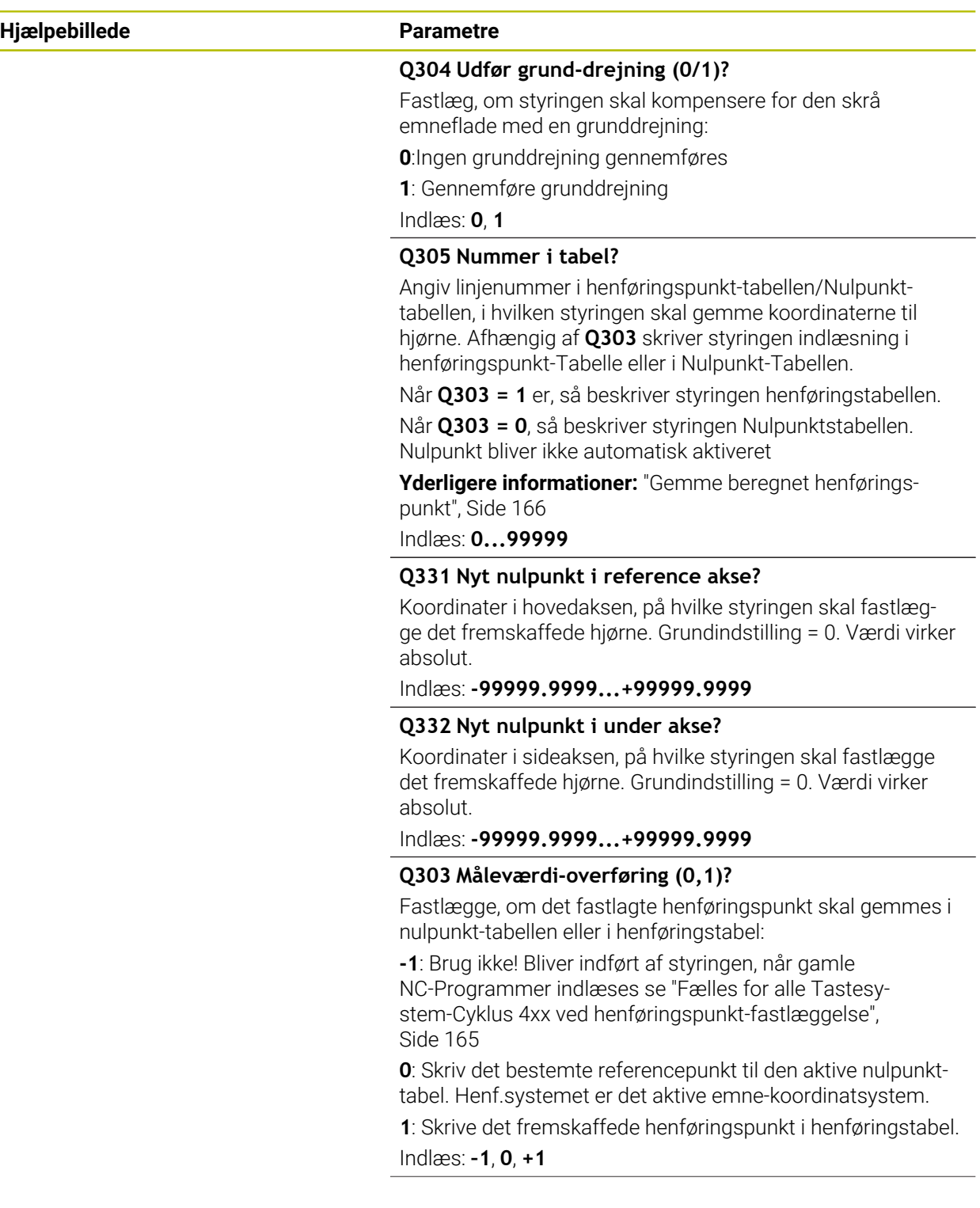

**5 Tastesystemcyklus registrering af henføringspunkter automatisk | Cyklus 415 NULPUNKT I HJOERNE**

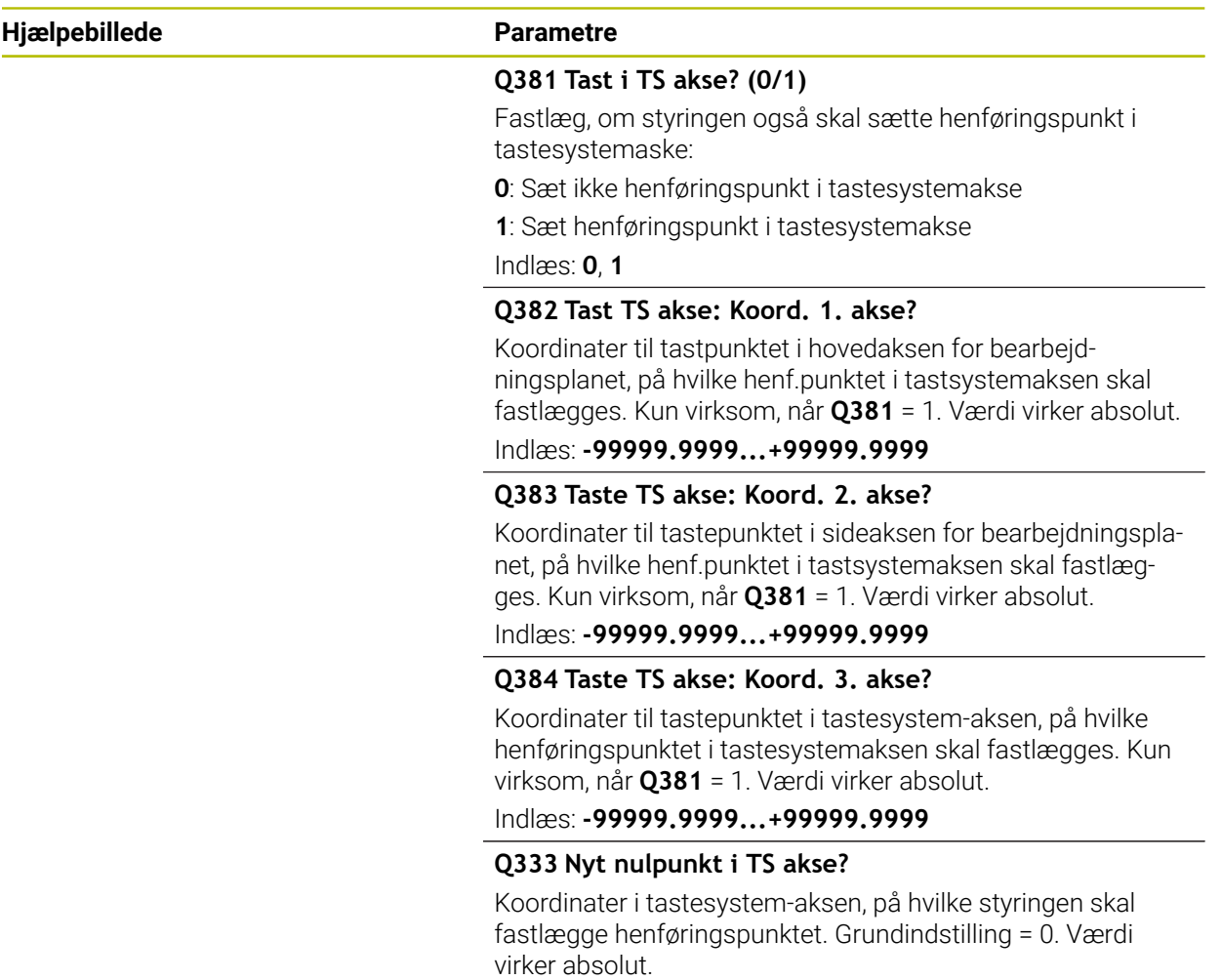

Indlæs: **-99999.9999...+99999.9999**

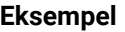

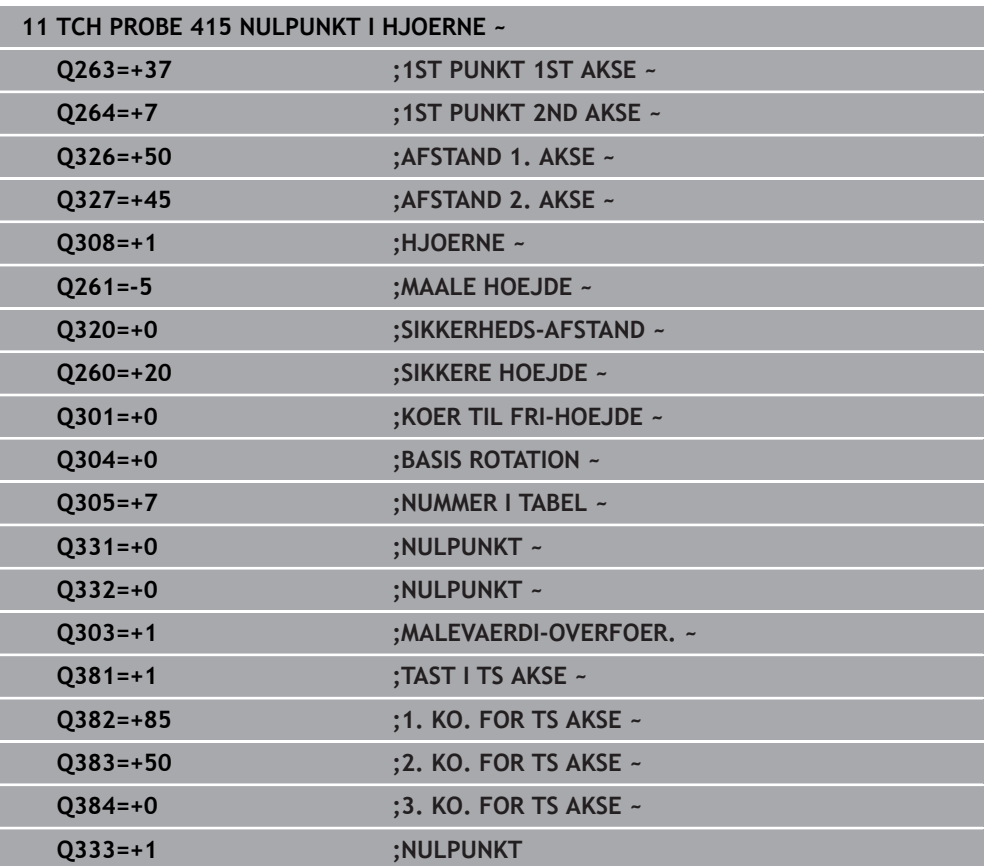

# **5.16 Cyklus 416 NULPUNKT CIRKELCENT.**

#### **ISO-Programmering G416**

### **Anvendelse**

Tastesystem-cyklus **416** beregner midtpunktet for en hulcirkel ved måling af tre boringer og fastlægge dette midtpunkt som henføringspunkt. Valgfrit kan styringen også skrive midtpunktet i en nulpunkt- eller henføringstabel-tabel.

### **Cyklusafvikling**

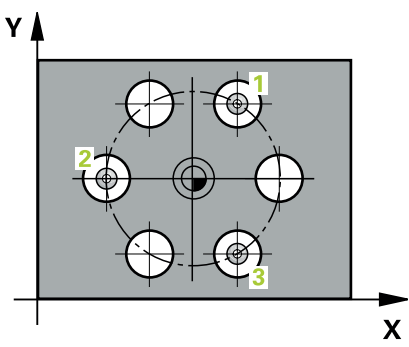

1 Styringen positionerer tastesystemet med ilgang (værdien fra kolonne **FMAX**) og med positioneringslogik til det indlæste midtpunkt for første boring **1**.

[Yderligere informationer:](#page-51-0) "Positionierlogik", Side 52

- 2 Herefter kører tastesystemet til den indlæste målehøjde og registrerer med fire tastninger det første borings-midtpunkt
- 3 Herefter kører tastsystemet tilbage til sikker højde og positionerer til det indlæste midtpunkt for den anden boring **2**
- 4 Styringen kører tastesystemet til den indlæste målehøjde og registrerer med fire tastninger det andet borings-midtpunkt
- 5 Herefter kører tastsystemet tilbage til sikker højde og positionerer til det indlæste midtpunkt for den anden boring **3**
- 6 Styringen kører tastesystemet til den indlæste målehøjde og registrerer med fire tastninger den tredje borings-midtpunkt
- 7 Styringen positionerer tastesystemer tilbage til sikker højde
- 8 Afhængig af Cyklusparameter **Q303** og **Q305** behandler styringen det fastlagte henføringspunkt, [se "Grundlag for Tastesystemcyklus 4xx til henføringspunktbe](#page-164-1)[stemmelse", Side 165](#page-164-1)
- 9 Herefter gemmer Styringen den fastlagte akt.-position i efterfølgende Qparameter.
- 10 Hvis ønsket, bestemmer styringen herefter i et separat taste-forløb endda henf.punktet i tastesystem-aksen

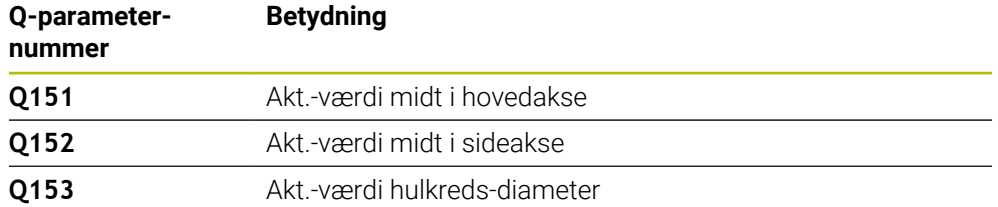

# *ANVISNING*

#### **Pas på kollisionsfare!**

Ved udførsel af Tastesystemcyklus **400** til **499** må ingen Cyklus til koordinatomregning være aktiv. Pas på kollisionsfare!

- Følgende Cyklus må ikke aktiveres inden Tastesystemcyklus: Cyklus **7 NULPUNKT**, Cklus **8 SPEJLING**, Cklus **10 DREJNING**, Cklus **11 DIM.-FAKTOR** og Cyklus **26 MAALFAKTOR**.
- Nulstil koordinatomregning først
- Denne Cyklus kan De udelukkende udfører i bearbejdningsfunktion **FUNCTION MODE MILL**.
- Styringen nulstiller en aktiv grunddrejning ved Cyklusstart.

#### **Tips til programmering**

# **5.16.1 Cyklusparameter**

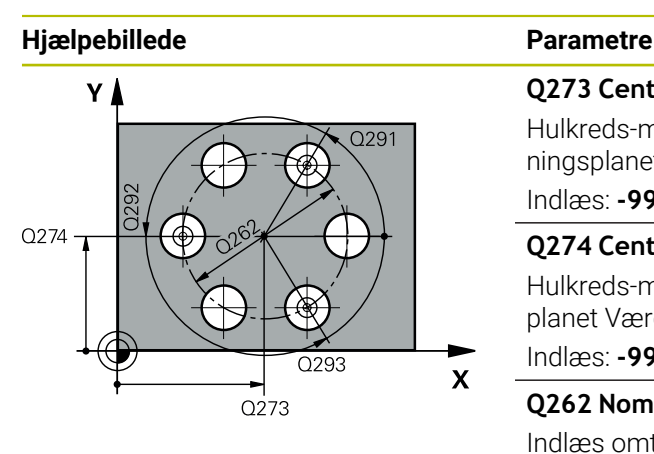

#### **Q273 Center i 1st akse (nom. værdi)?**

Hulkreds-midte (Nom.-værdi) i hovedaksen for bearbejdningsplanet Værdi virker absolut.

Indlæs: **-99999.9999...+99999.9999**

#### **Q274 Center i 2nd akse (nom. værdi)?**

Hulkreds-midte (Nom.-værdi) i sideaksen for bearbejdningsplanet Værdi virker absolut.

Indlæs: **-99999.9999...+99999.9999**

#### **Q262 Nominal diameter?**

Indlæs omtrentlige hulkreds-diameter. Jo mindre boringsdiameteren er, desto nøjagtigere skal De angive Soll-diameteren

#### Indlæs: **0...99999.9999**

#### **Q291 Polar koord. vinkel af 1st hul?**

Polarkoordinat-vinkel til første borings-midtpunkt i bearbejdningsplanet Værdi virker absolut.

Indlæse: **-360.000...+360000**

#### **Q292 Polar koord. vinlel 2nd hul?**

Polarkoordinat-vinkel til anden borings-midtpunkt i bearbejdningsplanet Værdi virker absolut.

Indlæse: **-360.000...+360000**

#### **Q293 Polar koord. vinkel til 3rd hul?**

Polarkoordinat-vinkel til tredie borings-midtpunkt i bearbejdningsplanet Værdi virker absolut.

Indlæse: **-360.000...+360000**

### **Q261 Målehøjde i probe akse?**

Koordinater til kuglecentrum i tastesystem-aksen, på hvilke målingen skal ske Værdi virker absolut.

Indlæs: **-99999.9999...+99999.9999**

#### **Q260 SIKKERE HOEJDE ?**

Koordinater i værktøjsaksen, i hvilken der ingen kollision kan ske mellem Tastesystem og emne (opspænding) Værdi virker absolut.

Indlæs: **-99999.9999...+99999.9999** alternativ **PREDEF**

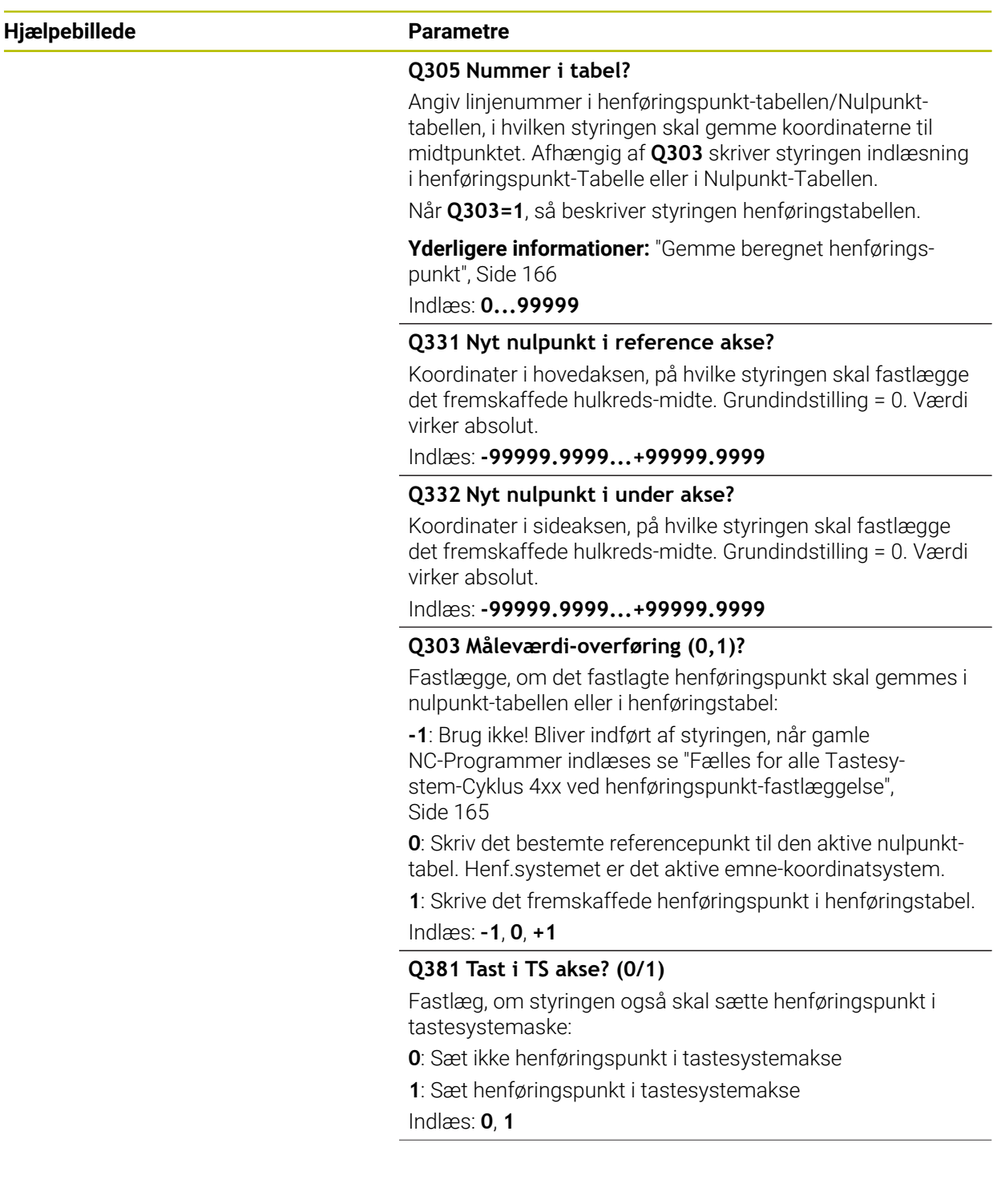

**5 Tastesystemcyklus registrering af henføringspunkter automatisk | Cyklus 416 NULPUNKT CIRKELCENT.**

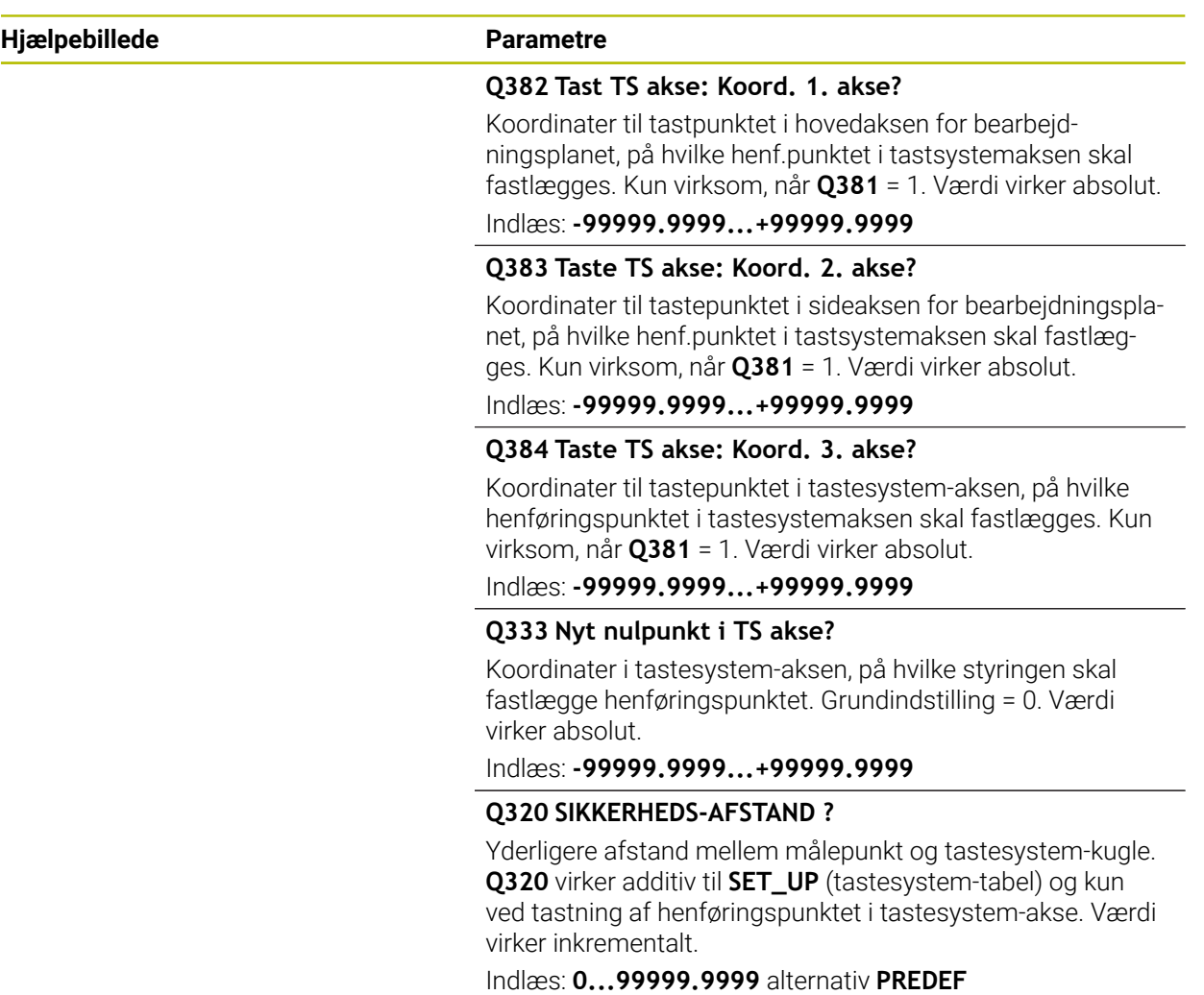

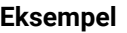

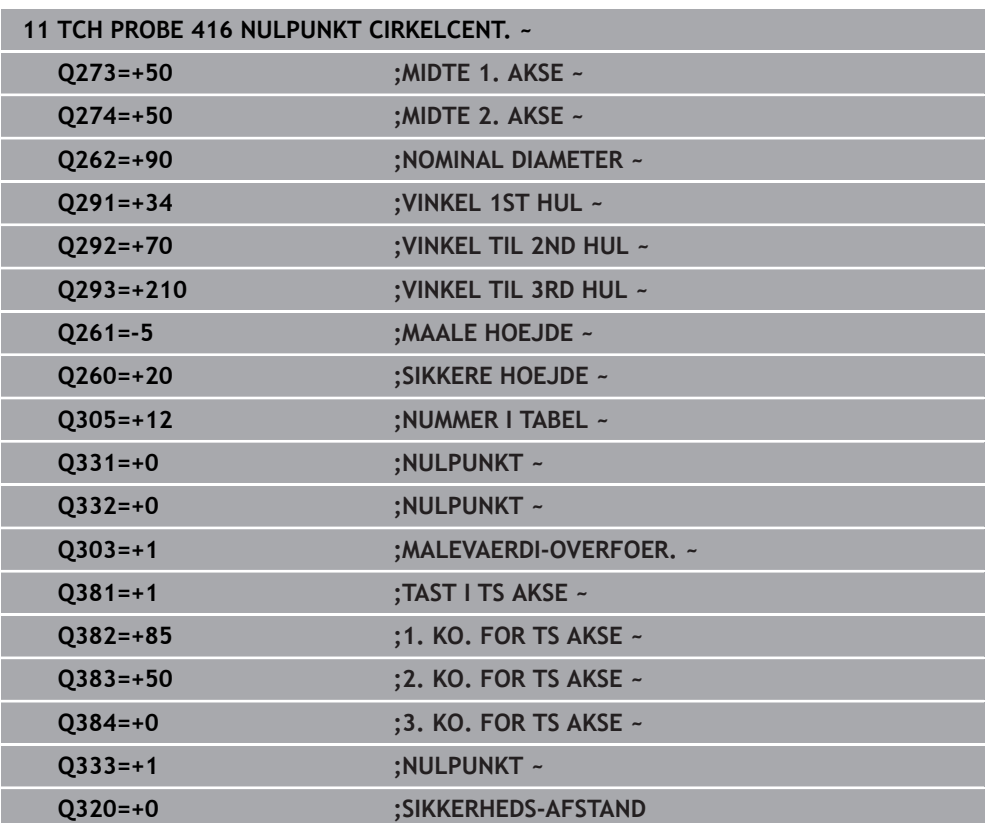

# **5.17 Cyklus 417 NULPUNKT I TS AKSE**

#### **ISO-Programmering G417**

### **Anvendelse**

Tastesystem-cyklus **417** måler en vilkårlig koordinat i tastesystem-aksen og fastlægger denne koordinat som henføringspunkt. Valgfrit kan styringen også skrive midtpunktet i en nulpunkt- eller henføringstabel-tabel.

#### **Cyklusafvikling**

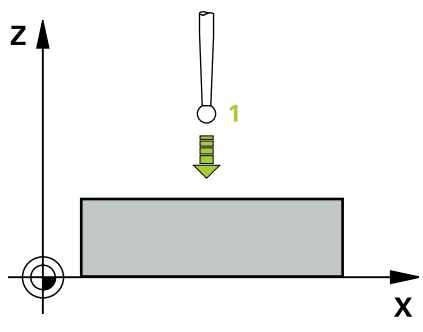

- 1 Styringen positionerer tastesystemet med ilgang (værdi fra kolonne **FMAX**) og med positionerlogik til programmerede tastepunkt **1**. Styringen forskyder derved tastesystem med sikkerhedsafstand i retningen af positiv tastesystemakse [Yderligere informationer:](#page-51-0) "Positionierlogik", Side 52
- 2 Herefter kører tastesystemet i tastesystem-aksen til de indlæste koordinater for tastepunktet **1** og registrerer med en enkel tastning Akt-positionen
- 3 Styringen positionerer tastesystemer tilbage til sikker højde
- 4 Afhængig af Cyklusparameter **Q303** og **Q305** behandler styringen det fastlagte henføringspunkt, [se "Grundlag for Tastesystemcyklus 4xx til henføringspunktbe](#page-164-1)[stemmelse", Side 165](#page-164-1)
- 5 Herefter gemmer Styringen den fastlagte akt.-position i efterfølgende Qparameter.

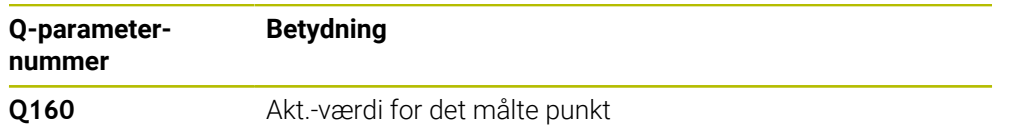

# *ANVISNING*

#### **Pas på kollisionsfare!**

Ved udførsel af Tastesystemcyklus **400** til **499** må ingen Cyklus til koordinatomregning være aktiv. Pas på kollisionsfare!

- Følgende Cyklus må ikke aktiveres inden Tastesystemcyklus: Cyklus **7 NULPUNKT**, Cklus **8 SPEJLING**, Cklus **10 DREJNING**, Cklus **11 DIM.-FAKTOR** og Cyklus **26 MAALFAKTOR**.
- Nulstil koordinatomregning først
- Denne Cyklus kan De udelukkende udfører i bearbejdningsfunktion **FUNCTION MODE MILL**.
- Styringen fastlægger så i denne akse henføringspunktet.
- Styringen nulstiller en aktiv grunddrejning ved Cyklusstart.

#### **Tips til programmering**

# **5.17.1 Cyklusparameter**

#### **Hjælpebillede Parametre**

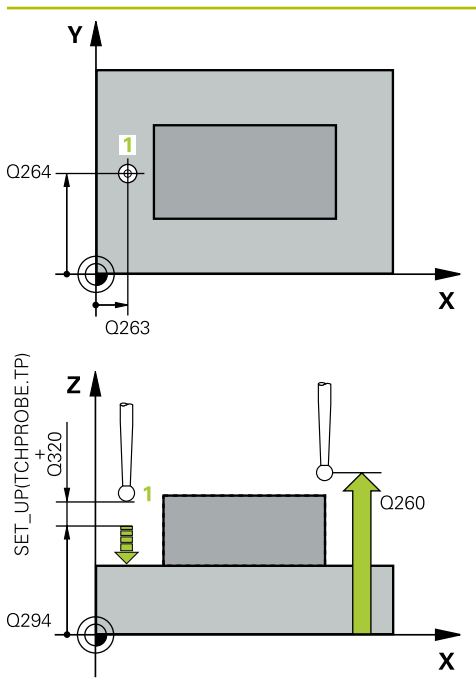

#### **Q263 1st måle-punkt i 1st akse?**

Koordinater til første tastepunkt i hovedaksen for bearbejdningsplanet Værdi virker absolut.

Indlæs: **-99999.9999...+99999.9999**

#### **Q264 1st målepunkt i 2nd akse?**

Koordinater til første tastepunkt i sideaksen for bearbejdningsplanet Værdi virker absolut.

Indlæs: **-99999.9999...+99999.9999**

### **Q294 1st målepunkt punkt i 3rd akse?**

Koordinater til det første tastepunkt i tastesystem-aksen. Værdi virker absolut.

#### Indlæs: **-99999.9999...+99999.9999**

#### **Q320 SIKKERHEDS-AFSTAND ?**

Yderligere afstand mellem målepunkt og tastesystem-kugle. **Q320** virker additivt til kolonne **SET\_UP** af Tastesystemtabelle. Værdi virker inkrementalt.

Indlæs: **0...99999.9999** alternativ **PREDEF**

#### **Q260 SIKKERE HOEJDE ?**

Koordinater i værktøjsaksen, i hvilken der ingen kollision kan ske mellem Tastesystem og emne (opspænding) Værdi virker absolut.

#### Indlæs: **-99999.9999...+99999.9999** alternativ **PREDEF**

#### **Q305 Nummer i tabel?**

Angiv linjenummer i henføringspunkt-tabellen/Nulpunkttabellen, i hvilken styringen skal gemme koordinaterne. Afhængig af **Q303** skriver styringen indlæsning i henføringspunkt-Tabelle eller i Nulpunkt-Tabellen.

Når **Q303 = 1**, så beskriver styringen henføringstabellen.

Når **Q303=0**, så beskriver styringen Nulpunktstabellen. Nulpunkt bliver ikke automatisk aktiveret

**Yderligere informationer:** ["Gemme beregnet henførings](#page-165-0)[punkt", Side 166](#page-165-0)

#### **Q333 Nyt nulpunkt i TS akse?**

Koordinater i tastesystem-aksen, på hvilke styringen skal fastlægge henføringspunktet. Grundindstilling = 0. Værdi virker absolut.

Indlæs: **-99999.9999...+99999.9999**

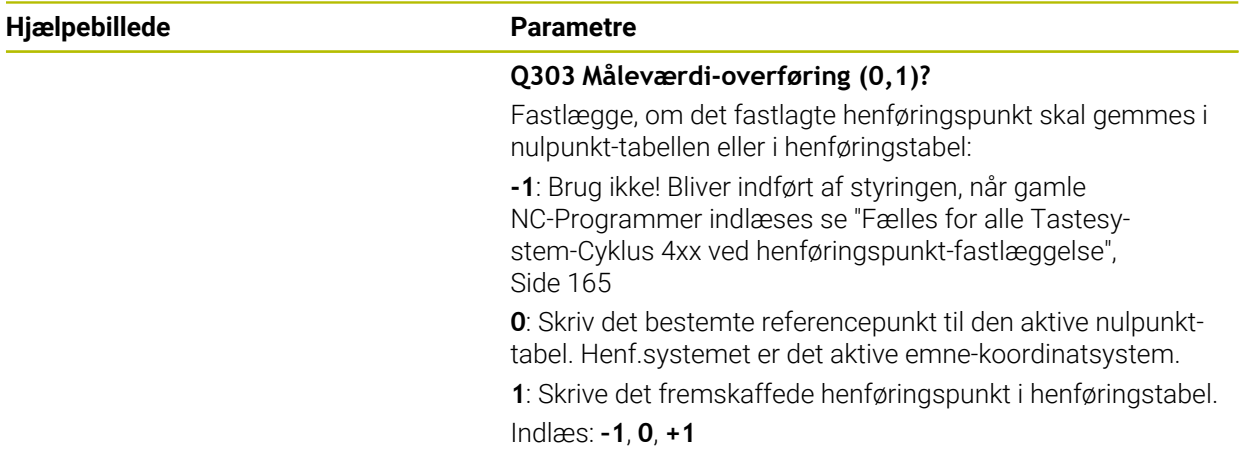

#### **Eksempel**

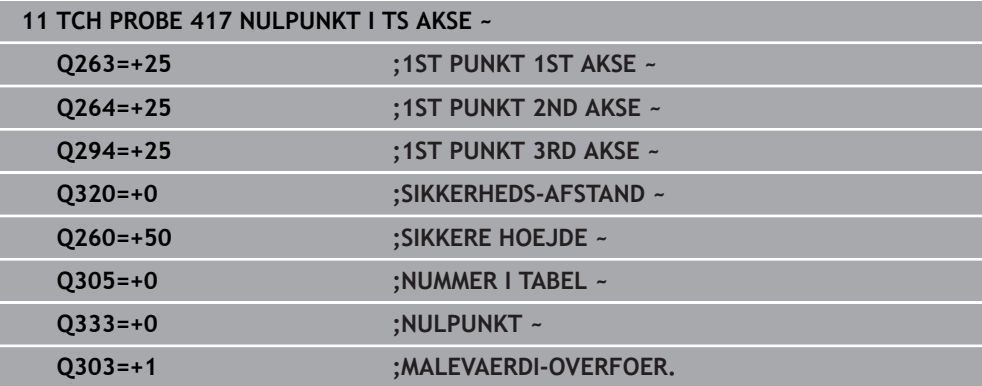

# **5.18 Cyklus 418 HENF.PKT 4 BORINGER**

#### **ISO-Programmering G418**

### **Anvendelse**

Tastesystem-cyklus **418** beregner skæringspunktet for forbindelseslinierne mellem hver to borings-midtpunkter og fastlægger skæringspunkt som henføringspunkt. Valgfrit kan styringen også skrive midtpunktet i en nulpunkt- eller henføringstabeltabel.

### **Cyklusafvikling**

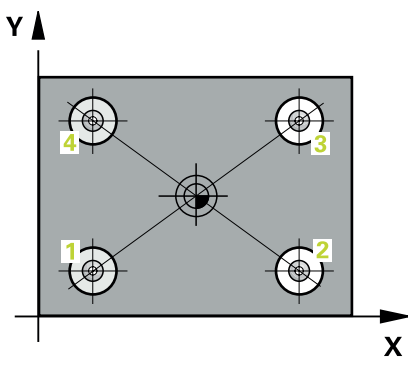

1 Styringen positionerer tastesystemet med ilgang (værdien fra fra kolonne **FMAX**) og med positioneringslogik til midten af første boring **1**

[Yderligere informationer:](#page-51-0) "Positionierlogik", Side 52

- 2 Herefter kører tastesystemet til den indlæste målehøjde og registrerer med fire tastninger det første borings-midtpunkt
- 3 Herefter kører tastsystemet tilbage til sikker højde og positionerer til det indlæste midtpunkt for den anden boring **2**
- 4 Styringen kører tastesystemet til den indlæste målehøjde og registrerer med fire tastninger det andet borings-midtpunkt
- 5 Styringen gentager forløb for boring **3** og **4**
- 6 Styringen positionerer tastesystemer tilbage til sikker højde
- 7 Afhængig af Cyklusparameter **Q303** og **Q305** behandler styringen det fastlagte henføringspunkt, [se "Grundlag for Tastesystemcyklus 4xx til henføringspunktbe](#page-164-1)[stemmelse", Side 165](#page-164-1)
- 8 Styringen beregner henføringspunktet som skæringspunkt for forbindelseslinien borings-midtpunkt **1**/**3** og **2**/**4** og gemmer Akt.-værdien i den efterfølgende opførte Q-parameter
- 9 Hvis ønsket, bestemmer styringen herefter i et separat taste-forløb endda henf.punktet i tastesystem-aksen

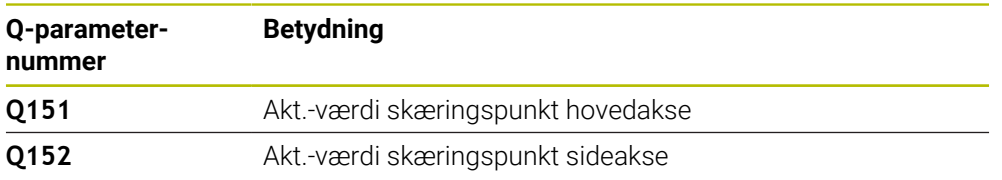

# *ANVISNING*

#### **Pas på kollisionsfare!**

Ved udførsel af Tastesystemcyklus **400** til **499** må ingen Cyklus til koordinatomregning være aktiv. Pas på kollisionsfare!

- Følgende Cyklus må ikke aktiveres inden Tastesystemcyklus: Cyklus **7 NULPUNKT**, Cklus **8 SPEJLING**, Cklus **10 DREJNING**, Cklus **11 DIM.-FAKTOR** og Cyklus **26 MAALFAKTOR**.
- Nulstil koordinatomregning først
- Denne Cyklus kan De udelukkende udfører i bearbejdningsfunktion **FUNCTION MODE MILL**.
- Styringen nulstiller en aktiv grunddrejning ved Cyklusstart.

#### **Tips til programmering**

# **5.18.1 Cyklusparameter**

#### **Hjælpebillede Parametre**

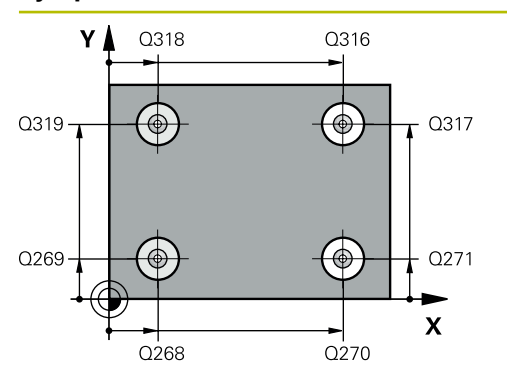

#### **Q268 1st hul: center i 1st akse?**

Midtpunkt for første boring i hovedaksen for bearbejdningsplanet Værdi virker absolut.

Indlæse: **-99999.9999...+9999.9999**

#### **Q269 1st hul: center i 2nd akse?**

Midtpunkt for første boring i sideaksen for bearbeidningsplanet Værdi virker absolut.

Indlæs: **-99999.9999...+99999.9999**

#### **Q270 2nd hul: center i 1st akse?**

Midtpunkt for anden boring i hovedaksen for bearbejdningsplanet Værdi virker absolut.

#### Indlæs: **-99999.9999...+99999.9999**

#### **Q271 2nd hul: center i 2nd akse?**

Midtpunkt for anden boring i sideaksen for bearbejdningsplanet Værdi virker absolut.

#### Indlæs: **-99999.9999...+99999.9999**

#### **Q316 3je hul: Center i 1st akse?**

Midtpunkt for 3.boring i hovedaksen for bearbejdningsplanet Værdi virker absolut.

#### Indlæs: **-99999.9999...+99999.9999**

#### **Q317 3je hul: Center i 2nd akse?**

Midtpunkt for 3.boring i sideaksen for bearbejdningsplanet Værdi virker absolut.

### Indlæs: **-99999.9999...+99999.9999**

#### **Q318 4re hul: Center i 1st akse?**

Midtpunkt for 4.boring i hovedaksen for bearbejdningsplanet Værdi virker absolut.

Indlæs: **-99999.9999...+99999.9999**

#### **Q319 4re hul: Center i 2nd akse?**

Midtpunkt for 4.boring i sideaksen for bearbejdningsplanet Værdi virker absolut.

Indlæs: **-99999.9999...+99999.9999**

#### **Q261 Målehøjde i probe akse?**

Koordinater til kuglecentrum i tastesystem-aksen, på hvilke målingen skal ske Værdi virker absolut.

Indlæs: **-99999.9999...+99999.9999**

#### **Q260 SIKKERE HOEJDE ?**

Koordinater i værktøjsaksen, i hvilken der ingen kollision kan ske mellem Tastesystem og emne (opspænding) Værdi virker absolut.

Indlæs: **-99999.9999...+99999.9999** alternativ **PREDEF**

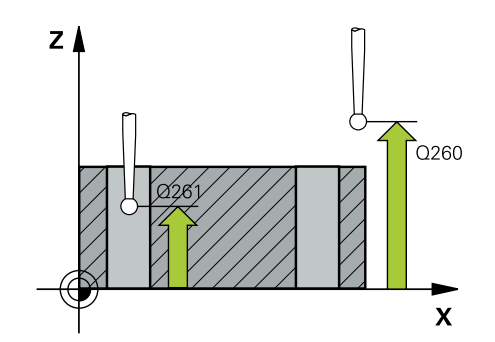

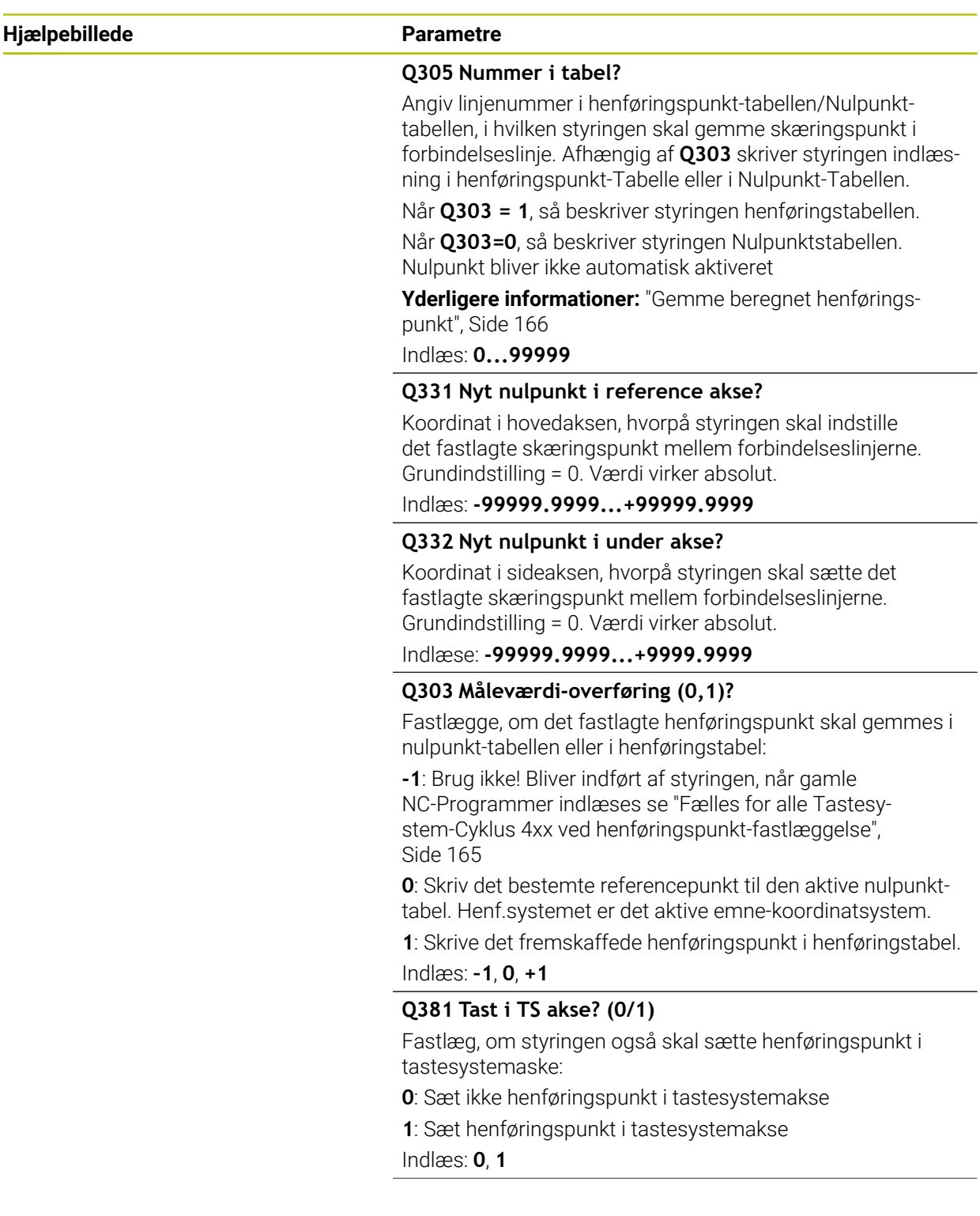

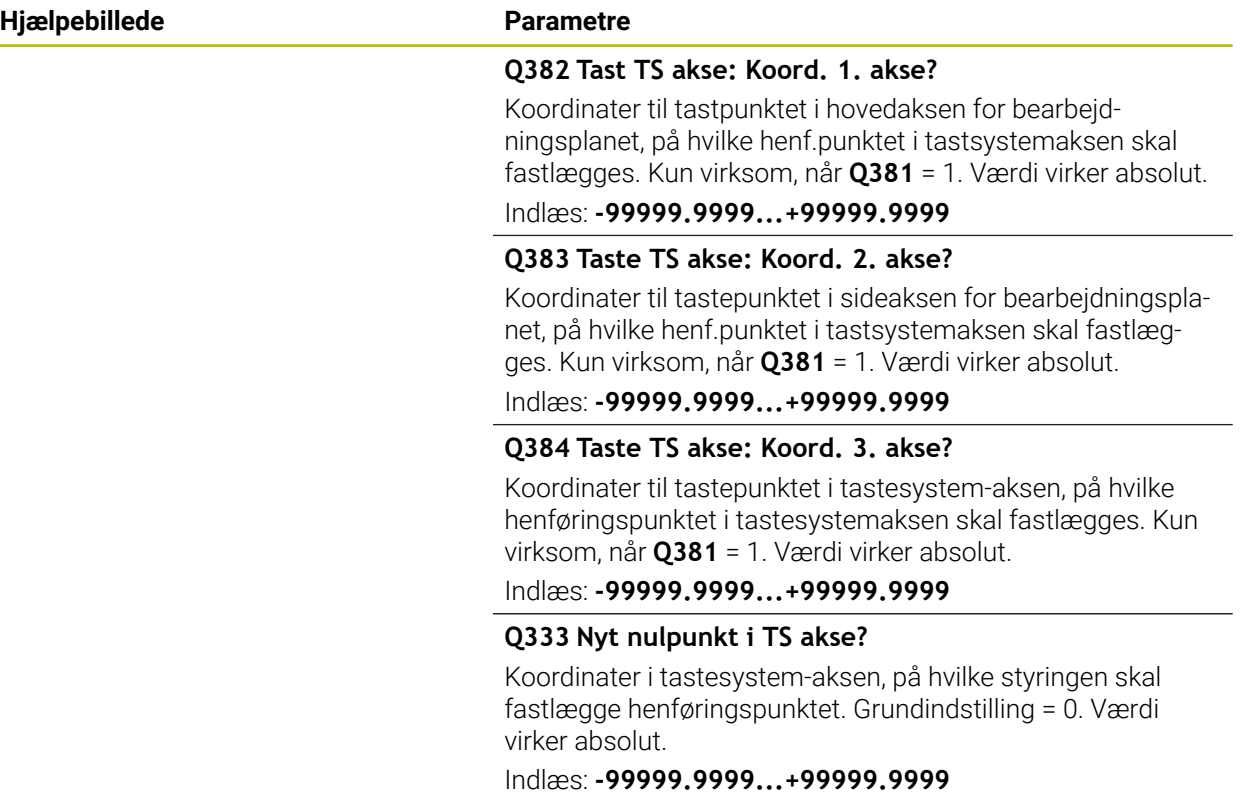

# **Eksempel**

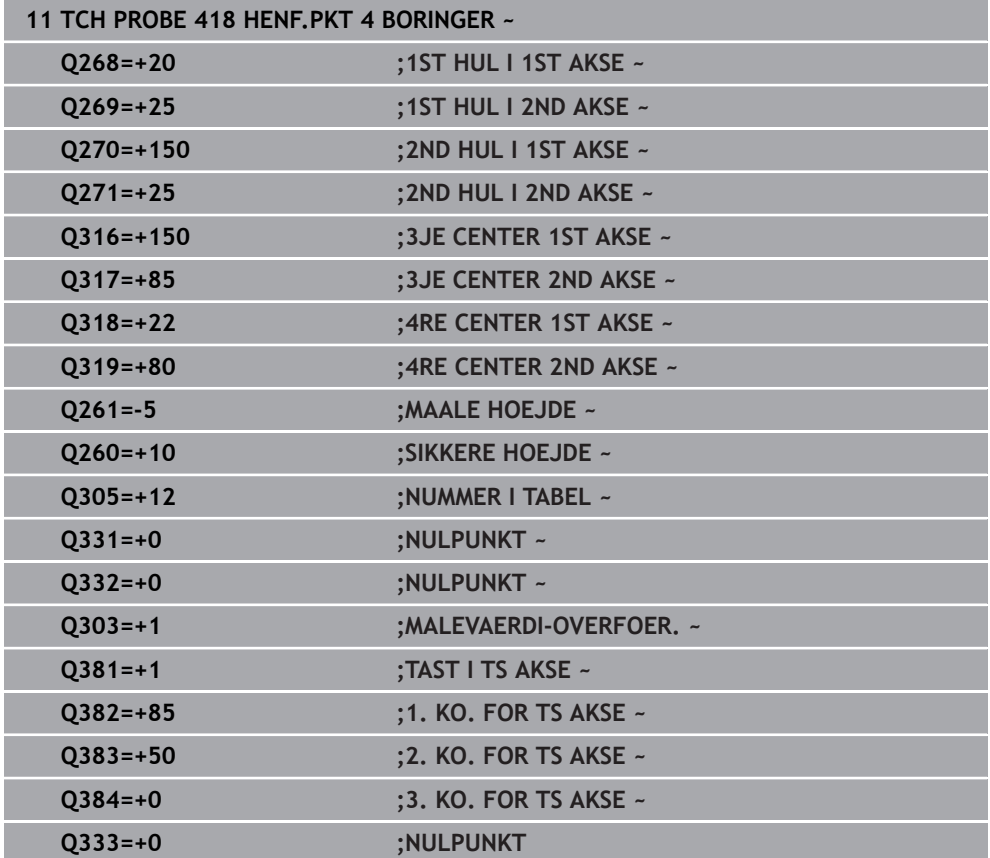
# **5.19 Cyklus 419 HENF.PKT I EN AKSE**

#### **ISO-Programmering G419**

#### **Anvendelse**

Tastesystem-cyklus **419** måler en vilkårlig koordinat i en valgbar akse og sætter denne koordinat som henf.punkt. Valgfrit kan styringen også skrive midtpunktet i en nulpunkt- eller henføringstabel-tabel.

#### **Cyklusafvikling**

1 Styringen positionerer tastesystemet med ilgang (værdi fra kolonne **FMAX**) og med positionerlogik til programmerede tastepunkt **1**. Styringen forskyder derved tastesystem med sikkerhedsafstand mod den programmerede tasteretning

[Yderligere informationer:](#page-51-0) "Positionierlogik", Side 52

- 2 Herefter kører tastsystemet i den indlæste målehøjde og registrerer med en enkel tastning Akt.-positionen
- 3 Styringen positionerer tastesystemer tilbage til sikker højde
- 4 Afhængig af Cyklusparameter **Q303** og **Q305** behandler styringen det fastlagte henføringspunkt, [se "Grundlag for Tastesystemcyklus 4xx til henføringspunktbe](#page-164-0)[stemmelse", Side 165](#page-164-0)

#### **Anvisninger**

## *ANVISNING*

#### **Pas på kollisionsfare!**

Ved udførsel af Tastesystemcyklus **400** til **499** må ingen Cyklus til koordinatomregning være aktiv. Pas på kollisionsfare!

- Følgende Cyklus må ikke aktiveres inden Tastesystemcyklus: Cyklus **7 NULPUNKT**, Cklus **8 SPEJLING**, Cklus **10 DREJNING**, Cklus **11 DIM.-FAKTOR** og Cyklus **26 MAALFAKTOR**.
- Nulstil koordinatomregning først
- Denne Cyklus kan De udelukkende udfører i bearbejdningsfunktion **FUNCTION MODE MILL**.
- Hvis De vil gemme henføringspunkter i flere akser i henførings-tabellen, kan De anvende Cyklus **419** flere gange efter hinanden. Dertil skal De dog påny aktiverer henførings-nummer efter hver Cyklus **419**. Når De arbejder med henføringspunkt 0 som aktiv henføringspunkt, bortfalder denne fremgang.
- Styringen nulstiller en aktiv grunddrejning ved Cyklusstart.

#### **Tips til programmering**

Før cyklus-definitionen skal De have programmeret et værktøjs-kald for definition af Tastesystem-aksen.

# **5.19.1 Cyklusparameter**

#### **Hjælpebillede Parametre**

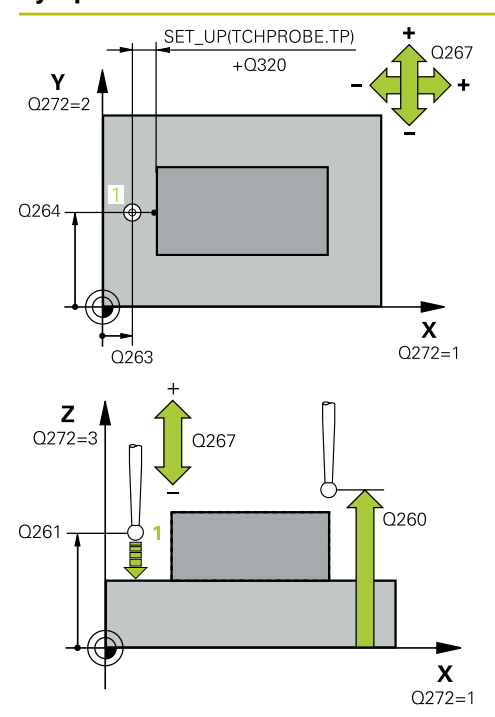

#### **Q263 1st måle-punkt i 1st akse?**

Koordinater til første tastepunkt i hovedaksen for bearbejdningsplanet Værdi virker absolut.

Indlæs: **-99999.9999...+99999.9999**

#### **Q264 1st målepunkt i 2nd akse?**

Koordinater til første tastepunkt i sideaksen for bearbejdningsplanet Værdi virker absolut.

#### Indlæs: **-99999.9999...+99999.9999**

#### **Q261 Målehøjde i probe akse?**

Koordinater til kuglecentrum i tastesystem-aksen, på hvilke målingen skal ske Værdi virker absolut.

#### Indlæs: **-99999.9999...+99999.9999**

#### **Q320 SIKKERHEDS-AFSTAND ?**

Yderligere afstand mellem målepunkt og tastesystem-kugle. **Q320** virker additivt til kolonne **SET\_UP** af Tastesystemtabelle. Værdi virker inkrementalt.

Indlæs: **0...99999.9999** alternativ **PREDEF**

#### **Q260 SIKKERE HOEJDE ?**

Koordinater i værktøjsaksen, i hvilken der ingen kollision kan ske mellem Tastesystem og emne (opspænding) Værdi virker absolut.

#### Indlæs: **-99999.9999...+99999.9999** alternativ **PREDEF**

#### **Q272 Måle-akse (1/2/3, 1=ref. akse)?**

Aksen, i hvilken målingen skal foregå:

- **1**: Hovedakse = måleakse
- **2**: Sideakse = måleakse
- **3**: Tastesystemakse = måleakse

#### **Akseopdelinger**

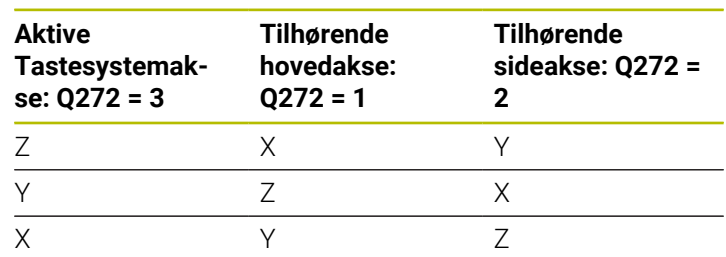

#### Indlæs: **1**, **2**, **3**

#### **Q267 Kørsel retning 1 (+1=+ / -1=-)?**

Retningen, i hvilken tastsystemet skal køre til emnet:

- **-1**: : Kørselsretning negativ
- **+1**: Kørselsretning positiv
- Indlæs: **-1**, **+1**

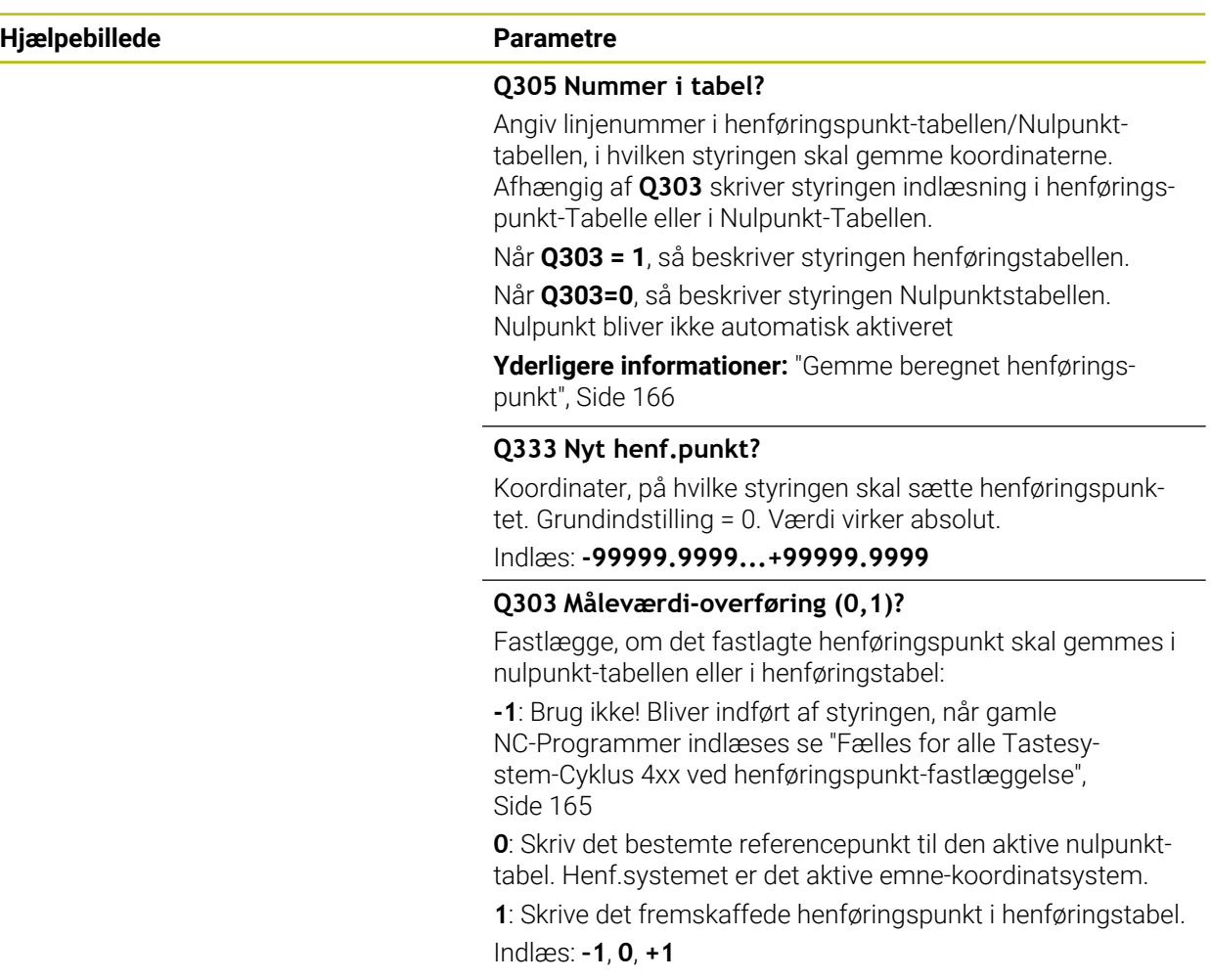

#### **Eksempel**

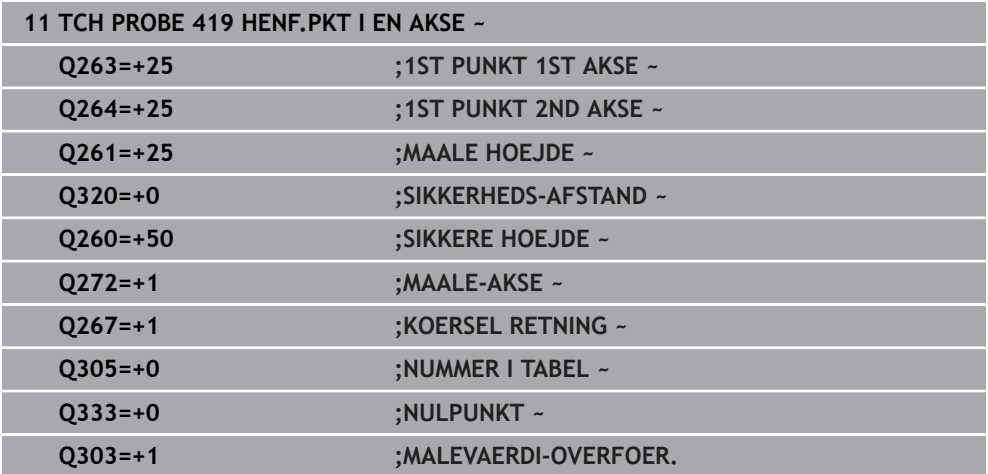

# **5.20 Cyklus 408 HENF.PKT MIDTE NOT**

#### **ISO-Programmering G408**

#### **Anvendelse**

Tastesystem-cyklus **408** bestemmer midtpunktet for en Not og fastlægger dette midtpunkt som henføringspunkt. Valgfrit kan styringen også skrive midtpunktet i en nulpunkt- eller henføringstabel-tabel.

#### **Cyklusafvikling**

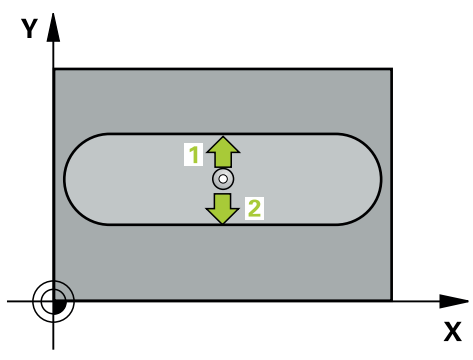

1 Styringen positionerer tastesystemet med ilgang (værdi fra kolonne **FMAX**) og med positionerlogik til tastepunkt **1**. Styringen beregner tastepunkterne ud fra informationerne i Cyklus og sikkerhedsafstanden fra kolonnen **SET\_UP** i Tastesystemtabel.

**[Yderligere informationer:](#page-51-0)** "Positionierlogik", Side 52

- 2 Herefter kører tastesystemet til den indlæste målehøjde og gennemfører det første tast-forløb med tast-tilspænding (kolonne **F**)
- 3 Herefter kører tastesystemet enten akseparallelt i målehøjden eller i sikker højde, til næste tastepunkt **2** og gennemfører der det andet tast-forløb
- 4 Styringen positionerer tastesystemer tilbage til sikker højde
- 5 Afhængig af Cyklusparameter **Q303** og **Q305** behandler styringen det fastlagte henføringspunkt, [se "Grundlag for Tastesystemcyklus 4xx til henføringspunktbe](#page-164-0)[stemmelse", Side 165](#page-164-0)
- 6 Herefter gemmer Styringen den fastlagte akt.-position i efterfølgende Qparameter.
- 7 Hvis ønsket, bestemmer styringen herefter i et separat taste-forløb endda henf.punktet i tastesystem-aksen

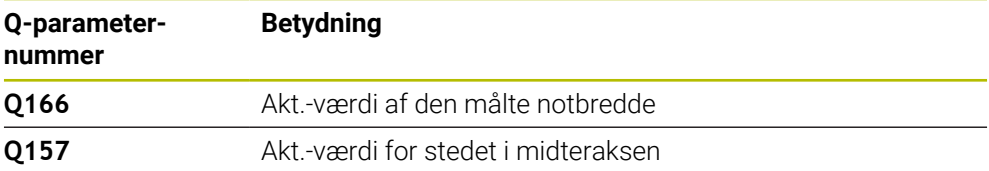

#### **Anvisninger**

# *ANVISNING*

#### **Pas på kollisionsfare!**

Ved udførsel af Tastesystemcyklus **400** til **499** må ingen Cyklus til koordinatomregning være aktiv. Pas på kollisionsfare!

- Følgende Cyklus må ikke aktiveres inden Tastesystemcyklus: Cyklus **7 NULPUNKT**, Cklus **8 SPEJLING**, Cklus **10 DREJNING**, Cklus **11 DIM.-FAKTOR** og Cyklus **26 MAALFAKTOR**.
- Nulstil koordinatomregning først

# *ANVISNING*

#### **Pas på kollisionsfare!**

Hvis Notbredden og sikkerheds-afstanden ikke tillader en forpositionering i nærheden af tastepunktet, taster styringen altid gående ud fra Notens midte. Mellem de to målepunkter kører tastsystemet så ikke til sikker højde. Pas på kollisionsfare!

- For at undgå en kollision mellem tastsystem og emne, indlæser De notbredden hellere for **lille**.
- Før cyklus-definitionen skal De have programmeret et værktøjs-kald for definition af Tastesystem-aksen.
- Denne Cyklus kan De udelukkende udfører i bearbejdningsfunktion **FUNCTION MODE MILL**.
- Styringen nulstiller en aktiv grunddrejning ved Cyklusstart.

# **5.20.1 Cyklusparameter**

#### **Hjælpebillede Parametre**

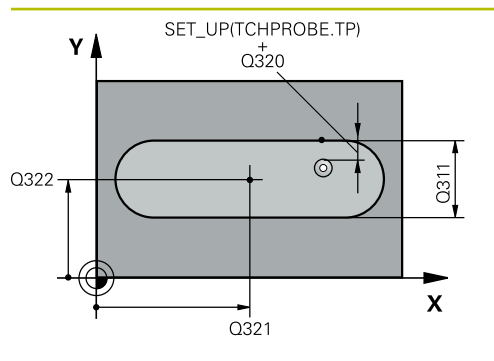

# $Z$   $\Delta$  $\overline{O}260$  $\overline{Q}$ 261  $\mathbf{x}$

#### **Q321 MIDTE 1. AKSE ?**

Midten af Noten i hovedaksen i bearbejdningsplanet. Værdi virker absolut.

Indlæs: **-99999.9999...+99999.9999**

#### **Q322 MIDTE 2. AKSE ?**

Midten af Noten i sideaksen i bearbejdningsplanet. Værdi virker absolut.

Indlæs: **-99999.9999...+99999.9999**

#### **Q311 Bredde af noten?**

Bredde af Not uafhængig af position i bearbejdningsplanet. Værdi virker inkrementalt.

#### Indlæs: **0...99999.9999**

#### **Q272 Måleakse (1=1st / 2=2nd)?**

Aksen i bearbejdningsplanet, i hvilken målingen skal foregå:

**1**: Hovedakse = måleakse

**2**: Sideakse = måleakse

Indlæs: **1**, **2**

#### **Q261 Målehøjde i probe akse?**

Koordinater til kuglecentrum i tastesystem-aksen, på hvilke målingen skal ske Værdi virker absolut.

Indlæs: **-99999.9999...+99999.9999**

#### **Q320 SIKKERHEDS-AFSTAND ?**

Yderligere afstand mellem målepunkt og tastesystem-kugle. **Q320** virker additivt til kolonne **SET\_UP** af Tastesystemtabelle. Værdi virker inkrementalt.

#### Indlæs: **0...99999.9999** alternativ **PREDEF**

#### **Q260 SIKKERE HOEJDE ?**

Koordinater i værktøjsaksen, i hvilken der ingen kollision kan ske mellem Tastesystem og emne (opspænding) Værdi virker absolut.

#### Indlæs: **-99999.9999...+99999.9999** alternativ **PREDEF**

#### **Q301 Kør til fri-højde (0/1)?**

Fastlæg, hvorledes tastsystemet skal køre mellem målepunkterne:

- **0**: Mellem målepunkter kør til målehøjde
- **1**: Mellem målepunkter kør til sikker højde

Indlæs: **0**, **1**

**Hjælpebillede Parametre**

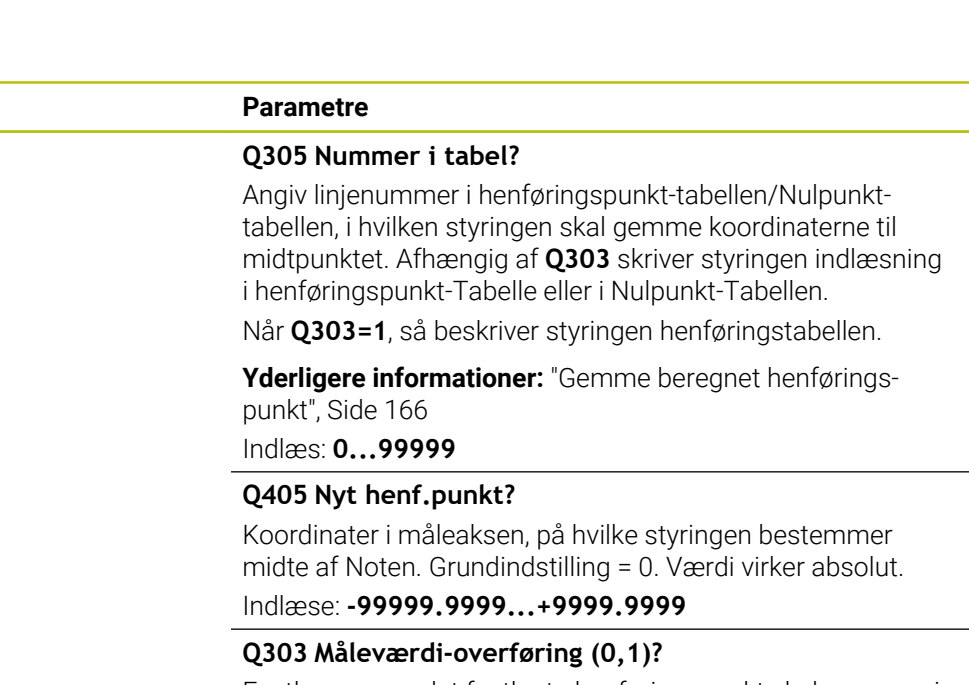

Fastlægge, om det fastlagte henføringspunkt skal gemmes i nulpunkt-tabellen eller i henføringstabel:

**0**: Skriv det fastlagte referencepunkt som en nulforskydning i den aktive nulpunktstabel. Henf.systemet er det aktive emnekoordinatsystem.

**1**: Skrive det fremskaffede henføringspunkt i henføringstabel.

Indlæs: **0**, **1**

#### **Q381 Tast i TS akse? (0/1)**

Fastlæg, om styringen også skal sætte henføringspunkt i tastesystemaske:

**0**: Sæt ikke henføringspunkt i tastesystemakse

**1**: Sæt henføringspunkt i tastesystemakse

Indlæs: **0**, **1**

#### **Q382 Tast TS akse: Koord. 1. akse?**

Koordinater til tastpunktet i hovedaksen for bearbejdningsplanet, på hvilke henf.punktet i tastsystemaksen skal fastlægges. Kun virksom, når **Q381** = 1. Værdi virker absolut. Indlæs: **-99999.9999...+99999.9999**

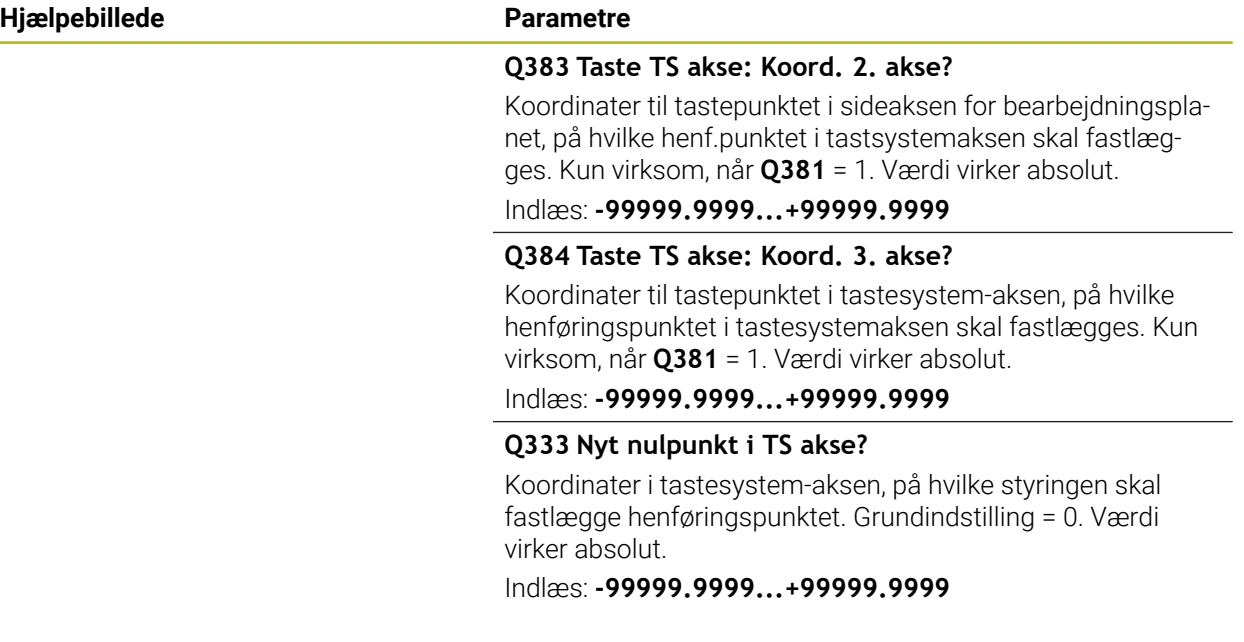

#### **Eksempel**

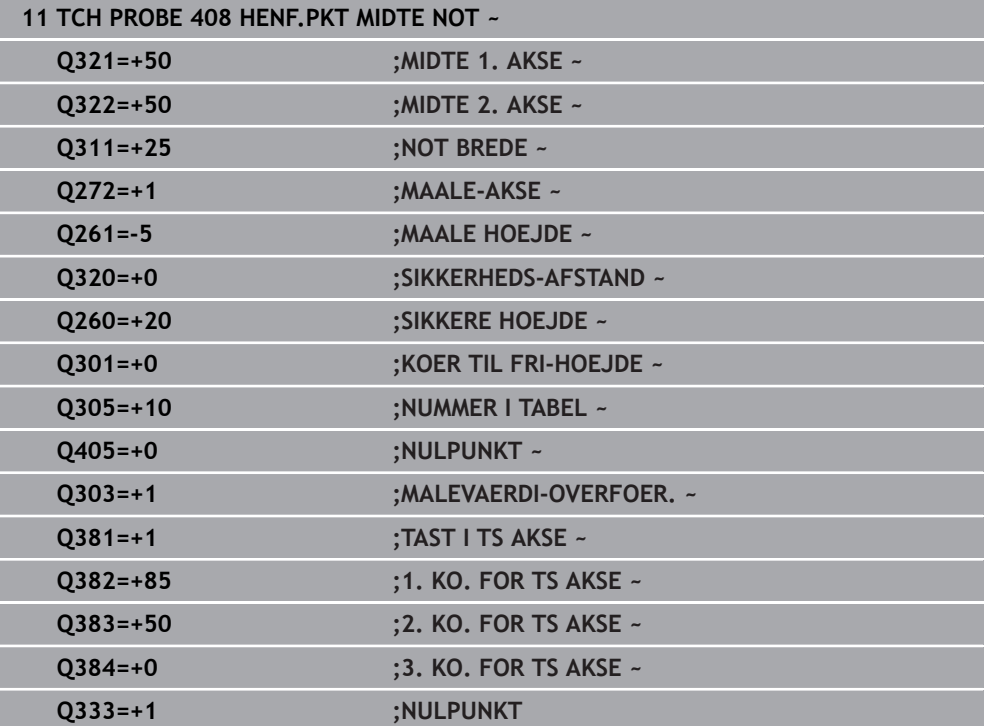

# **5.21 Cyklus 409 HENF.PKT. MIDTE TRIN**

#### **ISO-Programmering G409**

#### **Anvendelse**

Tastesystem-cyklus **409** bestemmer midtpunktet for en Kam og sætter dette midtpunkt som henføringspunkt. Valgfrit kan styringen også skrive midtpunktet i en nulpunkt- eller henføringstabel-tabel.

#### **Cyklusafvikling**

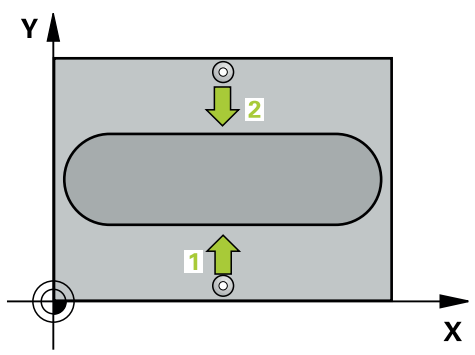

1 Styringen positionerer tastesystemet med ilgang (værdi fra kolonne **FMAX**) og med positionerlogik til tastepunkt **1**. Styringen beregner tastepunkterne ud fra informationerne i Cyklus og sikkerhedsafstanden fra kolonnen **SET\_UP** i Tastesystemtabel.

**[Yderligere informationer:](#page-51-0)** "Positionierlogik", Side 52

- 2 Herefter kører tastesystemet til den indlæste målehøjde og gennemfører det første tast-forløb med tast-tilspænding (kolonne **F**)
- 3 Herefter kører tastesystemet i sikker højde til næste tastepunkt **2** og gennemfører det andet taste-forløb
- 4 Styringen positionerer tastesystemer tilbage til sikker højde
- 5 Afhængig af Cyklusparameter **Q303** og **Q305** behandler styringen det fastlagte henføringspunkt, [se "Grundlag for Tastesystemcyklus 4xx til henføringspunktbe](#page-164-0)[stemmelse", Side 165](#page-164-0)
- 6 Herefter gemmer Styringen den fastlagte akt.-position i efterfølgende Qparameter.
- 7 Hvis ønsket, bestemmer styringen herefter i et separat taste-forløb endda henf.punktet i tastesystem-aksen

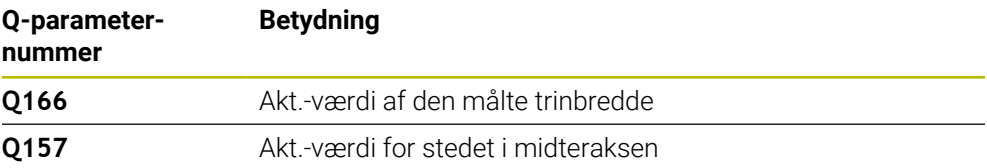

## **Anvisninger**

# *ANVISNING*

#### **Pas på kollisionsfare!**

Ved udførsel af Tastesystemcyklus **400** til **499** må ingen Cyklus til koordinatomregning være aktiv. Pas på kollisionsfare!

- Følgende Cyklus må ikke aktiveres inden Tastesystemcyklus: Cyklus **7 NULPUNKT**, Cklus **8 SPEJLING**, Cklus **10 DREJNING**, Cklus **11 DIM.-FAKTOR** og Cyklus **26 MAALFAKTOR**.
- Nulstil koordinatomregning først

# *ANVISNING*

#### **Pas på kollisionsfare!**

For at undgå en kollision mellem tastsystem og emne, indlæser De trinbredden hellere for **stor**.

- Før cyklus-definitionen skal De have programmeret et værktøjs-kald for definition af Tastesystem-aksen.
- Denne Cyklus kan De udelukkende udfører i bearbejdningsfunktion **FUNCTION MODE MILL**.
- Styringen nulstiller en aktiv grunddrejning ved Cyklusstart.

#### **5.21.1 Cyklusparameter**

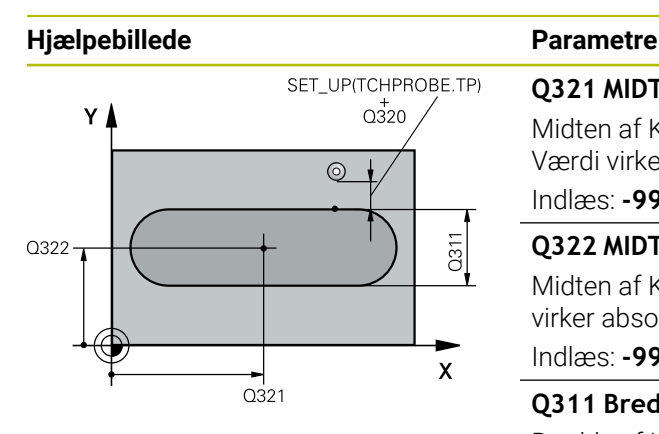

# $Z$  $0260$  $Q261$  $\mathbf{x}$

#### **Q321 MIDTE 1. AKSE ?**

Midten af Kammen i hovedaksen i bearbejdningsplanet Værdi virker absolut.

Indlæs: **-99999.9999...+99999.9999**

#### **Q322 MIDTE 2. AKSE ?**

Midten af Kammen i sideaksen i bearbejdningsplanet Værdi virker absolut.

Indlæs: **-99999.9999...+99999.9999**

#### **Q311 Bredde af kam?**

Bredde af Kam uafhængig af position i bearbejdningsplanet. Værdi virker inkrementalt.

Indlæs: **0...99999.9999**

#### **Q272 Måleakse (1=1st / 2=2nd)?**

Aksen i bearbejdningsplanet, i hvilken målingen skal foregå:

**1**: Hovedakse = måleakse

**2**: Sideakse = måleakse

Indlæs: **1**, **2**

#### **Q261 Målehøjde i probe akse?**

Koordinater til kuglecentrum i tastesystem-aksen, på hvilke målingen skal ske Værdi virker absolut.

Indlæs: **-99999.9999...+99999.9999**

#### **Q320 SIKKERHEDS-AFSTAND ?**

Yderligere afstand mellem målepunkt og tastesystem-kugle. **Q320** virker additivt til kolonne **SET\_UP** af Tastesystemtabelle. Værdi virker inkrementalt.

Indlæs: **0...99999.9999** alternativ **PREDEF**

#### **Q260 SIKKERE HOEJDE ?**

Koordinater i værktøjsaksen, i hvilken der ingen kollision kan ske mellem Tastesystem og emne (opspænding) Værdi virker absolut.

Indlæs: **-99999.9999...+99999.9999** alternativ **PREDEF**

**5 Tastesystemcyklus registrering af henføringspunkter automatisk | Cyklus 409 HENF.PKT. MIDTE TRIN**

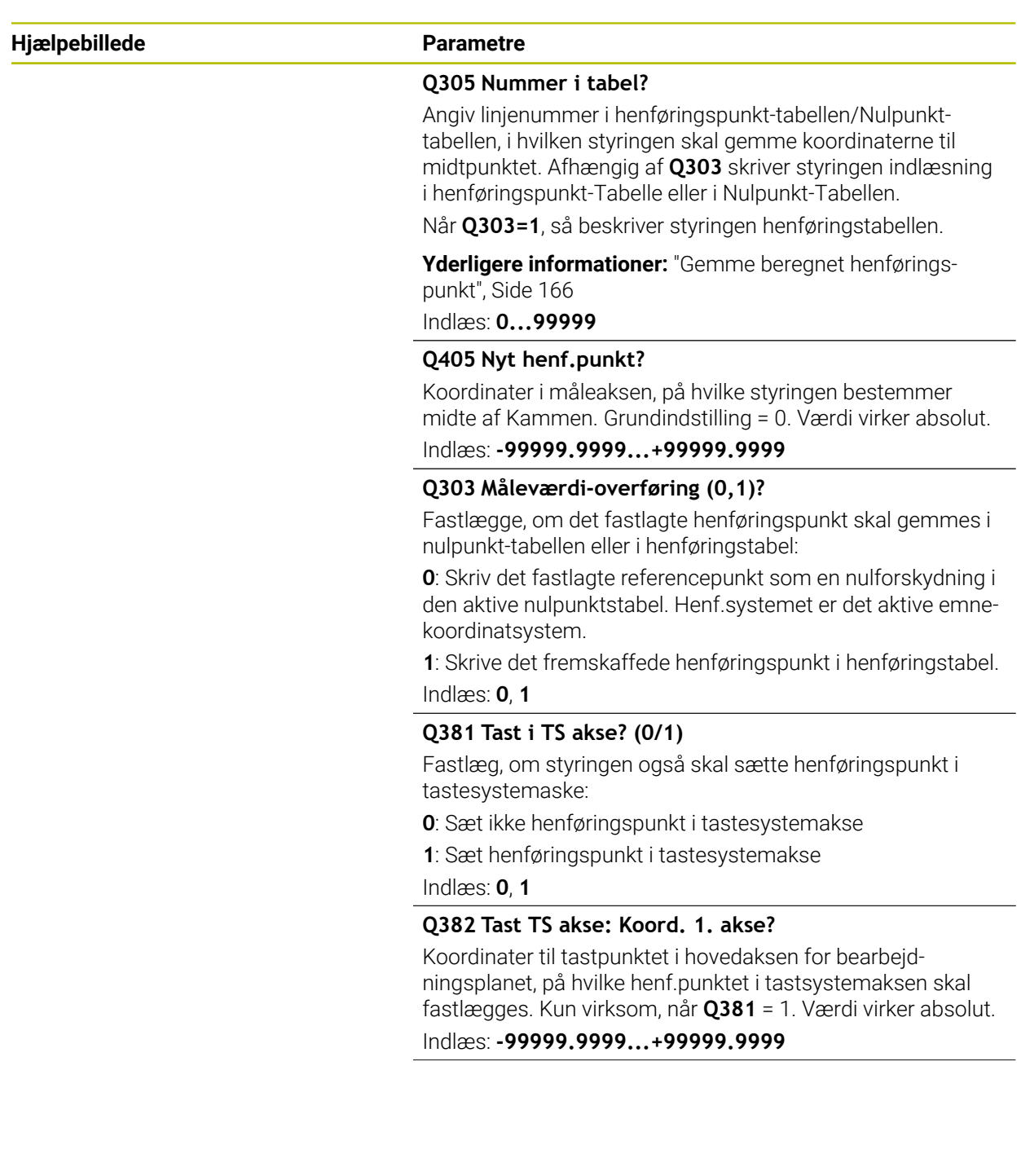

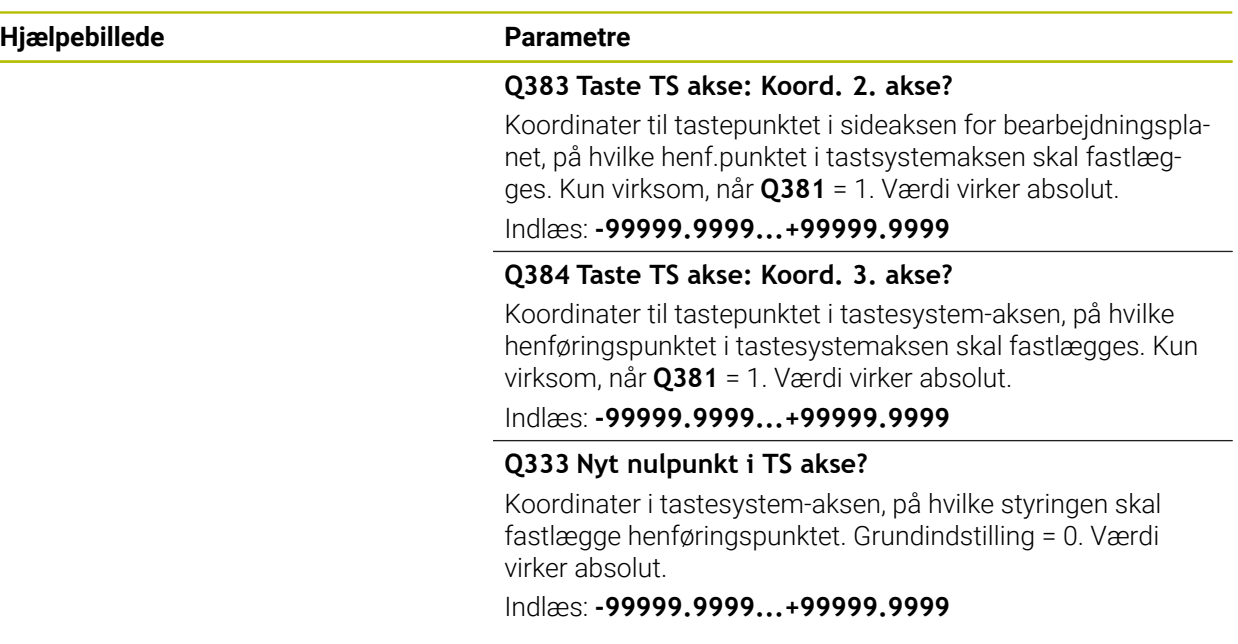

#### **Eksempel**

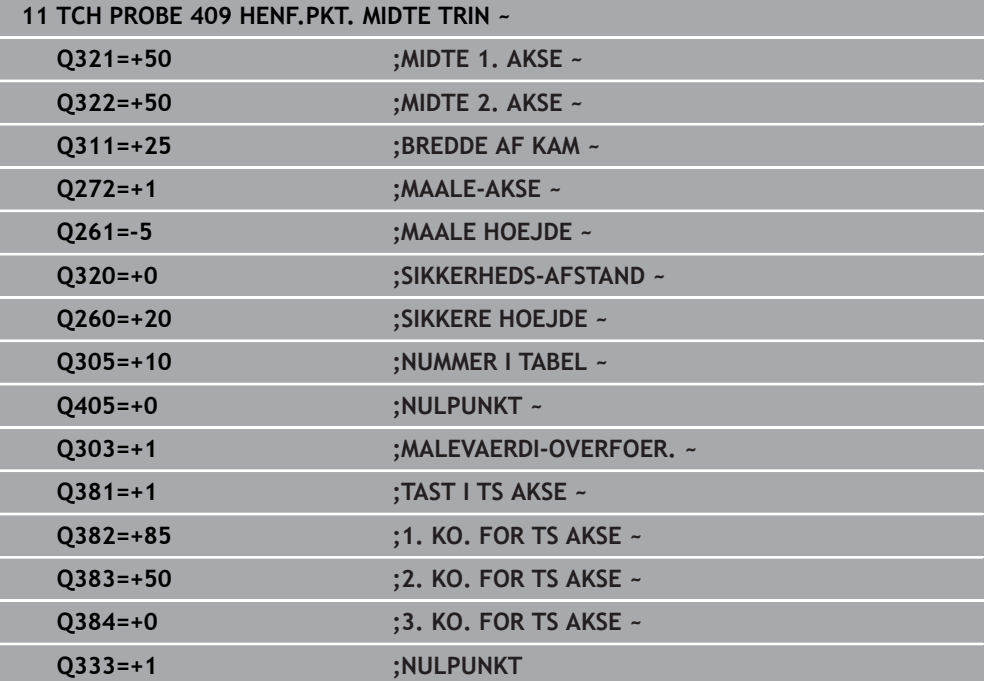

# **5.22 Eksempel: Henf.punkt-fastlæggelse midt i delcirkel og emne-overkant**

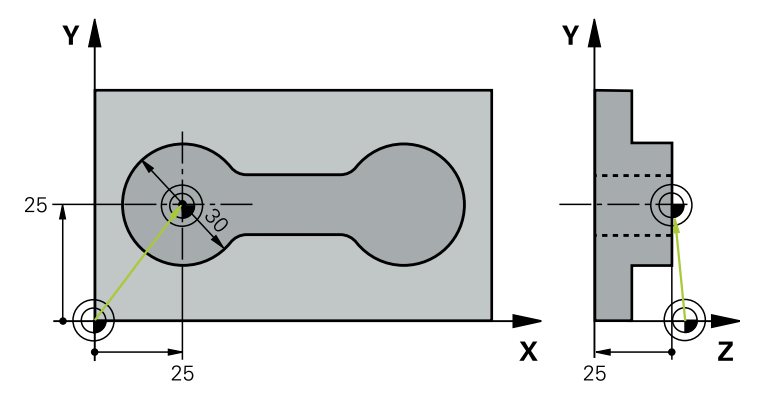

- **Q325** = Polarkoordinater-vinkel for 1. tastepunkt
- **Q247** = Vinkelskridt for beregning af tastepunkt 2 til 4
- **Q305** = Skriv i henføringspunkttabel linje Nr. 5
- **Q303** = Skriv det fastlagte henføringspunkt i henføringspunkttabellen
- **Q381** = Sæt også hrnføringspunkt i TS-aksen
- **Q365** = Kør i cirkelbane mellem målepunkter

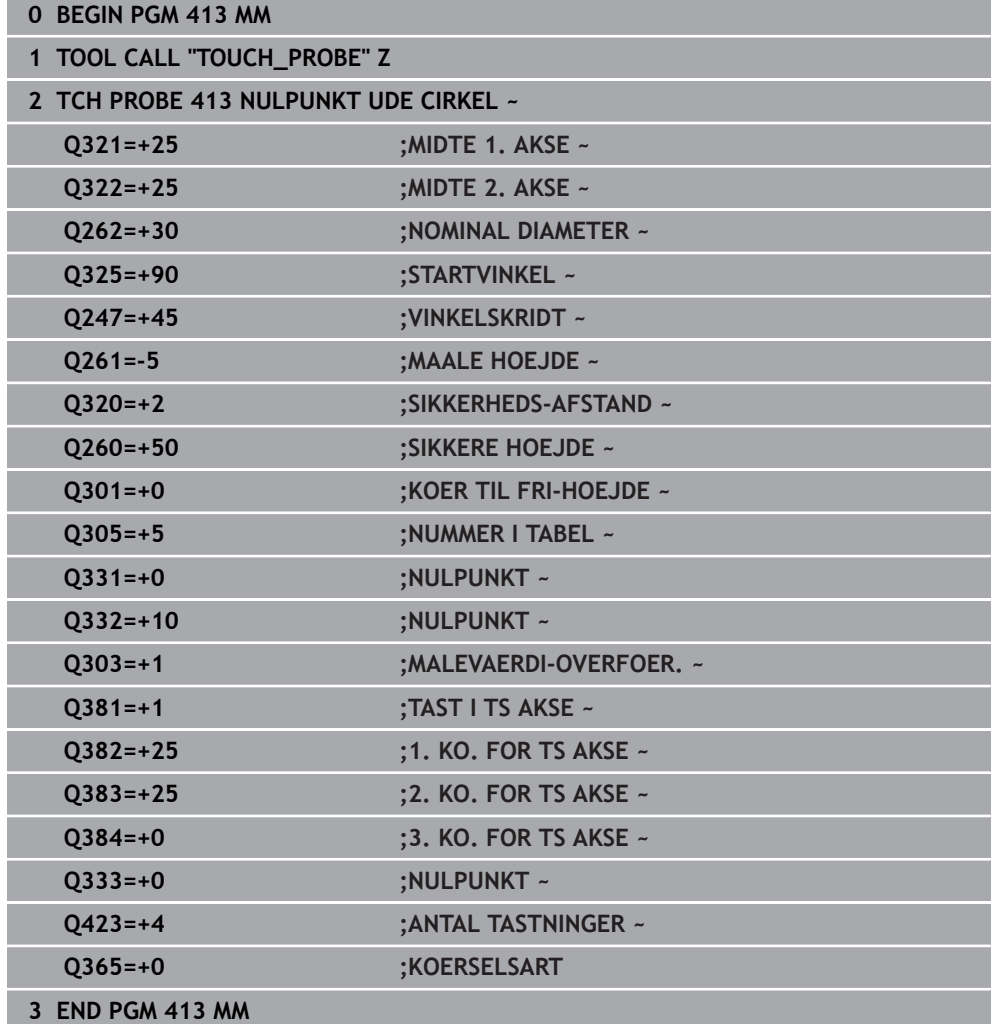

# **5.23 Eksempel: Henføringspunkt-fastlæggelse på emneoverkant og i midten af en hulcirkel**

Det målte hulcirkel-midtpunkt skal skrives i en henføringspunkt-tabel for senere anvendelse.

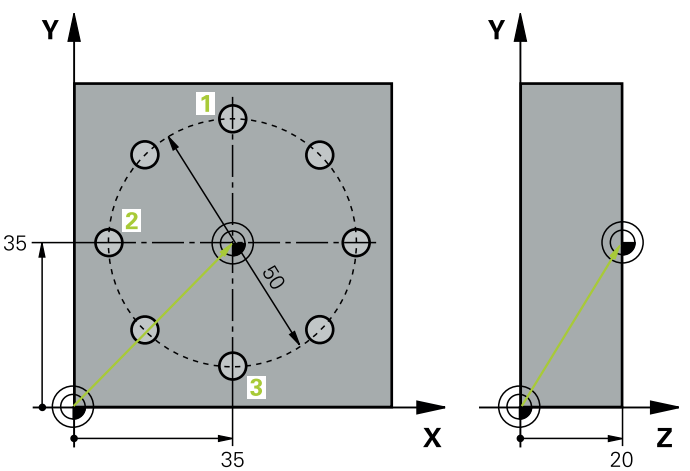

- **Q291** = Polarkoordinater-vinkel for 1. Boringsmidtpunkt **1**
- **Q292** = Polarkoordinater-vinkel for 2. Boringsmidtpunkt **2**
- **Q293** = Polarkoordinater-vinkel for 3. Boringsmidtpunkt **3**
- **Q305** = Skriv hulkredsmidte (X og Y) i linje 1
- **Q303** = Beregnet henf.punkt henført til det maskinfaste koordinatsystem (REF-System) gemmes i henføringspunkt-tabellen **PRESET.PR**

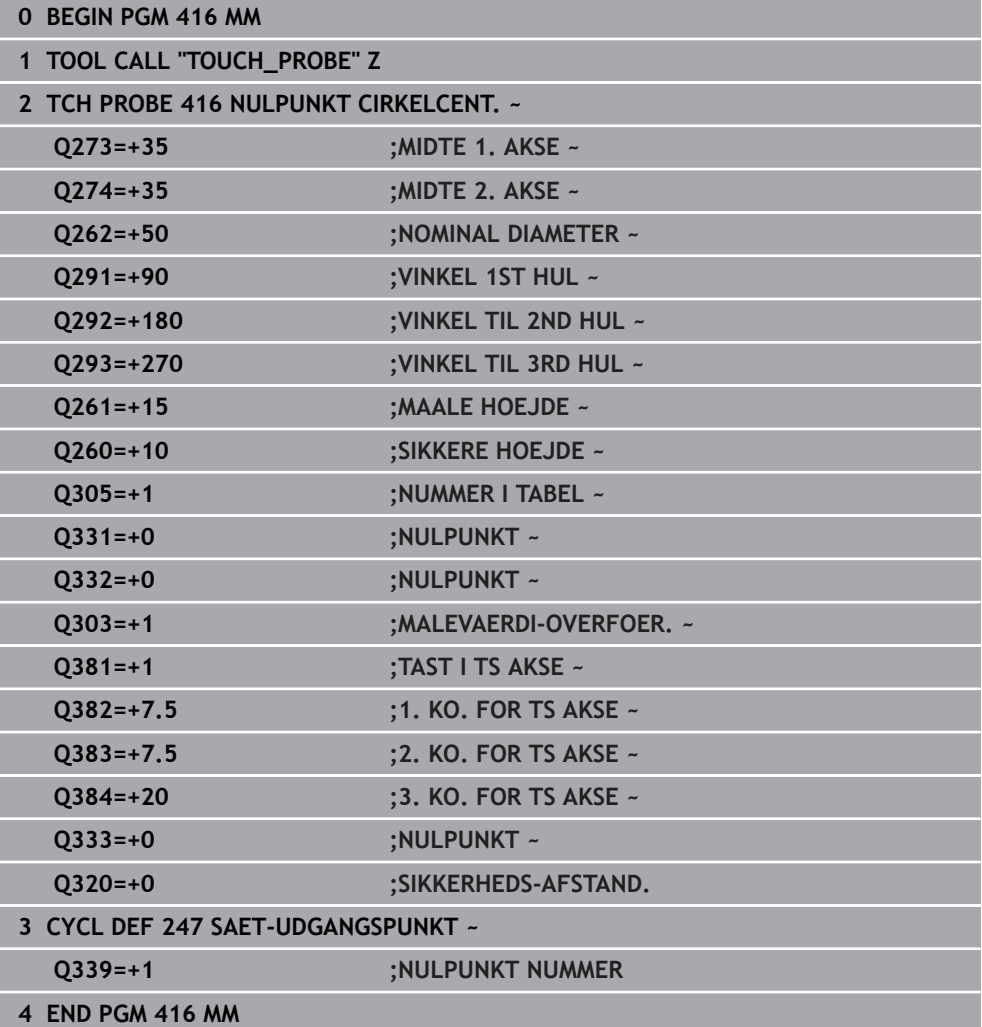

**5**

**6**

**Tastesystemcyklus automatisk kontrol af emne**

# **6.1 Grundlag**

# **6.1.1 Oversigt**

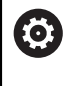

Styringen skal af maskinfabrikanten være forberedt for brug af 3Dtastesystemer.

HEIDENHAIN garanterer kun tastesystemets funktion i forbindelse med HEIDENHAIN tastesystemer.

# *ANVISNING*

#### **Pas på kollisionsfare!**

Ved udførsel af Tastesystemcyklus **400** til **499** må ingen Cyklus til koordinatomregning være aktiv. Pas på kollisionsfare!

- Følgende Cyklus må ikke aktiveres inden Tastesystemcyklus: Cyklus **7 NULPUNKT**, Cklus **8 SPEJLING**, Cklus **10 DREJNING**, Cklus **11 DIM.-FAKTOR** og Cyklus **26 MAALFAKTOR**.
- Nulstil koordinatomregning først

Styringen stiller Cyklus til rådighed, med hvilken De automatisk kan opmåle emner:

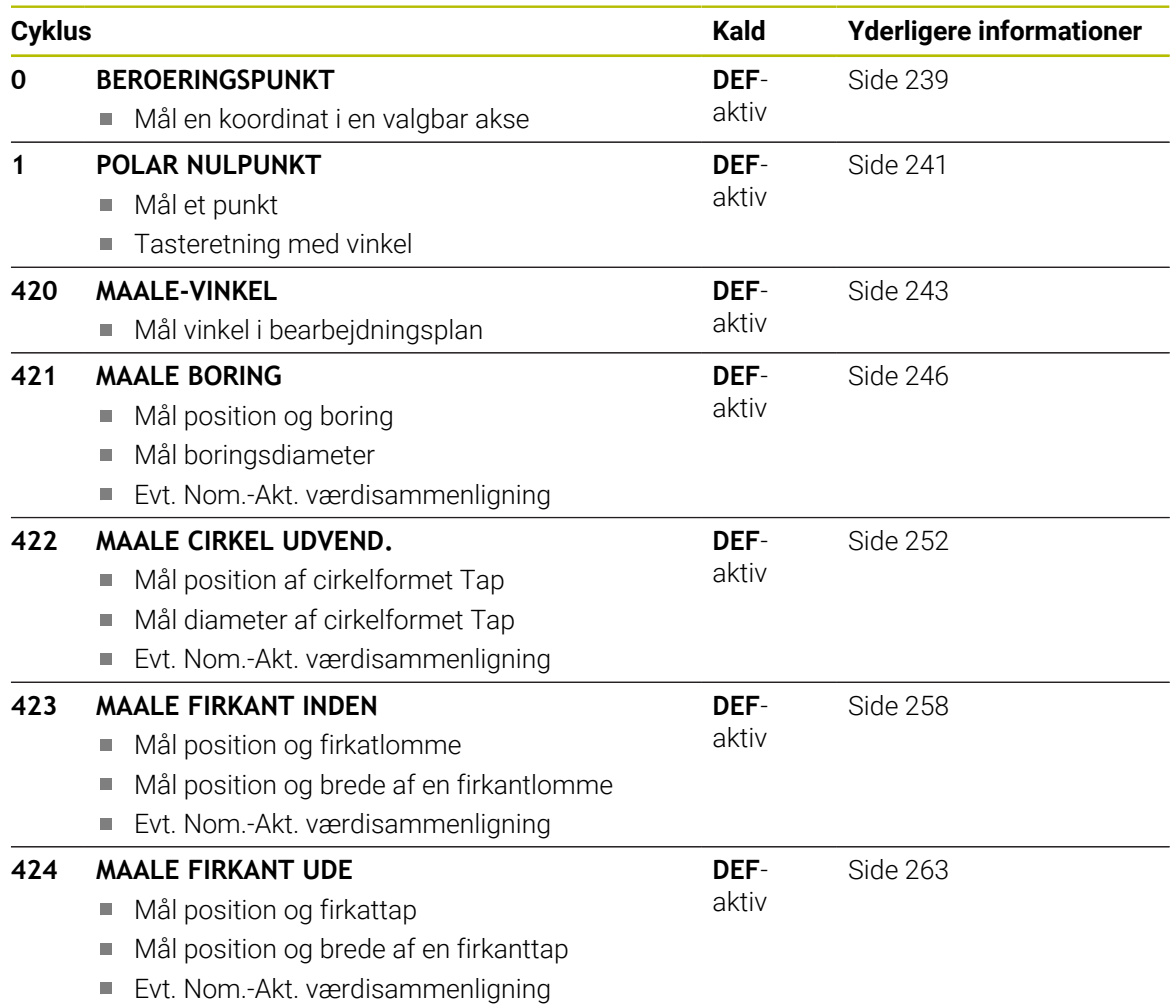

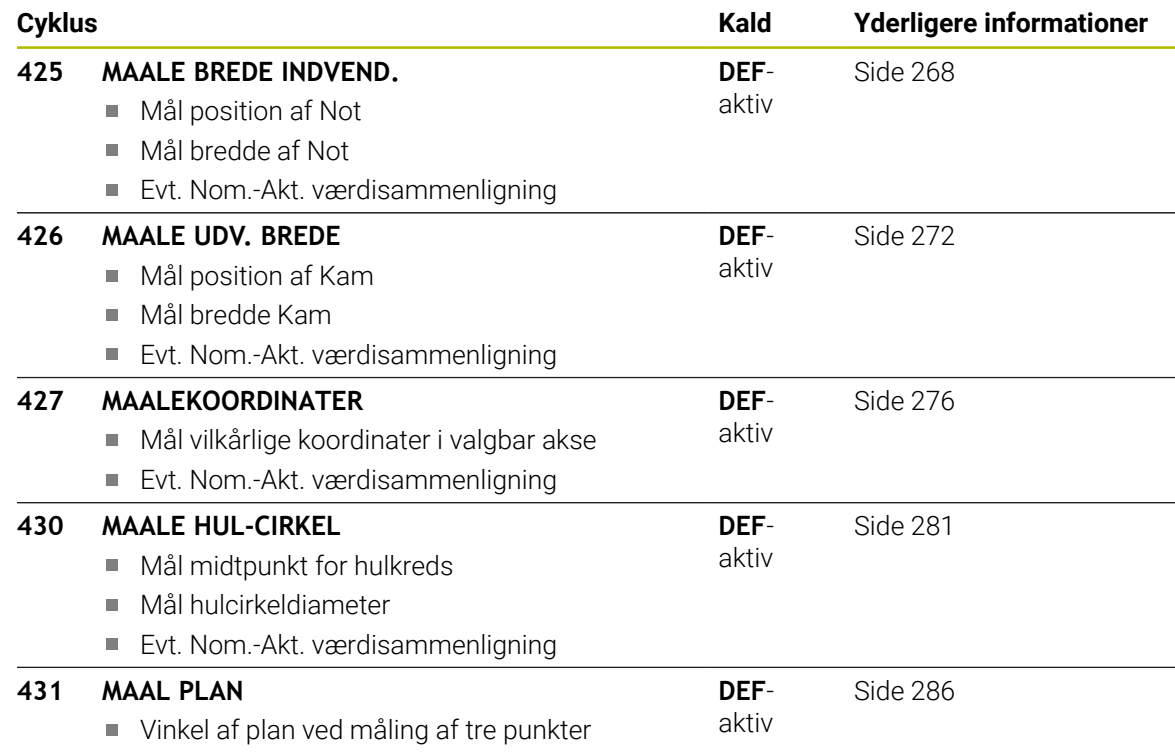

## **6.1.2 Log måleresultat**

Til alle Cyklus, med hvilke De automatisk kan opmåle emner (undtagelse: Cyklus **0** og **1**), kan De lade styringen fremstille en måleprotokol. I den pågældende tastecyklus kan De definere, om styringen

- skal gemme måleprotokollen i en fil
- skal udlæse måleprotokollen på billedskærmen og afbryde programafviklingen
- ikke generere en måleprotokol

Såfremt De vil lægge måleprotokollen i en fil, gemmer styringen dataerne standardmæssigt som en ASCII-fil. Styringen vælger at gemme i samme bibliotek som det tilhørende NC-program.

I hovedet af Protokolfil vises måleenheden af hovedprogrammet.

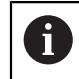

Benyt Dem af HEIDENHAIN dataoverførings-software TNCremo, når De vil udlæse måleprotokollen over datainterface´et.

Eksempel: Protokolfil for Tastecyklus **421**:

#### **Måleprotokoll Tastecyklus 421 måle boring**

Dato: 30-06-2005 Tidspunkt: 6:55:04 Måleprogram: TNC:\GEH35712\CHECK1.H Måleenhed (0=MM / 1=TOMMER): 0

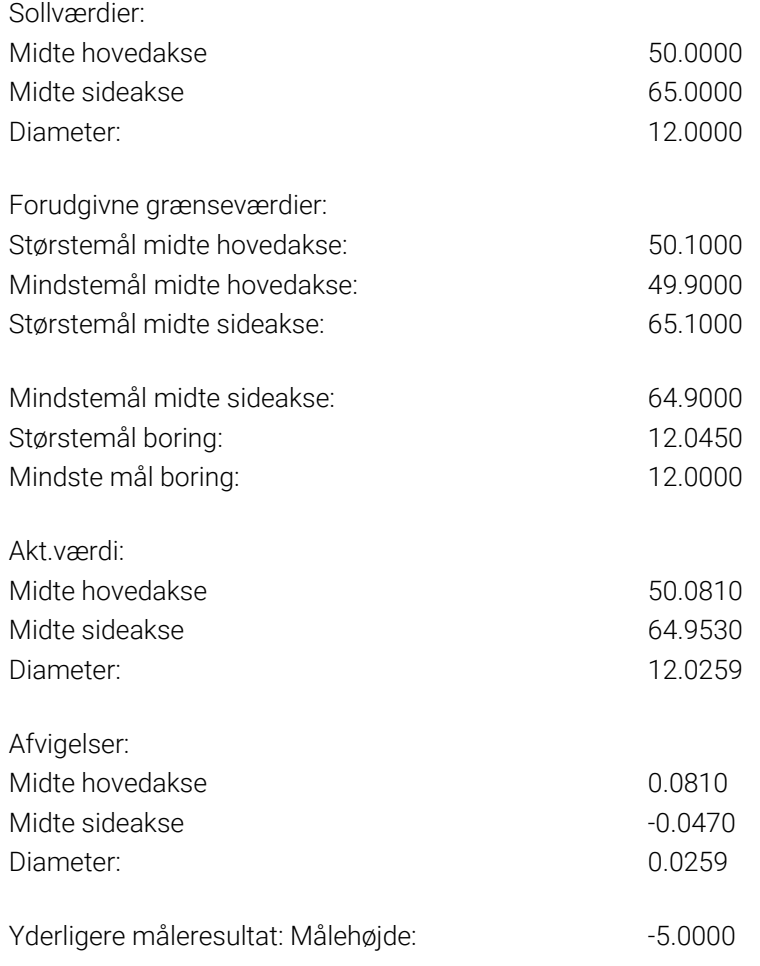

#### **Måleprotokol-slut**

#### **6.1.3 Måleresultater i Q-parametre**

Måleresultatet for den respektive taste-cyklus gemmer styringen i de globalt virksomme Q-parametre **Q150** bis **Q160**. Afvigelser fra Nom.-værdi er gemt i parametrene **Q161** bis **Q166**. Bemærk tabellen over resultatparametre, der er angivet i hver cyklusbeskrivelse.

Yderligere viser styringen ved Cyklus-definitionen i hjælpebillede pågældende Cyklus for resultat-parameter med . Hermed hører resultat-parameteren med lys baggrund til den pågældende indlæseparameter.

#### **6.1.4 Status for måling**

Ved nogle Cyklus kan De med de globalt virksomme Q-parametre **Q180** bis **Q182** spørge om status for målingen.

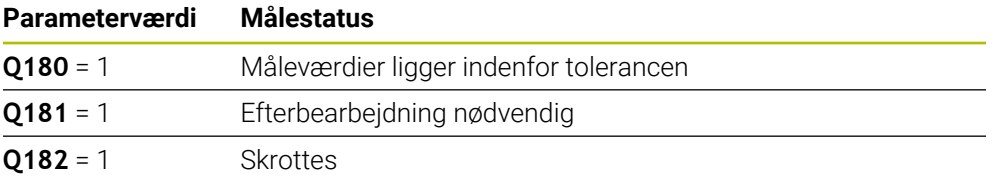

Styringen sætter efterbearbejdnings- hhv. skrot-mærker, så snart en måleværdi ligger udenfor tolerancen. For at fastslå hvilke måleresultater der ligger udenfor tolerancerne, skal De yderligere være opmærksom på måleprotokollen, eller løbende kontrollere måleresultaterne (**Q150** til **Q160**) for deres grænseværdier.

Ved Cyklus **427** går styringen standardmæssigt ud fra, at De opmåler et udvendigt mål (Tappe). Med et relevant valg af største- og mindstemål i forbindelse med tastretningen kan De dog indstille status for målingen rigtigt.

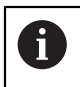

Styringen sætter så også status-mærket, når De ingen toleranceværdier eller største-/mindstemål indlæser.

# **6.1.5 Toleranceovervågning**

Ved de fleste Cyklus for emne-kontrol kan De med styringen lade en toleranceovervågning gennemføre. Herfor skal De ved Cyklus-definitionen definere de nødvendige grænseværdier. Hvis De ikke vil gennemføre en toleranceovervågning, indlæser De denne parameter med 0 (= forindstillet værdi)

#### <span id="page-236-0"></span>**6.1.6 Værktøjsovervågning**

Ved nogle Cyklus for emne-kontrol kan De med styringen lade gennemføre en værktøjs-overvågning. Styringen overvåger så, om

- på grund af afvigelser fra Nom.-værdier (værdier i **Q16x**) om værktøjs-radius skal korrigeres
- afvigelsen fra Nom.-værdien (værdi i **Q16x**) er større end brud-tolerancen for værktøjet

#### **Værktøjs-korrektur**

#### **Forudsætninger:**

- Aktive værktøjstabek
- Værktøjs-overvågningen skal være aktiv i Cyklus: **Q330** ulig 0 eller indlæser et værktøjs-navn. Vælg at indtaste værktøjsnavnet i aktionsliste via Navn **Navn**.
- i.

HEIDENHAIN anbefaler, denne funktion kun udføres, når De har bearbejdet Kontor med korrigeret værktøj og en evt. nødvendig efterbearbejdning også skal ske med dette værktøj.

Når De gennemfører flere korrekturmålinger, så adderer styringen den pågældende målte afvigelse til den i værktøjs-tabellen allerede gemte værdi.

#### **Fræseværktøj**

Når De henviser til et fræseværktøj i parameter **Q330**, derefter bliver de tilsvarende værdier korrigeret:

Styringen korrigerer grundlæggende altid værktøjs-radius i kolonne **DR** i værktøjstabellen, også når den målte afvigelse ligger indenfor den angivne tolerance.

Om De skal efterbearbejde, kan De i Deres NC-program spørge om med parameter **Q181** abfragen (**Q181**=1: Efterbearbejdning nødvendig).

#### **Drejeværktøj**

Gælder kun for Cyklen **421**, **422**, **427**.

Når De henviser til et drejeværktøj i parameter **Q330** så bliver den tilsvarende værdi i kolonne DZL, hhv. DXL korrigeret. Styringen overvåger også brudtolerance, som er defineret i kolonne LBREAK.

Om De skal efterbearbejde, kan De i Deres NC-program spørge om med parameter **Q181** abfragen (**Q181**=1: Efterbearbejdning nødvendig).

#### **Korriger indekseret værktøj**

Når De automatisk vil korrigerer et indekseret værktøj, programmerer De som følger:

- **QS0** = "VÆRKTØJSNAVN"
- **FN18: SYSREAD Q0 = ID990 NR10 IDX0**; under **IDX** som nummer af **QS**-Parameters angiver
- **Q0**= **Q0** +0.2; Føj indeks til nummeret på basisværktøjet
- I Cyklus: **Q330** = **Q0**; Anvend værktøjsnummer med indeks

## **Værktøjsbrudovervågning**

#### **Forudsætninger:**

- Aktive værktøjstabek
- Værktøjs-overvågningen skal være aktiv i Cyklus (**Q330** indlæst ulig 0)
- RBREAK skal være større ned nul 0 (i det indgiver værktøjsnummer i tabel)

**Yderlig Information:** Brugerhåndbog Opsætning og afvikling

Styringen afgiver en fejlmelding og standser programafviklingen, hvis den målte afvigelse er større end brud-tolerancen for værktøjet. Samtidig spærrer den værktøjet i værktøjs-tabellen (spalte TL = L).

## **6.1.7 Henføringssystem for måleresultater**

Styringen afgiver alle måleresultater i resultat-parameteren og i protokolfilen i det aktive - også evt. i forskudte og/eller drejede/transformerede - koordinatsystem.

# <span id="page-238-0"></span>**6.2 Cyklus 0 BEROERINGSPUNKT**

#### **ISO-Programmering G55**

#### **Anvendelse**

Tastesystem-Cyklus fastlægger i en valgbar taste-retning en vilkårlig position på emnet.

#### **Cyklusafvikling**

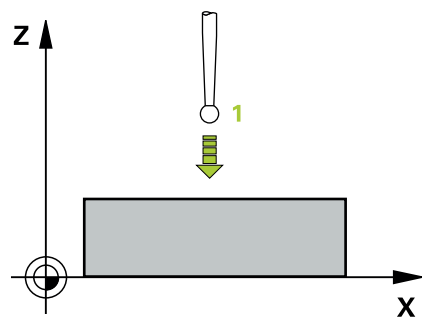

- 1 Tastesystemet kører i en 3D-bevægelse med ilgang (værdien fra kolonne **FMAX**) til den i Cyklus programmerede forposition **1**
- 2 Herefter gennemfører tastesystemet taste-forløbet med taste-tilspænding (kolonne **F**). Taste-retningen er fastlagt i Cyklus
- 3 Efter at styringen har registreret positionen, kører tastesystemet tilbage til startpunktet for taste-forløbet og gemmer de målte koordinater i en Q-parameter. Yderligere gemmer styringen koordinaterne til positionen, på hvilken tastesystemet befinder sig til tidspunktet for kontaktsignalet, i parametrene **Q115** bis **Q119** . For værdierne i disse parametre tager styringen ikke hensyn til tastestiftlængde og -radius

#### **Anvisninger**

## *ANVISNING*

#### **Pas på kollisionsfare!**

Styringen bevæger Tastesystemet i en tredimensional bevægelse i ilgang på den af Cyklus programmerede forposition. Alt efter den position værktøjet befandt sig på før, kan der opstå kollisionsfare!

- De forpositionere, så at en kollision ved kørsel til den programmerede forposition undgås.
- Denne Cyklus kan De udelukkende udfører i bearbejdningsfunktion **FUNCTION MODE MILL**.

**6**

# **6.2.1 Cyklusparameter**

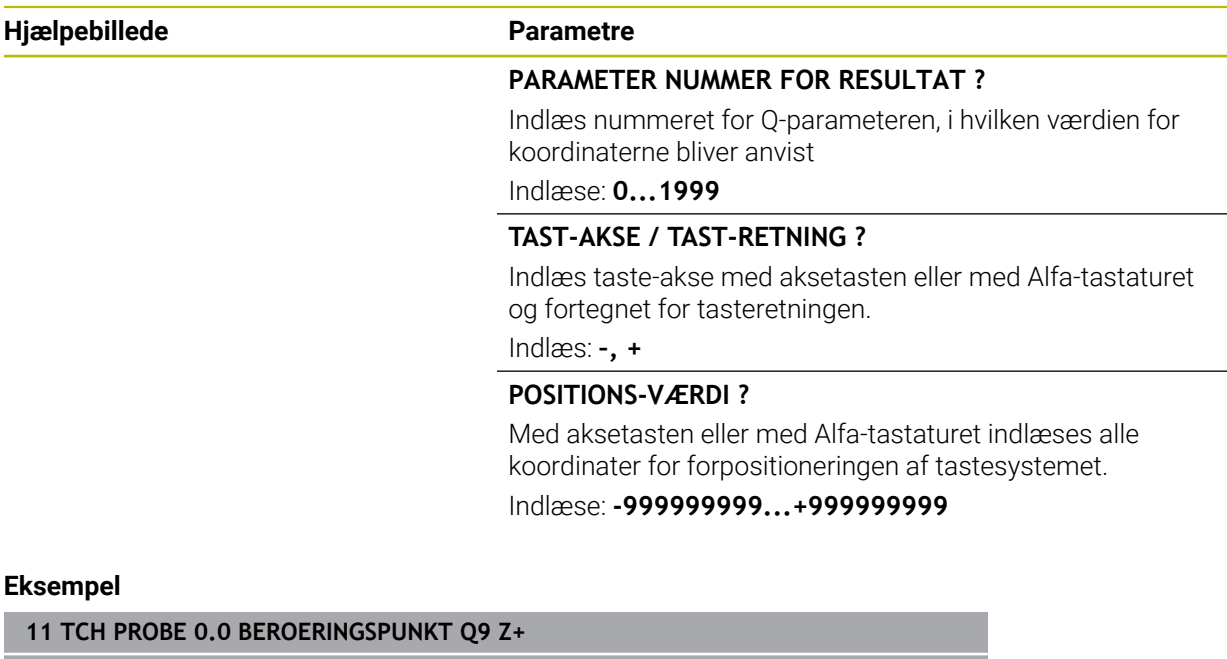

**12 TCH PROBE 0.1 X+99 Y+22 Z+2**

# <span id="page-240-0"></span>**6.3 Cyklus 1 POLAR NULPUNKT**

#### **ISO-Programmering**

NC-Syntax kun tilgængelig i Klatext.

#### **Anvendelse**

Tastesystem-Cyklus **1** fastlægger i en vilkårlig taste-retning en vilkårlig position på emnet.

#### **Cyklusafvikling**

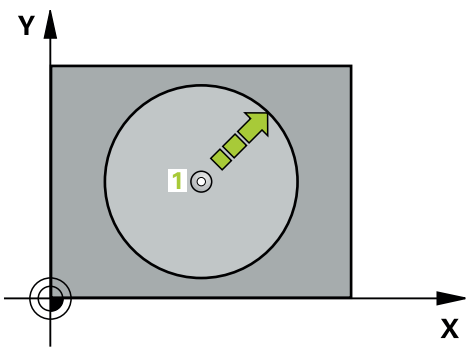

- 1 Tastesystemet kører i en 3D-bevægelse med ilgang (værdien fra kolonne **FMAX**) til den i Cyklus programmerede forposition **1**
- 2 Herefter gennemfører tastesystemet taste-forløbet med taste-tilspænding (kolonne **F**). Ved tasteforløb kører styringen samtidigt i 2 akser (afhængig af taste-vinkel). Taste-retningen skal fastlægges med en polarvinkel i Cyklus
- 3 Efter at styringen har registreret positionen, kører tastesystemet tilbage til startpunktet for taste-forløbet. Koordinaterne til positionen, på hvilken tastesystemet befinder sig til tidspunktet for kontaktsignalet, gemmer styringen i parametrene **Q115** til **Q119**

#### **Anvisninger**

## *ANVISNING*

#### **Pas på kollisionsfare!**

Styringen bevæger Tastesystemet i en tredimensional bevægelse i ilgang på den af Cyklus programmerede forposition. Alt efter den position værktøjet befandt sig på før, kan der opstå kollisionsfare!

- De forpositionere, så at en kollision ved kørsel til den programmerede forposition undgås.
- Denne Cyklus kan De udelukkende udfører i bearbejdningsfunktion **FUNCTION MODE MILL**.
- De i Cyklus definerede taste-akse fastlægger tasteplanet: Taste-akse X: X/Y-Planet Taste-akse Y: Y/Z-Planet Taste-akse Z: Z/X-planet

# **6.3.1 Cyklusparameter**

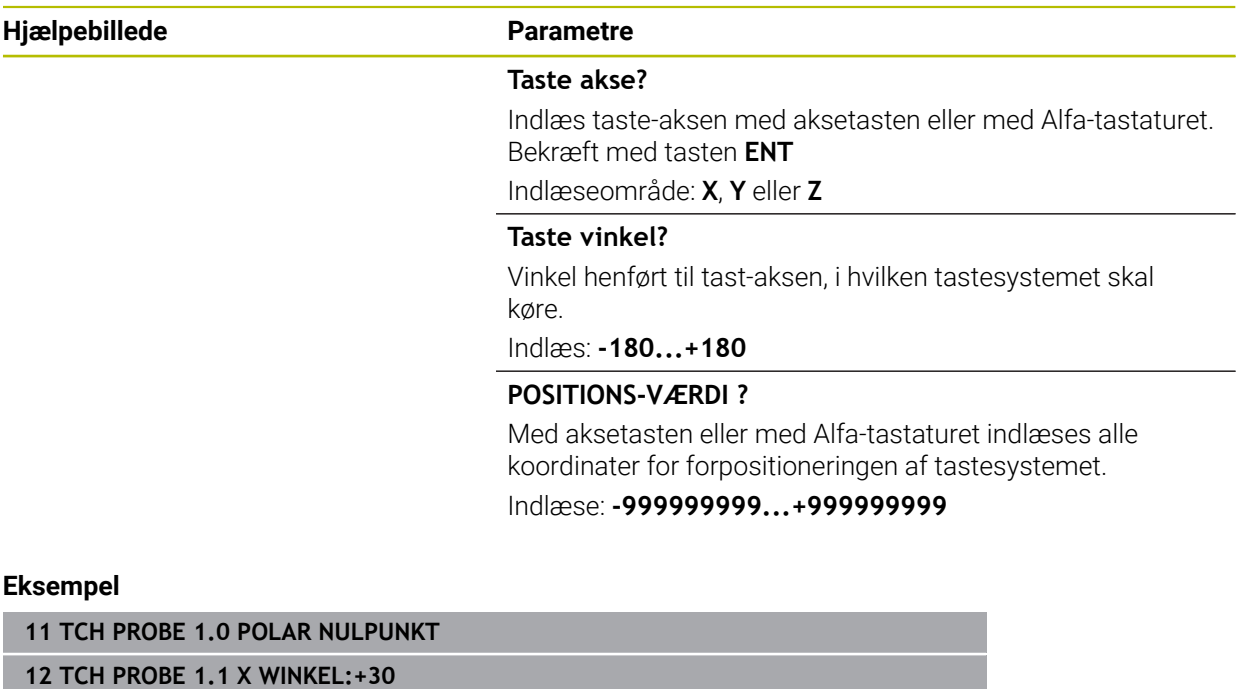

**13 TCH PROBE 1.2 X+0 Y+10 Z+3**

# <span id="page-242-0"></span>**6.4 Cyklus 420 MAALE-VINKEL**

#### **ISO-Programmering G420**

#### **Anvendelse**

Tastesystem-cyklus **420** bestemmer vinklen, som en vilkårlig retlinje tilslutter sig hovedaksen i bearbejdningsplanet.

#### **Cyklusafvikling**

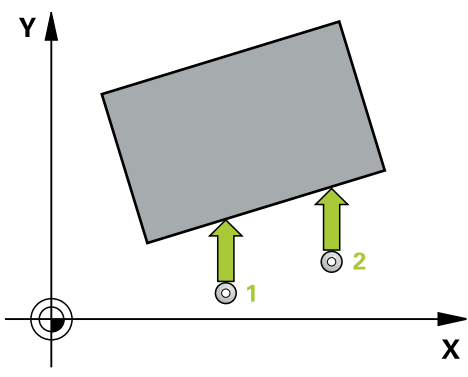

1 Styringen positionerer tastesystemet med ilgang (værdi fra kolonne **FMAX**) og med positionerlogik til programmerede tastepunkt **1**. Summen fra **Q320**, **SET\_UP** og Tastekugleradius bliver ved hver tastning tilgodeset i hver tasteretning. Tastekuglemidten er med denne sum fra tastepunkter forskudt modsat tasteretningen, når tastebevægelsen startes

[Yderligere informationer:](#page-51-0) "Positionierlogik", Side 52

- 2 Herefter kører tastesystemet til den indlæste målehøjde og gennemfører det første tast-forløb med tast-tilspænding (kolonne **F**)
- 3 Herefter kører tastesystemet til næste tastepunkt **2** og gennemfører det andet taste-forløb
- 4 Styringen positionerer tastesystemet tilbage til sikker højde og gemmer den fastsatte vinkel i følgende Q-parameter:

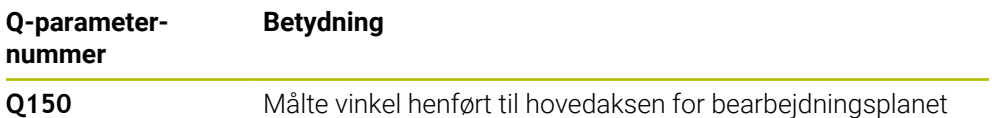

#### **Anvisninger**

- Denne Cyklus kan De udelukkende udfører i bearbejdningsfunktion **FUNCTION MODE MILL**.
- Når defineret tastesystemaksen = måleaksen, kan De måle vinklen i retning af Aakse eller B-akse:
	- Når vinkel i retning A-akse skal måles, så **Q263** lig **Q265** vælge og **Q264** ulig **Q266**
	- Når vinkel i retning B-akse skal måles, så **Q263** ulig **Q265** vælge og **Q264** lig **Q266**
- Styringen nulstiller en aktiv grunddrejning ved Cyklusstart.

#### **Tips til programmering**

Før cyklus-definitionen skal De have programmeret et værktøjs-kald for definition af Tastesystem-aksen.

**6**

## **6.4.1 Cyklusparameter**

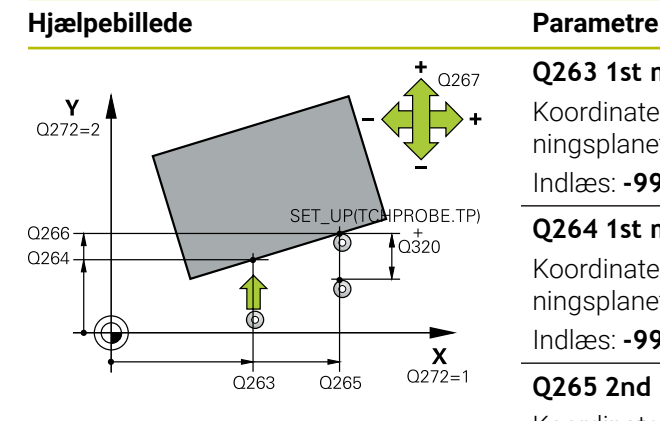

# $Z$ .<br>Q260  $\overline{Q}$ 261  $\overline{\mathsf{x}}$

#### **Q263 1st måle-punkt i 1st akse?**

Koordinater til første tastepunkt i hovedaksen for bearbejdningsplanet Værdi virker absolut.

Indlæs: **-99999.9999...+99999.9999**

#### **Q264 1st målepunkt i 2nd akse?**

Koordinater til første tastepunkt i sideaksen for bearbejdningsplanet Værdi virker absolut.

#### Indlæs: **-99999.9999...+99999.9999**

#### **Q265 2nd måle-punkt i 1st akse?**

Koordinater til andet tastepunkt i hovedaksen for bearbejdningsplanet Værdi virker absolut.

#### Indlæs: **-99999.9999...+99999.9999**

#### **Q266 2nd måle-punkt i 2nd akse?**

Koordinater til andet tastepunkt i sideaksen for bearbejdningsplanet Værdi virker absolut.

#### Indlæs: **-99999.9999...+99999.9999**

#### **Q272 Måle-akse (1/2/3, 1=ref. akse)?**

Aksen, i hvilken målingen skal foregå:

- **1**: Hovedakse = måleakse
- **2**: Sideakse = måleakse
- **3**: Tastesystemakse = måleakse

#### Indlæs: **1**, **2**, **3**

#### **Q267 Kørsel retning 1 (+1=+ / -1=-)?**

Retningen, i hvilken tastsystemet skal køre til emnet:

- **-1**: : Kørselsretning negativ
- **+1**: Kørselsretning positiv

Indlæs: **-1**, **+1**

#### **Q261 Målehøjde i probe akse?**

Koordinater til kuglecentrum i tastesystem-aksen, på hvilke målingen skal ske Værdi virker absolut.

#### Indlæs: **-99999.9999...+99999.9999**

#### **Q320 SIKKERHEDS-AFSTAND ?**

Yderligere afstand mellem målepunkt og tastsystem-kugle. Tastebevægelsen starter også ved tastning i værktøjsakseretning for at forskyde summen fra **Q320**, **SET\_UP** og tastekugleradius. Værdi virker inkrementalt.

Indlæs: **0...99999.9999** alternativ **PREDEF**

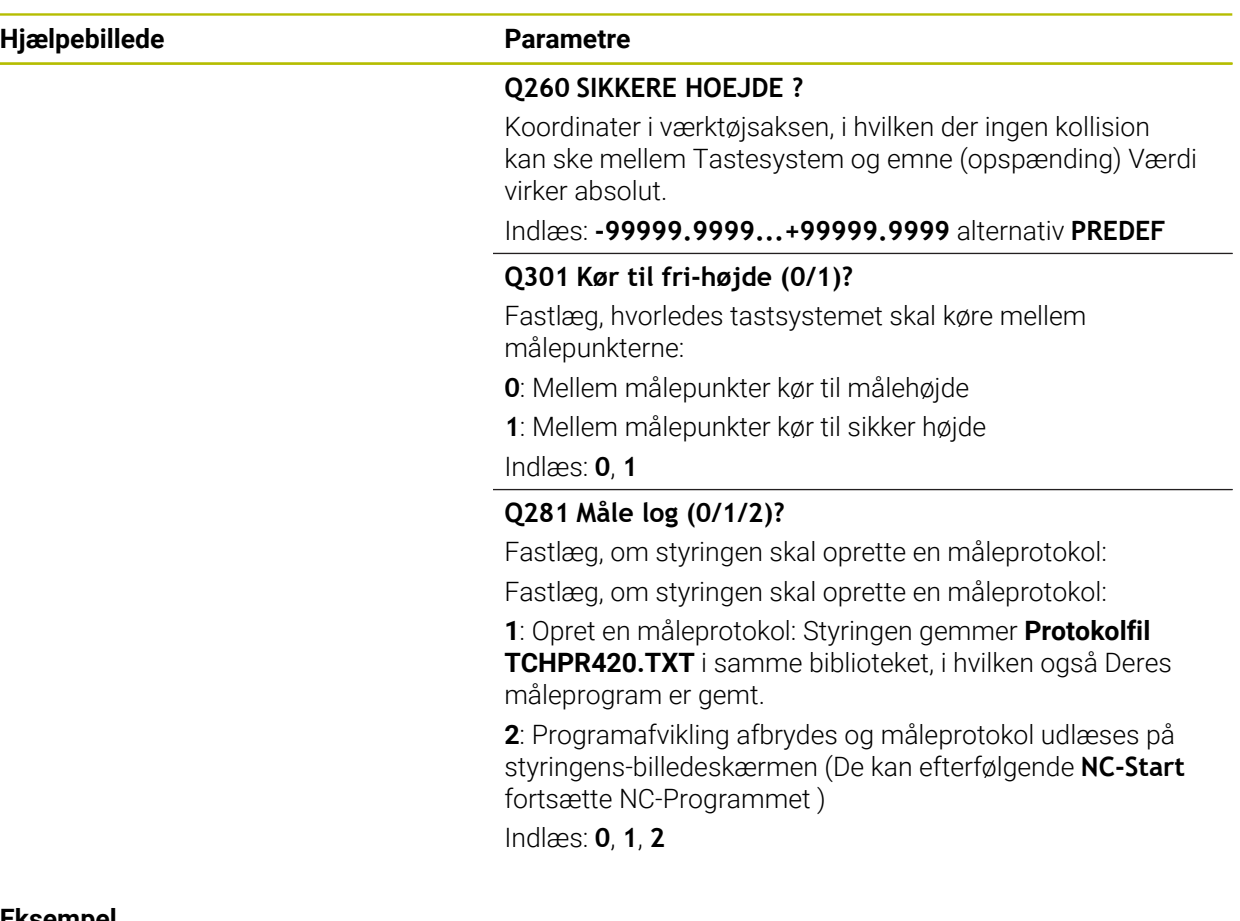

#### **Eksempel**

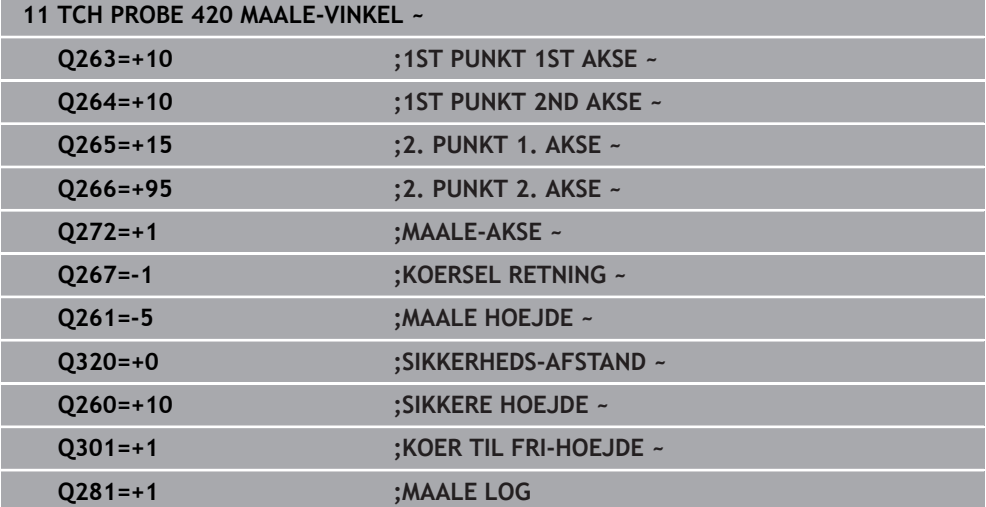

# <span id="page-245-0"></span>**6.5 Cyklus 421 MAALE BORING**

#### **ISO-Programmering G421**

#### **Anvendelse**

Tastesystem-cyklus **421** fastlægger centrum og diameter for en boring (cirkulær lomme). Hvis De definerer den tilsvarende toleranceværdi i Cyklus, gennemfører styringen en Nom.-Akt.værdi-sammenligning og indlægger afvigelsen i Qsystemparametrene.

#### **Cyklusafvikling**

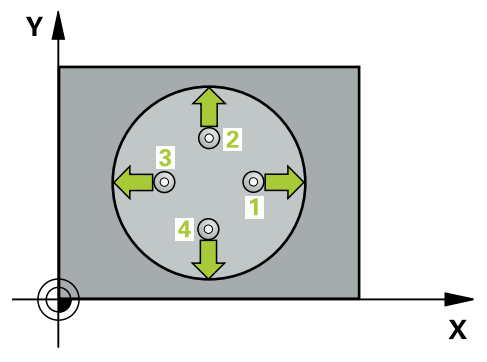

1 Styringen positionerer tastesystemet med ilgang (værdi fra kolonne **FMAX**) og med positionerlogik til tastepunkt **1**. Styringen beregner tastepunkterne ud fra informationerne i Cyklus og sikkerhedsafstanden fra kolonnen SET\_UP i Tastesystemtabel.

[Yderligere informationer:](#page-51-0) "Positionierlogik", Side 52

- 2 Herefter kører tastesystemet til den indlæste målehøjde og gennemfører det første tast-forløb med taste-tilspænding (kolonne **F**). Styringen bestemmer tasteretningen automatisk afhængig af den programmerede startvinkel
- 3 Derefter kører tastesystemet cirkulært, enten til målehøjde eller til sikker højde, til næste tastepunkt **2** og udfører der den anden tasteprocess
- 4 Styringen positionerer tastesystemet til tastepunktet **3** og derefter til tastepunkt **4** og gennemfører der det tredie hhv. fjerde taste-forløb
- 5 Til slut positionerer styringen tastsystemet tilbage i sikker højde og gemmer Akt. værdien og afvigelsen i følgende Q-parametre:

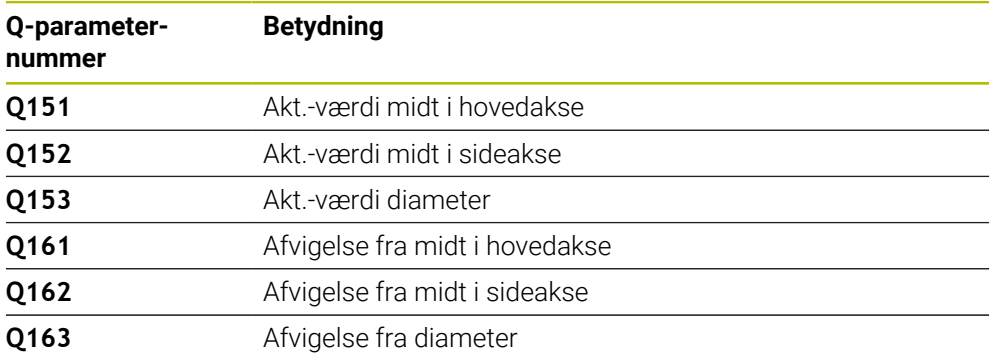

#### **Anvisninger**

- Denne Cyklus kan De udelukkende udfører i bearbejdningsfunktion **FUNCTION MODE MILL**.
- Jo mindre De programmerer vinkelskridtet, desto mere unøjagtigt beregner styringen boringsmålet. Mindste indlæseværdi: 5°.
- Styringen nulstiller en aktiv grunddrejning ved Cyklusstart.

#### **Anvisninger for programmering**

- Før cyklus-definitionen skal De have programmeret et værktøjs-kald for definition af Tastesystem-aksen.
- Nom.-diameter **Q262** skal ligge mellem største og mindste mål (**Q276**/**Q275**).
- Når De henviser til et fræseværktøj i parameter **Q330**, så har indlæsningen i parameter **Q498** og **Q531** ingen virkning.
- Når De i Parameter Q330 henviser til et drejeværktøj, gælder følgende:
	- Parameter **Q498** og **Q531** skal være beskrevet
	- Indgivelse i parameter **Q498, Q531** fra f.eks. Cyklus 800 skal stemme overens
	- Når styringen udfører en korrektur af drejeværktøjet, bliver den tilsvarende værdi i kolonne **DZL**, bzw. **DXL** korrigeret
	- Styringen overvåger også brudtolerance, som er defineret i kolonne **LBREAK**

# **6.5.1 Cyklusparameter**

#### **Hjælpebillede Parametre**

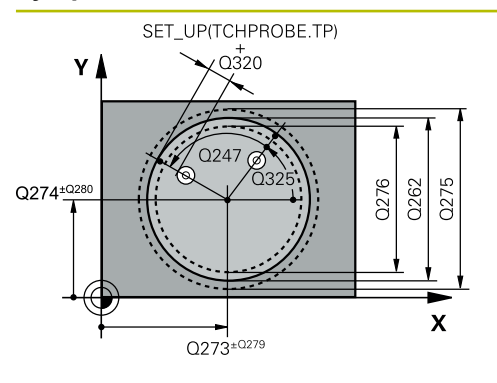

# **Q273 Center i 1st akse (nom. værdi)?**

Midten af boringen i hovedaksen for bearbejdningsplanet Værdi virker absolut.

#### Indlæs: **-99999.9999...+99999.9999**

#### **Q274 Center i 2nd akse (nom. værdi)?**

Midten af boringen i sideaksen for bearbejdningsplanet. Værdi virker absolut.

#### Indlæs: **-99999.9999...+99999.9999**

#### **Q262 Nominal diameter?**

Indlæs diameteren for boringen.

Indlæs: **0...99999.9999**

## **Q325 STARTVINKEL ?**

Vinklen mellem hovedakse i bearbejdningsplanet og det første tastepunkt Værdi virker absolut.

Indlæse: **-360.000...+360000**

#### **Q247 VINKELSKRIDT ?**

Vinklen mellem to målepunkter, fortegnet for vinkelskridtet fastlægger drejeretningen (- = medurs), med hvilken tastesystemet kører til næste målepunkt. Hvis De vil opmåle en cirkelbue, så programmerer De et vinkelskridt mindre end 90°. Værdi virker inkrementalt.

Indlæse: **-120...+120**

#### **Q261 Målehøjde i probe akse?**

Koordinater til kuglecentrum i tastesystem-aksen, på hvilke målingen skal ske Værdi virker absolut.

#### Indlæs: **-99999.9999...+99999.9999**

#### **Q320 SIKKERHEDS-AFSTAND ?**

Yderligere afstand mellem målepunkt og tastesystem-kugle. **Q320** virker additivt til kolonne **SET\_UP** af Tastesystemtabelle. Værdi virker inkrementalt.

#### Indlæs: **0...99999.9999** alternativ **PREDEF**

#### **Q260 SIKKERE HOEJDE ?**

Koordinater i værktøjsaksen, i hvilken der ingen kollision kan ske mellem Tastesystem og emne (opspænding) Værdi virker absolut.

#### Indlæs: **-99999.9999...+99999.9999** alternativ **PREDEF**

#### **Q301 Kør til fri-højde (0/1)?**

Fastlæg, hvorledes tastsystemet skal køre mellem målepunkterne:

- **0**: Mellem målepunkter kør til målehøjde
- **1**: Mellem målepunkter kør til sikker højde

Indlæs: **0**, **1**

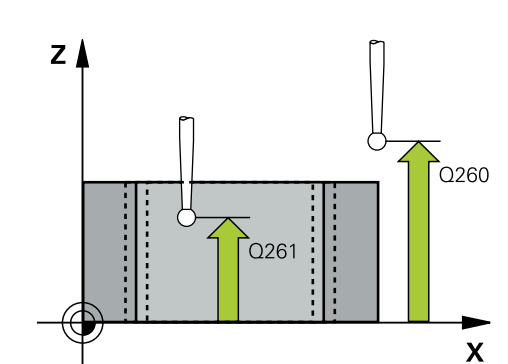

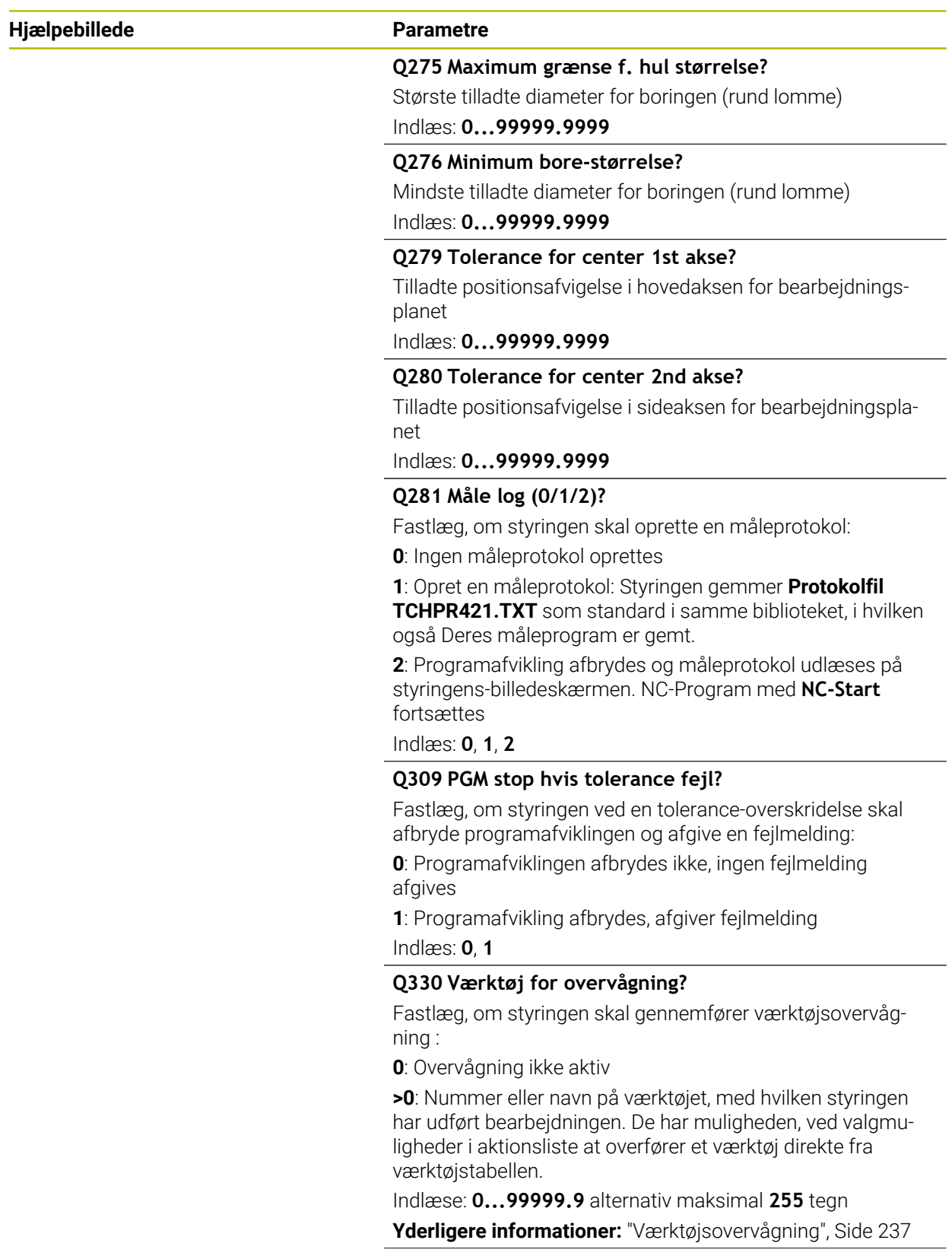

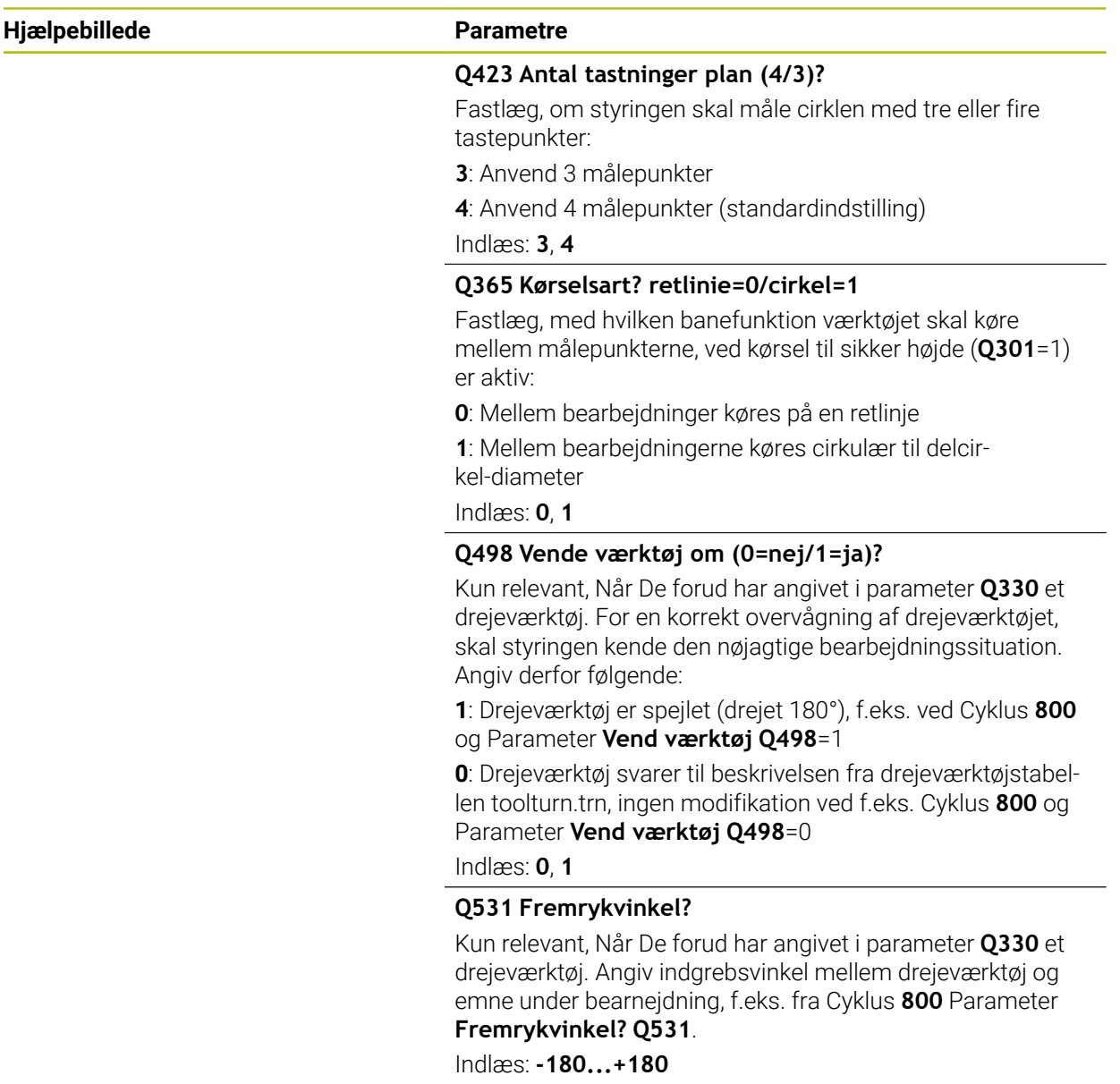

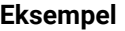

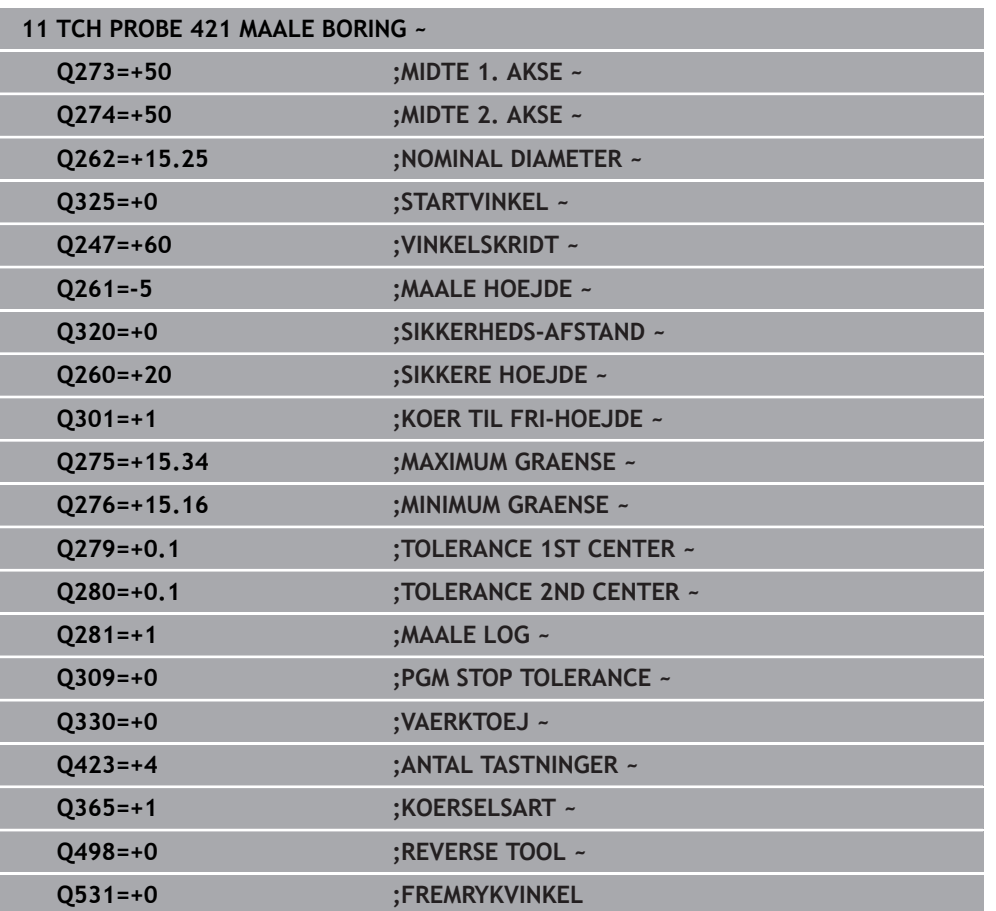

# <span id="page-251-0"></span>**6.6 Cyklus 422 MAALE CIRKEL UDVEND.**

#### **ISO-Programmering G422**

#### **Anvendelse**

Tastesystem-cyklus **422** fastlægger midtpunktet og diameteren af en cirkulær tap. Hvis De definerer den tilsvarende toleranceværdi i Cyklus, gennemfører styringen en Nom.-Akt.værdi-sammenligning og indlægger afvigelsen i Q-systemparametrene.

#### **Cyklusafvikling**

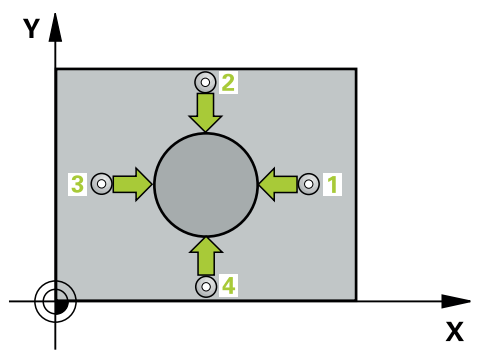

1 Styringen positionerer tastesystemet med ilgang (værdi fra kolonne **FMAX**) og med positionerlogik til tastepunkt **1**. Styringen beregner tastepunkterne ud fra informationerne i Cyklus og sikkerhedsafstanden fra kolonnen **SET\_UP** i Tastesystemtabel.

**[Yderligere informationer:](#page-51-0)** "Positionierlogik", Side 52

- 2 Herefter kører tastesystemet til den indlæste målehøjde og gennemfører det første tast-forløb med taste-tilspænding (kolonne **F**). Styringen bestemmer tasteretningen automatisk afhængig af den programmerede startvinkel
- 3 Derefter kører tastesystemet cirkulært, enten til målehøjde eller til sikker højde, til næste tastepunkt **2** og udfører der den anden tasteprocess
- 4 Styringen positionerer tastesystemet til tastepunktet **3** og derefter til tastepunkt **4** og gennemfører der det tredie hhv. fjerde taste-forløb
- 5 Til slut positionerer styringen tastsystemet tilbage i sikker højde og gemmer Akt. værdien og afvigelsen i følgende Q-parametre:

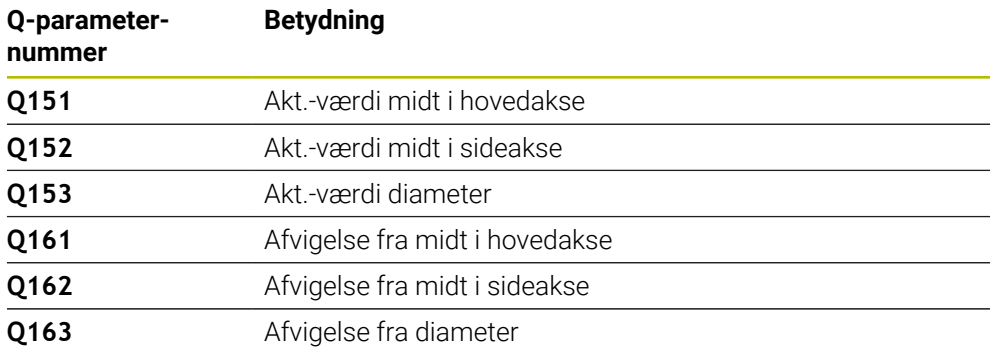
- Denne Cyklus kan De udelukkende udfører i bearbejdningsfunktion **FUNCTION MODE MILL**.
- Jo mindre De programmerer vinkelskridtet, desto mere unøjagtigt beregner styringen boringsmålet. Mindste indlæseværdi: 5°.
- Styringen nulstiller en aktiv grunddrejning ved Cyklusstart.

#### **Anvisninger for programmering**

- Før cyklus-definitionen skal De have programmeret et værktøjs-kald for definition af Tastesystem-aksen.
- Når De henviser til et fræseværktøj i parameter **Q330**, så har indlæsningen i parameter **Q498** og **Q531** ingen virkning.
- Når De i Parameter Q330 henviser til et drejeværktøj, gælder følgende:
	- Parameter **Q498** og **Q531** skal være beskrevet
	- Indgivelse i parameter **Q498, Q531** fra f.eks. Cyklus 800 skal stemme overens
	- Når styringen udfører en korrektur af drejeværktøjet, bliver den tilsvarende værdi i kolonne **DZL**, bzw. **DXL** korrigeret
	- Styringen overvåger også brudtolerance, som er defineret i kolonne **LBREAK**

# **6.6.1 Cyklusparameter**

#### **Hjælpebillede Parametre**

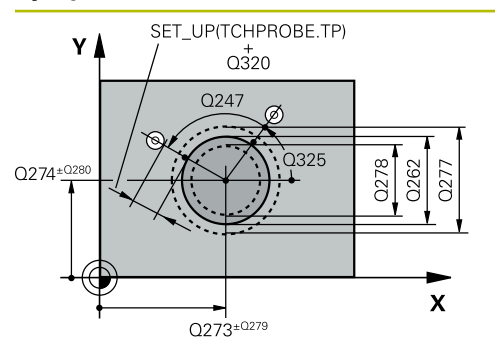

#### **Q273 Center i 1st akse (nom. værdi)?**

Midten af Tappen i hovedaksen i bearbejdningsplanet Værdi virker absolut.

#### Indlæs: **-99999.9999...+99999.9999**

#### **Q274 Center i 2nd akse (nom. værdi)?**

Midten af tappen i sideaksen i bearbejdningsplanet Værdi virker absolut.

#### Indlæs: **-99999.9999...+99999.9999**

#### **Q262 Nominal diameter?**

Indlæs diameteren for tappen

Indlæs: **0...99999.9999**

# **Q325 STARTVINKEL ?**

Vinklen mellem hovedakse i bearbejdningsplanet og det første tastepunkt Værdi virker absolut.

Indlæse: **-360.000...+360000**

### **Q247 VINKELSKRIDT ?**

Vinklen mellem to målepunkter, fortegnet for vinkelskridtet fastlægger bearbejdningsretningen (- = medurs). Hvis De vil opmåle en cirkelbue, så programmerer De et vinkelskridt mindre end 90°. Værdi virker inkrementalt.

Indlæse: **-120...+120**

### **Q261 Målehøjde i probe akse?**

Koordinater til kuglecentrum i tastesystem-aksen, på hvilke målingen skal ske Værdi virker absolut.

#### Indlæs: **-99999.9999...+99999.9999**

#### **Q320 SIKKERHEDS-AFSTAND ?**

Yderligere afstand mellem målepunkt og tastesystem-kugle. **Q320** virker additivt til kolonne **SET\_UP** af Tastesystemtabelle. Værdi virker inkrementalt.

#### Indlæs: **0...99999.9999** alternativ **PREDEF**

### **Q260 SIKKERE HOEJDE ?**

Koordinater i værktøjsaksen, i hvilken der ingen kollision kan ske mellem Tastesystem og emne (opspænding) Værdi virker absolut.

#### Indlæs: **-99999.9999...+99999.9999** alternativ **PREDEF**

### **Q301 Kør til fri-højde (0/1)?**

Fastlæg, hvorledes tastsystemet skal køre mellem målepunkterne:

- **0**: Mellem målepunkter kør til målehøjde
- **1**: Mellem målepunkter kør til sikker højde

#### Indlæs: **0**, **1**

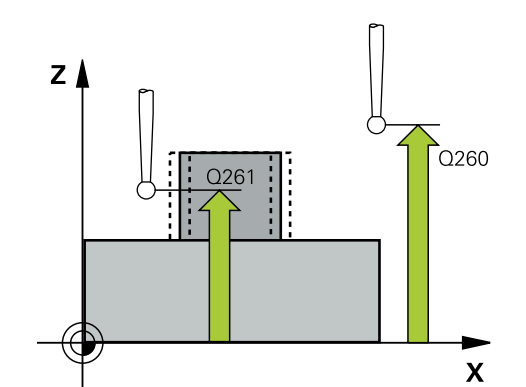

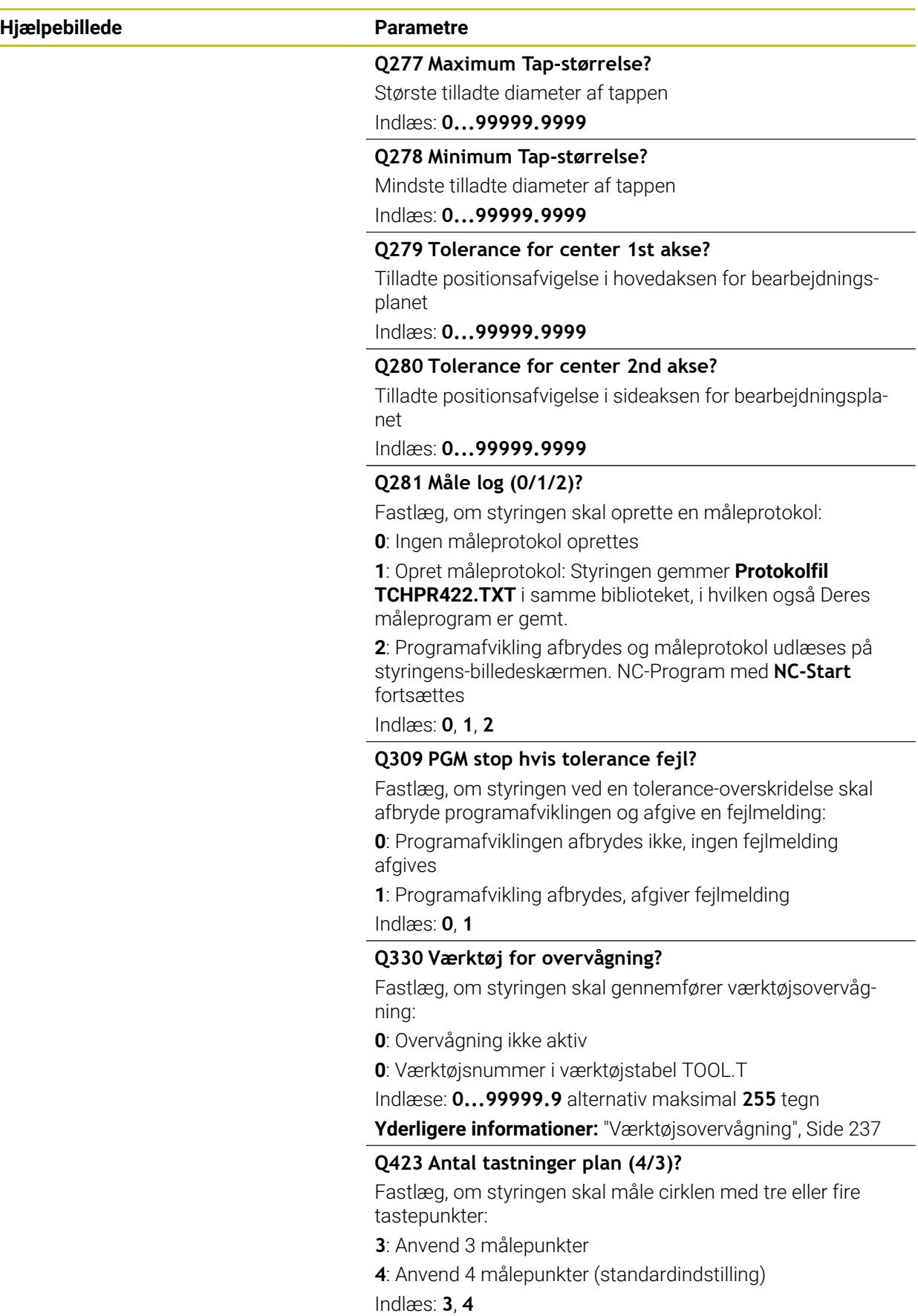

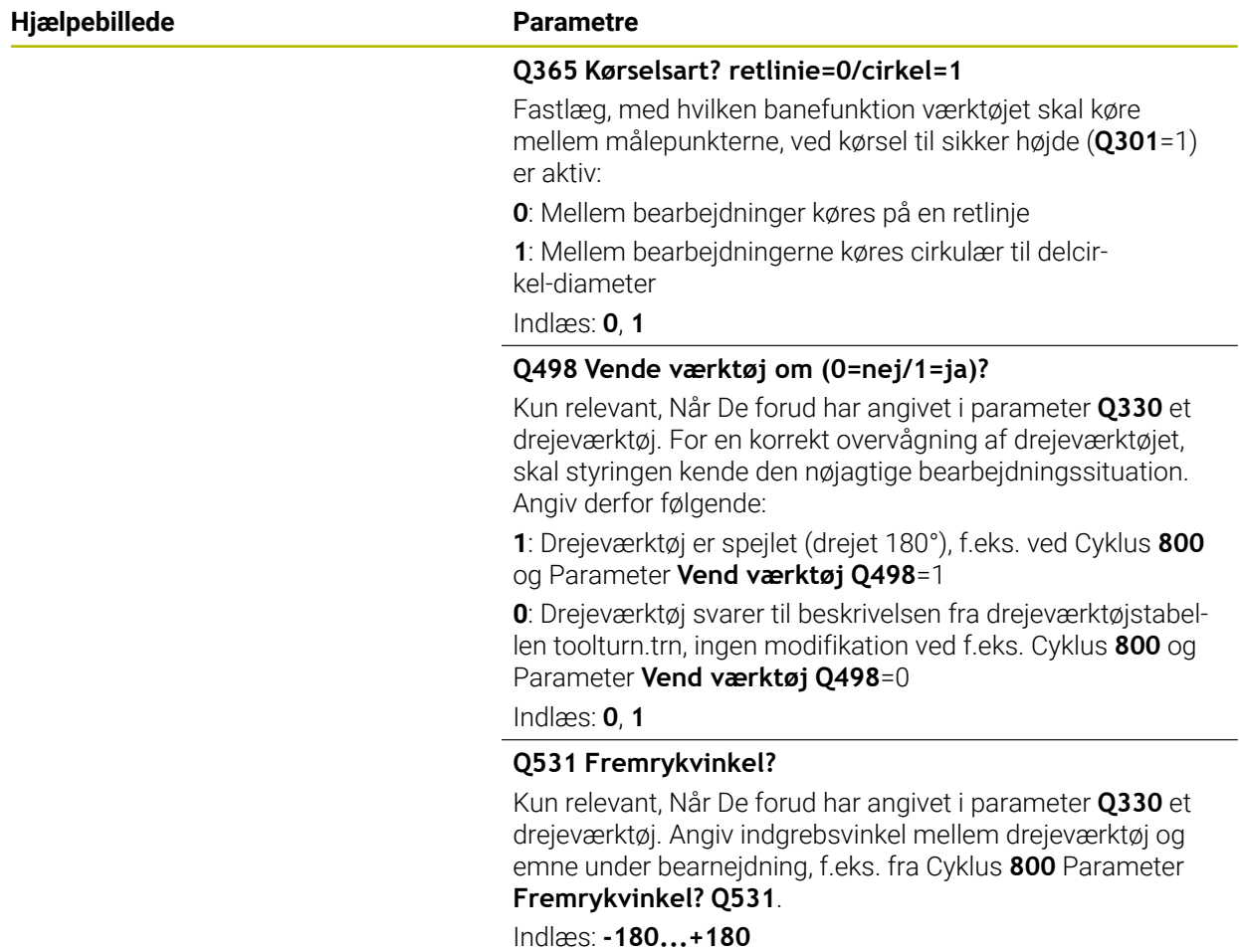

**Tastesystemcyklus automatisk kontrol af emne | Cyklus 422 MAALE CIRKEL UDVEND.**

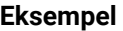

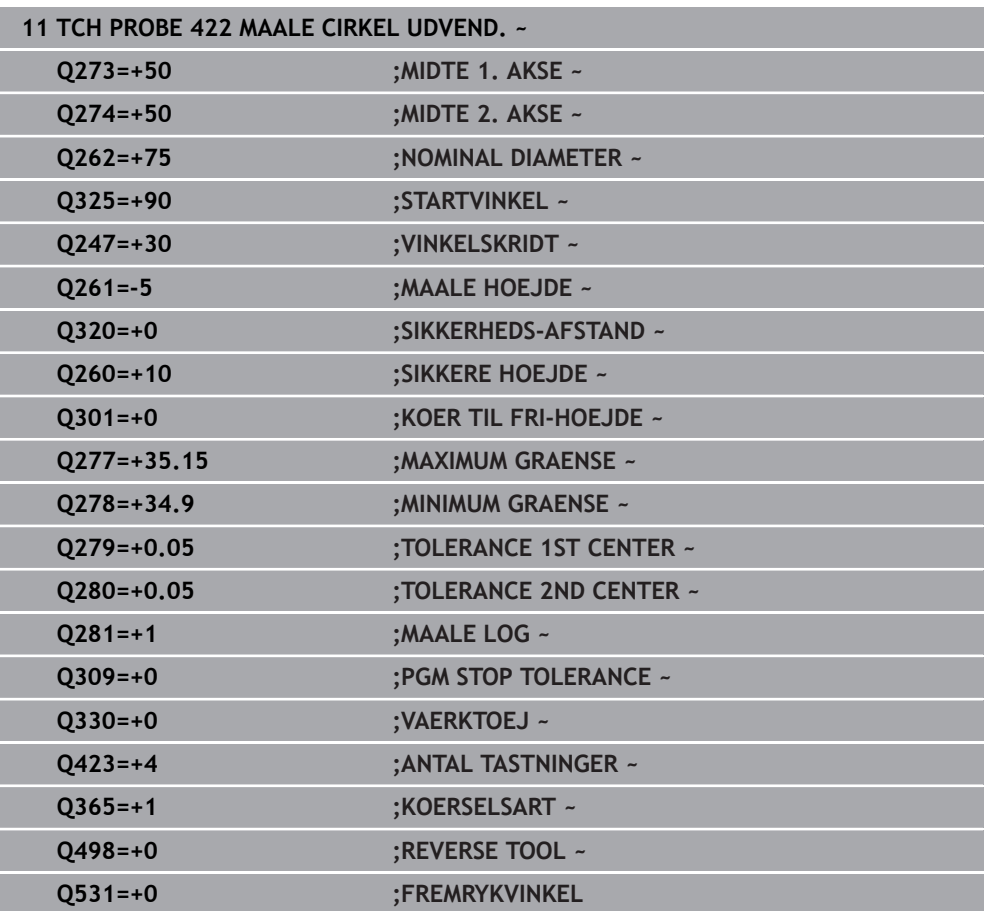

# **6.7 Cyklus 423 MAALE FIRKANT INDEN**

#### **ISO-Programmering G423**

## **Anvendelse**

Tastesystem-cyklus **423** fastlægger midtpunkt såvel som længde og bredde af en firkantlomme. Hvis De definerer den tilsvarende toleranceværdi i Cyklus, gennemfører styringen en Nom.-Akt.værdi-sammenligning og indlægger afvigelsen i Q-systemparametrene.

### **Cyklusafvikling**

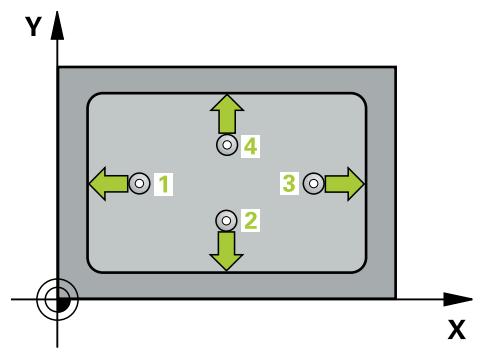

1 Styringen positionerer tastesystemet med ilgang (værdi fra kolonne **FMAX**) og med positionerlogik til tastepunkt **1**. Styringen beregner tastepunkterne ud fra informationerne i Cyklus og sikkerhedsafstanden fra kolonnen **SET\_UP** i Tastesystemtabel.

[Yderligere informationer:](#page-51-0) "Positionierlogik", Side 52

- 2 Herefter kører tastesystemet til den indlæste målehøjde og gennemfører det første tast-forløb med tast-tilspænding (kolonne **F**)
- 3 Herefter kører tastesystemet enten akseparallelt i målehøjden eller i sikker højde, til næste tastepunkt **2** og gennemfører der det andet tast-forløb
- 4 Styringen positionerer tastesystemet til tastepunktet **3** og derefter til tastepunkt **4** og gennemfører der det tredie hhv. fjerde taste-forløb
- 5 Til slut positionerer styringen tastsystemet tilbage i sikker højde og gemmer Akt. værdien og afvigelsen i følgende Q-parametre:

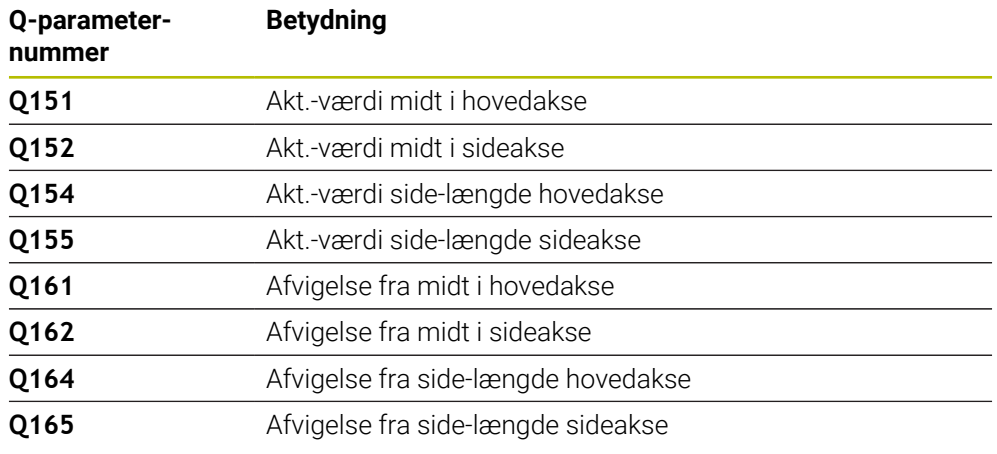

- Denne Cyklus kan De udelukkende udfører i bearbejdningsfunktion **FUNCTION MODE MILL**.
- Hvis lommens mål og sikkerheds-afstanden ikke tillader en forpositionering i nærheden af tastepunktet, taster styringen altid gående ud fra lommens midte. Mellem de fire målepunkter kører tastsystemet så ikke til sikker højde.
- Værktøjsovervågningen er afhængig afvigelsen på første sidelængde.
- Styringen nulstiller en aktiv grunddrejning ved Cyklusstart.

#### **Tips til programmering**

Før cyklus-definitionen skal De have programmeret et værktøjs-kald for definition af Tastesystem-aksen.

# **6.7.1 Cyklusparameter**

#### **Hjælpebillede Parametre**

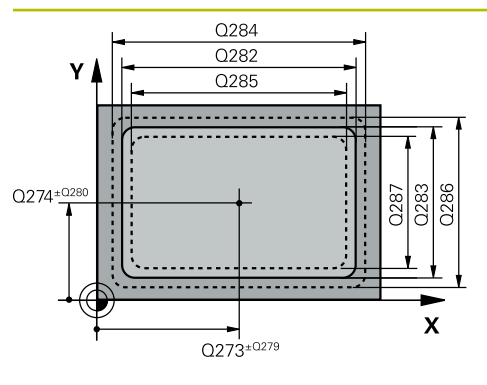

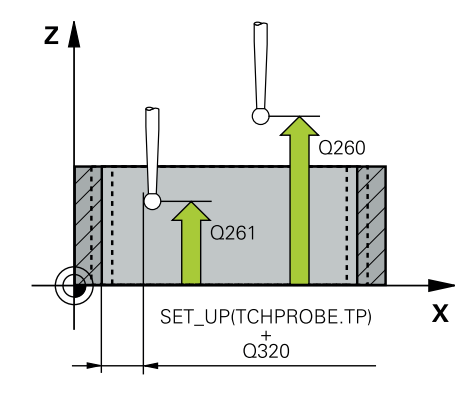

#### **Q273 Center i 1st akse (nom. værdi)?**

Midten af lommen i hovedaksen i bearbejdningsplanet Værdi virker absolut.

#### Indlæs: **-99999.9999...+99999.9999**

#### **Q274 Center i 2nd akse (nom. værdi)?**

Midten af lommen i sideaksen i bearbejdningsplanet Værdi virker absolut.

#### Indlæs: **-99999.9999...+99999.9999**

#### **Q282 1st side længde (nominal værdi)?**

Længden af lommen, parallelt med hovedaksen i bearbejdningsplanet

Indlæs: **0...99999.9999**

#### **Q283 2nd side længde (nominal værdi)?**

Længden af lommen, parallelt med sideaksen i bearbejdningsplanet

Indlæs: **0...99999.9999**

#### **Q261 Målehøjde i probe akse?**

Koordinater til kuglecentrum i tastesystem-aksen, på hvilke målingen skal ske Værdi virker absolut.

#### Indlæs: **-99999.9999...+99999.9999**

#### **Q320 SIKKERHEDS-AFSTAND ?**

Yderligere afstand mellem målepunkt og tastesystem-kugle. **Q320** virker additivt til kolonne **SET\_UP** af Tastesystemtabelle. Værdi virker inkrementalt.

#### Indlæs: **0...99999.9999** alternativ **PREDEF**

#### **Q260 SIKKERE HOEJDE ?**

Koordinater i værktøjsaksen, i hvilken der ingen kollision kan ske mellem Tastesystem og emne (opspænding) Værdi virker absolut.

#### Indlæs: **-99999.9999...+99999.9999** alternativ **PREDEF**

#### **Q301 Kør til fri-højde (0/1)?**

Fastlæg, hvorledes tastsystemet skal køre mellem målepunkterne:

- **0**: Mellem målepunkter kør til målehøjde
- **1**: Mellem målepunkter kør til sikker højde

Indlæs: **0**, **1**

#### **Q284 Max. størrelse 1st side længde?**

Største tilladte længde af lommen

Indlæs: **0...99999.9999**

#### **Q285 Min. størrelse 1st side længde?**

Mindste tilladte længde af lommen

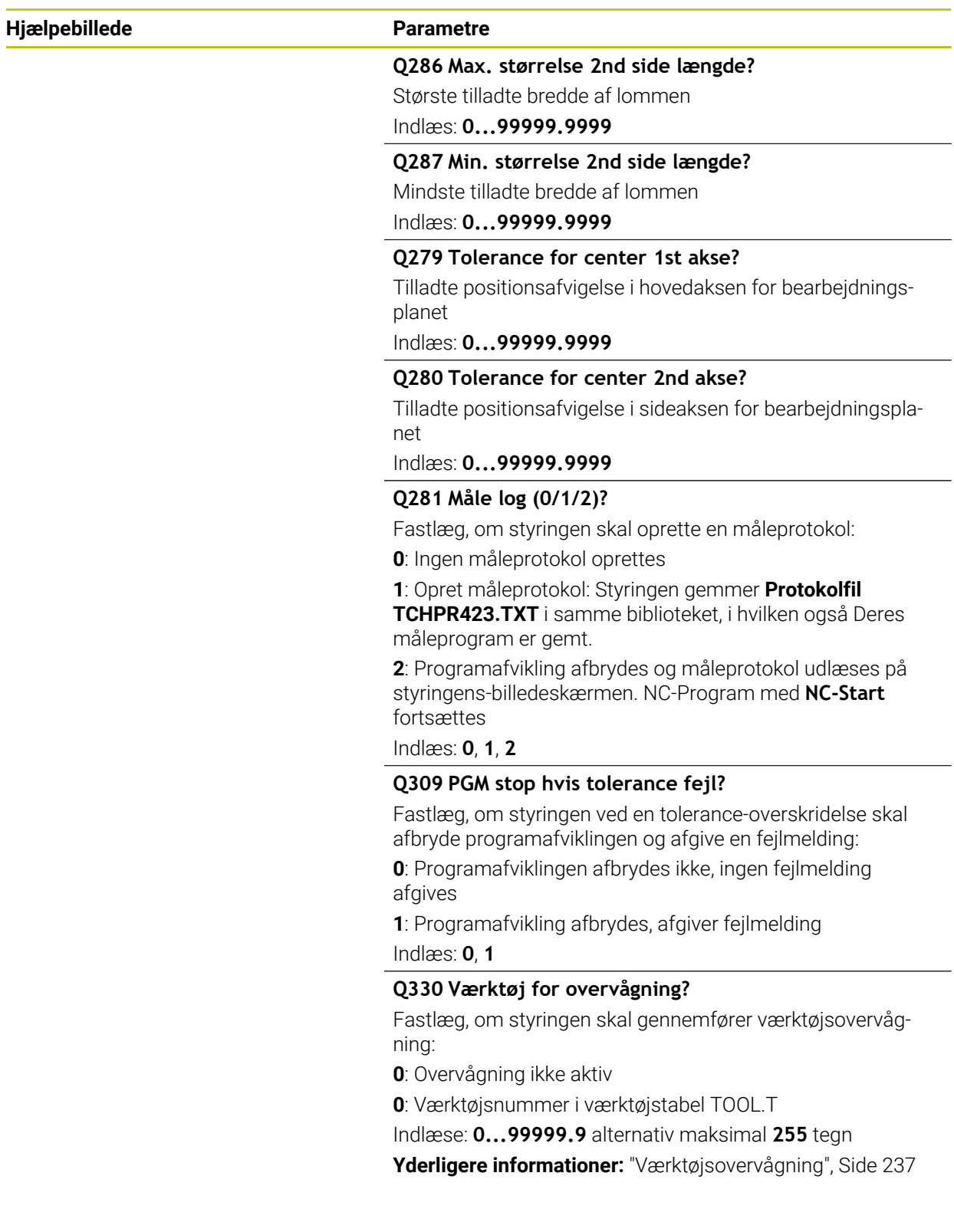

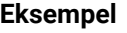

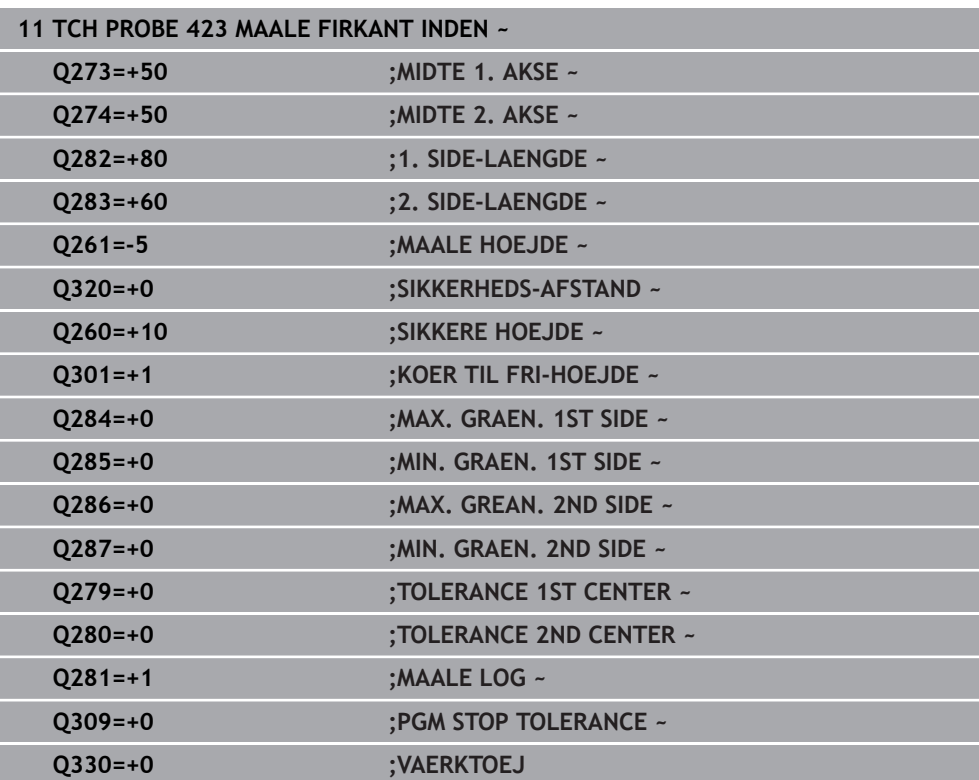

# **6.8 Cyklus 424 MAALE FIRKANT UDE**

#### **ISO-Programmering G424**

#### **Anvendelse**

Tastesystem-Cyklus **424** bestemmer midtpunkt såvel som længde og bredde af en firkant tap. Hvis De definerer den tilsvarende toleranceværdi i Cyklus, gennemfører styringen en Nom.-Akt.værdi-sammenligning og indlægger afvigelsen i Q-systemparametrene.

#### **Cyklusafvikling**

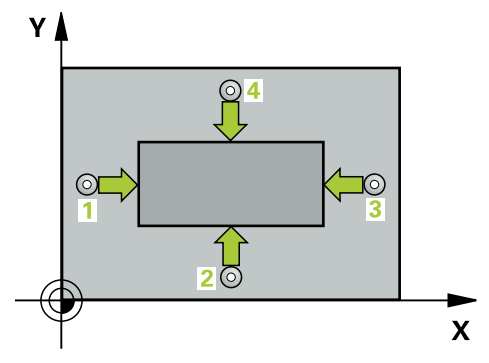

1 Styringen positionerer tastesystemet med ilgang (værdi fra kolonne **FMAX**) og med positionerlogik til tastepunkt **1**. Styringen beregner tastepunkterne ud fra informationerne i Cyklus og sikkerhedsafstanden fra kolonnen **SET\_UP** i Tastesystemtabel.

[Yderligere informationer:](#page-51-0) "Positionierlogik", Side 52

- 2 Herefter kører tastesystemet til den indlæste målehøjde og gennemfører det første tast-forløb med tast-tilspænding (kolonne **F**)
- 3 Herefter kører tastesystemet enten akseparallelt i målehøjden eller i sikker højde, til næste tastepunkt **2** og gennemfører der det andet tast-forløb
- 4 Styringen positionerer tastesystemet til tastepunktet **3** og derefter til tastepunkt **4** og gennemfører der det tredie hhv. fjerde taste-forløb
- 5 Til slut positionerer styringen tastsystemet tilbage i sikker højde og gemmer Akt. værdien og afvigelsen i følgende Q-parametre:

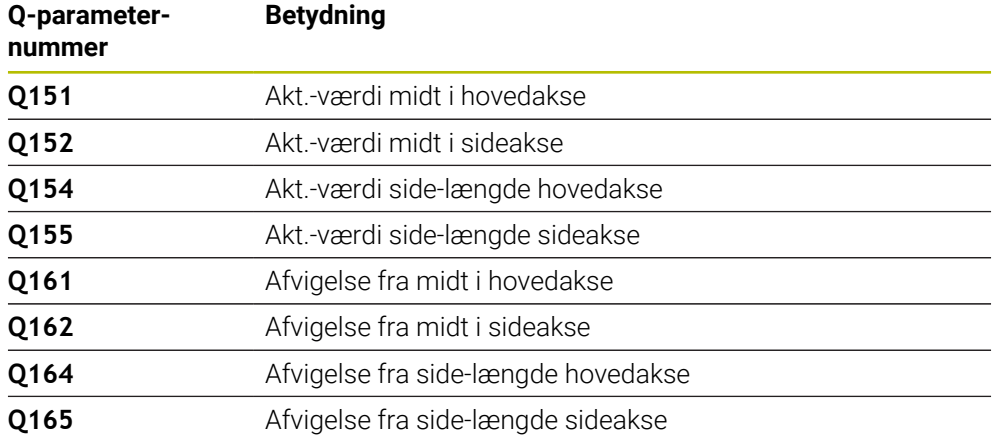

- Denne Cyklus kan De udelukkende udfører i bearbejdningsfunktion **FUNCTION MODE MILL**.
- Værktøjsovervågningen er afhængig afvigelsen på første sidelængde.
- Styringen nulstiller en aktiv grunddrejning ved Cyklusstart.

#### **Tips til programmering**

Før cyklus-definitionen skal De have programmeret et værktøjs-kald for definition af Tastesystem-aksen.

# **6.8.1 Cyklusparameter**

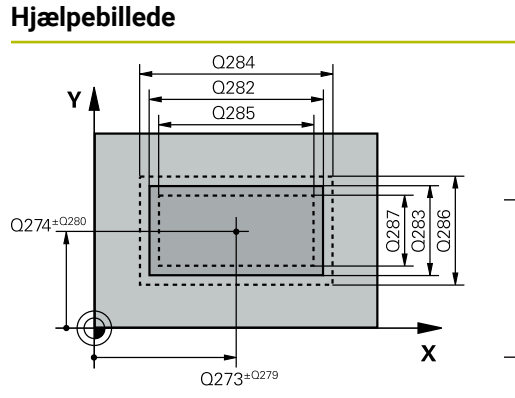

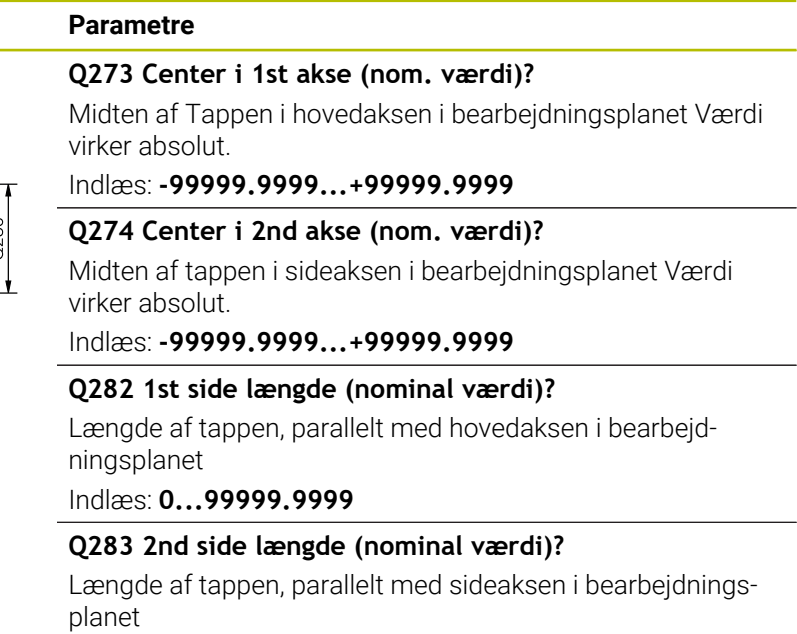

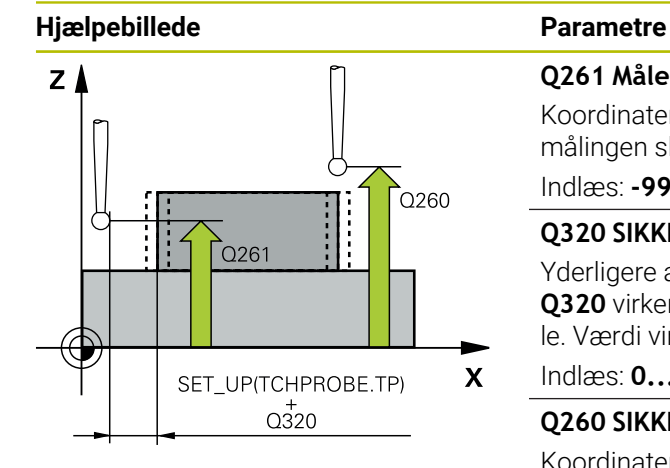

#### **Q261 Målehøjde i probe akse?**

Koordinater til kuglecentrum i tastesystem-aksen, på hvilke målingen skal ske Værdi virker absolut.

Indlæs: **-99999.9999...+99999.9999**

#### **Q320 SIKKERHEDS-AFSTAND ?**

Yderligere afstand mellem målepunkt og tastesystem-kugle. **Q320** virker additivt til kolonne **SET\_UP** af Tastesystemtabelle. Værdi virker inkrementalt.

#### Indlæs: **0...99999.9999** alternativ **PREDEF**

#### **Q260 SIKKERE HOEJDE ?**

Koordinater i værktøjsaksen, i hvilken der ingen kollision kan ske mellem Tastesystem og emne (opspænding) Værdi virker absolut.

#### Indlæs: **-99999.9999...+99999.9999** alternativ **PREDEF**

#### **Q301 Kør til fri-højde (0/1)?**

Fastlæg, hvorledes tastsystemet skal køre mellem målepunkterne:

**0**: Mellem målepunkter kør til målehøjde

**1**: Mellem målepunkter kør til sikker højde

Indlæs: **0**, **1**

#### **Q284 Max. størrelse 1st side længde?**

Største tilladte længde af tappen

Indlæs: **0...99999.9999**

#### **Q285 Min. størrelse 1st side længde?**

Mindste tilladte længde af Tappen

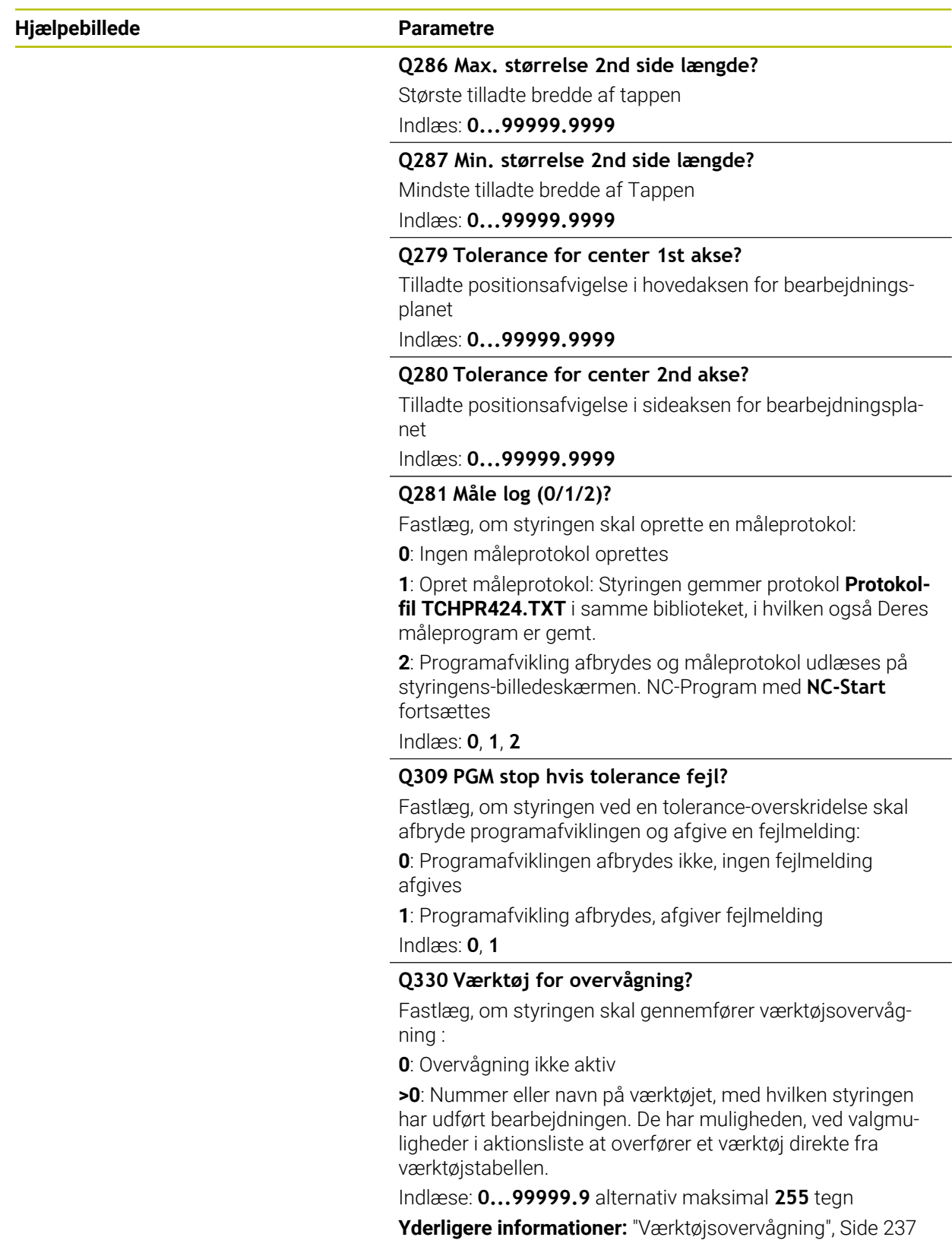

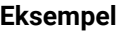

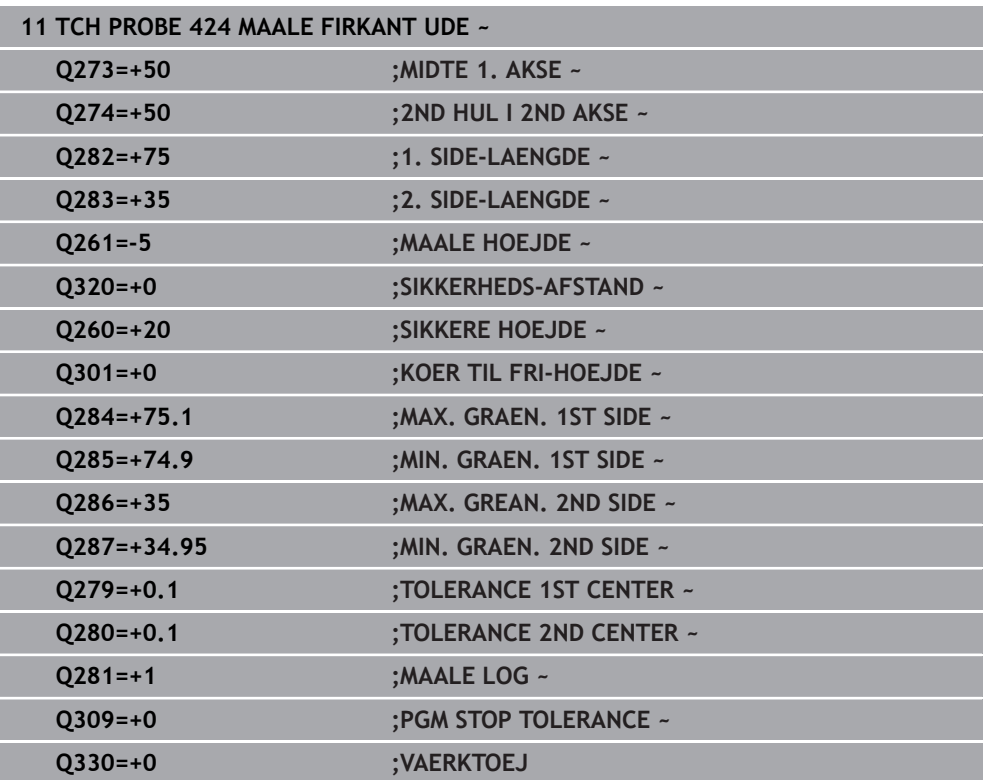

# **6.9 Cyklus 425 MAALE BREDE INDVEND.**

#### **ISO-Programmering G425**

### **Anvendelse**

Tastesystem-cyklus **425** bestemmer position og bredden af en Not (lomme). Hvis De definerer den tilsvarende toleranceværdi i Cyklus, gennemfører styringen en Nom.-Akt.værdi-sammenligning og indlægger afvigelsen i Q-systemparametrene.

### **Cyklusafvikling**

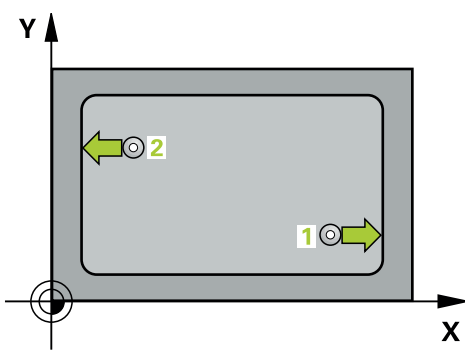

1 Styringen positionerer tastesystemet med ilgang (værdi fra kolonne **FMAX**) og med positionerlogik til tastepunkt **1**. Styringen beregner tastepunkterne ud fra informationerne i Cyklus og sikkerhedsafstanden fra kolonnen **SET\_UP** i Tastesystemtabel.

**[Yderligere informationer:](#page-51-0)** "Positionierlogik", Side 52

- 2 Herefter kører tastesystemet til den indlæste målehøjde og gennemfører det første tast-forløb med taste-tilspænding (kolonne **F**). 1 1. Tastning altid i positiv retning af den programmerede akse
- 3 Hvis De for den anden måling indlæser en forskydning, så kører styringen tastesystemet (evt. i sikker højde) til næste tastepunkt **2** og gennemfører der det andet taste-forløb. Ved store Nom.-længder positionerer styringen til det andet tastepunkt med ilgang. Hvis De ikke indlæser en forskydning, måler styringen bredden direkte i den modsatte retning
- 4 Til slut positionerer styringen tastesystemet tilbage i sikker højde og gemmer Akt.-værdien og afvigelsen i følgende Q-parametre:

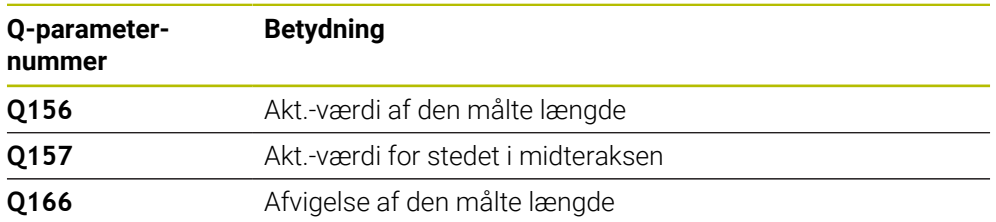

# **Anvisninger**

- Denne Cyklus kan De udelukkende udfører i bearbejdningsfunktion **FUNCTION**  $\mathcal{L}_{\mathcal{A}}$ **MODE MILL**.
- Styringen nulstiller en aktiv grunddrejning ved Cyklusstart.

#### **Anvisninger for programmering**

- Før cyklus-definitionen skal De have programmeret et værktøjs-kald for definition af Tastesystem-aksen.
- Nom-længde **Q311** skal ligge mellem største og mindste mål (**Q276/Q275**).

## **6.9.1 Cyklusparameter**

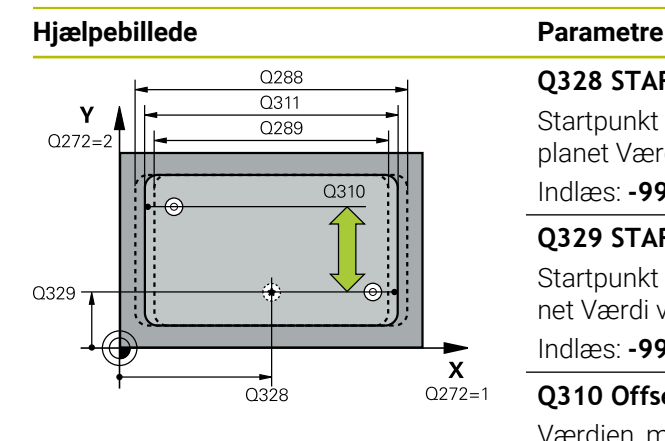

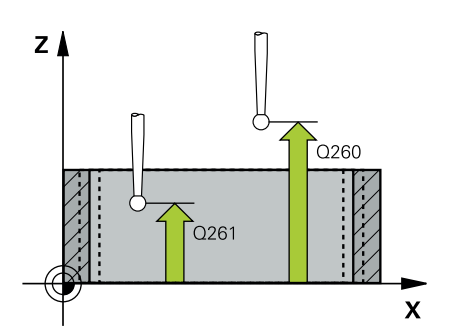

#### **Q328 STARTPUNKT 1. AKSE ?**

Startpunkt for tasteforløbet i hovedaksen for bearbejdningsplanet Værdi virker absolut.

Indlæs: **-99999.9999...+99999.9999**

#### **Q329 STARTPUNKT 2. AKSE ?**

Startpunkt for tasteforløbet i sideaksen for bearbejdningsplanet Værdi virker absolut.

#### Indlæs: **-99999.9999...+99999.9999**

#### **Q310 Offset for 2nd måling (+/-)?**

Værdien, med hvilken tastsystemet bliver forskudt før den anden måling. Hvis De indlæser 0, forskyder styringen ikke tastesystemet. Værdi virker inkrementalt.

Indlæs: **-99999.9999...+99999.9999**

#### **Q272 Måleakse (1=1st / 2=2nd)?**

Aksen i bearbejdningsplanet, i hvilken målingen skal foregå:

- **1**: Hovedakse = måleakse
- **2**: Sideakse = måleakse

Indlæs: **1**, **2**

#### **Q261 Målehøjde i probe akse?**

Koordinater til kuglecentrum i tastesystem-aksen, på hvilke målingen skal ske Værdi virker absolut.

Indlæs: **-99999.9999...+99999.9999**

#### **Q260 SIKKERE HOEJDE ?**

Koordinater i værktøjsaksen, i hvilken der ingen kollision kan ske mellem Tastesystem og emne (opspænding) Værdi virker absolut.

Indlæs: **-99999.9999...+99999.9999** alternativ **PREDEF**

#### **Q311 Nominel længde?**

Soll-værdi for længden der skal måles

Indlæs: **0...99999.9999**

#### **Q288 Maximum størrelse?**

Største tilladte længde

Indlæs: **0...99999.9999**

#### **Q289 Minimum størrelse?**

Mindste tilladte længde

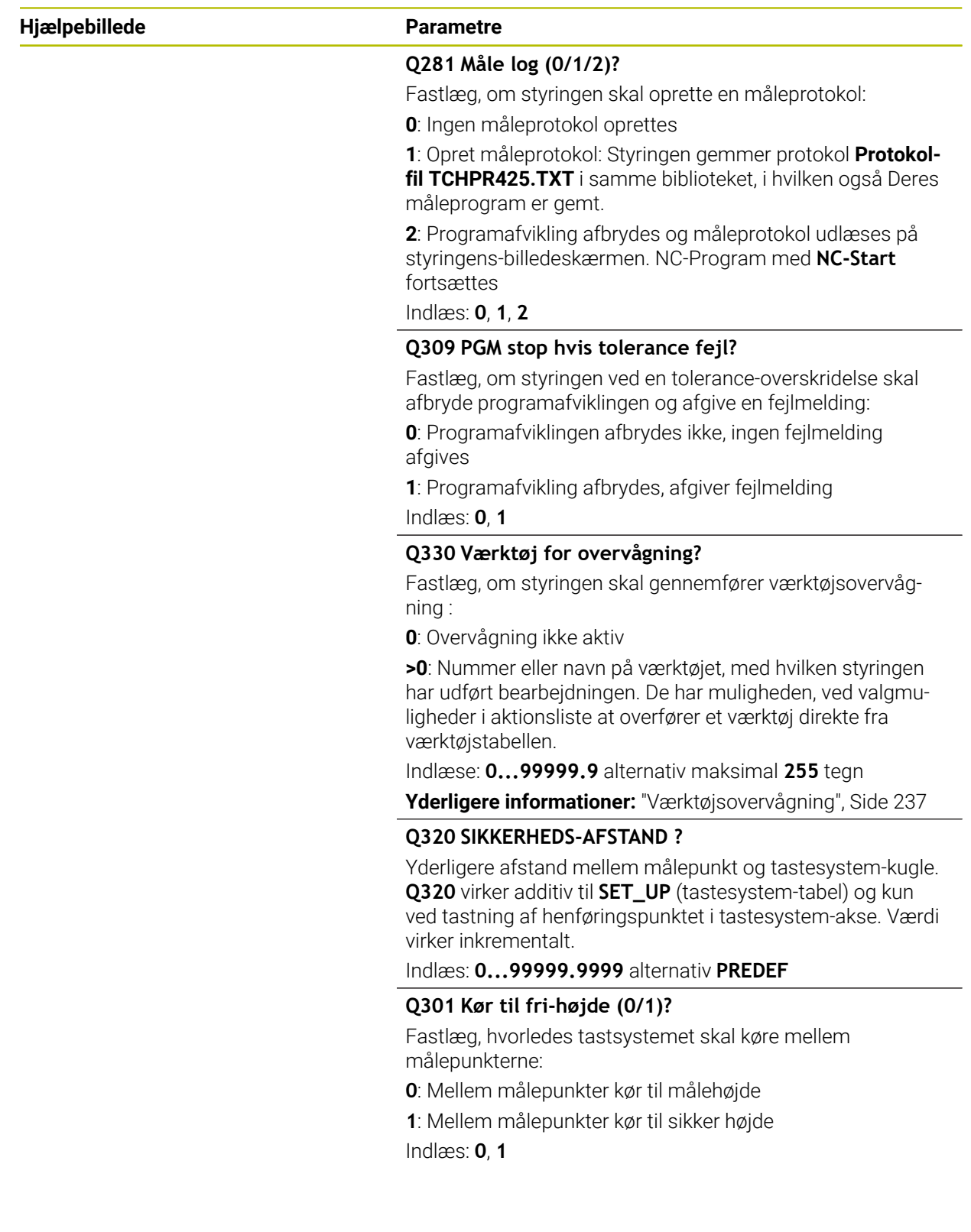

**Tastesystemcyklus automatisk kontrol af emne | Cyklus 425 MAALE BREDE INDVEND.**

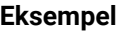

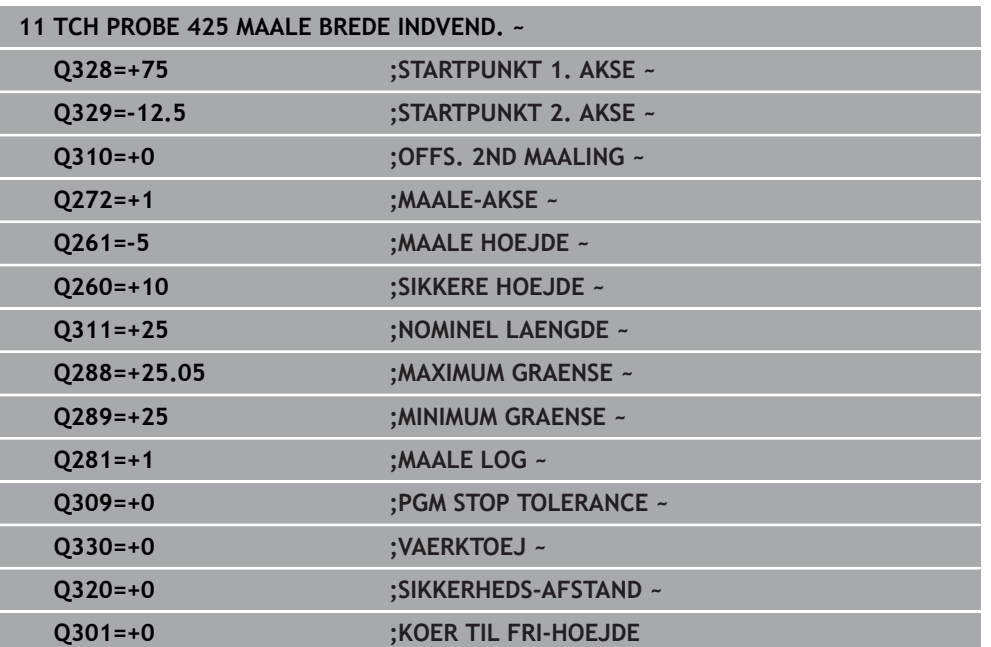

# **6.10 Cyklus 426 MAALE UDV. BREDE**

#### **ISO-Programmering G426**

#### **Anvendelse**

Tastesystem-cyklus **426** bestemmer position og bredden af en Kam. Hvis De definerer den tilsvarende toleranceværdi i Cyklus, gennemfører styringen en Nom.- Akt.værdi-sammenligning og indlægger afvigelsen i Q-systemparametrene.

#### **Cyklusafvikling**

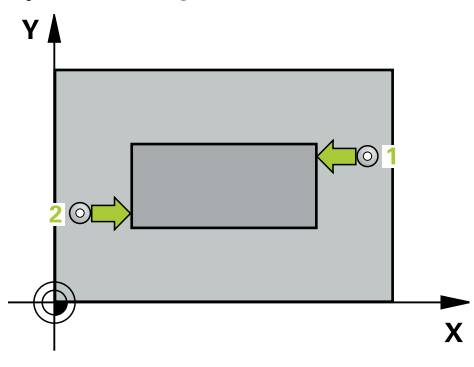

1 Styringen positionerer tastesystemet med ilgang (værdi fra kolonne **FMAX**) og med positionerlogik til tastepunkt **1**. Styringen beregner tastepunkterne ud fra informationerne i Cyklus og sikkerhedsafstanden fra kolonnen **SET\_UP** i Tastesystemtabel.

**[Yderligere informationer:](#page-51-0)** "Positionierlogik", Side 52

- 2 Herefter kører tastesystemet til den indlæste målehøjde og gennemfører det første tast-forløb med taste-tilspænding (kolonne **F**). 1 tastning altid i positiv retning af den programmerede akse
- 3 Herefter kører tastesystemet til sikker højde for næste tastepunkt og gennemfører der det andet taste-forløb
- 4 Til slut positionerer styringen tastesystemet tilbage i sikker højde og gemmer Akt.-værdien og afvigelsen i følgende Q-parametre:

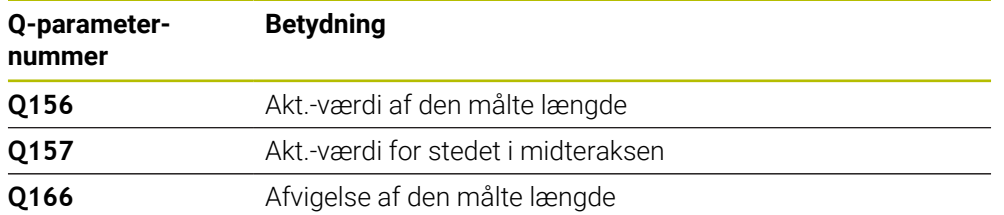

#### **Anvisninger**

- Denne Cyklus kan De udelukkende udfører i bearbejdningsfunktion **FUNCTION MODE MILL**.
- Styringen nulstiller en aktiv grunddrejning ved Cyklusstart.

#### **Tips til programmering**

Før cyklus-definitionen skal De have programmeret et værktøjs-kald for definition af Tastesystem-aksen.

### **6.10.1 Cyklusparameter**

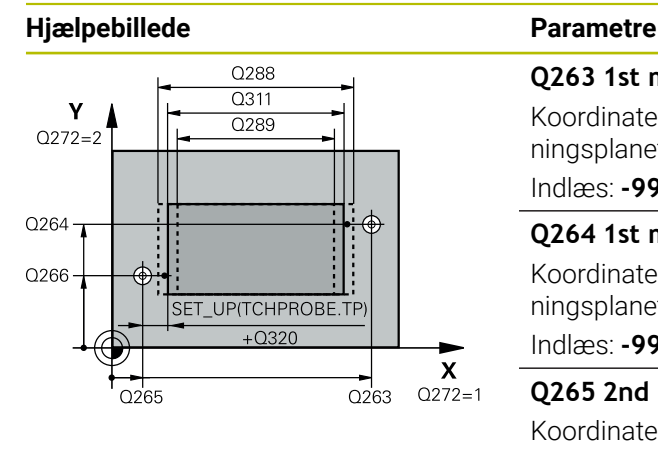

# $Z$   $\Delta$  $C260$  $Q261$  $\mathbf{x}$

#### **Q263 1st måle-punkt i 1st akse?**

Koordinater til første tastepunkt i hovedaksen for bearbejdningsplanet Værdi virker absolut.

Indlæs: **-99999.9999...+99999.9999**

#### **Q264 1st målepunkt i 2nd akse?**

Koordinater til første tastepunkt i sideaksen for bearbejdningsplanet Værdi virker absolut.

Indlæs: **-99999.9999...+99999.9999**

#### **Q265 2nd måle-punkt i 1st akse?**

Koordinater til andet tastepunkt i hovedaksen for bearbejdningsplanet Værdi virker absolut.

Indlæs: **-99999.9999...+99999.9999**

#### **Q266 2nd måle-punkt i 2nd akse?**

Koordinater til andet tastepunkt i sideaksen for bearbejdningsplanet Værdi virker absolut.

Indlæs: **-99999.9999...+99999.9999**

### **Q272 Måleakse (1=1st / 2=2nd)?**

Aksen i bearbejdningsplanet, i hvilken målingen skal foregå:

**1**: Hovedakse = måleakse

**2**: Sideakse = måleakse

Indlæs: **1**, **2**

### **Q261 Målehøjde i probe akse?**

Koordinater til kuglecentrum i tastesystem-aksen, på hvilke målingen skal ske Værdi virker absolut.

Indlæs: **-99999.9999...+99999.9999**

#### **Q320 SIKKERHEDS-AFSTAND ?**

Yderligere afstand mellem målepunkt og tastesystem-kugle. **Q320** virker additivt til kolonne **SET\_UP** af Tastesystemtabelle. Værdi virker inkrementalt.

Indlæs: **0...99999.9999** alternativ **PREDEF**

#### **Q260 SIKKERE HOEJDE ?**

Koordinater i værktøjsaksen, i hvilken der ingen kollision kan ske mellem Tastesystem og emne (opspænding) Værdi virker absolut.

Indlæs: **-99999.9999...+99999.9999** alternativ **PREDEF**

#### **Q311 Nominel længde?**

Soll-værdi for længden der skal måles

Indlæs: **0...99999.9999**

#### **Q288 Maximum størrelse?**

Største tilladte længde

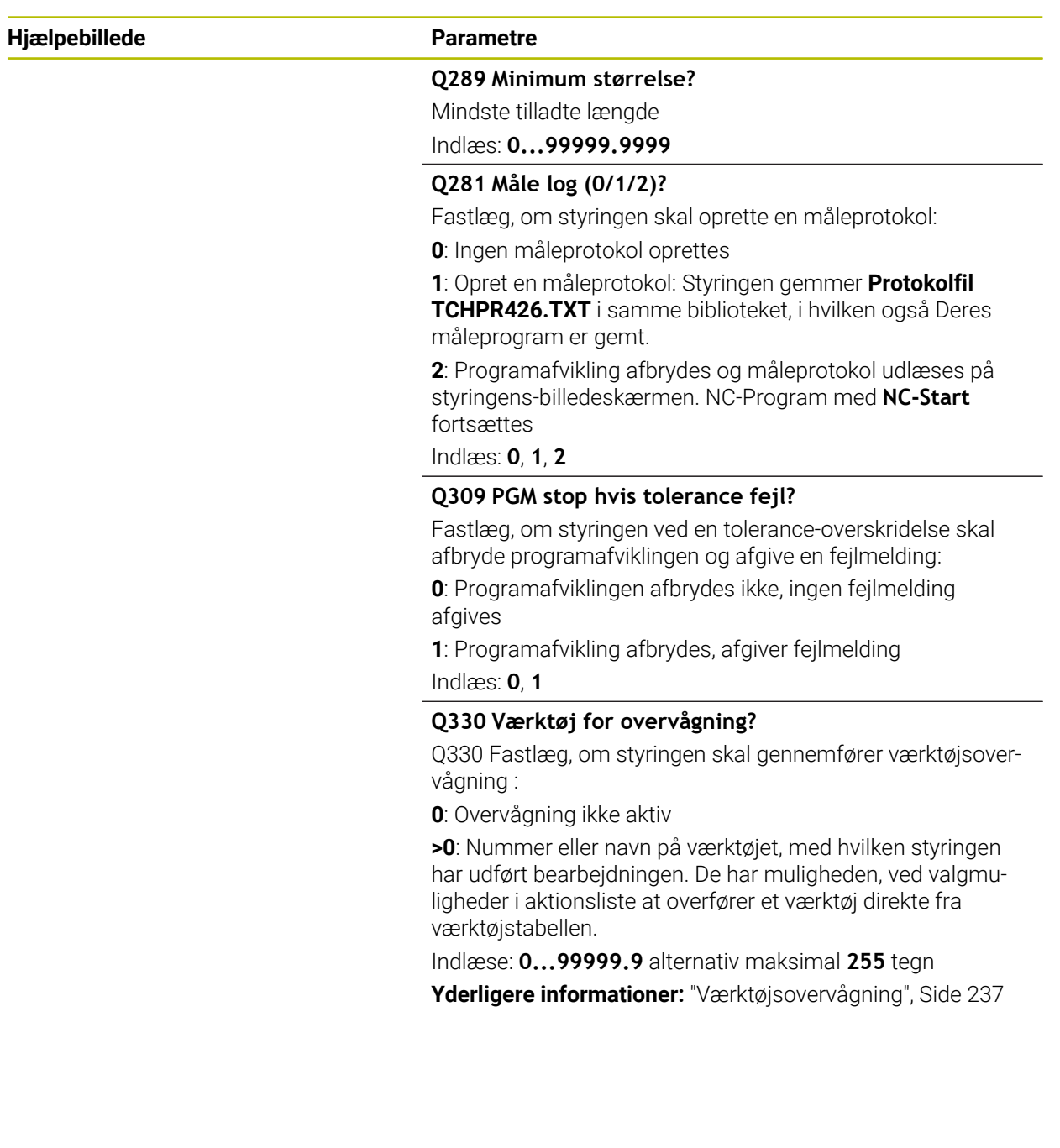

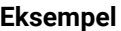

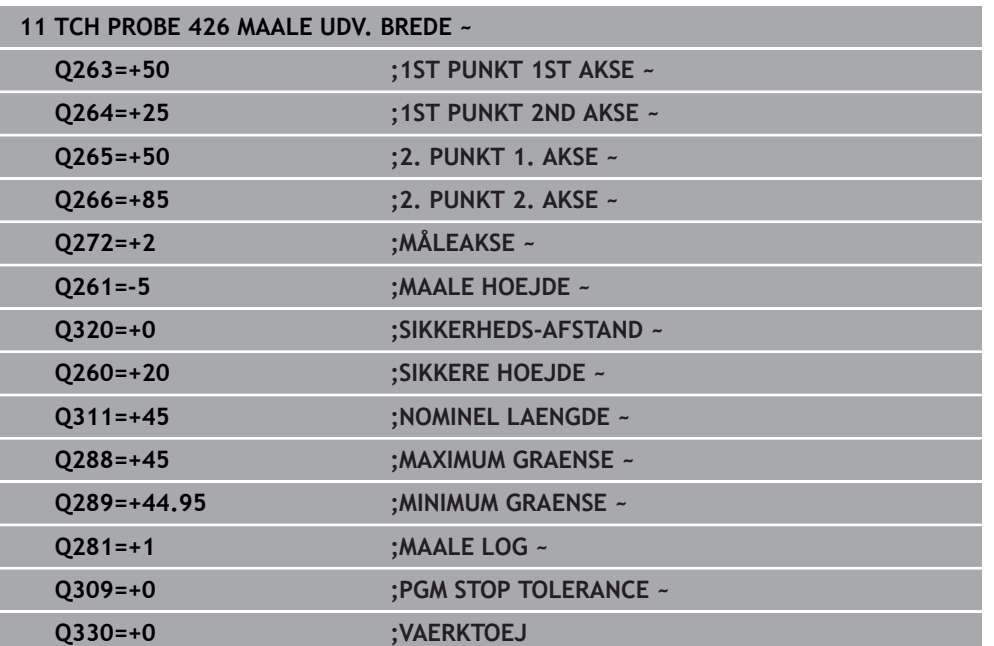

# **6.11 Cyklus 427 MAALEKOORDINATER**

#### **ISO-Programmering G427**

### **Anvendelse**

Tastesystem-cyklus **427** bestemmer en koordinat i en valgbar akse og lægger værdien ind i en Q-parameter. Hvis De definerer den tilsvarende toleranceværdi i Cyklus, gennemfører styringen en Nom.-Akt.værdi-sammenligning og indlægger afvigelsen i Q-systemparametrene.

#### **Cyklusafvikling**

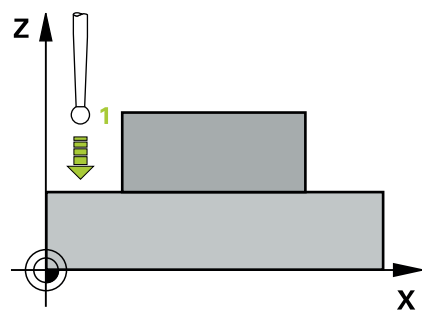

1 Styringen positionerer tastesystemet med ilgang (værdi fra kolonne **FMAX**) og med positionerlogik til tastepunkt **1**. Styringen forskyder derved tastesystem med sikkerhedsafstand mod den fastlagte kørselsretning

[Yderligere informationer:](#page-51-0) "Positionierlogik", Side 52

- 2 Derefter positionerer styringen tastesystemet i bearbejdningsplanet til det indlæste tastepunkt **1** og måler der Akt.-værdien i den valgte akse
- 3 Til slut positionerer styringen tastesystemet tilbage i sikker højde og gemmer de fastlagte koordinater i følgende Q-parametre:

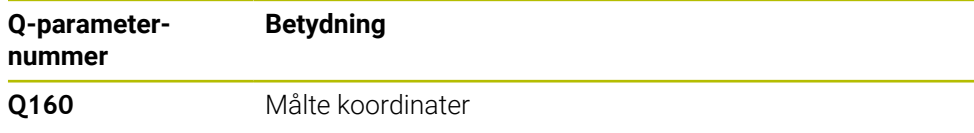

### **Anvisninger**

- Denne Cyklus kan De udelukkende udfører i bearbejdningsfunktion **FUNCTION MODE MILL**.
- Når en akse i det aktive bearbejdningsplan er defineret som måleakse (**Q272** = 1 eller 2), gennemfører styringen en værktøjs-radiuskorrektur. Korrektur-retningen fastlægger styringen ved hjælp af den definerede kørsels-retning (**Q267**).
- Når tastesystem-aksen er valgt som måleakse (**Q272** = 3), gennemfører styringen en værktøjs-længdekorrektur
- Styringen nulstiller en aktiv grunddrejning ved Cyklusstart.

#### **Anvisninger for programmering**

- Før cyklus-definitionen skal De have programmeret et værktøjs-kald for definition af Tastesystem-aksen.
- Målehøjden **Q261** skal ligge mellem største og mindste mål (**Q276**/**Q275**).
- Når De henviser til et fræseværktøj i parameter **Q330**, så har indlæsningen i parameter **Q498** og **Q531** ingen virkning.
- Når De i Parameter Q330 henviser til et drejeværktøj, gælder følgende:
	- Parameter **Q498** og **Q531** skal være beskrevet
	- Indgivelse i parameter **Q498, Q531** fra f.eks. Cyklus 800 skal stemme overens
	- Når styringen udfører en korrektur af drejeværktøjet, bliver den tilsvarende værdi i kolonne **DZL**, bzw. **DXL** korrigeret
	- Styringen overvåger også brudtolerance, som er defineret i kolonne **LBREAK**

# **6.11.1 Cyklusparameter**

#### **Hjælpebillede Parametre**

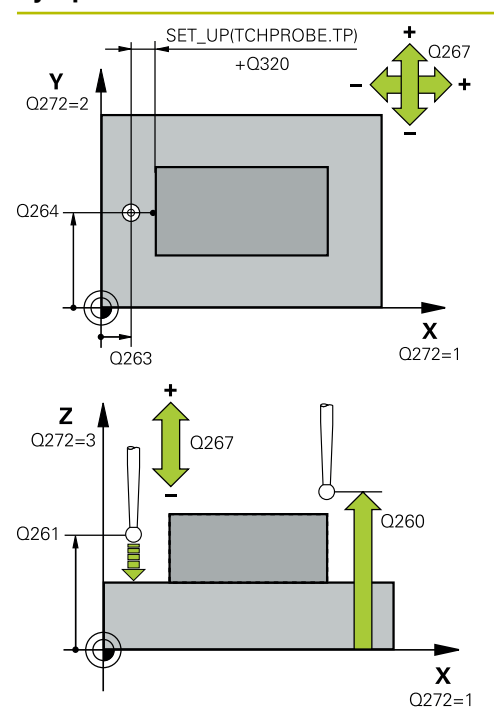

#### **Q263 1st måle-punkt i 1st akse?**

Koordinater til første tastepunkt i hovedaksen for bearbejdningsplanet Værdi virker absolut.

Indlæs: **-99999.9999...+99999.9999**

#### **Q264 1st målepunkt i 2nd akse?**

Koordinater til første tastepunkt i sideaksen for bearbejdningsplanet Værdi virker absolut.

Indlæs: **-99999.9999...+99999.9999**

#### **Q261 Målehøjde i probe akse?**

Koordinater til kuglecentrum i tastesystem-aksen, på hvilke målingen skal ske Værdi virker absolut.

#### Indlæs: **-99999.9999...+99999.9999**

#### **Q320 SIKKERHEDS-AFSTAND ?**

Yderligere afstand mellem målepunkt og tastesystem-kugle. **Q320** virker additivt til kolonne **SET\_UP** af Tastesystemtabelle. Værdi virker inkrementalt.

Indlæs: **0...99999.9999** alternativ **PREDEF**

#### **Q272 Måle-akse (1/2/3, 1=ref. akse)?**

Aksen, i hvilken målingen skal foregå:

- **1**: Hovedakse = måleakse
- **2**: Sideakse = måleakse
- **3**: Tastesystemakse = måleakse

Indlæs: **1**, **2**, **3**

#### **Q267 Kørsel retning 1 (+1=+ / -1=-)?**

Retningen, i hvilken tastsystemet skal køre til emnet:

- **-1**: : Kørselsretning negativ
- **+1**: Kørselsretning positiv

Indlæs: **-1**, **+1**

#### **Q260 SIKKERE HOEJDE ?**

Koordinater i værktøjsaksen, i hvilken der ingen kollision kan ske mellem Tastesystem og emne (opspænding) Værdi virker absolut.

Indlæs: **-99999.9999...+99999.9999** alternativ **PREDEF**

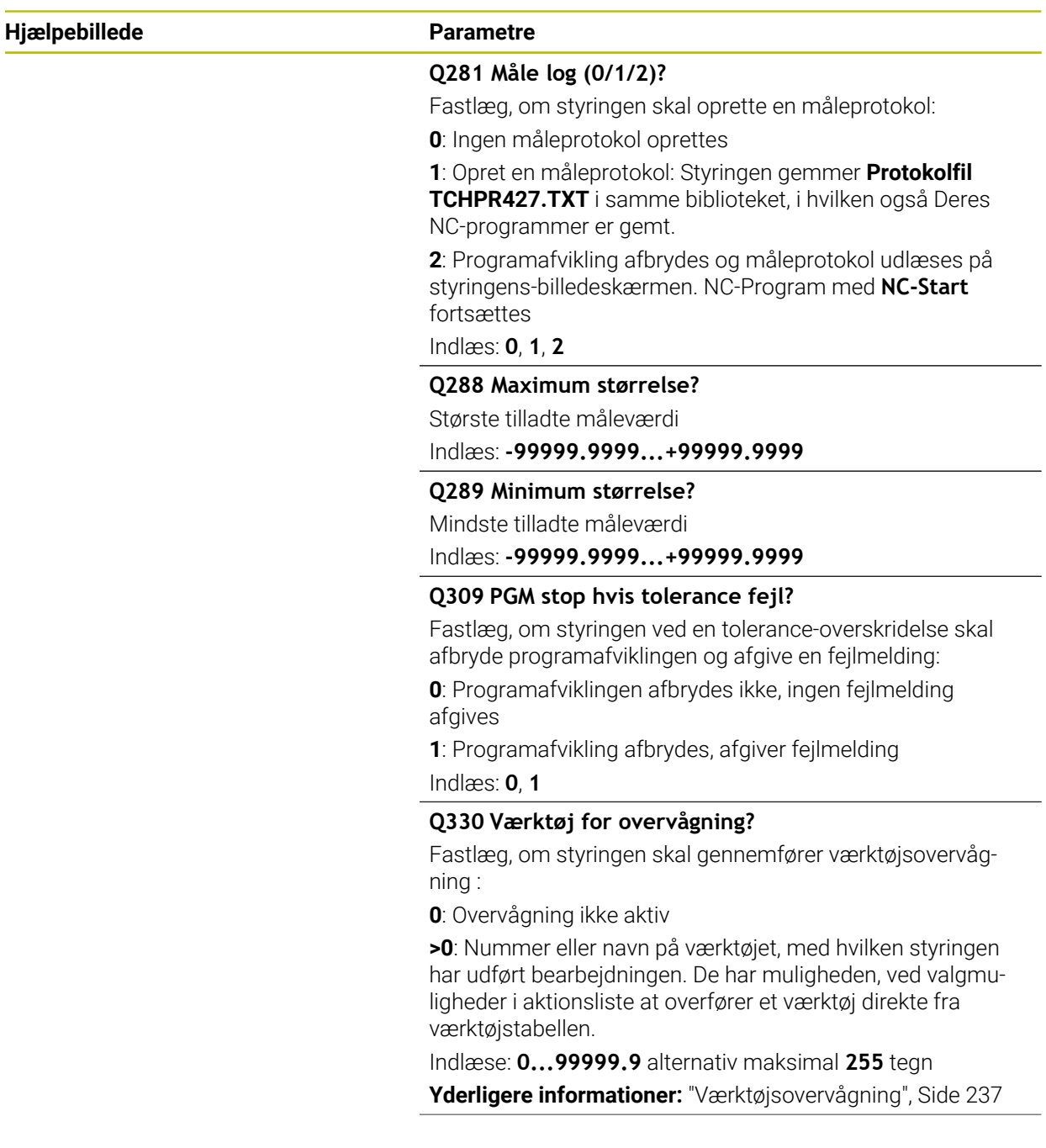

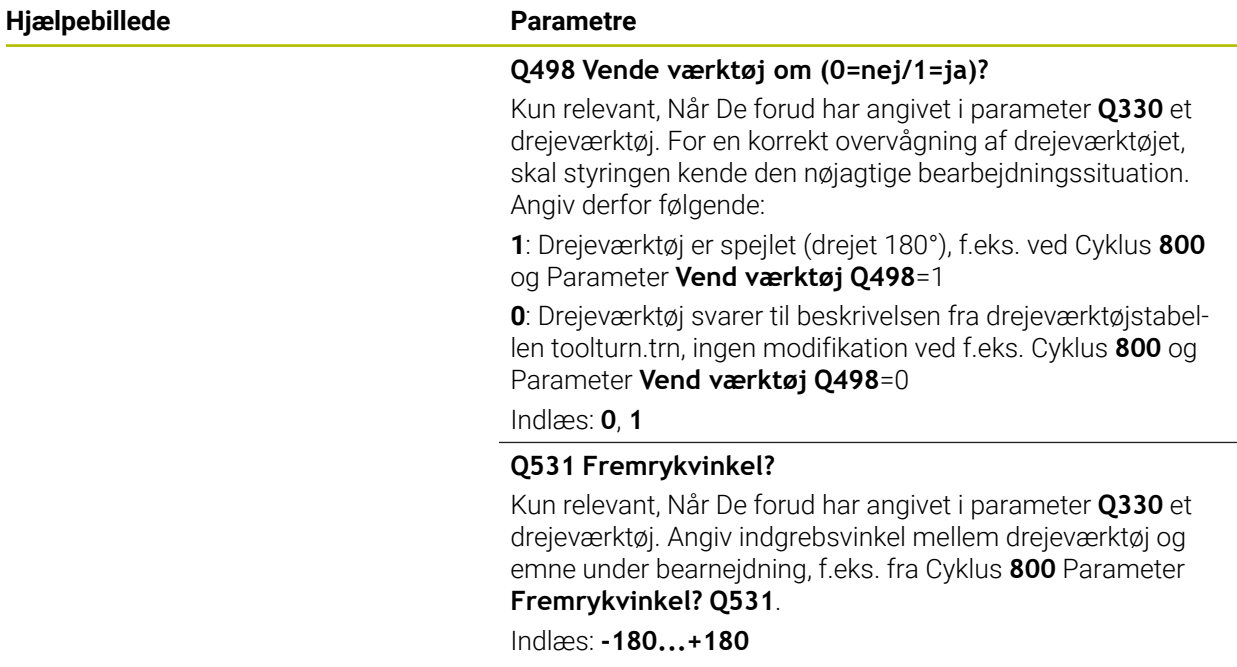

#### **Eksempel**

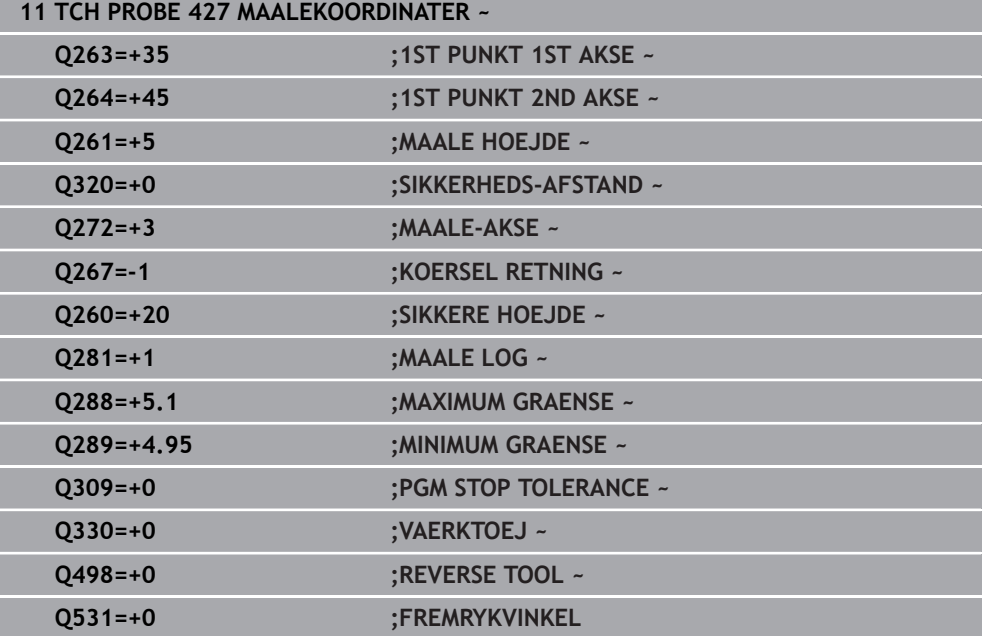

# **6.12 Cyklus 430 MAALE HUL-CIRKEL**

#### **ISO-Programmering G430**

#### **Anvendelse**

Tastesystem-cyklus **430** bestemmer midtpunkt og diameter af en hulkcirkelved måling af tre boringer. Hvis De definerer den tilsvarende toleranceværdi i Cyklus, gennemfører styringen en Nom.-Akt.værdi-sammenligning og indlægger afvigelsen i Q-systemparametrene.

#### **Cyklusafvikling**

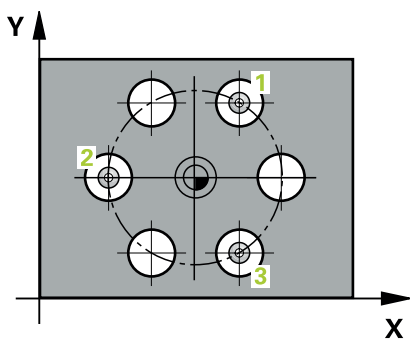

1 Styringen positionerer tastesystemet med ilgang (værdien fra kolonne **FMAX**) og med positioneringslogik til det indlæste midtpunkt for første boring **1**.

[Yderligere informationer:](#page-51-0) "Positionierlogik", Side 52

- 2 Herefter kører tastesystemet til den indlæste målehøjde og registrerer med fire tastninger det første borings-midtpunkt
- 3 Herefter kører tastsystemet tilbage til sikker højde og positionerer til det indlæste midtpunkt for den anden boring **2**
- 4 Styringen kører tastesystemet til den indlæste målehøjde og registrerer med fire tastninger det andet borings-midtpunkt
- 5 Herefter kører tastsystemet tilbage til sikker højde og positionerer til det indlæste midtpunkt for den anden boring **3**
- 6 Styringen kører tastesystemet til den indlæste målehøjde og registrerer med fire tastninger den tredje borings-midtpunkt
- 7 Til slut positionerer styringen tastsystemet tilbage i sikker højde og gemmer Akt. værdien og afvigelsen i følgende Q-parametre:

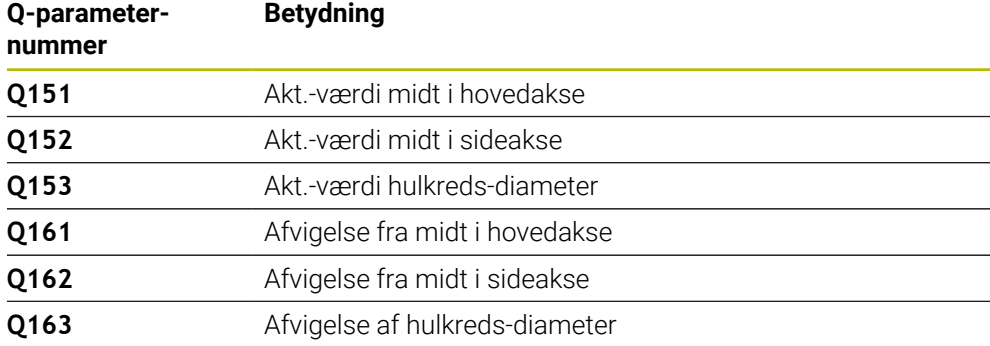

- Denne Cyklus kan De udelukkende udfører i bearbejdningsfunktion **FUNCTION MODE MILL**.
- Cyklus **430** gennemfører kun brud-overvågning, ingen automatisk værktøjskorrektur.
- Styringen nulstiller en aktiv grunddrejning ved Cyklusstart.

#### **Tips til programmering**

Før cyklus-definitionen skal De have programmeret et værktøjs-kald for definition af Tastesystem-aksen.

### **6.12.1 Cyklusparameter**

#### **Hjælpebillede Parametre**

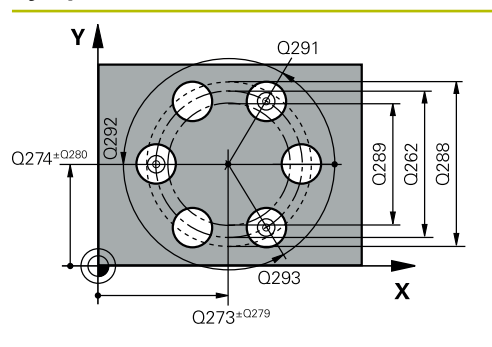

# $Z$ Q260  $\overline{\mathbf{X}}$

#### **Q273 Center i 1st akse (nom. værdi)?**

Hulkreds-midte (Nom.-værdi) i hovedaksen for bearbejdningsplanet Værdi virker absolut.

Indlæs: **-99999.9999...+99999.9999**

#### **Q274 Center i 2nd akse (nom. værdi)?**

Hulkreds-midte (Nom.-værdi) i sideaksen for bearbejdningsplanet Værdi virker absolut.

Indlæs: **-99999.9999...+99999.9999**

#### **Q262 Nominal diameter?**

Indlæs diameteren for boringen.

Indlæs: **0...99999.9999**

#### **Q291 Polar koord. vinkel af 1st hul?**

Polarkoordinat-vinkel til første borings-midtpunkt i bearbejdningsplanet Værdi virker absolut.

Indlæse: **-360.000...+360000**

#### **Q292 Polar koord. vinlel 2nd hul?**

Polarkoordinat-vinkel til anden borings-midtpunkt i bearbejdningsplanet Værdi virker absolut.

Indlæse: **-360.000...+360000**

#### **Q293 Polar koord. vinkel til 3rd hul?**

Polarkoordinat-vinkel til tredie borings-midtpunkt i bearbejdningsplanet Værdi virker absolut.

Indlæse: **-360.000...+360000**

#### **Q261 Målehøjde i probe akse?**

Koordinater til kuglecentrum i tastesystem-aksen, på hvilke målingen skal ske Værdi virker absolut.

Indlæs: **-99999.9999...+99999.9999**

#### **Q260 SIKKERE HOEJDE ?**

Koordinater i værktøjsaksen, i hvilken der ingen kollision kan ske mellem Tastesystem og emne (opspænding) Værdi virker absolut.

Indlæs: **-99999.9999...+99999.9999** alternativ **PREDEF**

#### **Q288 Maximum størrelse?**

Største tilladte hulkreds-diameter

Indlæs: **0...99999.9999**

#### **Q289 Minimum størrelse?**

Mindste tilladte hulkreds-diameter

Indlæs: **0...99999.9999**

#### **Q279 Tolerance for center 1st akse?**

Tilladte positionsafvigelse i hovedaksen for bearbejdningsplanet

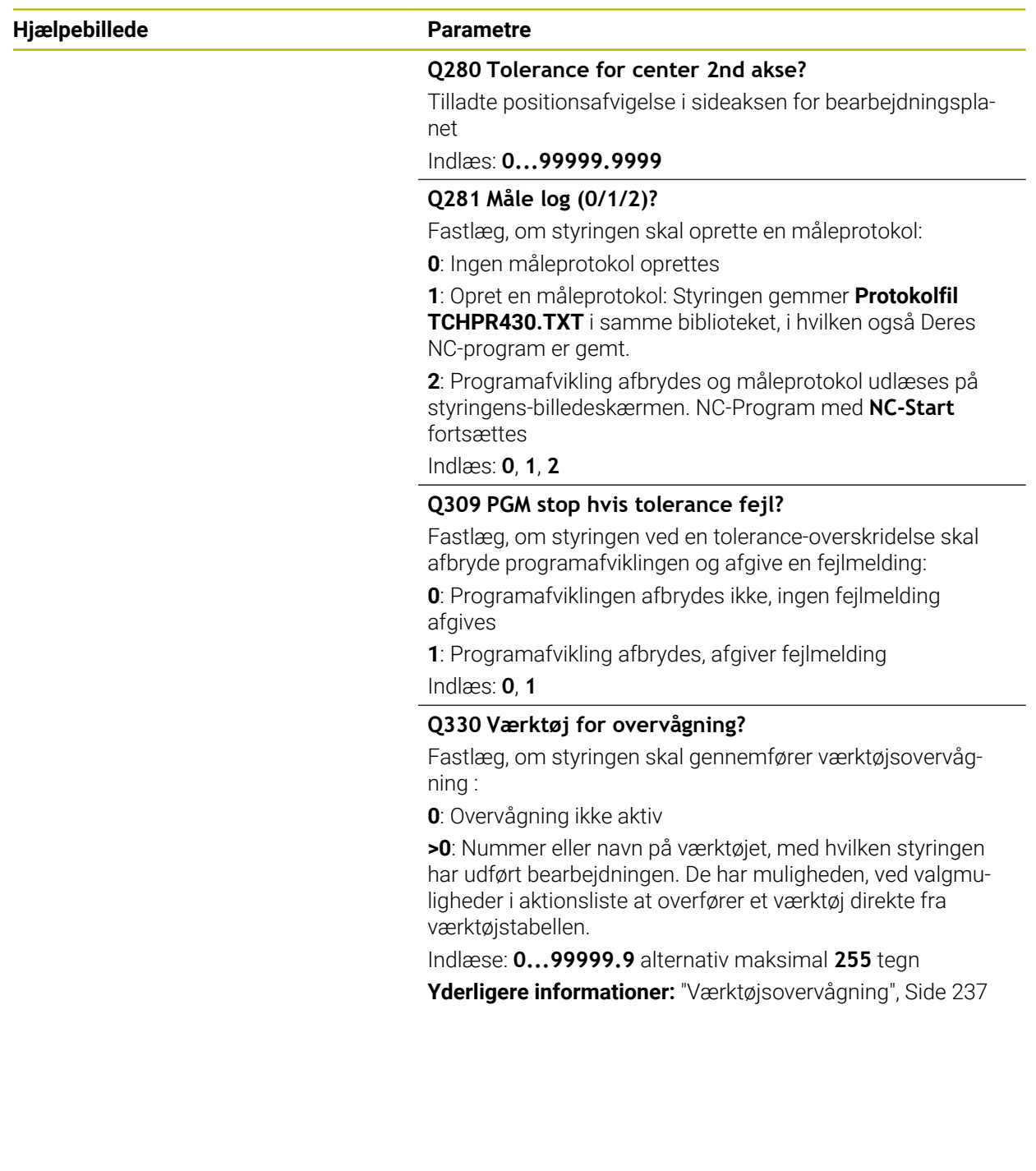

**Tastesystemcyklus automatisk kontrol af emne | Cyklus 430 MAALE HUL-CIRKEL**

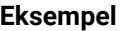

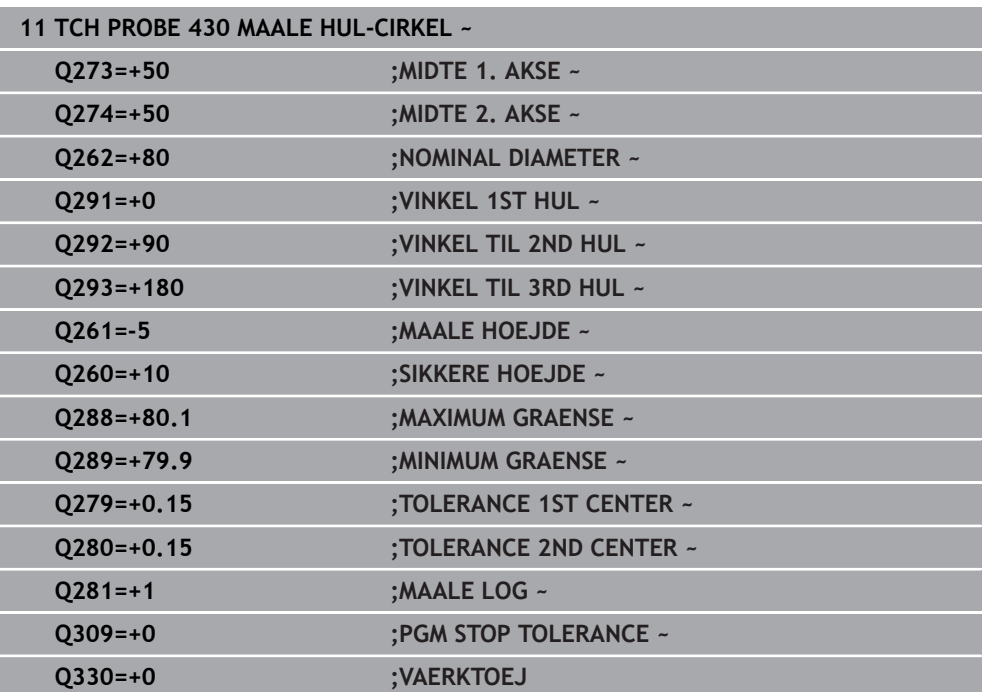

# **6.13 Cyklus 431 MAAL PLAN**

#### **ISO-Programmering G431**

### **Anvendelse**

Tastesystem-cyklus **431** bestemmer vinklen af et plan ved måling af tre punkter og lægger værdierne i Q-parametre.

#### **Cyklusafvikling**

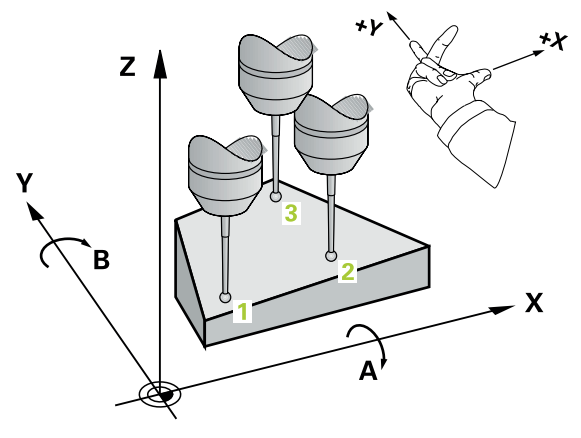

1 Styringen positionerer tastesystemet med ilgang (værdien fra kolonne **FMAX**) og med positionerlogik til det programmerede tastepunkt **1** og måler her første punkt i planet. Styringen forskyder herved tastesystemet med sikkerhedsafstanden mod tasteretning

[Yderligere informationer:](#page-51-0) "Positionierlogik", Side 52

- 2 Derefter kører tastesystemet tilbage til sikker højde, derefter i bearbejdningsplanet til tastepunkt **2** og måler der Akt.-værdien for det andet planpunkt
- 3 Derefter kører tastesystemet tilbage til sikker højde, derefter i bearbejdningsplanet til tastepunkt **3** og måler der Akt.-værdien for det tredje planpunkt
- 4 Til slut positionerer styringen tastesystemet tilbage i sikker højde og gemmer de fastlagte vinkelværdier i følgende Q-parametre:

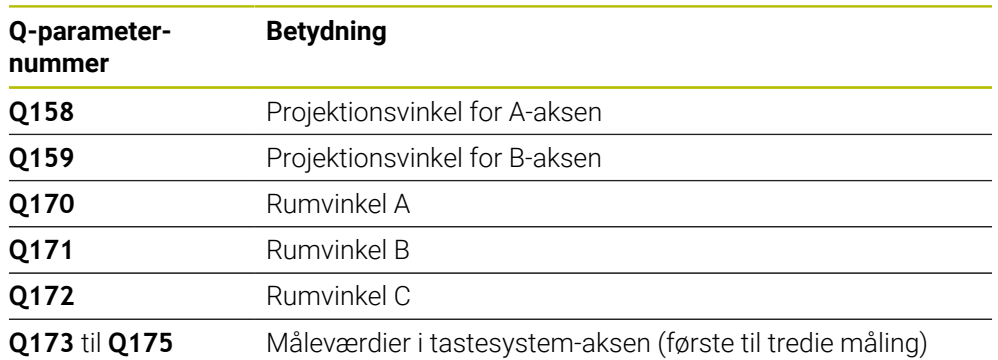

# *ANVISNING*

#### **Pas på kollisionsfare!**

Hvis De skriver Deres vinkel i henføringspunkttabel og derefter svinger med **PLANE SPATIAL** fra **SPA**=0, **SPB**=0, **SPC**=0, er der flere løsninger, hvor drejeakserne er på 0. Pas på kollisionsfare!

- Programmer **SYM** (**SEQ**) + eller **SYM** (**SEQ**) -
- Denne Cyklus kan De udelukkende udfører i bearbejdningsfunktion **FUNCTION MODE MILL**.
- For at styringen kan beregne vinkelværdien, må de tre målepunkter ikke ligge på en retlinje.
- Styringen nulstiller en aktiv grunddrejning ved Cyklusstart.

#### **Anvisninger for programmering**

- Før cyklus-definitionen skal De have programmeret et værktøjs-kald for definition af Tastesystem-aksen.
- **I** I Parameter Q170 Q172 bliver rumvinklen gemt, som ved Funktion BEARBEJD-**NINGSFLADE DREJES** skal bruges. Med de første to målepunkter bestemmer De udretningen af hovedaksen ved transformering af bearbejdningsplanet.
- Det tredie målepunkt fastlægger retningen af værktøjsaksen. Tredie målepunkt defineres i retning positiv Y-akse, for at værktøjs-aksen ligger rigtigt i et højredrejende koordinatsystem

# **6.13.1 Cyklusparameter**

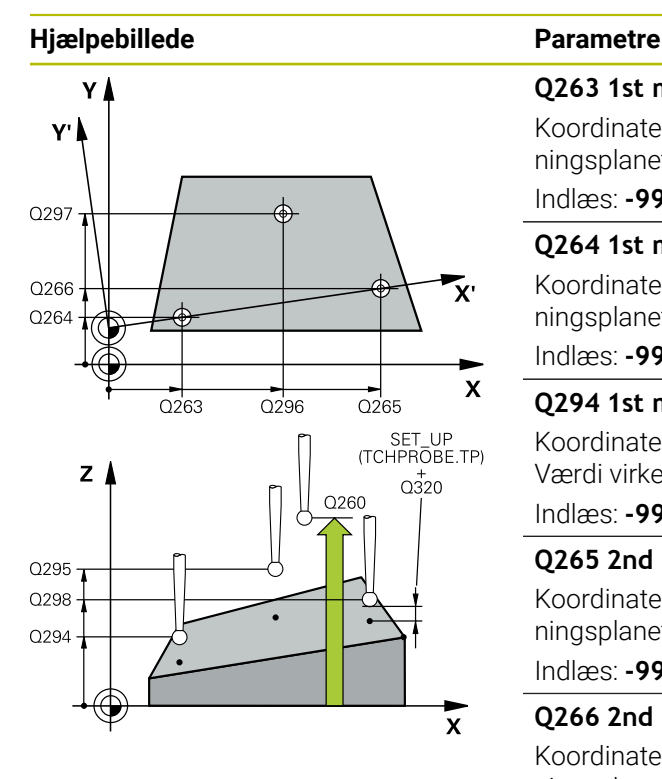

#### **Q263 1st måle-punkt i 1st akse?**

Koordinater til første tastepunkt i hovedaksen for bearbejdningsplanet Værdi virker absolut.

Indlæs: **-99999.9999...+99999.9999**

#### **Q264 1st målepunkt i 2nd akse?**

Koordinater til første tastepunkt i sideaksen for bearbejdningsplanet Værdi virker absolut.

Indlæs: **-99999.9999...+99999.9999**

#### **Q294 1st målepunkt punkt i 3rd akse?**

Koordinater til det første tastepunkt i tastesystem-aksen. Værdi virker absolut.

Indlæs: **-99999.9999...+99999.9999**

#### **Q265 2nd måle-punkt i 1st akse?**

Koordinater til andet tastepunkt i hovedaksen for bearbejdningsplanet Værdi virker absolut.

Indlæs: **-99999.9999...+99999.9999**

#### **Q266 2nd måle-punkt i 2nd akse?**

Koordinater til andet tastepunkt i sideaksen for bearbejdningsplanet Værdi virker absolut.

#### Indlæs: **-99999.9999...+99999.9999**

#### **Q295 2nd måle-punkt i 3rd akse?**

Koordinater til det andet tastepunkt i tastesystem-aksen. Værdi virker absolut.

#### Indlæs: **-99999.9999...+99999.9999**

#### **Q296 3rd målepunkt i 1st akse?**

Koordinater til det tredie tastepunkt i hovedaksen for bearbejdningsplanet Værdi virker absolut.

Indlæs: **-99999.9999...+99999.9999**

#### **Q297 3rd målepunkt i 2nd akse?**

Koordinater til det tredie tastepunkt i sideaksen for bearbejdningsplanet Værdi virker absolut.

Indlæs: **-99999.9999...+99999.9999**

#### **Q298 3rd målepunkt i 3rd akse?**

Koordinater til det tredje tastepunkt i tastesystem-aksen. Værdi virker absolut.

Indlæs: **-99999.9999...+99999.9999**

#### **Q320 SIKKERHEDS-AFSTAND ?**

Yderligere afstand mellem målepunkt og tastesystem-kugle. **Q320** virker additivt til kolonne **SET\_UP** af Tastesystemtabelle. Værdi virker inkrementalt.

Indlæs: **0...99999.9999** alternativ **PREDEF**
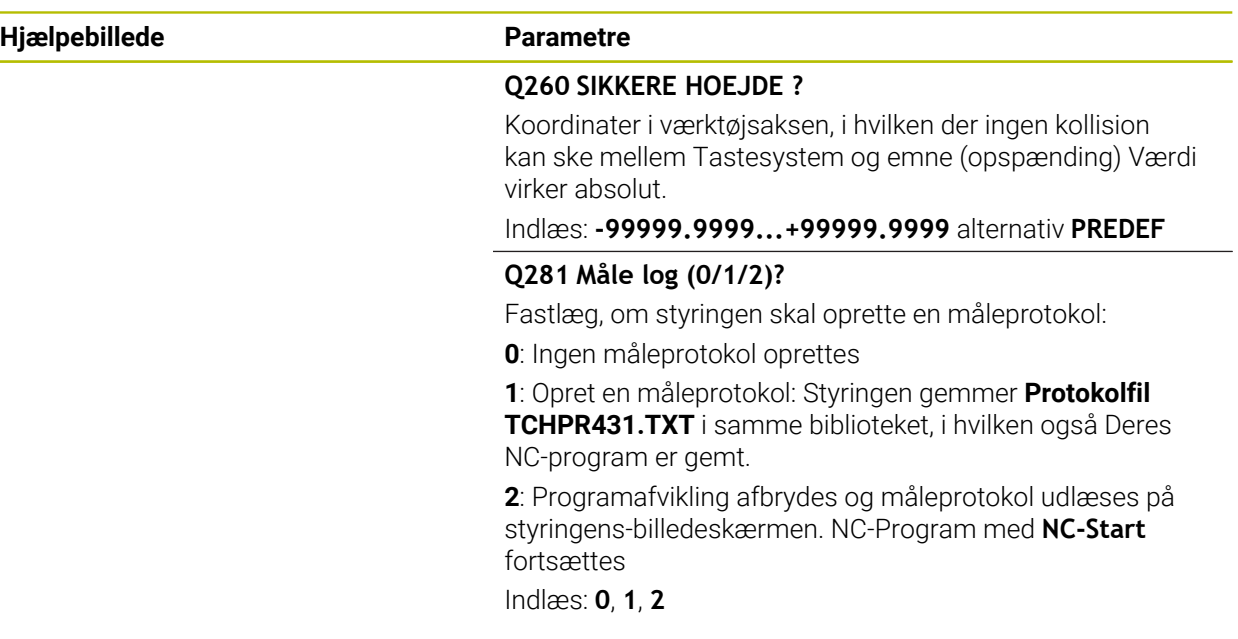

### **Eksempel**

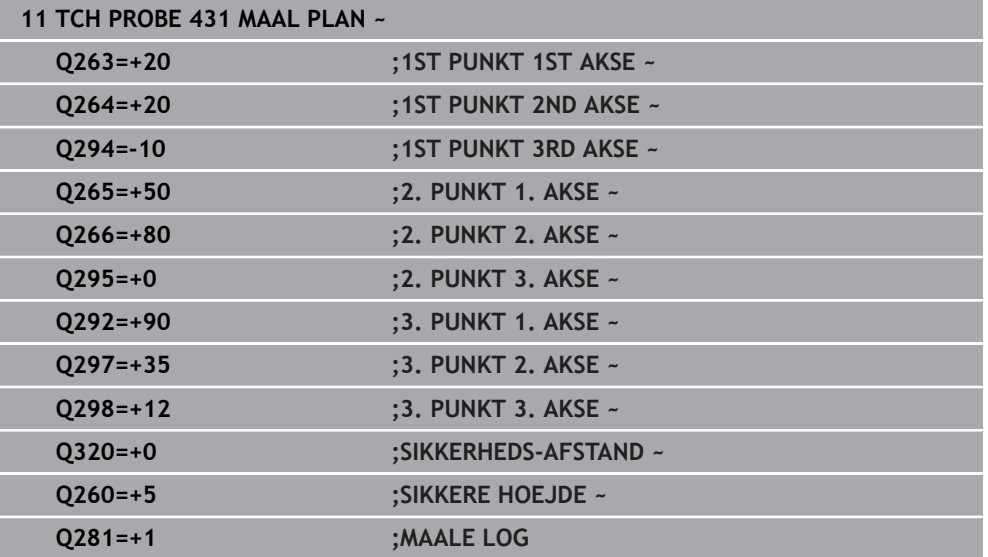

# **6.14 Programmeringseksempler**

### **6.14.1 Eksempel: Måling og efterbearbejdning af firkant-tap Programafvikling**

- Skrubning af firkant-tap med overmål 0,5
- Mål Firkant tap
- Sletfræsning af firkant-tap med hensyntagen til måleværdierne

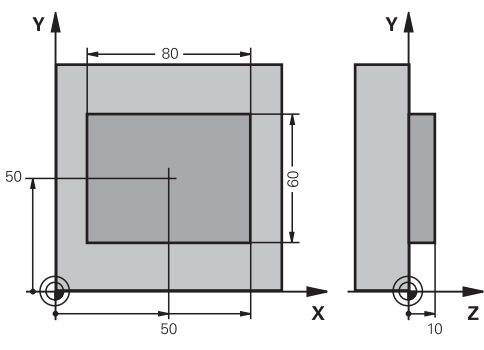

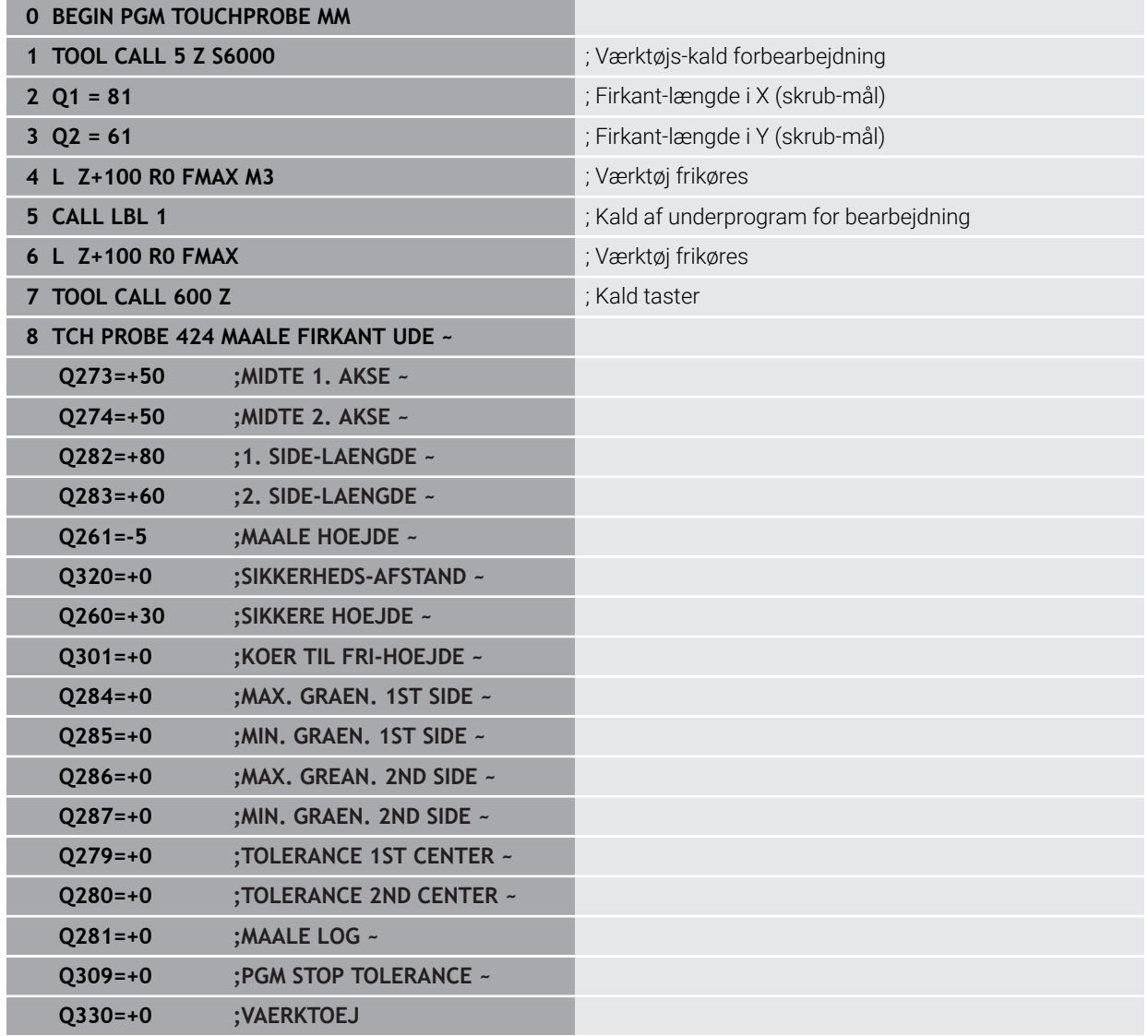

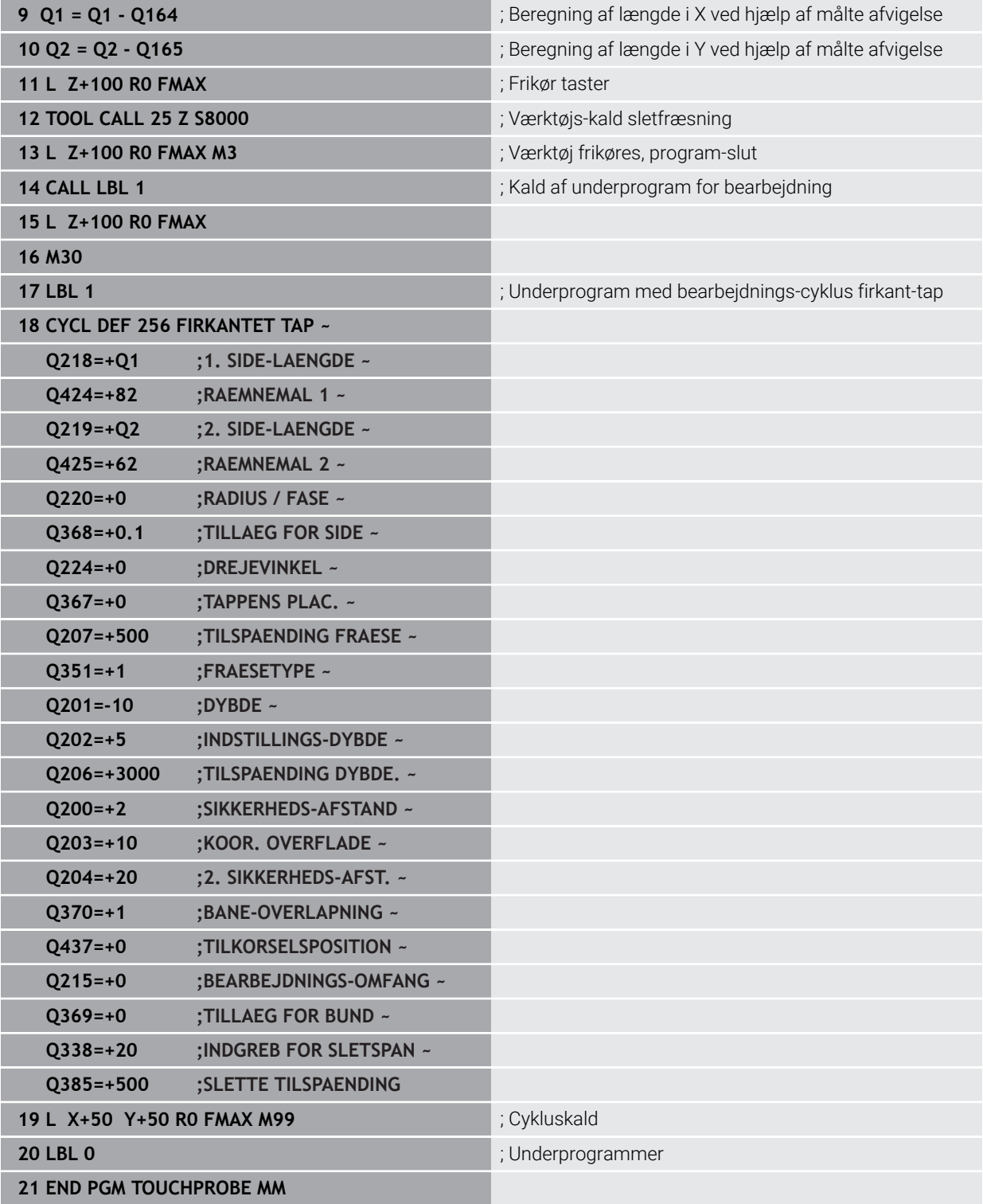

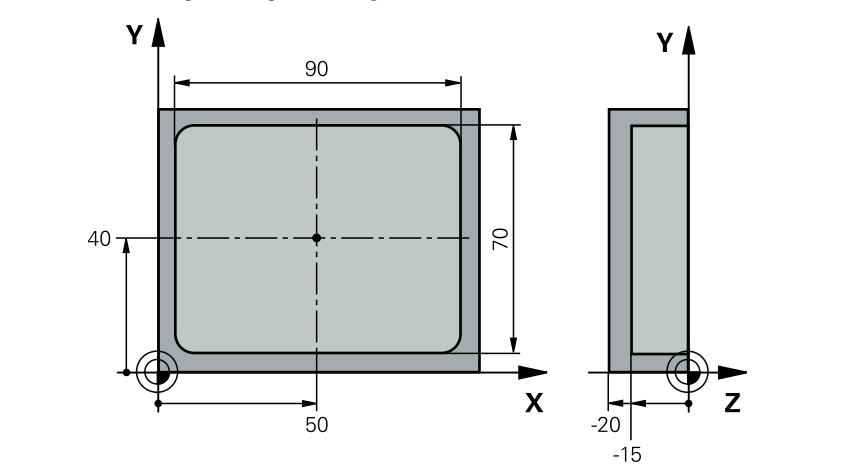

# **6.14.2 Eksempel: Opmåling af firkantlomme, Protokollere måleresultater**

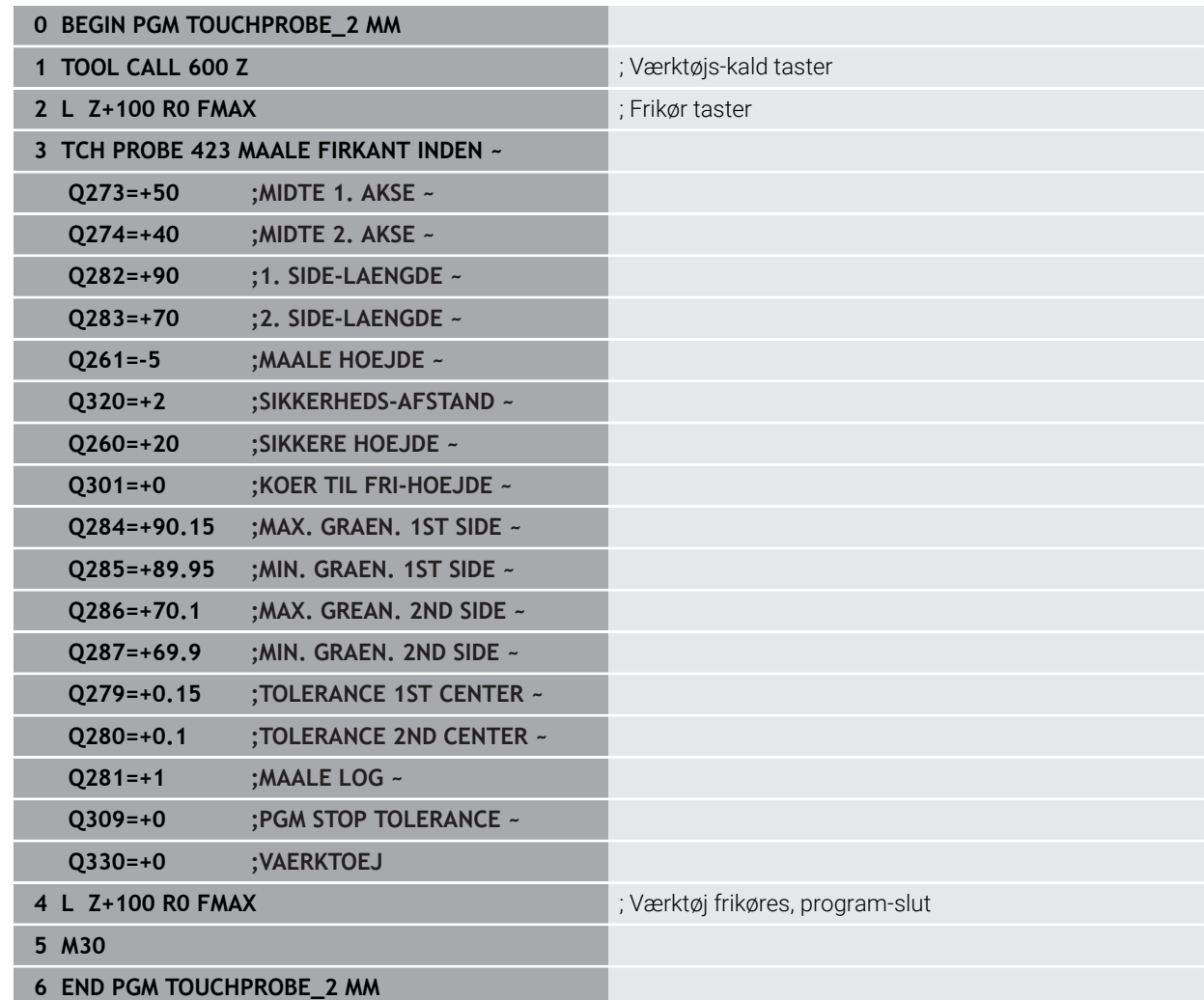

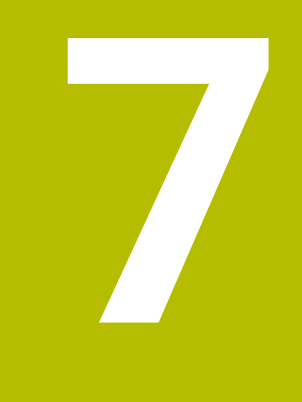

# **Tastesystemcyklus Specialfunktioner**

# **7.1 Grundlaget**

### **7.1.1 Oversigt**

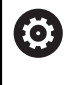

Styringen skal af maskinfabrikanten være forberedt for brug af 3Dtastesystemer.

HEIDENHAIN garanterer kun tastesystemets funktion i forbindelse med HEIDENHAIN tastesystemer.

# *ANVISNING*

#### **Pas på kollisionsfare!**

Ved udførsel af Tastesystemcyklus **400** til **499** må ingen Cyklus til koordinatomregning være aktiv. Pas på kollisionsfare!

- Følgende Cyklus må ikke aktiveres inden Tastesystemcyklus: Cyklus **7 NULPUNKT**, Cklus **8 SPEJLING**, Cklus **10 DREJNING**, Cklus **11 DIM.-FAKTOR** og Cyklus **26 MAALFAKTOR**.
- Nulstil koordinatomregning først

Styringen stiller Cyklus til rådighed for følgende specialanvendelser:

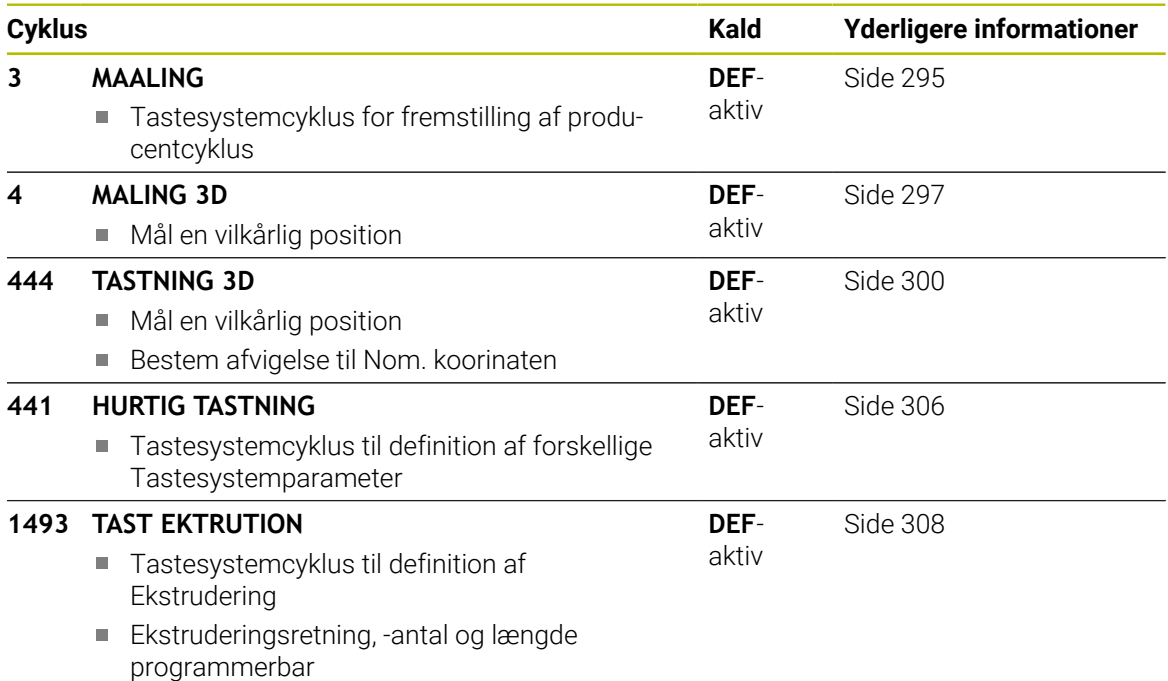

# <span id="page-294-0"></span>**7.2 Cyklus 3 MAALING**

#### **ISO-Programmering**

NC-Syntax kun tilgængelig i Klatext.

#### **Anvendelse**

Tastesystem-Cyklus **3** bestemmer i en valgbar taste-retning en vilkårlig position på emnet. I modsætning til andre tastecyklus kan De i Cyklus **3** indlæse målevejen **ABST** og måletilspændingen **F** direkte. Også tilbagekørslen efter registrering af måleværdier sker med den indlæsbare værdi **MB**.

#### **Cyklusafvikling**

- 1 Tastesystemet kører ud fra den aktuelle position med den indlæste tilspænding i den fastlagte taste-retning. Taste-retningen skal fastlægges med en polarvinkel i Cyklus
- 2 Efter at styringen har registreret positionen, stopper tastesystemet. Koordinaterne til tastekugle-midtpunktet X, Y, Z, gemmer styringen i tre på hinanden følgende Q-parametre. Styringen gennemfører ingen længde- og radiuskorrekturer. Nummeret på den første resultatparameter definerer De i cyklus
- 3 Afslutningsvis kører styringen tastesystemet tilbage med værdien modsat tastretningen, som De har defineret i parameter **MB**

### **Anvisninger**

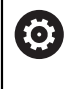

Den nøjagtige funktionsmåde af tastesystem-Cyklus **3** fastlægger maskinfabrikanten eller en softwarefremstiller, Cyklus **3** anvendes indenfor specielle tastesystem-Cyklus.

- Denne Cyklus kan De udelukkende udfører i bearbejdningsfunktin **FUNCTION MODE MILL** og **FUNCTION MODE TURN** .
- Den ved andre målecyklus virksomme tastesystemdata **DIST** (maksimale kørselsvej til tastepunktet) og **F** (tastetilspænding) virker ikke i tastesystem-Cyklus **3**.
- Bemærk, at styringen grundlæggende altid beskriver 4 på hinanden følgende Qparametre
- Hvis styringen intet gyldigt tastepunkt kunne fremskaffe, bliver NC-Programmet afviklet videre uden fejlmelding. I dette tilfælde giver styringen den 4. Resultatparameter værdien -1, så at De selv kan gennemføre en relevant fejlbehandling.
- Styringen kører tastesystemet maksimalt tilbage med tilbagekørselsvejen **MB** dog ikke ud over startpunktet for målingen. Herved kan der ingen kollision ske ved tilbagekørslen.

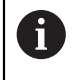

Med funktionen **FN17: SYSWRITE ID 990 NR 6** kan De fastlægge, om cyklus skal virke på tasterindgang X12 eller X13.

# **7.2.1 Cyklusparameter**

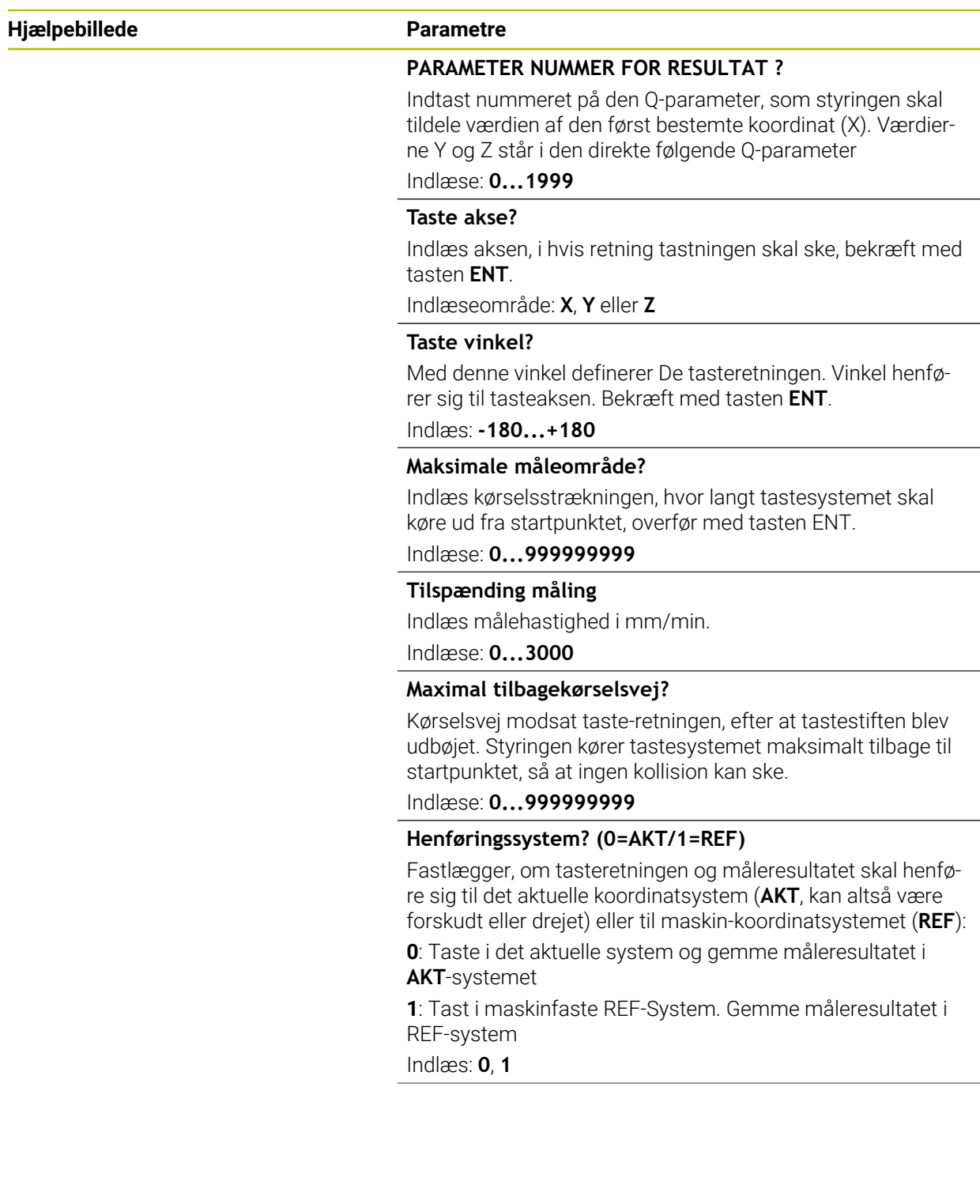

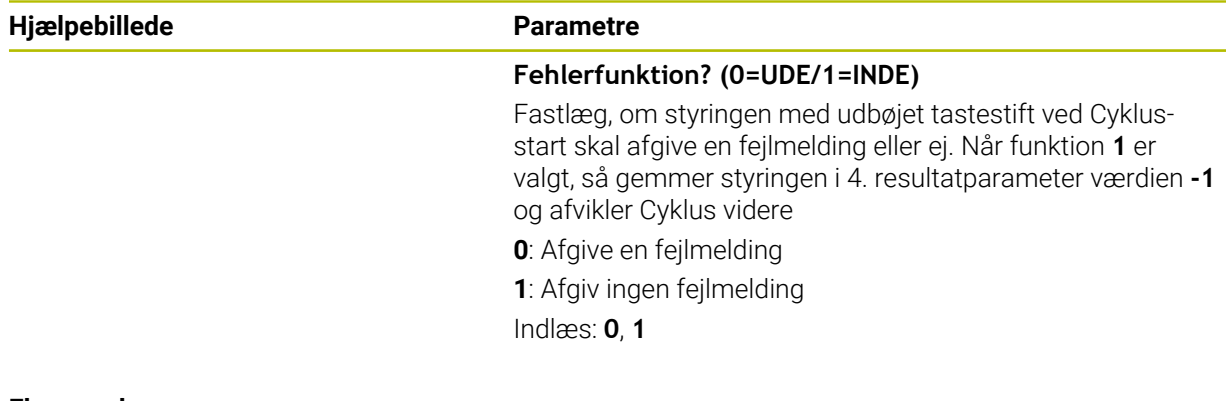

#### **Eksempel**

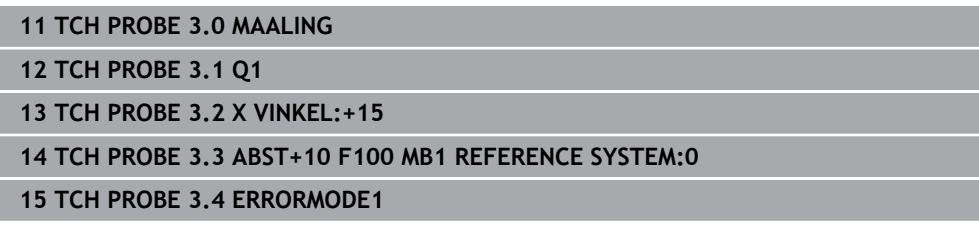

# <span id="page-296-0"></span>**7.3 Cyklus 4 MALING 3D**

#### **ISO-Programmering**

NC-Syntax kun tilgængelig i Klatext.

#### **Anvendelse**

Tastesystem-cyklus **4** bestemmes i en pr. vektor definerbar taste-retning en vilkårlig position på emnet. I modsætning til andre målecyklus, kan De i Cyklus **4** direkte indlæse målevejen og målehastighed Også tilbage kørsel efter registrering af måleværdier sker med en indlæsbar værdi.

Cyklus **4** er en hjælpecyklus, som De kan anvende til forskellige tastesystemer (TS, TT eller TL). Styringen stiller ingen Cyklus til rådighed, med hvilke De kan kalibrere tasteren i forskellige tasteretninger.

#### **Cyklusafvikling**

- 1 Styringen kører ud fra den aktuelle position med den indlæste tilspænding i den fastlagte taste-retning. Taste-retningen skal fastlægges med en vektor (deltaværdier i X, Y og Z) i Cyklus
- 2 Efter at styringen har registreret positionen, stopper styringen tastesystemet. Styringen gemmer koordinaterne til tastekugle-midtpunktet X, Y, Z, i tre på hinanden følgende Q-parametre. Nummeret på den første parameter definerer De i cyklus Når De anvender et tastesystem TS, bliver tastemålene korrigeret med den kalibrerede midterforskydning.
- 3 Afsluttende kører styringen en positionering modsat tasteretningen. Kørselsvejen definerer De i parameter **MB**, der bliver maksimalt kørsel til startposition

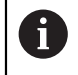

Vær opmærksom på ved forpositionering, at styringen kører tastekuglemidtpunktet u-korrigeret til den definerede position.

### **Anvisninger**

### *ANVISNING*

#### **Pas på kollisionsfare!**

Hvis styringen ikke kunne bestemme et gyldigt tastepunkt, får den 4. resultatparameter værdien -1. Styringern afbryder **ikke** programmet! Pas på kollisionsfare!

Sørg for, at alle tastepunkter kan nås

- Denne Cyklus kan De udelukkende udfører i bearbejdningsfunktin **FUNCTION MODE MILL** og **FUNCTION MODE TURN** .
- Styringen kører tastesystemet maksimalt tilbage med tilbagekørselsvejen **MB** dog ikke ud over startpunktet for målingen. Herved kan der ingen kollision ske ved tilbagekørslen.
- Bemærk, at styringen grundlæggende altid beskriver 4 på hinanden følgende Qparametre

# **7.3.1 Cyklusparameter**

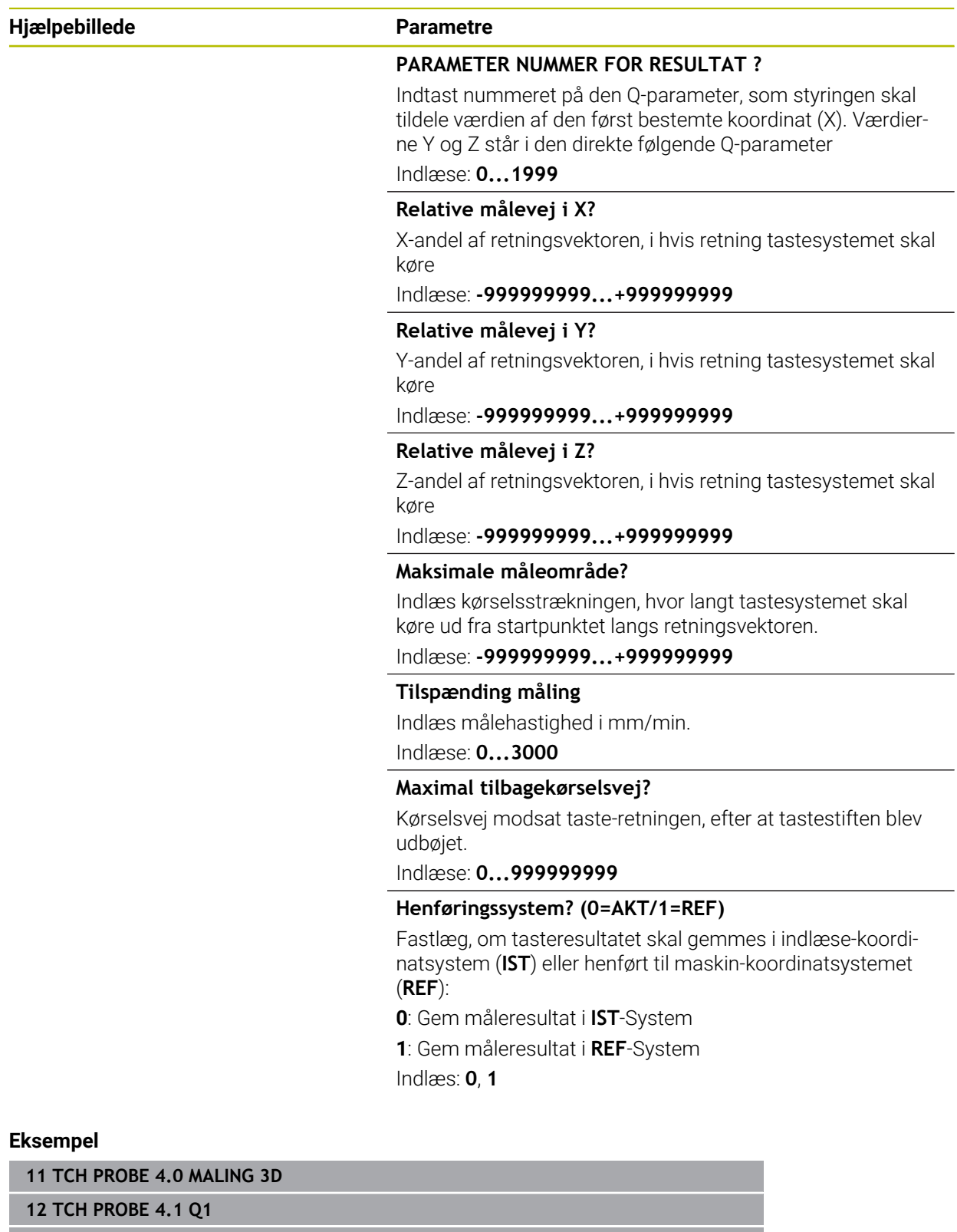

**13 TCH PROBE 4.2 IX-0.5 IY-1 IZ-1**

**14 TCH PROBE 4.3 ABST+45 F100 MB50 REFERENCE SYSTEM:0**

# <span id="page-299-0"></span>**7.4 Cyklus 444 TASTNING 3D**

**ISO-Programmering G444**

#### <span id="page-299-1"></span>**Anvendelse**

Vær opmærksom på maskinhåndbogen! 6 Denne funktion skal af maskinfabrikanten være frigivet og tilpasset.  $OS400="a-b"$ ň C  $\bigcirc$ 

Cyklus **444** kontrollerer et enkelt punkt på overfladen af emnet. Denne Cyklus bliver anvendt f.eks. af form-bygger for at måle en fri-formflade. Det kan findes, om et punkt på en overflade af et emne sammenlignet med en Nom.-koordinat, ligger overmål- eller undermålområde Afsluttende kan brugeren gennemfører yderlige arbejdsskridt som efter-arbejdning m.v.

Cyklus **444** taster et vilkårligt punkt i rummet og sammenligner afvigelsen til nominel koordinater. Derved bliver en normalvektor tilgodeset, som er bestemt ved Parameter **Q581**, **Q582** og **Q583** . Normalvektoren står vinkelret på et (tænkt) plan, i hvilken nominel koordinaterne ligger. Normalvektoren viser bort fra overfladen og bestemme ikke tastevejen. Det giver fornuftigt, at overfører normalvektor ved hjælp af et CAD eller CAM-system. Et tolerance område **QS400** definerer den tilladte afvigelse mellem Akt.- og Nom-koordinater langs en normalvektor. Derved kan der f.eks. defineres, at efter et undermål kommer et programstop. Yderlig udlæser styringen en protokol og afvigelserne gemmes i de Q-parametre, der er anført nedenfor.

**Cyklusafvikling**

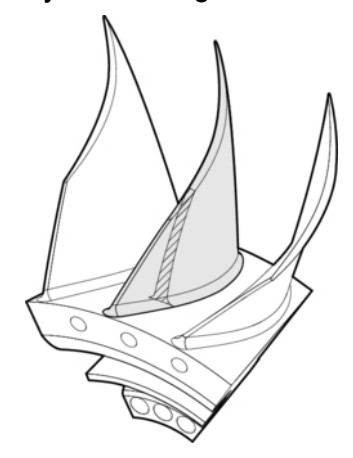

1 Tastesystemet kører ud fra den aktuelle position, fra et punkt af normalvektor, som befinder sig i følgende afstand til Nom. koordinatsystem: Afstand = Tastekugleradius i værdi **SET\_UP** Tabellen tchprobe.tp (TNC:\table\tchprobe.tp) + **Q320**. Forpositioneringen tilgodeser en sikker højde.

**Yderligere informationer:** ["Afvikle tastsystemcykler", Side 52](#page-51-0)

- 2 Afsluttende kører Tastesystemet til Nom.-koordinaten. Tastevejen er defineret ved DIST (ikke ved normalvektor! Normalvektoren bliver kun brugt til rigtig beregning af koordinaten)
- 3 Efter at styringen har registreret positionen, stopper tastesystemet og trækkes tilbage. De fundne koordinater til kontaktpunkt, gemmer styringen i Q-parameter.
- 4 Afslutningsvis kører styringen tastesystemet tilbage med værdien modsat tastretningen, som De har defineret i parameter **MB**

#### **Resultatsparameter**

Styringen gemmer resultatet af tasteforløb i følgende Parameter:

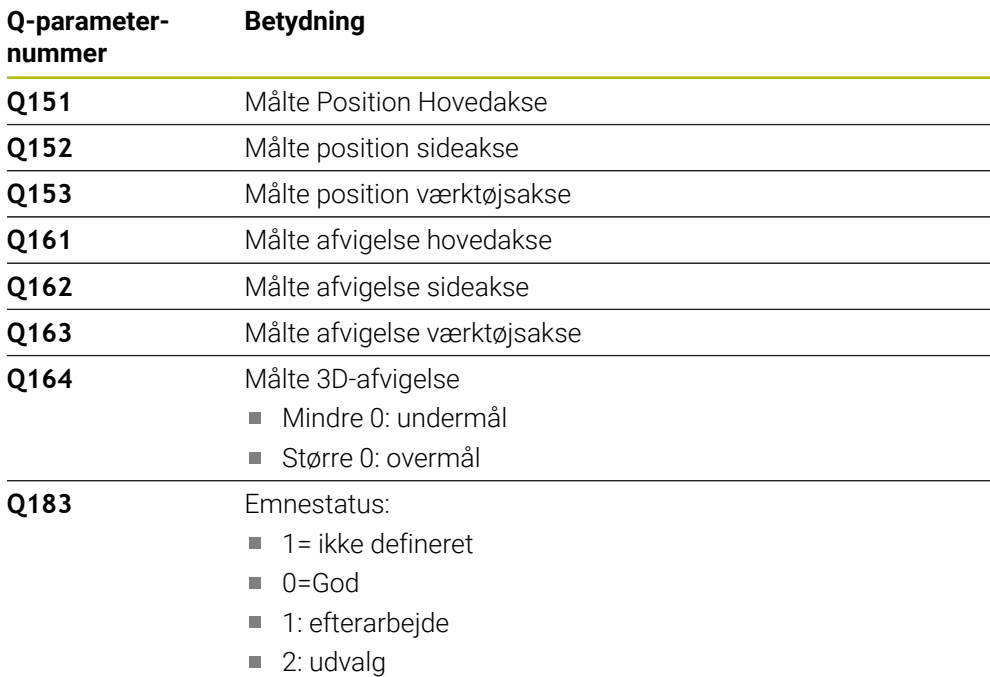

#### **Protokolfunktion**

Styringen fremstiller efter afvikling en protokol i .html-Format. Resultater af hoved-, side- og værktøjsakse såvel som 3D-afvigelse bliver gemt i protokol. Styringen gemmer protokollen i same bibliotek, i hvilken også .h-Fil ligger (sålænge ingen sti for FN16 er konfigureret).

Protokol udgiver følgende indhold i hoved-, side- og værktøjsakse:

- Faktisk tasteretning (som vektor i indlæsesystem). Størrelsen af vektor svarer derved til konfigurerede tastevej.
- Defineret Nominelkoordinat
- (Når en tolerance **QS400** blev defineret:) Udlæsning af over-og under-mål såvel som bestemt afvigelse langs normalvektor
- Overført Aktuel koordinat
- Farve fremstilling af værdi (grøn for "God", orange for "Efterarbejde", rød for "Udvalg")

#### **Anvisninger**

- Denne Cyklus kan De udelukkende udfører i bearbejdningsfunktion **FUNCTION MODE MILL**.
- For at opnå et præcist resultat i forbindelse med det indsatte Tastesystem, skal man før udførelse af Cyklus **444** gennemfører en 3D-kalibrering. For en 3D-Kalibrering er Option #92 **3D-ToolComp** nødvendig.
- Cykus **444** fremstiller en måleprotokol i .html-Format.
- Der gives en fejlmelding, når før udførelse af Cyklus **444** Cyklus **8 SPEJLINGSPIEGELUNG**, Cyklus **11 DIM.-FAKTOR** eller Cyklus **26 MAALFAKTOR** er aktiv.
- Ved tastning bliver en aktiv TCPM tilgodeset. En tastning af position med aktiv TCPM kan også finde sted i en inkonsekvent tilstand af **BEARBEJDNINGSFLADE DREJES**
- Hvis Deres maskine er udrustet med en styret spindel, skal De aktivere vinkelefterføringen i tastesystem-tabellen (**kolonne TRACK**). Hermed forhøjer De generelt nøjagtigheden ved måling med et 3D-tastsystem.
- Cyklus **444** refererer til alle koordinater fra indlæsesystemet.
- Styringen beskriver returparametre med den målte vinkel. **[Yderligere informationer:](#page-299-1)** "Anvendelse", Side 300
- Med Q-Parameter **Q183** bliver emnestatus sat God/Efterarbejde/skrot uafhængig af Parameter **Q309**

**[Yderligere informationer:](#page-299-1)** "Anvendelse", Side 300

#### **Tips i forbindelse med Maskinparameter**

Alt efter indstilling af option maskinparameter **chkTiltingAxes** (Nr. 204600) bliver der ved tastning kontrolleret, om stillingen af drejeaksen stemmer overens med svingvinkel (3D-Rot). Er dette ikke tilfældet, afgiver styringen en fejlmelding.

# **7.4.1 Cyklusparameter**

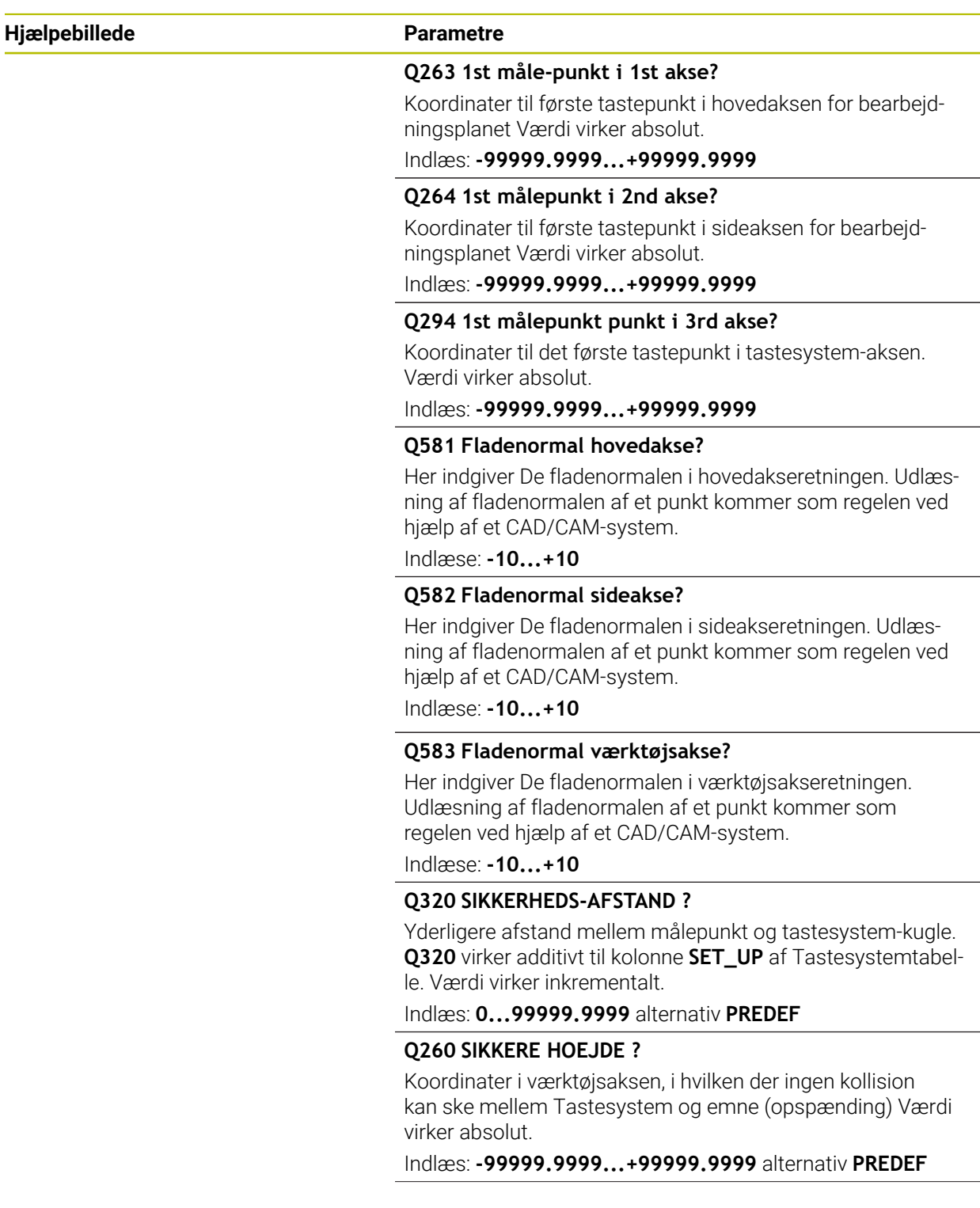

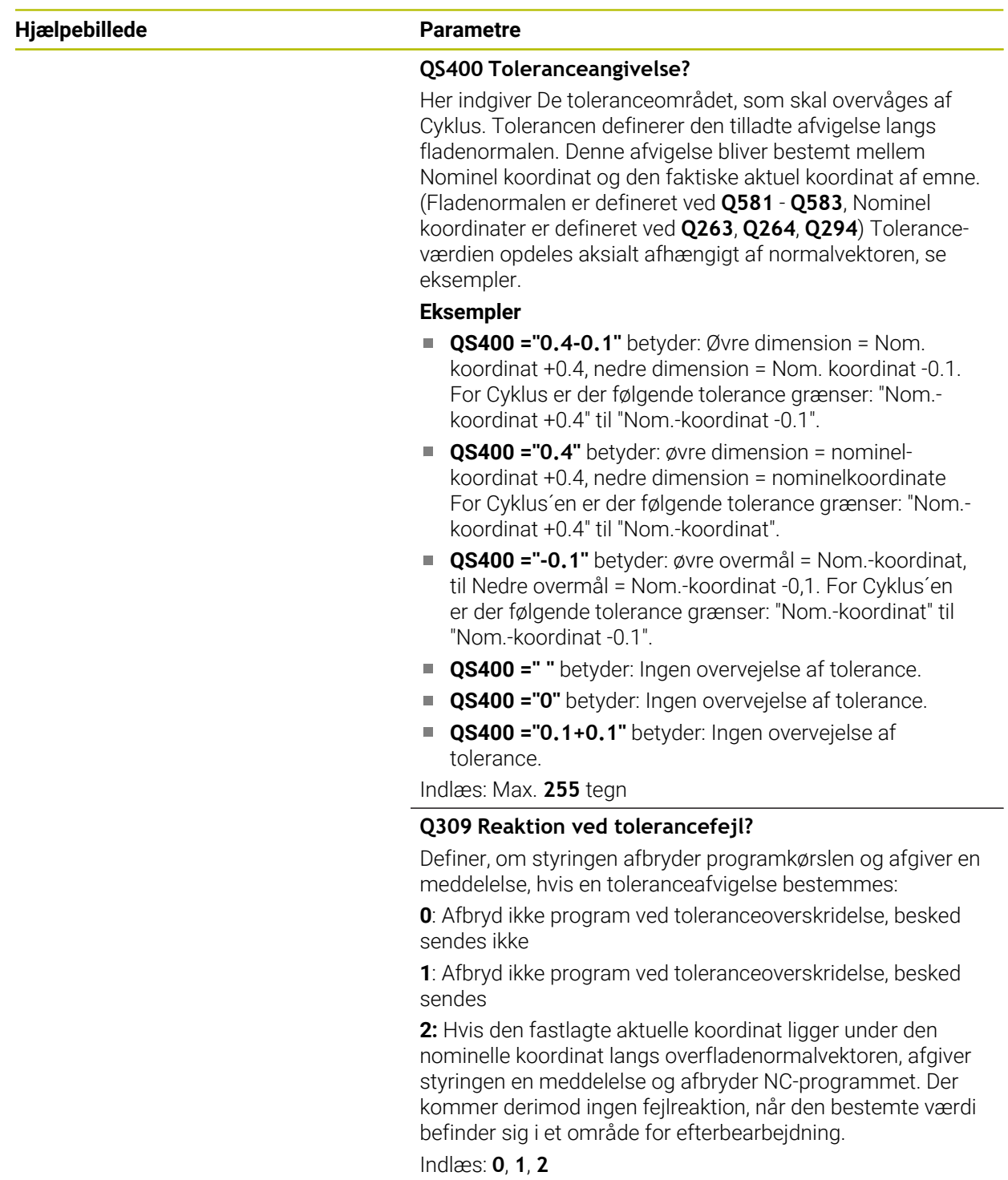

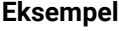

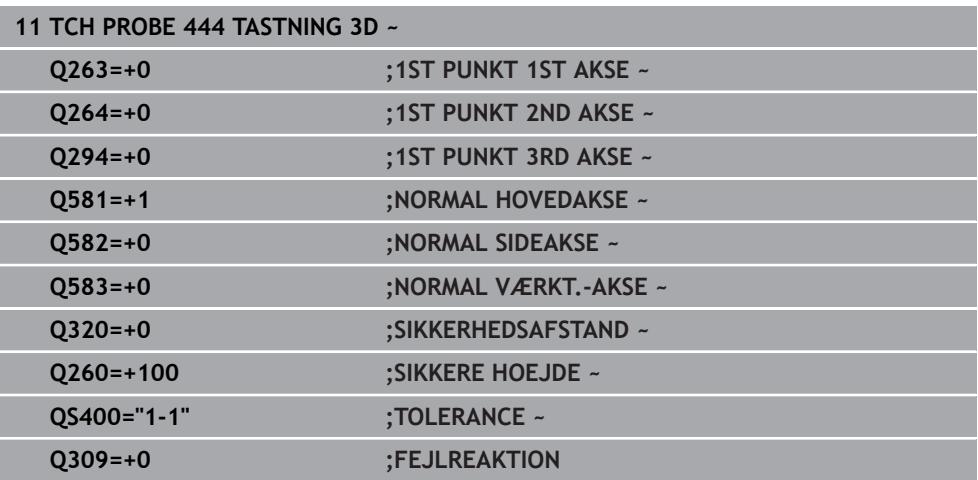

# <span id="page-305-0"></span>**7.5 Cyklus 441 HURTIG TASTNING**

# **ISO-Programmering**

**G441**

### **Anvendelse**

Med Tastesystem-cyklus **441** kan De globalt indstille forskellige Tastesystemparametre f.eks. positioneringstilspænding, for alle efterfølgende anvendte Tastesystem-cyklus.

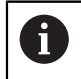

Cyklus **441** sæt Parameter for tastecyklus. Denne Cyklus udfører ingen maskinbevægelser

### **Anvisninger**

- Denne Cyklus kan De udelukkende udfører i bearbejdningsfunktion **FUNCTION MODE MILL**.
- **END PGM**, **M2**, **M30** nulstiller de globale indstillinger i Cyklus **441**.
- Cyklusparameter **Q399** er afhængig af Deres maskinkonfiguration. Muligheden, at Tastesystemet fra NC-program for orientering skal indstilles af Deres maskinproducent.
- Også når Deres maskine har delt potentiometer for Ilgang og tilspænding, så kan De også regulerer tilspænding ved **Q397**=1 kun med potentiometer for tilspændingsbevægelse.

#### **Tips i forbindelse med Maskinparameter**

■ Med Maskinparameter **maxTouchFeed** (Nr. 122602) kan maskinproducenten begrænse tilspændingen. I denne maskinparameter bliver den maksimale tilspænding defineret.

# **7.5.1 Cyklusparameter**

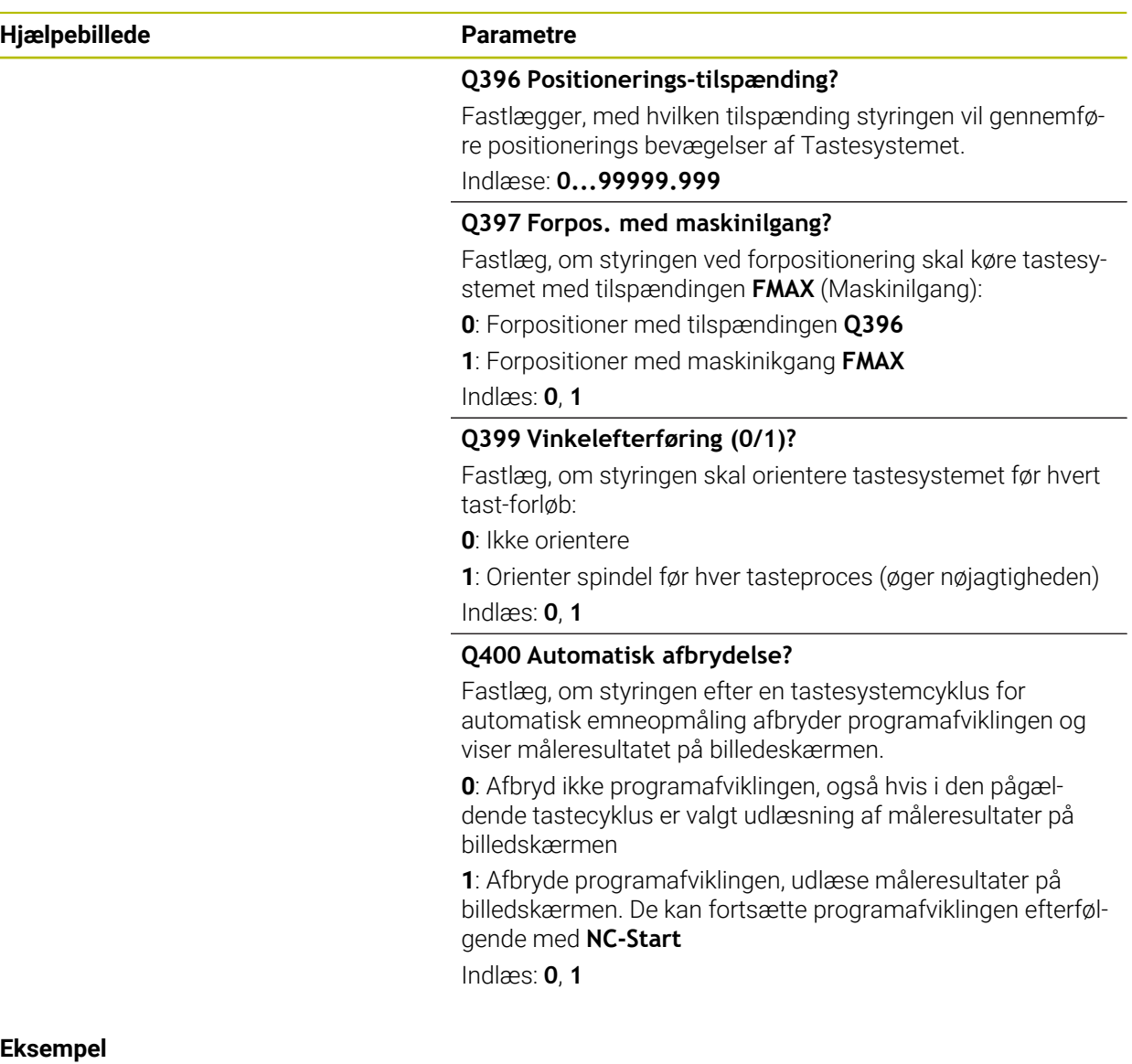

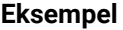

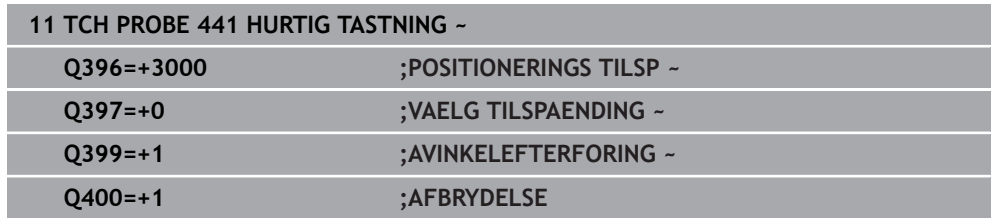

# <span id="page-307-0"></span>**7.6 Cyklus 1493 TAST EKTRUTION**

**ISO-Programmering G1493**

#### **Anvendelse**

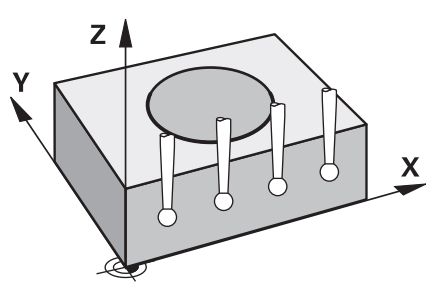

Med Cyklus **1493** kan De gentage tastepunkter for visse tastesystemcyklus langs en ret linje. Retningen, længden såvel antal af gentagelser, definerer De i Cyklus.

Ved ne gentagelse, kan de F.eks. udføre flere målinger i forskellige højder, for at fastlægge afvigelser ved værktøjsforskydelser. De kan også anvende ekstrudering for højere nøjagtighed ved tastning. De kan bedre bestemme ved forurenet- og grove overflader med flere målepunkter.

For at aktivere gentagelse af bestemte tastepunkter, skal De før tastecyklus definerer Cyklus **1493**. Denne Cyklus forbliver, alt efter definition, aktiv ved næste Cyklus, eller for hele NC-programmet. Styringen opfatter ekstrusionen i indlæsekoordinatsystem **I-CS**.

Følgende Cyklus kan De udfører en ekstrudering:

- **TAST PLAN** (Cyklus **1420**, DIN/ISO: **G1420**, Option #17), [se Side 70](#page-69-0)
- **TAST KANT** (Cyklus **1410**, DIN/ISO: **G1410**), [se Side 76](#page-75-0)
- **TAST TO CIRKLER** (Cyklus **1411**, DIN/ISO: **G1411**), [se Side 83](#page-82-0)
- **TAST SKRAE KANT** (Cyklus **1412**, DIN/ISO: **G1412**), [se Side 91](#page-90-0)
- **TASTE SKÆRINGSPUNKT** (Cyklus **1416**, DIN/ISO: **G1416**), [se Side 98](#page-97-0)
- **TASTE POSITION** (Cyklus **1400**, DIN/ISO: **G1400**), [se Side 136](#page-135-0)
- **TASTE CIRKEL** (Cyklus **1401**, DIN/ISO: **G1401**), [se Side 141](#page-140-0)
- **PROBE SLOT/RIDGE** (Cyklus **1404**, DIN/ISO: **G1404**), [se Side 150](#page-149-0)
- **PROBE POSITION OF UNDERCUT** (Cyklus **1430**, DIN/ISO: **G1430**), [se Side 155](#page-154-0)
- **PROBE SLOT/RIDGE UNDERCUT** (Cyklus **1434**, DIN/ISO: **G1434**), [se Side 160](#page-159-0)

#### **Resultatsparameter**

Styringen gemmer resultatet af tasteforløb i følgende Q-Parameter:

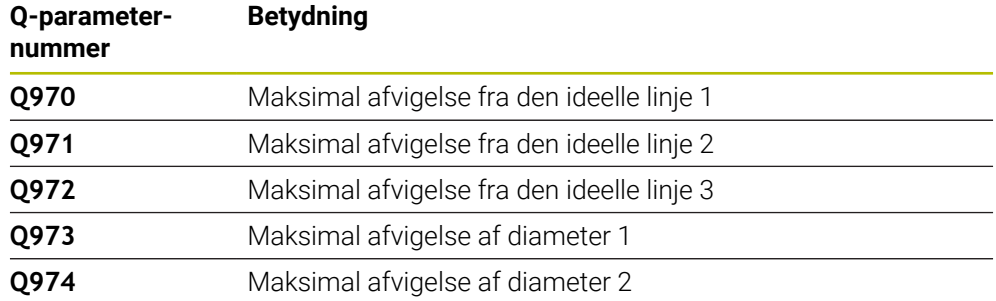

#### **QS-Parameter**

Ud over returparameter **Q97x**, gemmer styringe i QS-Parameter **QS97x** enkelte resultatet. I de respektive QS-Parameter gemmer styringen resultaterne af alle målepunkter **af en** Ekstrudering. Hvert resultat er ti tegn langt, og delt fra hinanden med et mellemrum. Det betyder, at styringen nemt kan konvertere de enkelte værdier i NC-programmet ved hjælp af strengbehandling og bruge dem til specielle automatiserede evalueringer.

Resultat i en QS-Parameter:

**QS970** = "0.12345678 -1.1234567 -2.1234567 -3.12345678"

**Yderlig Information:** Brugerhåndbog programmering og test

#### **Protokolfunktion**

Styringen fremstiller efter afvikling en protokol som HTML-fil. Protokollen indeholder resultatet af 3D-afvigelsen grafisk og i tabel. Styringen gemmer protokol i samme mappe, i hvilken også Deres måleprogram er gemt.

Afhængigt af Cyklus indeholder rapporten følgende indhold i hoved-, side- og værktøjsaksen eller cirkelcentrum og diameter:

- Faktisk tasteretning (som vektor i indlæsesystem). Størrelsen af vektor svarer derved til konfigurerede tastevej.
- Defineret Nominelkoordinat
- Øvre og nedre dimension samt den bestemte afvigelse langs normalvektoren
- Overført Aktuel koordinat
- Farve fremstilling af værdi:
	- Grøn: God
	- Orange: Efterarbejde
	- Rød: Skrot
- **Ekstrusionspunkt**

#### **Ekstrusionspunkt:**

Den vandrette akse repræsenterer ekstruderingsretningen. De blå punkter er de enkelte målepunkter. Rød linje viser den øvre og nedre grænse af dimensioner. Når værdien overskrider en tolerancegrænse, farver styringen området i grafikken rød.

#### **Anvisninger**

- Denne Cyklus kan De udelukkende udfører i bearbejdningsfunktion **FUNCTION MODE MILL**.
- Når **Q1145>0** og **Q1146=0**, udfører styringen antallet af ekstruderingspunkter på samme sted.
- Når De udfører en ekstrusion med Cyklus **1401 TASTE CIRKEL** eller **1411 TAST TO CIRKLER**, skal ekstrusionsretningen tilsvare **Q1140=+3**, ellers giver styringen en fejlmelding.

### **7.6.1 Cyklusparameter**

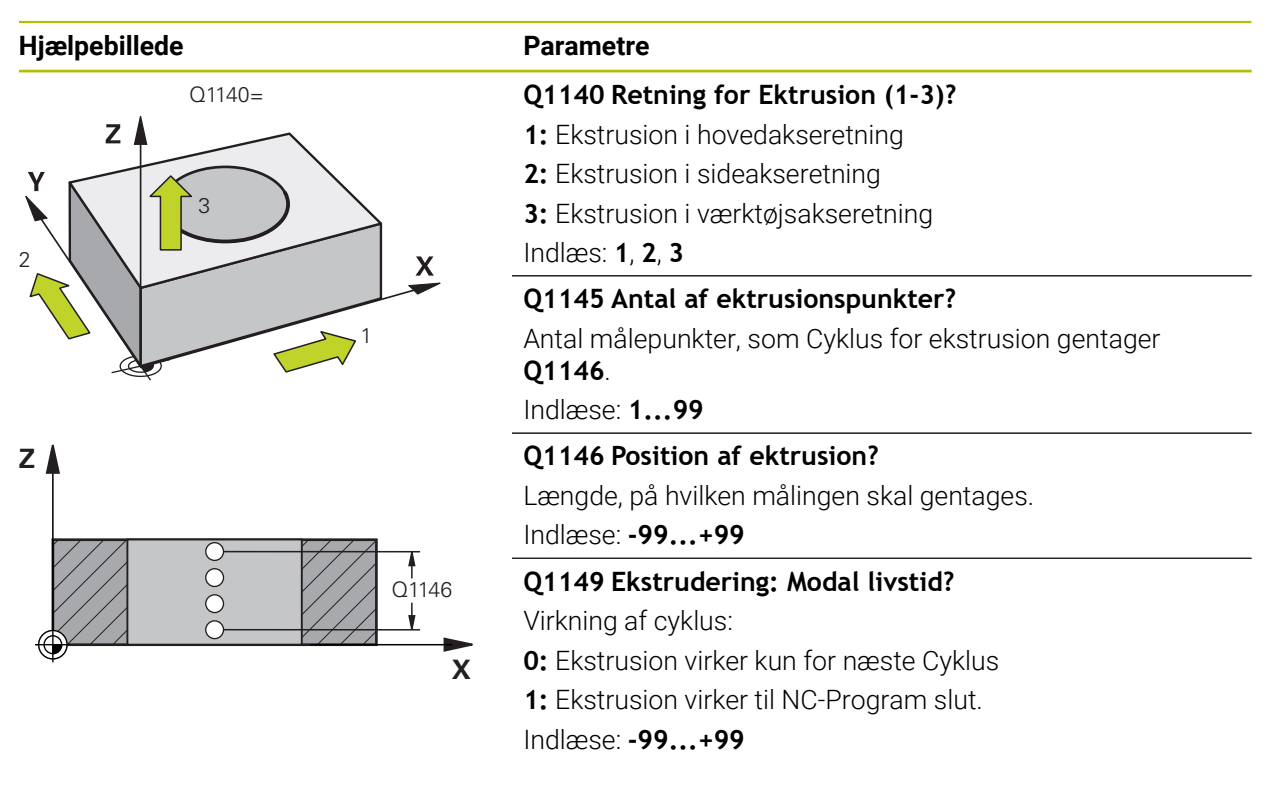

#### **Eksempel**

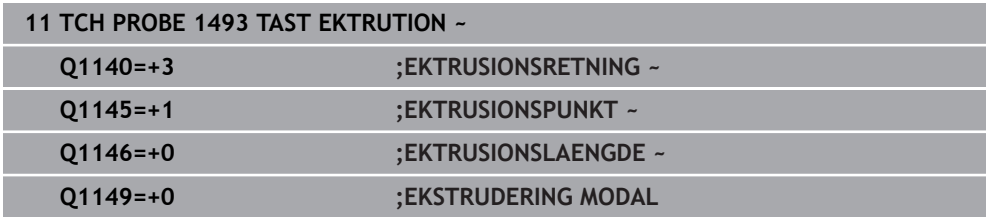

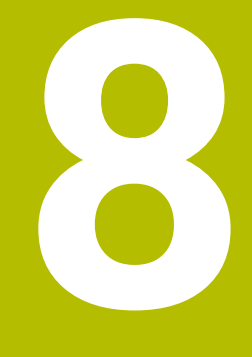

# **Kalibrer Tastesystemcyklus**

# **8.1 Grundlaget**

### **8.1.1 Oversigt**

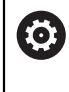

Styringen skal af maskinfabrikanten være forberedt for brug af 3Dtastesystemer.

HEIDENHAIN garanterer kun tastesystemets funktion i forbindelse med HEIDENHAIN tastesystemer.

For at kunne bestemme det faktiske kontaktpunkt for et 3D-tastesystem, skal De kalibrere tastesystemet, ellers kan styringen ikke fremskaffe nøjagtige måleresultater.

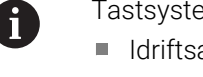

- Tastsystemet skal altid kalibreres ved:
- Idriftsættelse
- Tastestift brud
- Skift tastestift
- Ændring af tasttilspænding
- Uregelmæssigheder, f.eks. ved opvarmning af maskinen
- Ændring af den aktive værktøjsakse

Styringen overtager kalibreringsværdien fra det aktive tastesystem direkte efter en kalibreringsproces. De aktualiserede værktøjsdata bliver omgående aktive. En fornyet indlæsning er ikke nødvendig.

Ved kalibrering fastlægger styringen den "Effektive" længde af tastestiften og den "Effektive" radius for tastekuglen. For kalibrering af 3D-tastsystemet opspænder De en indstillingsring eller en tap med kendt højde og kendt indvendig. radius på maskinbordet.

Styringen udfører via kalibrerings-Cyklus en længde- og radius-kalibrering:

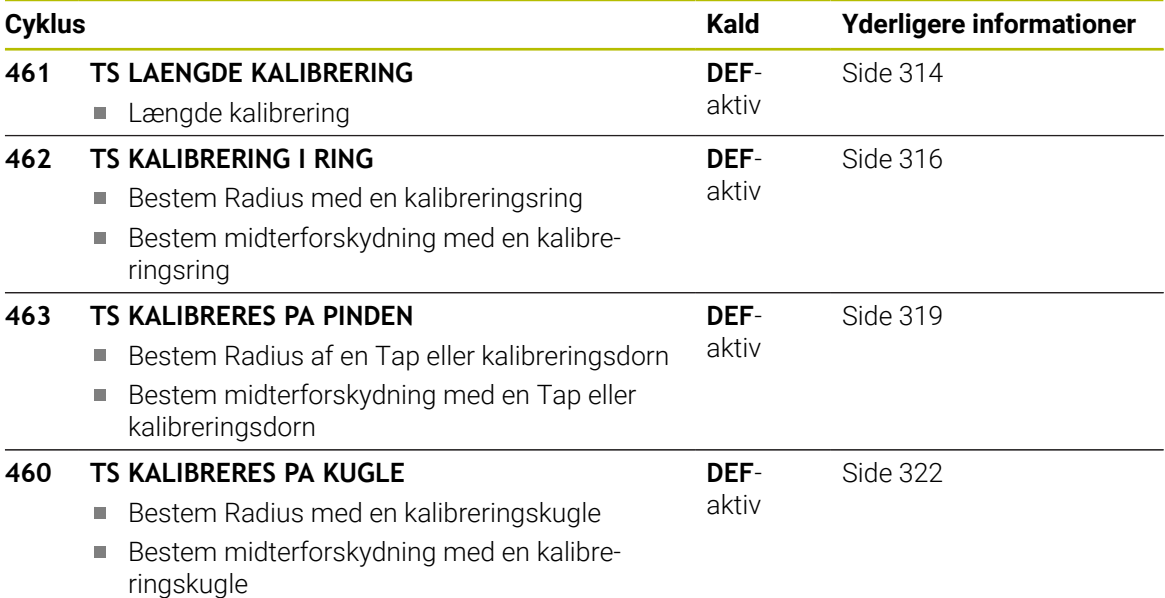

### **8.1.2 Kalibrering af et kontakt tastsystem**

For at kunne bestemme det faktiske kontaktpunkt for et 3D-tastesystem, skal De kalibrere tastesystemet, ellers kan styringen ikke fremskaffe nøjagtige måleresultater.

#### **Tastsystemet skal altid kalibreres ved:**

- Idriftsættelse
- Tastestift brud
- Skift tastestift
- Ændring af tasttilspænding
- Uregelmæssigheder, f.eks. ved opvarmning af maskinen
- Ændring af den aktive værktøisakse

Ved kalibrering fastlægger styringen den "Effektive" længde af tastestiften og den "Effektive" radius for tastekuglen. For kalibrering af 3D-tastsystemet opspænder De en indstillingsring eller en tap med kendt højde og kendt indvendig. radius på maskinbordet.

Styringen udfører via kalibrerings-Cyklus en længde- og radius-kalibrering.

- Styringen overtager kalibreringsværdien fra det aktive tastesystem  $\mathcal{L}_{\mathcal{A}}$  $\mathbf i$ direkte efter en kalibreringsproces. De aktualiserede værktøjsdata bliver omgående aktive. En fornyet indlæsning er ikke nødvendig.
	- Vær sikker på, at Tastesystemnummer af værktøjstabellen og Tastesystemnummer af Tastesystemtabellen passer sammen.

**Yderlig Information:** Brugerhåndbog Opsætning og afvikling

#### **8.1.3 Visning af kalibreringsværdier**

Styringen gemmer den aktive længde og virksomme radius for tastesystemet i værktøjstabellen. Tastesystem-centerforskydningen gemmer styringen i tastesystem-tabellen, i kolonne **CAL\_OF1** (hovedakse) og **CAL\_OF2** (sideakse). Under kalibrering bliver der automatisk fremstillet en måleprotokol. Denne protokol er navngivet **TCHPRAUTO.html**. Filen gemmes det samme sted som hvor udgangsfilen er gemt. Måleprotokollen kan vises på styringen med browseren. Når der i et NC-Program anvendes flere Cyklus til kalibraring af Tastesystemer, så findes alle måleprotokollerne sig under **TCHPRAUTO.html**.

# <span id="page-313-0"></span>**8.2 Cyklus 461 TS LAENGDE KALIBRERING**

**ISO-Programmering G461**

#### **Anvendelse**

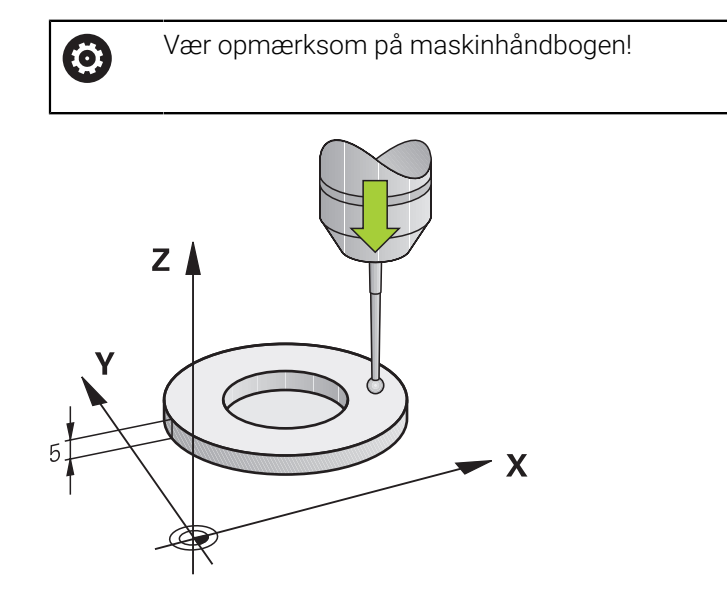

Før De starter kalibrerings-Cyklus, skal De sætte henføringen af spindelaksen således, at maskinbordet er Z=0 og tastsystemet forpositioneres over kalibreringsringen.

Under kalibrering bliver der automatisk fremstillet en måleprotokol. Denne protokol er navngivet **TCHPRAUTO.html**. Filen gemmes det samme sted som hvor udgangsfilen er gemt. Måleprotokollen kan vises på styringen med browseren. Når der i et NC-Program anvendes flere Cyklus til kalibraring af Tastesystemer, så findes alle måleprotokollerne sig under **TCHPRAUTO.html**.

#### **Cyklusafvikling**

- 1 Styringen orienterer tastesystemet med vinklen **CAL\_ANG** ud fra Tastesystem-Tabellen (kun hvis Deres tastesystem er orienterbart)
- 2 Styringen taster fra den aktuelle position med negativ spindelretning med tastetilspænding (kolonne **F** fra Tastesystem-Tabellen)
- 3 Herefter positionerer styrinegn tastesystemet i ilgang (kolonne **FMAX** fra tastesystem-Tabellen) tilbage til startposition

#### **Anvisninger**

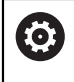

HEIDENHAIN garanterer kun tastesystemets funktion i forbindelse med HEIDENHAIN tastesystemer.

### *ANVISNING*

#### **Pas på kollisionsfare!**

Ved udførsel af Tastesystemcyklus **400** til **499** må ingen Cyklus til koordinatomregning være aktiv. Pas på kollisionsfare!

- Følgende Cyklus må ikke aktiveres inden Tastesystemcyklus: Cyklus **7 NULPUNKT**, Cklus **8 SPEJLING**, Cklus **10 DREJNING**, Cklus **11 DIM.-FAKTOR** og Cyklus **26 MAALFAKTOR**.
- Nulstil koordinatomregning først
- Denne Cyklus kan De udelukkende udfører i bearbejdningsfunktin **FUNCTION MODE MILL** og **FUNCTION MODE TURN** .
- Den virksomme længde af tastsystemet henfører sig altid til værktøjs-henføringspunktet Værktøjshenføringspunkt befinder sig ofte i den så kaldte spindelnæse, planflade af spindel. Maskinproducnten kan også placere værktøjshenføringspunkt anderledes.
- Under kalibrering bliver der automatisk fremstillet en måleprotokol. Denne protokol får navnet TCHPRAUTO.html.

#### **Tips til programmering**

Før cyklus-definitionen skal De have programmeret et værktøjs-kald for definition af Tastesystem-aksen.

### **8.2.1 Cyklusparameter**

#### **Cyklusparameter**

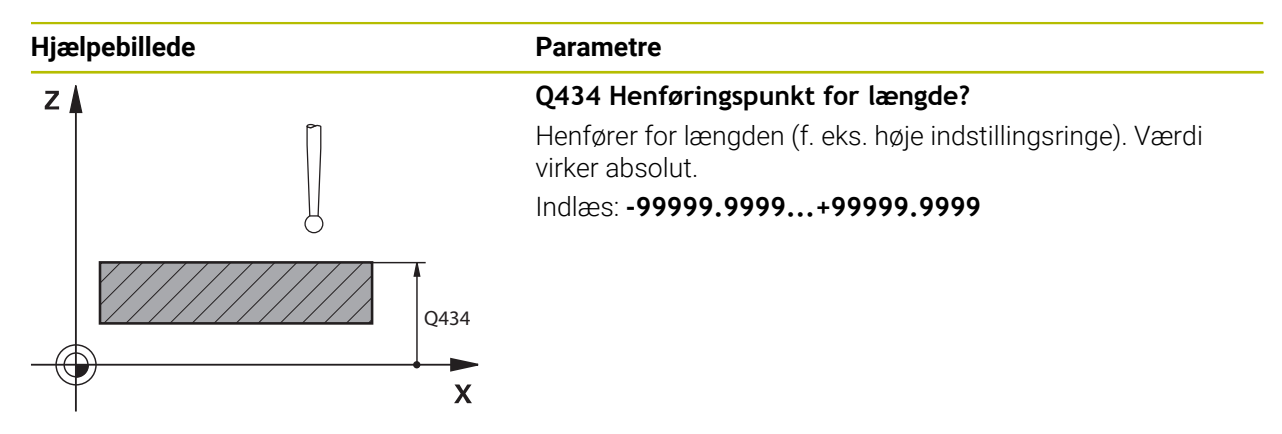

#### **Eksempel**

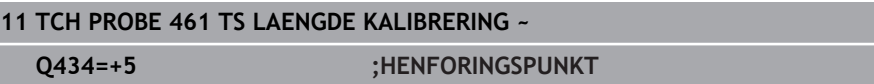

# <span id="page-315-0"></span>**8.3 Cyklus 462 TS KALIBRERING I RING**

**ISO-Programmering G462**

#### **Anvendelse**

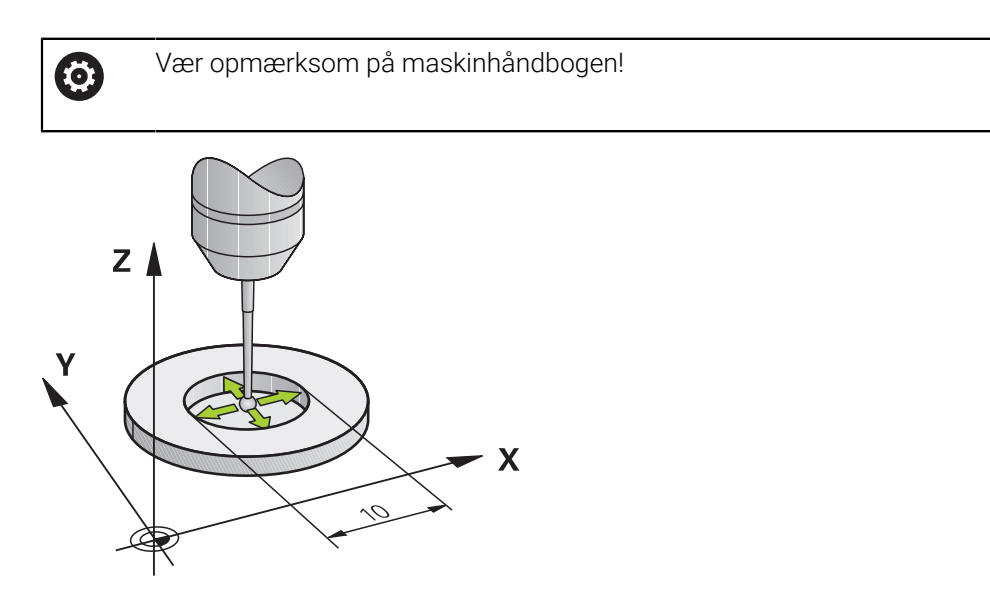

Før De starter kalibrerings-Cyklus, skal De forpositionerer tastesystemet i midten over kalibreringsring og i den ønskede højde..

Ved kalibrering med tastekugle-radius, gennemfører styringen tasterutinen automatisk. I første forløb fastlægger styringen midten af kalibreringsring eller Tap (grovmåling) og positionerer tastesystemet i centrum. Til slut bliver den egentlige kalibreringsroutine (fin-måling) af tastekugle-radius overført. Hvis det er muligt at der er et vendespring med tastesystemet, bliver der ved det videre forløg overført et middelforskydning.

Under kalibrering bliver der automatisk fremstillet en måleprotokol. Denne protokol er navngivet **TCHPRAUTO.html**. Filen gemmes det samme sted som hvor udgangsfilen er gemt. Måleprotokollen kan vises på styringen med browseren. Når der i et NC-Program anvendes flere Cyklus til kalibraring af Tastesystemer, så findes alle måleprotokollerne sig under **TCHPRAUTO.html**.

Orienteringen af tastesystemet bestemmer kalibrerings-rutinen:

- Ingen Orientering mulig eller orientering kun i én retning mulig: styringen udfører en grov- og en fin-måling og bestemmer den virksomme tastekugle-radius (kolonne R i tool.t)
- m. Orientering i to retninger muligt (f.eks.kabel-tastesystem fra HEIDENHAIN): Styringen udfører en grov- og fin-måling, drejer tastesystemet 180° og udfører igen en taste-rutine. Via vendespringmåling bliver udover radius også midterforskydning (**CAL\_OF** i Tastesystemtabel) bestemt.
- Vilkårlig orientering muligt (f.eks. Infrarød-tastesystem fra HEIDENHAIN): Tasteroutine: se "Orientering i to retninger muligt"

### **Anvisninger**

0

For at bestemme tastekugle-midtforskydningen, skal styringen være forberedt af maskinfabrikanten.

Egenskaberne, om hvordan Deres Tastesystem kan orienteres, er fordefineret ved HEIDENHAIN-Tastesystem. Andre tastesystemer kan være konfigureret fra maskinproducenten.

HEIDENHAIN garanterer kun tastesystemets funktion i forbindelse med HEIDENHAIN tastesystemer.

### *ANVISNING*

#### **Pas på kollisionsfare!**

Ved udførsel af Tastesystemcyklus **400** til **499** må ingen Cyklus til koordinatomregning være aktiv. Pas på kollisionsfare!

- Følgende Cyklus må ikke aktiveres inden Tastesystemcyklus: Cyklus **7 NULPUNKT**, Cklus **8 SPEJLING**, Cklus **10 DREJNING**, Cklus **11 DIM.-FAKTOR** og Cyklus **26 MAALFAKTOR**.
- Nulstil koordinatomregning først
- Denne Cyklus kan De udelukkende udfører i bearbejdningsfunktin **FUNCTION MODE MILL** og **FUNCTION MODE TURN** .
- De kan kun overfører midtforskydning med et dertil egnet tastesystem.
- Under kalibrering bliver der automatisk fremstillet en måleprotokol. Denne protokol får navnet TCHPRAUTO.html.

#### **Tips til programmering**

Før cyklus-definitionen skal De have programmeret et værktøjs-kald for definition af Tastesystem-aksen.

### **8.3.1 Cyklusparameter**

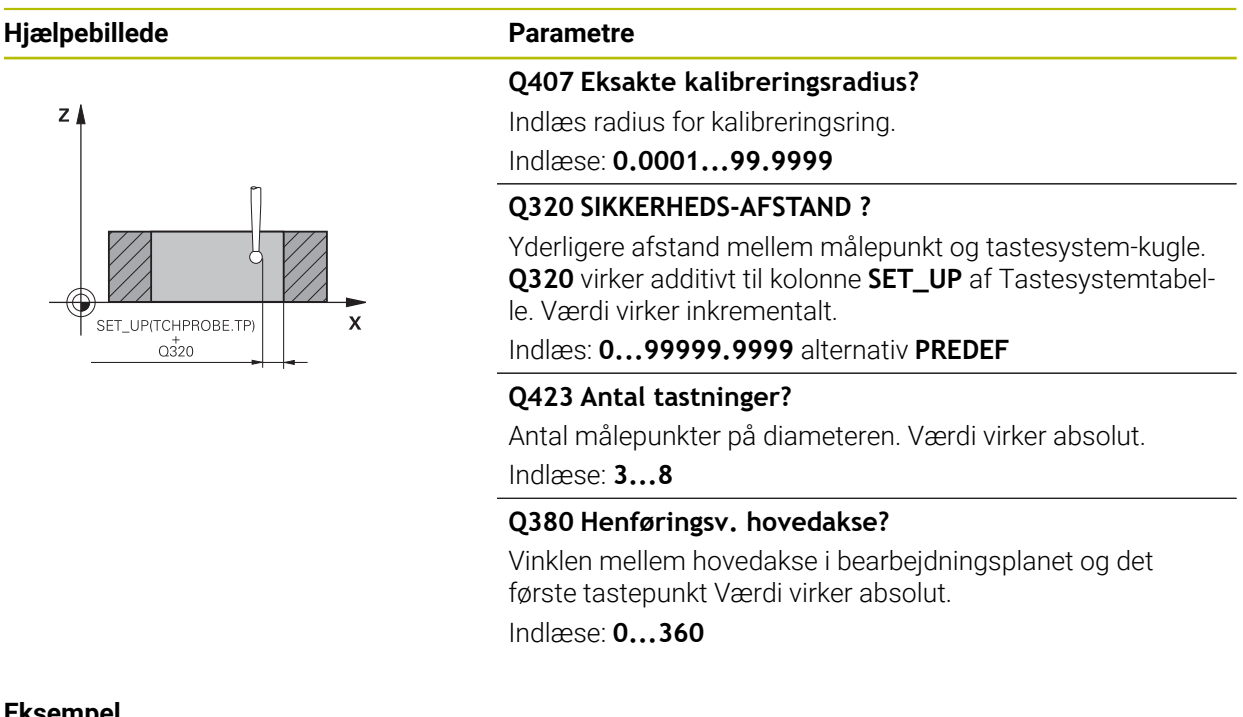

#### **Eksempel**

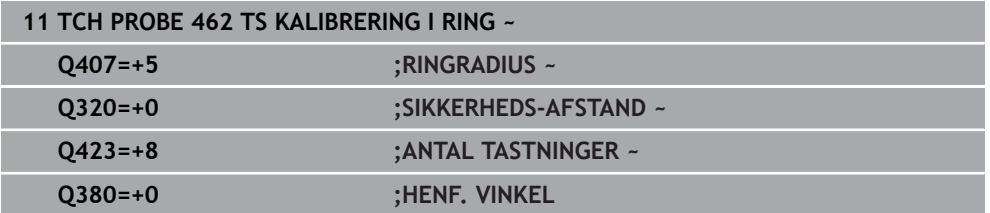

### <span id="page-318-0"></span>**8.4 Cyklus 463 TS KALIBRERES PA PINDEN**

**ISO-Programmering G463**

#### **Anvendelse**

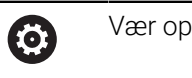

Vær opmærksom på maskinhåndbogen!

Før De starter kalibrerings-Cyklus, skal De forpositionerer tastesystemet i midten over kalibreringsdornen. Positioner tastesystemet i tastesystem-aksen cirka i sikkerhedshøjden (værdi fra Tastesystem-Tabel + værdi fra Cyklus) over kalibreringsdornen.

Ved kalibrering med tastekugle-radius, gennemfører styringen tasterutinen automatisk. I første forløb overfører styringen midten af kalibreringsring eller Tap (grovmåling) og positionerer tastesystemet i centrum. Til slut bliver den egentlige kalibreringsroutine (fin-måling) af tastekugle-radius overført. Hvis det er muligt at der er et vendespring med tastesystemet, bliver der ved det videre forløg overført et middelforskydning.

Under kalibrering bliver der automatisk fremstillet en måleprotokol. Denne protokol er navngivet **TCHPRAUTO.html**. Filen gemmes det samme sted som hvor udgangsfilen er gemt. Måleprotokollen kan vises på styringen med browseren. Når der i et NC-Program anvendes flere Cyklus til kalibraring af Tastesystemer, så findes alle måleprotokollerne sig under **TCHPRAUTO.html**.

Orienteringen af tastesystemet bestemmer kalibrerings-rutinen:

- Ingen Orientering mulig eller orientering kun i én retning mulig: styringen udfører en grov- og en fin-måling og bestemmer den virksomme tastekugle-radius (kolonne **R** i tool.t)
- Orientering i to retninger muligt (f.eks.kabel-tastesystem fra HEIDENHAIN): Styringen udfører en grov- og fin-måling, drejer tastesystemet 180° og udfører igen en taste-rutine. Via vendespringmåling bliver udover radius også midterforskydning (CAL\_OF i Tastesystemtabel) bestemt.
- Vilkårlig orientering muligt (f.eks. Infrarød-tastesystem fra HEIDENHAIN): Tasteroutine: se "Orientering i to retninger muligt"

**8**

### **Anvisning**

0

For at bestemme tastekugle-midtforskydningen, skal styringen være forberedt af maskinfabrikanten.

Egenskaberne om hvordan Deres Tastesystem kan orienteres, er fordefineret ved HEIDENHAIN-TASTESYSTEM. Andre tastesystemer kan være konfigureret fra maskinproducenten.

HEIDENHAIN garanterer kun tastesystemets funktion i forbindelse med HEIDENHAIN tastesystemer.

# *ANVISNING*

#### **Pas på kollisionsfare!**

Ved udførsel af Tastesystemcyklus **400** til **499** må ingen Cyklus til koordinatomregning være aktiv. Pas på kollisionsfare!

- Følgende Cyklus må ikke aktiveres inden Tastesystemcyklus: Cyklus **7 NULPUNKT**, Cklus **8 SPEJLING**, Cklus **10 DREJNING**, Cklus **11 DIM.-FAKTOR** og Cyklus **26 MAALFAKTOR**.
- Nulstil koordinatomregning først
- Denne Cyklus kan De udelukkende udfører i bearbejdningsfunktin **FUNCTION MODE MILL** og **FUNCTION MODE TURN** .
- De kan kun overfører midtforskydning med et dertil egnet tastesystem.
- Under kalibrering bliver der automatisk fremstillet en måleprotokol. Denne protokol får navnet TCHPRAUTO.html.

#### **Tips til programmering**

Før cyklus-definitionen skal De have programmeret et værktøjs-kald for definition af Tastesystem-aksen.

#### **8.4.1 Cyklusparameter**

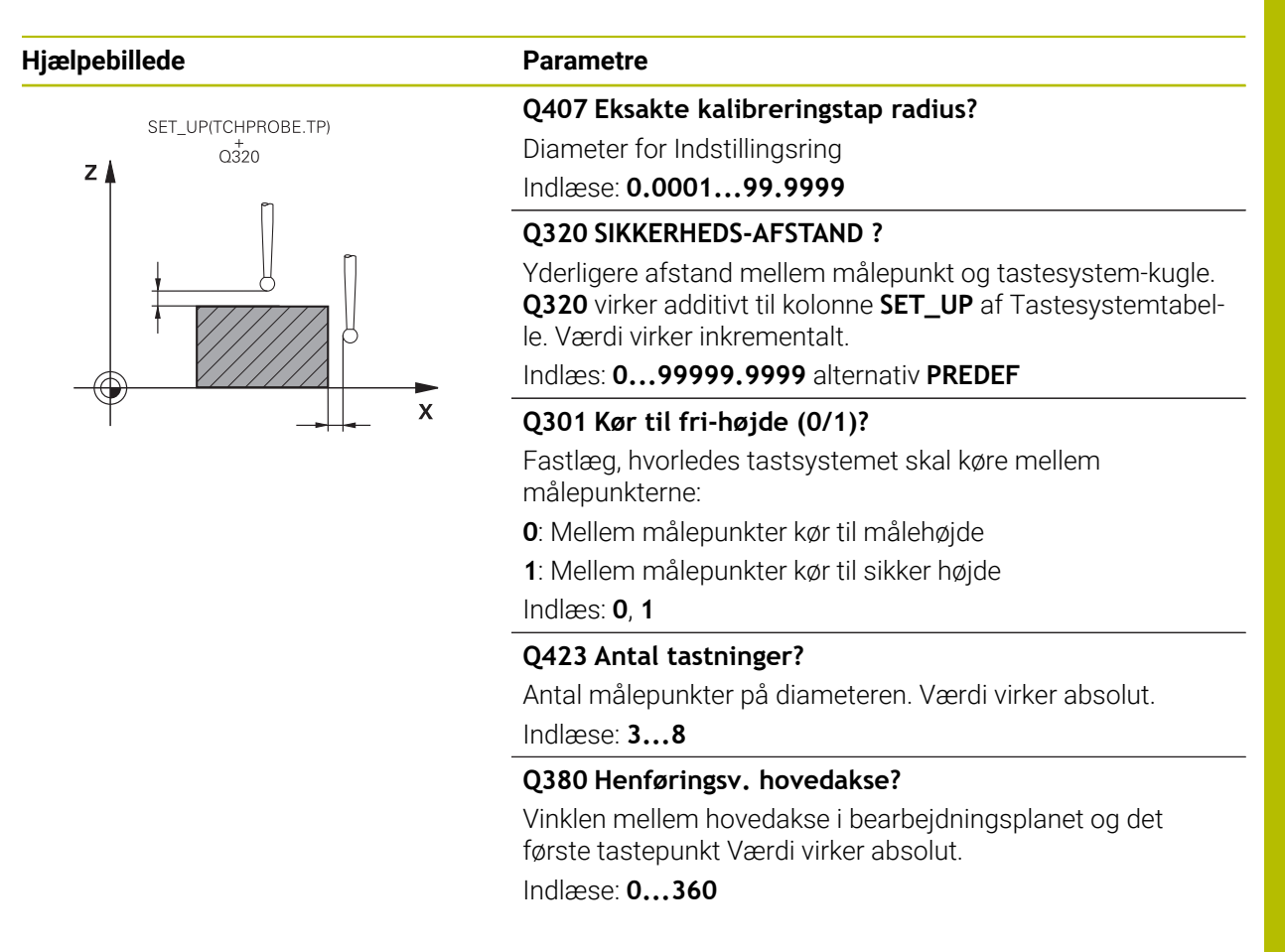

#### **Eksempel**

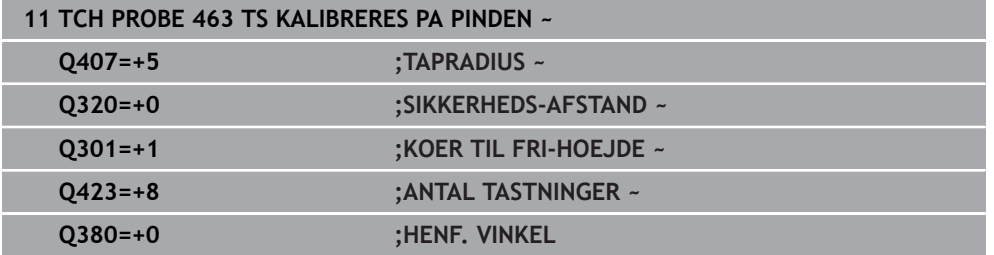

# <span id="page-321-0"></span>**8.5 Cyklus 460 TS KALIBRERES PA KUGLE (Option #17)**

**ISO-Programmering G460**

### **Anvendelse**

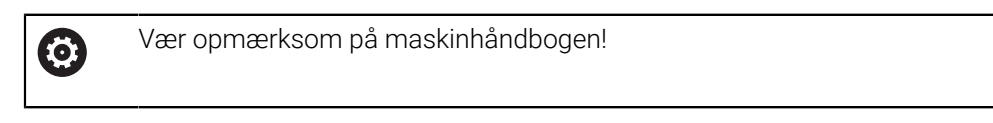

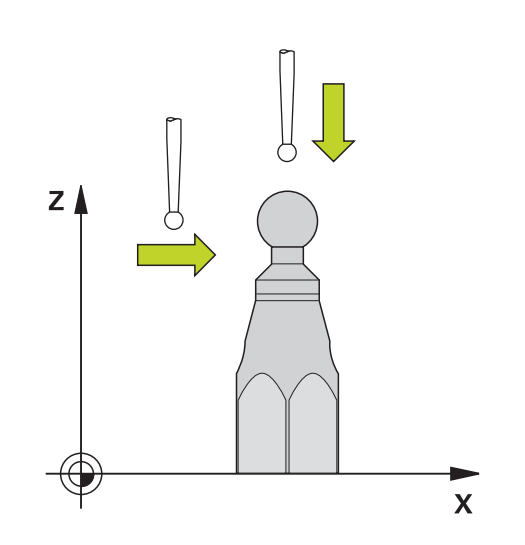

Før De starter kalibrerings-Cyklus, skal De forpositionerer tastesystemet i midten over kalibreringskuglen. Positioner tastesystemet i tastesystem-aksen cirka i sikkerhedsafstand (værdi fra Tastesystem-Tabel + værdi fra Cyklus) over kalibreringskuglen.

Med cyklus **460** kan De kalibrere et kontakt 3D-tastesystem automatisk på en eksakt kalibreringskugle.

Desuden er det muligt, at få 3D-kalibrerings data. Dertil er Software-Option #92, 3D-ToolComp nødvendigt. 3D-kalibreringsdata beskriver udbøjningen af tastesystemet i vilkårlig tasteretning. Under TNC:\system\3D-ToolComp\\* bliver 3D-Kalibreringsdata gemt. I værktøjstabellen bliver i kolonne **DR2TABLE** af 3DTC-Tabellen refereret. Ved tastning bliver så 3D-kalibreringsdata tilgodeset. Denne 3D-kalibrering er nødvendig, hvis De vil opnå en meget høj nøjagtighed med 3D-tastning, f.eks. Cyklus **444** eller oprette emnet grafisk (Option #159).

#### **Før De kalibrerer en simpel stylus:**

Før De starter kalibrerings-Cyklus, skal De forpositionerer tastesystemet.

- Definer den omtrentlige værdi af radius R og længden L af tastesystem
- Positioner tastekuglen i bearbejdningsplanet midt over kalibreringskuglen
- Positioner tastesystemet cirka med sikkerhedsafstanden over kalireringskuglen. Sikkerhedsafstanden består af værdien af tastesystemtabellen og værdien af cyklussen.

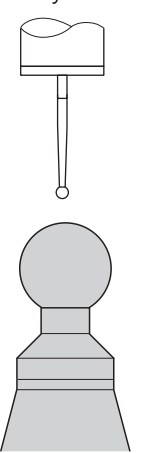

Forpositionering med en simpel stylus

#### **Før kalibrering af en L-format stylus:**

Opspænde kalibreringskugle  $\blacktriangleright$ 

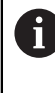

Ved kalibrering skal tastning ved nord- og sydpolen være mulig. Hvis dette ikke er muligt, kan styringen ikke bestemme kuglens radius. Sørg for, at ingen kollision kan finde sted.

- definer ca. værdi for radius **R** og længde **L** af tastesystemet. De kan bestemme dette med et forindstillingsapparat.
- Gem den omtrentlige midterforskydning i tastesystem tabellen:
	- **CAL\_OF1**: Længdee af udlægger
	- **CAL\_OF2**: **0**
- Udskift tastesystem og orienter den parallelt med hovedaksen, f.eks. med Cyklus **13 ORIENTERING**
- Indlæs kalibrringsvinkel i kolonne **CAL\_ANG** i tastesystemtabellen.
- Placer midten af tastesystemet over midten af kalibreringskuglen
- Fordi Stylus er vinklet, er tastesystem-kuglen ikke centreret over kalibreringskuglen.
- Positioner tastesystemet i værktøjsaksen cirka i sikkerhedsafstand (værdi fra Tastesystem-Tabel + værdi fra Cyklus) over kalibreringskuglen.

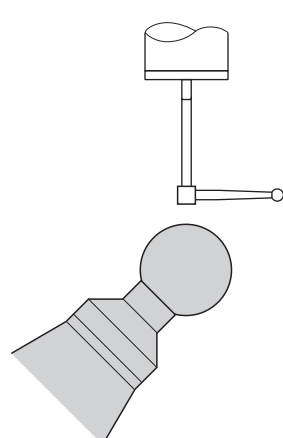

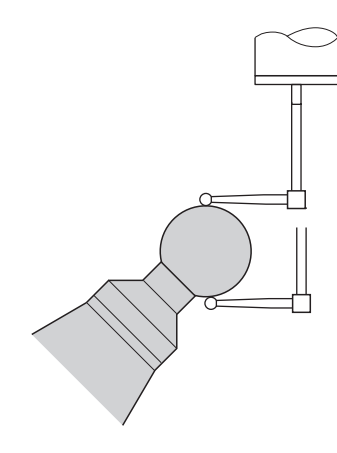

Forpositionering med en L-formet stylus Kalibreringsproces med en L-formet stylus
#### **Cyklusafvikling**

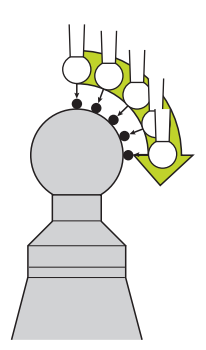

Afhængig af Parameter **Q433** kan de kun gennemfører radiuskaliberring eller radiusog længdekalibrering.

#### **Radiuskalibrering Q433=0**

- 1 Opspænde kalibreringskugle. Bemærk kollisionsfare
- 2 Tastesystemet positioneres i tastesystem-aksen over kalibreringskuglen og i bearbejdningsplanet cirka i kuglemidten
- 3 Styringen første bevægelse i planet, afhængig af henføringsvinkel (**Q380**)
- 4 Styringen positionerer tastesystemet i tastesystemaksen
- 5 Tastningen startes og styringen begynder søgningen efter ækvator på kalibreringskuglen.
- 6 Efter at ækvator er blevet bestemt, begynder bestemmelsen af spindelvinklen for kalibreringen **CAL\_ANG** (ved L-formet Stylus)
- 7 Efter at **CAL\_ANG** blev bestemt, begynder Radiuskalibrering
- 8 Afsluttende hæver styringen tastesystemet i tastesystemaksen tilbage til højden hvor tastesystemet blev forpositioneret

#### **Radius- og længdekalibrering Q433=1**

- 1 Opspænde kalibreringskugle. Bemærk kollisionsfare
- 2 Tastesystemet positioneres i tastesystem-aksen over kalibreringskuglen og i bearbejdningsplanet cirka i kuglemidten
- 3 Styringen første bevægelse i planet, afhængig af henføringsvinkel (**Q380**)
- 4 Afslutningsvis positionerer styringen tastesystemet i tastesystenaksen.
- 5 Tastningen startes og styringen begynder søgningen efter ækvator på kalibreringskuglen.
- 6 Efter at ækvator er blevet bestemt, begynder bestemmelsen af spindelvinklen for kalibreringen **CAL\_ANG** (ved L-formet Stylus)
- 7 Efter at **CAL\_ANG** blev bestemt, begynder Radiuskalibrering
- 8 Afsluttende hæver styringen tastesystemet i tastesystemaksen tilbage til højden hvor tastesystemet blev forpositioneret
- 9 Styringen fastlægger længden af tastesystemet på nordpolen af kalibreringskuglen
- 10 Til slut hæver styringen tastesystemet i tastesystemaksen tilbage til højden hvor tastesystemet blev forpositioneret

Afhængig af Parameter **Q455** kan de yderlig gennemfører en 3D-kalibrering.

**8**

#### **3D-Kalibrering Q455= 1...30**

- 1 Opspænde kalibreringskugle. Bemærk kollisionsfare
- 2 Efter kalibrering af radius hhv. længde, hæver styringen tastesystemet tilbage i tastesystemaksen. Afslutningsvis positionerer styringen tastesystemet over nordpolen
- 3 Tasteforløbet starter udgående fra nordpolen til ækvator i flere skridt. Afvigelse fra Nominel værdi og derved den specifikke udbøjningsforhold bliver fastlagt.
- 4 De kan fastlægge antal af tastepunkter mellem nordpol og ækvator. Dette antal er afhængig af indlæseparameter **Q455**. Der kan programmeres en værdi mellem 1 og 30. Hvis De programmerer **Q455**=0, udføres ingen 3D-kalibrering.
- 5 De under kalibrering fastlagte afvigelser bliver gemt i en 3DTC-Tabel.
- 6 Til slut hæver styringen tastesystemet i tastesystemaksen tilbage til højden hvor tastesystemet blev forpositioneret

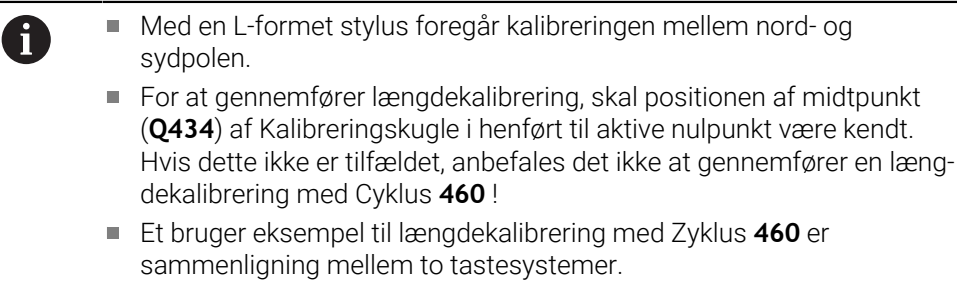

### **Anvisninger**

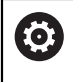

HEIDENHAIN garanterer kun tastesystemets funktion i forbindelse med HEIDENHAIN tastesystemer.

# *ANVISNING*

#### **Pas på kollisionsfare!**

Ved udførsel af Tastesystemcyklus **400** til **499** må ingen Cyklus til koordinatomregning være aktiv. Pas på kollisionsfare!

- Følgende Cyklus må ikke aktiveres inden Tastesystemcyklus: Cyklus **7 NULPUNKT**, Cklus **8 SPEJLING**, Cklus **10 DREJNING**, Cklus **11 DIM.-FAKTOR** og Cyklus **26 MAALFAKTOR**.
- Nulstil koordinatomregning først
- Denne Cyklus kan De udelukkende udfører i bearbejdningsfunktin **FUNCTION MODE MILL** og **FUNCTION MODE TURN** .
- Under kalibrering bliver der automatisk fremstillet en måleprotokol. Denne protokol er navngivet **TCHPRAUTO.html**. Filen gemmes det samme sted som hvor udgangsfilen er gemt. Måleprotokollen kan vises på styringen med browseren. Når der i et NC-Program anvendes flere Cyklus til kalibraring af Tastesystemer, så findes alle måleprotokollerne sig under **TCHPRAUTO.html**.
- Den virksomme længde af tastsystemet henfører sig altid til værktøjs-henføringspunktet Værktøjshenføringspunkt befinder sig ofte i den så kaldte spindelnæse, planflade af spindel. Maskinproducnten kan også placere værktøjshenføringspunkt anderledes.
- Søgningen efter kalibreringskuglens ækvator kræver alt efter nøjagtigheden af forpositioneringen et andet antal tastepunkter.
- For at opnå de bedste resultater med hensyn til nøjagtighed med en L-formet Stylus, anbefaler HEIDENHAIN at udføre tastning og kalibrering med samme hastighed. Bemærk positionen af tildspænding Override, hvis den er effektiv ved tastning.
- Hvis De programmerer **Q455=0**, udføres der ingen 3D-kalibrering.
- Hvis De programmerer **Q455=1** bis 30, udføres en 3D-kalibrering af tastesystemet. Derved bliver afvigelser ved udbøjningsforhold, afhængig af forskellige vinkeler, bestemt. Når De anvender Cyklus **444** skal der først udføres en 3Dkalibrering.
- Når De programmerer **Q455=1** bis **30**, bliver en Tabel gemt under TNC:\system \3D-ToolComp\\*.
- Eksisterer allerede en reference for en kalibreringstabel (indlæst i **DR2TABLE**), så bliver denne tabel overskrevet.
- Eksisterer endnu ingen reference for en kalibreringstabel (**DR2TABLE**), bliver i afhængighed af værktøjsnummer, en reference og tilhørende tabel tilføjet.

#### **Tips til programmering**

Før cyklus-definitionen skal De have programmeret et værktøjs-kald for definition af tastesystem-aksen.

# **8.5.1 Cyklusparameter**

#### **Cyklusparameter**

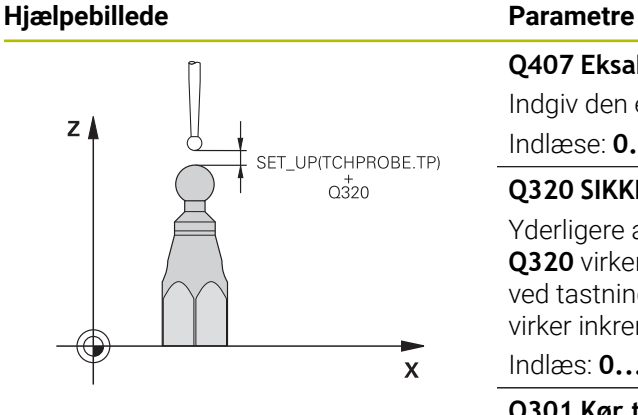

#### **Q407 Eksakte kalibreringskugleradius?**

Indgiv den eksakte radius for den anvendte kalibreringskugle. Indlæse: **0.0001...99.9999**

#### **Q320 SIKKERHEDS-AFSTAND ?**

Yderligere afstand mellem målepunkt og tastesystem-kugle. **Q320** virker additiv til **SET\_UP** (tastesystem-tabel) og kun ved tastning af henføringspunktet i tastesystem-akse. Værdi virker inkrementalt.

### Indlæs: **0...99999.9999** alternativ **PREDEF**

### **Q301 Kør til fri-højde (0/1)?**

Fastlæg, hvorledes tastsystemet skal køre mellem målepunkterne:

- **0**: Mellem målepunkter kør til målehøjde
- **1**: Mellem målepunkter kør til sikker højde

Indlæs: **0**, **1**

# **Q423 Antal tastninger?**

Antal målepunkter på diameteren. Værdi virker absolut.

Indlæse: **3...8**

### **Q380 Henføringsv. hovedakse?**

Angiv henføringsvinkel (grunddrejning) for registrering af målepunkterne i det aktive emne-koordinatsystem. Definitionen af en henføringsvinkel kan forstørre måleområdet for en akse betragtligt. Værdi virker absolut.

#### Indlæse: **0...360**

### **Q433 Kalibrere længde (0/1)?**

Fastlæg, om styringen efter radiuskalibreringen også skal kalibrere tastesystem-længen:

- **0**: Kalibrere ikke tastesystem-længde
- **1**: Kalibrere tastesystem-længde

Indlæs: **0**, **1**

### **Q434 Henføringspunkt for længde?**

Koordinater kalibreringskugle-centrum. Definition kun nødvendig, når en længdekalibrering skal gennemføres. Værdi virker absolut.

Indlæs: **-99999.9999...+99999.9999**

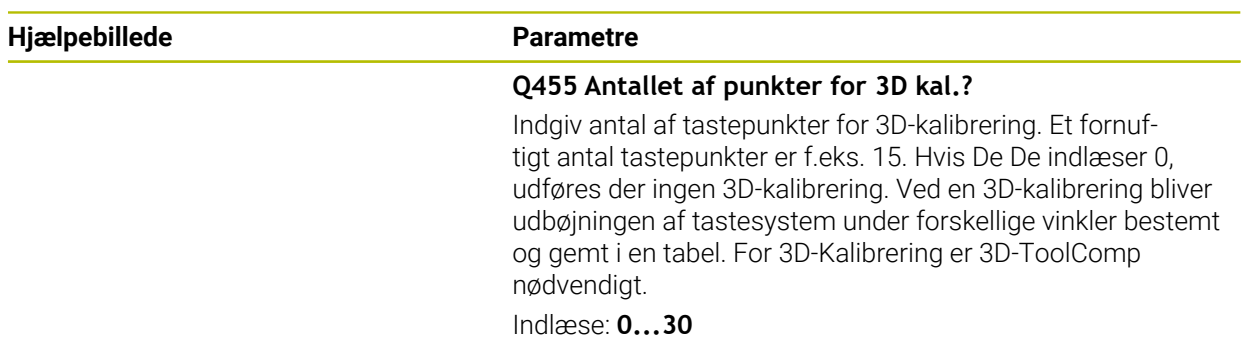

# **Eksempel**

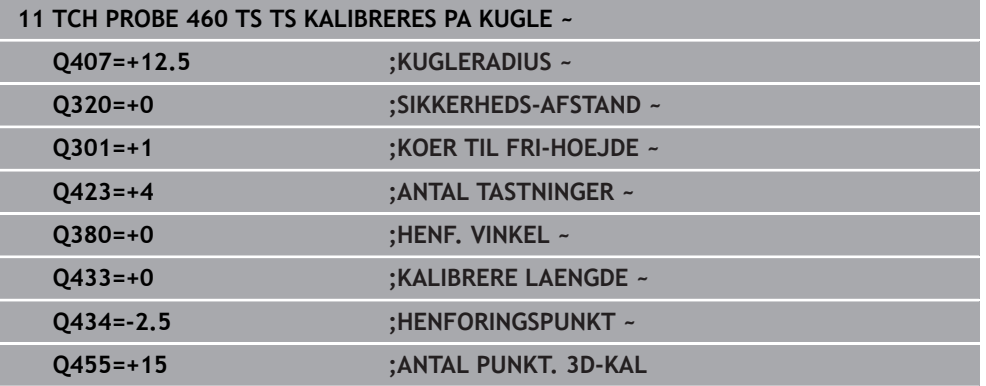

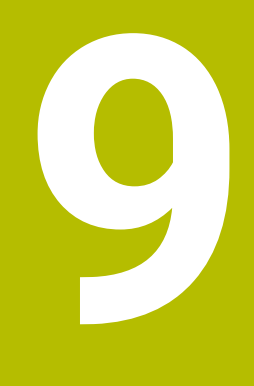

**Tastsystemcyklus automatisk opmåling af kinematik**

# **9.1 Grundlag (Option #48)**

# **9.1.1 Oversigt**

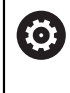

Styringen skal af maskinfabrikanten være forberedt for brug af 3Dtastesystemer. HEIDENHAIN garanterer kun tastesystemets funktion i forbindelse med

HEIDENHAIN tastesystemer.

Styringen stiller Cyklus til rådighed, med hvilke De automatisk kan sikre, genfremstille, kontrollere og optimere Deres maskinkinematik:

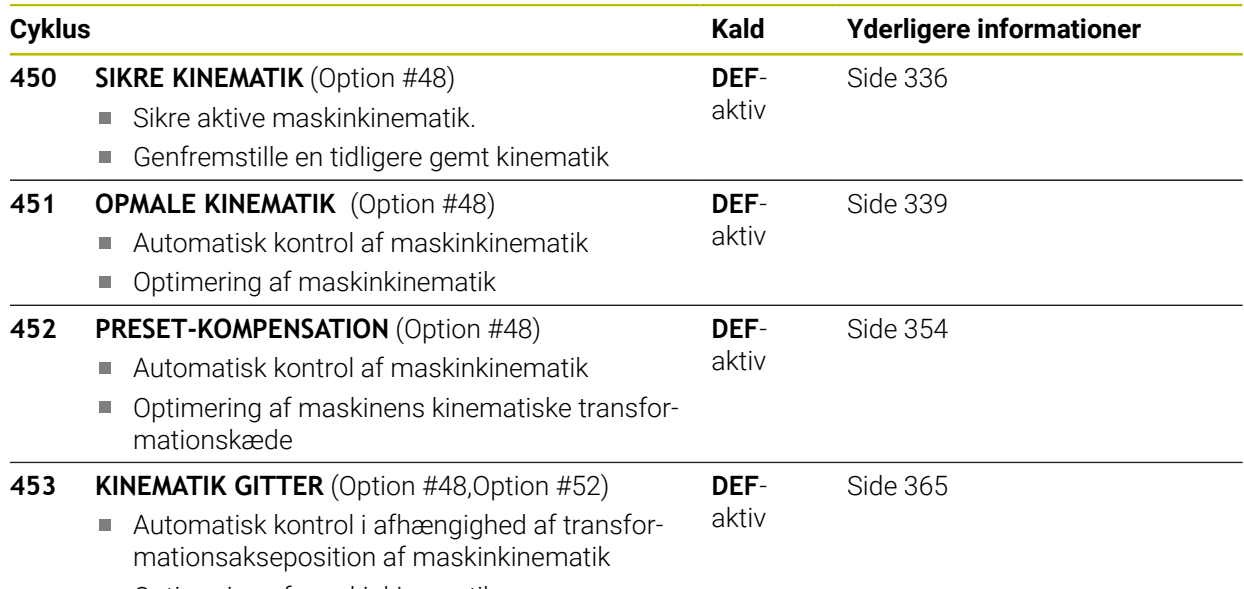

■ Optimering af maskinkinematik

### **9.1.2 Grundlæggende**

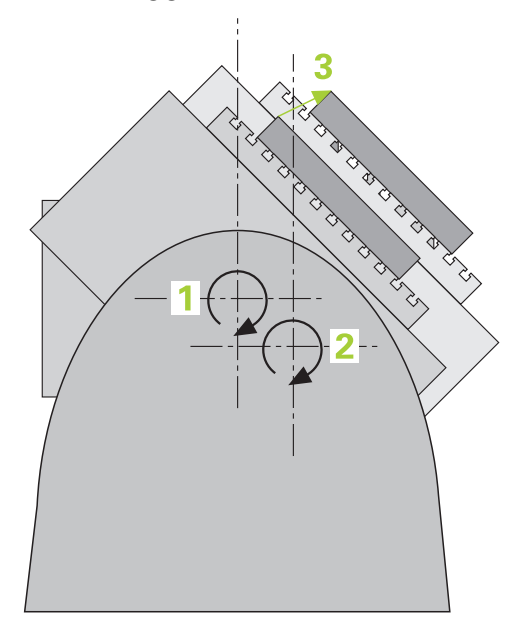

Nøjagtighedskravene, specielt også i området for 5-akse-bearbejdning, bliver stadig større. Således skal komplekse dele kunne fremstilles eksakt og med reproducerbar nøjagtighed gennem lange tidsrum.

Årsagen til unøjagtigheder ved fleraksebearbejdning er - blandt andet - afvigelserne mellem den kinematiske model, der ligger bag styringen (se billedet til højre **1**), og de faktiske kinematiske forhold der findes på maskinen (se billedet til højre**2**). Disse afvigelser fører ved positionering af drejeaksen til en fejl på emnet (se billedet til højre **3**). Der skal altså fremskaffes en mulighed, så model og virkelighed afstemmes så tæt på hinanden som muligt.

Styrings-funktionen **kinematicsOpt** er en vigtig byggesten, der hjælper, så disse komplekse krav også kan omsættes til virkelighed: En 3D tastesystem-cyklus opmåler de på Deres maskine eksisterende drejeakser fuldautomatisk, uafhængig af, om drejeaksen er udført mekanisk som bord eller hoved. Herfor bliver en kalibreringskugle monteret på et vilkårligt sted på maskinbordet og opmålt af Dem med en definerbar finhed. De fastlægger ved cyklus-definitionen udelukkende for hver drejeakse separat området, som De vil opmåle.

Ud fra de målte værdier fastlægger styringen den statiske svingnøjagtighed. Herved minimerer softwaren den ved svingbevægelsen opståede positioneringsfejl og gemmer maskingeometrien ved slutningen af måleforløbet automatisk i den pågældende maskinkonstant i kinematiktabellen.

# **9.1.3 Forudsætninger**

Ø

6

 $\mathbf i$ 

Vær opmærksom på maskinhåndbogen! Avanceret Funktion Set 1 (Option #8) skal være frigivet. Option #48 skal være frigivet. Maskine og styring skal være forberedt af maskinfabrikanten.

# **Forudsætning for at bruge KinematicsOpt:**

Maskinproducenten skal have lagt ind konfigurationsdata i maskinparameter for **CfgKinematicsOpt** (Nr. 204800).

- **maxModification** (Nr. 204801) fastlægger tolerancegrænsen, fra hvilken styringen skal vise en anvisning, når ændringerne i kinematikdataerne ligger over denne grænseværdi.
- **maxDevCalBall** (Nr. 204802) fastlægger, hvor stor den målte kalibreringskugleradius fra indlæste Cyklusparameter skal være.
- **mStrobeRotAxPos** fastlægger en speciel fra maskinproducenten definerede M-funktion, med hvilken drejeaksen kan positioneres.
- Det for opmålingen anvendte 3D-tastsystem skal være kalibreret
- Cyklerne kan kun udføres med værktøjsaksen Z
- En målekugle med eksakt kendt radius og tilstrækkelig stivhed skal være monteret på et vilkårligt sted på maskinbordet.
- Maskinens kinematikbeskrivelse skal være fuldstændig og korrekt defineret og ٠ transformatinsmål skal indføres med en nøjagtighed på ca. 1 mm
- Maskinen skal være fuldstændig geometrisk opmålt (bliver gennemført af maskinfabrikanten ved idriftsættelsen)

HEIDENHAIN anbefaler anvendelsen af kalibreringskuglen **KKH 250 (Bestillings nummer 655475-01)** eller **KKH 80 (Bestillings nummer 655475-03)**, der udviser en særdeles høj stivhed og blev konstrueret specielt til maskinkalibrering. Hvis De er interesseret sæt Dem da i forbindelse med HEIDENHAIN.

### **9.1.4 Anvisninger**

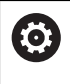

HEIDENHAIN overtager så kun ansvaret for funktionen for tastcykler, når der bruges HEIDENHAIN-tastsystemer.

# *ANVISNING*

### **Pas på kollisionsfare!**

Ved udførsel af Tastesystemcyklus **400** til **499** må ingen Cyklus til koordinatomregning være aktiv. Pas på kollisionsfare!

- Følgende Cyklus må ikke aktiveres inden Tastesystemcyklus: Cyklus **7 NULPUNKT**, Cklus **8 SPEJLING**, Cklus **10 DREJNING**, Cklus **11 DIM.-FAKTOR** og Cyklus **26 MAALFAKTOR**.
- Nulstil koordinatomregning først

# *ANVISNING*

#### **Pas på kollisionsfare!**

En ændring af kinematik har også altid har en ændring af henføringspunkt til følge. Grunddrejning bliver automatisk nulsat til 0. Pas på kollisionsfare!

Efter en optimering skal henføringspunkt fastlægges påny.

#### **Tips i forbindelse med Maskinparameter**

- Med Maskinparameter **mStrobeRotAxPos** (Nr. 204803) definerer maskinproducenten positionering af drejeaksen. Hvis der er angivet en M-funktion i maskinparameteren, derefter før De starter en af KinematicsOpt-Cyklus (undtagen **450**) positionerer drejeaksen på 0 grader (AKT-SYSTEM).
- Blev maskin-parameteren ændret med KinematicsOpt-cyklus`en, så skal der foretages en genstart af styringen. Ellers består under bestemte omstændigheder faren for, at ændringerne går tabt.

# <span id="page-335-0"></span>**9.2 Cyklus 450 SIKRE KINEMATIK (Option #48)**

**ISO-Programmering G450**

### **Anvendelse**

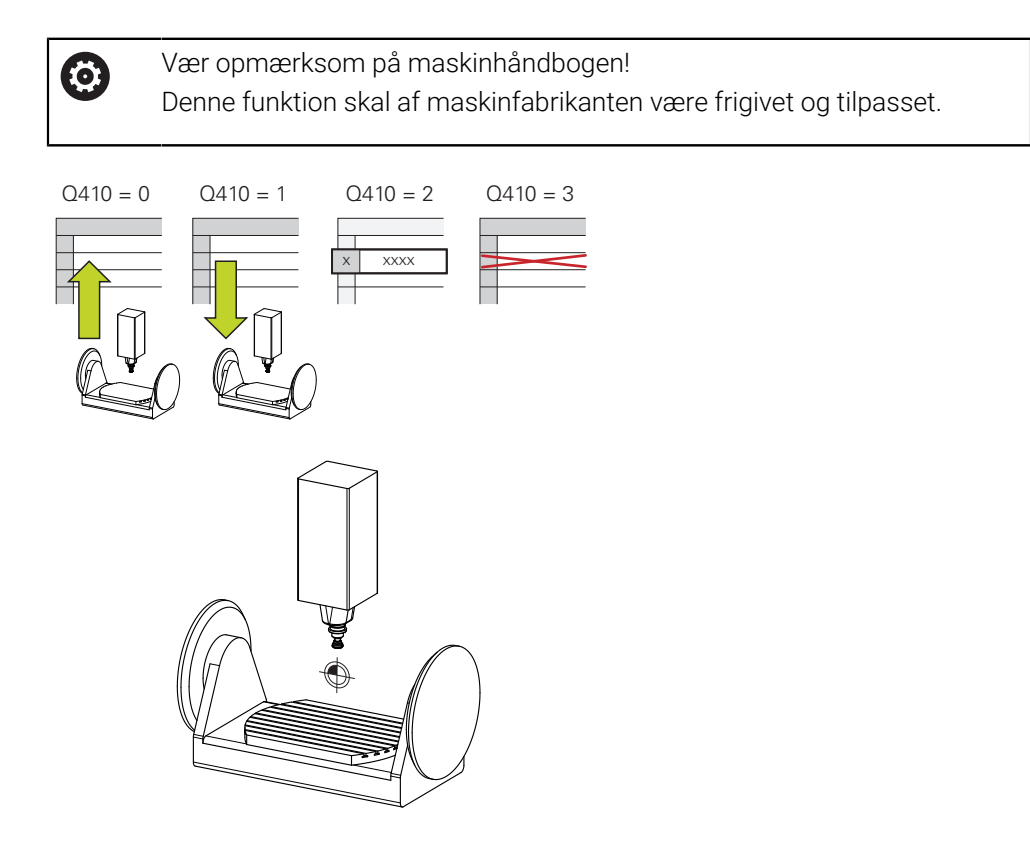

Med tastesystem-cyklus **450** kan De sikre den aktive maskinkinematik eller genfremstille en tidligere sikret maskinkinematik. De gemte data kunne ikke vises og blive slettet. I alt står 16 hukommelsespladser til rådighed.

### **Anvisninger**

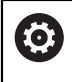

Sikring og gendannelse med Cyklus **450** skal kun udføres, når ingen værktøjsholderkinematik med transformation er aktiv.

- Denne Cyklus kan De udelukkende udfører i bearbejdningsfunktin **FUNCTION MODE MILL** og **FUNCTION MODE TURN** .
- Før De gennemfører en kinematik-optimering, skal De grundlæggende sikre den aktive kinematik.

Fordel:

- Svarer resultatet ikke til forventningerne, eller optræder fejl under optimeringen (f.eks. strømudfald) så kan De genfremstille de gamle data.
- Ved editering skal De passe **på**:
	- Sikrede data kan styringen grundlæggende kun genindlæse i en identisk kinematikbeskrivelse.
	- En ændring af kinematik har også altid har en ændring af henføringspunkt til følge, evt. sæt nyt henføringspunkt
- Cyklus producerer ikke længere ens værdier. Der fremkommer kun data her, nåt disse er forskellige fra eksisterende data. Også kompensation bliver kun genereret, når disse også var sikret.

### **Anvisning for datastyring**

Styringen gemmer de sikrede data i filen **TNC:\table\DATA450.KD**. Denne fil kan eksempelvis sikres med **TNCremo** på en ekstern PC. Bliver filen sletet, så er også de sikrede dat fjernet. En manuel ændring af dataerne i filen kan have til følge, at datblokkene korrupt og herved ikke mere kan bruges werden.

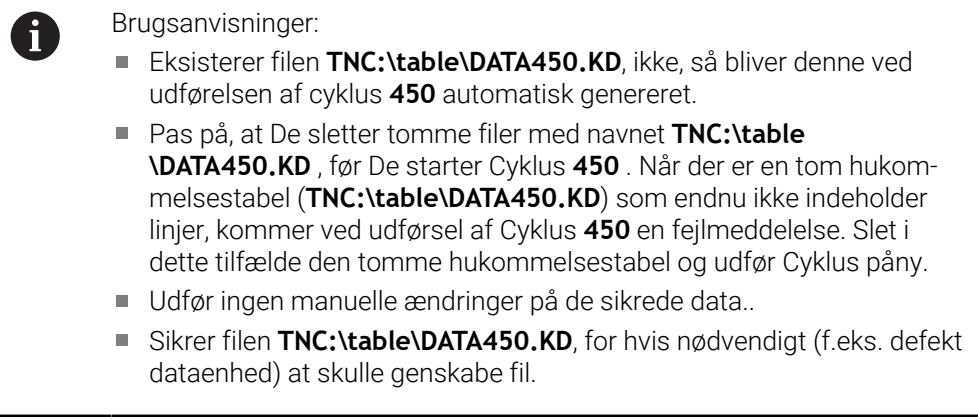

# **9.2.1 Cyklusparameter**

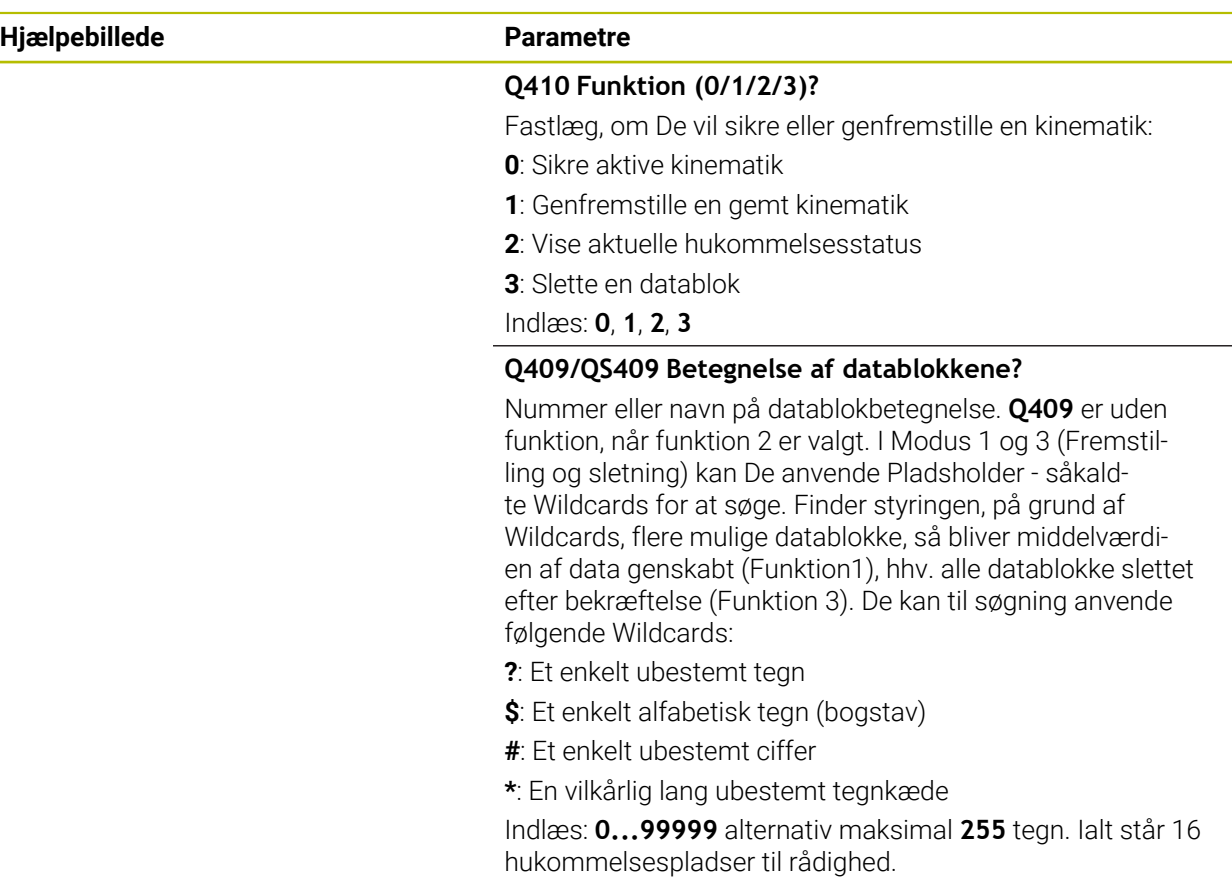

# **Sikre den aktive kinematik**

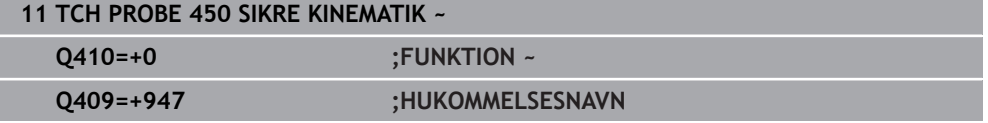

### **Restaurering af datablokke**

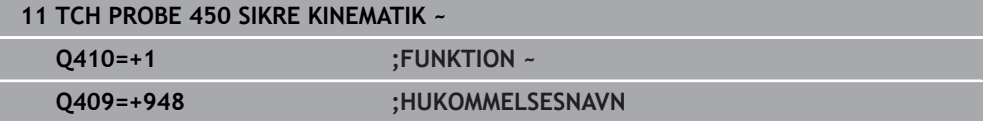

#### **Vise alle gemte datablokke**

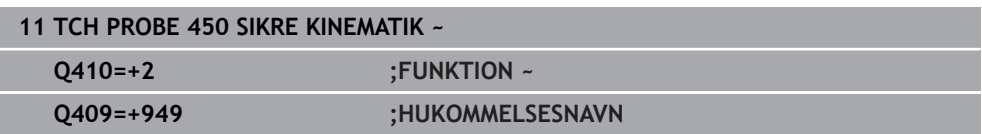

#### **Sletning af datablokke**

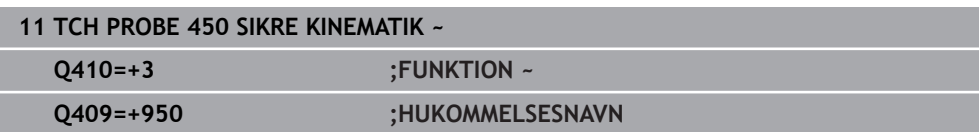

# **9.2.2 Protokolfunktion**

Styringen fremstiller efter afviklingen af Cyklus **450** en protokol (**TCHPRAUTO.html**), der indeholder følgende data:

- Dato og tiden, på hvilken protokollen blev fremstillet
- Navnet på NC-programmet, fra hvilket cyklus blev afviklet
- Betegner den aktive kinematik
- Aktive værktøj

De yderligere data i protokollen afhænger af den valgte funktion:

- Funktion 0: Protokollering af alle akser- og transformationsindførsler i kinematikkæden, som styringen har sikret
- Modus 1: Protokollering af alle transformationsindførsler før og efter genfremstillingen
- Funktion 2: Oplistning af de gemte datablokke.
- Funktion 3: Oplistning af de slettede datablokke.

# <span id="page-338-0"></span>**9.3 Zyklus 451 OPMALE KINEMATIK (Option #48)**

#### **ISO-Programmering G451**

#### **Anvendelse**

G

Vær opmærksom på maskinhåndbogen! Denne funktion skal af maskinfabrikanten være frigivet og tilpasset.

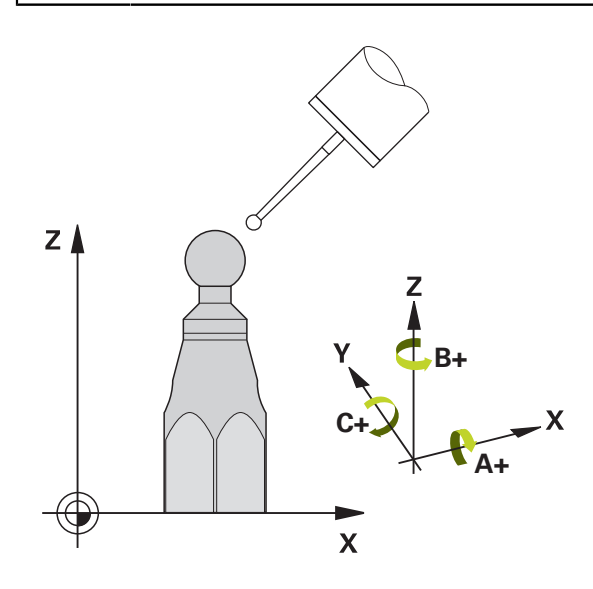

Med tastesystem-cyklus **451** kan De kontrollere kinematik´en på Deres maskine og om nødvendigt optimere. Hermed opmåler De med 3D-tastesystemet TS en HEIDENHAIN kalibreringskugle, som De har fastgjort på maskinbordet. Styringen fastlægger den statiske svingnøjagtighed. Herved minimerer softwaren den ved svingbevægelsen opståede positioneringsfejl og gemmer automatisk maskingeometrien ved slutningen af måleforløbet i den pågældende maskinkonstant i kinematiktabellen.

### **Cyklusafvikling**

 $\mathbf{f}$ 

- 1 Opspænde kalibreringskugle, pas på kollisionsfrihed
- 2 I driftsart **Manuel drift** sættes henføringspunkt i kuglecentrum eller, når **Q431**=1 eller **Q431**=3 er defineret: Positioner Tastesystem manuelt i Tastésystemakse over kalibraringskuglen og i bearbejdningsplanet positioner i kuglemidten
- 3 Vælg programafviklings-driftsart og start kalibrerings-programmet
- 4 Styringen opmåler automatisk efter hinanden alle drejeakser med den af Dem definerede finhed

Programmerings- og brugerinformationer:

- Hvis i funktion Optimering fastlagte kinematikdata ligger over den tilladte grænseværdi (**maxModification** Nr. 204801), afgiver styringen en advarsel. Overtagelsen af de fastlagte værdier skal De så bekræfte med **NC-Start** .
- Under fastsættelse af henføringspunkt bliver programmerede kalibreringskugle radius kun overvåget ved den anden måling. Hvis forpositioneringen over kalibreringskuglen er unøjagtig, og De så vil udfører en fastlæggelse af henføringspunkt, bliver kalibreringskuglen tastet to gange.

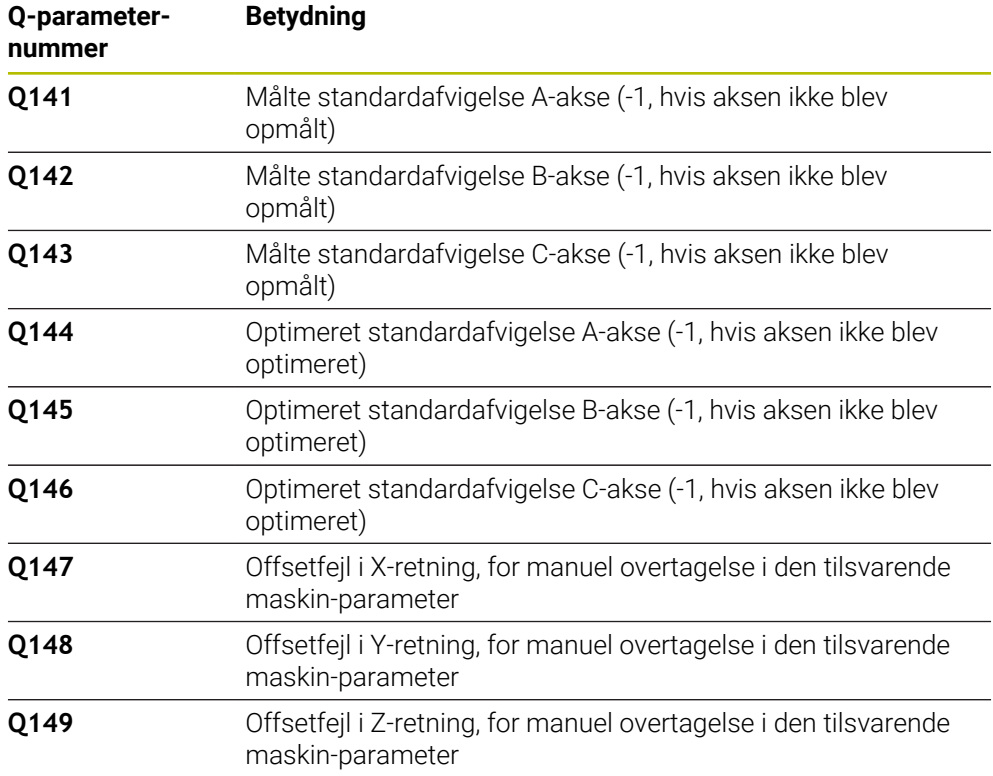

#### **Måleværdierne gemmer styringen i følgende Q-parametre:**

### **9.3.1 Positioneringsretning**

Positioneringsretningen for drejeaksen som skal opmåles fremkommer ud fra den af Dem i cyklus definerede start- og slutvinkel. Ved 0° følger automatisk en referencemåling.

Start- og slutvinkel vælges således, at den samme position ikke bliver opmålt dobbelt af styringen. En dobbelt målepunktoptagelse (f.eks. måleposition +90° og -270°) er ikke fornuftig, men fører dog ikke til en fejlmelding.

- Eksempel: Startvinkel =  $+90^\circ$ , slutvinkel =  $-90^\circ$ 
	- $\blacksquare$  Startvinkel = +90°
	- $\blacksquare$  Slutvinkel = -90°
	- Antal målepunkter =  $4$
	- Heraf beregnede vinkelskridt =  $(-90^\circ +90^\circ) / (4 1) = -60^\circ$
	- $\blacksquare$  Målepunkt 1 = +90°
	- $\blacksquare$  Målepunkt 2 = +30°
	- $\blacksquare$  Målepunkt 3 = -30°
	- $\blacksquare$  Målepunkt 4 = -90°
- Eksempel: Startvinkel =  $+90^\circ$ , slutvinkel =  $+270^\circ$ 
	- Startvinkel =  $+90^\circ$
	- $\blacksquare$  Slutvinkel = +270°
	- Antal målepunkter =  $4$
	- Heraf beregnede vinkelskridt =  $(270^\circ 90^\circ)$  /  $(4 1) = +60^\circ$
	- $\blacksquare$  Målepunkt 1 = +90°
	- $\blacksquare$  Målepunkt 2 = +150°
	- $\blacksquare$  Målepunkt 3 = +210°
	- $\blacksquare$  Målepunkt 4 = +270°

**9**

# **9.3.2 Maskiner med hirthfortandet-akse**

# *ANVISNING*

#### **Pas på kollisionsfare!**

For positionering skal aksen flytte sig væk fra hirthrasteret. Styringen afrunder evt. målepositionen således, at den passer i Hirth-rasteret (afhængig af startvinkel, slutvinkel og antal målepunkter). Pas på kollisionsfare!

- Sørg derfor for en tilstrækkelig stor sikkerhedsafstand, for at der ikke sker en kollision mellem tastesystem og kalibreringskugle
- Pas samtidig på, at for tilkørsel til sikkerheds-afstanden er nok plads (softwareendekontakt).

# *ANVISNING*

#### **Pas på kollisionsfare!**

Afhængig af maskinkonfigurationen kan styringen ikke automatisk positionere drejeaksen. I dette tilfælde behøver De en speciel M-funktion fra maskinfabrikanten, med hvilken styringen kan bevæge drejeaksen. I maskinparameter **mStrobeRotAxPos** (Nr. 204803) skal maskinfabrikanten herfor have indført nummeret på M-funktionen. Pas på kollisionsfare!

Bemærk dokumentation fra Deres maskinproducent

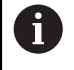

- Tilbagekørselshøjde defineret større end 0, når option #2 ikke er til rådighed.
- Målepositionerne beregnes ud fra startvinkel, slutvinkel og antal målinger for den pågældende akse og Hirth-rasteret.

# **9.3.3 Regneeksempel målepositioner for en A-akse:**

Startvinkel **Q411** = -30 Slutvinkel **Q412** = +90 Antal målepunkter **Q414** = 4 Hirth-Raster = 3° Beregnet vinkelskridt = (**Q412** - **Q411**) / (**Q414** -1) Beregnede vinkelskridt =  $(90^{\circ} - (-30^{\circ})) / (4 - 1) = 120 / 3 = 40^{\circ}$ Målposition 1 = **Q411** + 0 \* Vinkelskridt = -30° --> -30° Målposition  $2 = \mathbf{Q411} + 1 *$  Vinkelskridt =  $+10° \rightarrow 9°$ Målposition 3 = **Q411** + 2 \* Vinkelskridt = +50° --> 51° Målposition 4 = **Q411** + 3 \* Vinkelskridt = +90° --> 90°

#### **9.3.4 Vælg antallet af målepunkter**

For at spare tid, kan De gennemføre en grovoptimering, f.eks ved idriftsættelsen med et mindre antal målepunkter (1 - 2).

En efterfølgende finoptimering gennemfører De så med et middel målepunktantal (anbefalet værdi = 4). Et endnu højere målepunktantal bringer som regel ikke noget bedre resultat. Ideelt skal De fordele målepunkterne regelmæssigt over svingområdet for aksen.

En akse med et svingområde på 0-360° måler De derfor ideelt med 3 målepunkter på 90°, 180° og 270°. De definerer altså startvinklen med 90° og slutinklen med 270°. Hvis De vil kontrollere nøjagtigheden tilsvarende, så kan De i funktion **kontrollere** angive et højere antal af målepunkter.

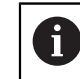

Når et målepunkt er defineret med 0°, så bliver dette ignoreret, da ved 0° altid sker en referencemåling.

### **9.3.5 Vælg position for kalibreringskuglen på maskinbordet**

Principielt kan De anbringe kalibreringskuglen på alle tilgængelige steder på maskinbordet, men også fastgøre på spændejernet eller emnet. Følgende faktorer skal påvirke måleresultatet positivt:

- Maskiner med rund-/svingbord: Opspænd kalibreringskuglen længst mulig væk m. fra drejecentrum
- Maskiner med lange vandringer: Opspænd kalibreringskuglenl så tæt som muligt på den senere bearbejdningsposition

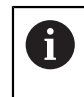

Vælg positionen for kalibreringskuglen på maskinbordet således, at der ved måleforløbet ingen kollision kan ske.

# **9.3.6 Anvisninger for forskellige kalibreringsmetoder**

# **Grovoptimering under idriftsættelsen efter indlæsning af cirka mål**

- Målepunktantal mellem 1 og 2
- Vinkelskridt for drejeaksen: Ca. 90°
- **Finoptimering over det komplette kørselsområde**
	- Målepunktantal mellem 3 og 6
	- Start- og slutvinkel skal afdække et størst muligt kørselsområde for drejeaksen
	- De positionerer kalibreringskuglen således på maskinbordet, at der med borddrejeakser opstår en stor målecirkelradius, hhv. at ved hoveddrejeakser kan opmålingen ske på en repræsentativ position (f.eks. i midten af kørselsområdet)

# **Optimering af en speciel drejeakseposition**

- Målepunktantal mellem 2 og 3
- Målingerne foretages ved hjælp af indfaldsvinklen på en akse (**Q413**/**Q417**/**Q421**) omkring den rotationsakse, hvor bearbejdningen skal finde sted senere
- De positionerer kalibreringskuglen således på maskinbordet, at kalibreringen kan finde sted på det sted, på hvilket også bearbejdningen skal finde sted

# **Kontrol af maskinnøjagtigheden**

- Målepunktantal mellem 4 og 8
- Start- og slutvinkel skal afdække et størst muligt kørselsområde for drejeaksen
- **Beregning af drejeakseslør**
	- Målepunktantal mellem 8 og 12
	- Start- og slutvinkel skal afdække et størst muligt kørselsområde for drejeaksen

## **9.3.7 Anvisninger for nøjagtighed**

Ø

Evt. deaktiver klemningen af rundaksen medens opmålingen står på, ellers kan måleresultaterne blive forfalsket. Vær opmærksom på maskinhåndbogen.

Geometri- og positioneringsfejl på maskinen påvirker måleværdierne og dermed også optimeringen af en drejeakse. En restfejl, der ikke lader sig ophæve, vil altså altid være tilstede.

Går man ud fra, at geometri-, og positioneringsfejl ikke var til stede, var de af cyklus fremskaffede værdier på hvert vilkårligt punkt i maskinen til et bestemt tidspunkt eksakt reproducerbare. Jo større geometri- og positioneringsfejl er, desto større bliver spredningen af måleresultatet, når De udffører målingerne på forskellige positioner.

Den af styringen i måleprotokollen afgivne spredning er et mål for nøjagtigheden af den statiske svingbevægelse for en maskine. I nøjagtighedsbetragtningen skal ganske vist målekredsradius og også antal og steder for målepunkterne komme med. Med kun eet målepunkt kan ingen spredning beregnes, den udlæste spredning svarer i dette tilfælde til rumfejlen for målepunktet.

Flytter flere drejeakser sig samtidig, så overlapper deres fejl sig, i værste tilfælde adderer de sig.

Hvis Deres maskine er udrustet med en styret spindel, skal De aktivere vinkelefterføringen i tastesystem-tabellen (**kolonne TRACK**). Hermed forhøjer De generelt nøjagtigheden ved måling med et 3D-tastsystem.

#### **9.3.8 Slør**

 $\mathbf i$ 

Ø

Ħ

Med slør forstår man et ubetydeligt spil mellem drejegiver (vinkelmåleudstyr) og bord, der opstår ved et retningsskift. Har drejeaksen et slør udenfor den normale strækning, f.eks. fordi vinkelmålingen sker med motordrejegiveren, så kan det føre til betragtelige fejl ved svingning.

Med indlæseparameteren **Q432** kan De aktivere en måling af sløret. Herfor indlæser De en vinkel, som styringen bruger som overfartsvinkel. Cyklus udfører så pr. drejeakse to målinger. Hvis De overtager vinkelværdien 0, så beregner styringen ingen slør.

> Når i valgfri maskinparameter **mStrobeRotAxPos** (Nr. 204803) er fastlagt en M-funktion for positionering af drejeaksen, eller aksen er en Hirth-akse, så er ingen bestemmelse af sløret mulig.

Programmerings- og brugerinformationer:

- Styringen gennemfører ingen automatisk kompensation for sløret.
	- Er målecirkelradius < 1 mm, så gennemfører styringen ingen beregning af sløret mere. Jo større måleradius er, jo mere nøjagtig kan styringen bestemme drejeaksen.

**Yderligere informationer:** ["Protokolfunktion", Side 353](#page-352-0)

# **9.3.9 Anvisninger**

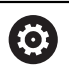

En kompensation af vinklen er kun mulig med option #52 KinematicsComp .

# *ANVISNING*

#### **Pas på kollisionsfare!**

Når De afvikler denne Cyklus, bør ingen grunddfrejning eller 3D-grunddrejning være aktiv. Styringen sletter evt. værdi i kolonne **SPA**, **SPB** og **SPC** i henføringspunkttabellen. Efter Cyklus skal De sætte en grunddrejning eller 3Dgrunddrejning påny, ellers er der kollisionsfare.

- ▶ Deaktiver grunddrejning før afvikling af Cyklus.
- Efter en optimering skal henføringspunkt og grunddrejning fastlægges påny
- Denne Cyklus kan De udelukkende udfører i bearbejdningsfunktion **FUNCTION MODE MILL**.
- Bemærk før Cyklusstart, at **M128** eller **FUNCTION TCPM** er udkoblet.
- Cyklus **453**, og også **451** og **452** forlader, med en aktiv 3D-ROT, automatikdrift, som stemmer overens med stillingen af rundaksen.
- Før cyklus-definitionen skal De have fastlagt henføringspunktet i centrum af kalibreringskuglen og have aktiveret den, eller De definerer indlæseparameter **Q431** tilsvarende på 1 eller 3.
- Styringen anvender som positioneringstilspænding for tilkørsel til tastehøjden i tastesystem-aksen den mindste værdi fra Cyklus-parameter **Q253** og **FMAX**værdien fra tastesystem-tabellen. Drejeaksebevægelser udfører styringen grundlæggende med positioneringstilspænding **Q253** , herved er tasterovervågningen inaktiv.
- Styringen ignorerer angivelserne i Cyklus-definition for ikke aktive akser.
- En korrektur i maskin-nulpunkt (**Q406**=3) er da kun mulig, når hoved- eller bordside overlegeret drejeakse bliver målt.
- Hvis De har aktiveret henføringspunkt fastlæggelsen før opmålingen (Q431 = 1/3), så positionerer De før Cyklusstarten tastesystemet med sikkerhedsafstanden (**Q320** + SET\_UP) cirka midt over kalibreringskuglen
- Tomme-programmering: Måleresultater og protokoldata afgiver styringen grundlæggende i mm.
- Efter kinematikmålingen skal De registrere referencepunktet igen.

### **Tips i forbindelse med Maskinparameter**

- Når valgfri maskin-parameter **mStrobeRotAxPos** (Nr. 204803) er defineret ulig -1 (M-funktion positionerer drejeaksen), så starter De kun en måling, når alle drejeakser står på 0°.
- Styringen bestemmer ved hvert tasteforløb til at begynde med radius til kalibreringskuglen. Afviger den fremskaffede kugleradius fra den indlæste kugleradius mere, end De har defineret i maskin-parameter **maxDevCalBall** (Nr. 204802) afgiver styringen en fejlmelding og afslutter opmålingen.
- For en optimering af vinklen kan maskinfabrikanten tilsvarende ændre konfiguration.

# **9.3.10 Cyklusparameter**

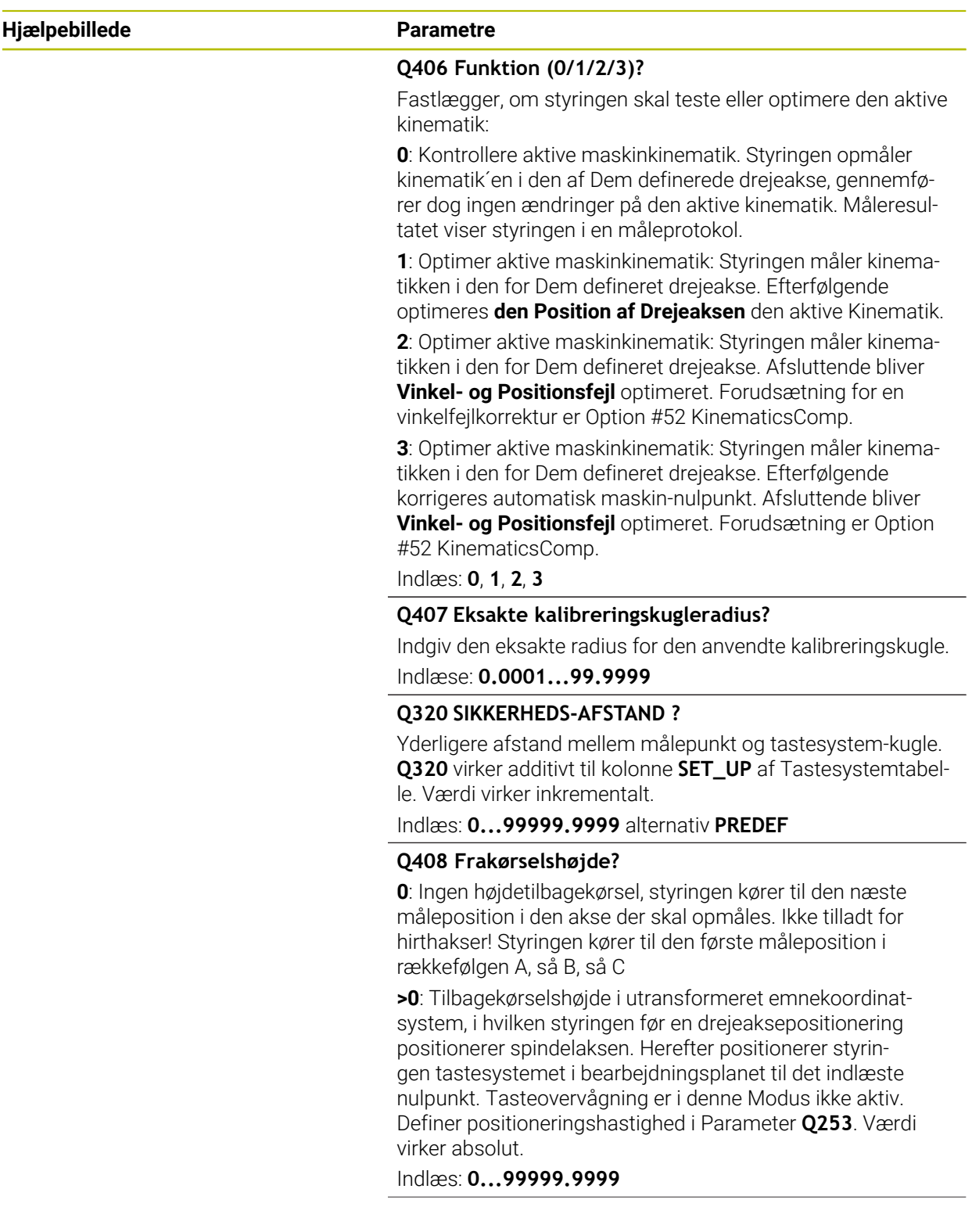

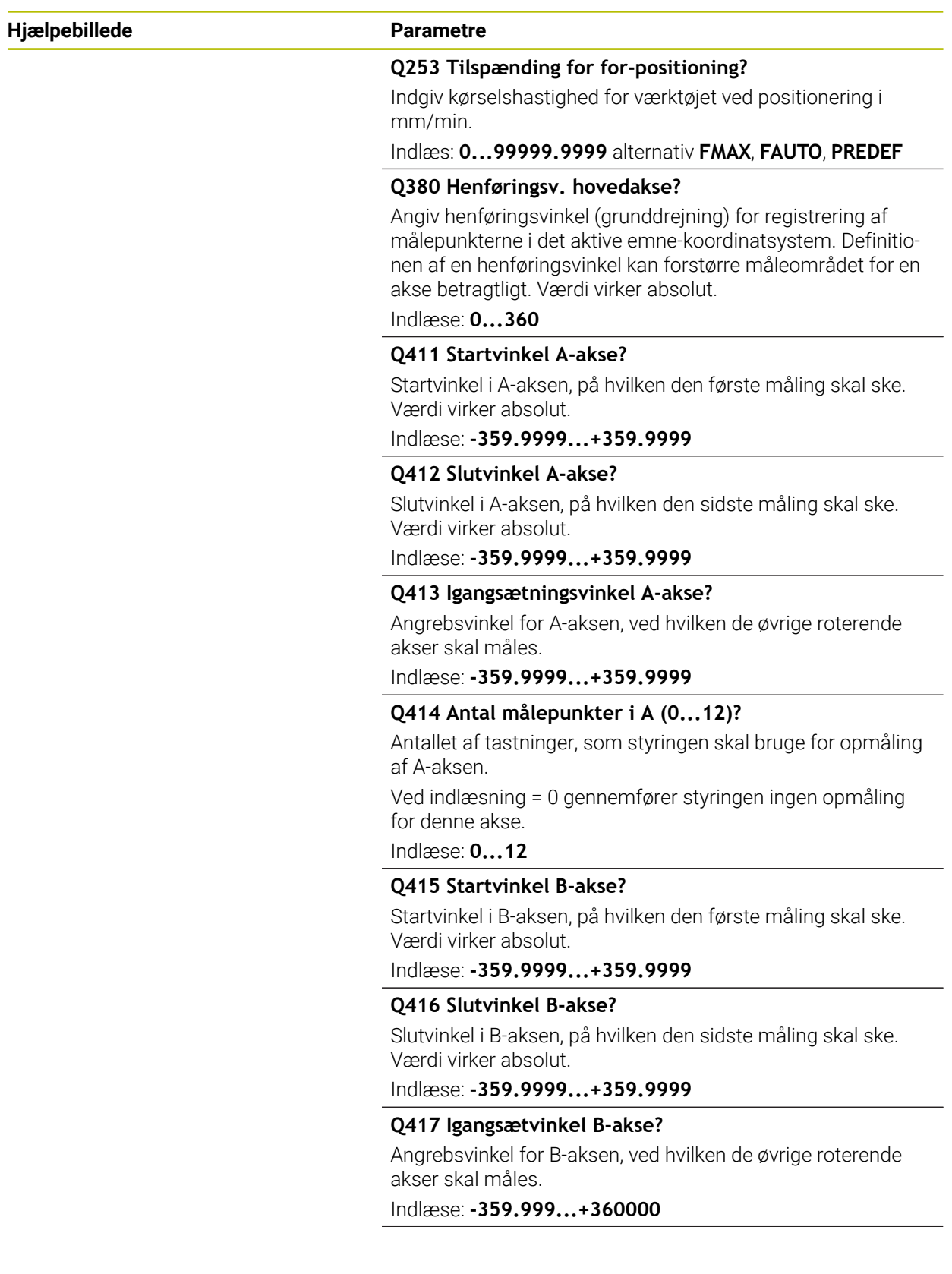

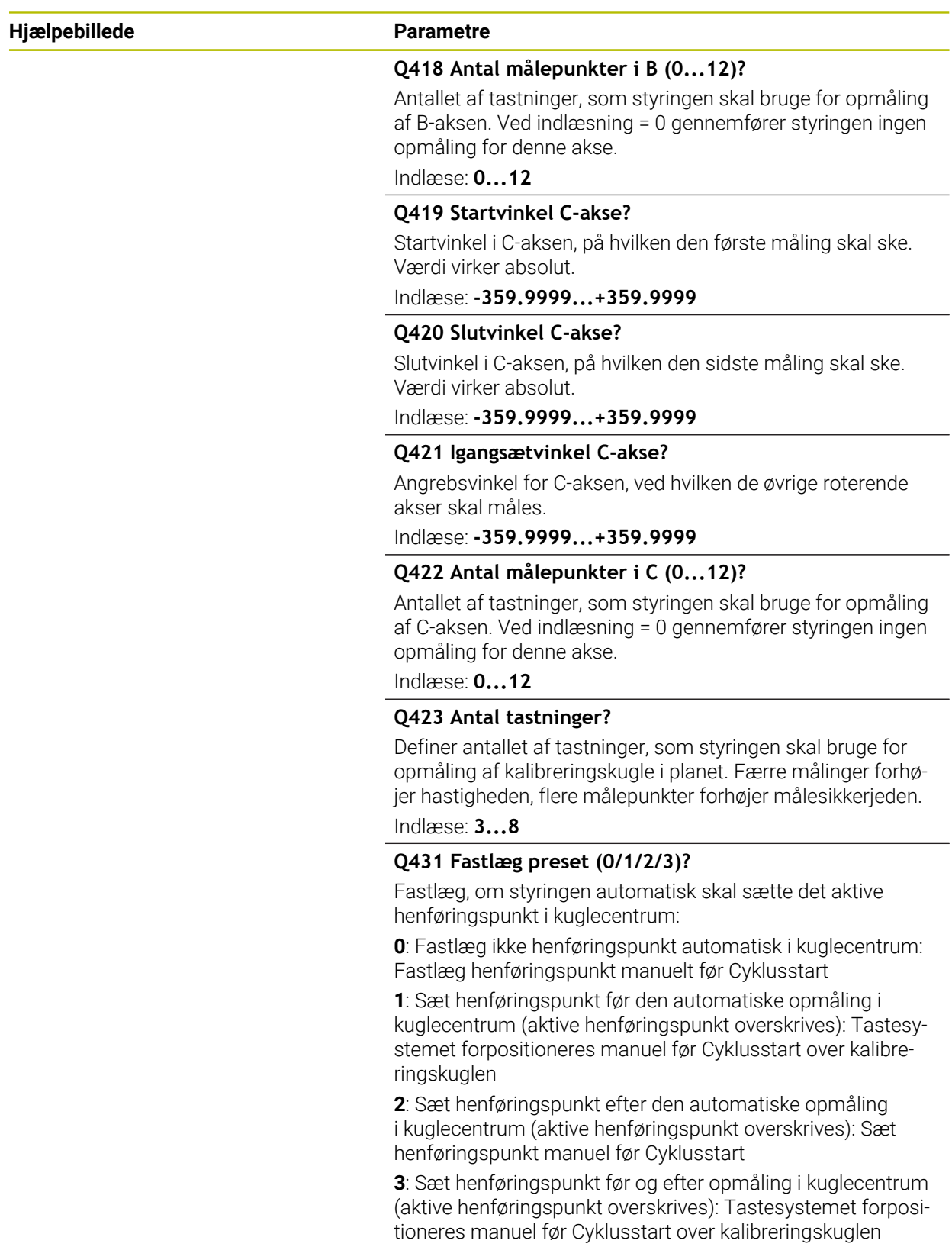

Indlæs: **0**, **1**, **2**, **3**

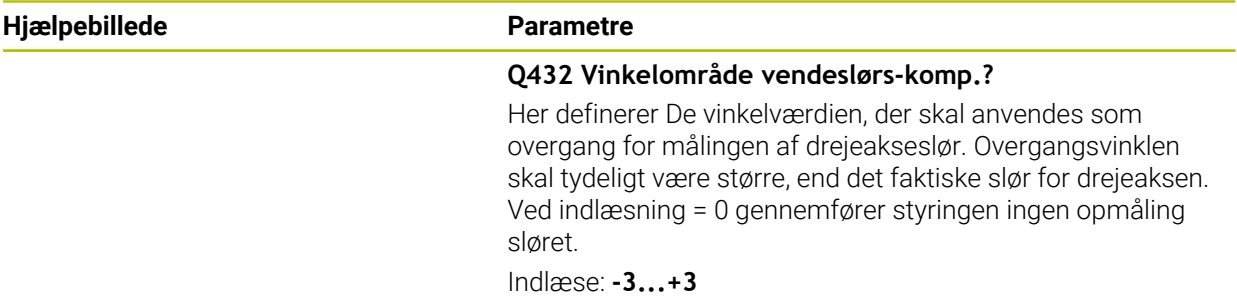

### **Sikring og kontrol af kinematikken**

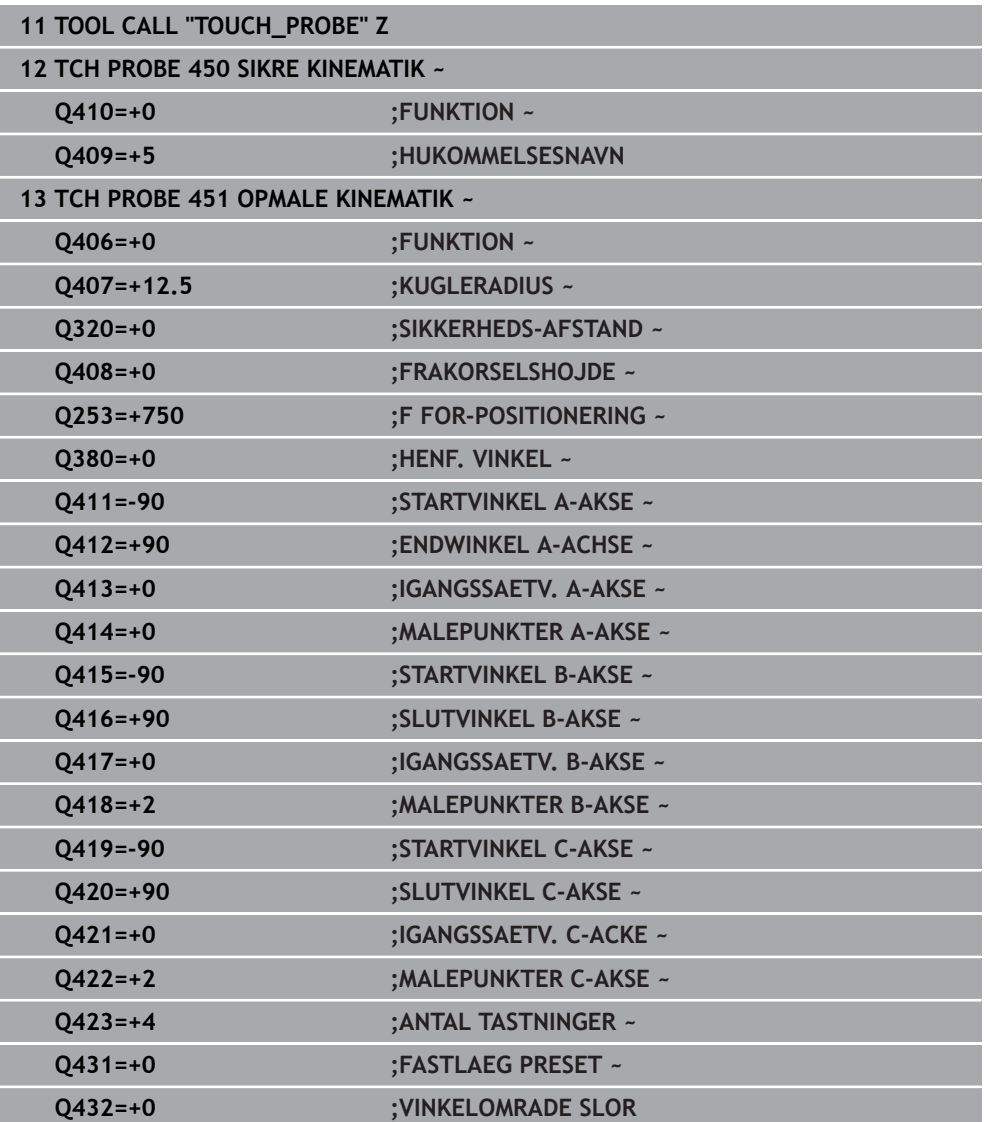

# **9.3.11 Forskellige funktioner (Q406)**

#### **Teste funktion Q406 = 0**

- Styringen opmåler drejeaksen i de definerede positioner og beregner heraf den statiske nøjagtighed af svingtransformationen
- Styringen protokollerer resultatet af en mulig positionsoptimering, foretager dog ingen tilpasninger

#### **Optimere funktion position af drejeakse Q406 = 1**

- Styringen opmåler drejeaksen i de definerede positioner og beregner heraf den statiske nøjagtighed af svingtransformationen
- Herved forsøger styringen, at ændre positionen for drejeaksen i kinematikmodellen således, at en større nøjagtighed bliver opnået
- Tilpasninger af maskindataerne sker automatisk

#### **Optimere funktion position og vinkel Q406 = 2**

- Styringen opmåler drejeaksen i de definerede positioner og beregner heraf den statiske nøjagtighed af svingtransformationen
- Styringen forsøger først, at optimere vinkelpositionen for drejeaksen med en kompensation (Option #52 KinematicsComp).
- Efter en vinkelloptimering efterfølger en positionoptimering. Dertil er ingen yderlig måling nødvendigt, positionsoptimeringen bliver automatisk opnået af styringen.

A

 $\mathbf i$ 

HEIDENHAIN anbefaler, afhængig af maskinkinematik for rigtige bestemmelse af vinkel, at gennemfører måling en gang med angrebsvinkel på 0°.

#### **Optimer Funktion maskinnulpunkt, position og vinkel Q406 = 3**

- Styringen opmåler drejeaksen i de definerede positioner og beregner heraf den statiske nøjagtighed af svingtransformationen
- Styringen forsøger automatisk at optimere maskin-nulpunkt (Option #52 KinematicsComp). For at kunne korrigerer en vinkelposition af en drejeakse med et maskinnulpunkt, skal den til korrigerede drejeakse i maskinkinematikken ligge tæt på maskinbordet, som den målende drejeakse.
- Styringen forsøger derefter, at optimere vinkelpositionen for drejeaksen med en kompensation (Option #52 KinematicsComp).
- Efter en vinkelloptimering efterfølger en positionoptimering. Dertil er ingen yderlig måling nødvendigt, positionsoptimeringen bliver automatisk opnået af styringen.
	- HEIDENHAIN anbefaler, for rigtige bestemmelse af vinkel, at gennemfører måling en gang med angrebsvinkel på 0°.
	- Efter at et maskinnulpunkt er blevet korrigeret, forsøger styringen at reducere kompensationen for den tilknyttede vinkelpositionsfejl (**locErrA**/**locErrB**/**locErrC**) for den målte drejeakse.

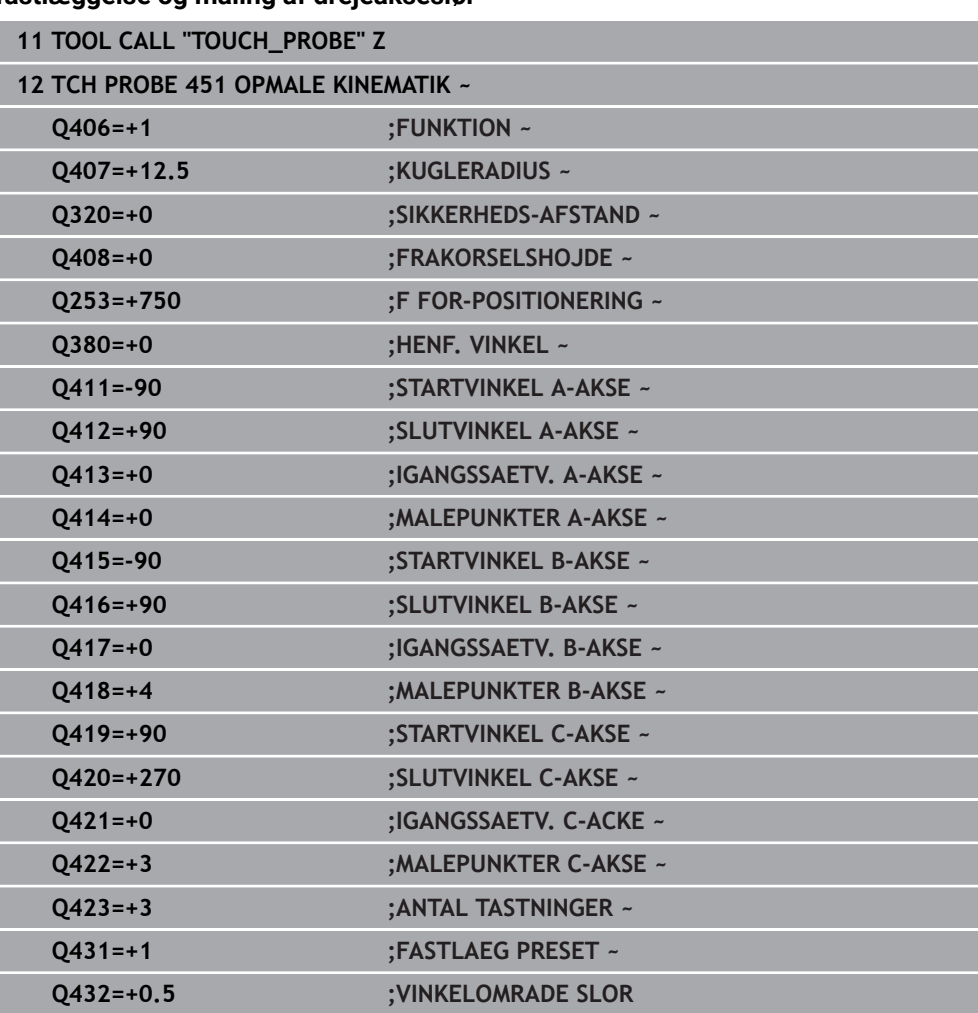

#### **Positionsoptimering af drejeaksen med forudgående automatisk henføringspunkt fastlæggelse og måling af drejeakseslør**

### <span id="page-352-0"></span>**9.3.12 Protokolfunktion**

Styringen fremstiller efter afviklingen af Cyklus 451 en protokol **(TCHPRAUTO.html**) og gemmer protokolfilerne i samme mappe, i hvilken De også har lagt aktuelle NCprogram. Protokollen indeholder følgende data:

- Dato og tiden, på hvilken protokollen blev fremstillet
- Sti-navnet på NC-programmet, fra hvilket cyklus blev afviklet
- Værktøisnavn
- Aktiv kinematik
- Gennemfør funktion (0=kontrol/1=Optimer Position/2=Pose optimer/3=Optimer maskinnulpunkt og Pose)
- Angrebsvinkel
- For hver opmålte drejeakse:
	- Startvinkel
	- **Slutvinkel**
	- Antallet af målepunkter
	- Målecirkelradius
	- Gennemsnitlige partier, når **Q423>0**
	- Positioner akser
	- Vinkelpositionsfejl (kun med Option #52 **KinematicsComp**)
	- Standardafvigelse (styring)
	- **Maksimale afvigelse**
	- **Vinkelfejl**
	- Korrekturbidrag i alle akser (henføringspunkt-forskydning)
	- Position af kontrollerede drejeakse før optimering (henfører sig til begyndelsen af kinematisk transformationskæde, normalt på spindelnæse)
	- Position af kontrollerede drejeakse efter optimering (henfører sig til begyndelsen af kinematisk transformationskæde, normalt på spindelnæse)
	- Gennemsnitlig positioneringsfejl og standardafvigelse for positioneringsfejl fra 0
	- SVG-filer med diagrammer: Målte og optimerede fejl på de enkelte målepositioner.
		- Rød linje: Målte positioner
		- Grøn linje: Optimeret værdi efter Cyklusafvikling
		- Betegnelse af diagrammet: Aksebetegnelse afhængig af omdrejningsaksen, f.eks. EYC = komponentfejl i Y for akse C.
		- Diagrammets X-akse: roterende akseposition i grader °
		- Y-akse i diagrammet: afvigelser af positionerne i mm

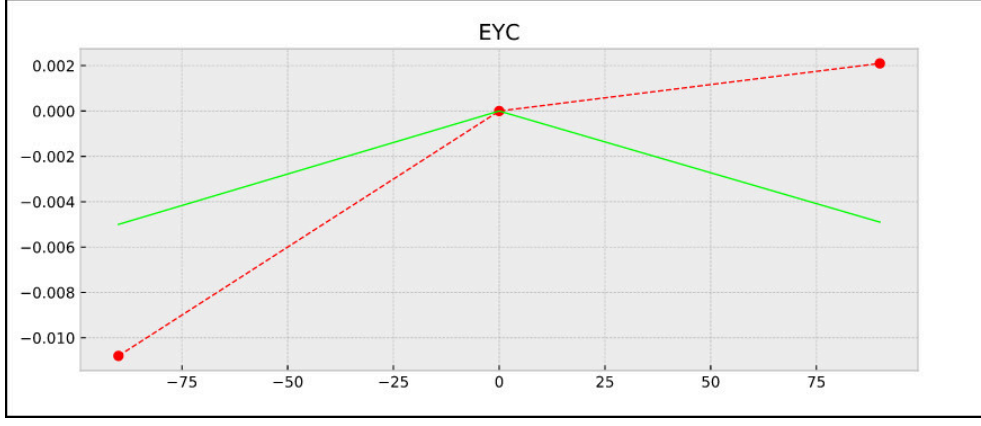

Eksempel på EYC-måling: komponentfejl i Y for akse C

# <span id="page-353-0"></span>**9.4 Cyklus 452 PRESET-KOMPENSATION (Option #48)**

**ISO-Programmering G452**

### **Anvendelse**

 $\odot$ 

Vær opmærksom på maskinhåndbogen! Denne funktion skal af maskinfabrikanten være frigivet og tilpasset.

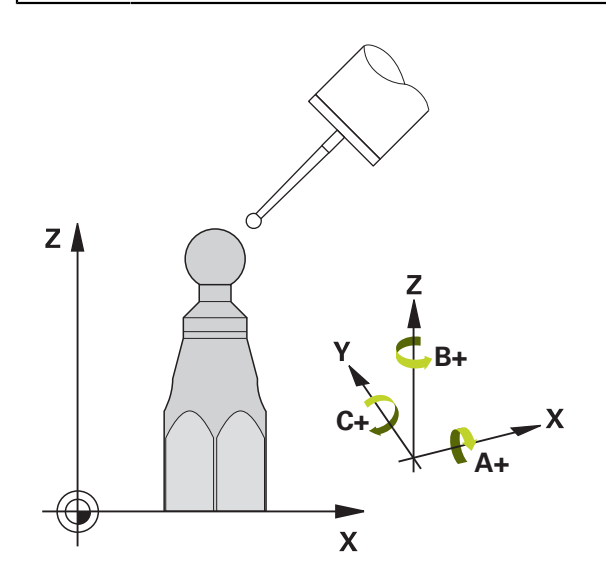

Med Tastesystemcyklus **452** kan De optimere kinematiske transformationskæde for Deres maskine ([se "Zyklus 451 OPMALE KINEMATIK \(Option #48\)", Side 339](#page-338-0)). Herefter korrigerer styringen ligeledes i kinematikmodellen emnekoordinatsystemet således, at den aktuelle henføringspunkt efter optimeringen er i centrum af kalibreringskuglen.

#### **Cyklusafvikling**

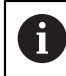

Vælg positionen for kalibreringskuglen på maskinbordet således, at der ved måleforløbet ingen kollision kan ske.

Med denne Cyklus kan De f.eks afstemme vekselhoveder indbyrdes.

- 1 Opspænde kalibreringskugle
- 2 Opmåle referencehoved med Cyklus **451** komplet og afslutningsvis fra Cyklus **451** lade henføringspunkt fastlægge i kuglecentrum
- 3 Indveksle andet hoved
- 4 Opmåle vekselhoved med Cyklus **452** indtil hovedveksel-interface
- 5 Yderligere vekselhoveder tilpasses med Cyklus **452** til referencehovedet

Hvis De under bearbejdningen kan lade kalibreringskuglen være opspændt på maskinbordet, så kan De eksempelvis kompensere en drift af maskinen. Dette forløb er også mulig på en maskine uden drejeakse.

- 1 Opspænde kalibreringskugle, pas på kollisionsfrihed
- 2 Sæt henføringspunkt i kalibreringskuglen
- 3 Fastlæg henføringspunkt på emnet og start bearbejdningen af emnet
- 4 Med cyklus **452** udføres med regelmæssigt en presetkompensation. Hermed registrerer styringen driften af de deltagende akser og korrigerer disse i kinematik ´en

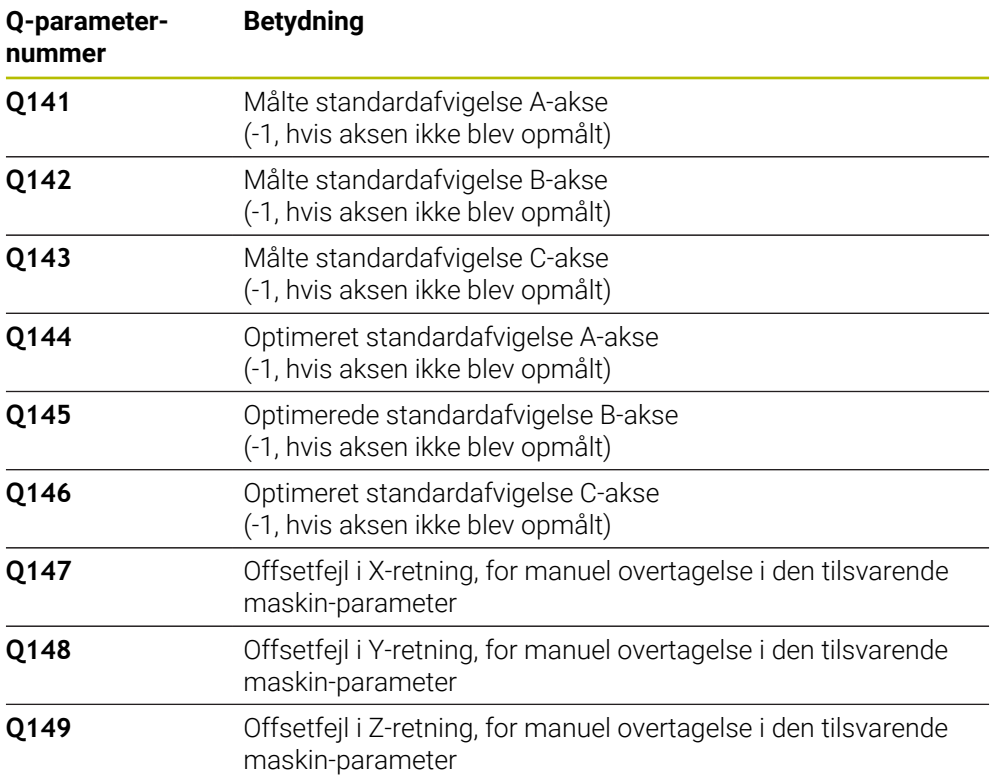

# **Anvisninger**

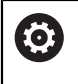

For at kunne gennemføre en Presetkompensation, skal kinematik`en tilsvarende være forberedt. Vær opmærksom på maskinhåndbogen.

# *ANVISNING*

#### **Pas på kollisionsfare!**

Når De afvikler denne Cyklus, bør ingen grunddfrejning eller 3D-grunddrejning være aktiv. Styringen sletter evt. værdi i kolonne **SPA**, **SPB** og **SPC** i henføringspunkttabellen. Efter Cyklus skal De sætte en grunddrejning eller 3Dgrunddrejning påny, ellers er der kollisionsfare.

- ▶ Deaktiver grunddrejning før afvikling af Cyklus.
- Efter en optimering skal henføringspunkt og grunddrejning fastlægges påny
- Denne Cyklus kan De udelukkende udfører i bearbejdningsfunktion **FUNCTION MODE MILL**.
- Bemærk før Cyklusstart, at **M128** eller **FUNCTION TCPM** er udkoblet.
- Cyklus **453**, og også **451** og **452** forlader, med en aktiv 3D-ROT, automatikdrift, som stemmer overens med stillingen af rundaksen.
- Pas på, at alle funktioner for transformering af bearbejdningsplanet er nulstillet.
- Før Cyklus-definitionen skal De have fastlagt henføringspunktet i centrum for kalibreringskuglen og aktiveret det.
- De vælger ved akser uden separat positionsmålesystem målepunktet således, at De har 1° kørselsvej til endekontakten. Styringen behøver denne vej for den interne slør-kompensation.
- Styringen anvender som positioneringstilspænding for tilkørsel til tastehøjden i tastesystem-aksen den mindste værdi fra Cyklus-parameter **Q253** og **FMAX**værdien fra tastesystem-tabellen. Drejeaksebevægelser udfører styringen grundlæggende med positioneringstilspænding **Q253** , herved er tasterovervågningen inaktiv.
- Tomme-programmering: Måleresultater og protokoldata afgiver styringen grundlæggende i mm.

Hvis De afbryder cyklus under opmålingen, kan kinematikdataerne evt. ikke mere befinde sig i den oprindelige tilstand. De sikrer den aktive kinematik før en optimering med Cyklus **450**, for at De i tilfælde af fejl kan genfremstille den sidst aktive kinematik.

### **Tips i forbindelse med Maskinparameter**

- Med Maskinparameter **maxModificaition** (Nr. 204801) definerer maskinproducenten den tilladte grænseværdi for ændring af transformation. Når den fastlagte kinematikdata ligger over den tilladte grænseværdi, afgiver styringen en advarsel. Overtagelsen af de fastlagte værdier skal De så bekræfte med **NC-Start**
- Med Maskinparameter **maxDevCalBall** (Nr. 204802) definerer maskinproducenten den maksimale radiusafvigelse af kalibreringskuglen. Styringen bestemmer ved hvert tasteforløb til at begynde med radius til kalibreringskuglen. Afviger den fastlagte kugleradius fra den indlæste kugleradius mere, som er defineret i maskin-parameter **maxDevCalBall** (Nr. 204802) afgiver styringen en fejlmelding og afslutter målingen.

.

i

# **9.4.1 Cyklusparameter**

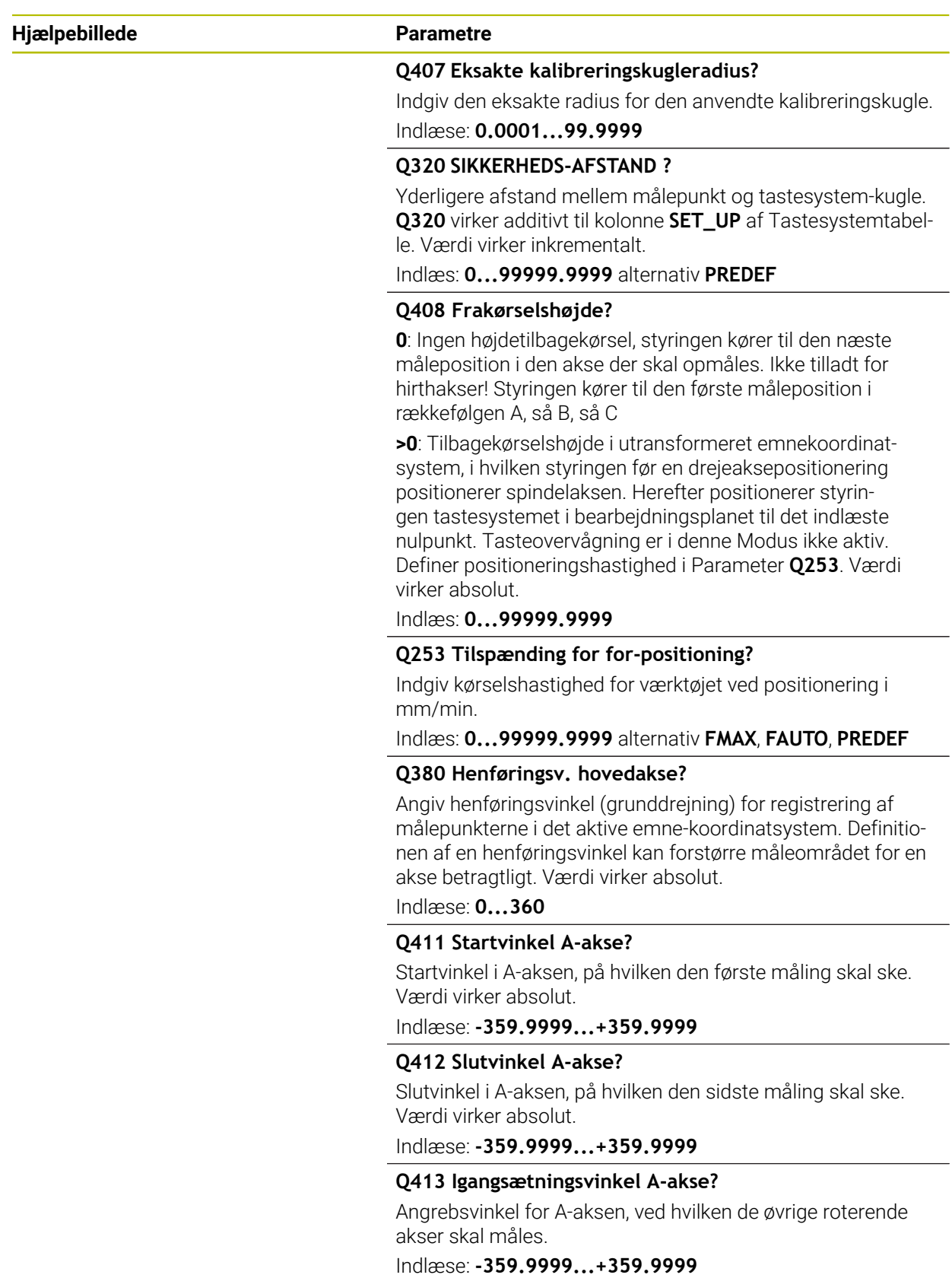

**9 Tastsystemcyklus automatisk opmåling af kinematik | Cyklus 452 PRESET-KOMPENSATION (Option #48)**

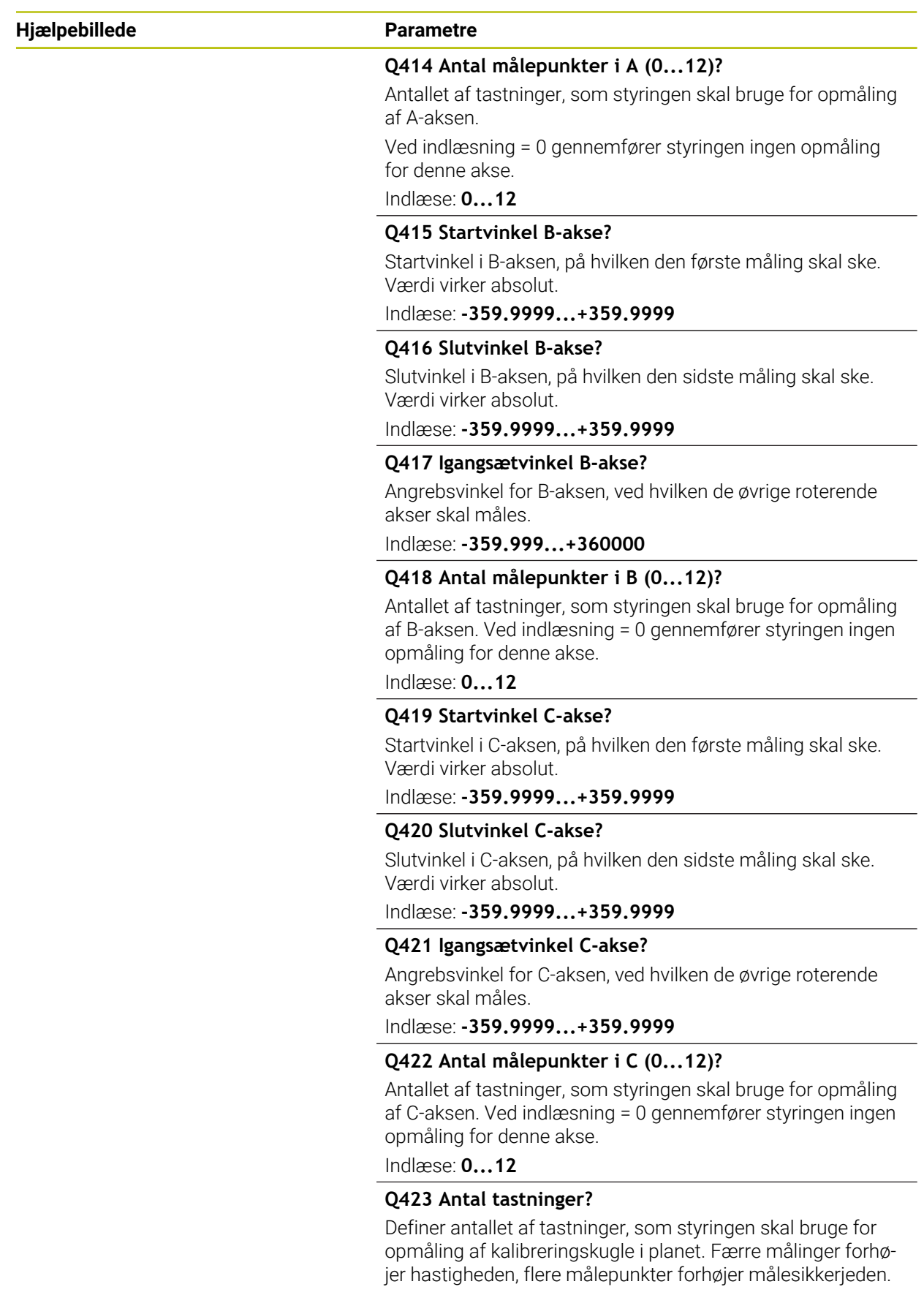

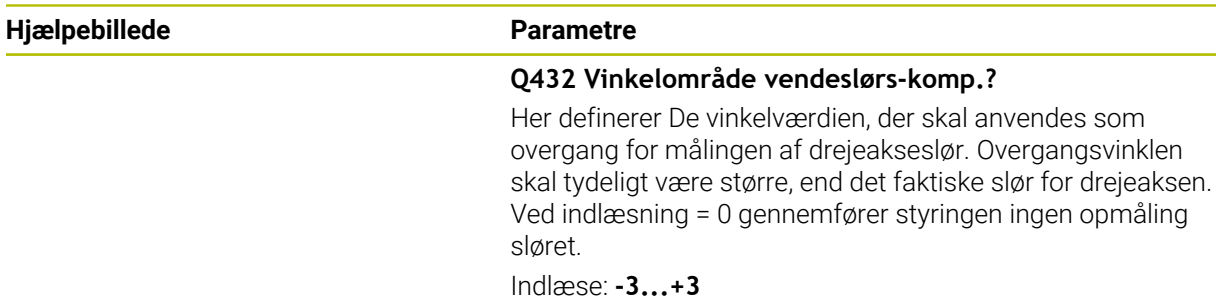

### **Kalibreringsprogram**

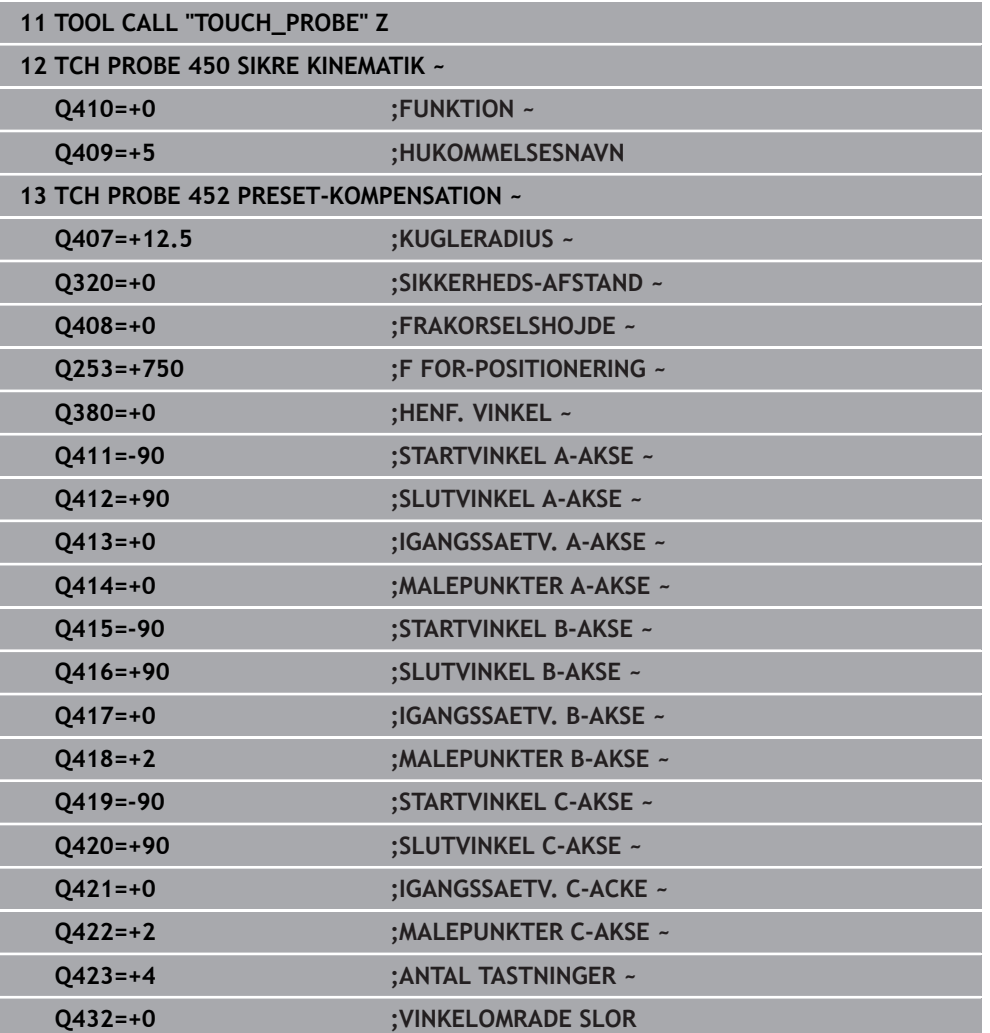

 $\overline{\phantom{a}}$ 

# **9.4.2 Justering af vekselhoveder**

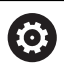

Hovedveksling er en maskinspecifik funktion. Vær opmærksom på maskinhåndbogen.

- Indveksling af det andet vekselhoved
- **Indveksle tastsystem**
- Opmåle vekselhoved med cyklus **452**
- Opmål kun akser, der faktisk blev vekslet (i eksemplet kun A-aksen, C-aksen er udblændet med **Q422** )
- Henføringspunkt og positionen af kalibreringskuglen må De ikke ændre under det totale forløb
- Alle yderligere vekselhoveder kan De tilpasse på samme måde

#### **Justere vekselhoved**

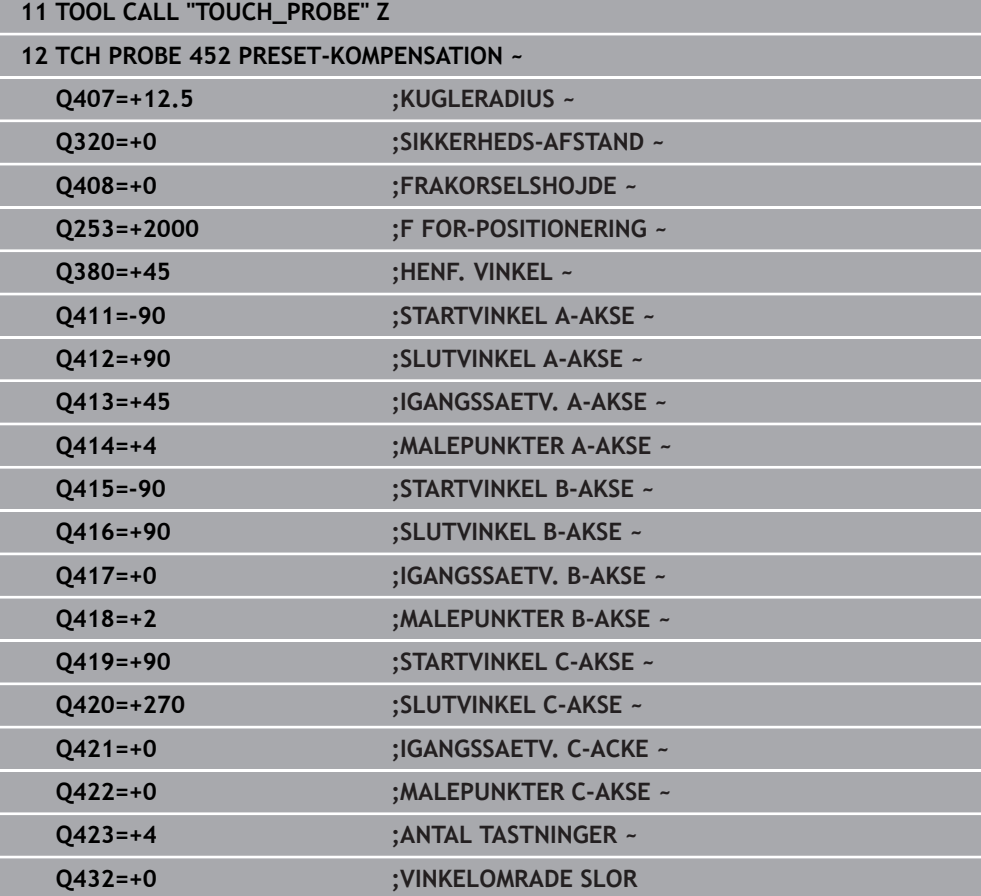
Målsætningen for disse forløb er, at efter skift af drejeaksen (hovedveksling) er henføringspunkt på emnet uændret

I det følgende eksempel bliver justeringen af et gaffelhoved beskrevet med akserne AC. A-Aksen bliver skiftet, C-aksen forbliver på grundmaskinen.

- Indveksling af et af vekselhovederne, der så bruges som referencehoved
- Opspænde kalibreringskugle
- **Indveksle tastsystem**
- De opmåler den komplette kinematik med referencehovedet ved hjælp af Cyklus **451**
- Fastlæg henføringspunkt (med **Q431** = 2 eller 3 i Cyklus **451**) efter opmålingen af referencehovedet

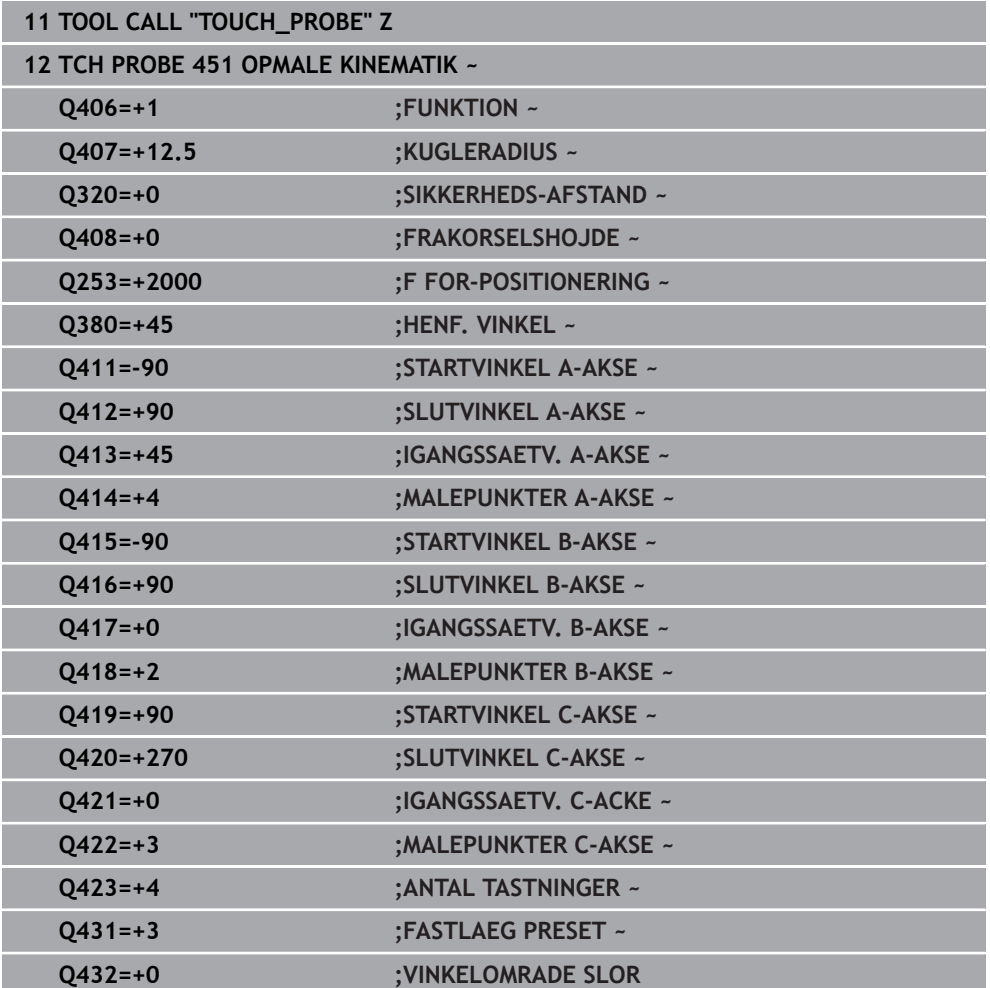

#### **Opmåle referencehoved**

## **9.4.3 Driftkompensation**

i

Denne proces er også mulig på maskiner uden drejeakse.

Under bearbejdningen er forskellige komponenter i en maskine underkastet en drift på grund af indflydelse af ændringer i omgivelserne . Er driften i kørselsområdet tilstrækkelig konstant og kan under bearbejdningen kalibreringskuglen blive stående på maskinbordet, så kan denne drift lade sig registrere med Cyklus **452** og kompensere.

- Opspænde kalibreringskugle
- **Indveksle tastsystem**
- De opmåler kinematik´en komplet med Cyklus **451** før De begynder bearbejdningen
- Fastlæg henføringspunkt (med **Q432** = 2 eller 3 i Cyklus **451**) efter opmålingen af kinematik
- De fastlægger så henføringspunkt for Deres emne og starter bearbejdningen

#### **Referencemåling for driftkompensation**

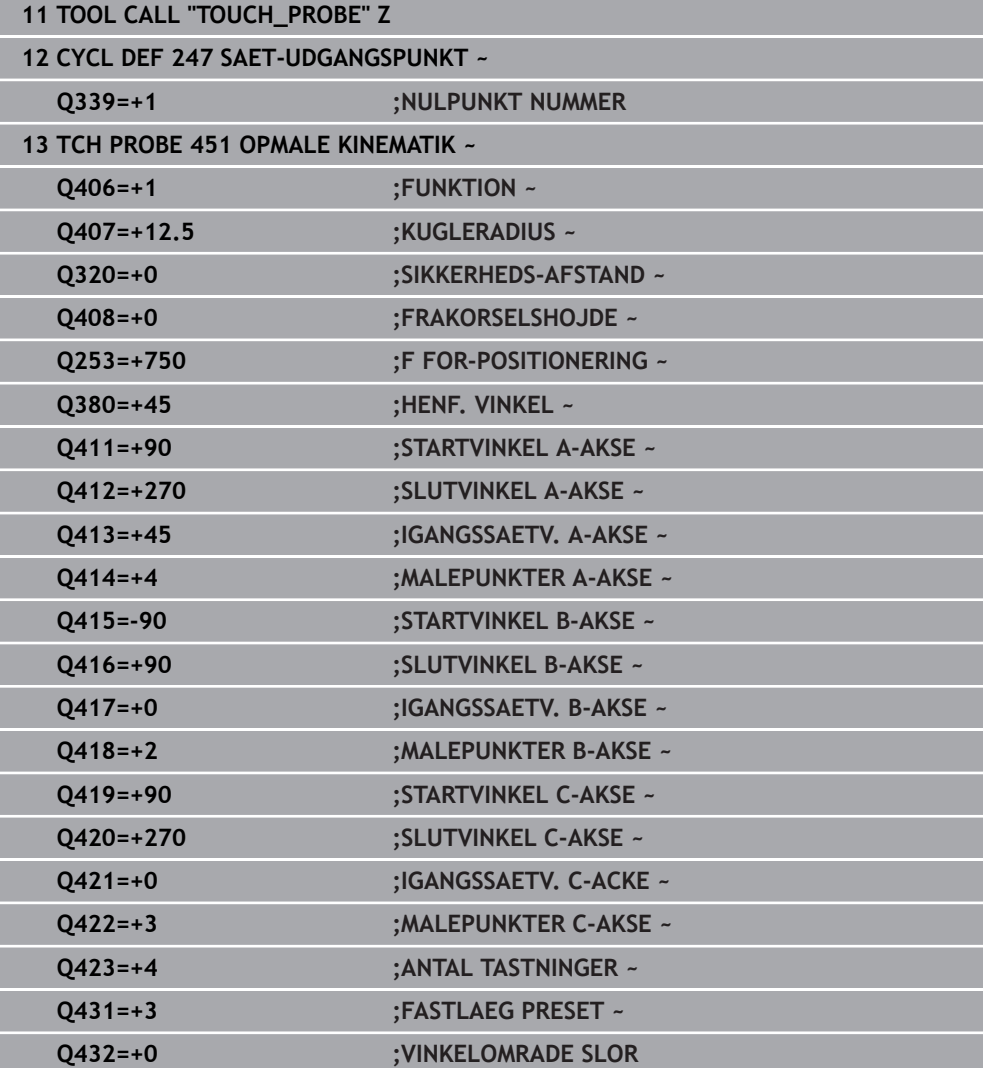

- De registrerer med regelmæssige mellemrum driften af aksen
- **Indveksle tastsystem**
- Aktiver henføringspunkt i kalibreringskuglen
- De opmåler kinematik`en med cyklus **452**
- Henføringspunkt og positionen af kalibreringskuglen må De ikke ændre under det totale forløb

#### **Kompensere for drift**

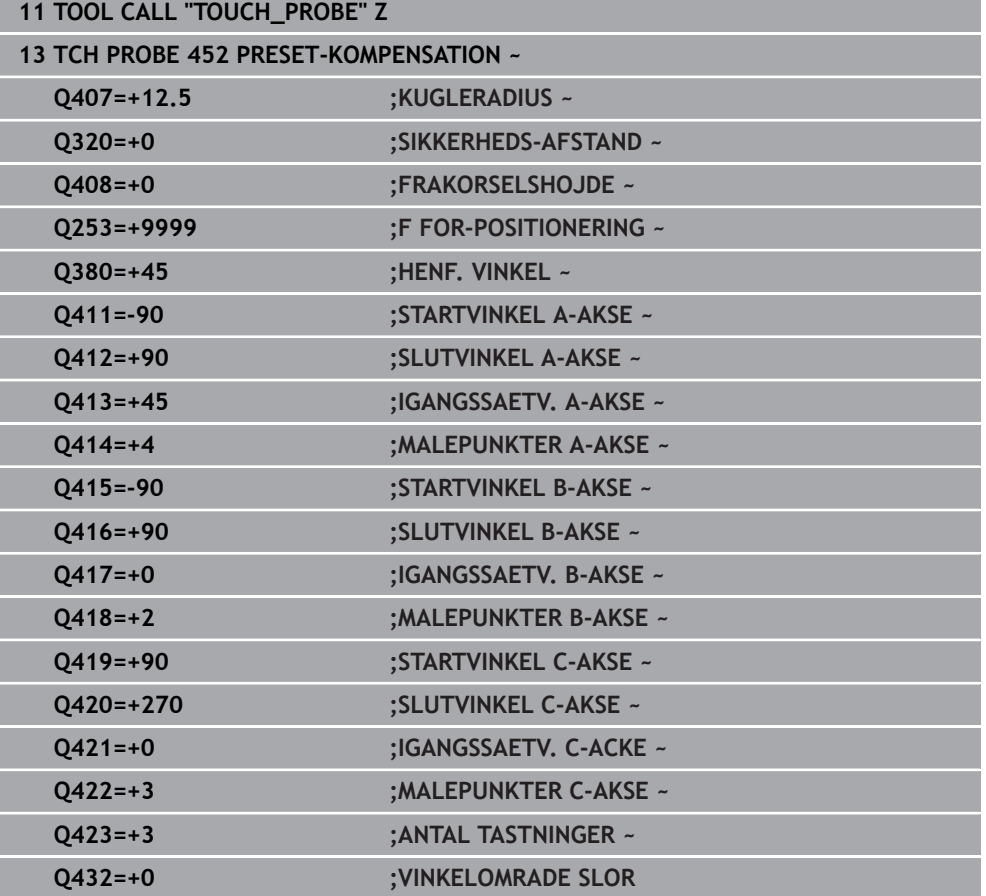

### **9.4.4 Protokolfunktion**

Styringen fremstiller efter afviklingen af Cyklus **452** en protokol **(TCHPRAUTO.html**) og gemmer protokolfilerne i samme mappe, i hvilken De også har lagt aktuelle NCprogram. Protokollen indeholder følgende data:

- Dato og tiden, på hvilken protokollen blev fremstillet  $\mathbf{u}$
- Sti-navnet på NC-programmet, fra hvilket cyklus blev afviklet  $\blacksquare$
- Værktøjsnavn п
- m. Aktiv kinematik
- Gennemfør funktion
- Angrebsvinkel
- For hver opmålte drejeakse:
	- **Startvinkel**
	- Slutvinkel
	- Antallet af målepunkter
	- Målecirkelradius
	- Gennemsnitlige partier, når **Q423>0**
	- **Positioner akser**
	- Standardafvigelse (styring)
	- **Maksimale afvigelse**
	- **Number** Vinkelfejl
	- Korrekturbidrag i alle akser (henføringspunkt-forskydning)
	- Position af kontrollerede drejeakse før Preset-Kompensation (henfører sig til  $\blacksquare$ begyndelsen af kinematisk transformationskæde, normalt på spindelnæse)
	- Position af kontrollerede drejeakse før Preset-Kompensation (henfører sig til begyndelsen af kinematisk transformationskæde, normalt på spindelnæse)
	- Gennemsnitlige positioneringsfejl
	- SVG-filer med diagrammer: Målte og optimerede fejl på de enkelte målepositioner.
		- Rød linje: Målte positioner
		- Grøn linje: Optimeret værdi
		- Betegnelse af diagrammet: Aksebetegnelse afhængig af drejeaksen, f.eks. EYC = afvigelse i Y i afhængighed af C-aksen
		- Diagrammets X-akse: roterende akseposition i grader °
		- Y-akse i diagrammet: afvigelser af positionerne i mm

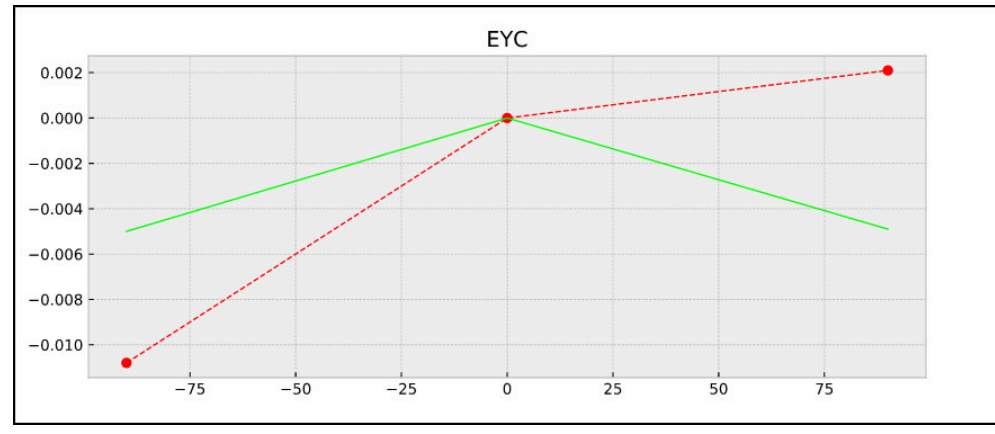

Eksempel på måling EYC: Y-aksens afvigelser afhængig af C-aksen

# **9.5 Cyklus 453 KINEMATIK GITTER**

**ISO-Programmering G453**

#### **Anvendelse**

6

Vær opmærksom på maskinhåndbogen!

Software-Option KinematicsOpt (Option #48) er krævet. Denne funktion skal af maskinfabrikanten være frigivet og tilpasset. For at kunne anvende disse Cyklus, skal Deres maskinproducent forud oprette og konfigurerer en kompensationstabel (\*.kco), såvel som have gennemført yderlige indstillinger.

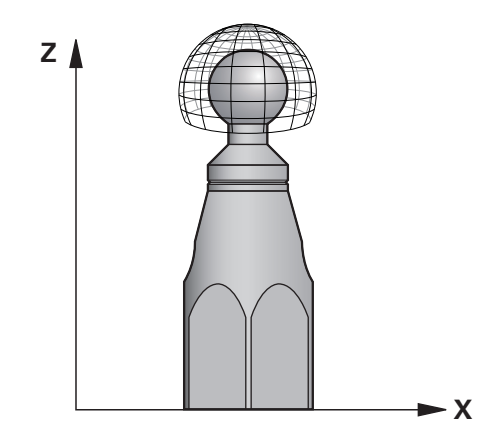

Også når deres maskine allerede vedrørende positionsfejl er optimeret (f.eks. ved Cyklus **451**), kan restfejl forblive ved Tool Center (**TCP**) ved transformation af drejeaksen. De kan f.eks. resulterer i komponentfejl (f.eks. skyldes fejl fra lejer) af hoveddrejeakser.

Med Cyklus 453 **453 KINEMATIK GITTER** kan fejl på drejehoveder afhængigt af roterende aksepositioner detekteres og kompenseres. Så snart De vil skrive kompensationsværdier med denne Cyklus, kræver cyklussen muligheden **Kinematisk Komp.** (Option #52). Med denne Cyklus opmåler De med 3D-Tastesystemet TS en HEIDENHAIN kalibreringskugle, som De har fastgjort på maskinbordet. Cyklus bevæger så Tastesystemet automatisk til positionen, der Gitterformet om kalibreringskuglen er arrangeret. Denne svingakseposition fastlægger maskinfabrikanten. Positionen kan lægges op til 3 dimensioner. (Hver dimension er en drejeakse). Efter Tasteprocessen på kuglen kan en kompensation af fejlen ved en flerdimensional Tabel finde sted. Denne kompensationstabel (\*.kco) fastlægger Deres maskinproducent, definerer han også et lagringssted for denne Tabel.

Når De arbejder med Cyklus **453** gennemfører De denne Cyklus på flere forskellige positioner i arbejdsrummet. De kan omgående kontrollerer, om kompensationen med Cyklus **453** har den ønskede positive virkning på maskinnøjagtigheden. Kun når man har opnået den ønskede forbedring med den samme korrekturværdi på flere positioner, er sådan en type kompensation egnet for de respentive maskiner. Hvis dette ikke er tilfældet, så skal fejlene søges uden for drejeakserne.

Udfør en måling med Cyklus **453** i en optimeret tilstand af drejeakse-positionsfejl. Dertil arbejder De før f.eks. med Cyklus **451**.

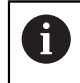

HEIDENHAIN anbefaler anvendelsen af kalibreringskuglen **KKH 250 (Bestillings nummer 655475-01)** eller **KKH 100 (Bestillings nummer 655475-02)**, der udviser en særdeles høj stivhed og blev konstrueret specielt til maskinkalibrering. Hvis De er interesseret sæt Dem da i forbindelse med HEIDENHAIN.

Styringen optimerer nøjagtigheden på deres maskine. Derfor gemmes kompensationsværdien til slut måleprocessen autoomatisk i en kompensationstabel (\*.kco). (Ved funktion **Q406**=1)

### **Cyklusafvikling**

- 1 Opspænde kalibreringskugle, pas på kollisionsfrihed
- 2 I driftsart manuel drift sættes henføringspunktet i kuglecentrum eller, hvis **Q431=1** eller **Q431=3** er defineret: Tastesystemet positioneres manuelt i Tastesystem-aksen over kalibreringskuglen og i bearbejdningsplanet i kuglemidten
- 3 Vælg Programafvikling-driftsart og start NC-Program
- 4 Afhængig af **Q406** (-1=slet / 0=kontrol / 1=Kompenser) bliver Cyklus udført

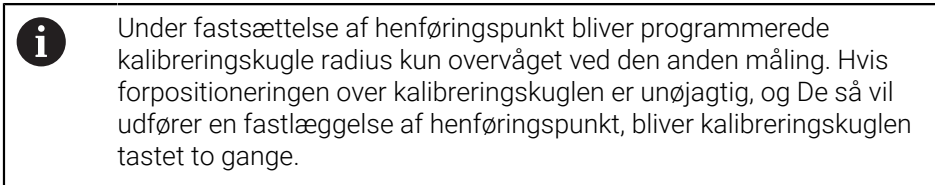

# **9.5.1 Forskellige funktioner (Q406)**

### **Slet funktion Q406 = -1 (Option #52 Kinematisk Komp.)**

- Der gennemføres ingen bevægelse af aksen
- ×. Styringen beskriver alle værdier for Kompensationstabellen (\*kco) med "0", det fører til, at ingen yderligere kompensation virker på den aktuelt valgte kinematik

#### **Teste funktion Q406 = 0**

- Styringen gennemfører tastning af kalibreringskuglen.
- Resultatet bliver gemt i protokol i .html-format, og bliver gemt i samme mappe, i hvilken det aktuelle NC-Programm ligger

### **Kompenser funktion Q406 = 1 (Option #52 Kinematisk Komp.)**

- Styringen gennemfører tastning af kalibreringskuglen.
- Styringen skriver afvigelsen i kompensations Tabellen (\*kco), Tabellen bliver aktualiseret og kompensationen virker med det samme
- Resultatet bliver gemt i protokol i .html-format, og bliver gemt i samme mappe, i hvilken det aktuelle NC-Programm ligger

# **9.5.2 Vælg position for kalibreringskuglen på maskinbordet**

Principielt kan De anbringe kalibreringskuglen på alle tilgængelige steder på maskinbordet, men også fastgøre på spændejernet eller emnet. De anbefales dog, at opspænd kalibreringskuglenl så tæt som muligt på den seneste bearbejdningsposition.

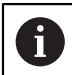

Vælg positionen for kalibreringskuglen på maskinbordet således, at der ved måleforløbet ingen kollision kan ske.

### **9.5.3 Anvisninger**

6

Software-Option KinematicsOpt (Option #48) er krævet. Software-Option KinematicsComp (Option #52) er krævet.

Denne funktion skal af maskinfabrikanten være frigivet og tilpasset. Maskinproducenten bestemmer placeringen af kompensationstabellen (\*.kco),

# *ANVISNING*

#### **Pas på kollisionsfare!**

Når De afvikler denne Cyklus, bør ingen grunddfrejning eller 3D-grunddrejning være aktiv. Styringen sletter evt. værdi i kolonne **SPA**, **SPB** og **SPC** i henføringspunkttabellen. Efter Cyklus skal De sætte en grunddrejning eller 3Dgrunddrejning påny, ellers er der kollisionsfare.

- ▶ Deaktiver grunddrejning før afvikling af Cyklus.
- Efter en optimering skal henføringspunkt og grunddrejning fastlægges påny
- Denne Cyklus kan De udelukkende udfører i bearbejdningsfunktion **FUNCTION MODE MILL**.
- Bemærk før Cyklusstart, at **M128** eller **FUNCTION TCPM** er udkoblet.
- Cyklus **453**, og også **451** og **452** forlader, med en aktiv 3D-ROT, automatikdrift, som stemmer overens med stillingen af rundaksen.
- Før Cyklus-definitionen skal De have fastlagt henføringspunktet i centrum af kalibreringskuglen og aktiveret denne, eller De definerer indlæseparameter **Q431** tilsvarende på 1 eller 3.
- Styringen anvender som positioneringstilspænding for tilkørsel til tastehøjden i tastesystem-aksen den mindste værdi fra Cyklus-parameter **Q253** og **FMAX**værdien fra tastesystem-tabellen. Drejeaksebevægelser udfører styringen grundlæggende med positioneringstilspænding **Q253** , herved er tasterovervågningen inaktiv.
- Tomme-programmering: Måleresultater og protokoldata afgiver styringen grundlæggende i mm.
- Hvis De har aktiveret henføringspunkt fastlæggelsen før opmålingen (Q431 = 1/3), så positionerer De før Cyklusstarten tastesystemet med sikkerhedsafstanden (**Q320** + **SET\_UP**) cirka midt over kalibreringskuglen.

Hvis Deres maskine er udrustet med en styret spindel, skal De aktivere vinkelefterføringen i tastesystem-tabellen (**kolonne TRACK**). Hermed forhøjer De generelt nøjagtigheden ved måling med et 3D-tastsystem.

#### **Tips i forbindelse med Maskinparameter**

A

- Med Maskinparameter **mStrobeRotAxPos** (Nr. 204803) definerer maskinproducenten den maksimal tilladte ændring af en transformation. Når værdien er ulig -1 (M-funktion positionerer drejeaksen), så starter De kun en måling, når alle drejeakser står på 0°.
- Med Maskinparameter **maxDevCalBall** (Nr. 204802) definerer maskinproducenten den maksimale radiusafvigelse af kalibreringskuglen. Styringen bestemmer ved hvert tasteforløb til at begynde med radius til kalibreringskuglen. Afviger den fastlagte kugleradius fra den indlæste kugleradius mere, som er defineret i maskin-parameter **maxDevCalBall** (Nr. 204802) afgiver styringen en fejlmelding og afslutter målingen.

# **9.5.4 Cyklusparameter**

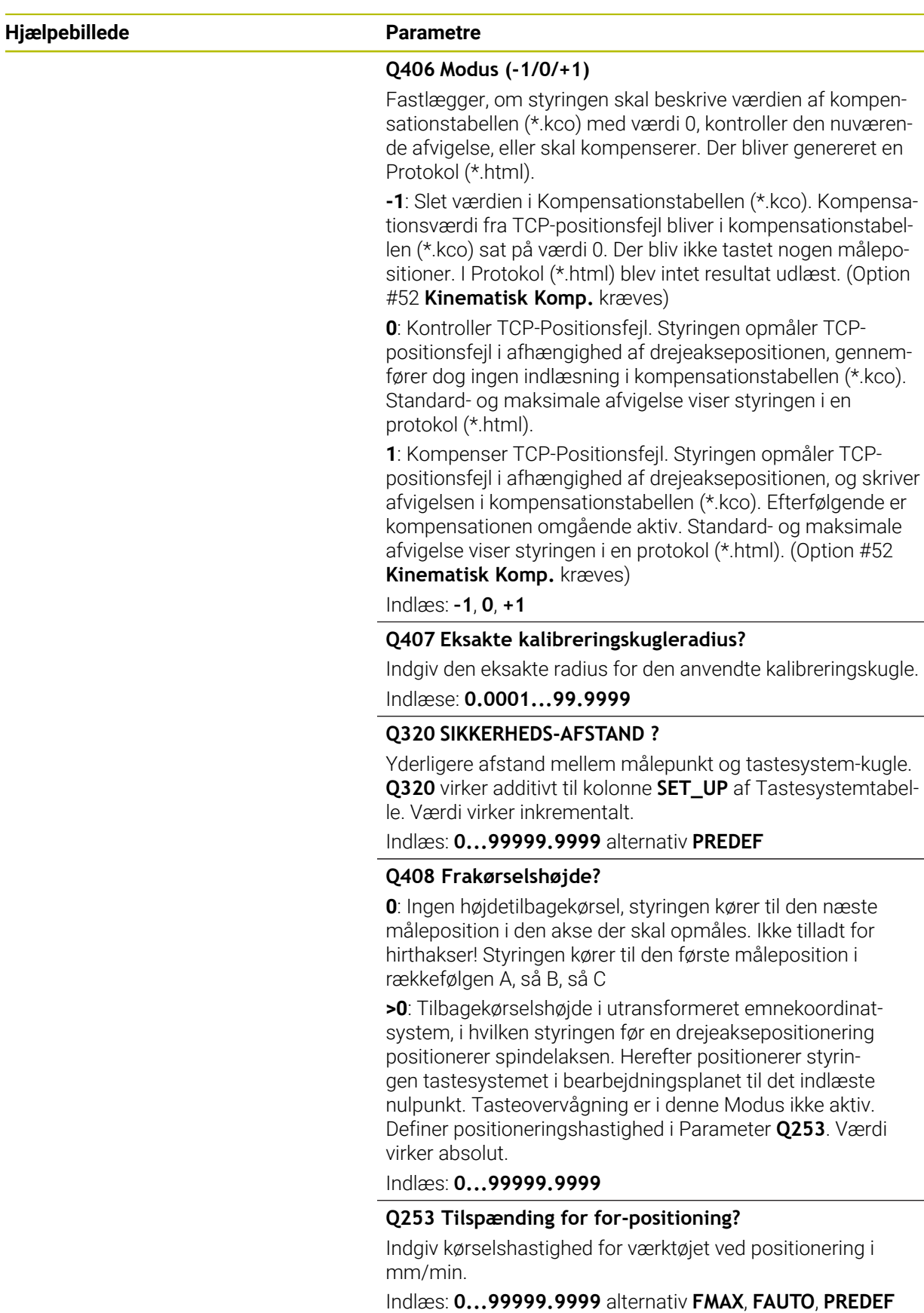

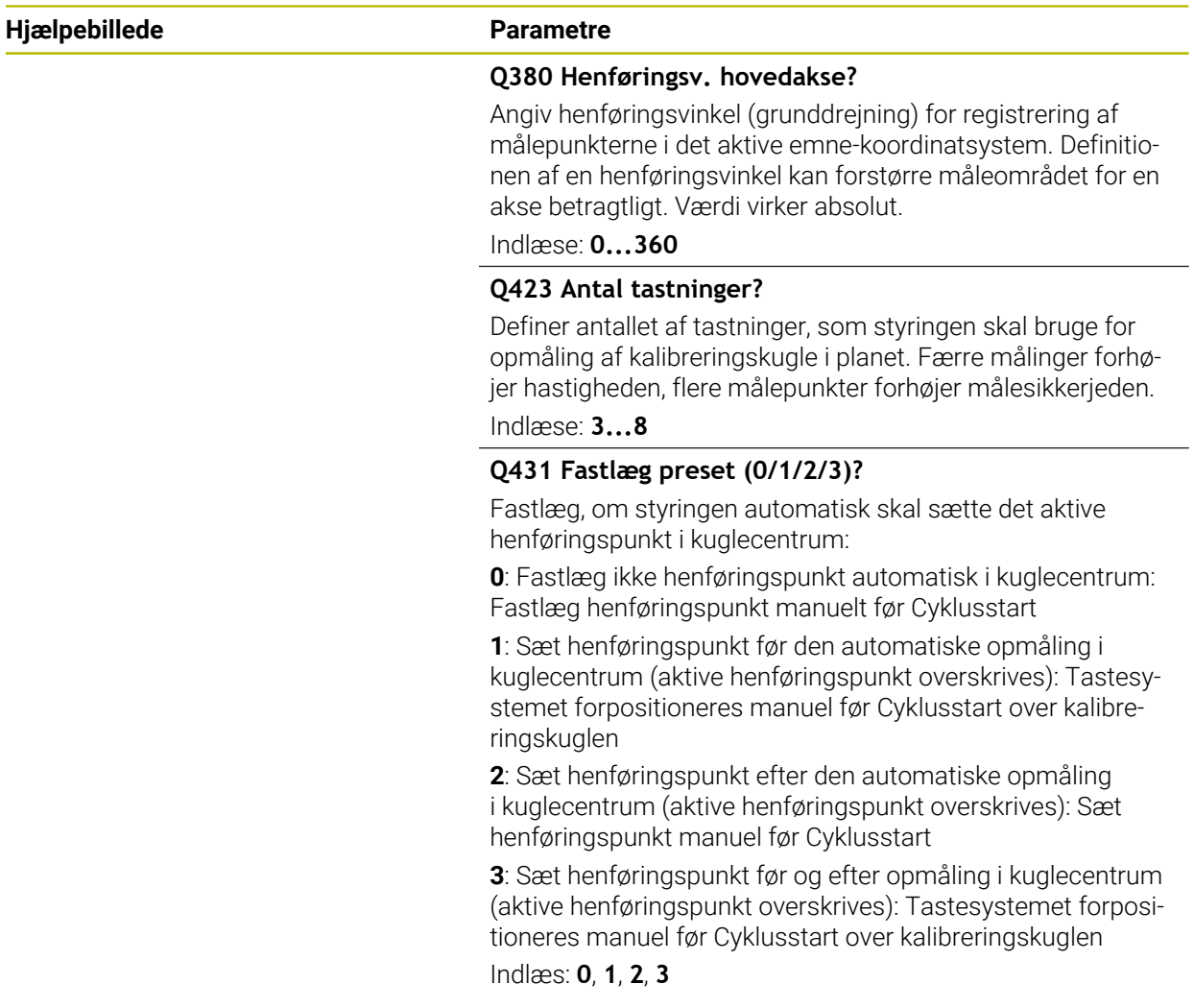

## **Tast med cyklus 453**

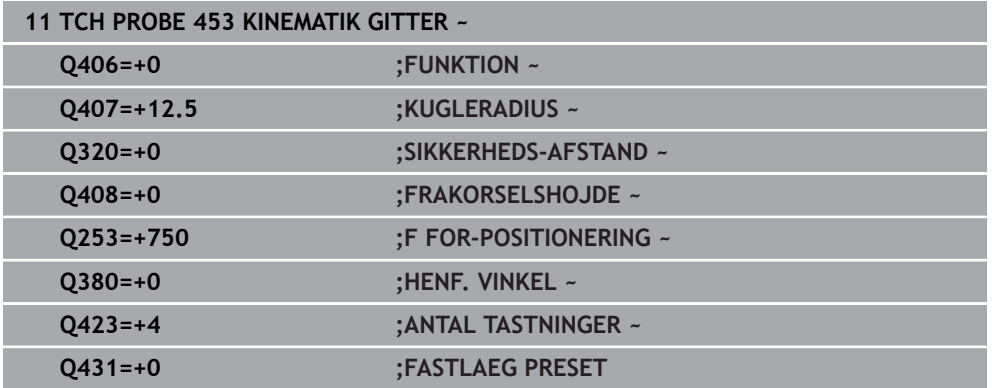

### **9.5.5 Protokolfunktion**

Styringen fremstiller efter afviklingen af Cyklus **453** en protokol **(TCHPRAUTO.html)**, denne protokol bliver gemt i samme mappe, i hvilken De også har lagt aktuelle NC-Program . Det indeholder følgende data:

- Dato og tiden, på hvilken protokollen blev fremstillet
- Sti-navnet på NC-programmet, fra hvilket cyklus blev afviklet
- Nummer og navn for det aktive værktøj
- **Funktion**
- Målte data: Standardafvigelsen og maksimale afvigelse
- Info, på hvilken position i grader (°) den maksimale afvigeklse er opstået
- Antal af målepositioner

**10**

**Tastesystemcyklus automatisk opmåling af værktøjer**

# **10.1 Grundlag**

## **10.1.1 Oversigt**

 $\bullet$ 

Vær opmærksom på maskinhåndbogen!

Evt.. står alle de her beskrevne cykler og funktioner ikke til rådighed på Deres maskine.

Option #17 er krævet

Styringen skal af maskinfabrikanten være forberedt for brug af 3Dtastesystemer.

HEIDENHAIN garanterer kun tastesystemets funktion i forbindelse med HEIDENHAIN tastesystemer.

# *ANVISNING*

#### **Pas på kollisionsfare!**

Ved udførsel af Tastesystemcyklus **400** til **499** må ingen Cyklus til koordinatomregning være aktiv. Pas på kollisionsfare!

- Følgende Cyklus må ikke aktiveres inden Tastesystemcyklus: Cyklus **7 NULPUNKT**, Cklus **8 SPEJLING**, Cklus **10 DREJNING**, Cklus **11 DIM.-FAKTOR** og Cyklus **26 MAALFAKTOR**.
- Nulstil koordinatomregning først

Med værktøjs-tastesystemet og værktøjs-opmålingscyklus i styringen opmåler De værktøjer automatisk: Korrekturværdierne for længde og radius bliver af styringen gemt i det centrale værktøjshukommelse og automatisk ved afslutning af tastesystemcyklus omregnet. Følgende opmålingstyper står til rådighed:

- Værktøjs-opmåling med stillestående værktøj
- Værktøjs-opmåling med roterende værktøj
- Enkeltskærsopmåling

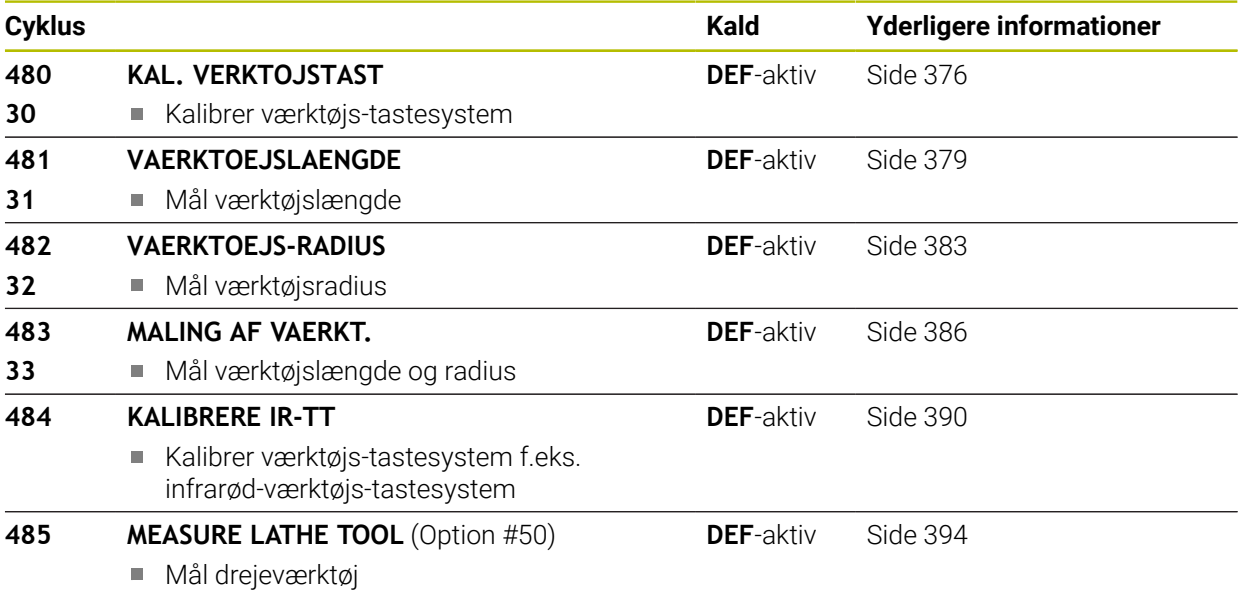

## <span id="page-372-0"></span>**10.1.2 Forskellen mellem cyklerne 30 til 33 og 480 til 483**

Funktionsomfanget og Cyklus-afviklingen er absolut identisk. Mellem Cyklus **30** bis **33** og **480** til **483** der er kun følgende forskelle:

- Cyklus **480** til **483** er også under **G481** til **G483** i DIN/ISO tilgængelig
- I stedet for en frit valgbar Parameter for status af målingen anvender Cyklus 481 til **483** den faste Parameter **Q199**

### **10.1.3 Indstil maskinparameter**

Tastsystemcyklus **480**, **481**, **482**, **483**, **484** kan med valgfri Maskinparameter **hideMeasureTT** (Nr. 128901) udblendes.

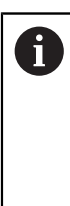

0

Programmerings- og brugerinformationer:

- Før De arbejder med Tastesystemcyklus, kontrolleres alle maskinparametre, som er defineret under **ProbeSettings** > **CfgTT** (Nr. 122700) og **CfgTTRoundStylus** (Nr. 114200) oder **CfgTTRectStylus** (Nr. 114300).
	- Styringen anvender for opmålingen med stående spindel tastetilspændingen fra maskin-parameteren **probingFeed** (Nr.122709).

Ved opmåling med roterende værktøj beregner styringen automatisk spindelomdrejningstal og taste-tilspændingen.

Spindelomdrejningstallet beregnes som følger:

n = **maxPeriphSpeedMeas** / (r • 0,0063) med

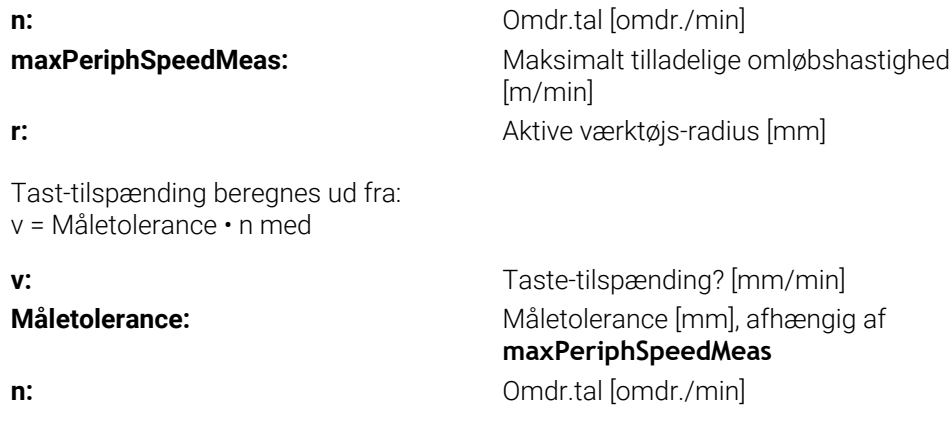

Med **probingFeedCalc** (Nr. 122710) sæter De beregningen af taste-tilspændinger: **probingFeedCalc** (Nr. 122710) = **ConstantTolerance**:

Måletolerancen forbliver konstant - uafhængig af værktøjs-radius. Ved meget store værktøjer reduceres taste-tilspændingen dog til nul. Denne effekt gør sig bemærket jo tidligere, jo mindre De vælger den maksimale pereferihastighed (**maxPeriphSpeedMeas** Nr. 122712) og den tilladte tolerance (**measureTolerance1** Nr. 122715).

#### **probingFeedCalc** (Nr. 122710) = **VariableTolerance**:

Måletolerancen ændrer sig med stigende værktøjs-radius. Det sikrer også ved store værktøjs-radier stadig en tilstrækkelig taste-tilspænding. Styringen ændrer måletolerancen efter følgende tabel:

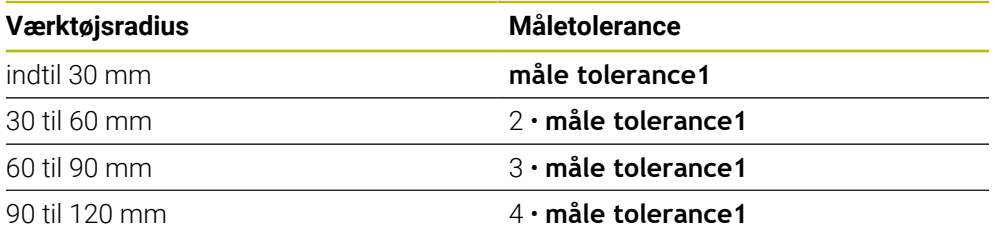

#### **probingFeedCalc** (Nr. 122710) = **ConstantFeed**:

Taste-tilspændingen forbliver konstant, målefejlen vokser dog lineært med større anvendt værktøjs-radius:

Måletolerance = (r • **measureTolerance1**)/ 5 mm) med

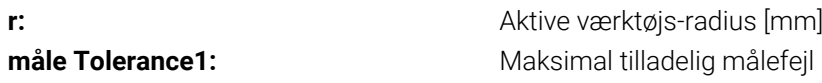

# **10.1.4 Indlæsning i værktøjstabel ved Fræse- og Drejeværktøjer**

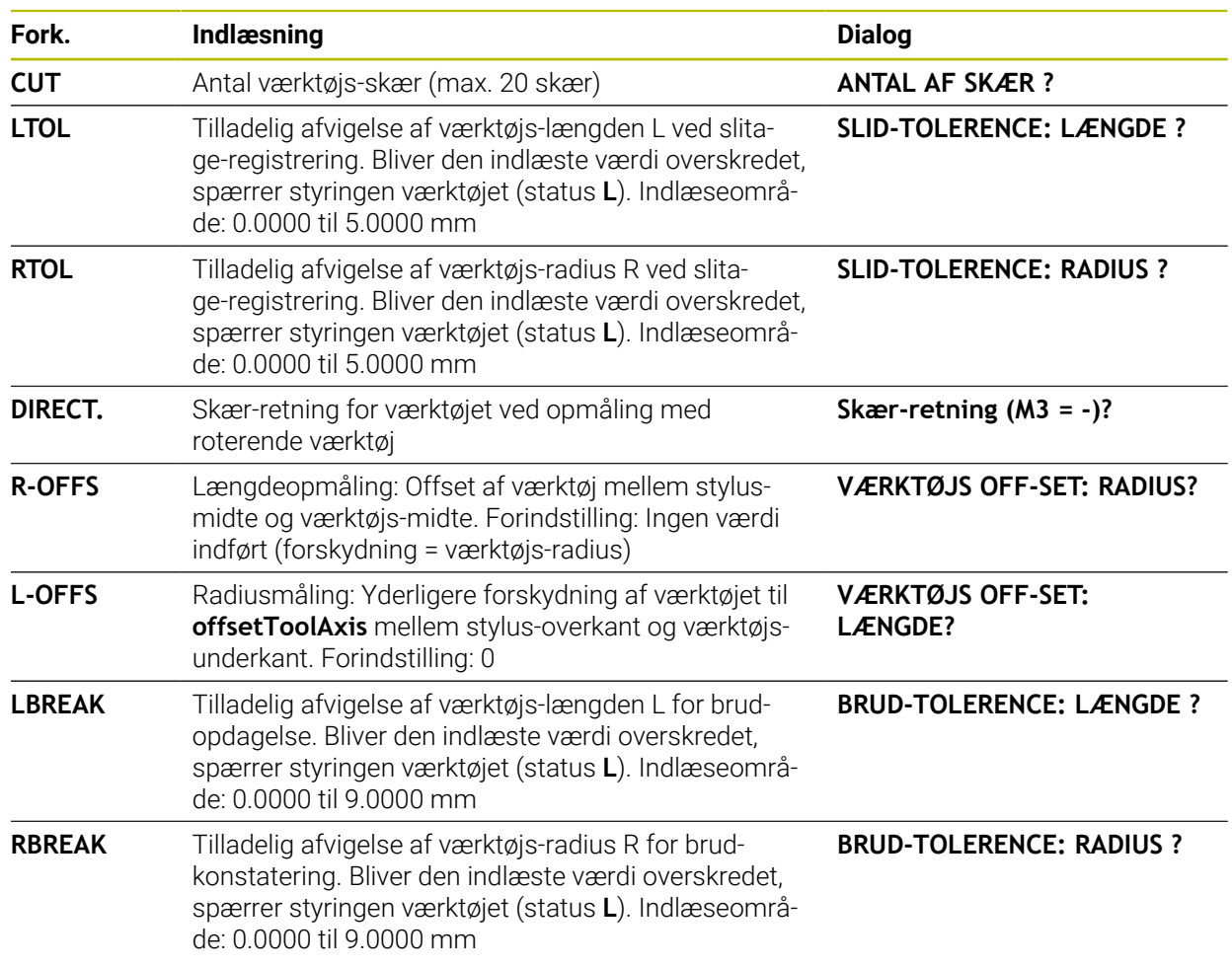

## **Eksempel for almindelige værktøjs-typer**

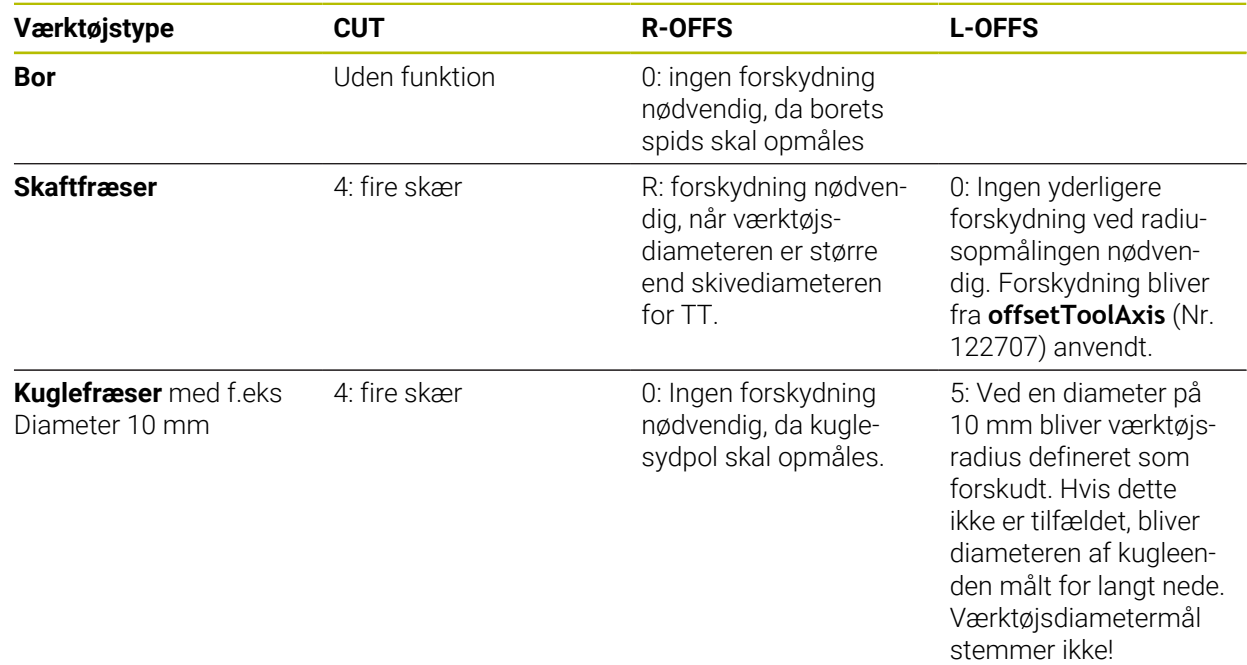

# <span id="page-375-0"></span>**10.2 Cyklus 30 eller 480 KAL. VERKTOJSTAST**

**ISO-Programmering G480**

### **Anvendelse**

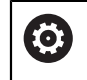

Vær opmærksom på maskinhåndbogen!

TT kalibrerer De med Tastesystemcyklus **30** eller **480** [\(se "Forskellen mellem](#page-372-0) [cyklerne 30 til 33 og 480 til 483", Side 373\)](#page-372-0). Kalibreringsprocessen forløber automatisk. Styringen fastlægger også automatisk midtforskydningen for kalibreringsværktøjet. Herfor drejer styringen spindelen efter halvdelen af kalibrerings-cyklus med 180°.

TT kalibrerer De med Tastesystemcyklus **30** eller **480** .

#### **tastsystem**

Som Tastesystem anvender De en rund eller firkantet tasteelement.

#### **Firkantet tasteelement**

Maskinproducenten kan ved firkantet tasteelementer i valgfri Maskinparameter gemme **detectStylusRot** (Nr. 114315) og **tippingTolerance** (Nr. 114319), at rotations- og hældningsvinklen bestemmes. Bestemmelse af rotationsvinklen gør det muligt at kompensere for dette ved måling af værktøj. Når en kipvinkel overskrides, giver styringen en melding. Den fastlagte værdi kan i **TT** ses i statusvisning.

**Yderlig Information:** Brugerhåndbog Opsætning og afvikling

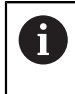

Bemærk ved opspænding af værktøj-tastesystem, at kanten af firkant tasteelement skal oprettes så akseparallel som muligt. Drejevinklen skal ligge under 1° og kipvinkel under 0,3°.

#### **Kalibreringsværktøj**

Som kalibreringsværktøj anvender de en fuldstændig cylindrisk del, f. eks. en cylinderstift. Kalibrerings-værdierne gemmer styringen og tilgodeser dem ved efterfølgende værktøjs-opmålinger.

#### **Cyklusafvikling**

- 1 Opspænd kalibreringsværktøj Som kalibreringsværktøj anvender de en fuldstændig cylindrisk del, f. eks. en cylinderstift.
- 2 Positioner kalibreringsværktøjet på bearbejdningsplanet manuelt i centrum af TT
- 3 Positioner kalibreringsværktøjet i værktøjsaksenca. 15 mm + sikkerhedsafstand over TT
- 4 Styringens første bevægelse er langs værktøjsaksen. Værktøjet bliver først bevæget til en sikker højde på 15 mm + sikkerhedsafstanden
- 5 Kalibreringsprocessen starter langs værktøjsaksen
- 6 Efterfølgende finder kalibreringen sted i bearbejdningsplanet
- 7 Styringen positionerer kalibreringsværktøjet først i bearbejdningspalnet med en værdi på 11 mm + Radius TT + sikkerhedsafstand
- 8 Efterfølgende kører styringen værktøjet ned langs værktøjsaksen og kalibreringsprocesssen starter.
- 9 Under tasteprocessen udfører styringen en firkantet bevægelsesbillede
- 10 Kalibrerings-værdierne gemmer styringen og tilgodeser dem ved efterfølgende værktøjs-opmålinger.
- 11 Efterfølgende trækker styringen tastestiften tilbage langs værktøjsaksen med sikkerhedsafstenden og bevæger den til midten af TT.

### **Anvisninger**

- Denne Cyklus kan De udelukkende udfører i bearbejdningsfunktion **FUNCTION MODE MILL**.
- Før De kalibrerer, skal De indføre den nøjagtige radius og den nøjagtige længde af kalibrerings-værktøjet i værktøjs- tabellen TOOL.T.

#### **Tips i forbindelse med Maskinparameter**

- Med Maskinparameter **CfgTTRoundStylus** (Nr. 114200) eller **CfgTTRectStylus** (Nr. 114300) definerer De funktionaliteten af kalibreringscyklus. Vær opmærksom på Deres maskinhåndbog.
	- I maskin-parametrene **centerPos** fastlægges positionen for TT i maskinens arbejdsrum.
- Når de ændre position af TT på bordet og/eller en maskinparameter **centerPos**, skal TT kalibreres påny.
- Med Maskinparameter **probingCapability** (Nr. 122723) definerer maskinproducenten funktionaliteten af Cyklus. Med denne parameter kan en måling af værktøjslængde med en stationær spindel tillades, og samtidig kan en værktøjsradius og en enkelt skæringsmåling blokeres.

# **10.2.1 Cyklusparameter**

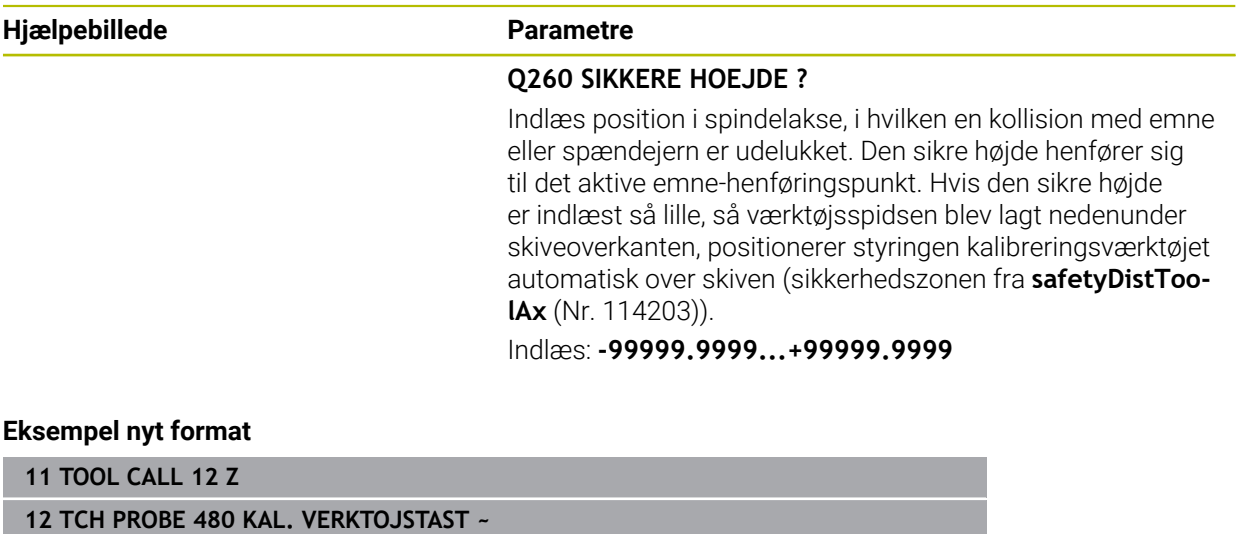

**Q260=+100 ;SIKKERE HOEJDE**

#### **Eksempel gammelt format**

**11 TOOL CALL 12 Z**

**12 TCH PROBE 30.0 KAL. VERKTOJSTAST**

**13 TCH PROBE 30.1 HOEJDE:+90**

# <span id="page-378-0"></span>**10.3 Cyklus 31 eller 481 VAERKTOEJSLAENGDE**

**ISO-Programmering G481**

#### **Anvendelse**

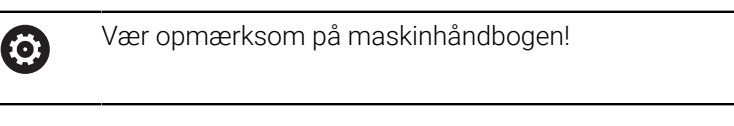

For måling af værktøjslængde programmerer De Tastesystemcyklus **31** eller **482** ([se "Forskellen mellem cyklerne 30 til 33 og 480 til 483", Side 373\)](#page-372-0). Med indlæseparametre kan De bestemme værktøjs-længden på tre forskellige måder:

- Hyis værktøis-diameteren er større end diameteren af målefladen på TT´en, så opmåler De med roterende værktøj
- Hvis værktøjs-diameteren er mindre end diameteren på målefladen af TT´en eller hvis De bestemmer længden på bor eller radiusfræsere, så opmåler De med stillestående værktøj
- Hvis værktøjs-diameteren er større end diameteren på målefladen af TT, så gennemfører De en enkelt-skærs-opmåling med stillestående væektøj.

#### **Afvikling af "opmåling med roterende værktøj".**

For at bestemme det længste skær bliver værktøjet der skal måles forskudt i forhold til tastesystem-midtpunktet og kørt roterende til TT´ens måleflade. Forskydningen programmerer De i værktøjs-tabellen under værktøjs-forskydning: Radius (**R-OFFS**).

#### **Afvikling "opmåling med stillestående værktøj" (f.eks. for et bor)**

Værktøjet der skal opmåles bliver kørt hen midt over målefladen. I tilslutning hertil kører det med stående spindel til TT´ens måleflade. For denne måling indfører De værktøjs-forskydningen: Radius (**R-OFFS**) i værktøjs-tabellen med "0".

#### **Afvikling "enkeltskærs-opmåling"**

Styringen positionerer værktøjet der skal måles sideværts mod tastehovedet. Værktøjs-endefladen befinder sig herved neden under tastehoved-overkanten som fastlagt i **offsetToolAxis** (Nr. 122707). I værktøjs-tabellen kan De under værktøjsforskydning: Fastlægge længden (**L-OFFS**) for en yderligere forskydning. Styringen taster med roterende værktøj radialt, for at bestemme startvinklen for enkelt-skæropmålingen. I tilslutning hertil opmåler den længden på alle skærene ved ændring af spindel-orienteringen. For denne måling programmerer De **MAALING AF SKAER** i Cyklus **31** = 1.

## **Anvisninger**

# *ANVISNING*

### **Pas på kollisionsfare!**

Når De indstiller **stopOnCheck** (Nr. 122717) på **FALSE**, vurderer styringen ikke resultatsparameter **Q199**. NC-Program bliver ved overskridelse af brud-tolerance ikke stoppet. Pas på kollisionsfare!

Sæt **stopOnCheck** (Nr. 122717) til **TRUE**

- Vær sikker på, Sørg for, at du automatisk stopper NC-programmet, når brudtolerancen overskrides
- Denne Cyklus kan De udelukkende udfører i bearbejdningsfunktion **FUNCTION MODE MILL**.
- Før De opmåler værktøjer for første gang, indfører De den omtrentlige radius, den omtrentlige længde, antallet af skær og skærretningen for de til enhver tid værende værktøjer i værktøjs-tabellen TOOL.T.
- En enkeltskærsopmåling kan De udføre for værktøjer med **indtil 20 skær**.
- Cyklus **31** og **481** understøtter inegn dreje- og afretterværktøj såvel som ingen tastesystemer.

### <span id="page-379-0"></span>**Mål slibeværktøj**

Cyklus tilgodeser basis- og korrekturdata fra **TOOLGRIND.GRD** og slid- og korrektionsdata (**LBREAK** og **LTOL**) fra **TOOL.T**.

#### **Q340**: **0** og **1**

■ Afhængig af, om en initialafretning (**INIT\_D**) blev sat eller ikke, bliver Korrektureller Basisdata ændret. Cyklussen indtaster automatisk værdierne på det rigtige sted i **TOOLGRIND.GRD**.

Bemærk processen ved opretning af et slibeværktøj. **Yderlig Information:** Brugerhåndbog Opsætning og afvikling

# **10.3.1 Cyklusparameter**

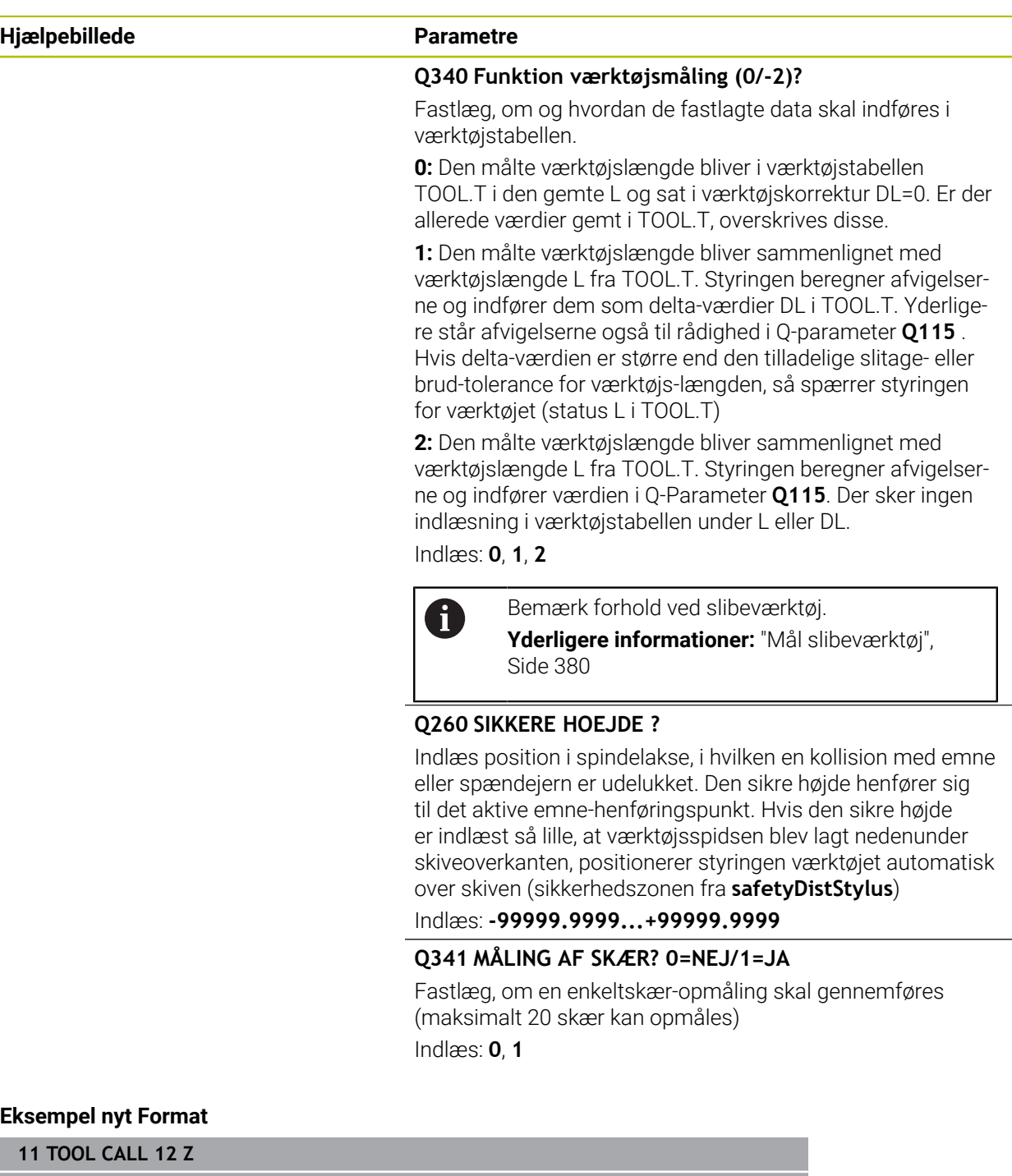

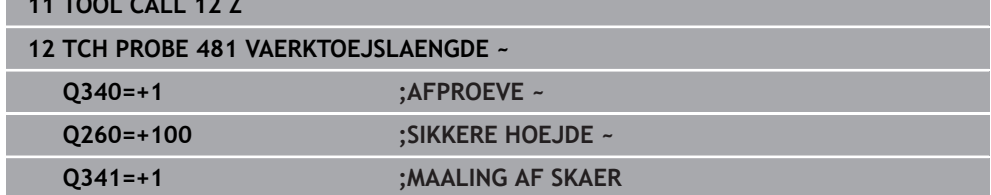

Cyklus **31** indeholder en yderlig Parameter:

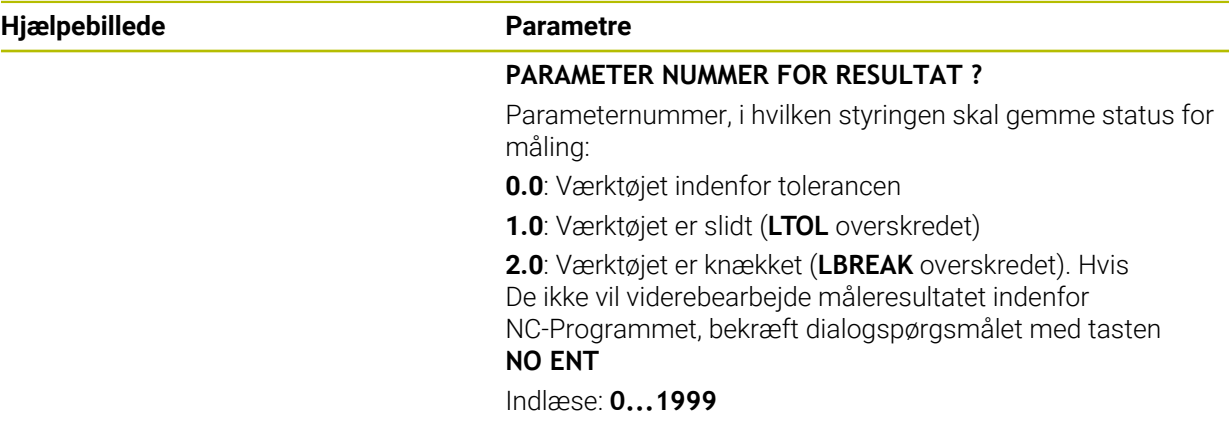

**Første gangs måling med roterende værktøj; gammelt format**

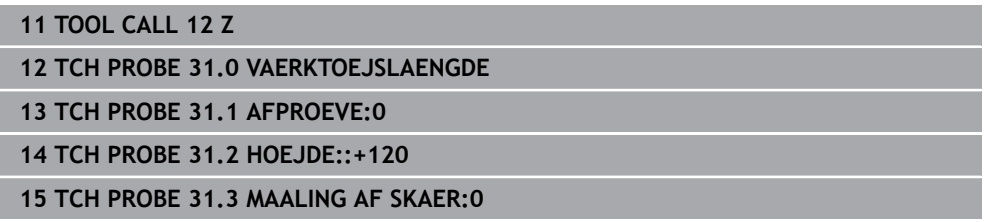

#### **Kontrollér med enkeltskærs-opmåling, gem status i Q5; gammelt format**

**11 TOOL CALL 12 Z**

**12 TCH PROBE 31.0 VAERKTOEJSLAENGDE**

**13 TCH PROBE 31.1 AFPROEVE:1 Q5**

**14 TCH PROBE 31.2 HOEJDE:+120**

**15 TCH PROBE 31.3 MAALING AF SKAER:1**

# <span id="page-382-0"></span>**10.4 Cyklus 32 eller 482 VAERKTOEJS-RADIUS**

**ISO-Programmering G482**

### **Anvendelse**

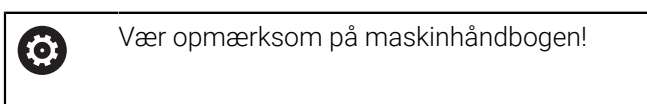

Til måling af værktøjsradius programmerer De Tastesystemcyklus **32** oder **482** ([se "Forskellen mellem cyklerne 30 til 33 og 480 til 483", Side 373\)](#page-372-0). Med indlæseparametre kan De bestemme værktøjs-radius på to måder:

- Opmåling med roterende værktøj
- Opmåling med roterende værktøj og og i tilslutning hertil en enkelt-skær-opmåling

Styringen positionerer værktøjet der skal måles sideværts mod tastehovedet. Værktøjs-endefladen befinder sig herved neden under tastehoved-overkanten som fastlagt i **offsetToolAxis** (Nr. 122707). Styringen taster med roterende værktøj radialt. Ifald yderligere en enkelt-skær-opmåling skal gennemføres, bliver radierne til alle skærerne opmålt ved hjælp af spindel-orienteringen.

### **Anvisninger**

## *ANVISNING*

#### **Pas på kollisionsfare!**

Når De indstiller **stopOnCheck** (Nr. 122717) på **FALSE**, vurderer styringen ikke resultatsparameter **Q199**. NC-Program bliver ved overskridelse af brud-tolerance ikke stoppet. Pas på kollisionsfare!

- Sæt **stopOnCheck** (Nr. 122717) til **TRUE**
- Vær sikker på, Sørg for, at du automatisk stopper NC-programmet, når brudtolerancen overskrides
- Denne Cyklus kan De udelukkende udfører i bearbejdningsfunktion **FUNCTION MODE MILL**.
- Før De opmåler værktøjer for første gang, indfører De den omtrentlige radius, den omtrentlige længde, antallet af skær og skærretningen for de til enhver tid værende værktøjer i værktøjs-tabellen TOOL.T.
- Cyklus **32** og **482** understøtter inegn dreje- og afretterværktøj såvel som ingen tastesystemer.

#### **Mål slibeværktøj**

Cyklus tilgodeser basis- og korrekturdata fra **TOOLGRIND.GRD** og slid- og korrektionsdata (**LBREAK** og **LTOL**) fra **TOOL.T**.

#### **Q340**: **0** og **1**

 $\overline{\mathbb{R}^n}$ Afhængig af, om en initialafretning (**INIT\_D**) blev sat eller ikke, bliver Korrektureller Basisdata ændret. Cyklussen indtaster automatisk værdierne på det rigtige sted i **TOOLGRIND.GRD**.

Bemærk processen ved opretning af et slibeværktøj. **Yderlig Information:** Brugerhåndbog Opsætning og afvikling

#### **Tips i forbindelse med Maskinparameter**

- Med Maskinparameter **probingCapability** (Nr. 122723) definerer maskinproducenten funktionaliteten af Cyklus. Med denne parameter kan en måling af værktøjslængde med en stationær spindel tillades, og samtidig kan en værktøjsradius og en enkelt skæringsmåling blokeres.
- Cylinderformede værktøjer med diamantoverflade kan opmåles med stående spindel. Herfor skal De i værktøjstabellen definere skærantallet **CUT** med 0 og tilpasse maskin-parameter **CfgTT**. Vær opmærksom på Deres maskinhåndbog.

## **10.4.1 Cyklusparameter**

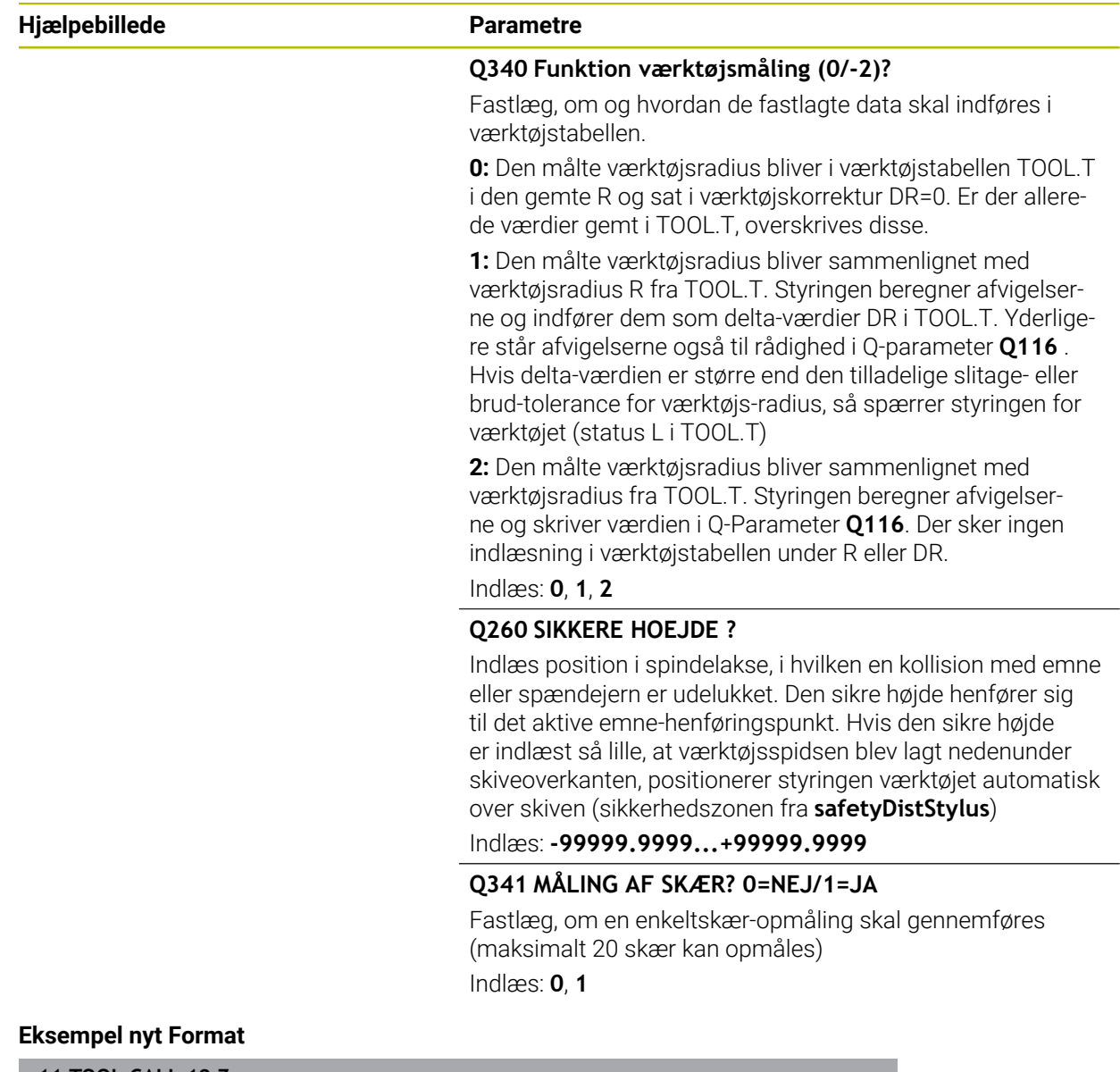

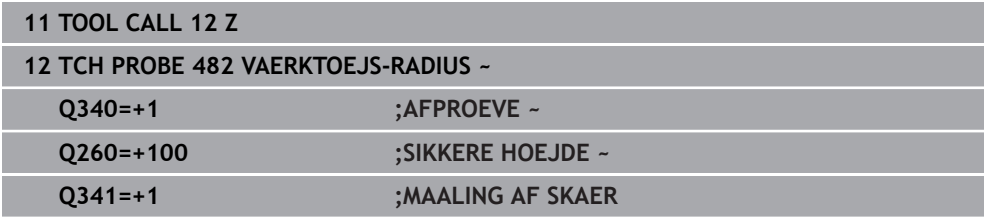

Cyklus **32** indeholder en yderlig Parameter:

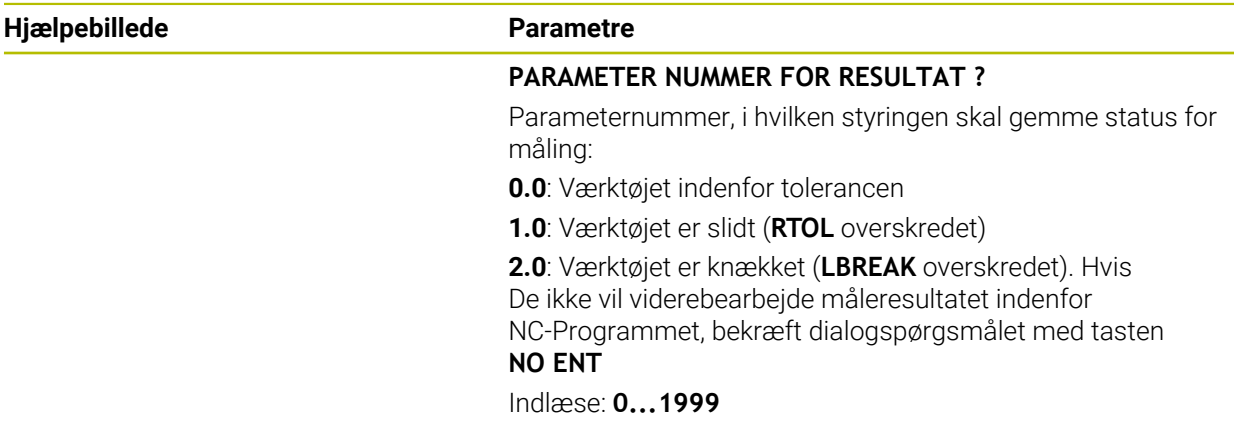

**Første gangs måling med roterende værktøj; gammelt format**

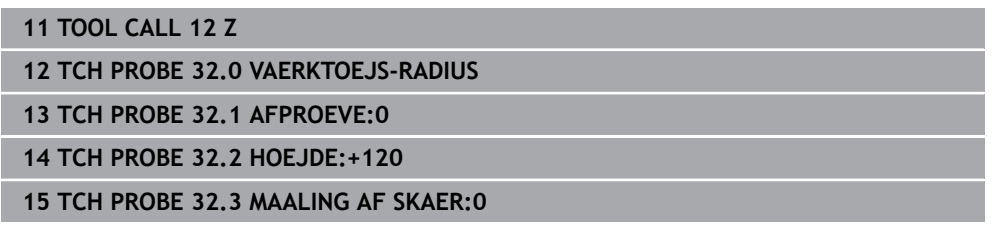

#### **Kontrollér med enkeltskærs-opmåling, gem status i Q5; gammelt format**

**11 TOOL CALL 12 Z**

**12 TCH PROBE 32.0 VAERKTOEJS-RADIUS**

**13 TCH PROBE 32.1 AFPROEVE:1 Q5**

**14 TCH PROBE 32.2 HOEJDE:+120**

**15 TCH PROBE 32.3 MAALING AF SKAER:1**

# <span id="page-385-0"></span>**10.5 Cyklus 33 eller 483 MALING AF VAERKT.**

**ISO-Programmering G483**

## **Anvendelse**

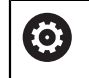

Vær opmærksom på maskinhåndbogen!

For at opmåle værktøjet komplet (længde og radius), programmerer De Tastesystemcyklus **33** oder **483** [\(se "Forskellen mellem cyklerne 30 til 33 og 480 til](#page-372-0) [483", Side 373](#page-372-0)). Cyklus´en egner sig særligt for første gangs opmåling af værktøjer, da - sammenlignet med enkeltvis opmåling af længde og radius - der består en betydelig tidsfordel. Med indlæse-parametre kan De opmåle værktøjet på to måder:

- Opmåling med roterende værktøj
- Opmåling med roterende værktøj og og i tilslutning hertil en enkelt-skær-opmåling

### **Opmåling med roterende værktøj:**

Styringen måler værktøjet efter et fast programmeret forløb. Dernæst (hvis muligt) bliver værktøjslængde og i tilslutning hertil værktøjsradius opmålt.

### **Opmåling med enkeltskærs værktøj:**

Styringen måler værktøjet efter et fast programmeret forløb. Til start bliver værktøjsradius og i tilslutning hertil værktøjs- længden opmålt. Måleforløbet svarer til forløbet af Tastesystemcyklus **31** og **32** såvel **481** og **482**.

### **Anvisninger**

## *ANVISNING*

#### **Pas på kollisionsfare!**

Når De indstiller **stopOnCheck** (Nr. 122717) på **FALSE**, vurderer styringen ikke resultatsparameter **Q199**. NC-Program bliver ved overskridelse af brud-tolerance ikke stoppet. Pas på kollisionsfare!

Sæt **stopOnCheck** (Nr. 122717) til **TRUE**

- Vær sikker på, Sørg for, at du automatisk stopper NC-programmet, når brudtolerancen overskrides
- Denne Cyklus kan De udelukkende udfører i bearbejdningsfunktion **FUNCTION MODE MILL**.
- Før De opmåler værktøjer for første gang, indfører De den omtrentlige radius, den omtrentlige længde, antallet af skær og skærretningen for de til enhver tid værende værktøjer i værktøjs-tabellen TOOL.T.
- Cyklus **33** og **483** understøtter inegn dreje- og afretterværktøj såvel som ingen tastesystemer.

#### **Mål slibeværktøj**

■ Cyklus tilgodeser basis- og korrekturdata fra **TOOLGRIND.GRD** og slid- og korrekturdata (**LBREAK** , **RBREAK**, **LTOL** og **RTOL**) fra **TOOL.T**.

#### **Q340**: **0** og **1**

■ Afhængig af, om en initialafretning (**INIT\_D**) blev sat eller ikke, bliver Korrektureller Basisdata ændret. Cyklussen indtaster automatisk værdierne på det rigtige sted i **TOOLGRIND.GRD**.

Bemærk processen ved opretning af et slibeværktøj. **Yderlig Information:** Brugerhåndbog Opsætning og afvikling

#### **Tips i forbindelse med Maskinparameter**

- Med Maskinparameter **probingCapability** (Nr. 122723) definerer maskinproducenten funktionaliteten af Cyklus. Med denne parameter kan en måling af værktøjslængde med en stationær spindel tillades, og samtidig kan en værktøjsradius og en enkelt skæringsmåling blokeres.
- Cylinderformede værktøjer med diamantoverflade kan opmåles med stående spindel. Herfor skal De i værktøjstabellen definere skærantallet **CUT** med 0 og tilpasse maskin-parameter **CfgTT**. Vær opmærksom på Deres maskinhåndbog.

# **10.5.1 Cyklusparameter**

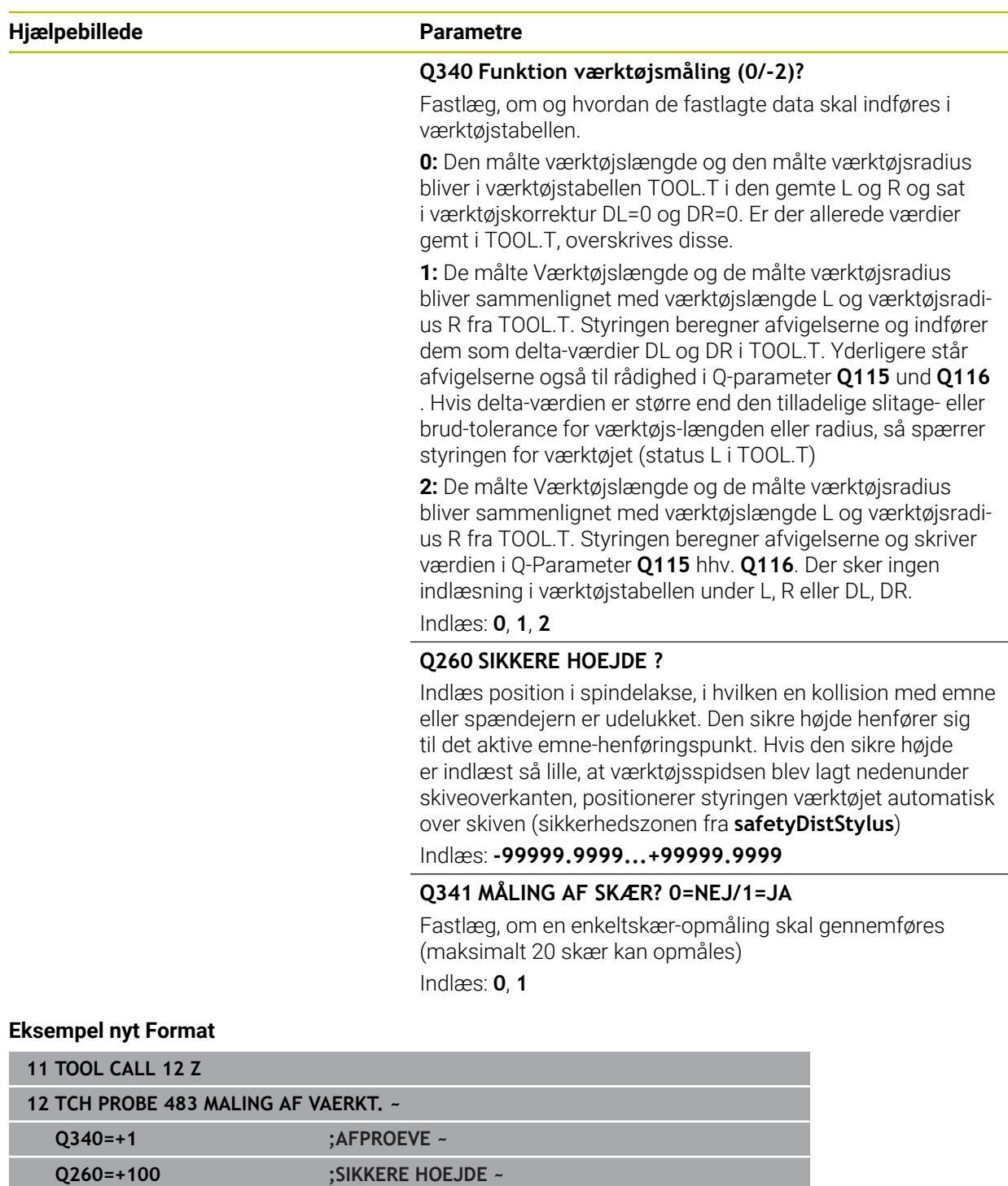

**Q341=+1 ;MAALING AF SKAER**

Cyklus **33** indeholder en yderlig Parameter:

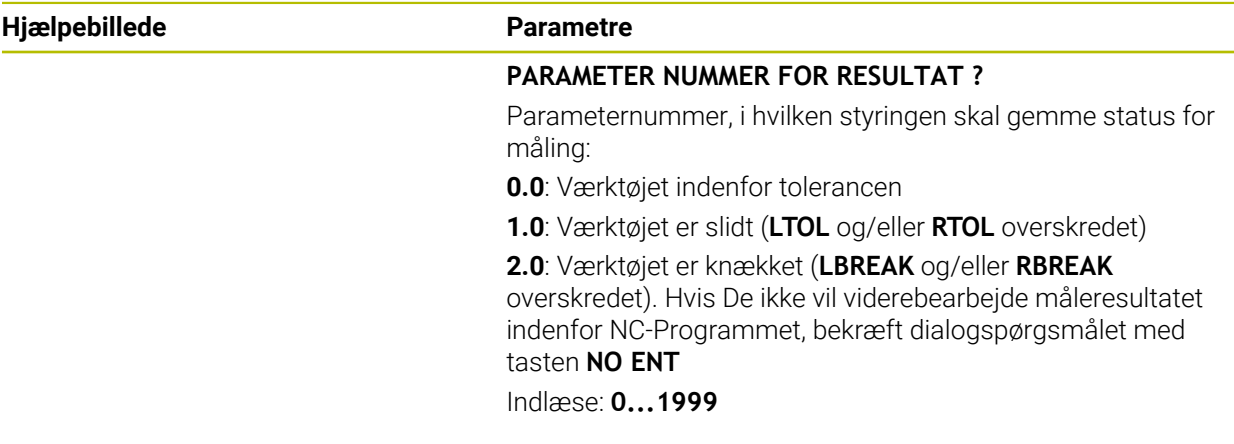

**Første gangs måling med roterende værktøj; gammelt format**

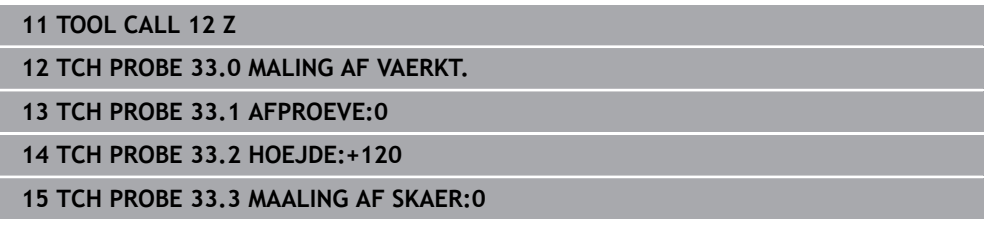

#### **Kontrollér med enkeltskærs-opmåling, gem status i Q5; gammelt format**

**11 TOOL CALL 12 Z**

**12 TCH PROBE 33.0 MALING AF VAERKT.**

**13 TCH PROBE 33.1 AFPROEVE:1 Q5**

**14 TCH PROBE 33.2 HOEJDE:+120**

**15 TCH PROBE 33.3 MAALING AF SKAER:1**

# <span id="page-389-0"></span>**10.6 Cyklus 484 KALIBRERE IR-TT**

#### **ISO-Programmering G484**

### **Anvendelse**

Med Cyklus **484** kalibrerer De Deres værktøjs-tastesystem, f.eks. det kabelløse infrarøde-bordtastesystem TT 460. Denne kalibreringsproces kan De gennemfører med eller uden manuel indgreb.

- **Med manuel indgreb:** Når De definerer **Q536** lig 0, stopper styringen kalibreringsprocessen. Efterfølgende skal de positioner værktøjet manuelt over centrum af værktøjs-tastesystemet.
- **Uden manuel indgreb:** Når De definerer **Q536** lig 1, udfører styringen Cyklus automatisk. De skal evt. forud programmerer en forpositionering. Dette er afhængig af værdi af Parameter **Q523 POSITION TT**.

# **Cyklusafvikling**

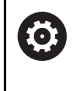

Vær opmærksom på maskinhåndbogen! Maskinfabrikanten definerer funktionaliteten af Cyklus.

For at kalibrerer værktøjs-tastesystemet programmerer De Tastesystemcyklus **484**. I indlæse-parameter **Q536** kan De indstille, om Cyklus skal udføres med eller uden manuel indgreb.

#### **tastsystem**

i

Som Tastesystem anvender De en rund eller firkantet tasteelement.

#### **Firkantet tasteelement**:

Maskinproducenten kan ved firkantet tasteelementer i valgfri Maskinparameter gemme **detectStylusRot** (Nr. 114315) og **tippingTolerance** (Nr. 114319), at rotations- og hældningsvinklen bestemmes. Bestemmelse af rotationsvinklen gør det muligt at kompensere for dette ved måling af værktøj. Når en kipvinkel overskrides, giver styringen en melding. Den fastlagte værdi kan i **TT** ses i statusvisning.

**Yderlig Information:** Brugerhåndbog Opsætning og afvikling

Bemærk ved opspænding af værktøj-tastesystem, at kanten af firkant tasteelement skal oprettes så akseparallel som muligt. Drejevinklen skal ligge under 1° og kipvinkel under 0,3°.

### **Kalibrerings værktøj:**

Som kalibreringsværktøj anvender de en fuldstændig cylindrisk del, f. eks. en cylinderstift. Indføre den nøjagtige radius og den nøjagtige længde af kalibreringsværktøjet i værktøjs- tabellen TOOL.T. Efter kalibreringen gemmer styringen Kalibrerings-værdierne og tilgodeser dem ved efterfølgende værktøjs-opmålinger. Kalibrerings værktøjet skal have en diameter større end 15 mm og stå ca.50 mm fra spændejernet.

#### **Q536=0: Med manuel indgreb af kalibreringsproces**

Gå frem som følger:

- Indveksle kalibreringsværktøj
- $\blacktriangleright$  Start kalibreringscyklus
- > Styringen afbryder kalibreringscyklus og åbner en dialog.
- Positioner kalibreringsværktøjet over centrum af værktøjs-tastesystemet.

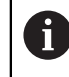

Pas på, at kalibrerings værktøjet står over målefladen for taste elementet.

- Fortsæt Cyklus med **NC start**
- Når De har programmeret **Q523** lig **2**, skriver styringenden kalibrerede Position i Maskinparameter **centerPos** (Nr. 114200)

#### **Q536=1: Uden manuel indgreb af kalibreringsproces**

Gå frem som følger:

- Indveksle kalibreringsværktøj
- Positioner kalibreringsværktøjet over centrum af værktøjs-tastesystemet før Cyklusstart.

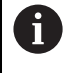

Pas på, at kalibrerings værktøjet står over målefladen for taste elementet.

- Ved kalibreringsproces uden manuel indgreb, skal værktøjet ikke positioneres manuelt over centrum af Bordtastesystemet. Cyklus overtager positionen fra maskinparameter og køre automatisk til denne position.
- Start kalibreringscyklus
- > Kalibrerings cyklus afvikles uden stop.
- Når de har programmeret **Q523** lig **2**, skriver styringen den kalibrerede Position tilbage i Maskinparameter **centerPos** (Nr. 114200).

### **Anvisninger**

# *ANVISNING*

#### **Pas på kollisionsfare!**

Hvis De programmerer **Q536**=1, skal værktøjet forpositioneres før Cykluskald! Styringen fastlægger også ved kalibrering midtforskydningen af kalibrerings værktøjet. Herfor drejer styringen spindelen efter halvdelen af kalibrerings-cyklus med 180°. Pas på kollisionsfare!

- Fastlæg, om der før Cyklusstart skal komme et stop eller om Cyklus skal forløbe automatisk uden stop.
- Denne Cyklus kan De udelukkende udfører i bearbejdningsfunktion **FUNCTION MODE MILL**.
- Kalibrerings værktøjet skal have en diameter større end 15 mm og stå ca.50 mm fra spændejernet. Når De anvender en cylinderstift med disse dimensioner, opstår en nedbøjning på 0.1 µm pr. 1 N tastekraft. Ved at anvende et kalibrerings værktøj, som har en for lille diameter og/eller står lang udenfor spændepatronen, kan større unøjagtighed opstå.
- Før De kalibrerer, skal De indføre den nøjagtige radius og den nøjagtige længde af kalibrerings-værktøjet i værktøjs- tabellen TOOL.T.
- Hvis De ændrer positionen for TT på bordet, skal De kalibrere påny.

#### **Tips i forbindelse med Maskinparameter**

■ Med Maskinparameter **probingCapability** (Nr. 122723) definerer maskinproducenten funktionaliteten af Cyklus. Med denne parameter kan en måling af værktøjslængde med en stationær spindel tillades, og samtidig kan en værktøjsradius og en enkelt skæringsmåling blokeres.

# **10.6.1 Cyklusparameter**

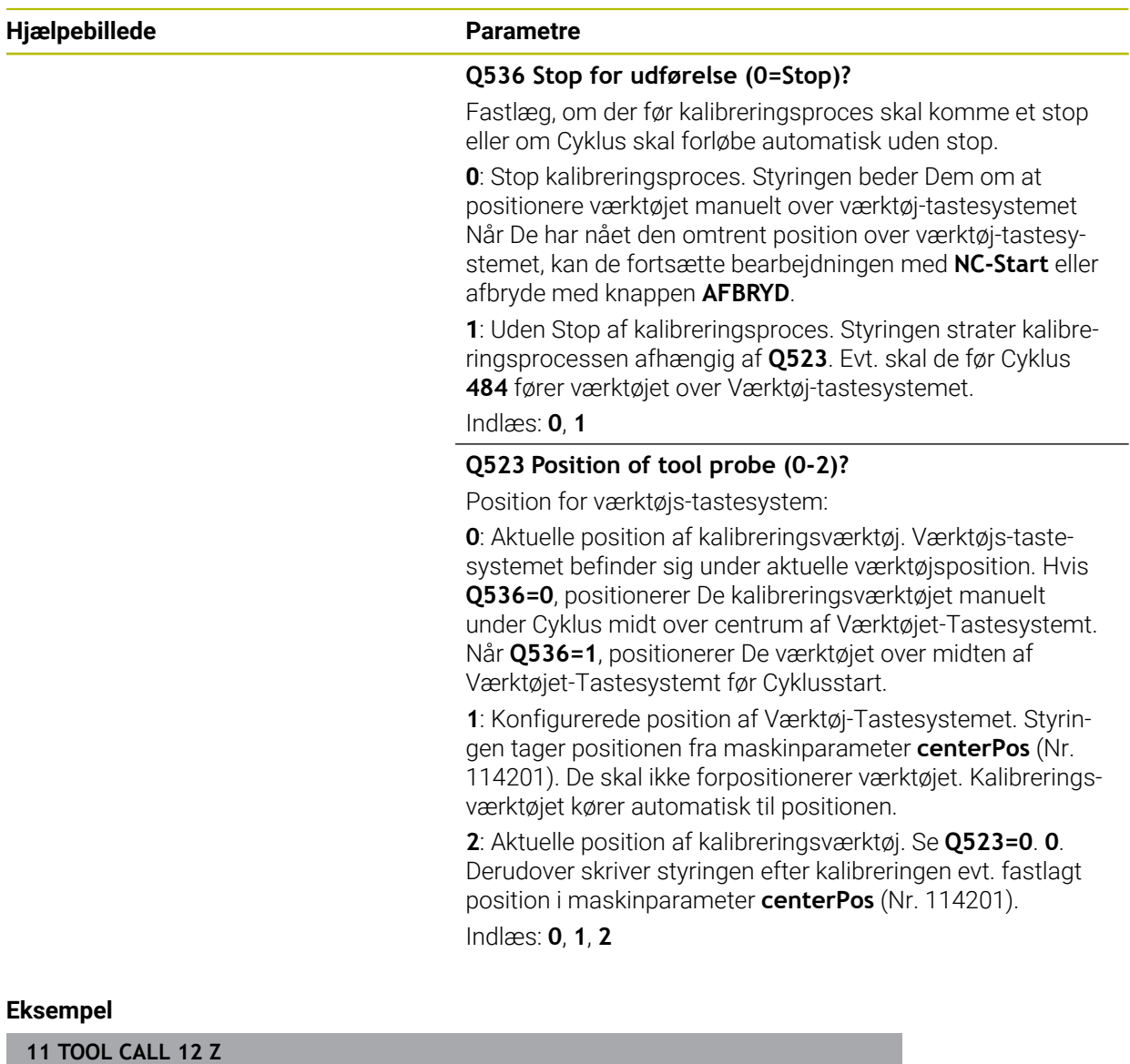

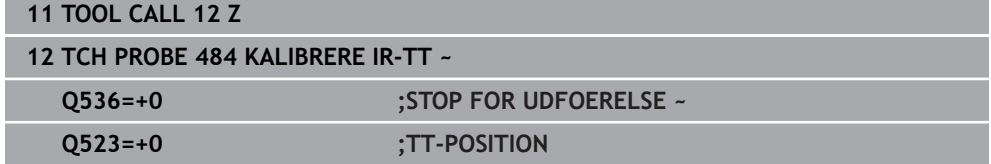

 $\overline{\phantom{0}}$ 

# <span id="page-393-0"></span>**10.7 Cyklus 485 MEASURE LATHE TOOL (Option #50)**

**ISO-Programmering G485**

### **Anvendelse**

6

Vær opmærksom på maskinhåndbogen! Maskine og styring skal være forberedt af maskinfabrikanten.

For at måle drejeværktøjer med HEIDENHAIN-værktøj-Tastesystem, er Cyklus **485 MEASURE LATHE TOOL** tilgængelig. Styringen måler værktøjet efter et fast programmeret forløb.

### **Cyklusafvikling**

- 1 Styringen positionerer drejeværktøjet i sikker højde
- 2 Drejeværktøjet oprettes baseret på **TO** og **ORI**
- 3 Styringen positionerer værktøjet i hovedakse-måleposition, kørselsbevægelsen er interpoleret i hoved- og sideakse
- 4 Afsluttende kører drejeværktøjet til værktøjsakse-måleposition
- 5 Værktøj bliver målt. Alt efter definition af **Q340** bliver værktøjsmål ændret eller værktøjet spærret
- 6 Måleresultatet overføres til indlæseparameter **Q199**
- 7 Efter endt opmåling positionerer styringen værktøjet i værktøjs-aksen i sikker højde.

#### **Resultatsparameter Q199:**

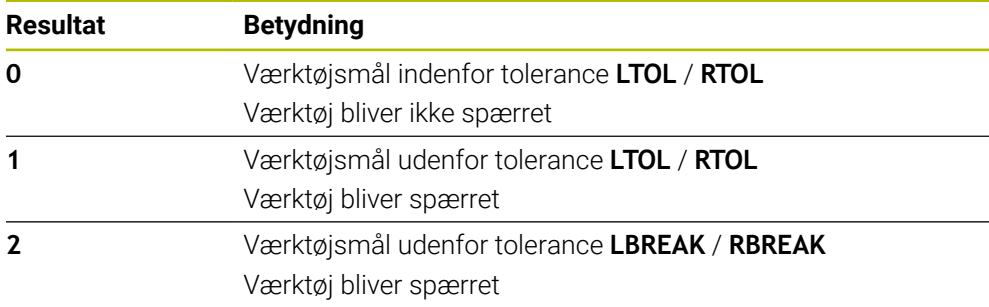

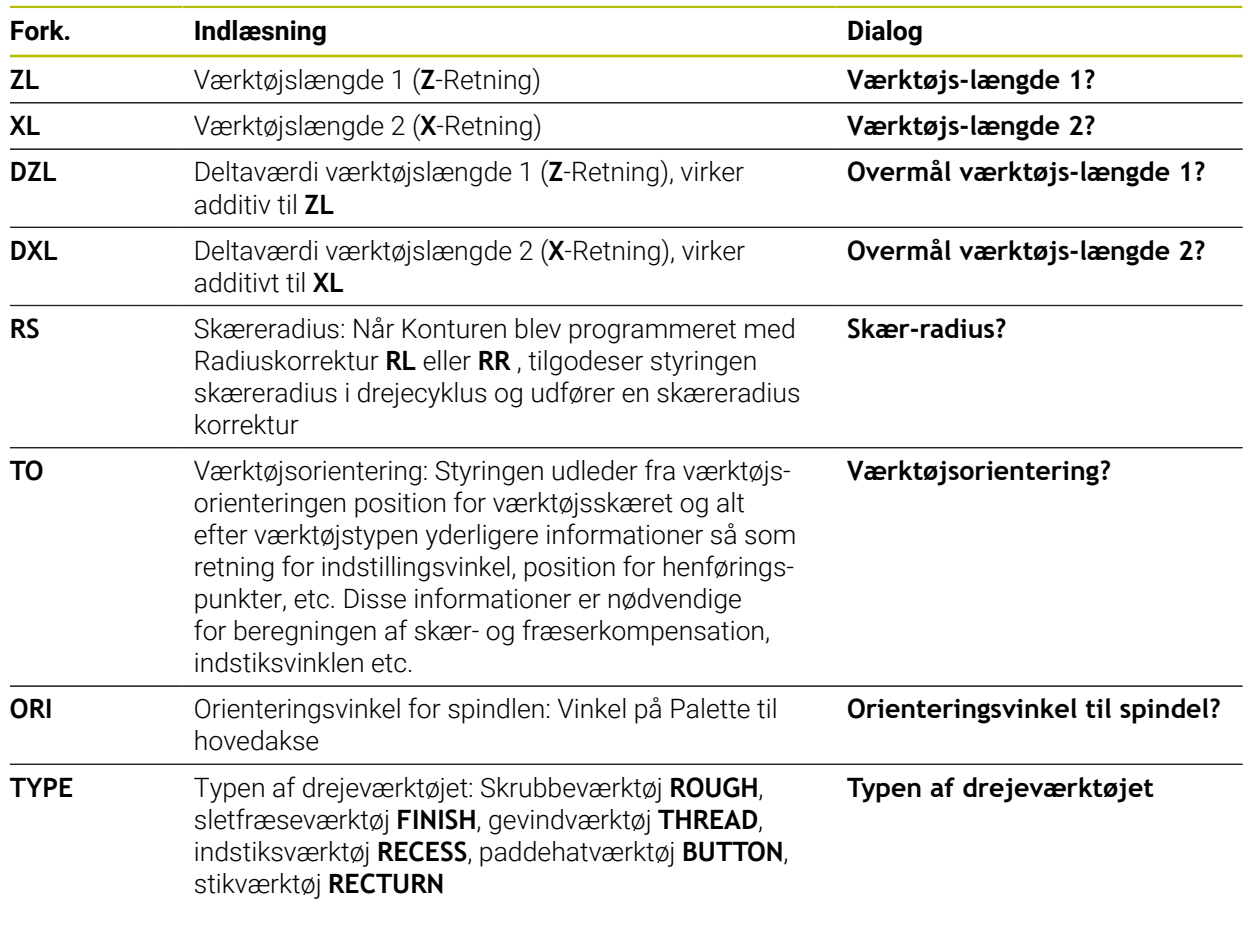

#### **Cyklus anvender følgende indlæsning fra toolturn.trn:**

**Yderligere informationer:** ["Understøtter værktøjsorientering \(TO\) ved følgende](#page-395-0) [drejeværktøjstyper \(TYPE\)", Side 396](#page-395-0)

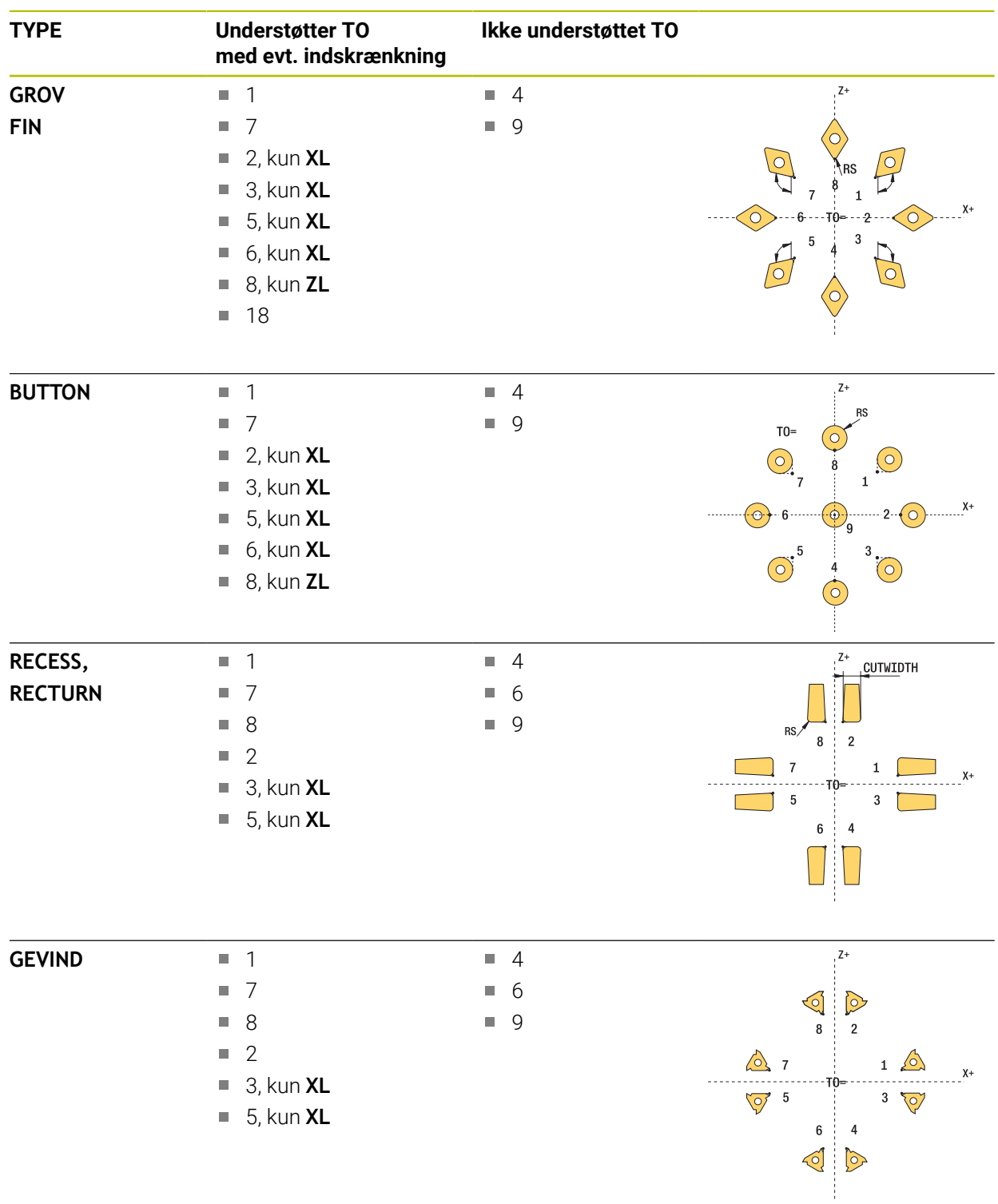

# <span id="page-395-0"></span>**Understøtter værktøjsorientering (TO) ved følgende drejeværktøjstyper (TYPE)**
#### **Anvisninger**

#### *ANVISNING*

#### **Pas på kollisionsfare!**

Når De indstiller **stopOnCheck** (Nr. 122717) på **FALSE**, vurderer styringen ikke resultatsparameter **Q199**. NC-Program bliver ved overskridelse af brud-tolerance ikke stoppet. Pas på kollisionsfare!

- Sæt **stopOnCheck** (Nr. 122717) til **TRUE**
- Vær sikker på, Sørg for, at du automatisk stopper NC-programmet, når brudtolerancen overskrides

#### *ANVISNING*

#### **Pas på kollisionsfare!**

Når værktøjsdata **ZL** / **DZL** og **XL** / **DXL** +/- 2 mm afviger fra den virkelige værktøjsdata, opstår kollisionsfare

- Indgiv ca. værktøjsdata nøjagtigere en +/- 2 mm
- $\blacktriangleright$  Udfør cyklus forsigtigt
- Denne Cyklus kan De udelukkende udfører i bearbejdningsfunktion **FUNCTION MODE MILL**.
- De skal før Cyklusstart udfører en **TOOL CALL** med værktøjsakse **Z**.
- Når De definerer **YL** og **DYL** med en værdi undefor +/- 5 mm, når værktøjet ikke værktøjs-tastesystemet.
- Cyklus understøtter ingen **SPB-INSERT** (Svingvinkel). I **SPB-INSERT** skal De indlæse værdien 0, eller giver styringen en fejlmeddelelse.

#### **Tips i forbindelse med Maskinparameter**

Cyklus er afhængig af den valgfri Maskinparameter **CfgTTRectStylus** (Nr. 114300). Vær opmærksom på Deres maskinhåndbog.

**10**

## **10.7.1 Cyklusparameter**

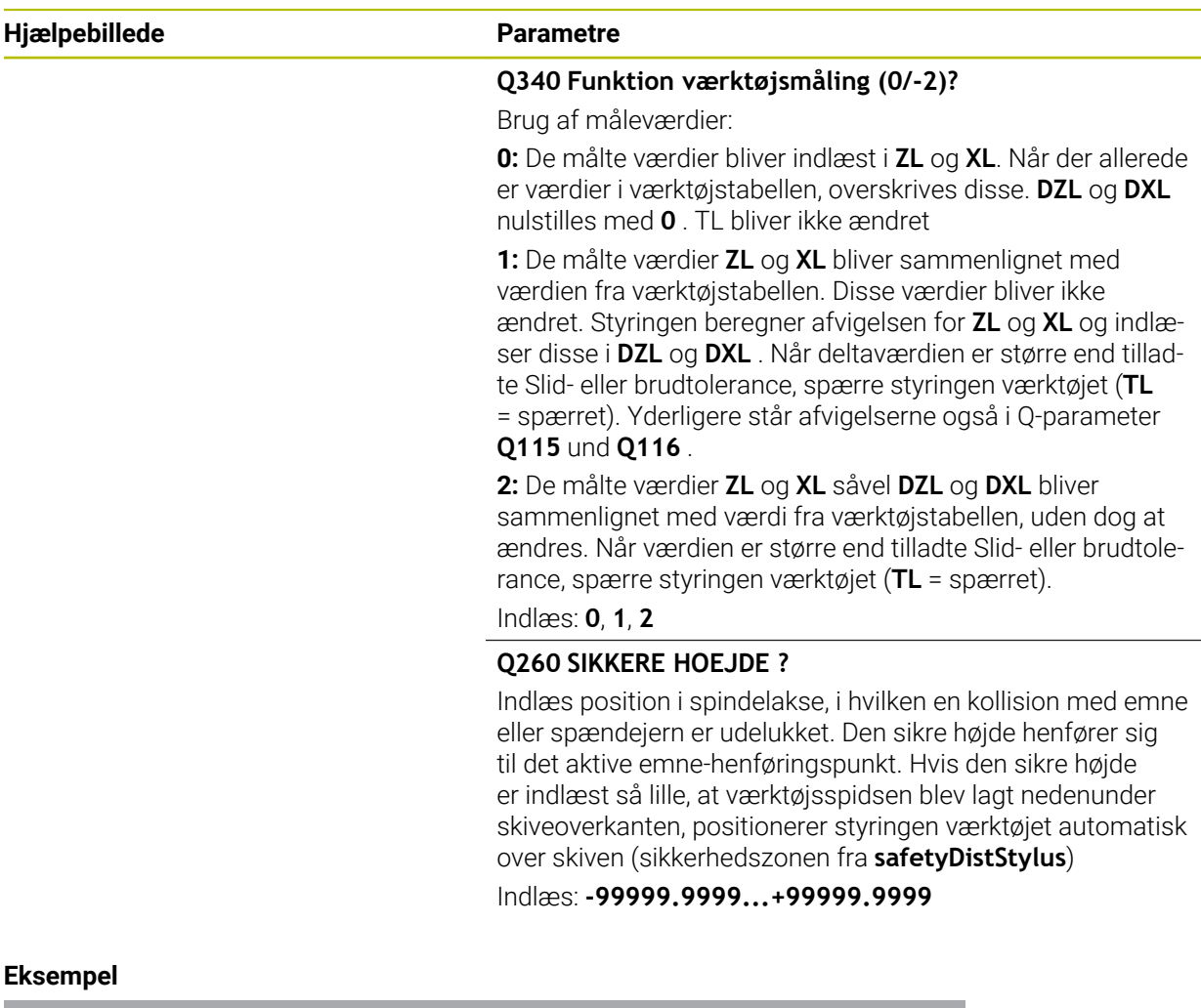

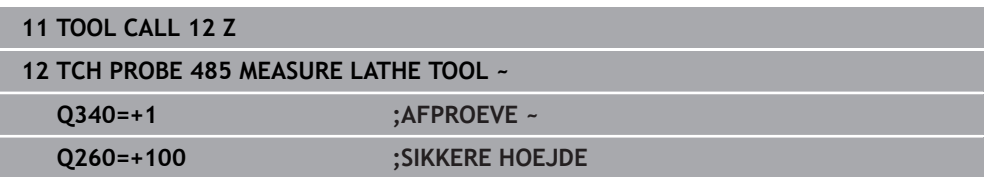

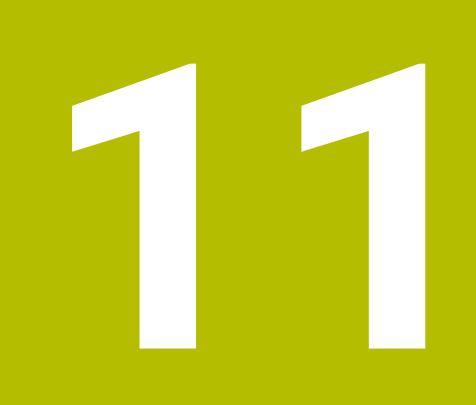

# **Specialcykler**

## **11.1 Grundlaget**

### **11.1.1 Oversigt**

Styringen giver følgende Cyklus til specielle applikationer:

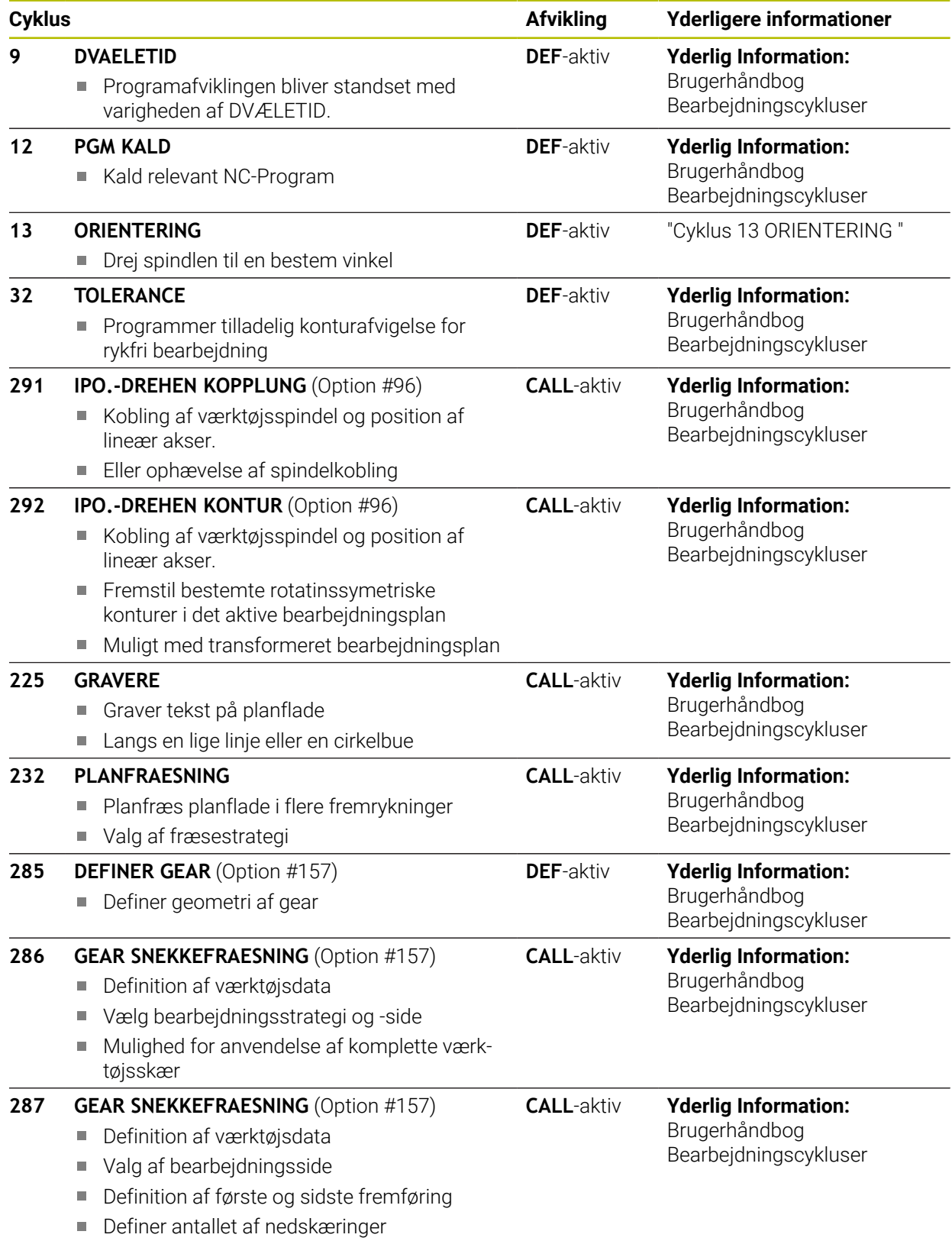

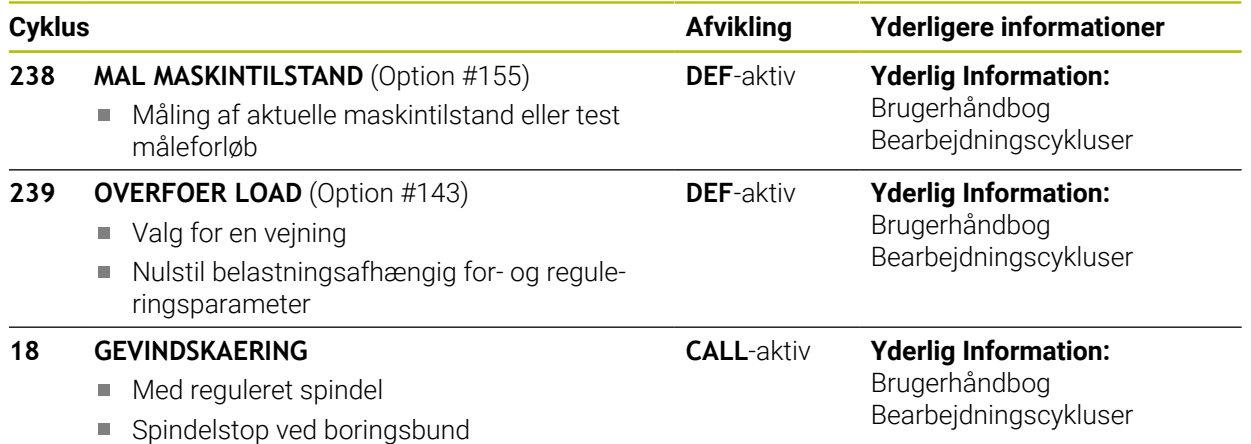

## <span id="page-401-0"></span>**11.2 Cyklus 13 ORIENTERING**

<span id="page-401-1"></span>**ISO-Programmering G36**

#### **Anvendelse**

 $\boldsymbol{\Theta}$ 

Vær opmærksom på maskinhåndbogen! Maskine og styring skal være forberedt af maskinfabrikanten.

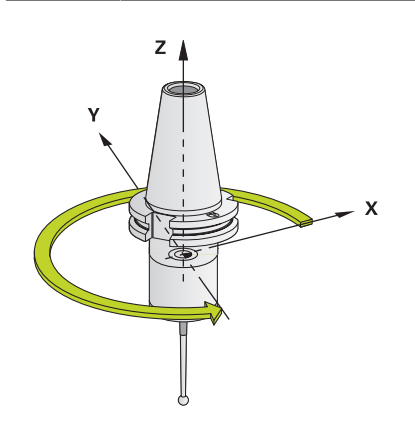

Styringen kan styre hovedspindelen i en værktøjsmaskine og dreje det i en bestemt position med en vinkel.

Spindel-orienteringen er f.eks.nødvendig:

- ved værktøjsveksel-systemer med bestemte veksel-positioner for værktøjet
- for opretning af sende- og modtagevinduer af 3D-tastesystemer med infrarødoverførsel

Den i Cyklus definerede vinkelstilling positionerer styringen ved programmering af **M19** eller **M20** (maskinafhængig).

Når De programmerer **M19** eller **M20** uden først at have defineret Cyklus **13** så positionerer styringen hovedspindelen på en vinkelværdi, der er fastlagt maskinfabrikanten.

#### **Anvisninger**

■ Denne Cyklus kan De udfører i bearbejdningfunktion **FUNCTION MODE MILL**, **FUNCTION MODE TURN** og **FUNCTION DRESS** .

#### **11.2.1 Cyklusparameter**

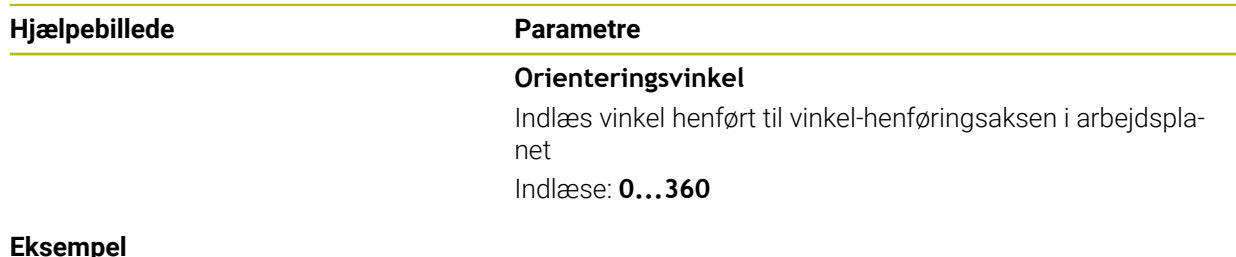

#### **Eksempel**

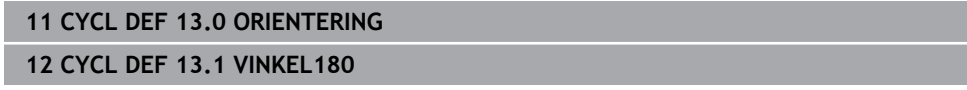

### **Index**

**A** [Anvendelsesformål.](#page-26-0)........................ [27](#page-26-0)

#### **B**

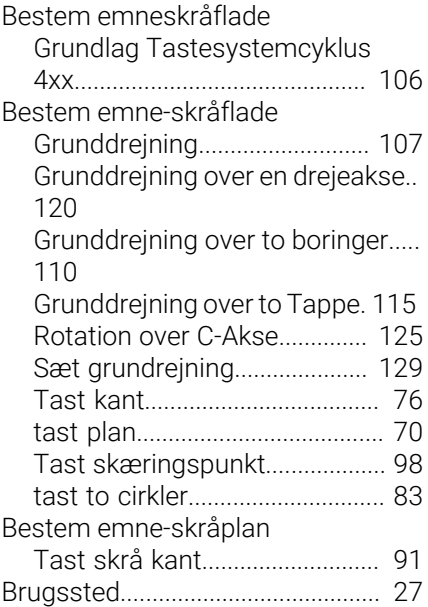

#### **F**

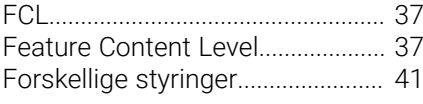

#### **G**

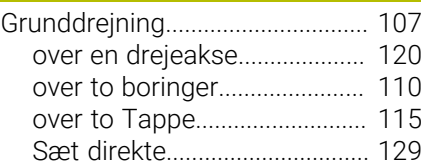

#### **H**

[Hurtig tastning.](#page-305-0)............................. [306](#page-305-0)

#### **K**

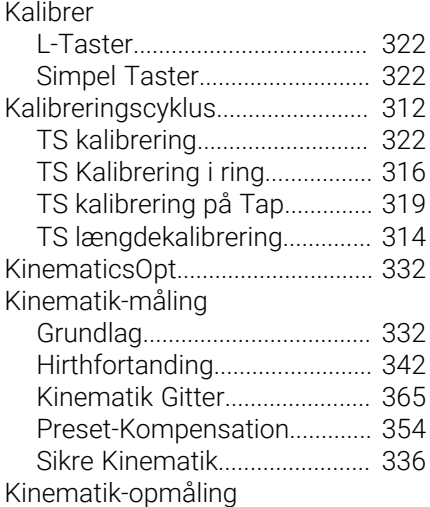

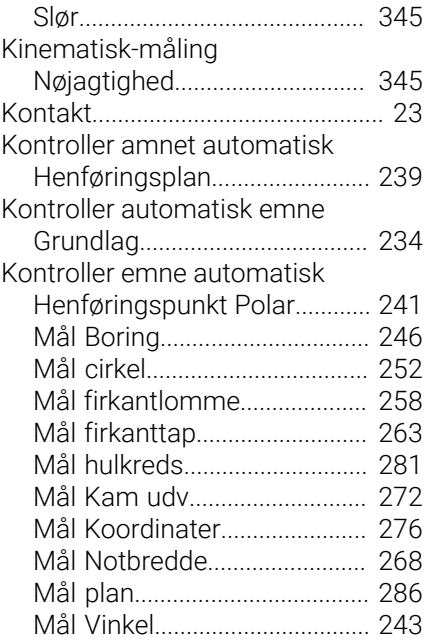

[Lizenzbedingung.](#page-37-0)............................ [38](#page-37-0) [Log måleresultat.](#page-234-0).......................... [235](#page-234-0)

## **M**

**L**

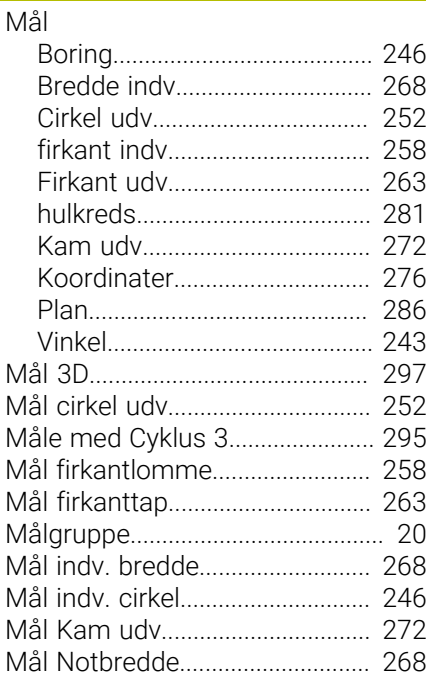

#### **O**

[Opdeling Brugerhåndbog](#page-20-0).............. [21](#page-20-0)

## **P**

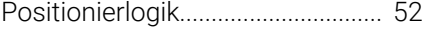

#### **S**

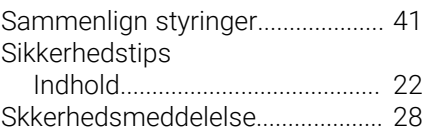

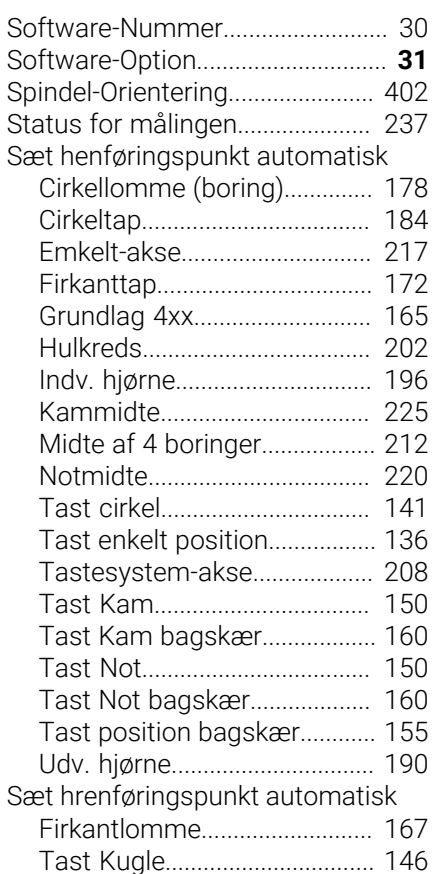

#### **T**

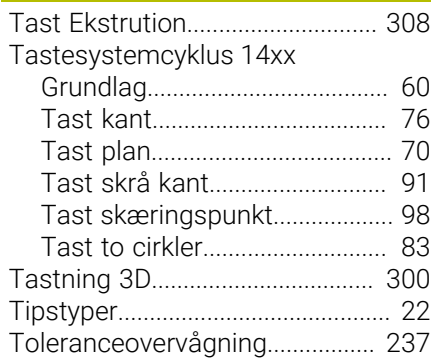

#### **V**

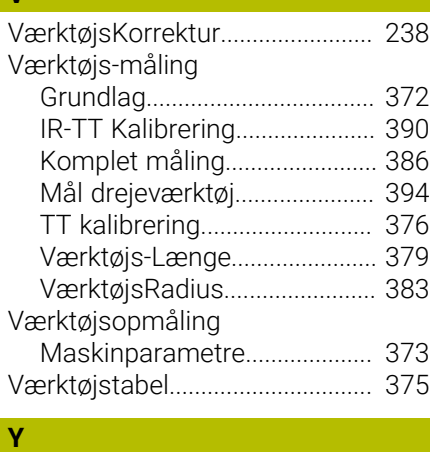

[Yderlig dokumentation.](#page-20-1).................. [21](#page-20-1) yklusBestem emne skråplade

[Grundlag Tastesystemc 14xx](#page-59-0).. [60](#page-59-0)

# **HEIDENHAIN**

**DR. JOHANNES HEIDENHAIN GmbH** Dr.-Johannes-Heidenhain-Straße 5 **83301 Traunreut, Germany** +49 8669 31-0  $FAX$  +49 8669 32-5061 info@heidenhain.de

**Technical support EAXI** +49 8669 32-1000 **Measuring systems** <sup>®</sup> +49 8669 31-3104 service.ms-support@heidenhain.de **NC support**  $\qquad \qquad \textcircled{2} \quad +49\,8669\,31-3101$  service.nc-support@heidenhain.de **NC programming** <sup>**e** +49 8669 31-3103</sup> service.nc-pgm@heidenhain.de **PLC programming**  $\circledcirc$  +49 8669 31-3102 service.plc@heidenhain.de **APP programming** <sup>**@** +49 8669 31-3106</sup> service.app@heidenhain.de

**www.heidenhain.com**

## **Tastesystemer fra HEIDENHAIN**

hjælper dem, til at reducerer stilstandstider, og dimensionsstabilitet det færdigbearbejdede emne.

#### **Værktøjs-tastesystem**

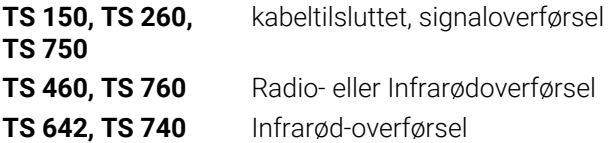

- Værktøjsopretning  $\overline{\phantom{a}}$
- Fastlægger henføringspunkter  $\Box$
- $\overline{\phantom{a}}$ Opmåle emner

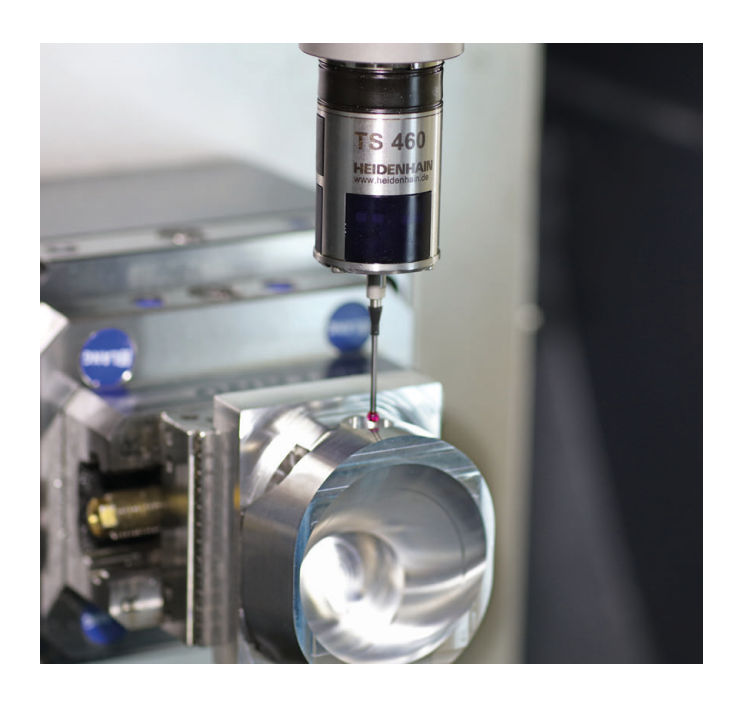

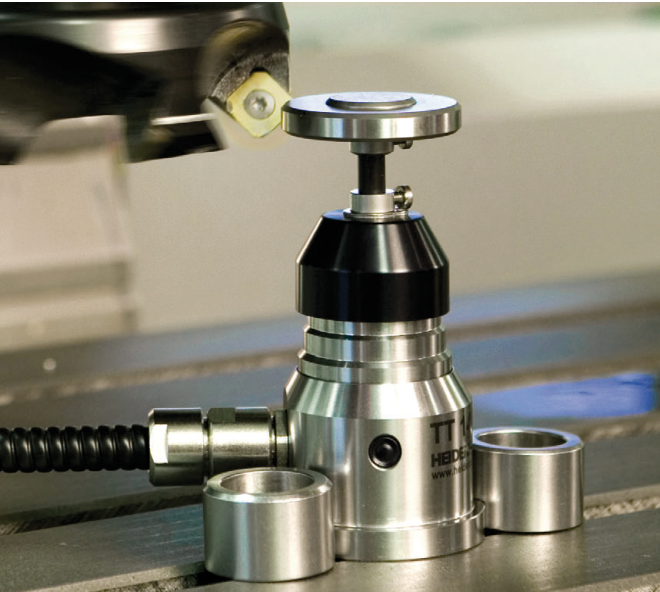

#### **Værktøjs-tastesystem**

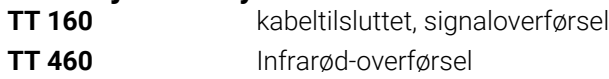

- Opmåling af værktøj  $\overline{\phantom{a}}$
- Brug Overvågning Ľ,
- Værktøjsbrud konstateret